Guia de Programação do Drive do HVAC do VLT® indice

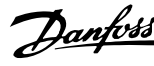

# **Índice**

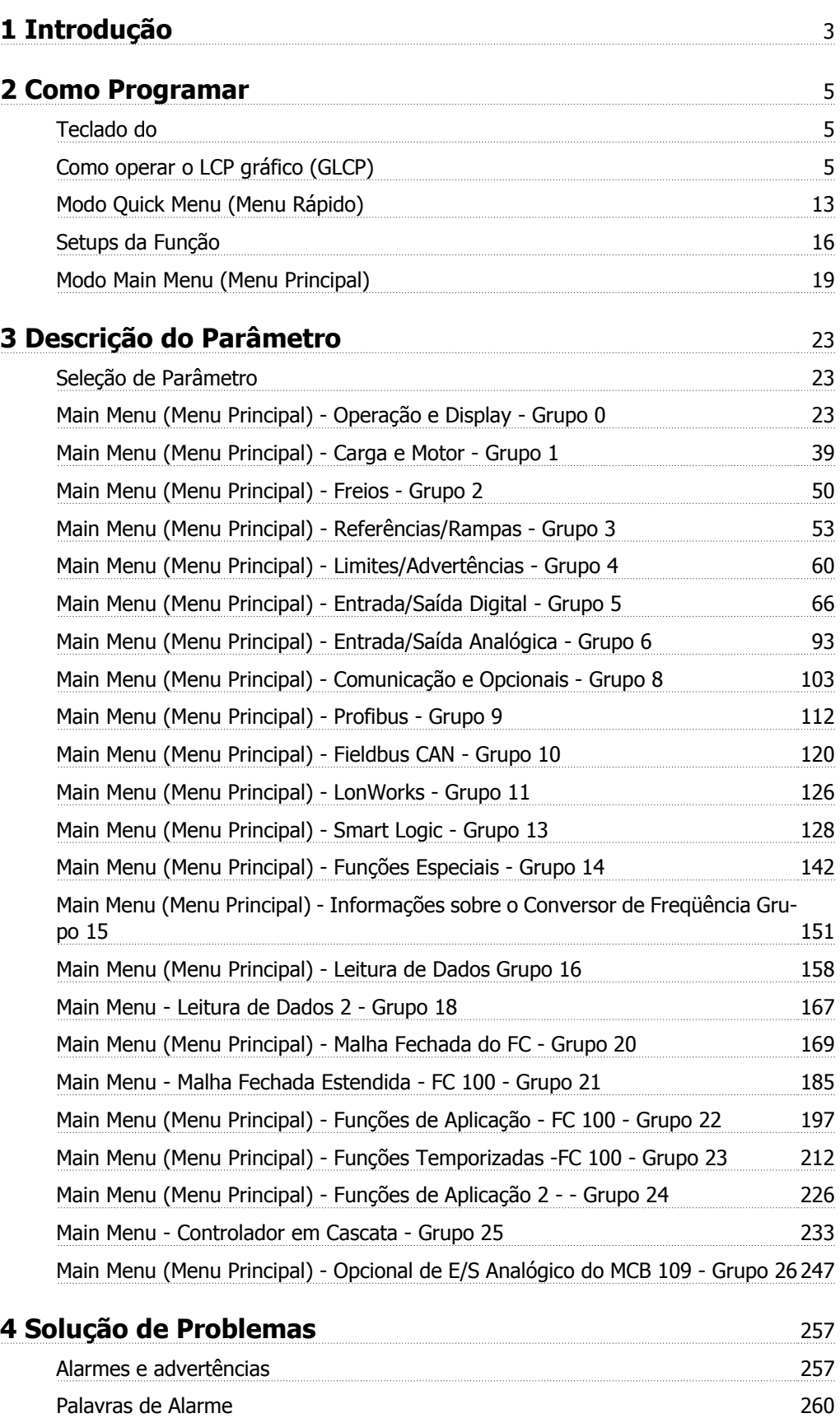

Warning words 261 Status words estendidas 262

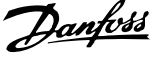

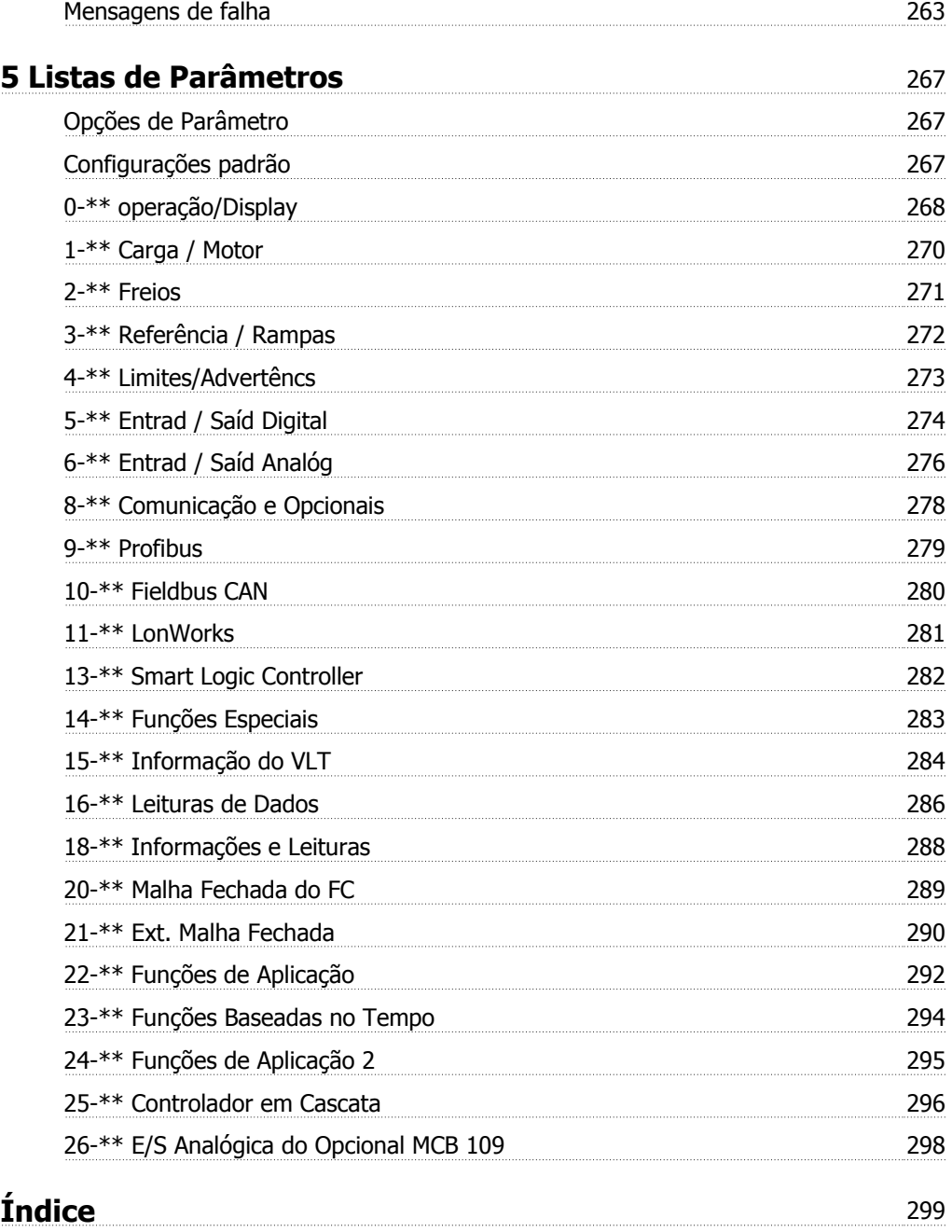

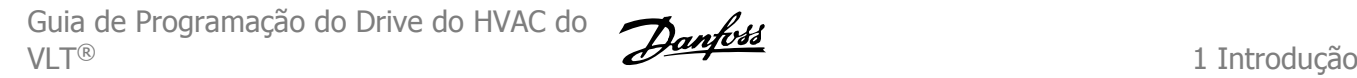

 **1**

# **1 Introdução**

# **Drive do VLT HVAC FC 100 Séries Versão de software: 2.8.x**

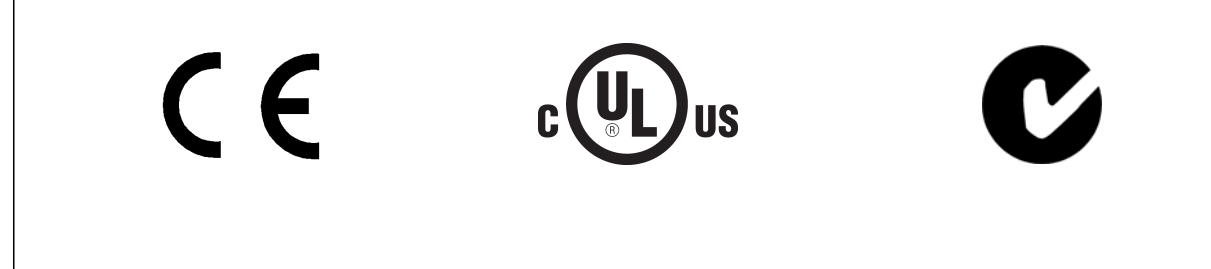

Este guia pode ser utilizado para todos os conversores de freqüência Drive do VLT HVAC com a versão de software 2.8.x. (O número da versão de software real pode ser lido do par.15-43 [Versão de Software](#page-155-0)

2 Como Programar

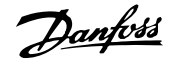

Guia de Programação do Drive do HVAC do VLT® 2 Como Programar

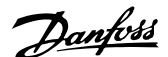

# **2 Como Programar**

# **2.1 Teclado do**

# **2.1.1 Como operar o LCP gráfico (GLCP)**

As instruções a seguir são válidas para o GLCP (LCP 102).

O GLCP está dividido em quatro grupos funcionais:

- 1. Display gráfico com linhas de Status.
- 2. Teclas de menu e luzes indicadoras (LEDs) para selecionar modo, alterar parâmetros e alternar entre funções de display.
- 3. Teclas de navegação e luzes indicadoras (LEDs).
- 4. Teclas de operação e luzes indicadoras (LEDs).

#### **Display gráfico:**

O display de LCD tem um fundo luminoso, com um total de 6 linhas alfa-numéricas. Todos os dados, exibidos no LCP, podem mostrar até cinco itens de dados operacionais, durante o modo [Status].

#### **Linhas do display:**

- a. **Status line:** Mensagens de status exibindo ícones e gráfico.
- b. **Linhas 1-2:** Linhas de dados do operador que exibem dados definidos ou selecionados pelo usuário. Ao pressionar a tecla [Status] pode-se acrescentar mais uma linha.
- c. **Linha de status:** Mensagem de status exibindo um texto.

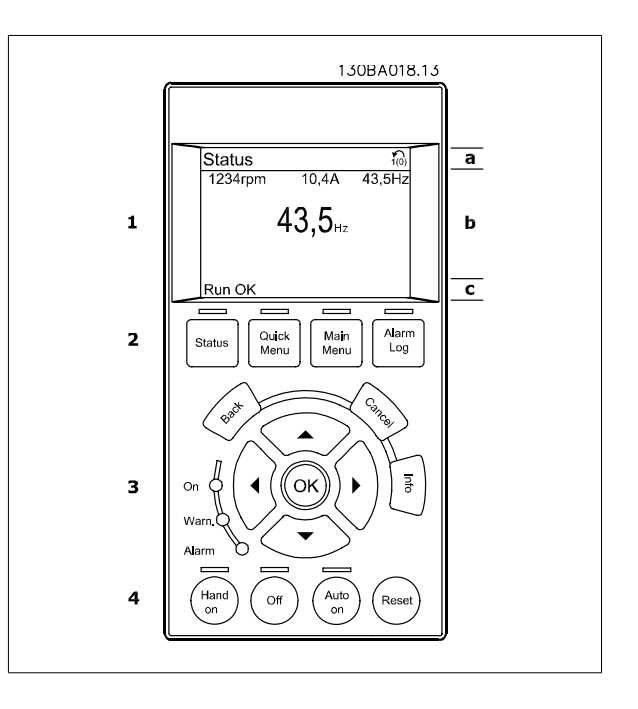

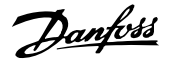

O display está dividido em 3 seções:

**2** 

A **Seção superior** (a) exibe o status, quando no modo status, ou até 2 variáveis, quando não no modo status, e no caso de Alarme/Advertência.

O número identificador do [Setup Ativo](#page-25-0) é exibido (selecionado como Setup Ativo no par.0-10 Setup Ativo). Ao programar um Setup diferente do Setup Ativo, o número do Setup que está sendo programado aparece à direita, entre colchetes.

A Seção central (b) exibe até 5 variáveis com as respectivas unidades de medida, independentemente do status. No caso de alarme/advertência, é exibida a advertência ao invés das variáveis.

Ao pressionar a tecla [Status] é possível alternar entre três displays de leitura de status diferentes. Variáveis operacionais, com formatações diferentes, são mostradas em cada tela de status - veja a seguir.

Diversos valores ou medições podem ser conectados a cada uma das variáveis operacionais exibidas. Os valores/medições a serem exibidos podem ser definidos por meio dos par.0-20 [Linha do Display 1.1 Pequeno](#page-27-0), par. 0-21 Linha do Display 1.2 Pequeno, par. 0-22 Linha do Display 1.3 Pequeno, par. 0-23 Linha do Display 2 Grande e par. 0-24 Linha do Display 3 Grande, que podem ser acessados por intermédio de [QUICK MENU] (Menu Rápido), "Q3 Setups de Função", "Q3-1 Configurações Gerais", "Q3-13 Configurações do Display".

Cada parâmetro de leitura de valor / medição, selecionado no par.0-20 [Linha do Display 1.1 Pequeno](#page-27-0) ao par. 0-24 Linha do Display 3 Grande, tem a sua escala de medida própria bem como as respectivas casas decimais. Os valores numéricos grandes são exibidos com poucos dígitos após a vírgula decimal. Ex.: Leitura de corrente

5,25 A; 15,2 A e 105 A.

#### **Display do status I:**

Este estado de leitura é padrão, após a energização ou inicialização. Utilize [INFO] para obter informações sobre o valor/medição vinculado às variáveis operacionais exibidas /1.1, 1.2, 1.3, 2 e 3).

Consulte, nesta ilustração, as variáveis de operação mostradas na tela. 1.1, 1.2 e 1.3 são exibidas em tamanho pequeno. 2 e 3 são mostradas em tamanho médio.

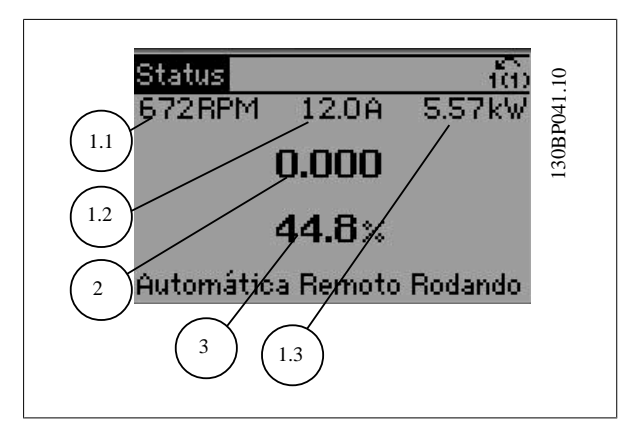

#### **Display de status II:**

Consulte, nesta ilustração, as variáveis de operação (1.1, 1.2, 1.3 e 2) mostradas na tela.

No exemplo, Velocidade, Corrente do motor, Potência do motor e Freqüência são selecionadas como variáveis na primeira e segunda linhas. As linhas 1.1, 1.2 e 1.3 são exibidas em tamanho pequeno. A linha 2 é exibida em tamanho grande.

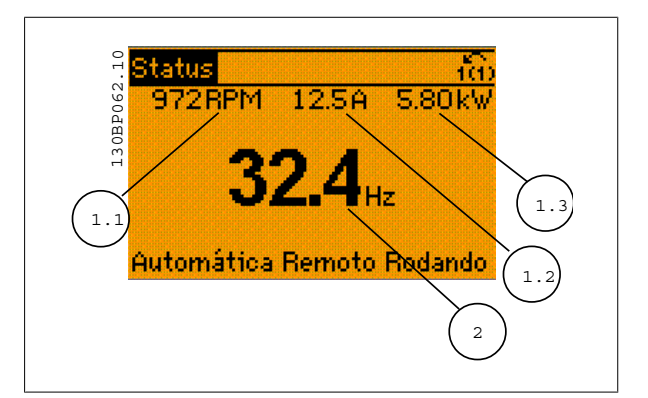

Guia de Programação do Drive do HVAC do VLT® 2 Como Programar

 **2**

#### **Display de status III:**

Este estado exibe o evento e a ação do Smart Logic Control.. Consulte a seção Smart Logic Control, para obter informações adicionais.

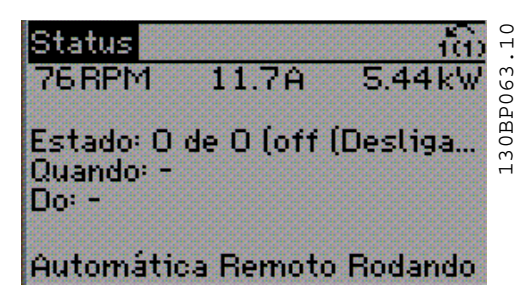

A **Seção inferior** sempre indica o status do conversor de freqüência, no modo Status.

#### **Ajuste do Contraste do Display**

Pressione [status] e [▲] para display mais escuro Pressione [status] e [▼] para display mais claro

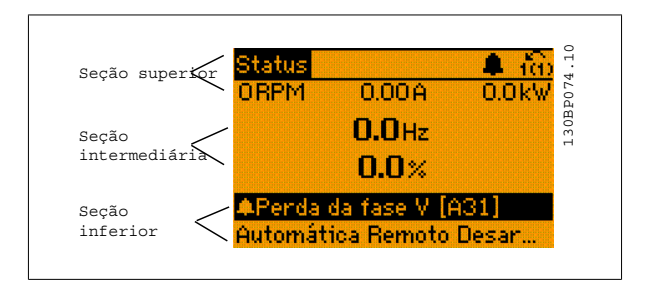

#### **Luzes indicadoras (LEDs):**

Se certos valores limites forem excedidos, o LED de alarme e/ou advertência acende. Um texto de status e de alarme aparece no painel de controle. O LED On (Ligado) acende quando o conversor de freqüência recebe energia da rede elétrica ou por meio do terminal de barramento CC ou de uma alimentação de 24 V externa. Ao mesmo tempo, a luz de fundo acende.

- LED Verde/Ligado: A seção de controle está funcionando.
- LED Amarelo/Advertência: Sinaliza uma advertência.
- LED Vermelho piscando/Alarme: Sinaliza um alarme.

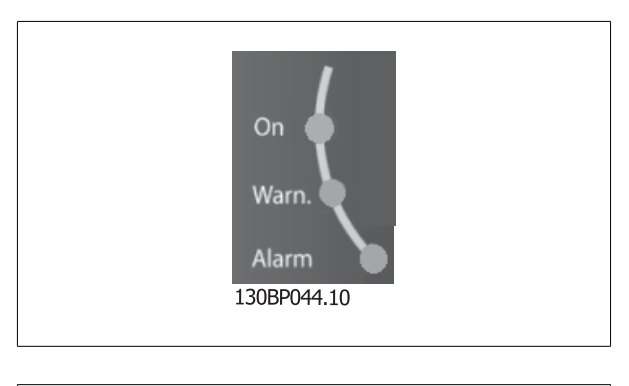

Quick Main Alarm Status Menu Menu Log 130BP045.10

**Teclas do GLCP**

#### **Teclas de menu**

As teclas de menu estão divididas por funções: As teclas abaixo do display e das luzes indicadoras são utilizadas para o setup dos parâmetros, inclusive para a escolha das indicações de display, durante o funcionamento normal.

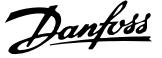

#### **[Status]**

indica o status do conversor de freqüência e/ou do motor.Pode-se escolher entre 3 leituras diferentes, pressionando a tecla [Status]: 5 linhas de leitura, 4 linhas de leitura ou Smart Logic Control.

Utilize **[Status]** para selecionar o modo de display ou para retornar ao modo Display, a partir do modo Quick Menu (Menu Rápido), ou do modo Main Menu (Menu Principal) ou do modo Alarme. Utilize também a tecla [Status] para alternar entre o modo de leitura simples ou dupla.

#### **[Quick Menu]**

**2** 

permite uma configuração rápida do conversor de freqüência. **As funções do HVAC mais comuns podem ser programadas aqui.**

**O [Quick Menu] (Menu Rápido) consiste de:**

- **Meu Menu Pessoal**
- **Setup Rápido**
- **Setup de função**
- **Alterações Efetuadas**
- **Loggings (Registros)**

O Setup de função fornece um acesso rápido e fácil a todos os parâmetros necessários à maioria das aplicações de HVAC, inclusive à maioria dos ventiladores de retorno e alimentação de VAV e CAV, ventiladores de torre de resfriamento, Bombas Primárias, Secundárias e de Condensador de Água e outras aplicações de bomba, ventilador e compressor. Entre outros recursos, inclui também parâmetros para a seleção das variáveis a serem exibidas no LCP, velocidades digitais predefinidas, escalonamento de referências analógicas, aplicações de zona única e multizonais em malha fechada e funções específicas relacionada a Ventiladores, Bombas e Compressores.

Os parâmetros do Quick Menu (Menu Rápido) podem ser acessados imediatamente, a menos que uma senha tenha sido criada por meio do [par.](#page-35-0) 0-60 [Senha do Menu Principal](#page-35-0), par.0-61 [Acesso ao Menu Principal s/ Senha](#page-36-0), par.0-65 [Senha de Menu Pessoal](#page-36-0) ou par.0-66 [Acesso ao Menu Pessoal s/](#page-36-0) [Senha](#page-36-0).

É possível alternar diretamente entre o Quick Menu (Menu Rápido) e o Main Menu (Menu Principal).

#### **[Main Menu]** (Menu Principal)

é utilizado para programar todos os parâmetros. Os parâmetros do Main Menu podem ser acessados imediatamente, a menos que uma senha tenha sido criada por meio do par.0-60 [Senha do Menu Principal](#page-35-0), par.0-61 [Acesso ao Menu Principal s/ Senha](#page-36-0),par.0-65 [Senha de Menu Pessoal](#page-36-0) ou [par.0-66](#page-36-0) Acesso [ao Menu Pessoal s/ Senha](#page-36-0). Para a maioria das aplicações de HVAC não é necessário acessar os parâmetros do Main Menu (Menu Principal), mas, em lugar deste, o Quick Menu (Menu Rápido), Setup Rápido e o Setup de Função propiciam acesso mais simples e mais rápido aos parâmetros típicos necessários.

É possível alternar diretamente entre o modo Main Menu (Menu Principal) e o modo Quick Menu (Menu Rápido).

O atalho para parâmetro pode ser conseguido mantendo-se a tecla **[Main Menu]** pressionada durante 3 segundos. O atalho de parâmetro permite acesso direto a qualquer parâmetro.

#### **[Alarm Log]**

(Registro de Alarmes) exibe uma lista de Alarmes com os cinco últimos alarmes (numerados de A1-A5). Para detalhes adicionais sobre um determinado alarme, utilize as teclas de navegação para selecionar o número do alarme e pressione [OK]. As informações exibidas referem-se à condição do conversor de freqüência, antes deste entrar no modo alarme.

O botão de registro de Alarmes no LCP permite acesso tanto ao registro de Alarmes como ao Registro de Manutenção.

#### **[Back]**

retorna à etapa ou camada anterior, na estrutura de navegação.

#### **[Cancel]**

cancela a última alteração ou comando, desde que o display não tenha mudado.

#### **[Info]**

fornece informações sobre um comando, parâmetro ou função em qualquer janela do display. [Info] fornece informações detalhadas sempre que necessário.

Para sair do modo info, pressione [Info], [Back] ou [Cancel].

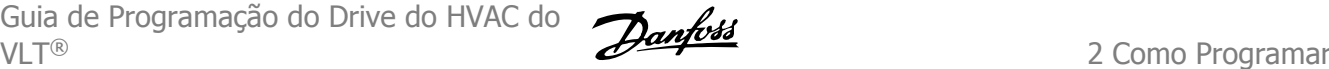

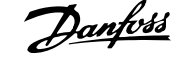

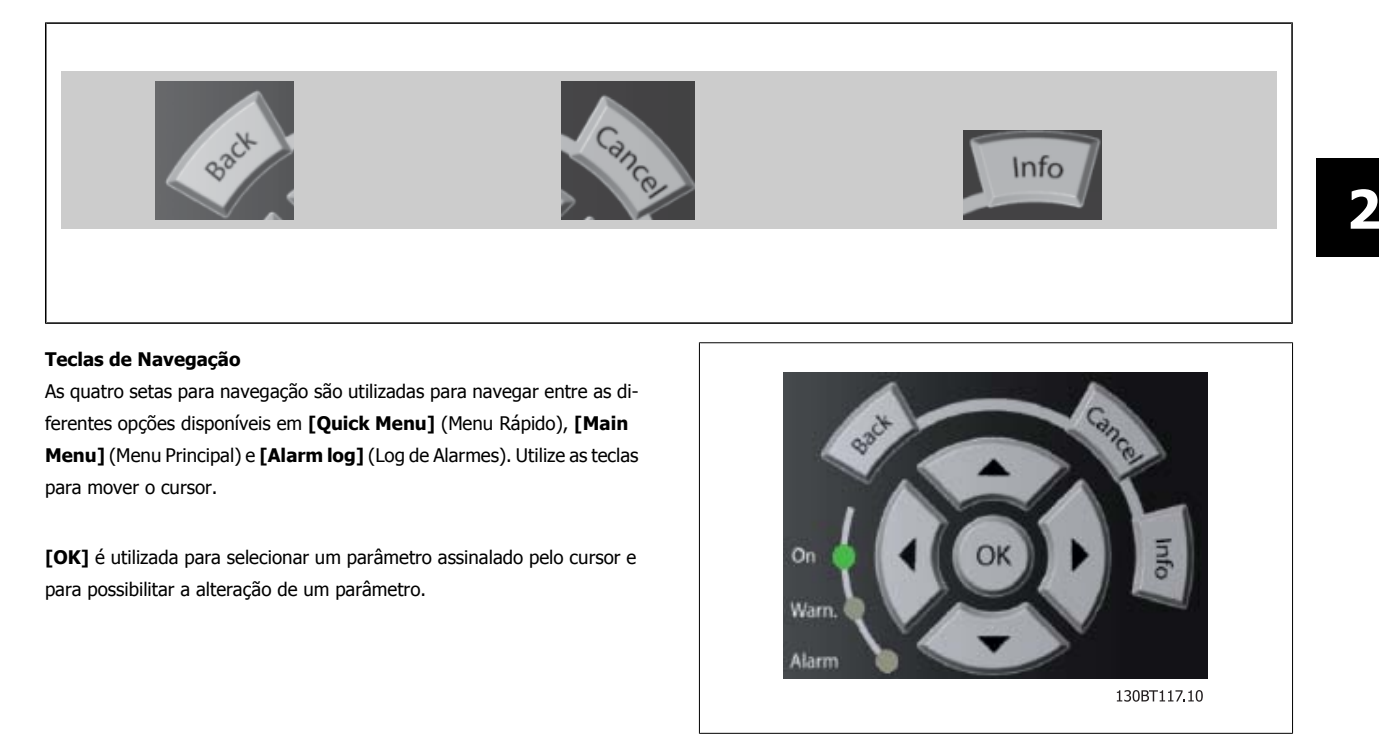

As **Teclas Operacionais**, para o controle local, encontram-se na parte inferior no painel de controle.

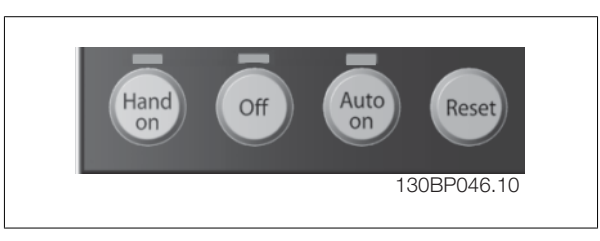

#### **[Hand On]** (Manual ligado)

permite controlar o conversor de freqüência por intermédio do GLCP. [Hand On] também permite dar partida no motor e, agora, é possível digitar os dados de velocidade do motor por meio das teclas de navegação. A tecla pode ser selecionada como Ativado [1] ou Desativado [0], por meio do [par.](#page-34-0) 0-40 [Tecla \[Hand on\] \(Manual ligado\) do LCP](#page-34-0).

Os sinais de controle a seguir ainda permanecerão ativos quando [Hand On] for ativada:

- [Hand On] (Manual Ligado) [Off] (Desligado) [Auto on] (Automático ligado)
- Reset
- Parada por Inércia inversa
- **Reversão**
- Seleção de setup lsb Seleção de setup msb
- Comando Parar a partir da comunicação serial
- Parada rápida
- Freio CC

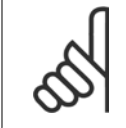

#### **NOTA!**

Sinais de parada externos, ativados por meio de sinais de controle ou de um barramento serial, ignoram um comando de 'partida' executado via LCP.

#### **[Off]**

pára o motor. A tecla pode ser selecionada como Ativado [1] ou Desativado [0], por meio do par.0-41 [Tecla \[Off\] do LCP](#page-34-0). Se não for selecionada nenhuma função de parada externa e a tecla [Off] estiver inativa, o motor somente pode ser parado desligando-se a alimentação de rede elétrica.

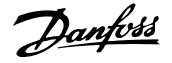

#### **[Auto on]** (Automático ligado)

permite que o conversor de freqüência seja controlado por meio dos terminais de controle e/ou da comunicação serial. Quando um sinal de partida for aplicado aos terminais de controle e/ou pelo barramento, o conversor de freqüência dará partida. A tecla pode ser selecionada como Ativado [1] ou Desativado [0], por meio do par.0-42 [Tecla \[Auto on\] \(Automát. ligado\) do LCP](#page-34-0).

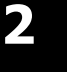

#### **NOTA!**

Um sinal HAND-OFF-AUTO ativado através das entradas digitais, tem prioridade mais alta que as teclas de controle [Hand on] – [Auto on].

#### **[Reset]**

é utilizado para inicializar o conversor de freqüência depois de um alarme (desarme). Pode ser selecionado como Ativo [1] ou Inativo [0] por meio do par.0-43 [Tecla \[Reset\] do LCP](#page-35-0).

O atalho de parâmetro pode ser executado pressionando e mantendo, durante 3 segundos, a tecla [Main Menu] (Menu Principal). O atalho de parâmetro permite acesso direto a qualquer parâmetro.

# **2.1.2 Como operar o LCP numérico (NLCP)**

As instruções seguintes são válidas para o NLCP (LCP 101). O painel de controle está dividido em quatro grupos funcionais:

- 1. Display numérico.
- 2. Teclas de menu e luzes indicadoras (LEDs) para alterar parâmetros e alternar entre funções de display.
- 3. Teclas de navegação e luzes indicadoras (LEDs).
- 4. Teclas de operação e luzes indicadoras (LEDs).

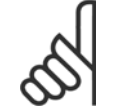

#### **NOTA!**

A cópia de parâmetros não é possível com o Painel de Controle Local Numérico (LCP 101).

#### **Selecione um dos modos seguintes:**

**Modo Status**: Exibe o status do conversor de freqüência ou do motor. Se ocorrer um alarme, o NLCP chaveia automaticamente para o modo status.

Diversos alarmes podem ser exibidos.

**Quick Setup ou Modo Main Menu:** Exibe parâmetros e configurações de parâmetros.

#### **Luzes indicadoras (LEDs):**

- LED Verde/Ligado: Indica se a seção de controle está funcionando.
- LED Amarelo/Advert.: Sinaliza uma advertência.
- LED Vermelho piscando/Alarme: Indica um alarme.

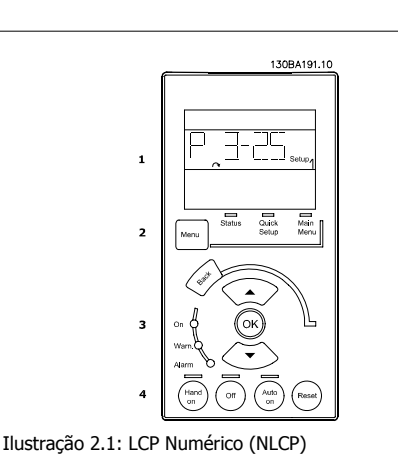

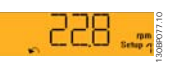

Ilustração 2.2: Exemplo de exibição de status

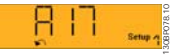

Ilustração 2.3: Exemplo de exibição de alarme

Guia de Programação do Drive do HVAC do VLT® 2 Como Programar

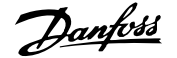

 **2**

#### **Tecla Menu**

**[Menu]** Seleciona um dos modos seguintes:

- **Status**
- Setup Rápido
- [Main Menu] (Menu Principal)

**Main Menu** é utilizado para programar todos os parâmetros.

Os parâmetros podem ser acessados imediatamente, a menos que uma senha tenha sido criada por meio do par.0-60 [Senha do Menu Principal](#page-35-0), [par.](#page-36-0) 0-61 [Acesso ao Menu Principal s/ Senha](#page-36-0), par.0-65 [Senha de Menu Pessoal](#page-36-0) ou par.0-66 [Acesso ao Menu Pessoal s/ Senha](#page-36-0).

**Quick Setup** (Setup Rápido) é utilizado para programar o conversor de freqüência, usando somente os parâmetros mais essenciais.

Os valores de parâmetros podem ser alterados utilizando as setas de navegação para cima/para baixo, quando o valor estiver piscando.

Selecione o Main Menu (Menu Principal) apertando a tecla [Menu] diversas vezes, até que o LED do Main Menu acenda.

Selecione o grupo de parâmetros [xx-\_] e pressione [OK]

Selecione o parâmetro [\_\_-xx] e pressione [OK]

Se o parâmetro referir-se a um parâmetro de matriz, selecione o número da matriz e pressione a tecla [OK] Selecione os valores de dados desejados e pressione a tecla [OK]

#### **Teclas de Navegação [Back]** para retornar

**As setas [▼] [▲]** são utilizadas para mover entre os grupos de parâmetros, parâmetros e dentro dos parâmetros. **[OK]** é utilizada para selecionar um parâmetro marcado pelo cursor e para a alteração de um parâmetro.

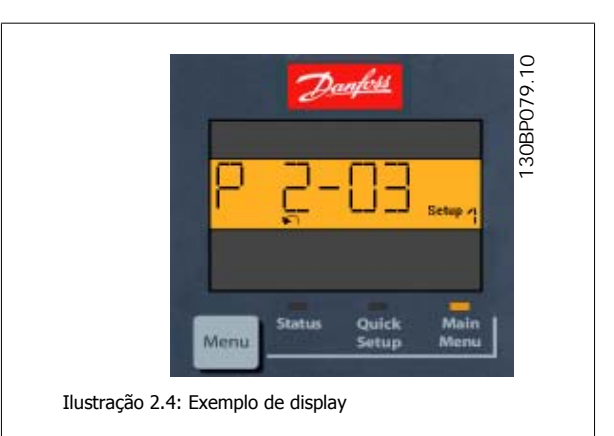

#### **Teclas Operacionais**

As teclas para o controle local encontram-se na parte inferior, no painel de controle.

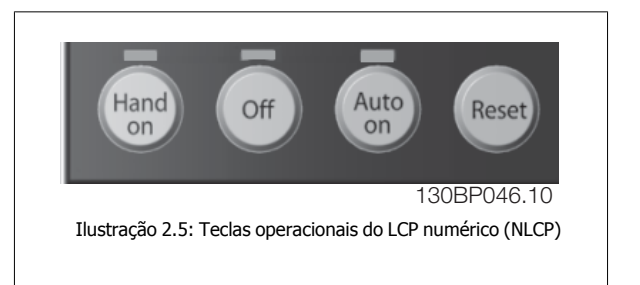

**[Hand on]** (Manual ligado) permite controlar o conversor de freqüência por intermédio do LCP. [Hand on] também permite dar partida no motor; atualmente é possível digitar os dados de velocidade do motor, por meio das teclas de navegação. A tecla pode ser selecionada como Ativado [1] ou Desativado [0], por meio do par.0-40 [Tecla \[Hand on\] \(Manual ligado\) do LCP](#page-34-0).

Sinais de parada externos, ativados por meio de sinais de controle ou de um barramento serial, ignoram um comando de 'partida' executado via LCP. Os sinais de controle a seguir ainda permanecerão ativos quando [Hand on] (Manual ligado) for ativada:

- [Hand on] [Off] [Auto on]
- Reset
- Parada por inércia inversa

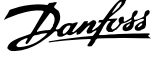

- **Reversão**
- Seleção de setup lsb Seleção de setup msb
- Comando Parar a partir da comunicação serial
- Parada rápida
- Freio CC

**[Off]** (Desligar) pára o motor. A tecla pode ser selecionada como Ativado [1] ou Desativado [0], por meio do par.0-41 [Tecla \[Off\] do LCP](#page-34-0) Se não for selecionada nenhuma função de parada externa e a tecla [Off] estiver inativa, o motor pode ser parado, desligando-se a alimentação de rede elétrica.

**[Auto on]** (Automático ligado) permite que o conversor de freqüência seja controlado por meio dos terminais de controle e/ou da comunicação serial. Quando um sinal de partida for aplicado aos terminais de controle e/ou pelo barramento, o conversor de freqüência dará partida. A tecla pode ser selecionada como Ativado [1] ou Desativado [0], por meio do par.0-42 [Tecla \[Auto on\] \(Automát. ligado\) do LCP](#page-34-0).

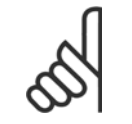

**NOTA!**

Um sinal HAND-OFF-AUTO, ativado através das entradas digitais, tem prioridade mais alta que as teclas de controle [Hand on] [Auto on].

**[Reset]** é usada para reinicializar o conversor de freqüência, após um alarme (desarme). Pode ser selecionada como Ativado [1] ou Desativado [0] por meio do par.0-43 [Tecla \[Reset\] do LCP](#page-35-0).

## **2.1.3 Transferência Rápida das Configurações de Parâmetros entre Múltiplos Conversores de Freqüência**

Uma vez que o setup de um conversor de freqüência está completo, recomendamos que você grave os dados no LCP ou em um PC, por meio da Ferramenta de Software de Setup do MCT 10.

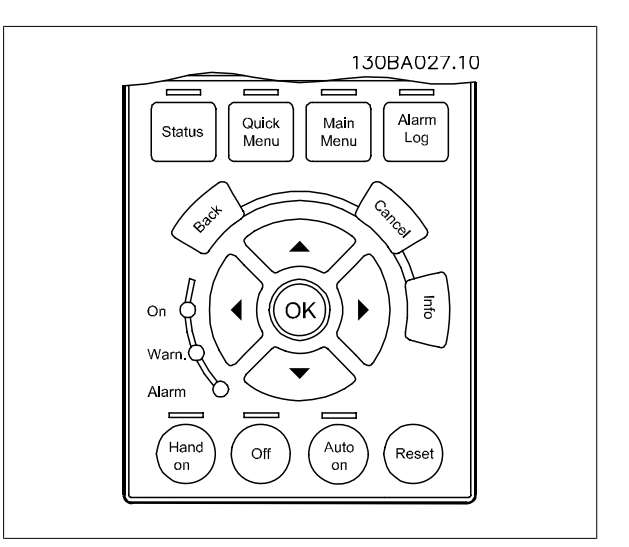

#### **Armazenamento de dados no LCP:**

- 1. Ir para par.0-50 [Cópia do LCP](#page-35-0)
- 2. Pressione a tecla [OK]
- 3. Selecione "Todos para o LCP"
- 4. Pressione a tecla [OK]

Todas as configurações de parâmetro agora estão armazenadas no LCP, conforme indicado pela barra de progressão. Quando 100% forem atingidos, pressione [OK].

 **2**

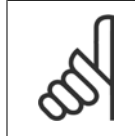

#### **NOTA!**

Pare o motor antes de executar esta operação.

Pode-se então conectar o LCP a outro conversor de freqüência e copiar as configurações dos parâmetros para este conversor de freqüência também.

#### **Transferência de dados do LCP para o conversor de freqüência:**

- 1. Ir para par.0-50 [Cópia do LCP](#page-35-0)
- 2. Pressione a tecla [OK]
- 3. Selecione "Todos do LCP"
- 4. Pressione a tecla [OK]

As configurações de parâmetros armazenadas no LCP são, então, transferidas para o conversor de freqüência, como indicado na barra de progressão. Quando 100% forem atingidos, pressione [OK].

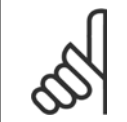

Pare o motor antes de executar esta operação.

### **2.1.4 Setup de Parâmetro**

**NOTA!**

O conversor de freqüência pode ser usado praticamente para todas as tarefas, oferecendo, desse modo, um número considerável de parâmetros. A série oferece uma escolha entre dois modos de programação - o Quick Menu mode e ou Main Menu mode

O último possibilita o acesso a todos os parâmetros. O primeiro modo direciona o operador para alguns poucos parâmetros que possibilitam **programar a maioria das aplicações de** Drive do VLT HVAC**.**

Independentemente do modo de programação, pode-se alterar um parâmetro, tanto no modo Main Menu como no modo Quick Menu.

## **2.1.5 Modo Quick Menu (Menu Rápido)**

#### **Dados dos Parâmetros**

O display gráfico (GLCP) disponibiliza o acesso a todos os parâmetros listados sob Quick Menus (Menus Rápidos). O display numérico (NLCP) disponibiliza o acesso aos parâmetros do Quick Setup (Setup Rápido). Para programar parâmetros, utilizando o botão [Quick Menu] - digite ou altere os dados ou as configurações do parâmetro, de acordo com o seguinte procedimento.

- 1. Pressione a tecla Quick Menu (Menu Rápido)
- 2. Utilize os botões [▲] e [▼] para procurar o parâmetro que deseja alterar
- 3. Pressione a tecla [OK]
- 4. Utilize os botões [▲] e [▼] para selecionar a configuração de parâmetro apropriada.
- 5. Pressione a tecla [OK]
- 6. Utilize os botões [◀] e [▶] para deslocar-se para um dígito diferente em uma configuração de parâmetro.
- 7. A área em destaque indica o dígito selecionado a ser alterado.
- 8. Pressione o botão [Cancel] para descartar a alteração ou pressione [OK] para aceitá-la e registrar a nova configuração.

#### **Exemplo de Alteração dos Dados de Parâmetro**

Assuma que o parâmetro 22-60 esteja programado para [Off]. Entretanto, deseja-se monitorar a condição da correia do ventilador - partida ou não partida - de acordo com o seguinte procedimento:

- 1. Pressione a tecla [Quick Menu] (Menu Rápido)
- 2. Selecione Setups de Função, com o botão [▼]
- 3. Pressione a tecla [OK]

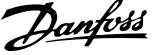

- 4. Selecione Configurações da Aplicação com o botão [▼]
- 5. Pressione a tecla [OK]
- 6. Pressione [OK] novamente para Funções do Ventilador
- 7. Selecione a Função Correia Partida, pressionando [OK]
- 8. Com o botão [▼], selecione [2] Desarme

O conversor de freqüência, então, desarmará ao detectar a correia do ventilador partida.

#### **Selecione [Meu Menu Pessoal] para exibir os parâmetros pes-**

#### **soais.**

Selecione [Meu Menu Pessoal ] para exibir somente os parâmetros que foram pré-selecionados e programados como parâmetros pessoais. Por exemplo, uma AHU ou bomba OEM pode ter pré-programado o parâmetros pessoais para constar do Meu Menu Pessoal, ao ser colocada em funcionamento na fábrica, com o intuito de tornar mais simples a colocação em funcionamento / ajuste fino na empresa. Estes parâmetros são selecionados no [par.](#page-31-0) 0-25 [Meu Menu Pessoal](#page-31-0). Pode-se adicionar até 20 parâmetros diferentes neste menu.

#### **Selecione [Alterações Feitas] para obter informações sobre:**

- as últimas 10 alterações. Utilize as teclas de navegação para rolar entre os 10 últimos parâmetros alterados.
- as alterações feitas desde a ativação da configuração padrão.

#### **Selecione [Loggings]:**

para obter informações sobre as leituras das linhas do display. A informação é exibida na forma de gráfico. Somente os parâmetros de display, selecionados no par.0-20 [Linha do Display 1.1 Pequeno](#page-27-0) e no par. 0-24 Linha do Display 3 Grande, podem ser visualizados. Pode-se armazenar até 120 amostras na memória, para referência posterior.

#### **Setup Eficiente de Parâmetros das Aplicações de Drive do VLT HVAC**

Os parâmetros podem ser facilmente programados, para a grande maioria das aplicações de Drive do VLT HVAC , apenas utilizando a opção **[Quick Setup]** (Setup Rápido).

Pressionando [Quick Menu] as diferentes opções do Quick menu são listadas. Consulte também a ilustração 6.1, abaixo, e as tabelas Q3-1 a Q3-4, na seguinte seção Setups de Função.

#### **Exemplo de utilização da opção Quick Setup (Setup Rápido):**

Assuma que o Tempo de Desaceleração deve ser programado em 100 segundos!

- 1. Selecione [Quick Setup]. O primeiro [par.0-01](#page-22-0) *Idioma* do Quick Setup aparece
- 2. Pressione [▼] repetidamente até que o par.3-42 [Tempo de Desaceleração da Rampa 1](#page-56-0) surja, com a programação padrão de 20 segundos.
- 3. Pressione a tecla [OK]
- 4. Utilize o botão [◀] para realçar o 3º. dígito antes da vírgula
- 5. Altere o '0' para '1' utilizando o botão [▲]
- 6. Utilize o botão [▶] para realçar o dígito '2'
- 7. Altere o '2' para '0' com o botão [▼]
- 8. Pressione a tecla [OK]

O novo tempo de desaceleração está, agora, programado para 100 segundos. Recomenda-se fazer o setup na ordem listada.

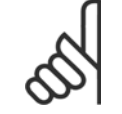

#### **NOTA!**

Uma descrição completa da função é encontrada nas seções de parâmetros deste manual.

Guia de Programação do Drive do HVAC do VLT® 2 Como Programar

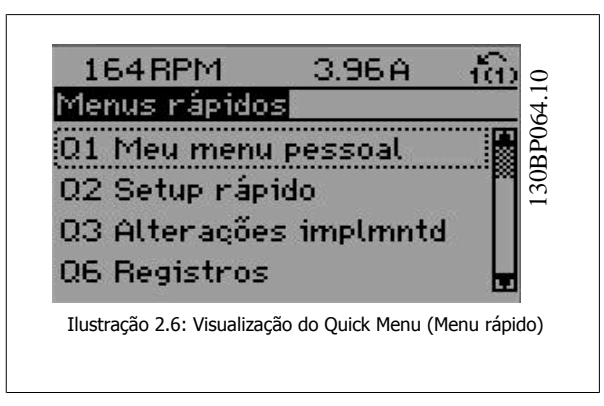

O menu do Quick Setup dá acesso a 13 dos mais importantes parâmetros de setup do conversor de freqüência. Depois de programado, o conversor de freqüência normalmente está pronto para funcionar. Os 13 parâmetros do Quick Setup (Setup Rápido) são mostrados na tabela abaixo. Uma descrição completa da função é dada nas seções de descrições dos parâmetros deste manual.

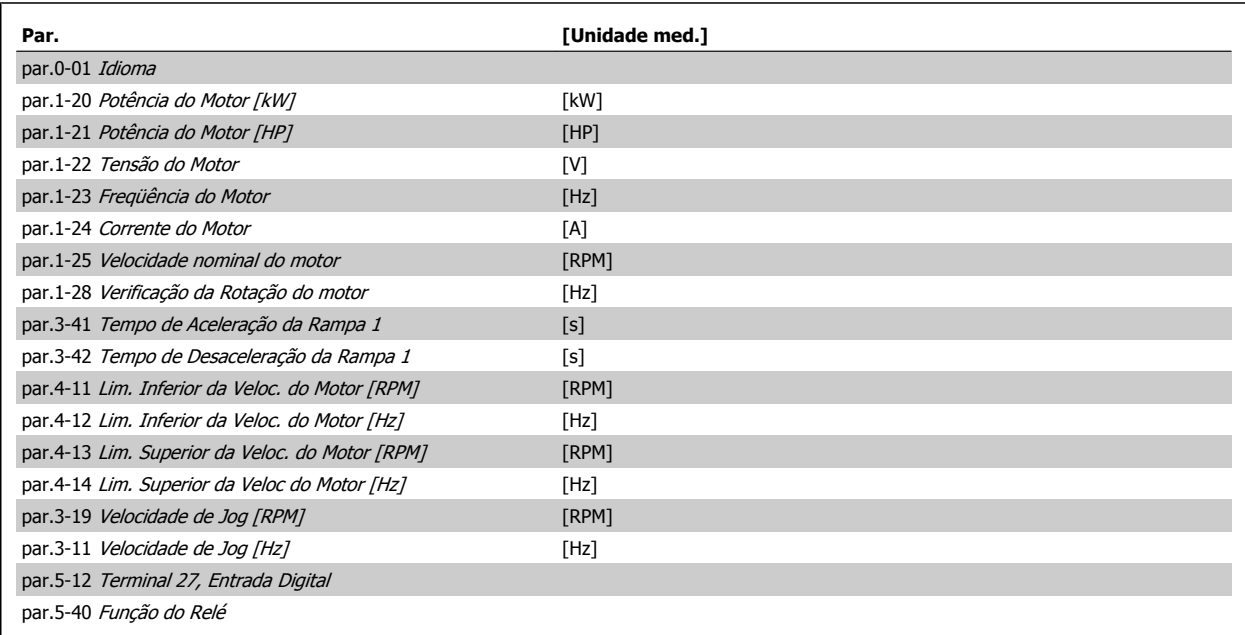

Tabela 2.1: Parâmetros do Quick Setup

\*A exibição no display depende das escolhas feitas no par.0-02 [Unidade da Veloc. do Motor](#page-23-0) e no par.0-03 [Definições Regionais](#page-23-0). As configurações padrão de par.0-02 [Unidade da Veloc. do Motor](#page-23-0) e par.0-03 [Definições Regionais](#page-23-0) dependem da região geográfica do mundo onde o conversor de freqüência é fornecido, porém, pode ser reprogramado conforme a necessidade.

\*\* par.5-40 [Função do Relé](#page-85-0), é uma matriz onde é possível escolher entre Relay1 [0] e Relay2 [1]. A configuração padrão é Relay1 [0] com a seleção padrão Alarme [9].

Consulte a descrição do parâmetro mais adiante, neste capítulo, sob os parâmetros do Setup de Função.

Para obter informações detalhadas sobre configurações e programação, consulte o Drive do VLT HVAC Guia de Programação, MG.11.CX.YY

x= número da versão y =idioma

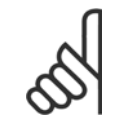

**NOTA!**

Se [Sem Operação] for selecionada no par.5-12 [Terminal 27, Entrada Digital](#page-71-0), não é necessária nenhuma conexão de + 24 V no terminal 27 para ativar a partida.

Se [ Paradp/inérc,reverso] (valor padrão de fábrica) for selecionado, par.5-12 [Terminal 27, Entrada Digital](#page-71-0), será necessária uma conexão para +24 V para ativar a partida.

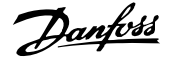

# **2.1.6 Setups da Função**

**2** 

O Setup de função fornece um acesso rápido e fácil a todos os parâmetros necessários à maioria das aplicações de Drive do VLT HVAC, inclusive à maioria das fontes de alimentação de VAV e CAV e ventiladores de retorno, ventiladores de torre de resfriamento, Bombas Primárias, Secundárias e de Condensador d'Água e outras aplicações de bomba, ventilador e compressor.

#### **Como acessar o Setup de Função - exemplo**

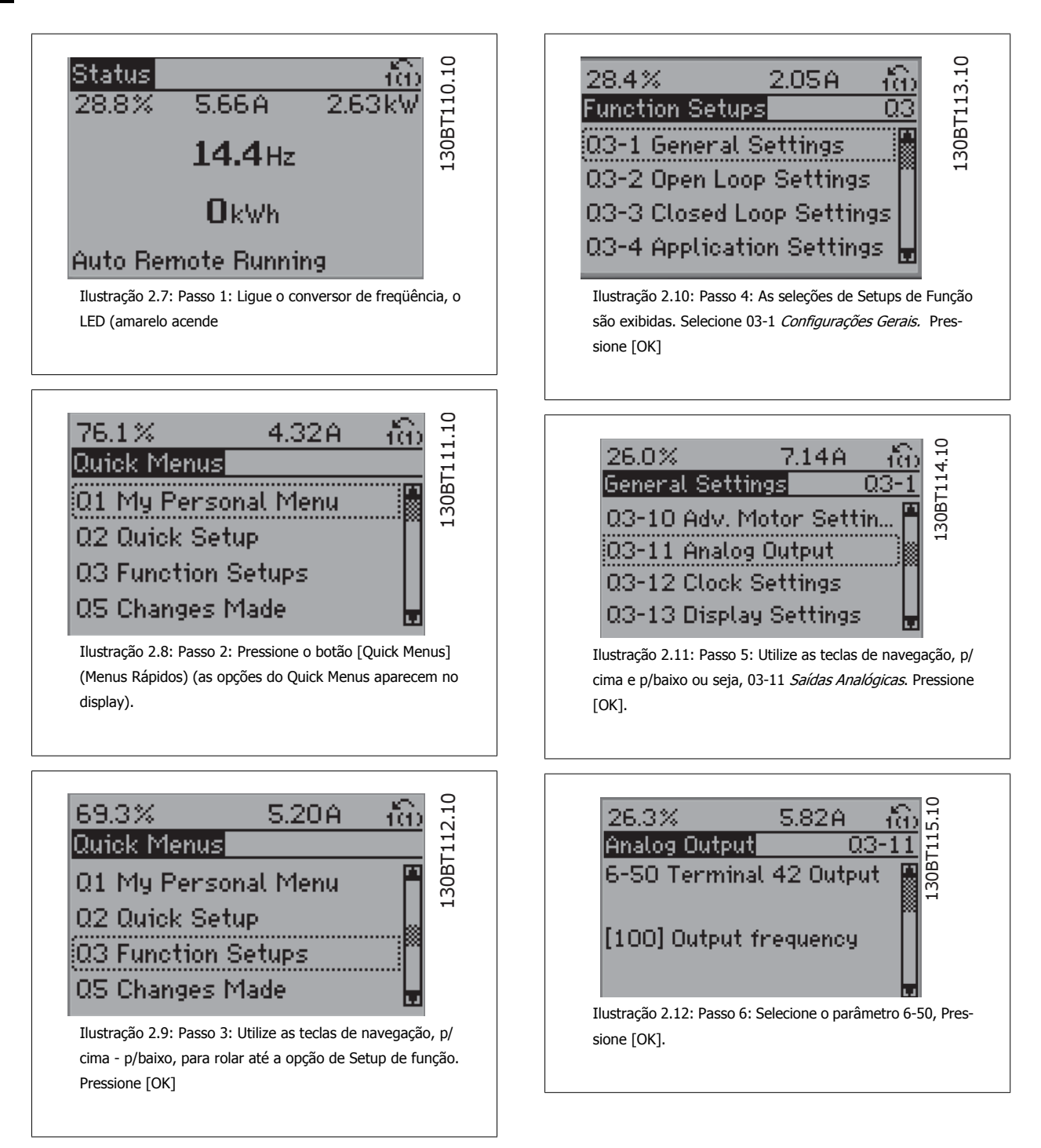

Guia de Programação do Drive do HVAC do VLT® 2 Como Programar

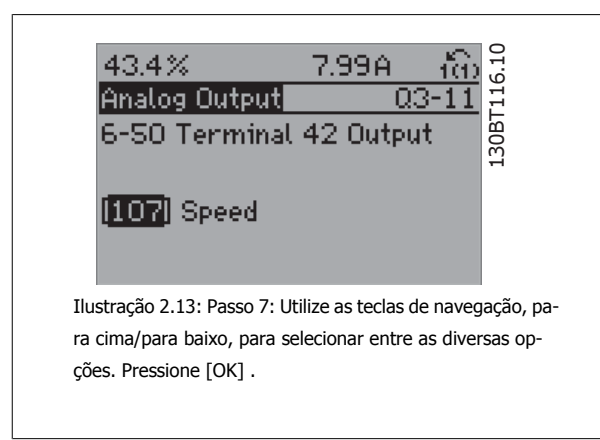

#### **Parâmetros de Setups de Função**

Os parâmetros do Setup de Função estão agrupados da seguinte maneira:

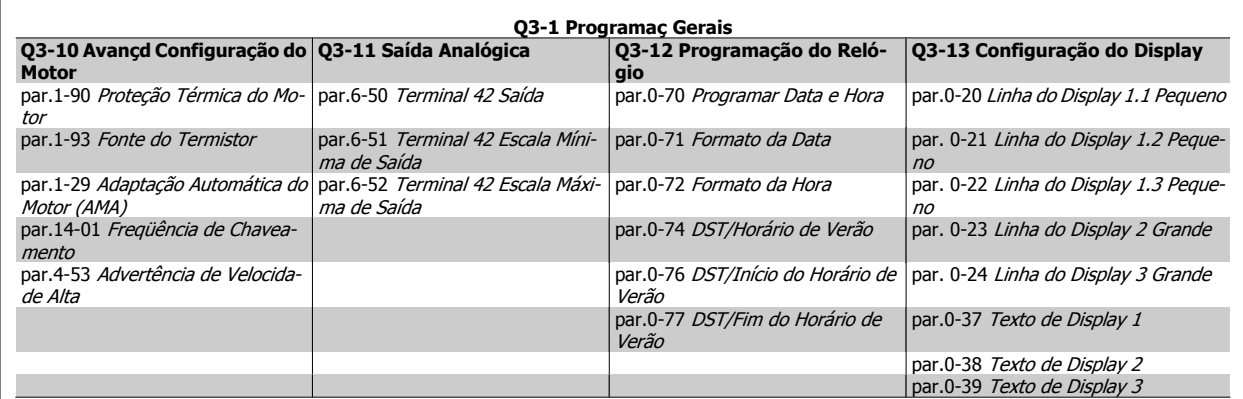

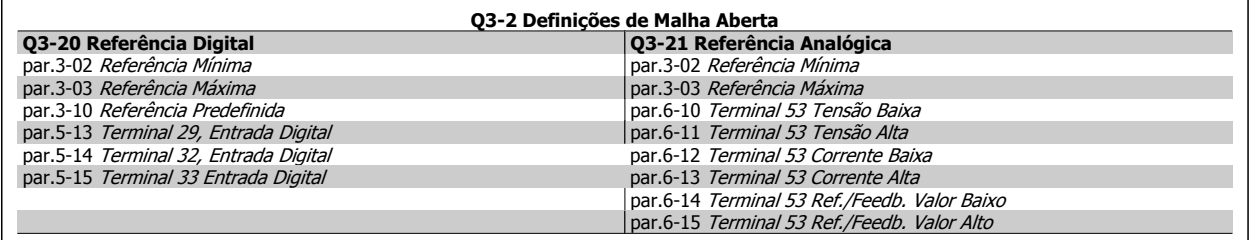

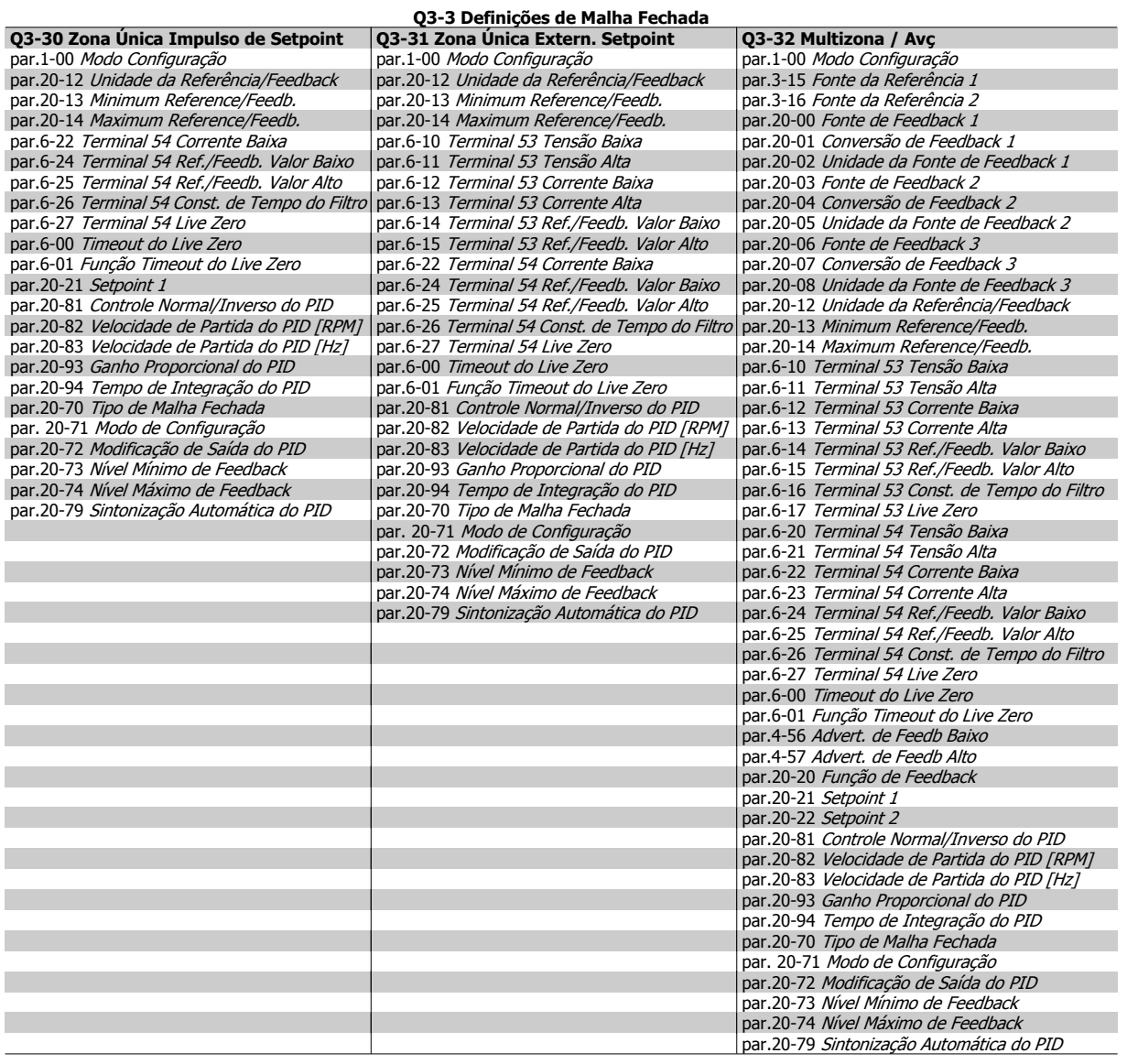

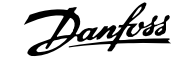

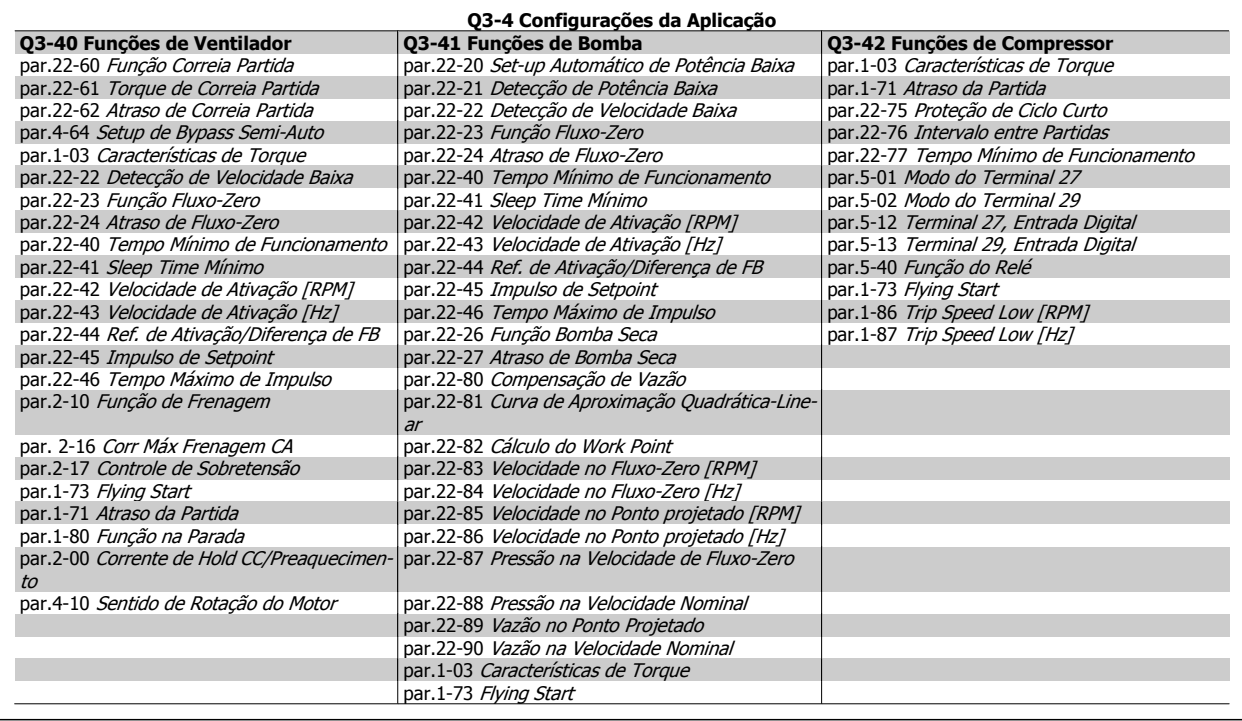

Consulte também o Drive do VLT HVACGuia de Programação do Drive do para obter detalhes dos grupos de parâmetros do Setup de Função

# **2.1.7 Modo Main Menu (Menu Principal)**

Selecione o modo Menu Principal apertando a tecla [Main Menu]. A leitura mostrada a seguir, aparece no display.

As seções do meio e inferior, no display, mostram uma lista de grupos de parâmetros que podem ser selecionados, alternando as teclas 'para cima' e 'para baixo'.

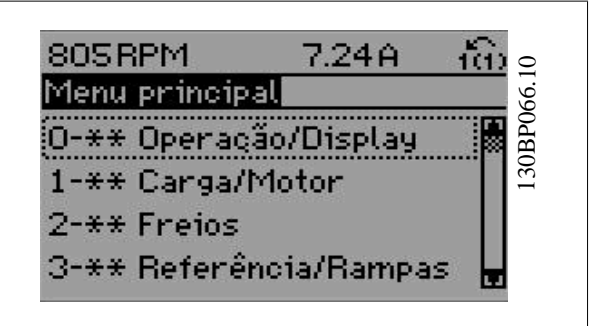

Cada parâmetro tem um nome e um número, que permanecem sem alteração, independentemente do modo de programação. No modo Menu Principal, os parâmetros estão divididos em grupos. O primeiro dígito do número do parâmetro (da esquerda para a direita) indica o número do grupo do parâmetro.

Todos os parâmetros podem ser alterados no Menu Principal. No entanto, dependendo da escolha da configuração, (par.1-00 [Modo Configuração](#page-38-0)), alguns parâmetros podem estar ocultos.

 **2**

**2** 

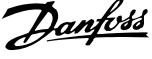

# **2.1.8 Seleção de Parâmetro**

No modo Menu Principal, os parâmetros estão divididos em grupos. Seleciona-se um grupo de parâmetros por meio das teclas de navegação. Os seguintes grupos de parâmetros estão acessíveis:

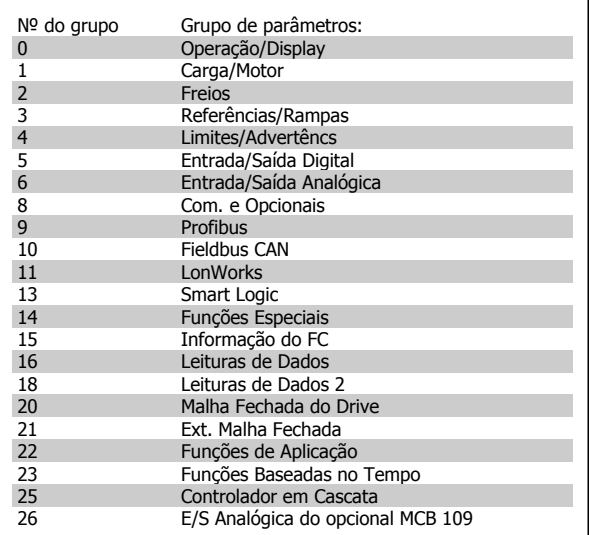

Após selecionar um grupo de parâmetros, escolha um parâmetro por meio das teclas de navegação.

A porção central do display mostra o número e o nome do parâmetro, bem como o valor do parâmetro selecionado.

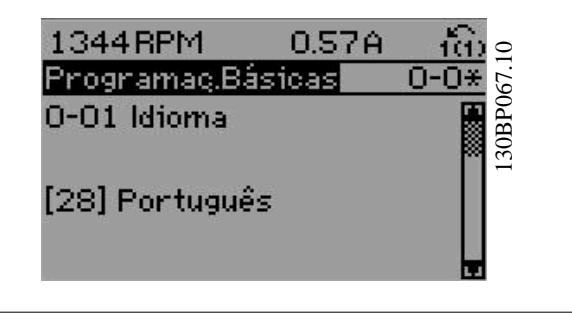

# **2.1.9 Alteração de Dados**

O procedimento para alterar dados é o mesmo, tanto no caso de selecionar um parâmetro no modo Quick menu (Menu rápido) como no Main menu (Menu principal). Pressione [OK] para alterar o parâmetro selecionado.

O procedimento para a alteração de dados depende do parâmetro selecionado representar um valor numérico ou um valor de texto.

# **2.1.10 Alterando um Valor de Texto**

Se o parâmetro selecionado for um valor de texto, altere o valor de texto

por meio das teclas de navegação [▲] [▼].

A tecla 'para cima' aumenta o valor e a tecla 'para baixo' diminui o valor. Posicione o cursor sobre o valor que deseja salvar e pressione [OK].

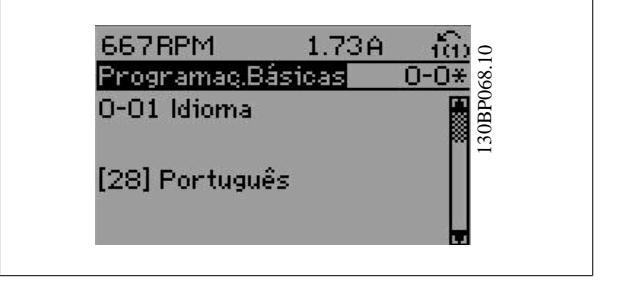

Guia de Programação do Drive do HVAC do VLT® 2 Como Programar

 **2**

# **2.1.11 Alterando um Grupo de Valores de Dados Numéricos**

Se o parâmetro escolhido representa um valor de dados numéricos, altere este valor por meio das teclas de navegação[◀] [▶] assim como as teclas de navegação [▲] [▼]. Utilize os botões [◀] [▶] para movimentar o cursor horizontalmente.

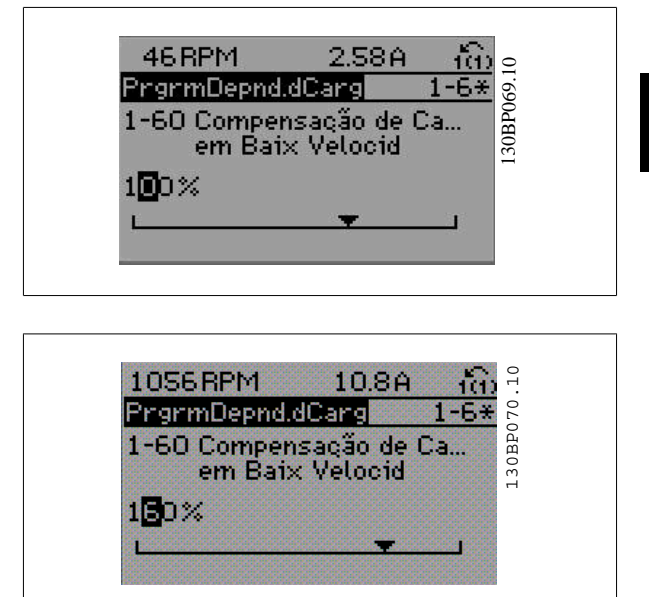

Use as teclas [▲] [▼] para alterar o valor de um parâmetro. A tecla 'para cima' aumenta o valor dos dados e a tecla 'para baixo' reduz o valor. Posicione o cursor sobre o valor que deseja salvar e pressione [OK].

## **2.1.12 Alterando um dos Valores de Dados, Passo a Passo**

Certos parâmetros podem ser mudados passo a passo ou por variação infinita. Isto se aplica ao par.1-20 [Potência do Motor \[kW\]](#page-39-0), [par.1-22](#page-40-0) Tensão do [Motor](#page-40-0) e par.1-23 [Freqüência do Motor](#page-40-0).

Os parâmetros são alterados, tanto como um grupo de valores de dados numéricos quanto como valores de dados numéricos infinitamente variáveis.

# **2.1.13 Leitura e Programação de Parâmetros Indexados**

Os parâmetros são indexados, quando colocados em uma pilha rolante.

par.15-30 [Log Alarme: Cód Falha](#page-154-0) ao par.15-33 [Log Alarme: Data e Hora](#page-155-0) contêm registro de falhas que podem ser lidos. Escolha um parâmetro, pressione [OK] e use as setas de navegação p/ cima/baixo para rolar pelo registro de valores.

Utilize o par.3-10 [Referência Predefinida](#page-53-0) como um outro exemplo:

Escolha o parâmetro, aperte a tecla [OK] e use as setas de navegação p/ cima/baixo, para rolar pelos valores indexados. Para alterar o valor do parâmetro, selecione o valor indexado e pressione a tecla [OK]. Altere o valor utilizando as setas p/ cima/baixo. Pressione [OK] para aceitar a nova configuração. Pressione [CANCEL] para rejeitar a nova programação. Pressione [Back] (Voltar) para sair do parâmetro.

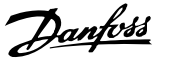

# **2.1.14 Inicialização com as Configurações Padrão**

Inicialize o conversor de freqüência com as configurações padrão, de duas maneiras:

#### **Inicialização recomendada (via par.14-22 [Modo Operação](#page-145-0))**

- 1. Selecionar par.14-22 [Modo Operação](#page-145-0)
- 2. Pressione a tecla [OK]
- 3. Selecione "Inicialização"
- 4. Pressione a tecla [OK]
- 5. Corte a alimentação de rede elétrica e aguarde até que o display apague.

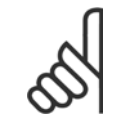

**2** 

**NOTA!**

Reinicializa os parâmetros selecionados no Meu Menu Pessoal com a configuração padrão de fábrica.

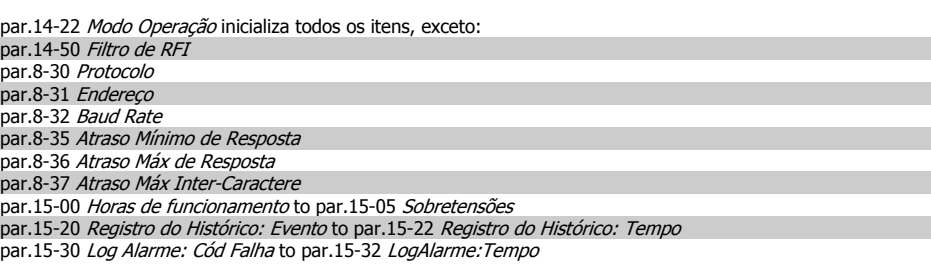

#### **Inicialização manual**

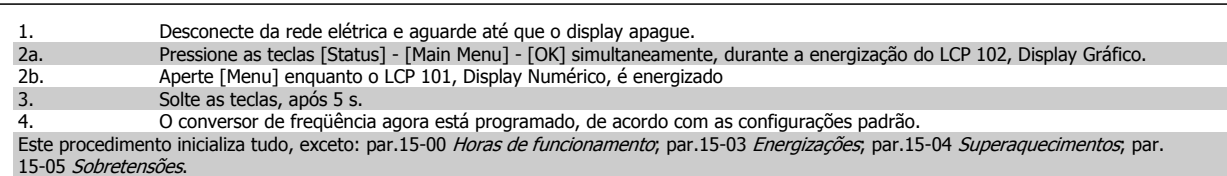

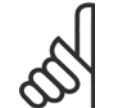

#### **NOTA!**

Ao executar a inicialização manual, reinicialize também a comunicação serial, [par.14-50](#page-148-0) Filtro de RFI e as configurações do registro de falhas.

Remove os parâmetros selecionados no par.25-00 [Controlador em Cascata](#page-233-0).

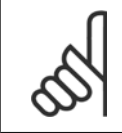

#### **NOTA!**

Após a inicialização e energização, o display não exibirá qualquer informação, durante alguns minutos.

- 6. Conecte a alimentação de rede elétrica novamente o conversor de freqüência está reinicializado, agora.
- 7. Altere o par.14-22 [Modo Operação](#page-145-0) para Operação Normal.

<span id="page-22-0"></span>Guia de Programação do Drive do HVAC do VLT® and a service de la construction de la construction de la construction de la construction de la construction de la construction de la construction de la construction de la construction de la construction de la constru

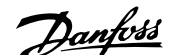

# **3 Descrição do Parâmetro**

# **3.1 Seleção de Parâmetro**

Os parâmetros do conversor de freqüência estão agrupados em diversos grupos de parâmetros para facilitar a seleção dos parâmetros corretos, para operação otimizada do conversor de freqüência.

A grande maioria das aplicações de Drive do VLT HVAC pode ser programada utilizando a tecla Quick Menu (Menu Rápido) e selecionando os parâmetros contidos no Quick Setup e Setups de Função.

As descrições e configurações padrão podem ser encontradas na seção Lista de Parâmetros, no final deste manual.

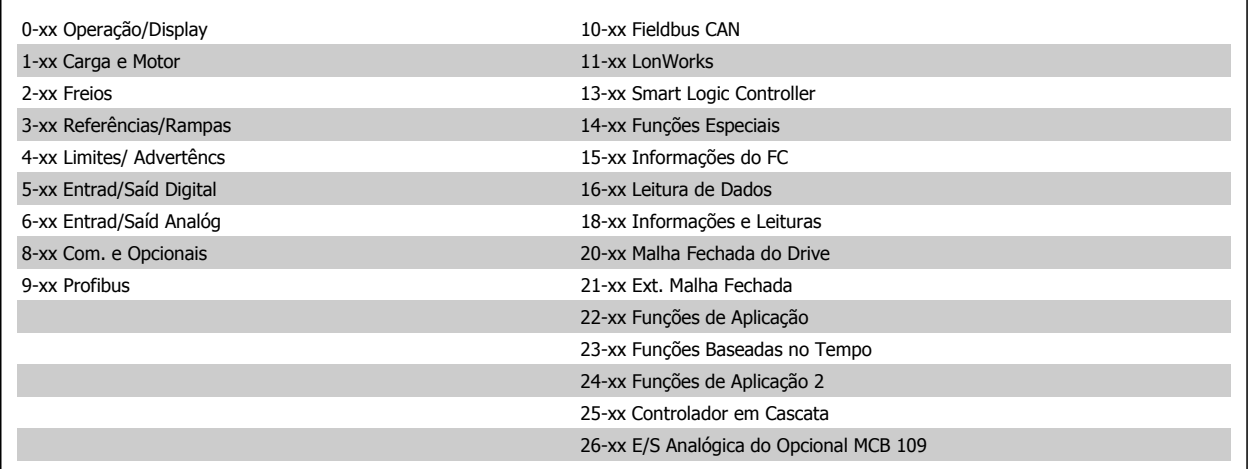

# **3.2 Main Menu (Menu Principal) - Operação e Display - Grupo 0**

# **3.2.1 0-\*\* Operação / Display**

Parâmetros relacionados às funções fundamentais do conversor de freqüência, função dos botões do LCP e configuração do display do LCP.

# **3.2.2 0-0\* Configurações Básicas**

Grupo de parâmetros para as programações básicas do conversor de freqüência.

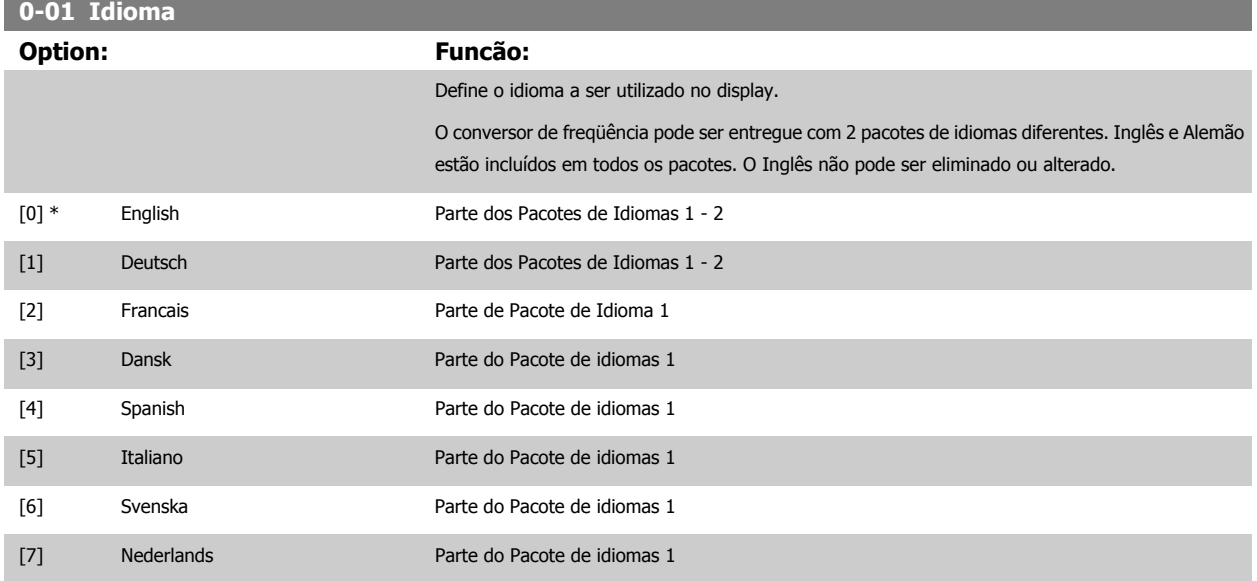

# <span id="page-23-0"></span>3 Descrição do Parâmetro

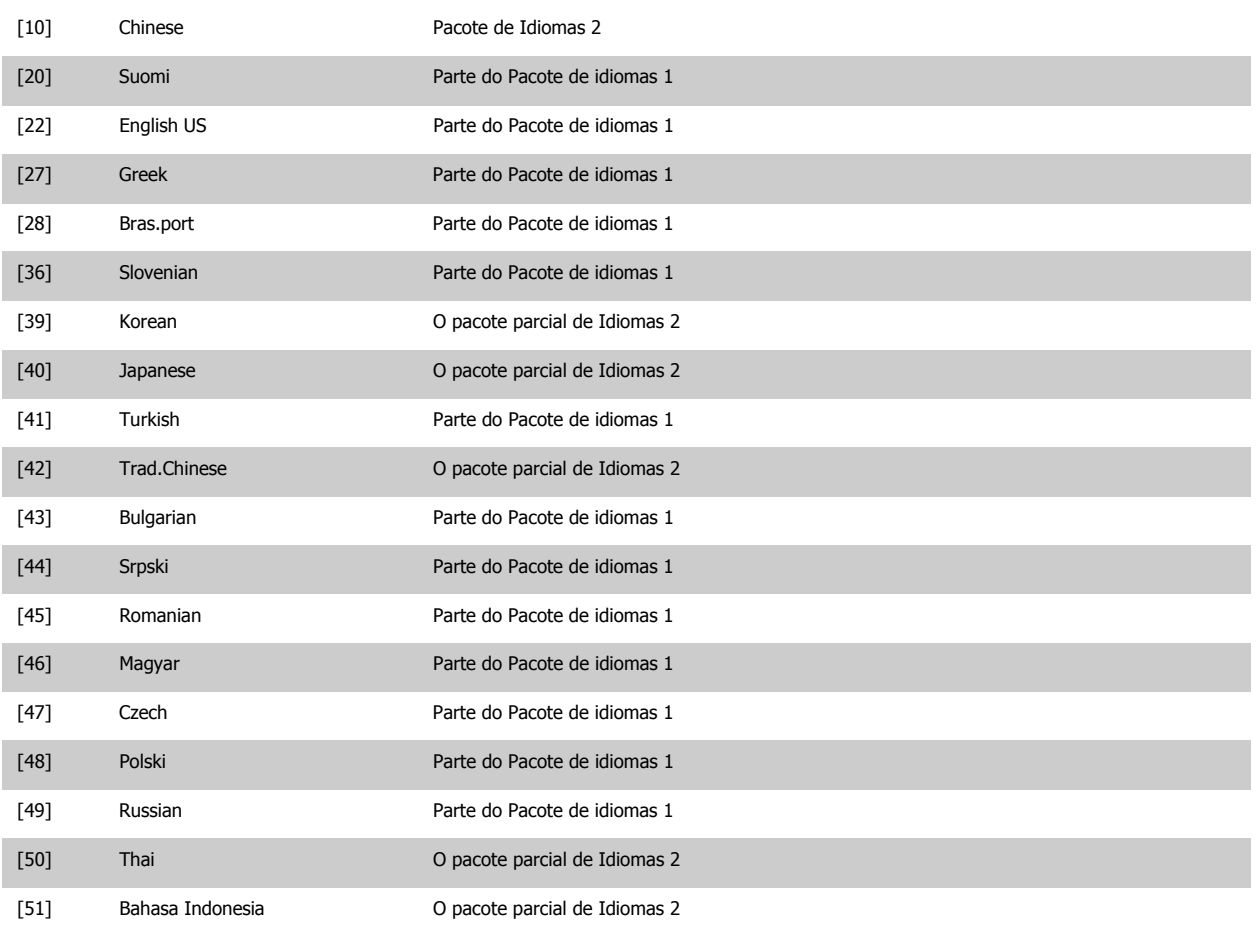

# **0-02 Unidade da Veloc. do Motor**

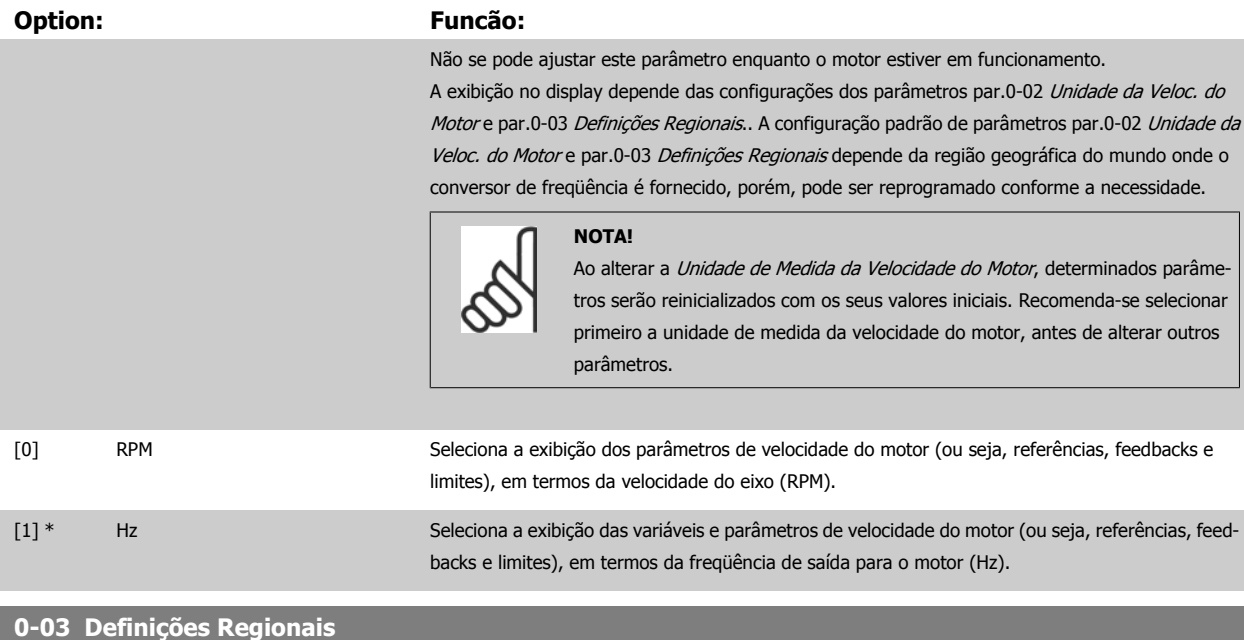

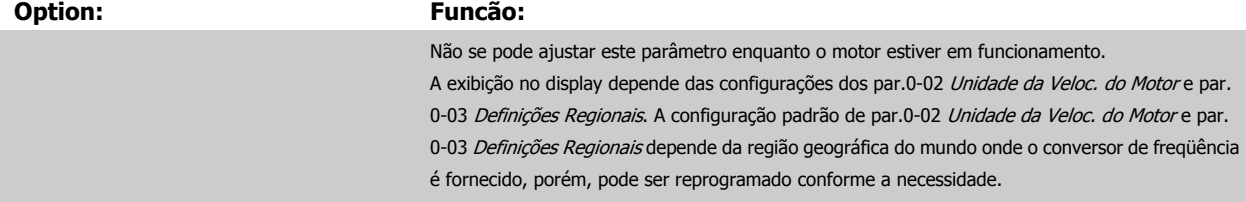

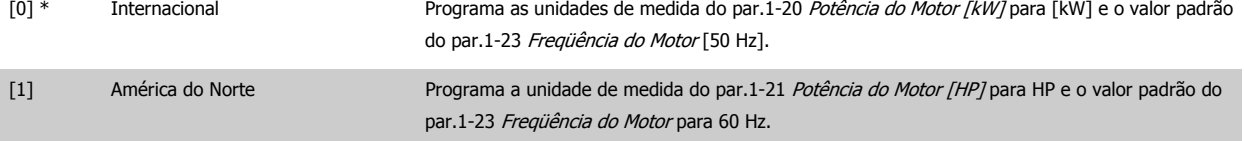

#### A configuração que não é utilizada será ocultada.

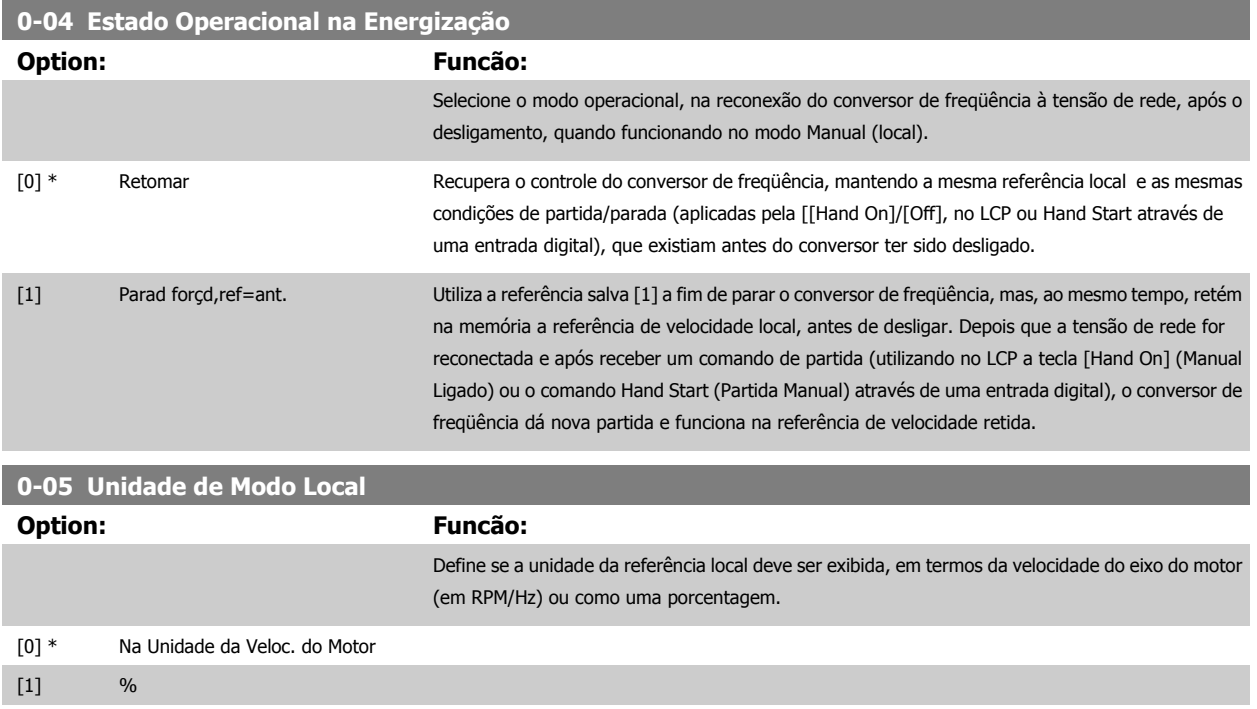

## **3.2.3 0-1\* Setup Operations**

Definir e controlar os setups dos parâmetros individuais.

O conversor de freqüência tem quatro setups de parâmetro que podem ser programados independentemente uns dos outros. Isto torna o conversor de freqüência muito flexível e capaz de atender os requisitos de vários esquemas de controle de sistemas Drive do VLT HVAC diferentes, propiciando freqüentemente economia de equipamentos de controle externos. Por exemplo, eles podem ser utilizados para programar o conversor de freqüência para funcionar de acordo com um esquema de controle em um setup (p.ex., funcionamento durante o dia) e um outro esquema de controle em outro setup (p.ex., operação noturna). Alternativamente, eles podem ser utilizados por uma AHU ou uma unidade OEM acondicionada para, identicamente, programar todos os conversores de freqüência instalados na fábrica, para diferentes modelos de equipamentos dentro de uma faixa, de modo a utilizar os mesmos parâmetros e, então, durante a produção/colocação em funcionamento, simplesmente selecionar um setup específico, dependendo do modelo dentro daquela faixa em que o conversor de freqüência está instalado.

O setup ativo (ou seja, o setup em que o conversor de freqüência está presentemente funcionando) pode ser selecionado no par.0-10 [Setup Ativo](#page-25-0) e exibido no LCP. Utilizando o Setup múltiplo, é possível alternar entre setups, com o conversor de freqüência funcionando ou parado, através da entrada digital ou de comandos de comunicação (p.ex., para operação noturna). Se for necessário mudar os setups durante o funcionamento, assegure-se de que o par.0-12 [Este Set-up é dependente de](#page-25-0) esteja programado conforme requerido. Para a maioria das aplicações de Drive do VLT HVAC, não será necessário programar o par.0-12 [Este Set-up é dependente de](#page-25-0), mesmo se uma mudança de setup for necessária durante o funcionamento, mas para aplicações muito complexas, utilizando a flexibilidade total dos setups múltiplos, caso seja requerido. Utilizando o par.0-11 [Set-up da Programação](#page-25-0) é possível editar parâmetros, dentro de qualquer um dos setups, enquanto o conversor de freqüência continua funcionando em seu Setup Ativo, setup este que pode ser diferente daquele a ser editado. Utilizando o par.0-51 [Cópia do Set-up](#page-35-0), é possível copiar configurações de parâmetro entre os setups, para ativar a colocação em funcionamento mais rapidamente, se tais configurações forem requeridas em setups diferentes.

<span id="page-25-0"></span>**0-10 Setup Ativo**

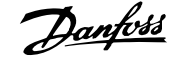

**3** 

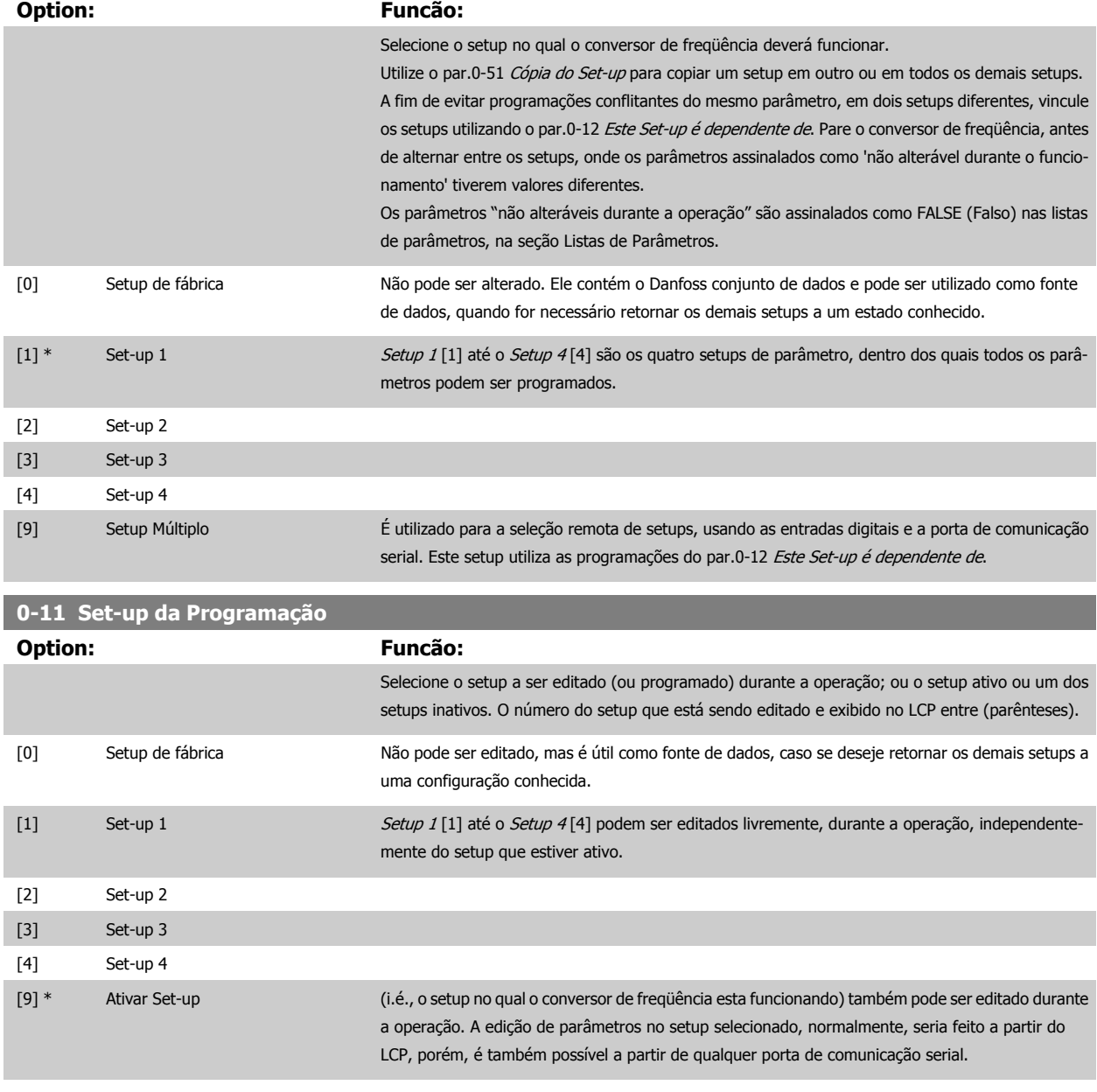

# **0-12 Este Set-up é dependente de**

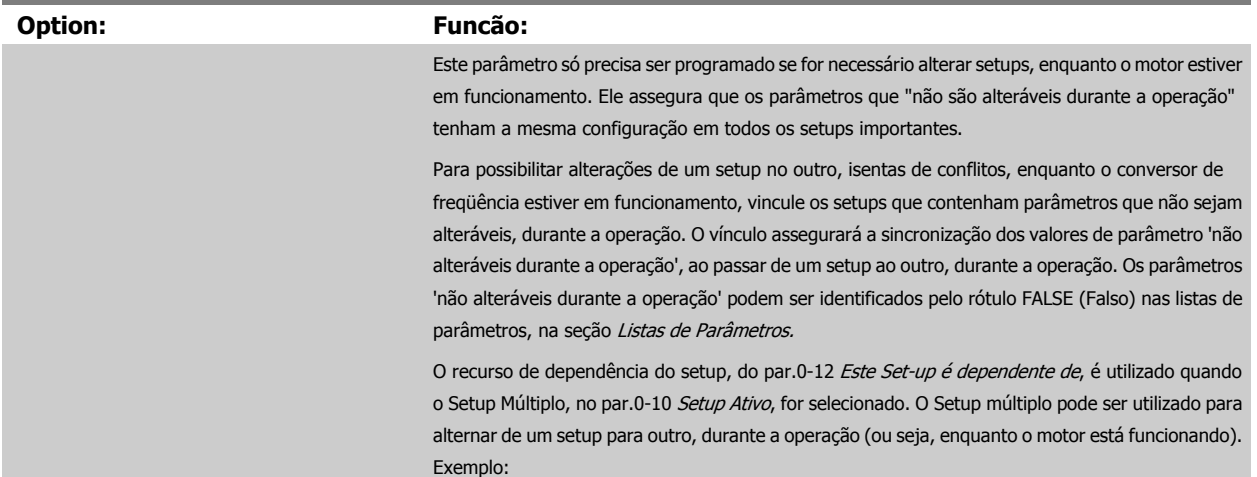

Guia de Programação do Drive do HVAC do VLT® and a service de la construction de la construction de la construction de la construction de la construction de la construction de la construction de la construction de la construction de la construction de la constru

Utilize o Setup múltiplo, para passar do Setup 1 para o Setup 2, enquanto o motor estiver em funcionamento. Programe primeiro os parâmetros no Setup 1, em seguida, garanta que o Setup 1 e o Setup 2 são sincronizados (ou 'vinculados'). A sincronização pode ser executada de duas maneiras:

1. Alterar o editar Setup 2 [2], no par.0-11 [Set-up da Programação](#page-25-0) e programar o [par.0-12](#page-25-0) Este [Set-up é dependente de](#page-25-0) para Setup 1 [1]. Isso iniciará o processo de vinculação (sincronização).

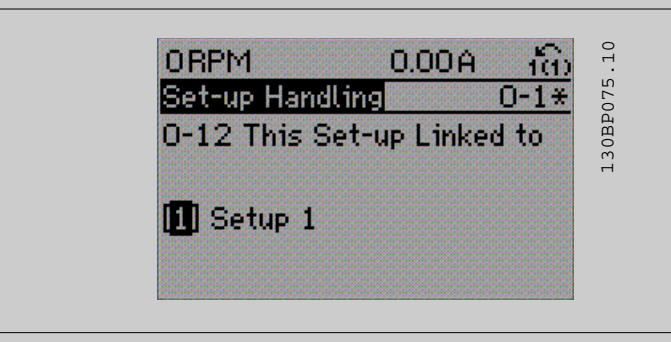

OR

2. Enquanto ainda estiver no Setup 1, utilizando o par.0-50 [Cópia do LCP](#page-35-0), copie o Setup 1 no Setup 2. Em seguida, programe o par.0-12 [Este Set-up é dependente de](#page-25-0) para Setup 2[2]. Isso dará início ao processo de vinculação.

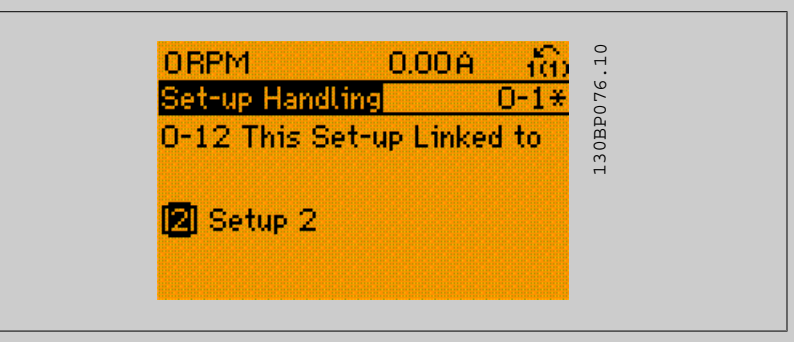

Depois que a conexão estiver completa, o par.0-13 [Leitura: Setups Conectados](#page-27-0) exibirá {1,2} para indicar que todos os parâmetros 'não alteráveis durante a operação', agora, são os mesmos no Setup 1 e no Setup 2. Se houver alteração de um parâmetro 'não alterável durante a operação', por ex., o par.1-30 [Resistência do Estator \(Rs\)](#page-42-0), em Setup 2, eles também serão alterados automaticamente no Setup 1. Desse modo, torna-se possível alternar entre o Setup 1 e o Setup 2, durante a operação.

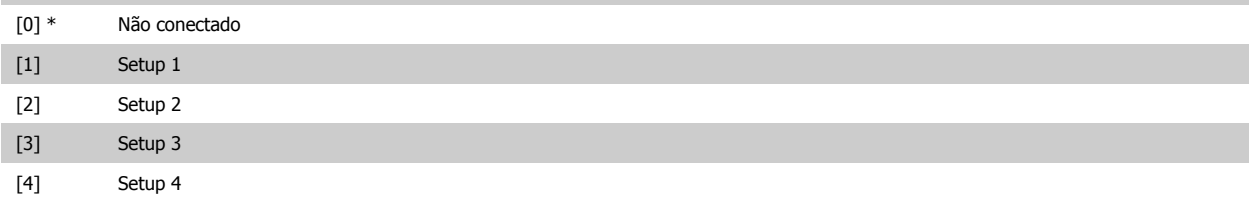

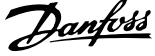

## <span id="page-27-0"></span>**0-13 Leitura: Setups Conectados**

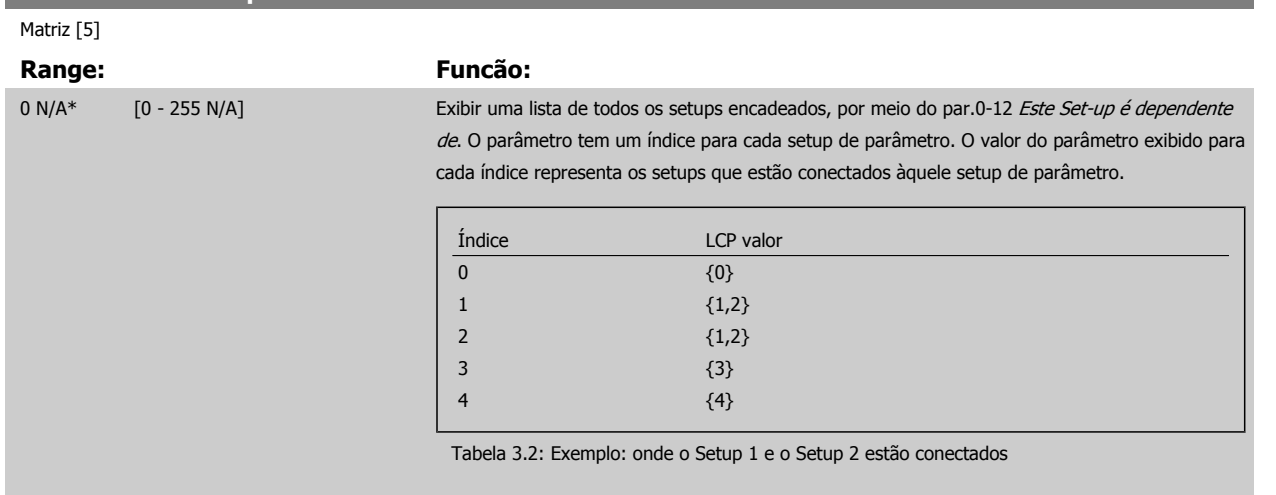

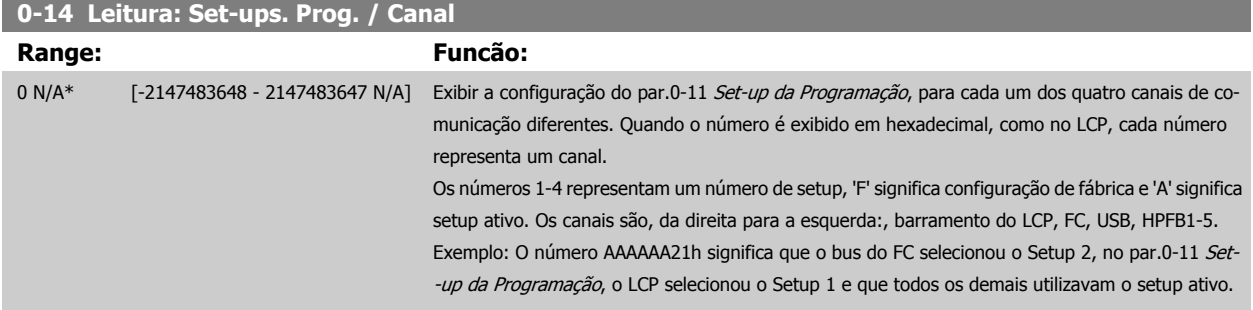

# **3.2.4 0-2\* LCP Display do LCP**

Defina as variáveis exibidas no Painel de Controle Lógico Gráfico.

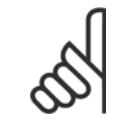

#### **NOTA!**

Refira-se aos par.0-37 [Texto de Display 1](#page-33-0), par.0-38 [Texto de Display 2](#page-33-0) e par.0-39 [Texto de Display 3](#page-34-0) para informações sobre como escrever textos de display

# **0-20 Linha do Display 1.1 Pequeno**

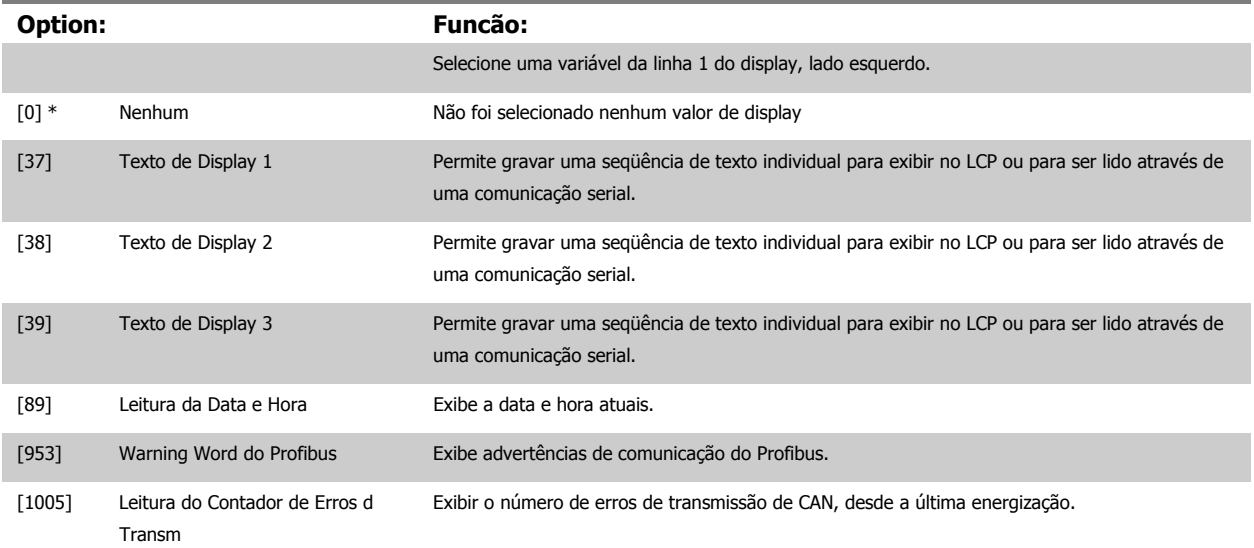

÷

 **3**

m.

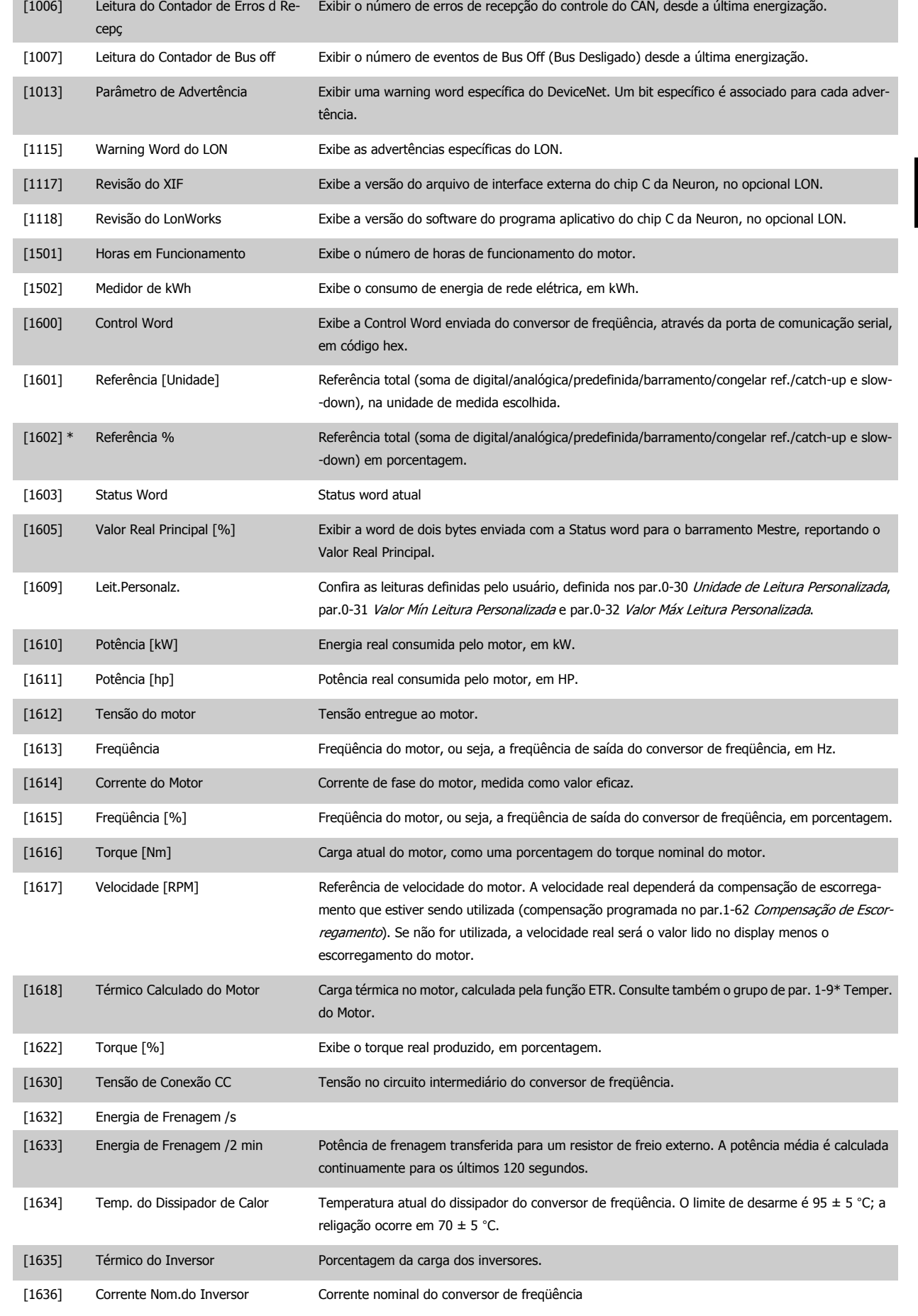

# 3 Descrição do Parâmetro

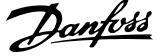

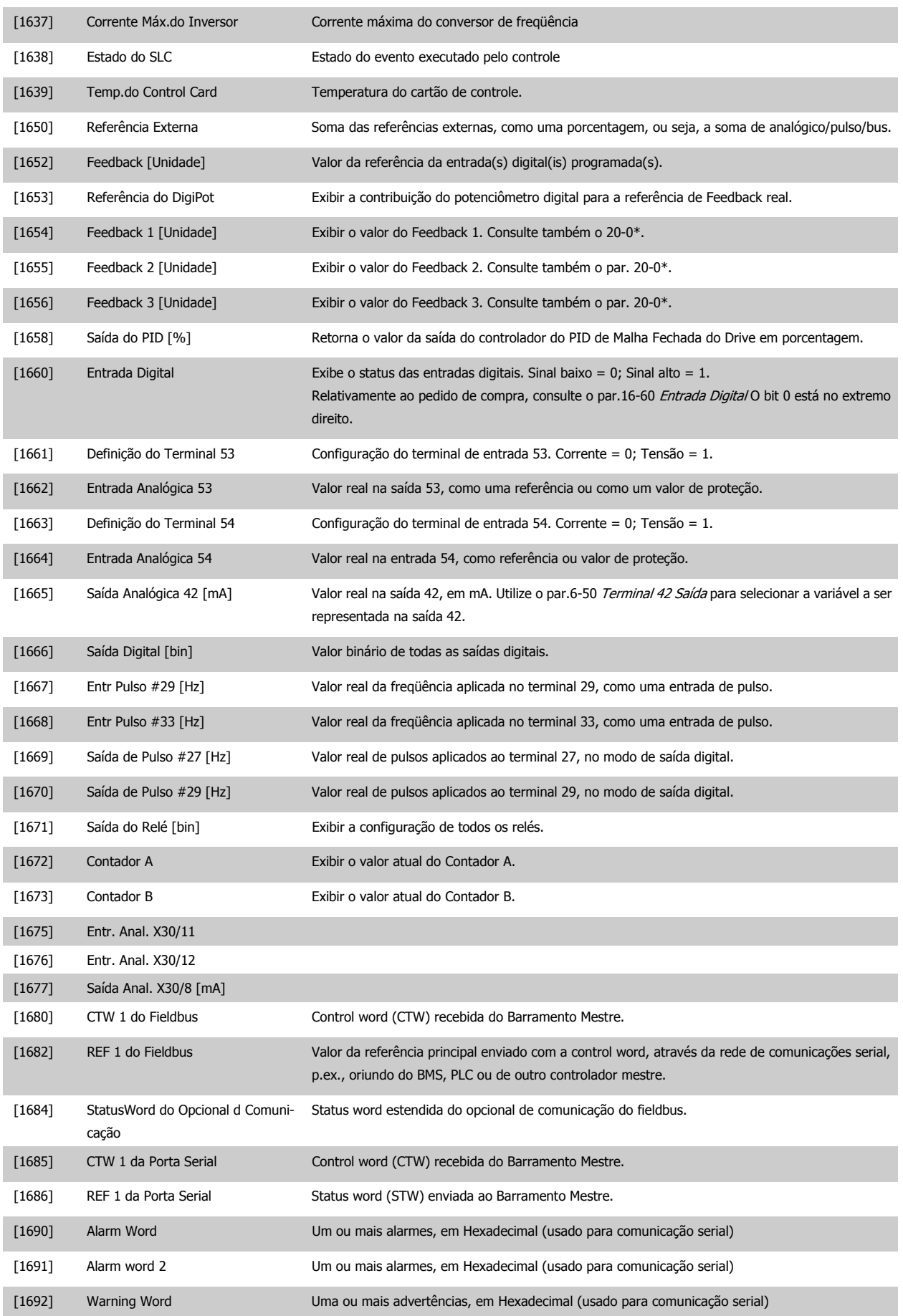

**3** 

Guia de Programação do Drive do HVAC do VLT® and a service de la construction de la construction de la construction de la construction de la construction de la construction de la construction de la construction de la construction de la construction de la constru

 **3**

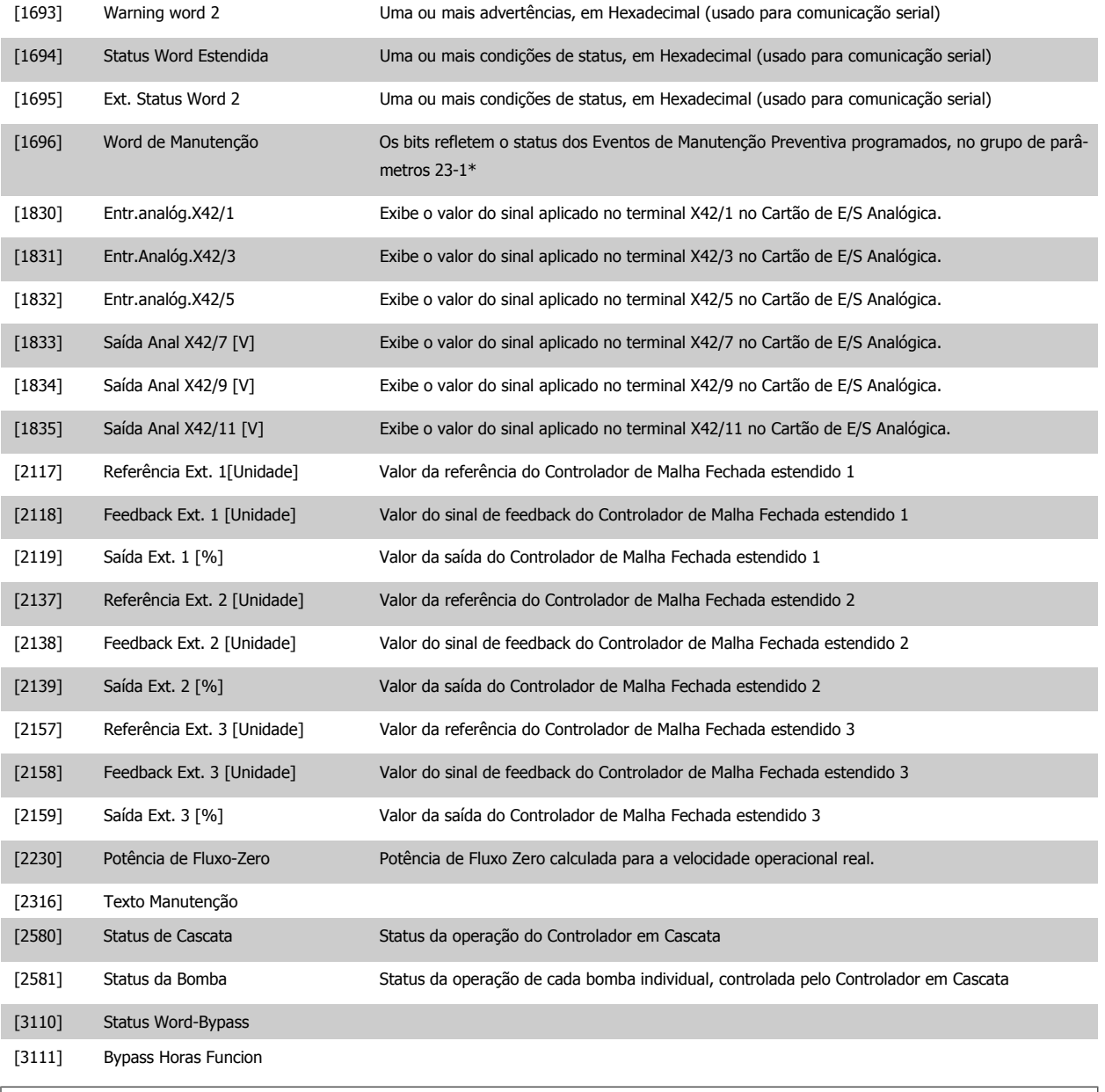

**NOTA!**

Consulte o Guia de Programação do Drive do VLT® HVAC, MG.11.CX.YY, para obter informações detalhadas.

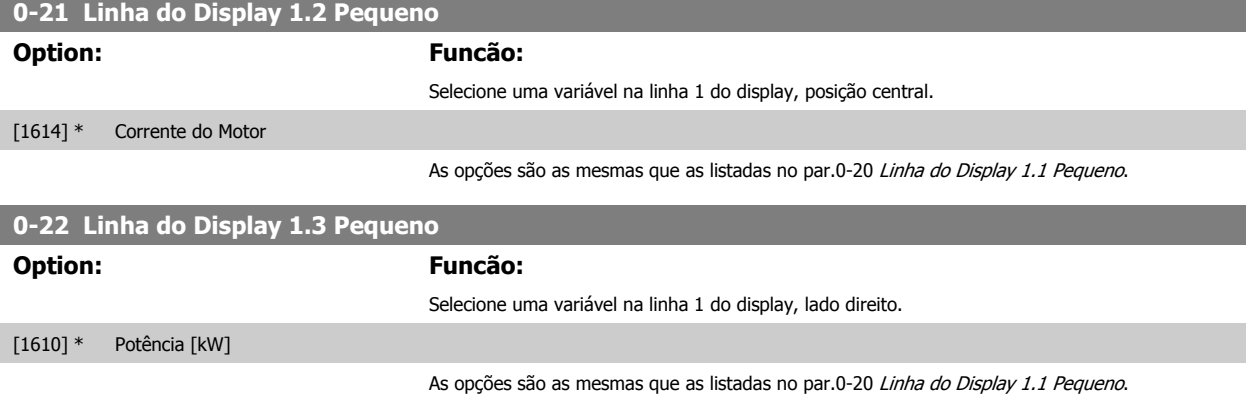

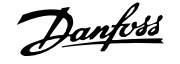

<span id="page-31-0"></span>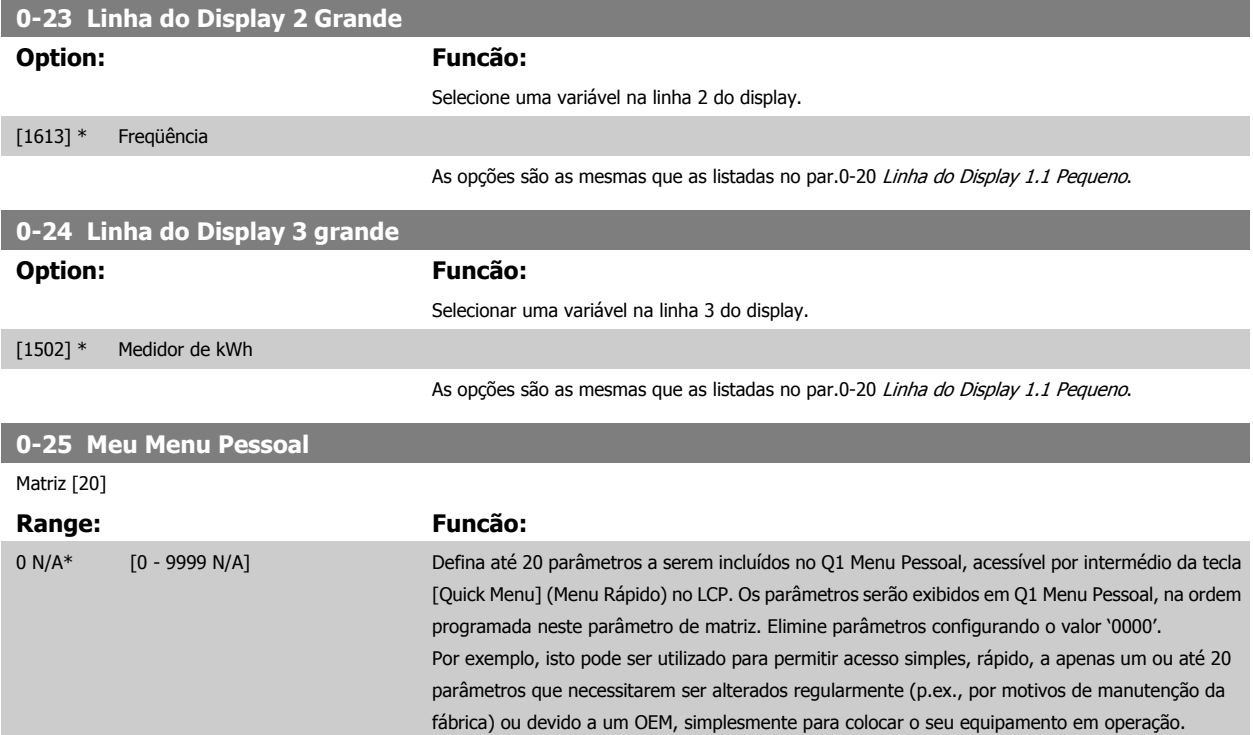

# **3.2.5 0-3\*LCP Leitura Personalizada**

É possível particularizar os elementos do display para diversas finalidades:\*Leit.Personalz. Valor proporcional à velocidade (Linear, quadrática ou cúbica, dependendo da unidade de medida, selecionada no par.0-30 [Unidade de Leitura Personalizada](#page-32-0)) \*Texto de Display. String de texto armazenada em um parâmetro.

#### Leit.Personalz.

O valor calculado a ser exibido baseia-se nas configurações nos par.0-30 [Unidade de Leitura Personalizada](#page-32-0), par.0-31 [Valor Mín Leitura Personalizada](#page-33-0) (somente linear), par.0-32 [Valor Máx Leitura Personalizada](#page-33-0), par.4-13 [Lim. Superior da Veloc. do Motor \[RPM\]](#page-60-0), par.4-14 [Lim. Superior da Veloc do Motor](#page-60-0) [\[Hz\]](#page-60-0) e na velocidade real.

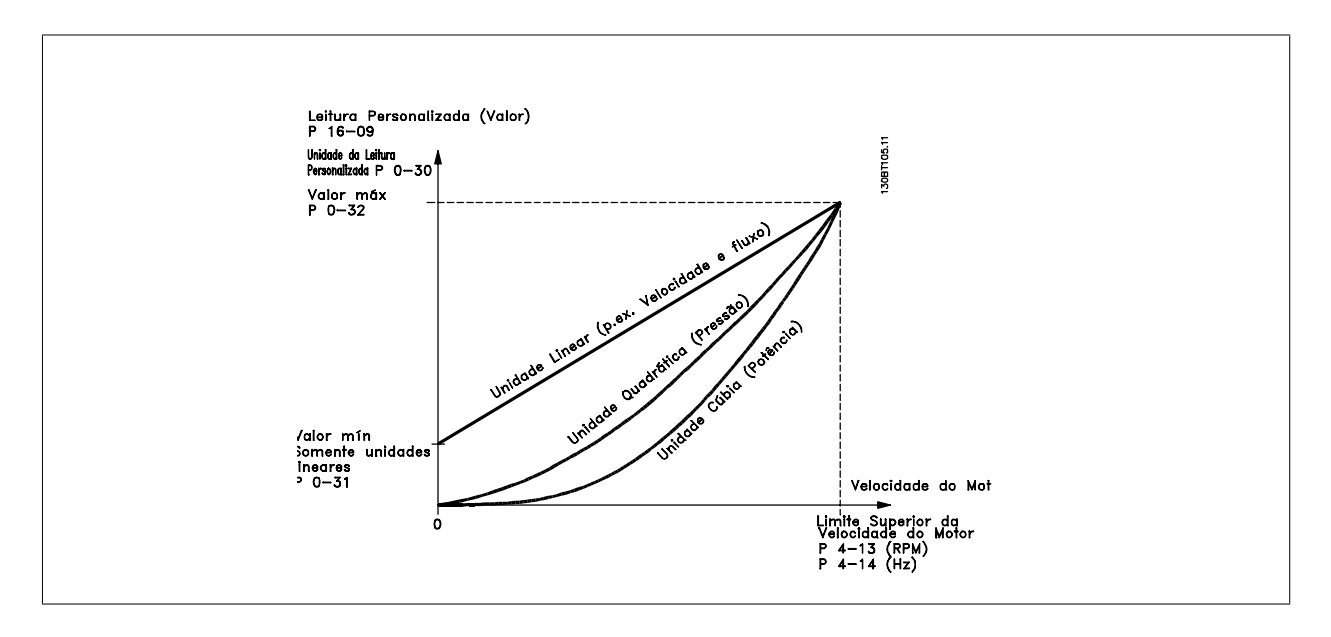

A relação dependerá do tipo de unidade de medida selecionada no par.0-30 [Unidade de Leitura Personalizada](#page-32-0):

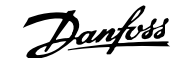

<span id="page-32-0"></span>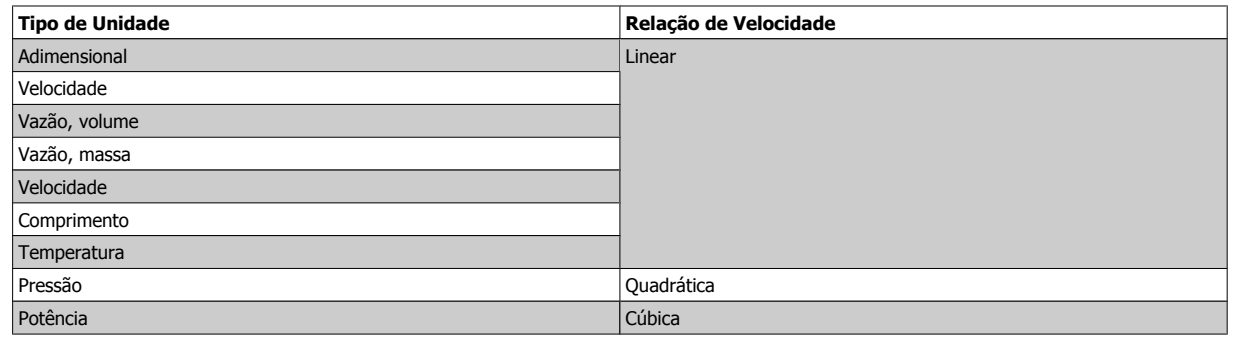

 **3**

# **0-30 Unidade de Leitura Personalizada**

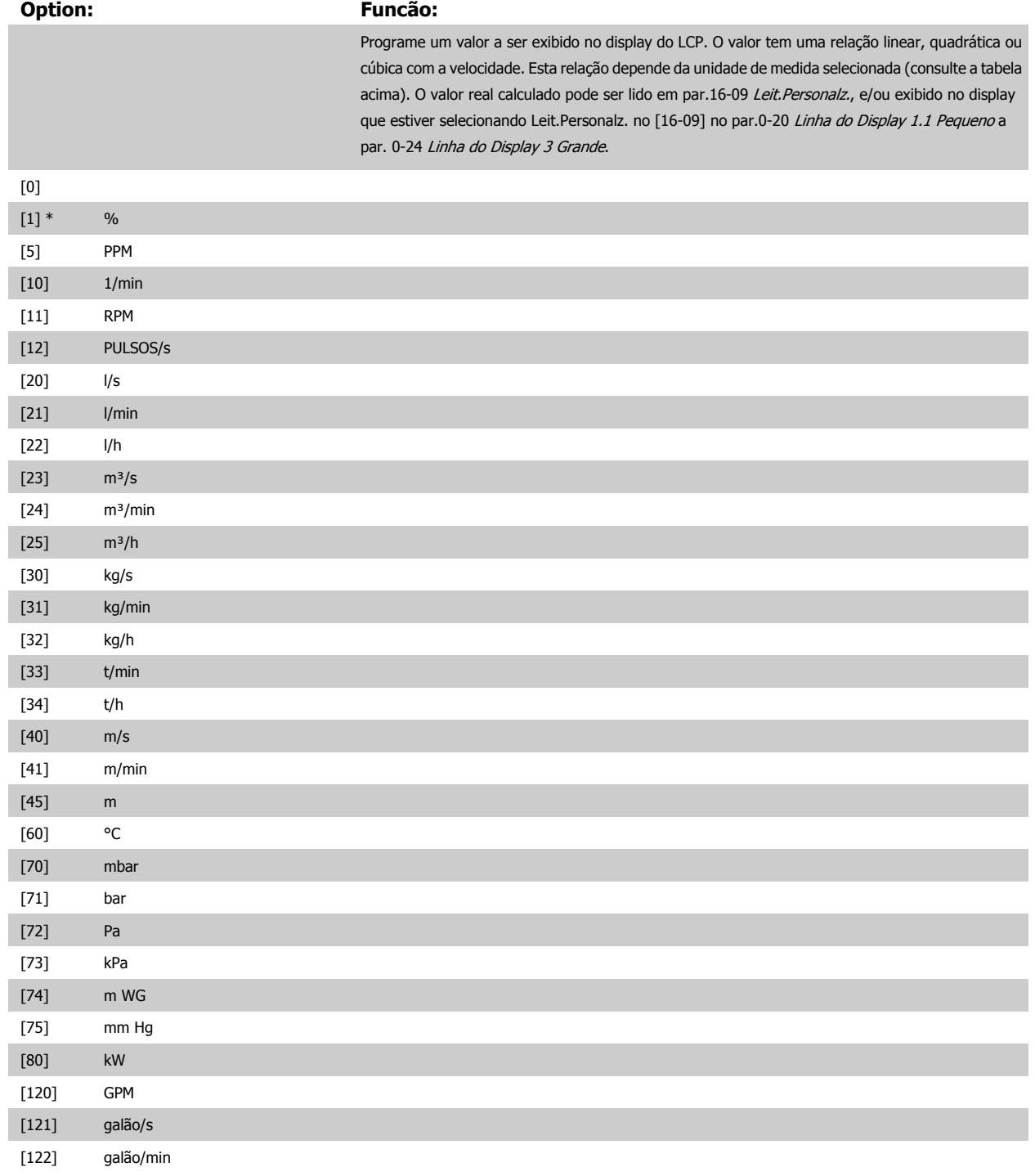

# <span id="page-33-0"></span>3 Descrição do Parâmetro

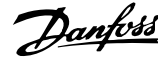

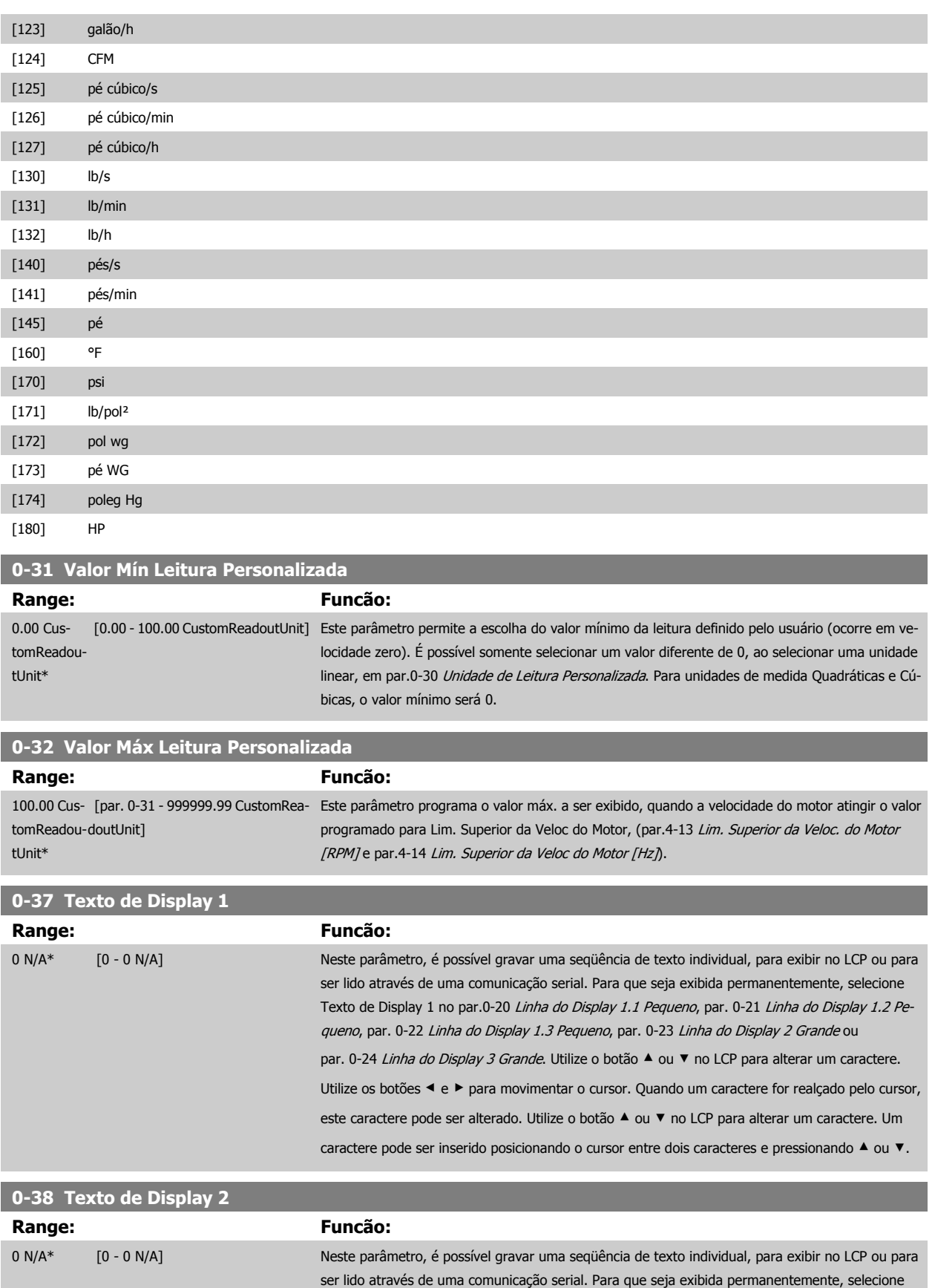

Utilize os botões < e ▶ para movimentar o cursor. Quando um caractere é realçado pelo cursor,

<span id="page-34-0"></span>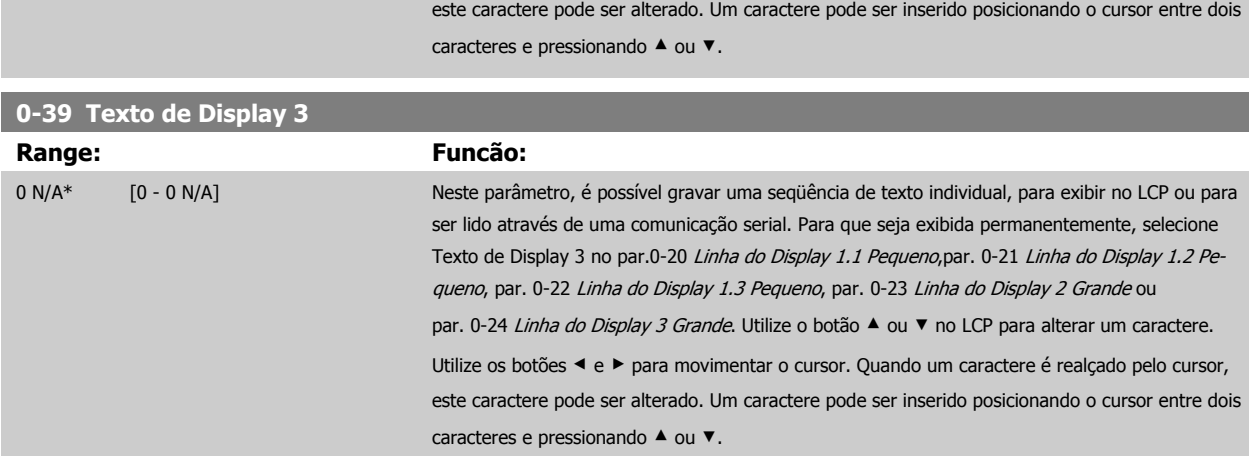

# **3.2.6 LCP Teclado, 0-4\***

Ative, desative e proteja com senha as teclas individuais no teclado do LCP.

**0-42 Tecla [Auto on] (Automát. ligado) do LCP**

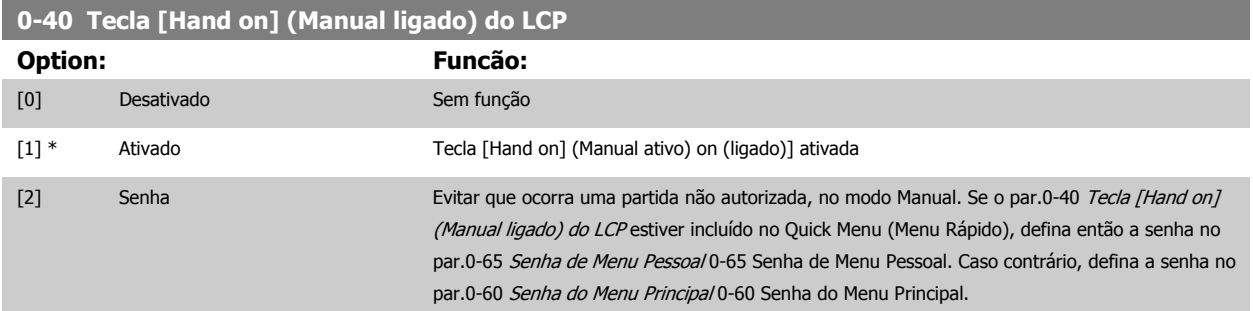

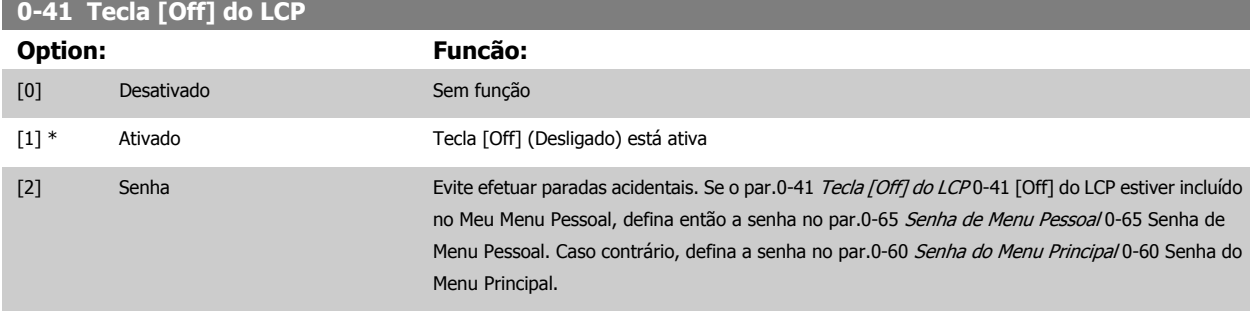

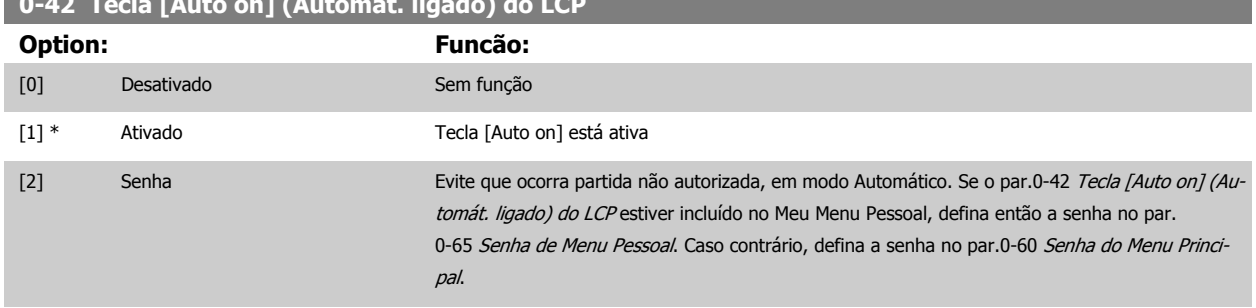

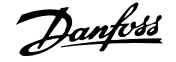

<span id="page-35-0"></span>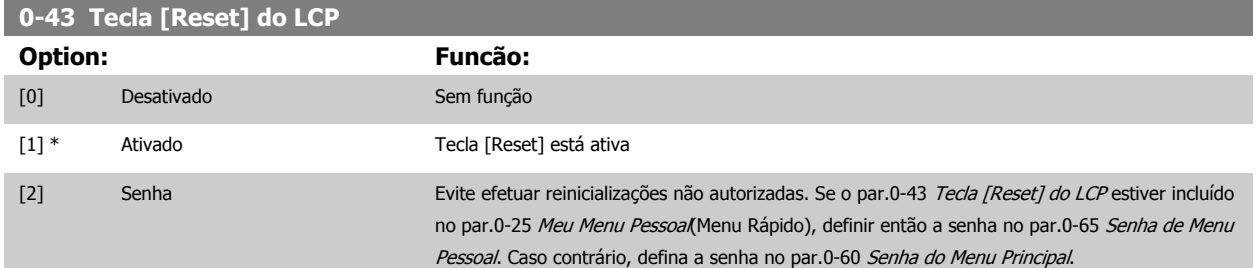

# **3.2.7 0-5\* Copiar / Salvar**

Copiar programações de parâmetros entre setups e do/para o LCP.

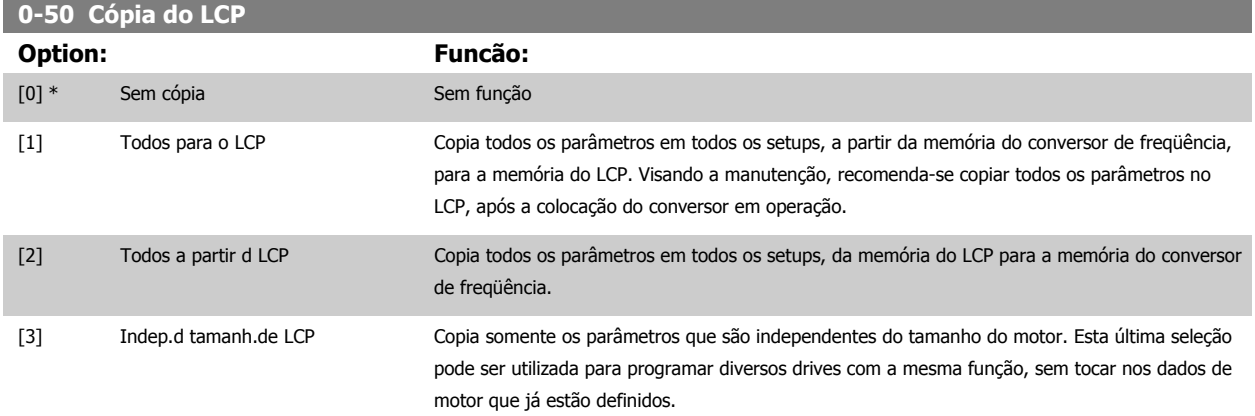

Não se pode ajustar este parâmetro enquanto o motor estiver em funcionamento.

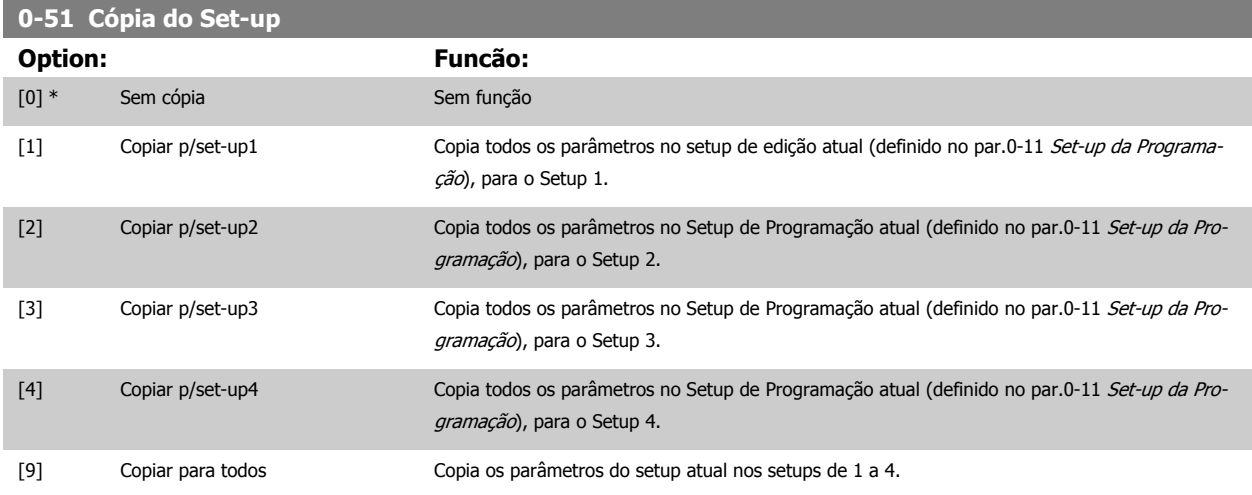

# **3.2.8 0-6\* Proteção**

Definir a senha de acesso aos menus.

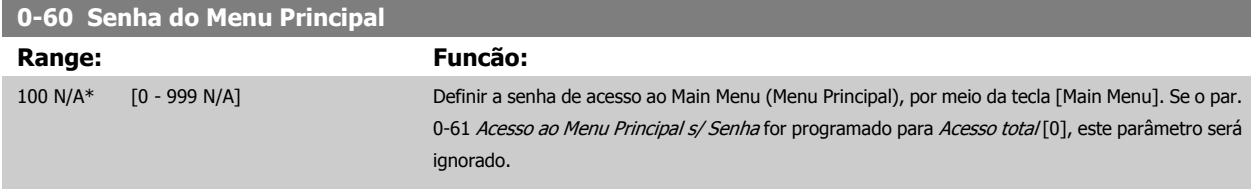
<span id="page-36-0"></span>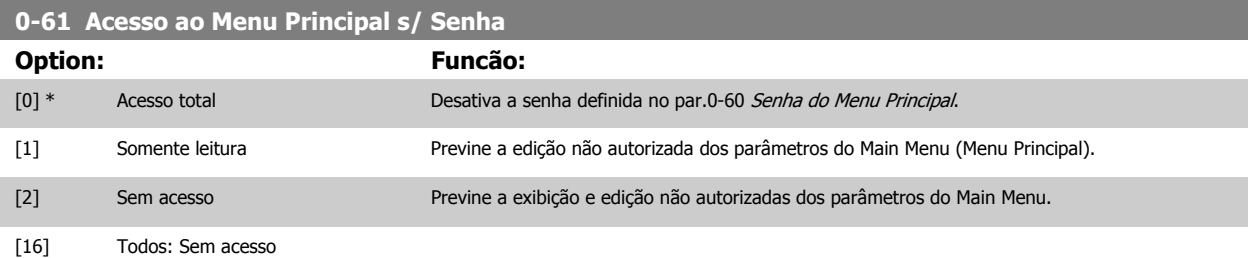

Se Acesso total [0] estiver selecionado, então os par.0-60 [Senha do Menu Principal](#page-35-0), par.0-65 Senha de Menu Pessoal e par.0-66 Acesso ao Menu Pessoal s/ Senha serão ignorados.

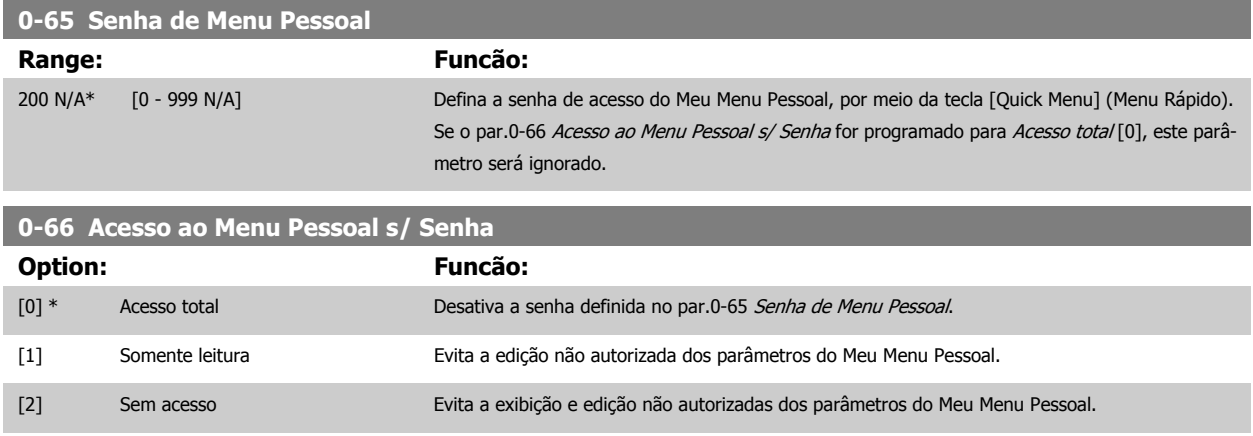

[16] Todos: Sem acesso

Se o par.0-61 Acesso ao Menu Principal s/ Senha for programado para Acesso total [0], este parâmetro será ignorado.

## **3.2.9 Programação do Relógio, 0-7\***

Programe a data e a hora do relógio interno. O relógio interno pode ser utilizado, p.ex., para Ações Temporizadas, log de energia, Análise de Tendências, registros de data/hora em alarmes, Dados registrados e Manutenção Preventiva.

É possível programar o relógio para Horário de Verão, para dias úteis/dias de folga semanais, incluindo 20 exceções (feriados, etc.). Embora as configurações de relógio possam ser programadas por meio do LCP, elas também podem ser programadas, juntamente com ações temporizadas e funções de manutenção preventiva, utilizando a ferramenta de software MCT10

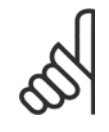

#### **NOTA!**

O conversor de freqüência não tem backup da função relógio e a data/hora programadas serão reinicializadas com o padrão (2000-01-01 00:00), após uma desenergização, a menos que o módulo de Relógio de Tempo Real com backup esteja instalado. Se não houver nenhum módulo com backup instalado, recomenda-se que a função relógio seja utilizada somente se o conversor de freqüência estiver integrado ao BMS, usando comunicação serial, com o BMS mantendo o sincronismo com os horários do relógio do equipamento de controle. No par.0-79 [Falha de Clock](#page-37-0), é possível programar uma Advertência, caso o relógio não tenha sido ajustado corretamente, p.ex., após uma desenergização.

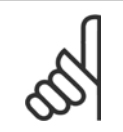

**NOTA!**

Ao instalar um cartão de E/S Analógica do opcional MCB 109 está incluída uma bateria backup para a data e hora.

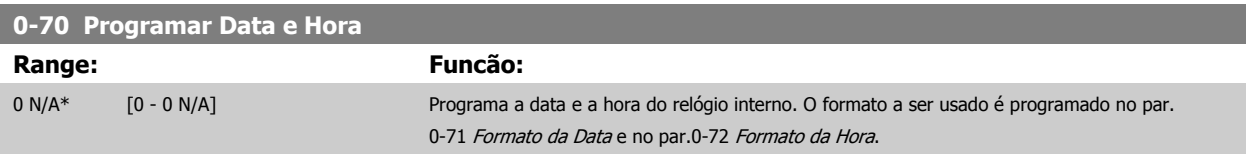

## <span id="page-37-0"></span>3 Descrição do Parâmetro

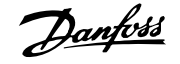

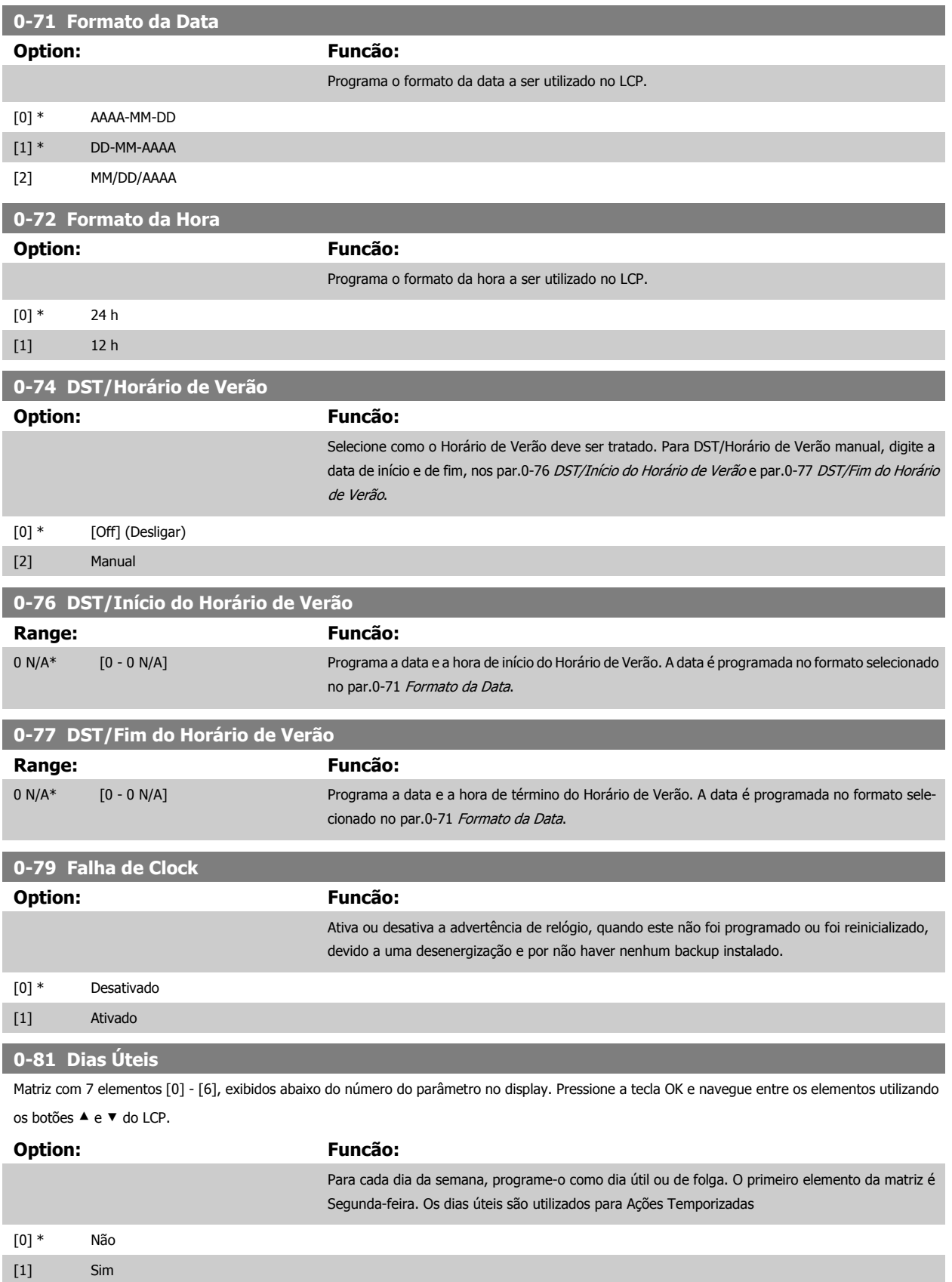

<span id="page-38-0"></span>**0-82 Dias Úteis Adicionais**

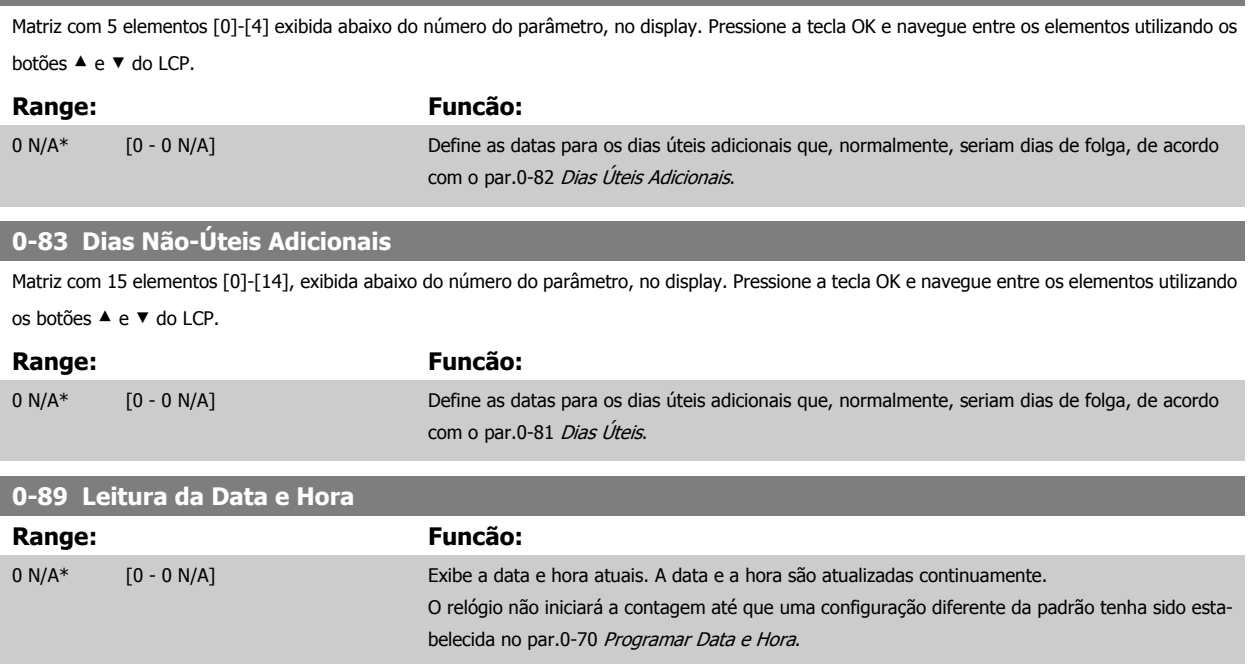

## **3.3 Main Menu (Menu Principal) - Carga e Motor - Grupo 1**

## **3.3.1 Programaç Gerais, 1-0\***

Defina se o conversor de freqüência deve funcionar em malha aberta ou em malha fechada.

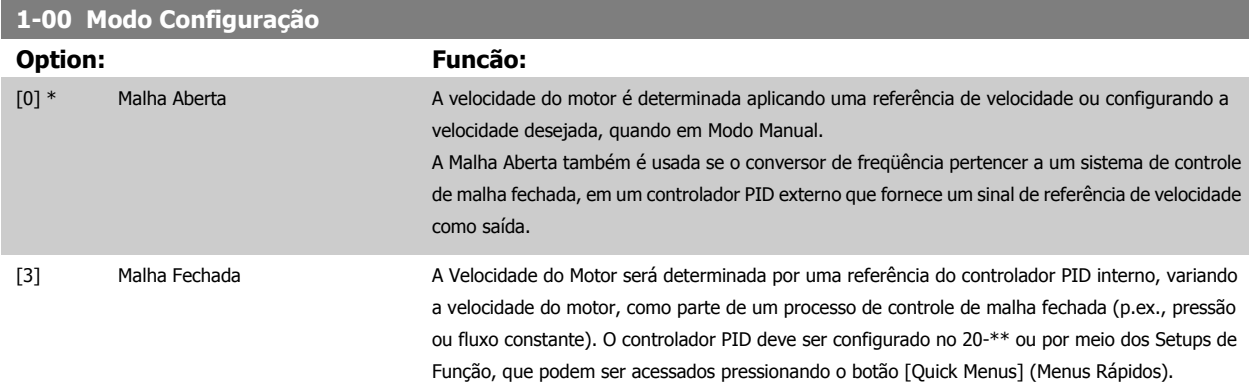

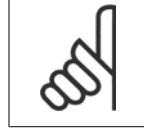

**NOTA!** Este parâmetro não pode ser alterado enquanto o motor estiver em funcionamento.

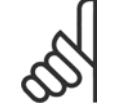

#### **NOTA!**

Quanto programado para Malha Fechada, os comandos Reversão e Começar a Reversão não reverterão o sentido de rotação do motor.

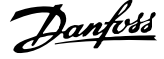

<span id="page-39-0"></span>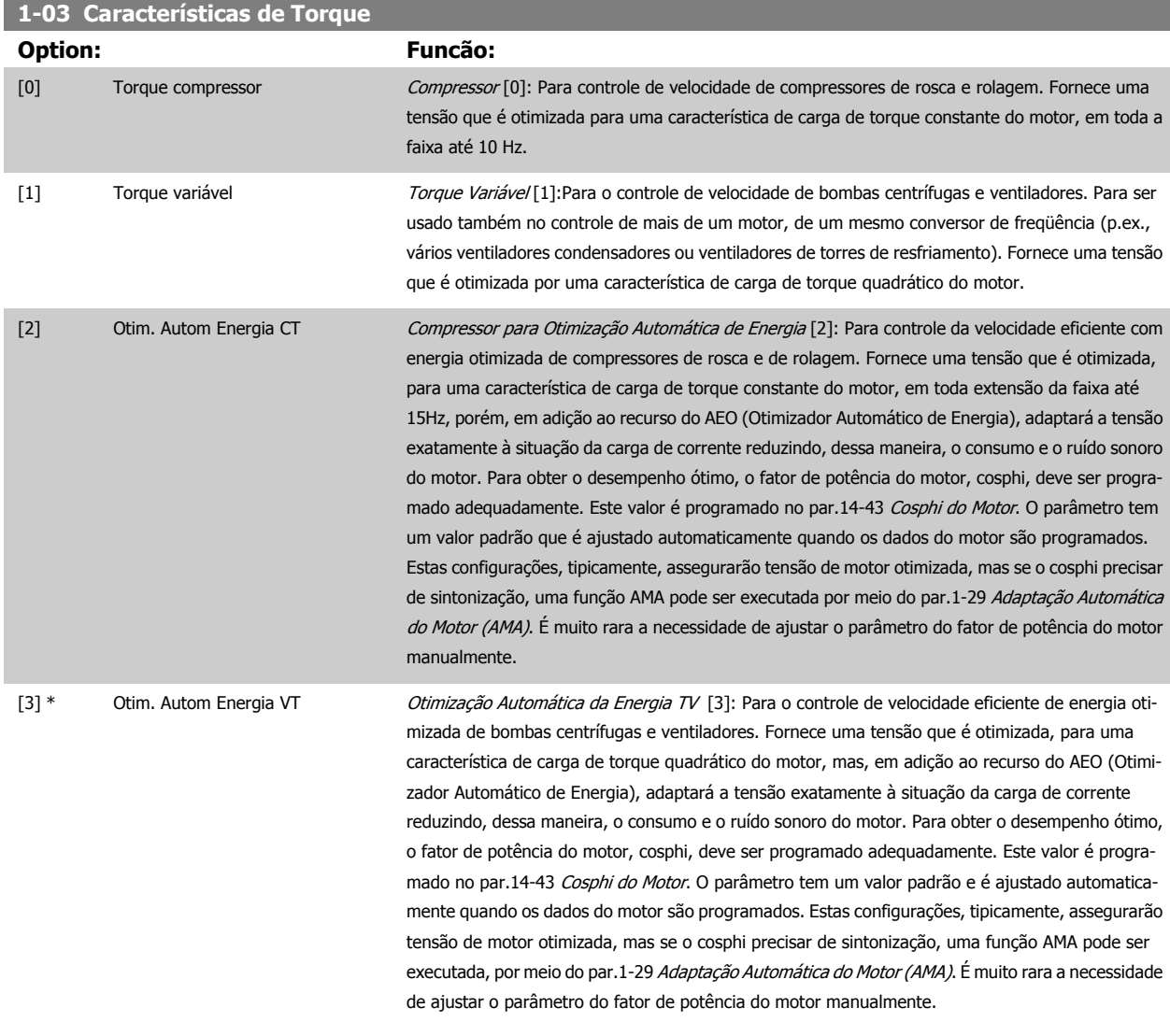

## **3.3.2 1-2\* Dados do Motor**

**NOTA!**

O grupo de parâmetros 1-2\* compõe os dados de entrada constantes na plaqueta de identificação do motor conectado. Os parâmetros do grupo de parâmetros 1-2\* não podem ser alterados enquanto o motor estiver em funcionamento.

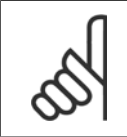

As alterações no valor destes parâmetros afetam a configuração de outros parâmetros.

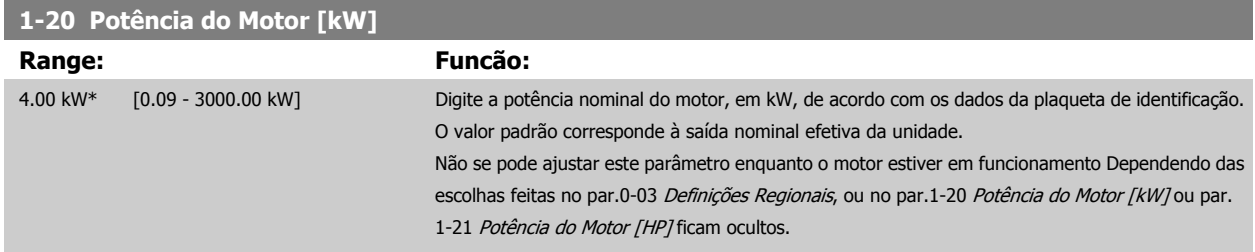

<span id="page-40-0"></span>Guia de Programação do Drive do HVAC do VLT® and a service de la construction de la construction de la construction de la construction de la construction de la construction de la construction de la construction de la construction de la construction de la constru

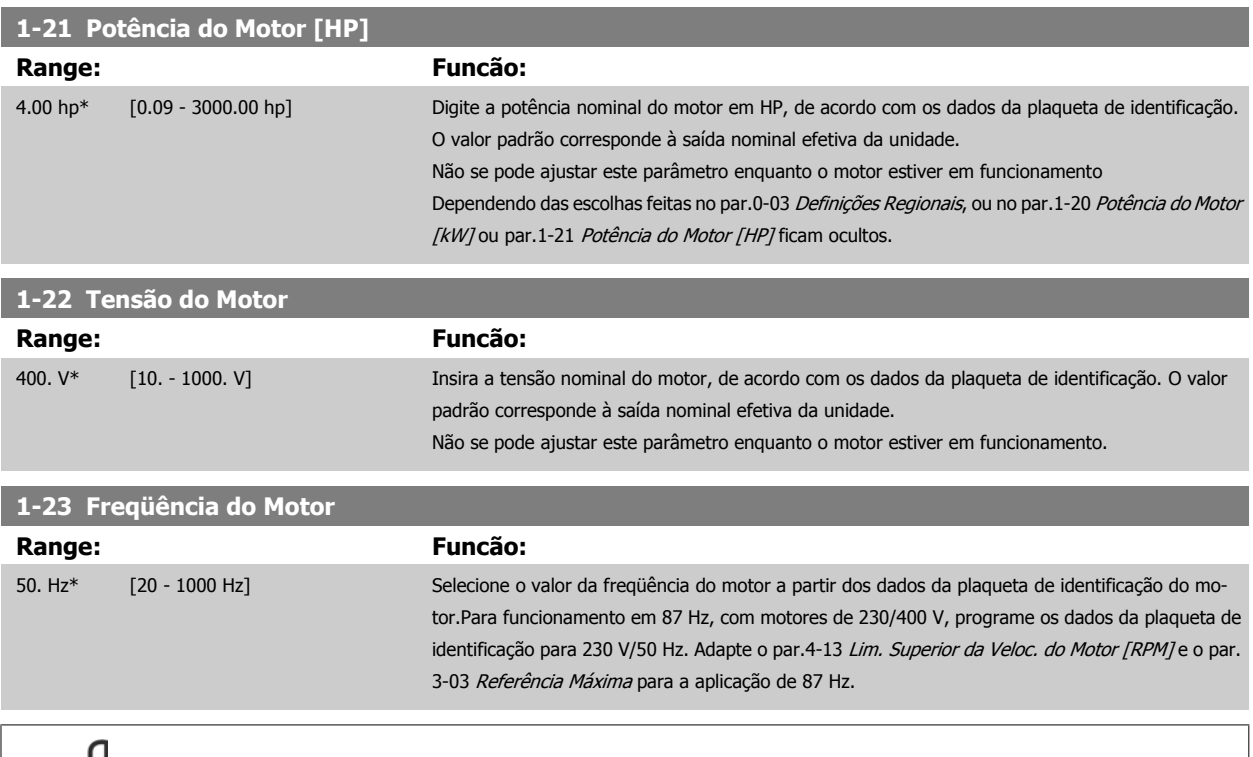

**NOTA!**

Não se pode ajustar este parâmetro enquanto o motor estiver em funcionamento

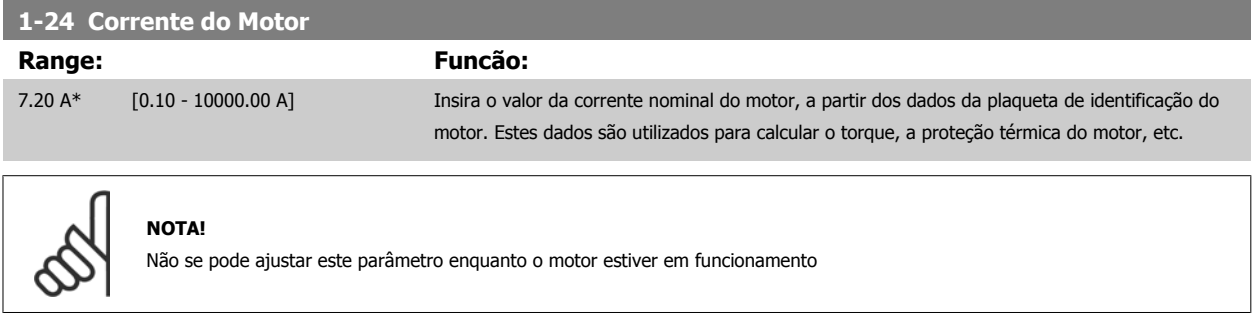

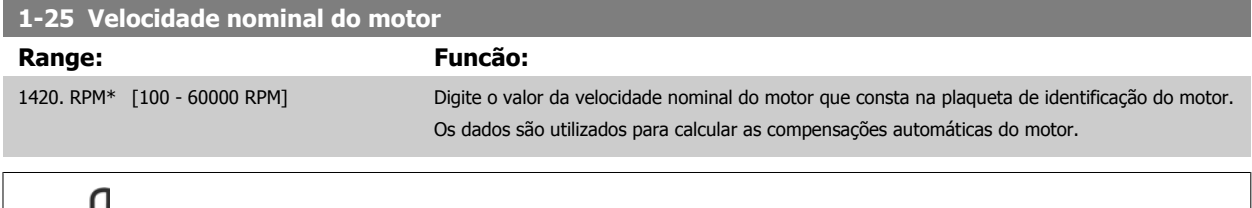

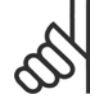

#### **NOTA!**

Este parâmetro não pode ser alterado enquanto o motor estiver em funcionamento.

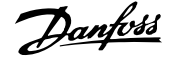

<span id="page-41-0"></span>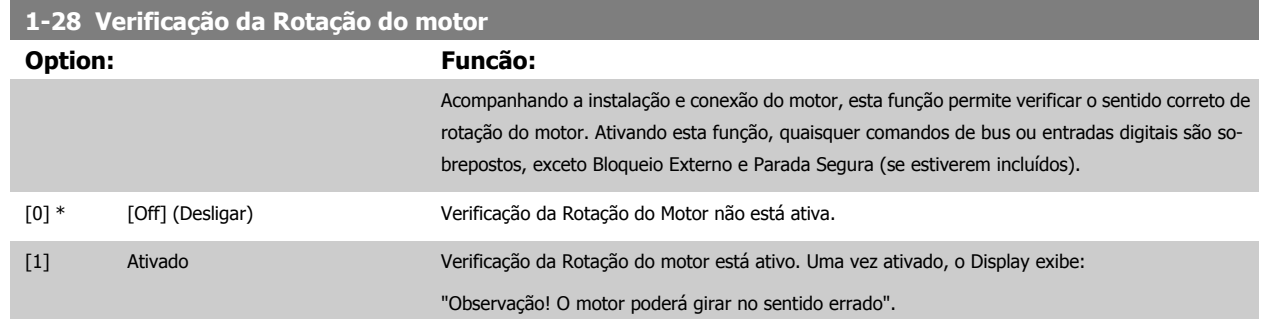

Pressionando [OK], [Back] ou [Cancel] a mensagem será descartada e uma nova mensagem será exibida: "Pressione [Hand on] para dar partida no motor. Pressione [Cancel] para abortar". Pressionando [Hand on] o motor dá partida, em 5Hz, no sentido direto e o display exibe: "Motor está funcionando. Verifique se o sentido de rotação do motor está correto. Pressione [Off] para parar o motor". Pressionando [Off] o motor pára e reinicializa o par. 1-28 Verificação da Rotação do motor. Se o sentido de rotação do motor estiver incorreto, deve-se permutar os cabos de duas das fases de alimentação do motor. IMPORTANTE:

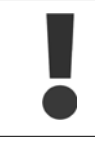

A energia da rede elétrica deve ser removida antes de desconectar os cabos das fases do motor.

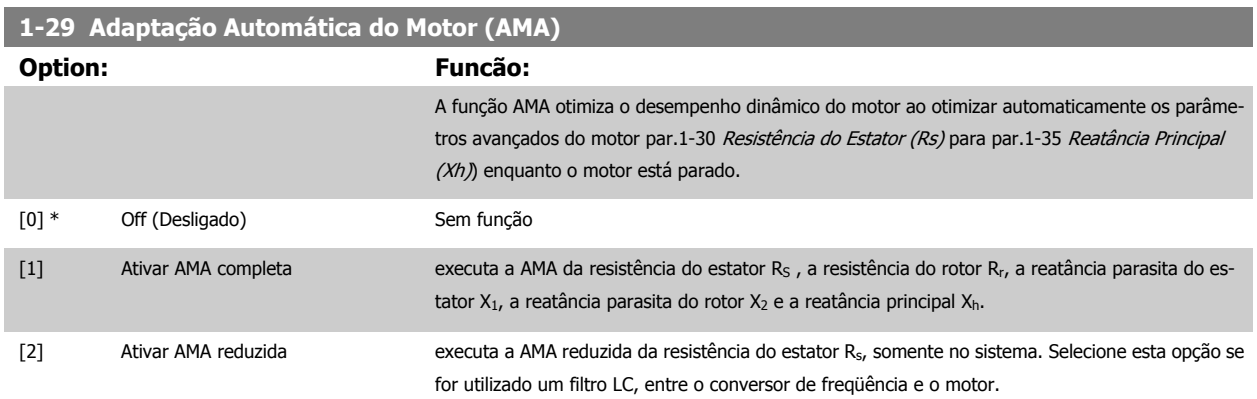

Ative a função de AMA, pressionando a tecla [Hand on] (Manual ligado), após selecionar [1] ou [2]. Consulte também a seção Adaptação Automática do Motor. Depois de uma seqüência normal, o display exibirá: "Pressione [OK] para encerrar a AMA". Após pressionar [OK], o conversor de freqüência está pronto para funcionar.

#### Observação:

- Para obter a melhor adaptação do conversor de freqüência, recomenda-se executar a AMA em um motor frio
- A AMA não pode ser executada enquanto o motor estiver funcionando.

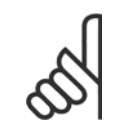

#### É importante programar corretamente o par. 1-2\* Dados do Motor, pois estes fazem parte do algoritmo da AMA. Uma AMA deve ser executada para obter um desempenho dinâmico ótimo do motor. Isto pode levar até 10 minutos, dependendo da potência nominal do motor.

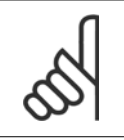

#### **NOTA!**

**NOTA!**

Evite gerar um torque externo durante a AMA.

<span id="page-42-0"></span>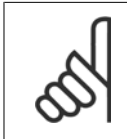

## **NOTA!**

Se uma das configurações do par. 1-2\* Dados do Motor for alterada, par.1-30 Resistência do Estator (Rs) a par.1-39 [Pólos do Motor](#page-43-0), os parâmetros avançados do motor, retornarão às suas configurações de fábrica.

Não se pode ajustar este parâmetro enquanto o motor estiver em funcionamento

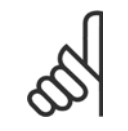

**NOTA!**

A AMA deve ser executada sem o filtro somente, ao passo que quando a AMA reduzida deve ser executada com o filtro instalado.

 **3**

Consulte também a seção Adaptação Automática do Motor - exemplo de aplicação.

## **3.3.3 1-3\* DadosAvanç Motor**

Parâmetros para os dados avançados do motor. Para que o motor funcione otimizadamente, os dados nos [par.](#page-43-0)1-30 Resistência do Estator (Rs) a par. 1-39 [Pólos do Motor](#page-43-0) devem corresponder aos desse motor específico. As configurações padrão são números baseados em valores de parâmetros comuns de motor, obtidos a partir de motores padrão. Se os parâmetros de motor não forem programados corretamente, o sistema do conversor de freqüência pode não funcionar adequadamente. Se os dados do motor não forem conhecidos, recomenda-se executar uma AMA (Adaptação Automática do Motor). Consulte também a seção Automática do Motor . A seqüência da AMA ajustará todos os parâmetros do motor, exceto o momento de inércia do rotor e a resistência de perdas do entreferro (par.1-36 [Resistência de Perda do Ferro \(Rfe\)](#page-43-0)).

O 1-3\* e o par. 1-4\* não podem ser ajustados enquanto o motor estiver em funcionamento.

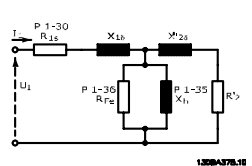

Ilustração 3.1: **Diagrama equivalente de motor referente a um motor assíncrono**

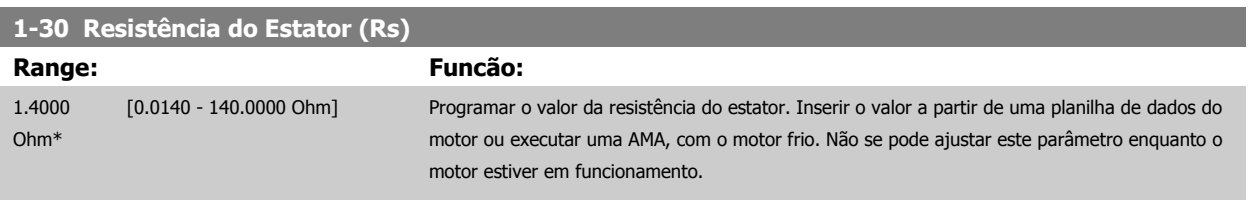

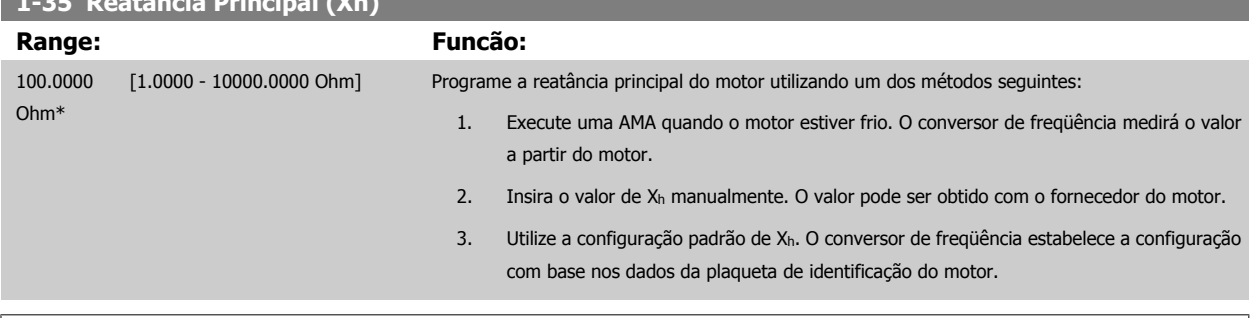

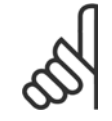

#### **NOTA!**

**1-35 Reatância Principal (Xh)**

Este parâmetro não pode ser ajustado enquanto o motor estiver em funcionamento.

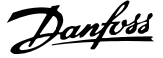

<span id="page-43-0"></span>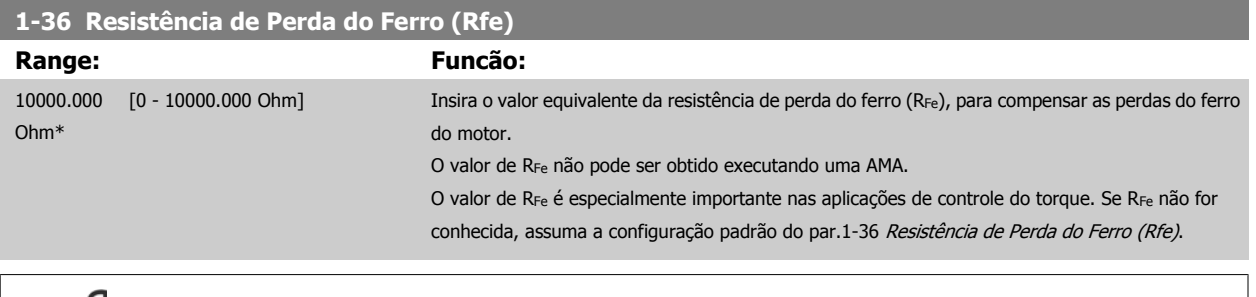

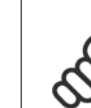

#### **NOTA!**

Não se pode ajustar este parâmetro enquanto o motor estiver em funcionamento.

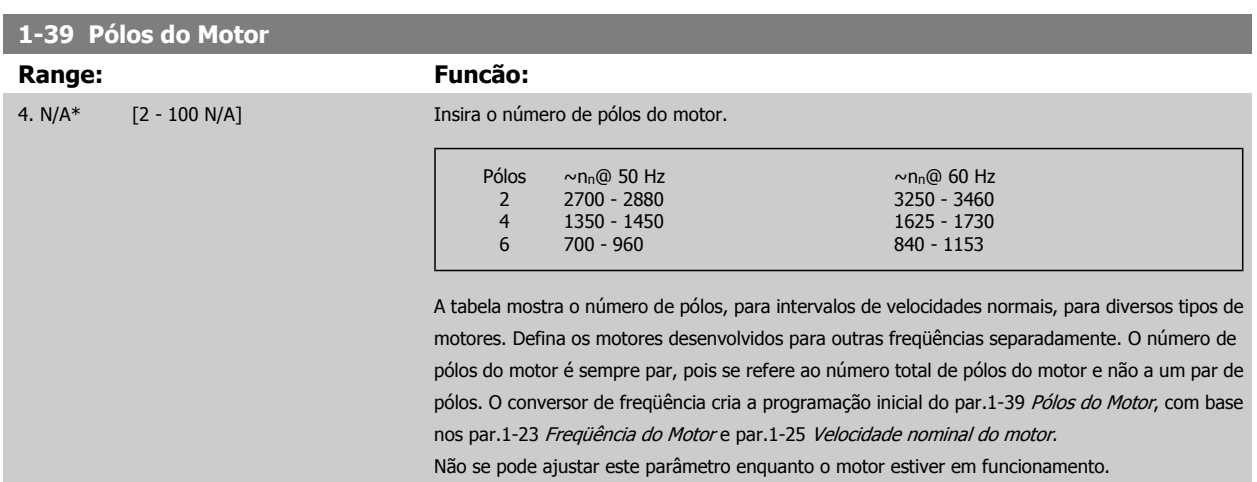

### **3.3.4 1-5\* Indep. Carga, Programação**

Parâmetros para programar as configurações independentes da carga do motor.

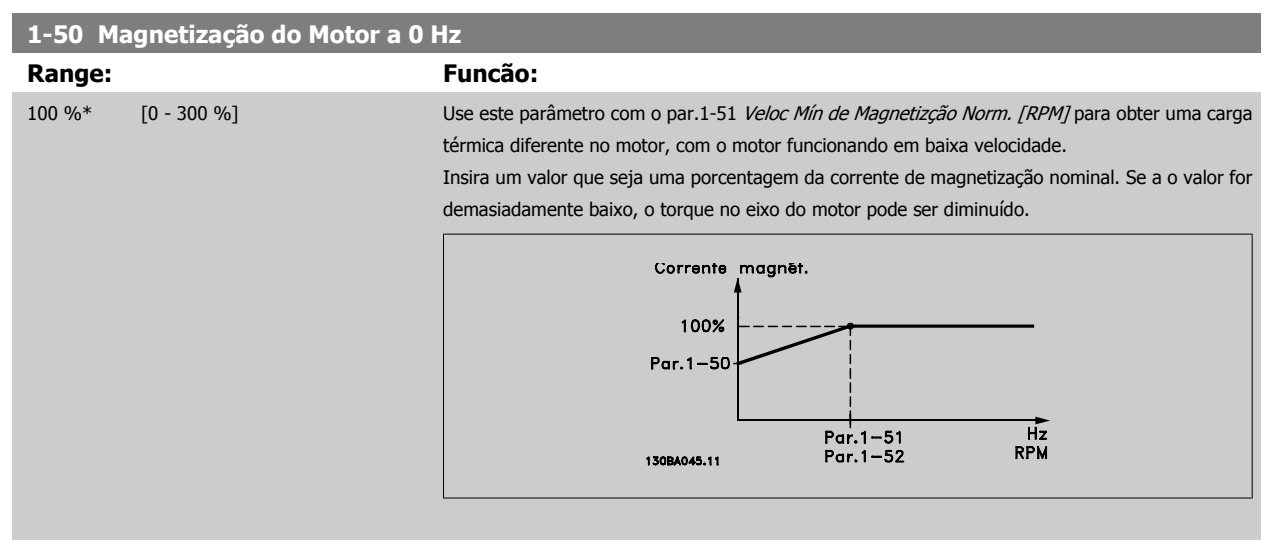

<span id="page-44-0"></span>Guia de Programação do Drive do HVAC do VLT® and a service de la construction de la construction de la construction de la construction de la construction de la construction de la construction de la construction de la construction de la construction de la constru

 **3**

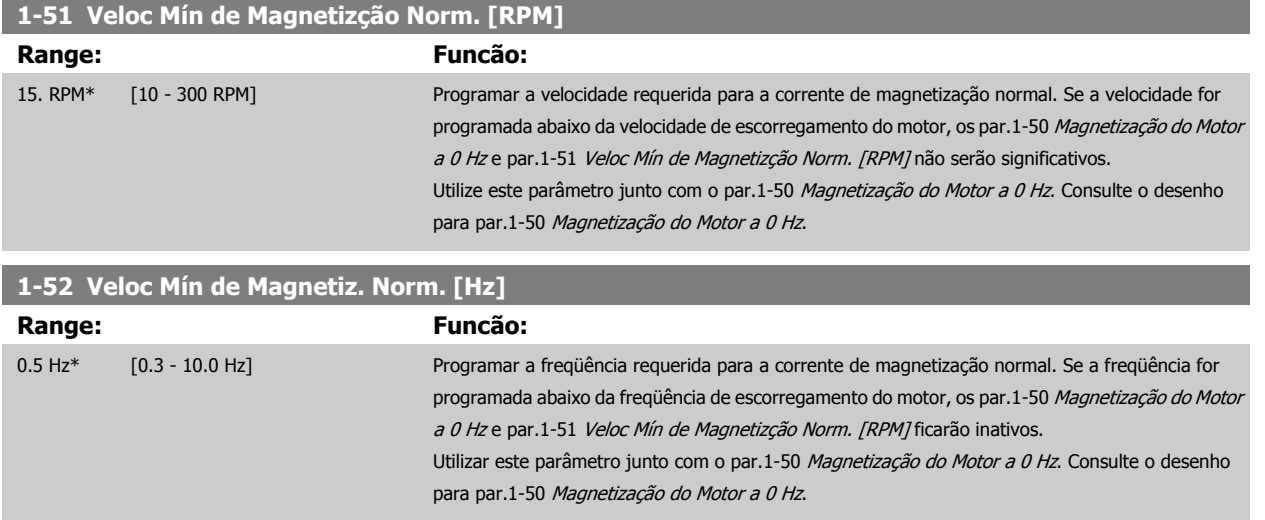

## **3.3.5 1-6\* PrgmDepnd. Programação**

Parâmetros para ajustar as configurações do motor dependentes da carga.

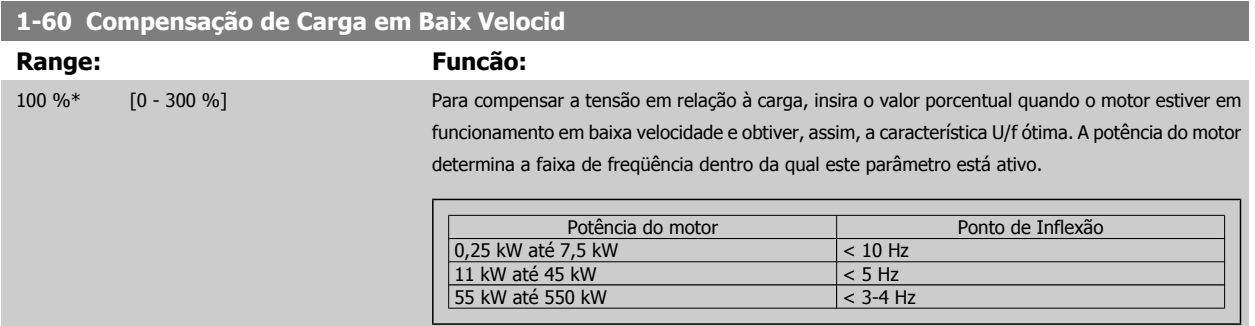

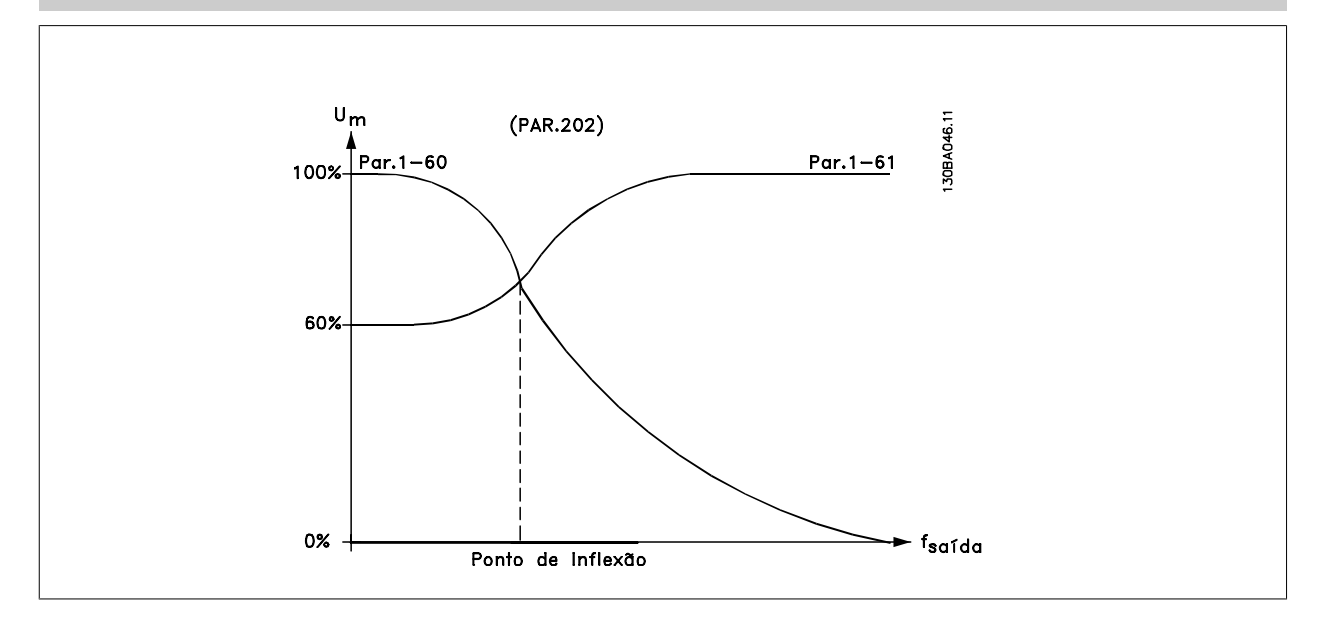

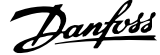

<span id="page-45-0"></span>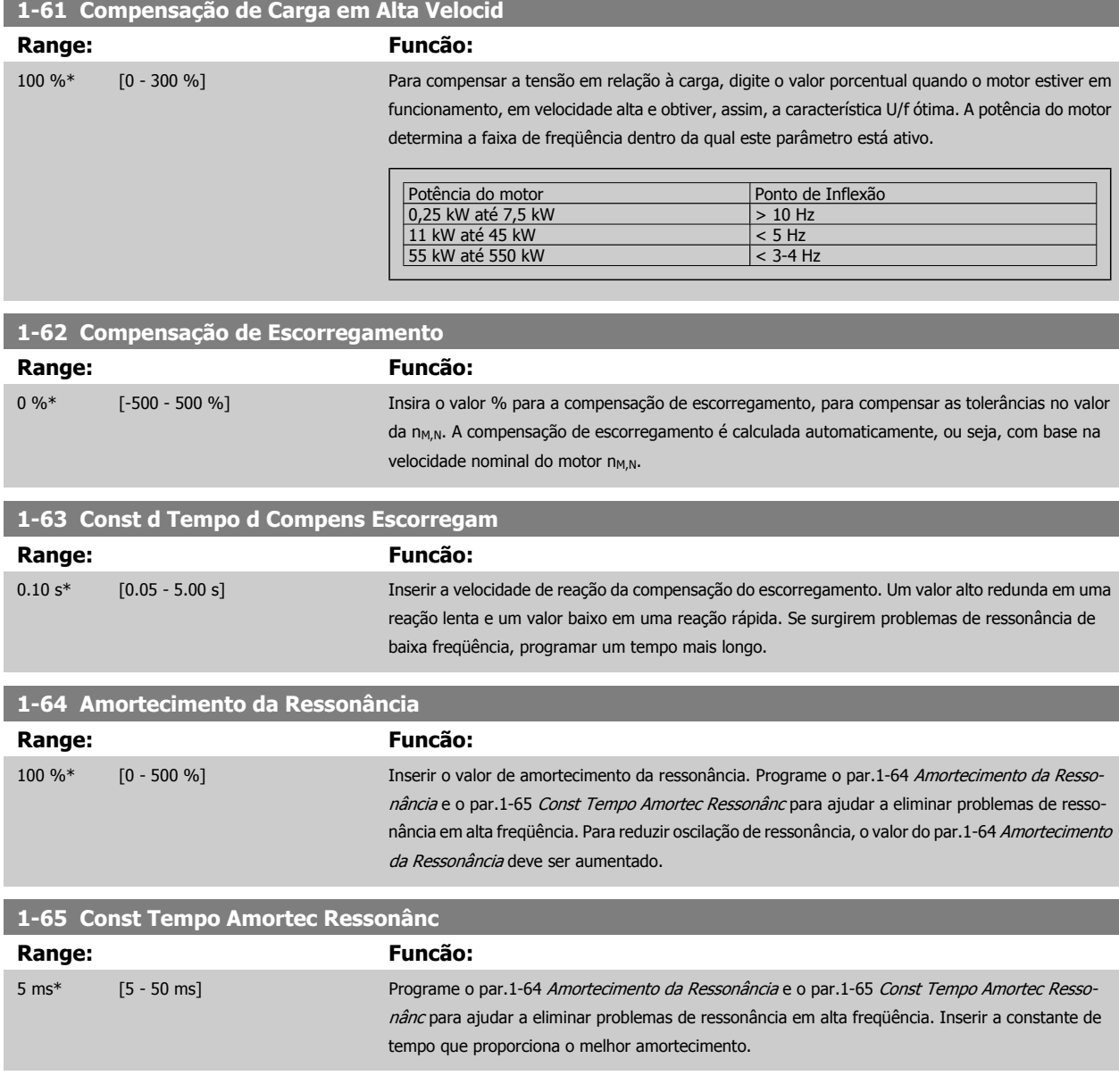

## **3.3.6 1-7\* Ajustes da Partida**

Parâmetros para configurar os recursos especiais para partida do motor.

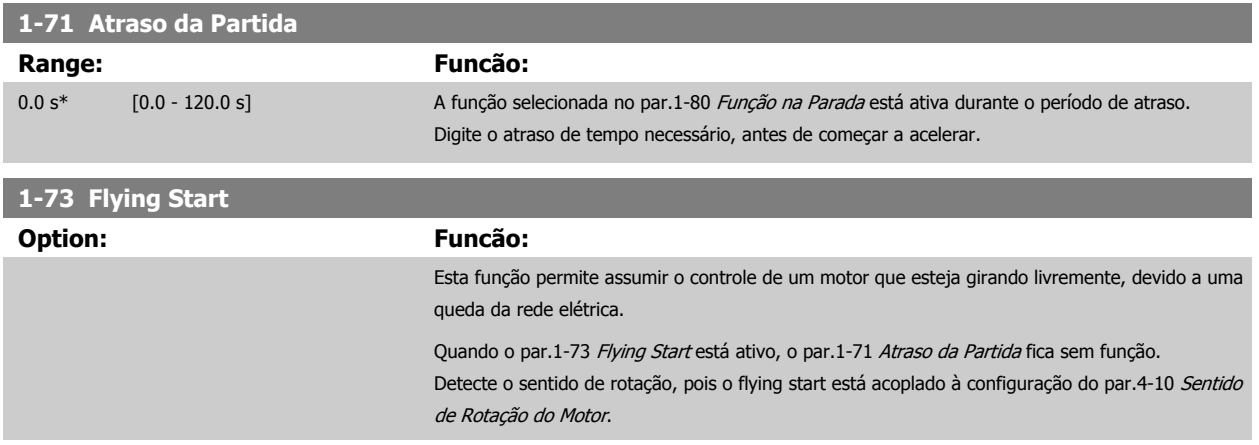

<span id="page-46-0"></span>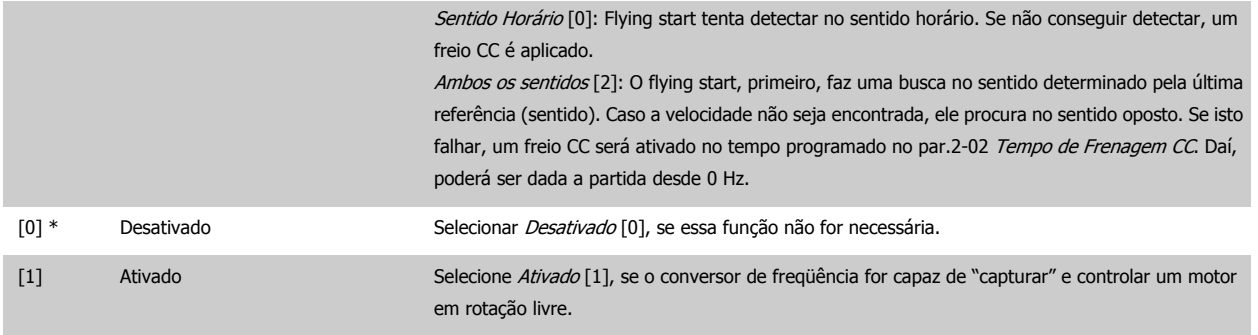

## **3.3.7 1-8\* Ajustes de Parada**

Parâmetros para configurar os recursos especiais para parada do motor.

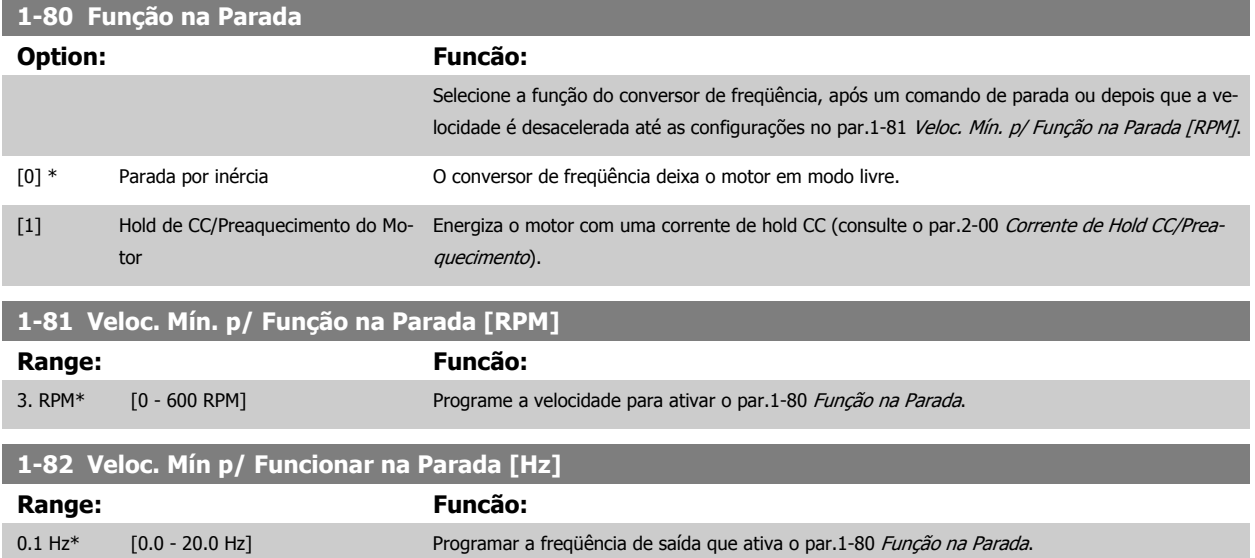

#### **3.3.8 Desarme no Limite Inferior da Velocidade do Motor**

Nos par.4-11 [Lim. Inferior da Veloc. do Motor \[RPM\]](#page-59-0) e par.4-12 [Lim. Inferior da Veloc. do Motor \[Hz\]](#page-59-0), é possível programar uma velocidade mínima para o motor a fim de assegurar uma distribuição adequada do lubrificante.

Em alguns casos, p.ex., se estiver funcionando no limite de corrente devido a um defeito no compressor, a velocidade de saída do motor pode ser suprimida abaixo do Limite Inferior da Velocidade do Motor. Para evitar danos ao compressor, é possível programar um limite de desarme. Se a velocidade do motor cair abaixo deste limite, o conversor de freqüência desarmará e emitirá um alarme (A49). Ocorrerá reinicialização, de acordo com a função selecionada no [par.14-20](#page-144-0) Modo Reset.

Se o desarme deve ocorrer em uma velocidade exata (RPM), recomenda-se programar o par.0-02 [Unidade da Veloc. do Motor](#page-23-0) para RPM e utilizar a compensação de escorregamento, que pode ser programada no par.1-62 [Compensação de Escorregamento](#page-45-0).

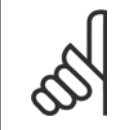

#### **NOTA!**

Para conseguir a precisão acurada com a compensação de escorregamento, deve se executar uma Adaptação Automática do Motor (AMA). Esta função pode ser habilitada no par.1-29 [Adaptação Automática do Motor \(AMA\)](#page-41-0).

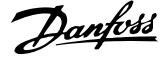

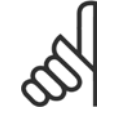

∞

#### **NOTA!**

O desarme não será ativado ao utilizar uma parada normal - ou o comando por inércia.

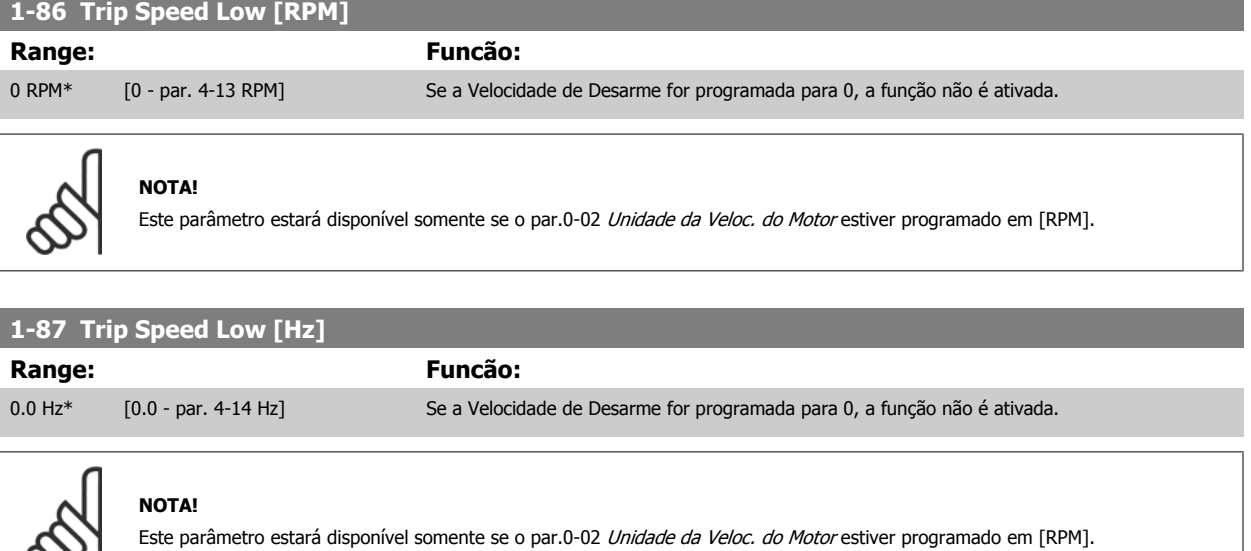

### **3.3.9 1-9\* Temper. do Motor**

Parâmetros para configurar os recursos de proteção do motor contra temperatura.

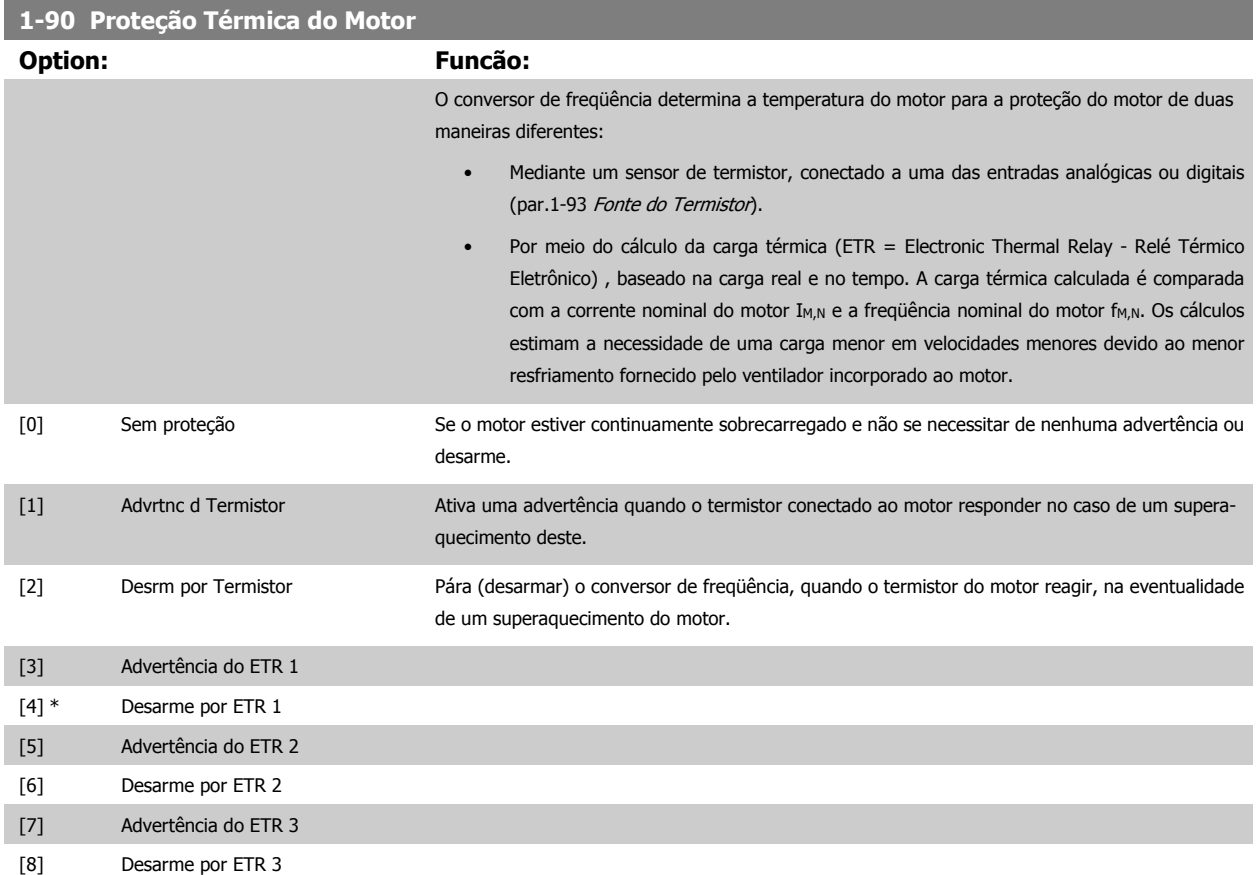

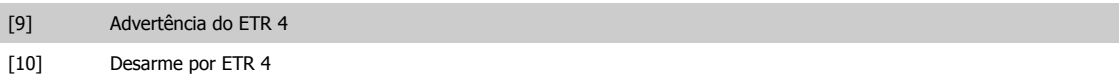

As funções 1-4 do ETR (Relé Térmico Eletrônico) calcularão a carga quando o setup onde elas foram selecionadas estiver ativo. Por exemplo, o ETR-3 começa a calcular quando o setup 3 é selecionado. Para o mercado Norte Americano: As funções do ETR oferecem proteção classe 20 contra sobrecarga do motor, em conformidade com a NEC.

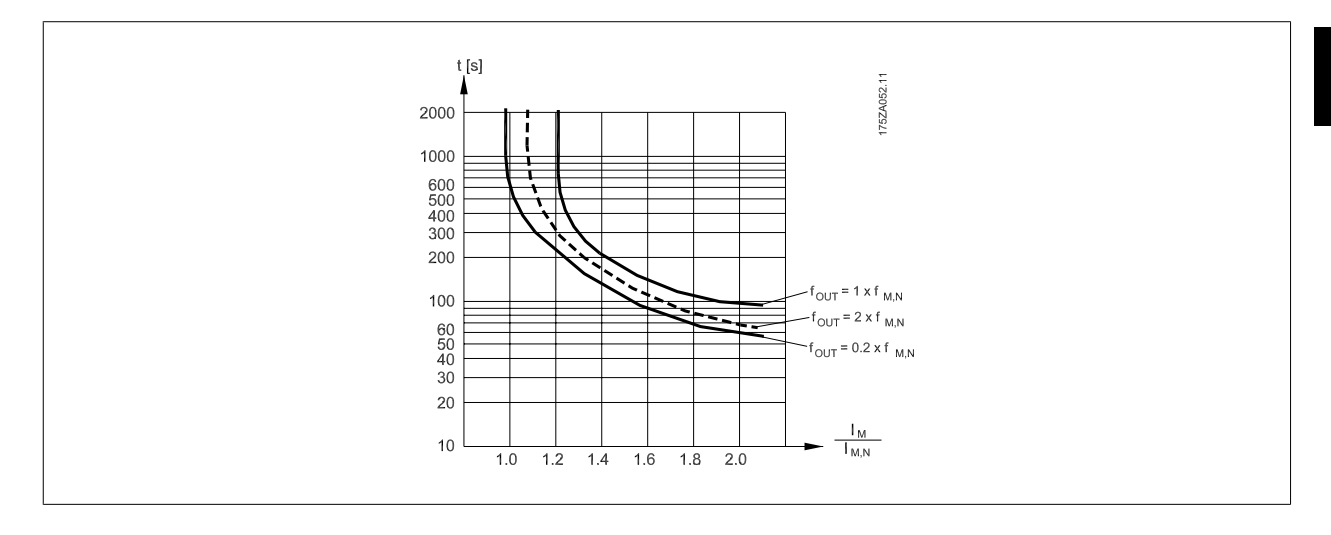

#### **NOTA!**

A Danfoss recomenda utilizar a fonte de 24 VCC como tensão de alimentação do termistor.

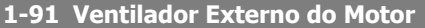

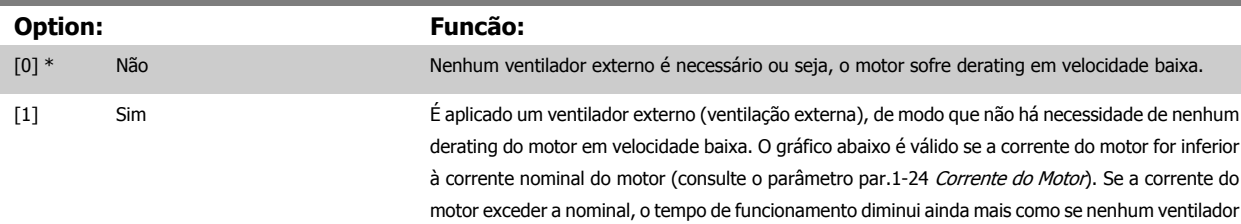

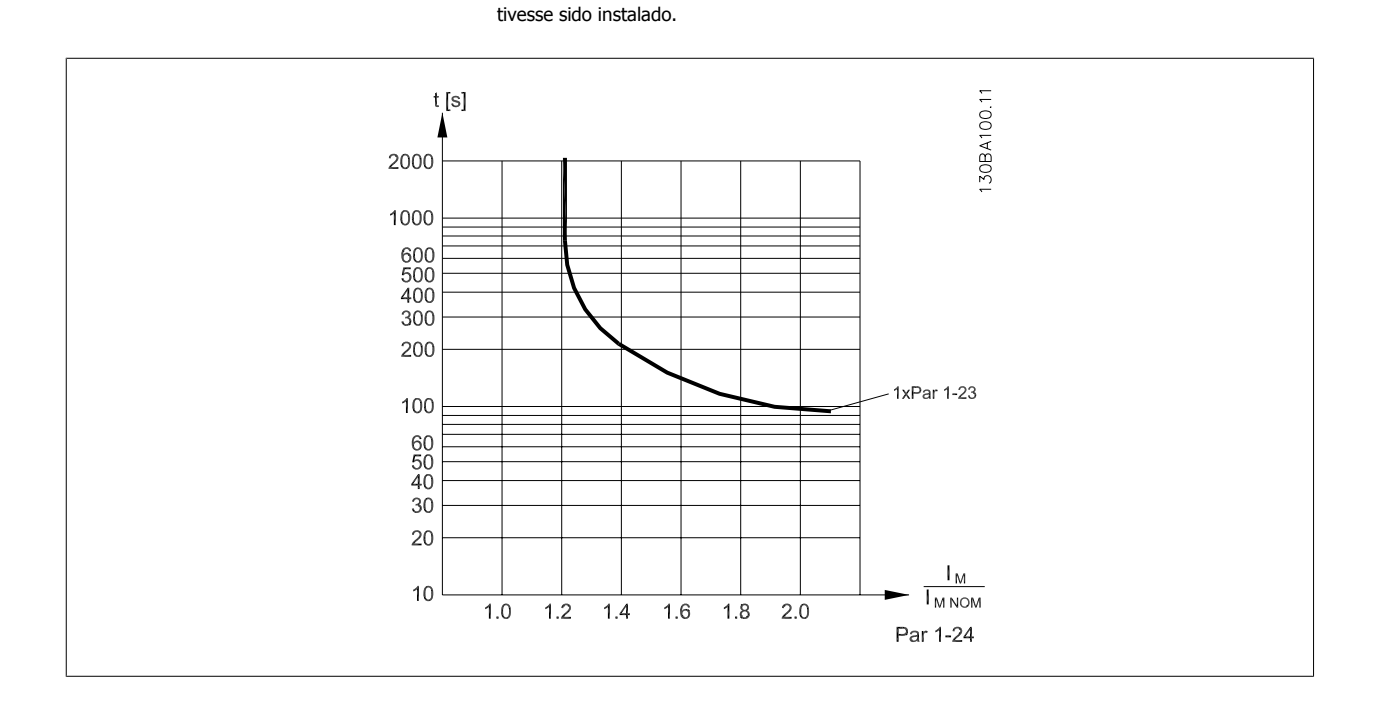

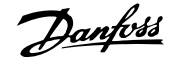

<span id="page-49-0"></span>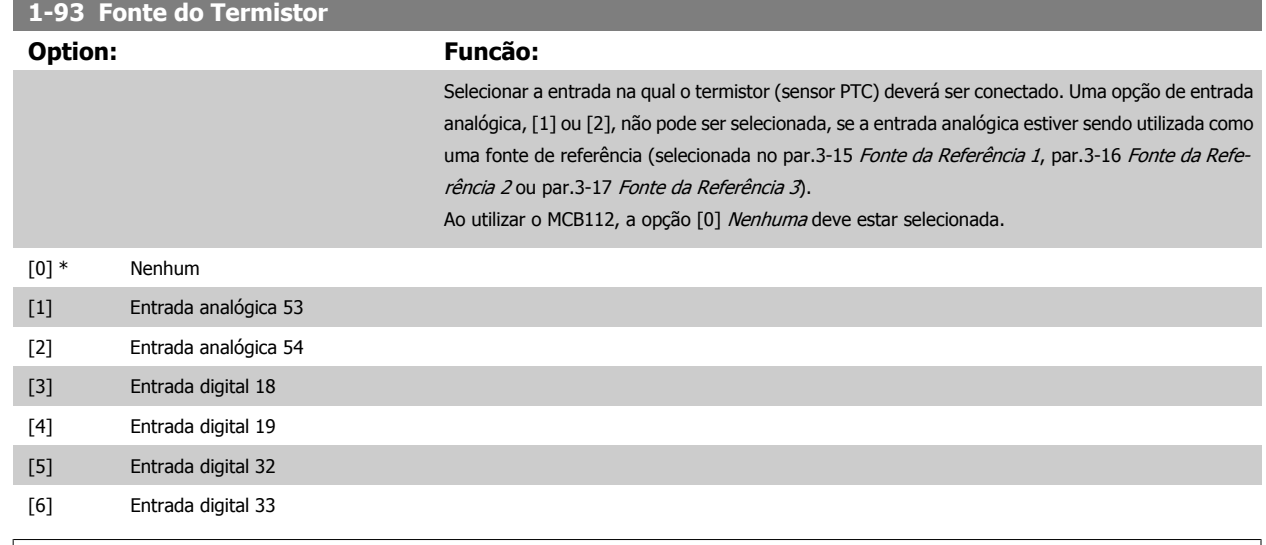

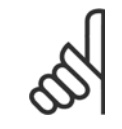

**NOTA!**

Não se pode ajustar este parâmetro enquanto o motor estiver em funcionamento

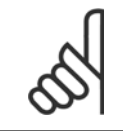

#### **NOTA!**

As entradas digitais devem ser programadas para "Sem operação" - consulte o par. 5-1\*.

## **3.4 Main Menu (Menu Principal) - Freios - Grupo 2**

#### **3.4.1 2-0\* Freio-CC**

Grupo de parâmetros para configurar as funções do Freio CC e Hold CC.

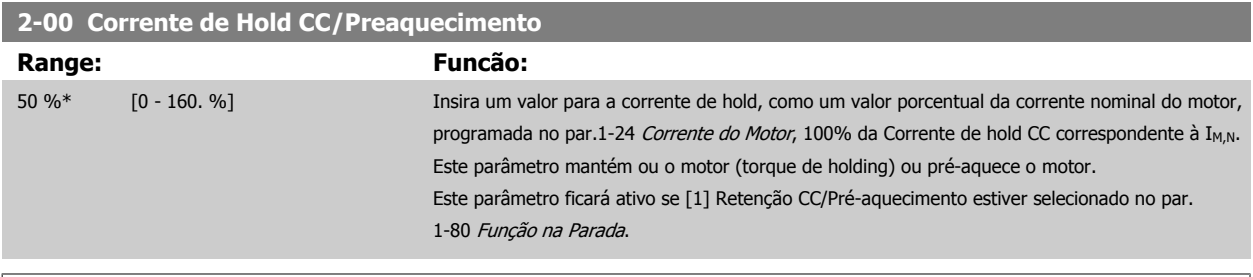

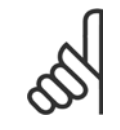

## **NOTA!**

O valor máximo depende da corrente nominal do motor. **NOTA!**

Evite corrente 100 % por tempo demasiado longo. O motor pode ser danificado.

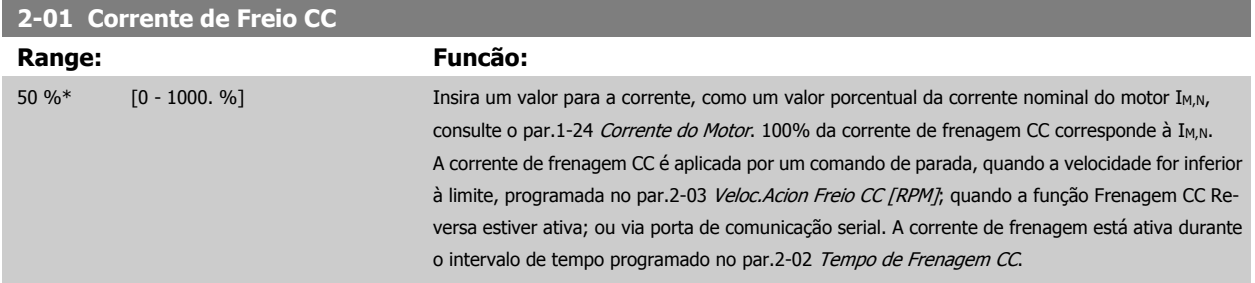

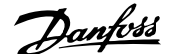

<span id="page-50-0"></span>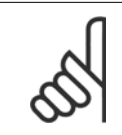

## **NOTA!**

O valor máximo depende da corrente nominal do motor. **NOTA!**

Evite corrente 100 % por tempo demasiado longo. O motor pode ser danificado.

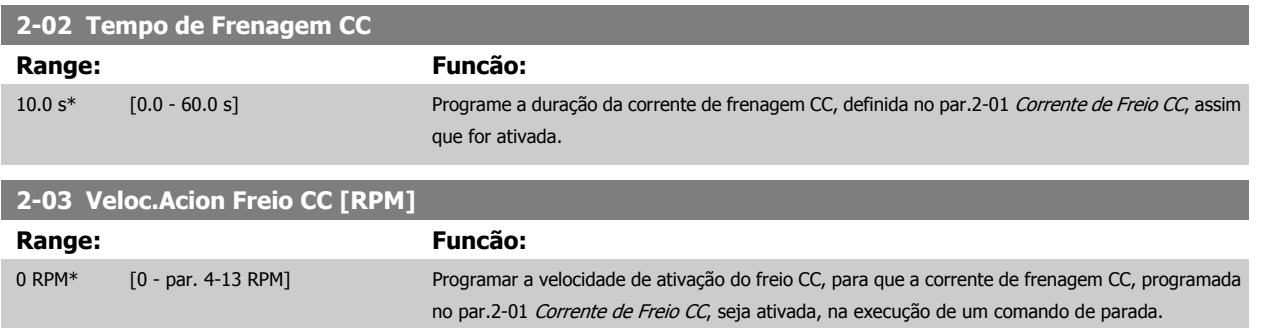

## **3.4.2 2-1\* Funções do Freio Funct.**

Grupo de parâmetros para selecionar os parâmetros de frenagem dinâmica

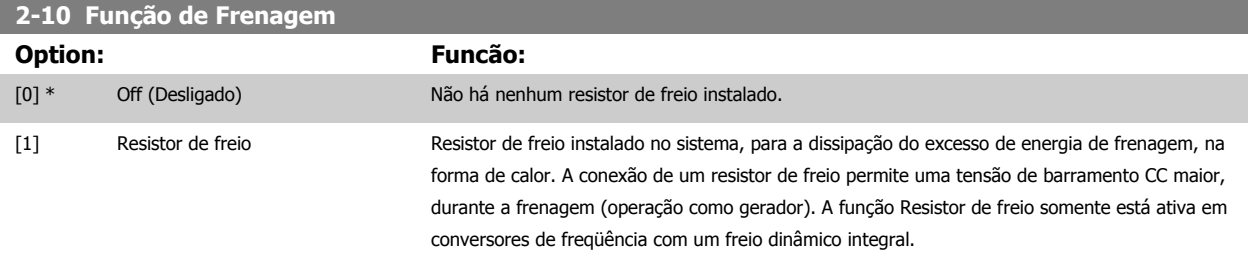

[2] Freio CA

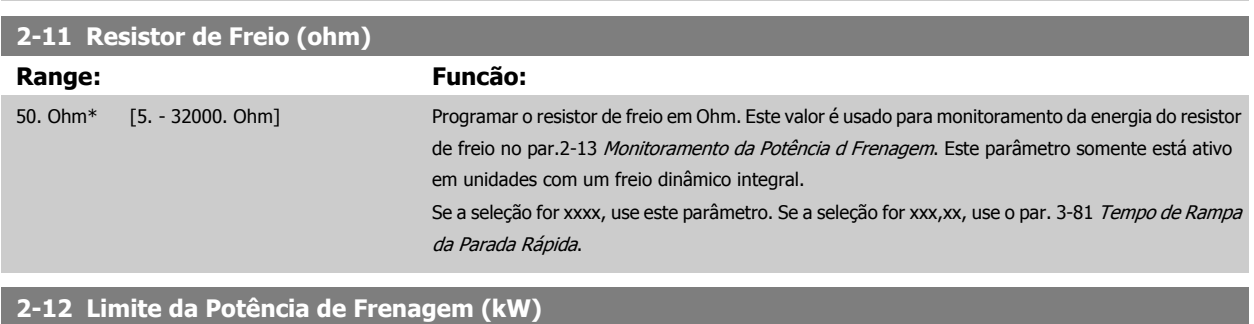

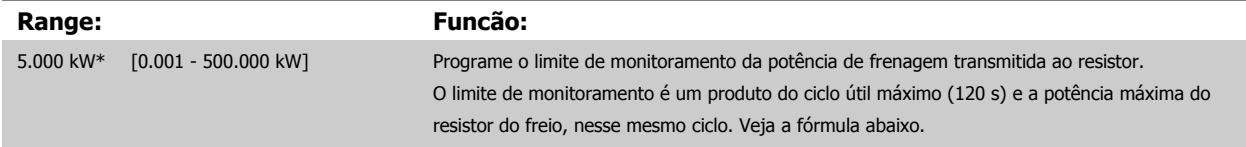

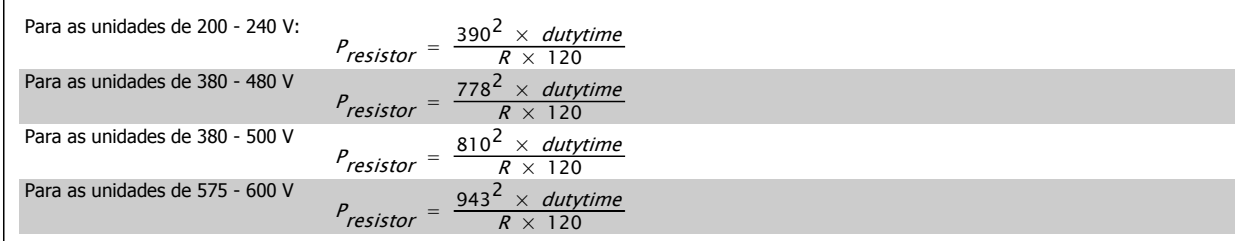

Este parâmetro somente está ativo em unidades com um freio dinâmico integral.

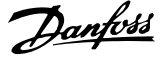

## <span id="page-51-0"></span>**2-13 Monitoramento da Potência d Frenagem Option: Funcão:** Este parâmetro somente está ativo em unidades com um freio dinâmico integral. Este parâmetro ativa o monitoramento da energia transmitida ao resistor de freio. A potência é calculada com base no valor da resistência (par.2-11 [Resistor de Freio \(ohm\)](#page-50-0)), na tensão do barramento CC e no ciclo útil do resistor. [0] \* Off (Desligado) Não é necessário nenhum monitoramento da energia de frenagem. [1] Advertência Ativa uma advertência no display, quando a potência transmitida, durante mais de 120 s, ultrapassar 100% do limite do monitoramento (par.2-12 [Limite da Potência de Frenagem \(kW\)](#page-50-0)). A advertência desaparece quando a potência transmitida cai abaixo de 80% do limite do monitoramento. [2] Desarme Desarma o conversor de freqüência e exibe um alarme quando a potência calculada excede 100% do limite de monitoramento. [3] Advertênc e desarme Ativa ambos acima mencionados, inclusive advertência, desarme e alarme.

Se o monitoramento da energia estiver programado para Off (Desligado) [0] ou Advertência [1], a função de frenagem permanecerá ativa, mesmo se o limite de monitoramento for excedido. Isto pode levar a uma sobrecarga térmica do resistor. Também é possível gerar uma advertência através da saída de relé/digital. A precisão da medição do monitoramento da energia depende da precisão da resistência do resistor (melhor que ± 20%).

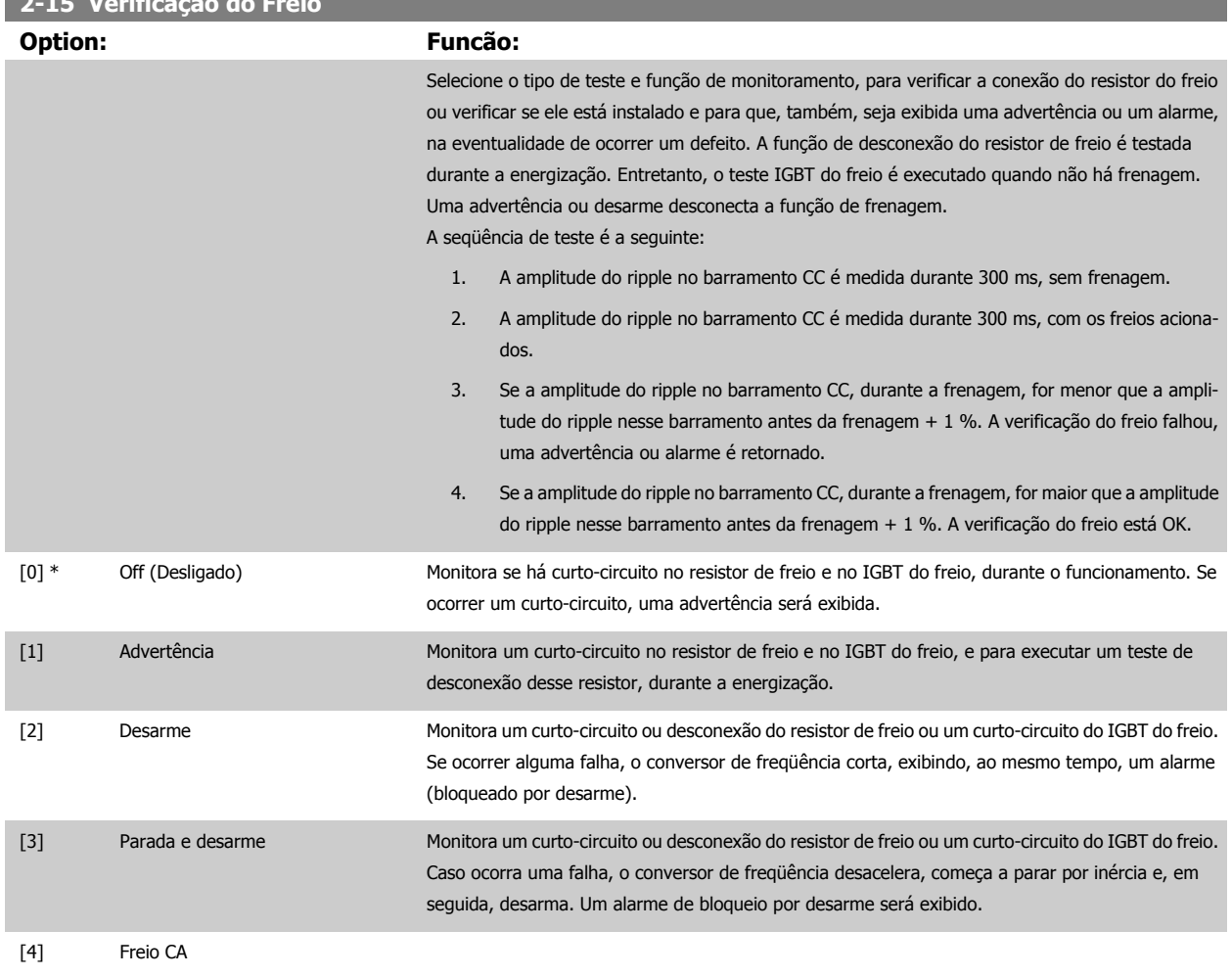

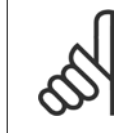

**NOTA!**

Nota!: Remova uma advertência que tenha surgido juntamente com Off (Desligado) [0] ou Advertência [1], desligando/ligando a alimentação de rede elétrica. Deve-se corrigir primeiramente o defeito. Com Off (Desligado) [0] ou Advertência [1], o conversor de freqüência continuará funcionando, mesmo que uma falha seja detectada.

**2-15 Verificação do Freio**

<span id="page-52-0"></span>Guia de Programação do Drive do HVAC do VLT® and a service de la construction de la construction de la construction de la construction de la construction de la construction de la construction de la construction de la construction de la construction de la constru

 **3**

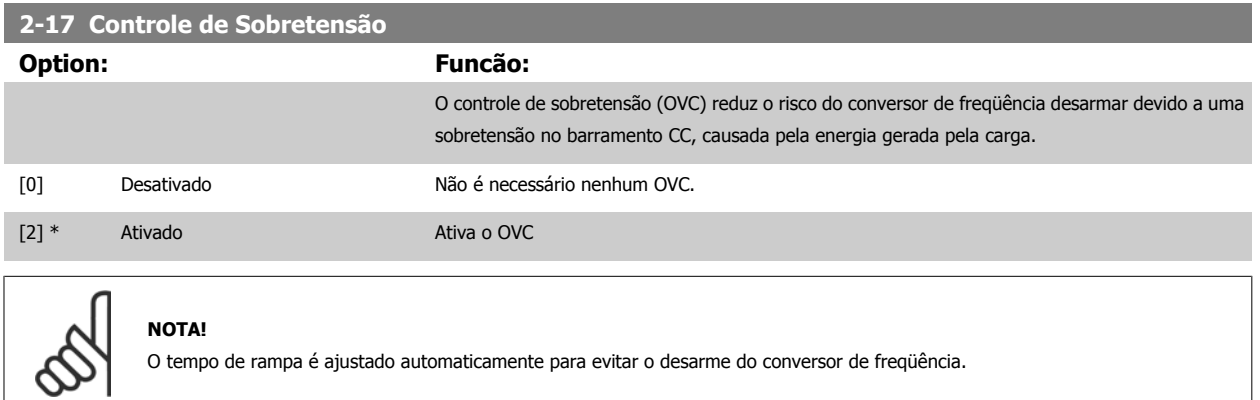

## **3.5 Main Menu (Menu Principal) - Referências/Rampas - Grupo 3**

## **3.5.1 3-0\* Limits de Referênc**

Parâmetros para configurar a unidade de medida, limites e faixas de referência.

Consulte também o par. 20-0\*, para obter informações sobre configura-

ções em malha fechada.

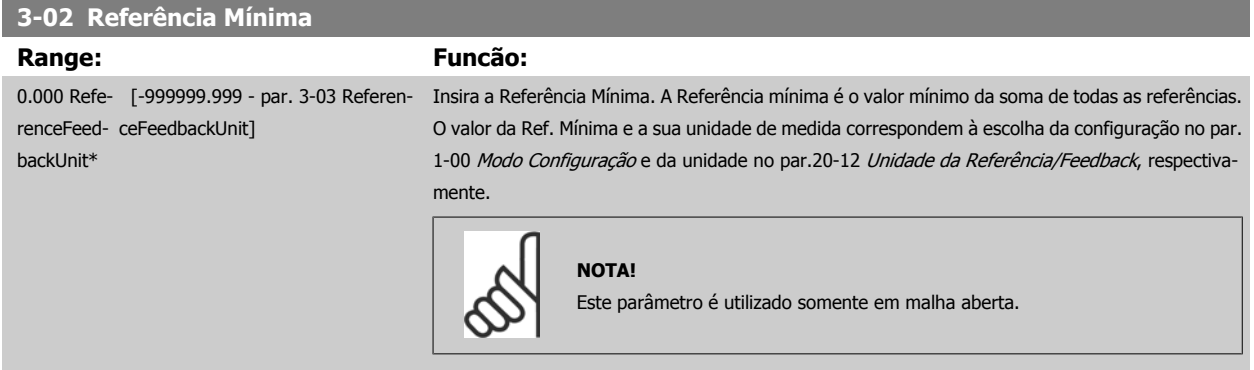

#### **3-03 Referência Máxima**

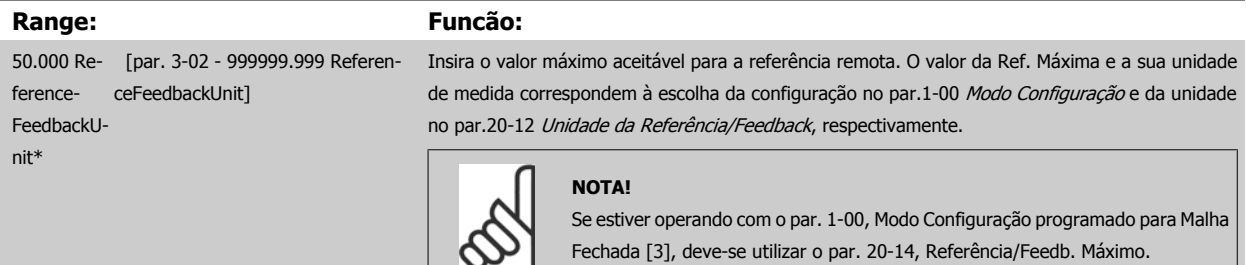

#### **3-04 Função de Referência**

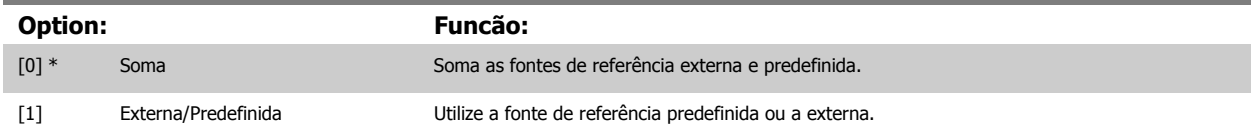

Alterne entre externa e predefinida por meio de um comando através de uma entrada digital.

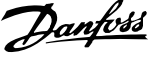

## <span id="page-53-0"></span>**3.5.2 3-1\* Referências**

Parâmetros para configurar as fontes de referência.

Selecionar referência(s) predefinida(s). Selecionar Ref predefinida bit 0/1/2 [16], [17] ou [18], para as respectivas entradas digitais, no grupo de parâmetros 5.1\* Entradas digitais.

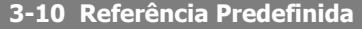

#### Matriz [8]

#### **Range: Funcão:**

0.00 %\* [-100.00 - 100.00 %] Insira até oito referências predefinidas diferentes (0-7) neste parâmetro, utilizando a programação de matriz. A referência predefinida é declarada como uma porcentagem da Ref<sub>MAX</sub> do valor [\(par.](#page-52-0) 3-03 [Referência Máxima](#page-52-0), para malha fechada consulte par.20-14 [Maximum Reference/Feedb.](#page-176-0)). Ao utilizar referências predefinidas, selecione Ref. predefinida bits 0 / 1 / 2 [16], [17] ou [18], para as entradas digitais correspondentes, no grupo de parâmetros 5-1\* Entradas Digitais.

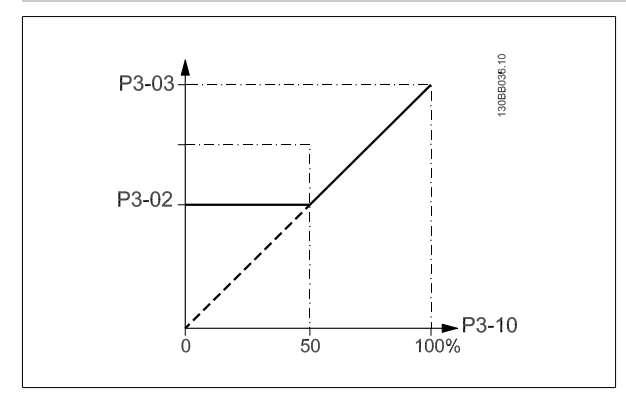

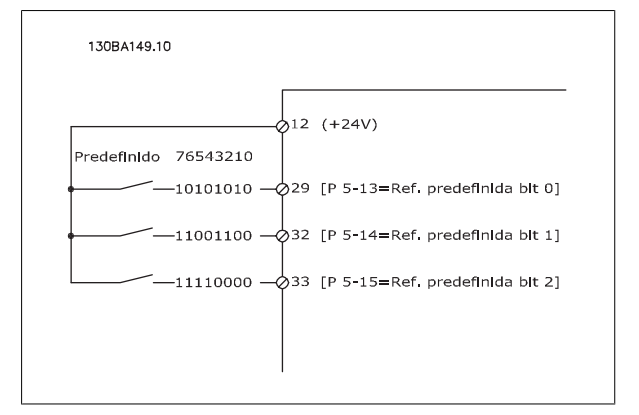

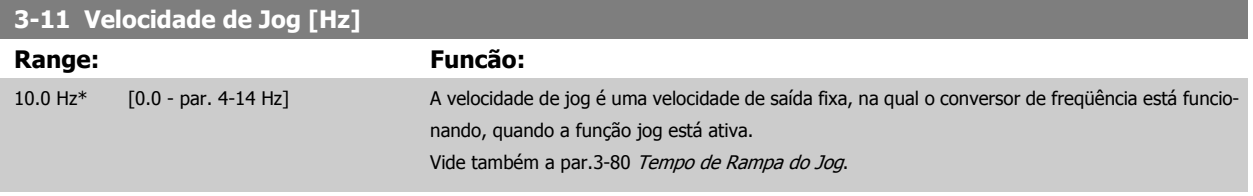

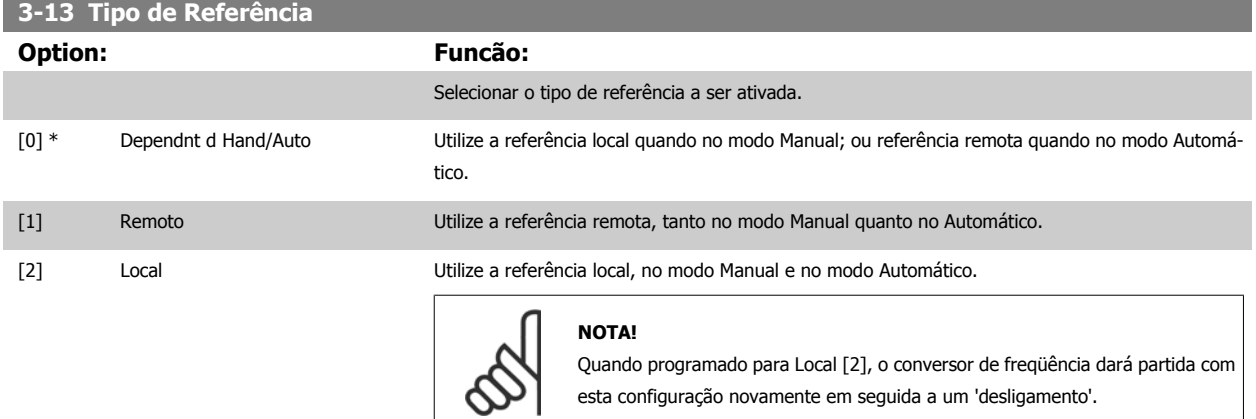

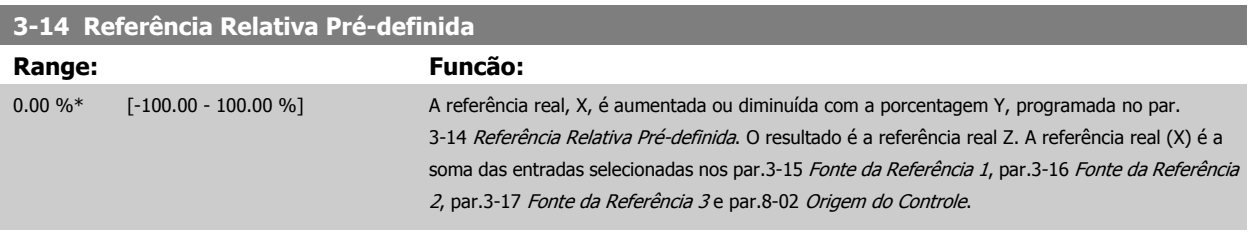

<span id="page-54-0"></span>Guia de Programação do Drive do HVAC do VLT® and a service de la construction de la construction de la construction de la construction de la construction de la construction de la construction de la construction de la construction de la construction de la constru

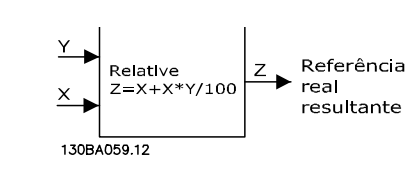

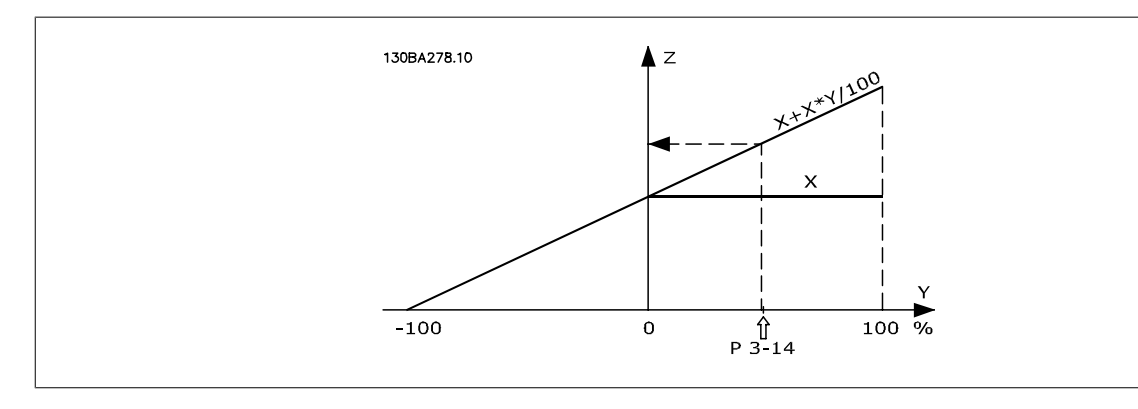

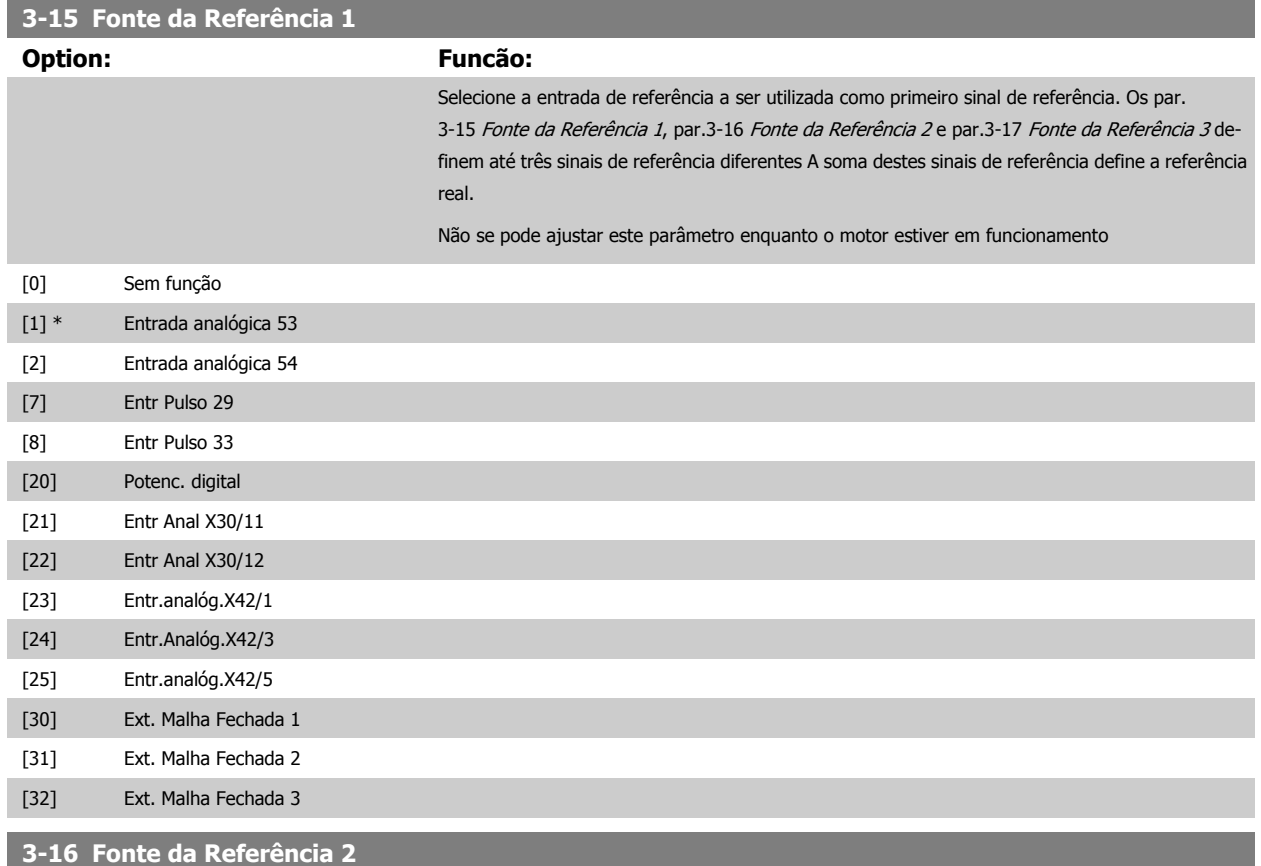

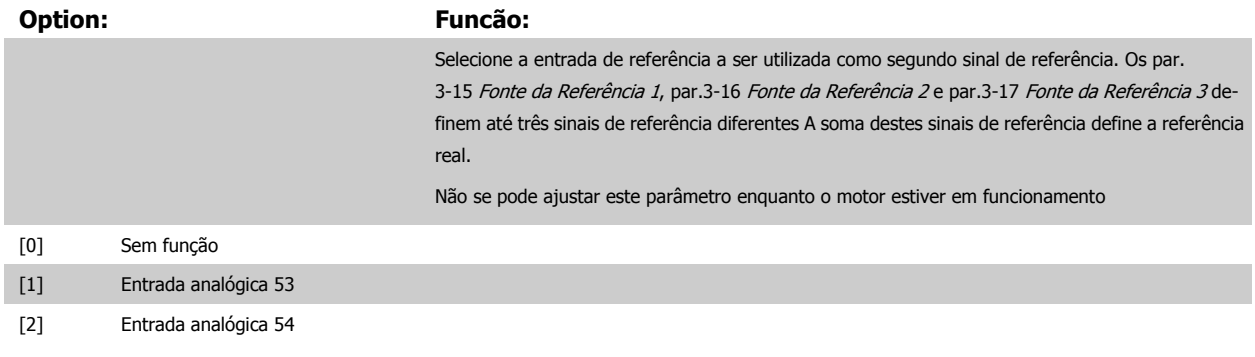

## <span id="page-55-0"></span>3 Descrição do Parâmetro

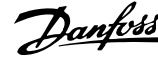

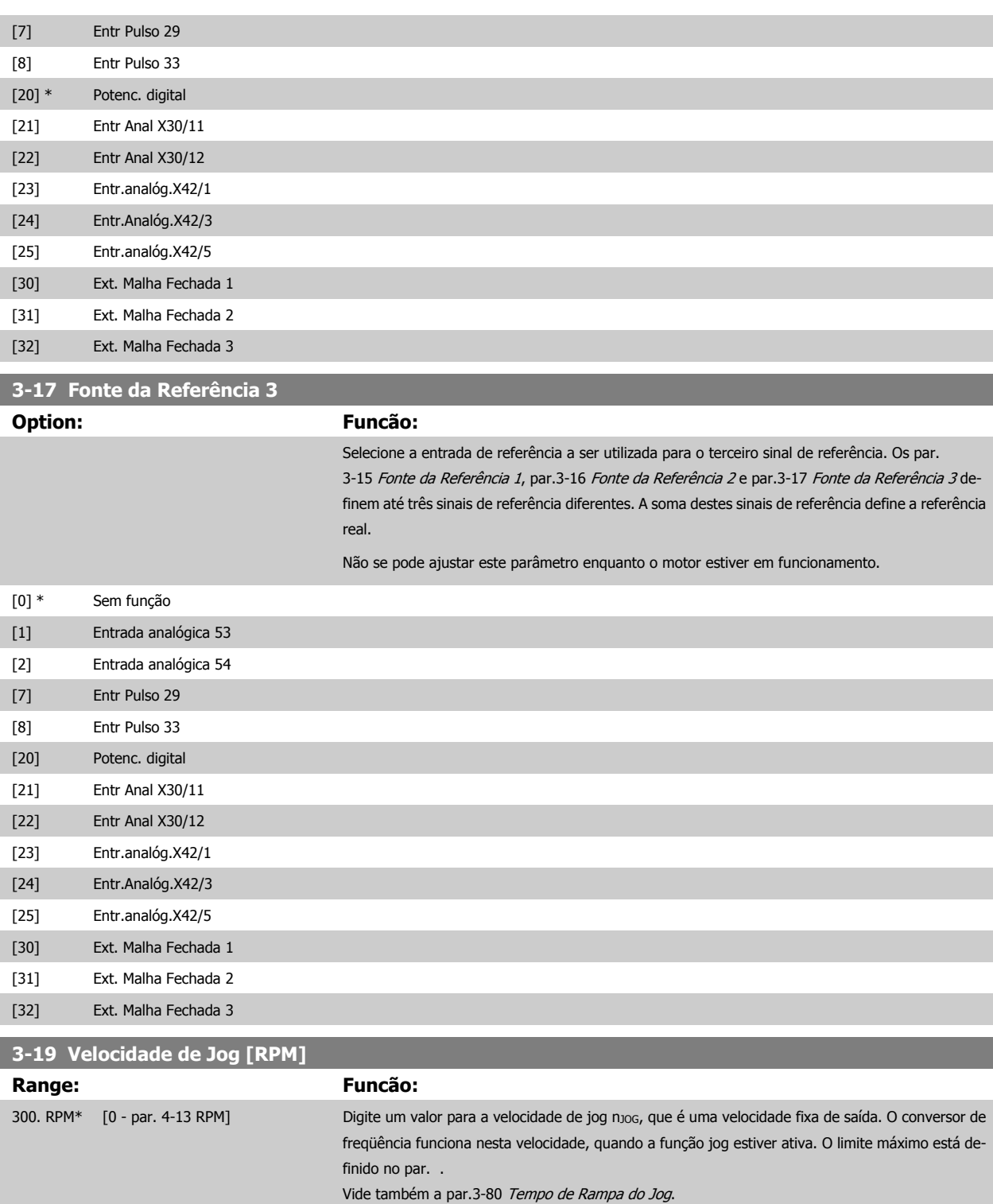

## **3.5.3 3-4\* Rampa de velocid 1**

Configure o parâmetro de rampa, os tempos de rampa, para cada uma das duas rampas (par. 3-4\* e par. 3-5\*).

<span id="page-56-0"></span>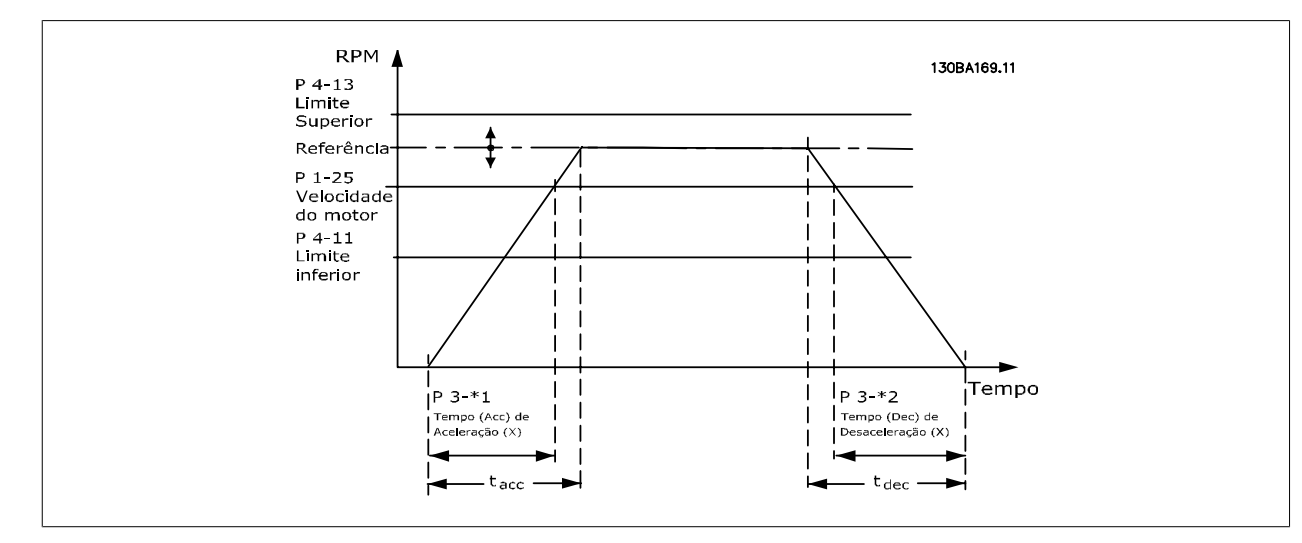

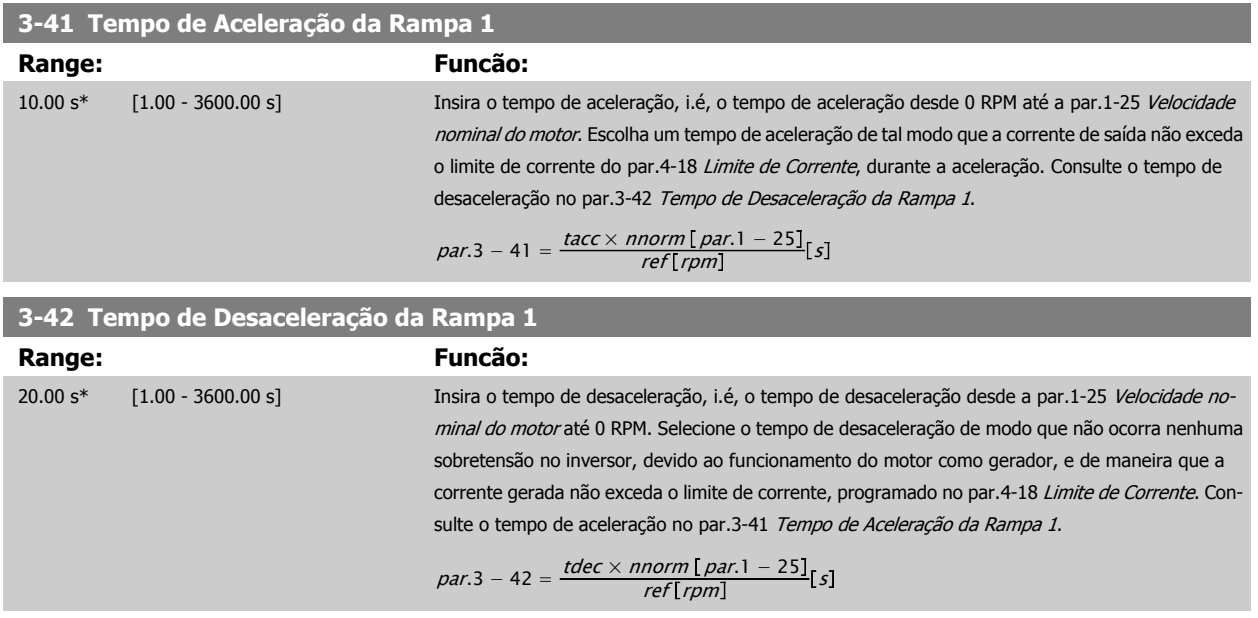

## **3.5.4 3-5\* Rampa de velocid 2**

Selecionando os parâmetros da rampa, consulte 3-4\*.

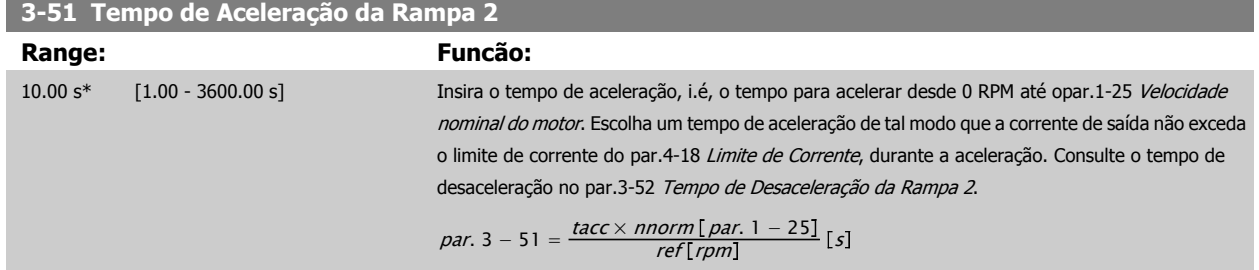

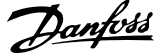

<span id="page-57-0"></span>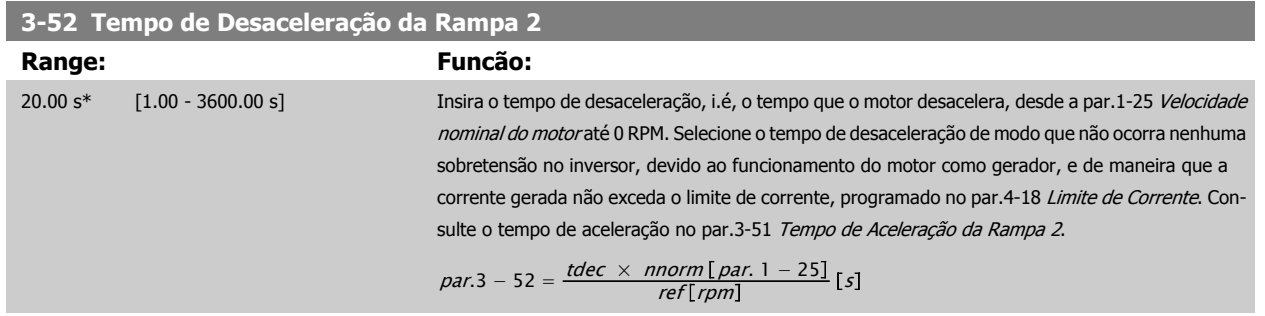

## **3.5.5 3-8\* Outras Rampas**

Configure os parâmetros para as rampas especiais, por exemplo, Jog ou Parada Rápida.

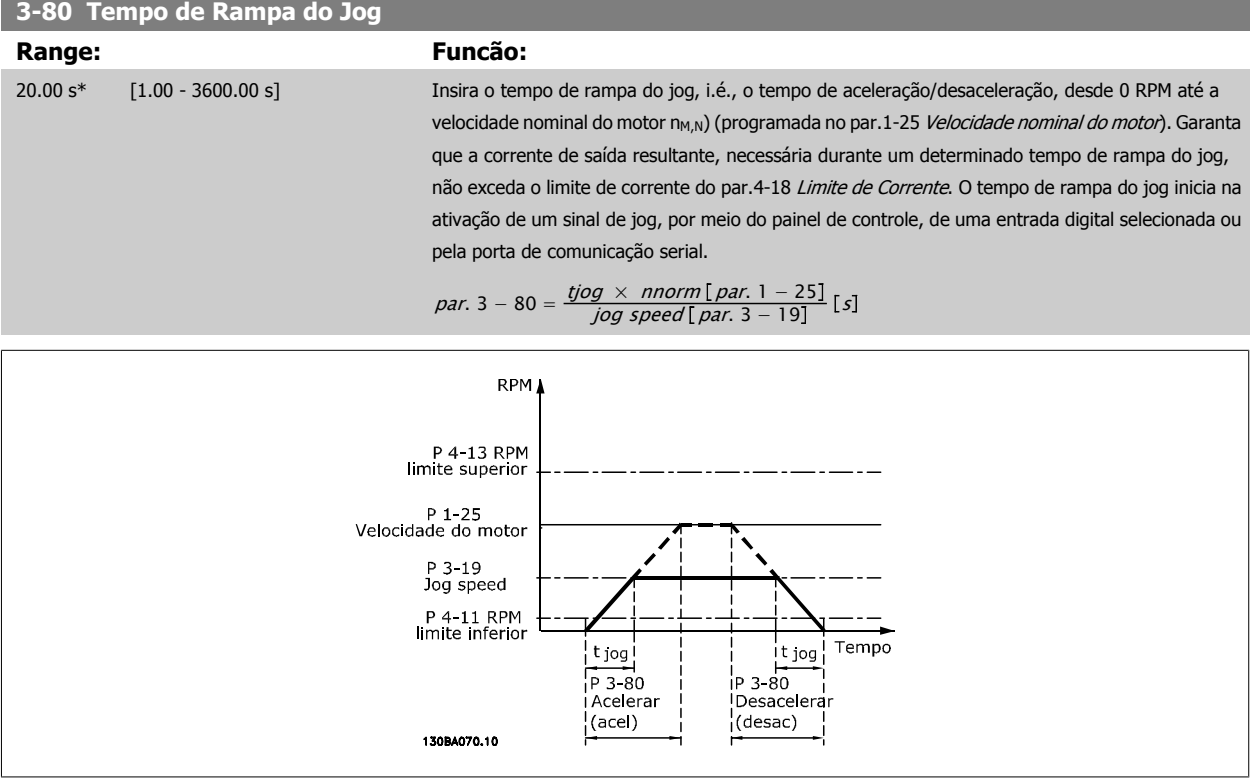

#### **3.5.6 3-9\* Potenciôm. Digital**

A função do potenciômetro digital permite ao usuário aumentar ou diminuir a referência resultante, ao ajustar a programação das entradas digitais utilizando as funções INCREASE (Incrementar), DECREASE (Decrementar) ou CLEAR (Limpar). Para ativar a função, pelo menos uma entrada deverá ser programada como INCREASE (Aumentar) ou DECREASE (Diminuir).

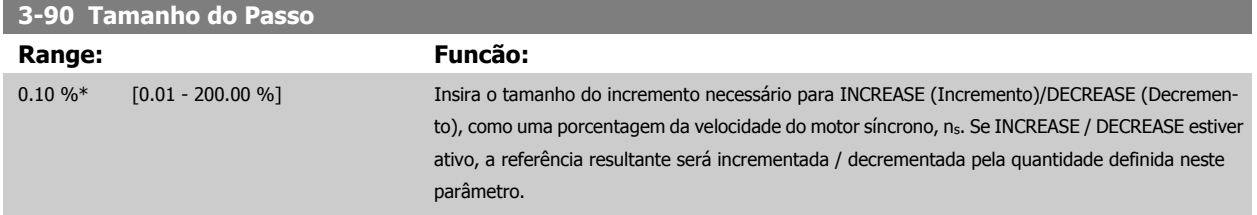

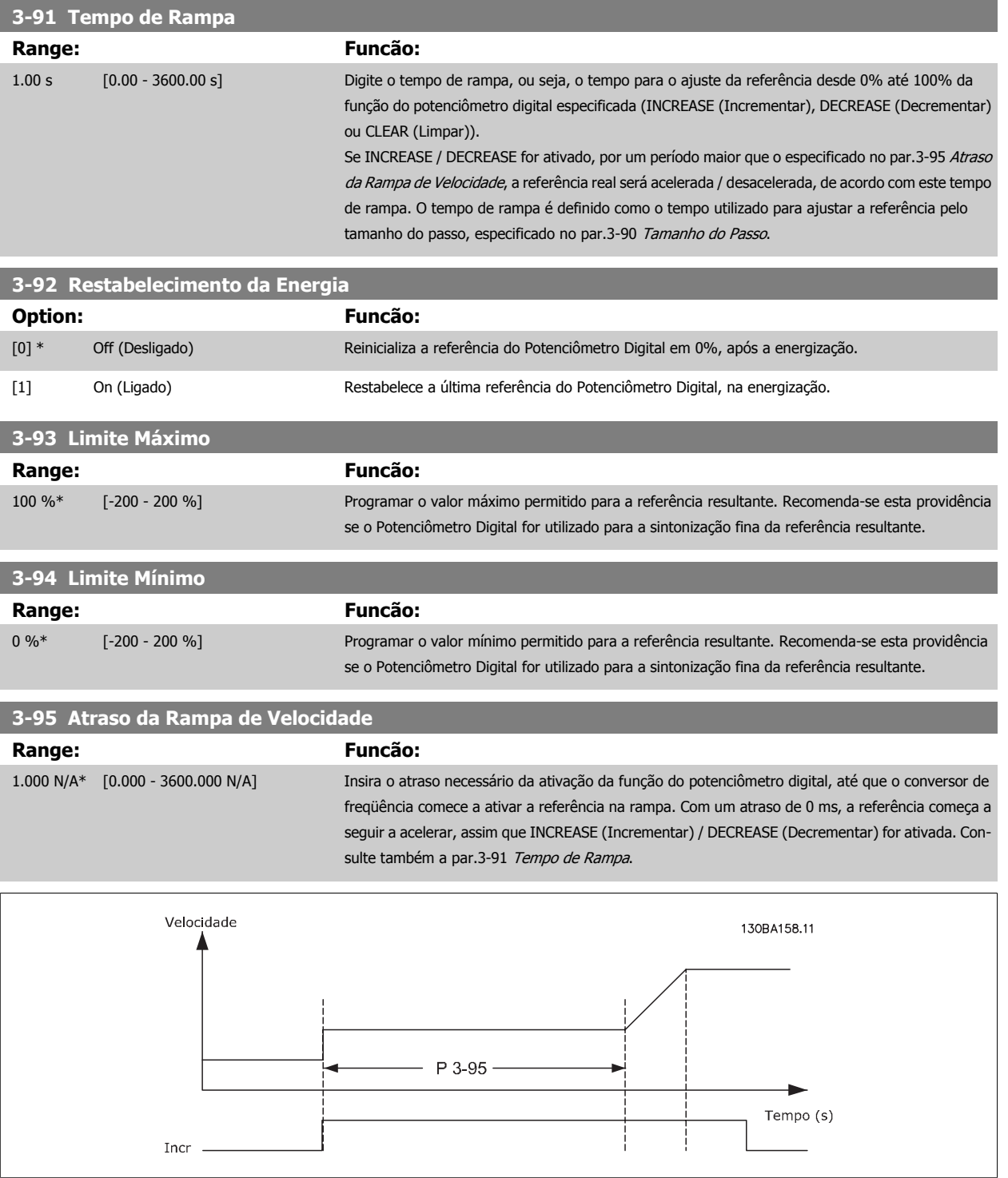

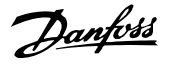

<span id="page-59-0"></span>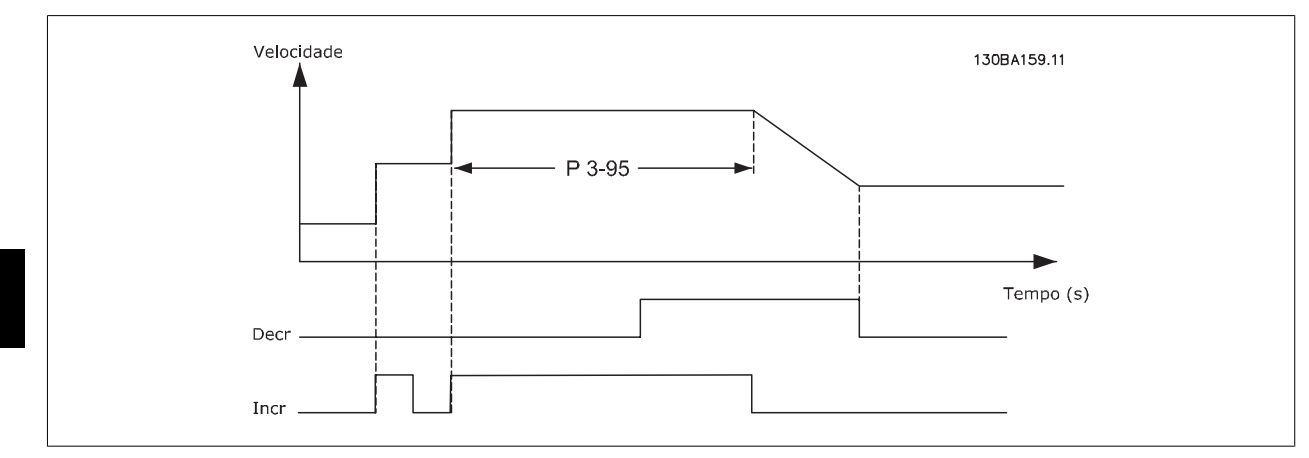

## **3.6 Main Menu (Menu Principal) - Limites/Advertências - Grupo 4**

## **3.6.1 4-\*\* Limites/Advertêncs**

Grupo de parâmetros para configurar os limites e advertências.

## **3.6.2 4-1\* Limites do Motor**

Defina os limites de torque, corrente e velocidade para o motor e a resposta do conversor de freqüência, quando os limites forem excedidos. Um limite pode gerar uma mensagem no display. Uma advertência sempre gerará uma mensagem no display ou no fieldbus. Uma função de monitoramento pode iniciar uma advertência ou um desarme, no qual o conversor de freqüência parará e gerará uma mensagem de alarme.

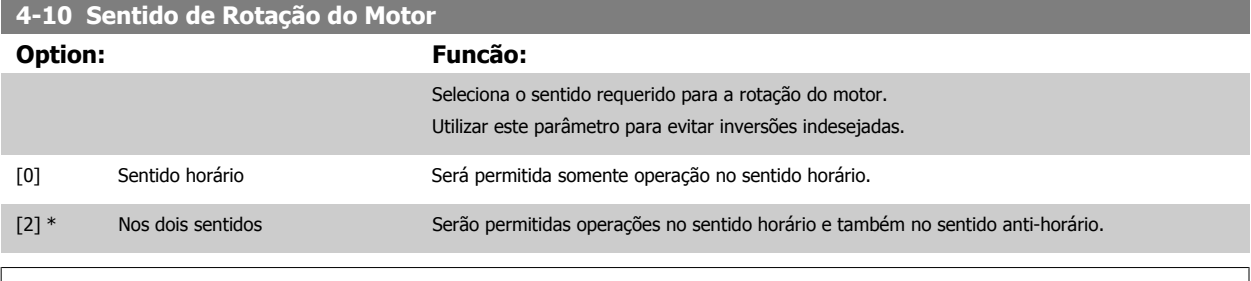

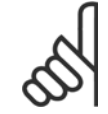

#### **NOTA!**

A configuração do par.4-10 Sentido de Rotação do Motor impacta o [Flying Start](#page-45-0) no par.1-73 Flying Start.

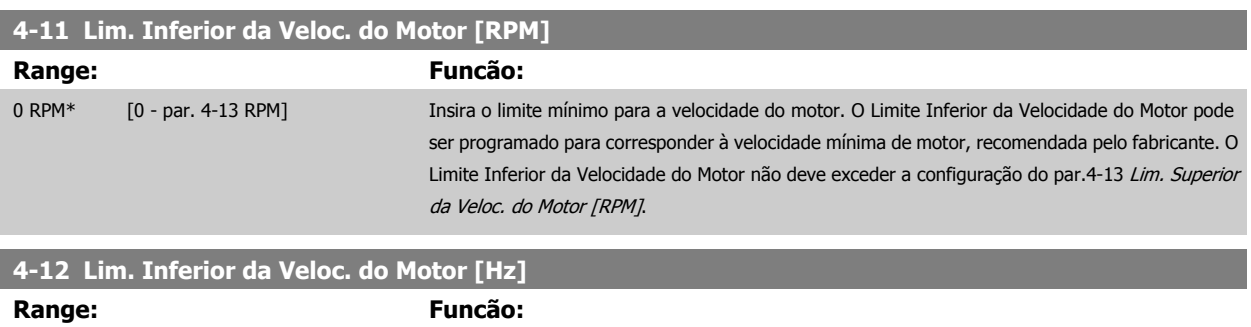

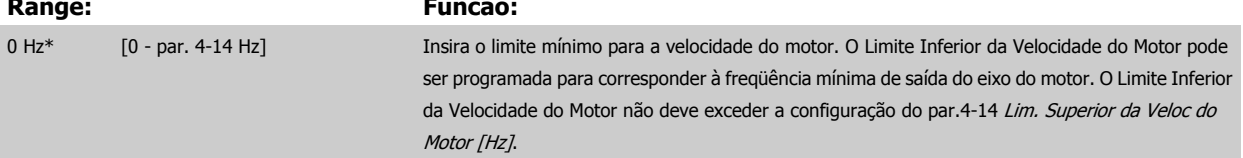

<span id="page-60-0"></span>Guia de Programação do Drive do HVAC do VLT® and a service de la construction de la construction de la construction de la construction de la construction de la construction de la construction de la construction de la construction de la construction de la constru

#### **4-13 Lim. Superior da Veloc. do Motor [RPM]**

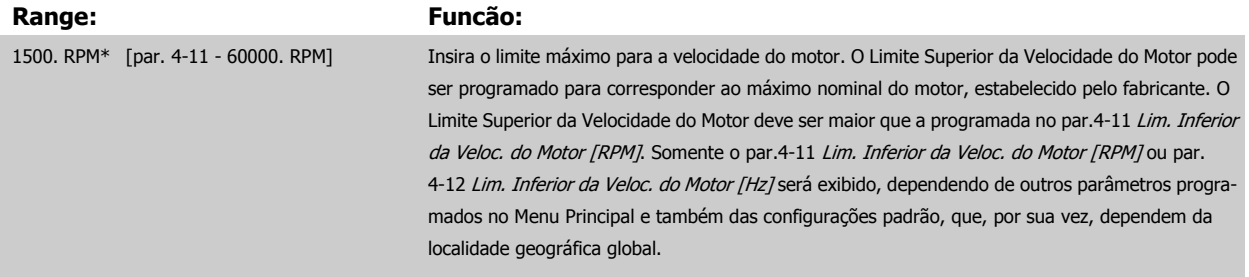

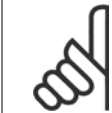

#### **NOTA!**

O valor da freqüência de saída do conversor de freqüência nunca deve exceder a freqüência de chaveamento, por mais que 1/10 do valor desta.

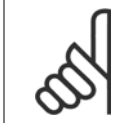

#### **NOTA!**

Quaisquer alterações no par.4-13 Lim. Superior da Veloc. do Motor [RPM] reinicializarão o valor do par.4-53 [Advertência de Velocidade](#page-62-0) [Alta](#page-62-0), para o mesmo valor programado no par.4-13 Lim. Superior da Veloc. do Motor [RPM].

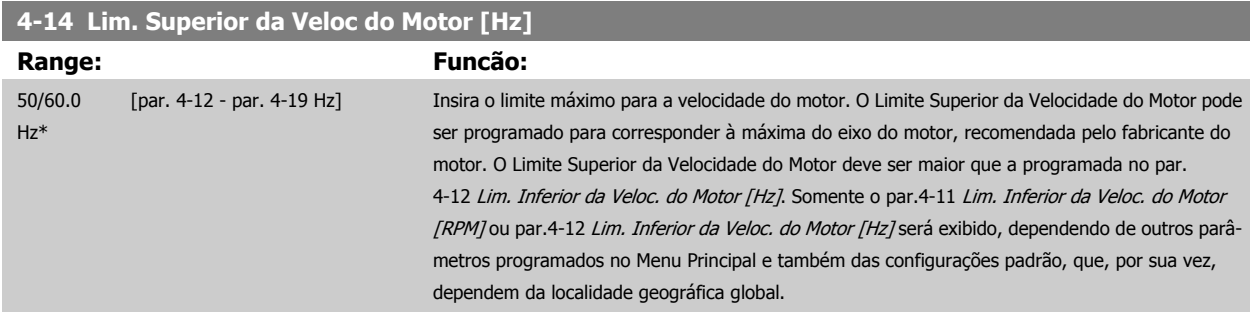

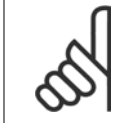

### **NOTA!**

A freqüência de saída máx. não pode ultrapassar 10% da freqüência de chaveamento do inversor (par.14-01 Frequência de Chavea[mento](#page-141-0)).

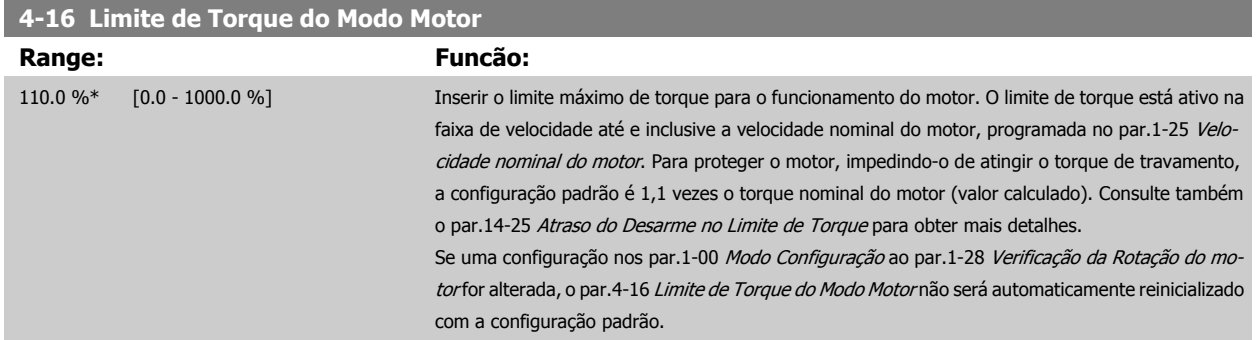

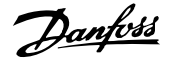

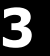

<span id="page-61-0"></span>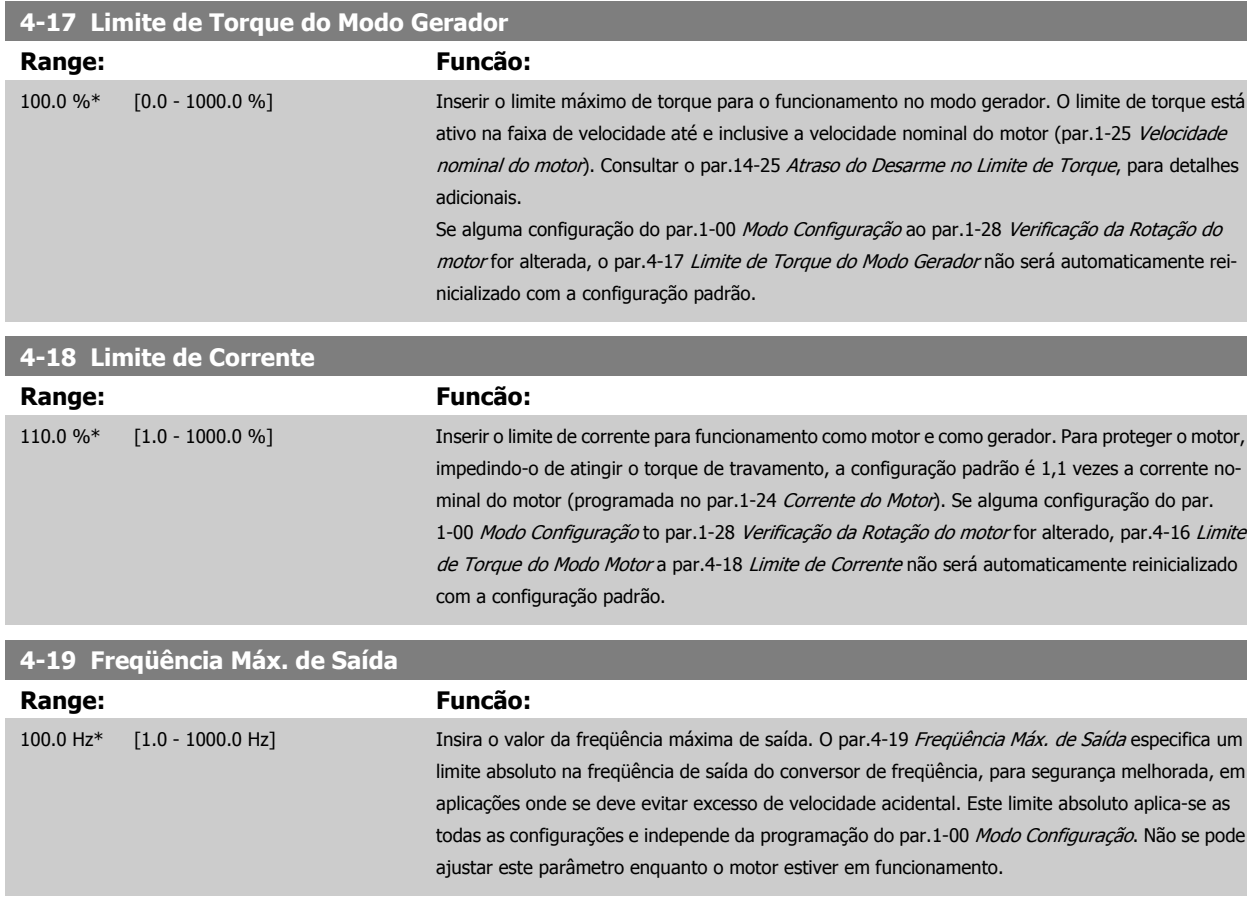

## **3.6.3 4-5\* Ajuste Advertênc.**

Definir os limites de advertência ajustáveis para corrente, velocidade, referência e feedback.

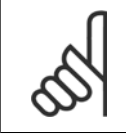

**NOTA!** Não é visível no display, apenas Ferramenta de Controle de Movimento MCT10 do VLT.

As advertências são exibidas no display, saída programada ou barramento serial.

<span id="page-62-0"></span>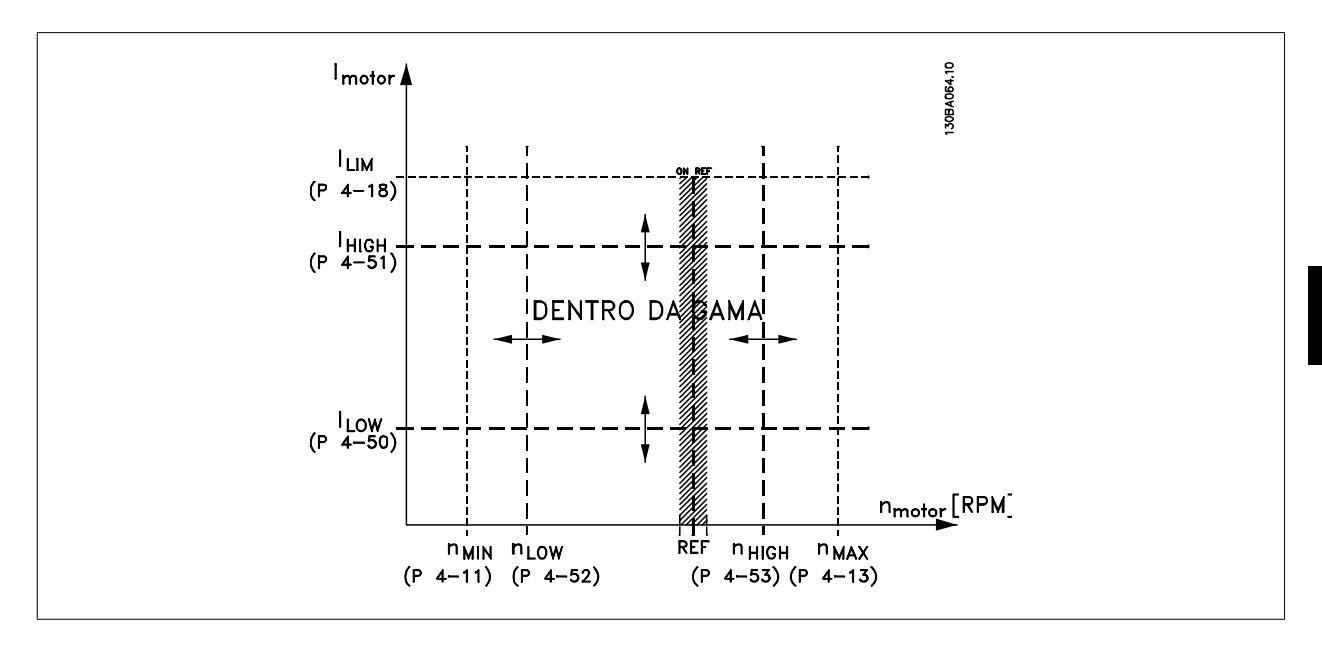

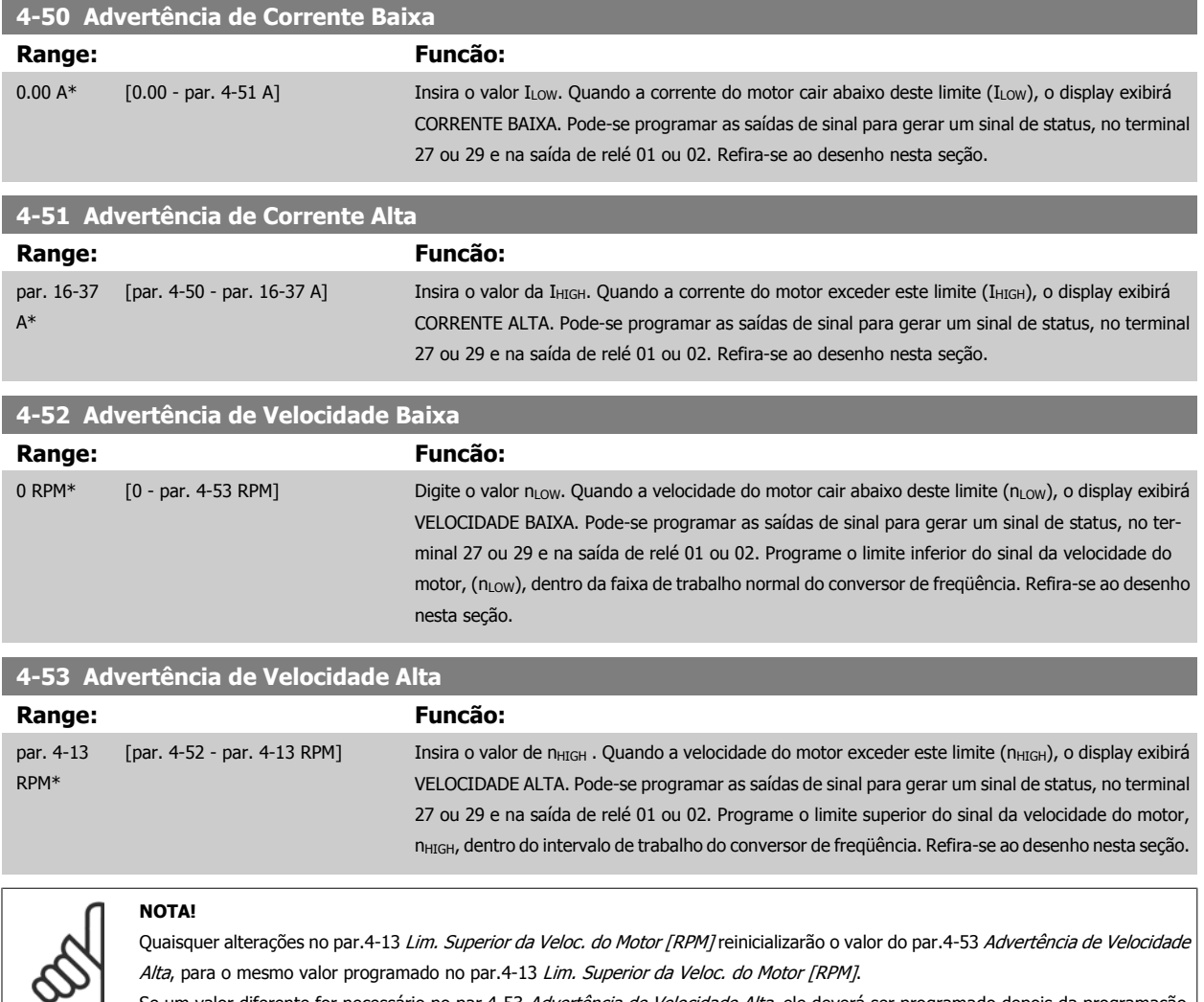

Alta, para o mesmo valor programado no par.4-13 [Lim. Superior da Veloc. do Motor \[RPM\]](#page-60-0). Se um valor diferente for necessário no par.4-53 Advertência de Velocidade Alta, ele deverá ser programado depois da programação do par.4-13 [Lim. Superior da Veloc. do Motor \[RPM\]](#page-60-0).

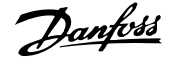

<span id="page-63-0"></span>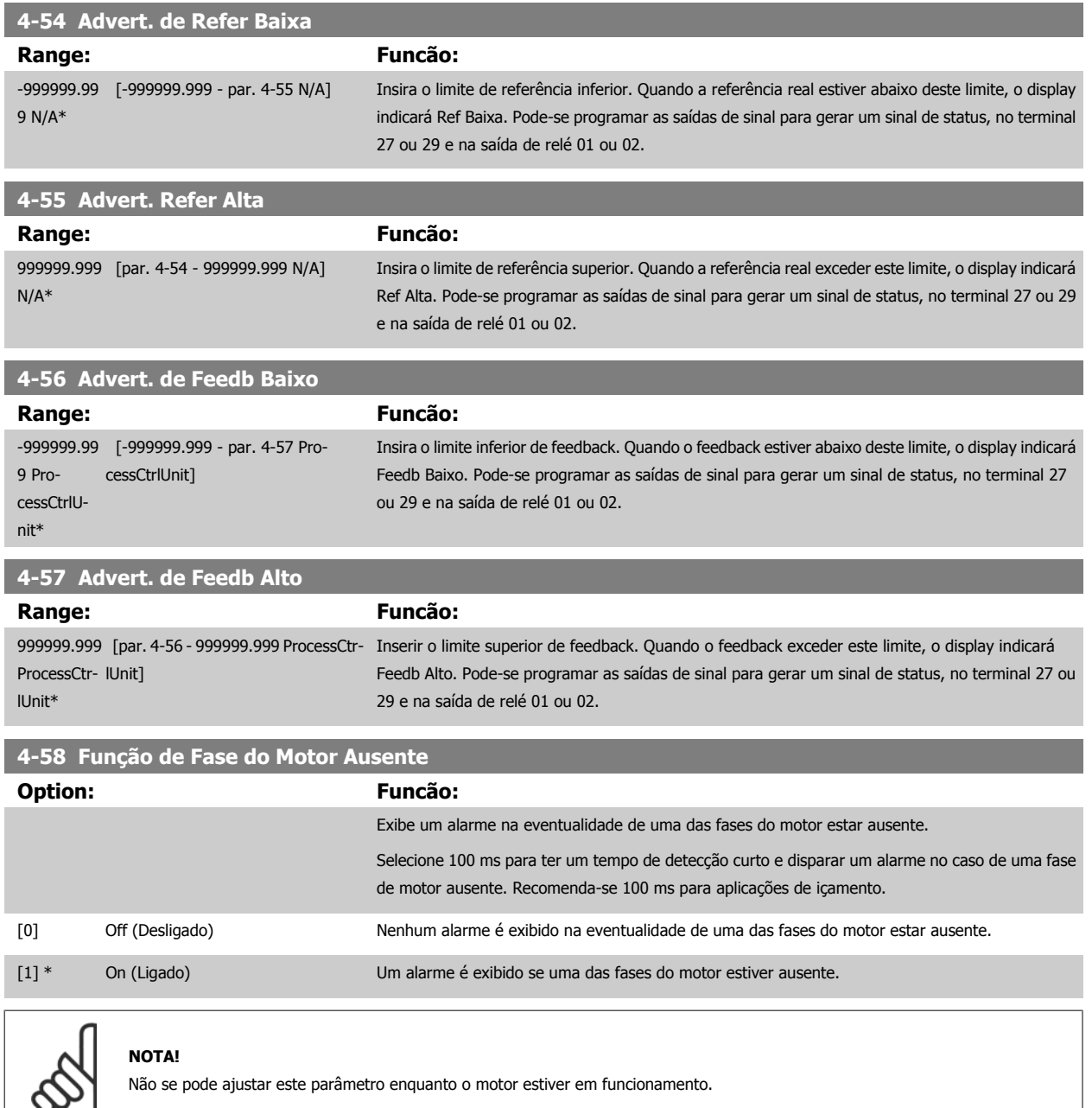

#### **3.6.4 4-6\* Bypass de Velocidd**

Defina as áreas do Bypass de Velocidade para as rampas.

Alguns sistemas requerem que determinadas freqüências ou velocidades de saída sejam evitadas, devido a problemas de ressonância no sistema. Um máximo de quatro freqüências ou faixas de velocidade podem ser evitadas.

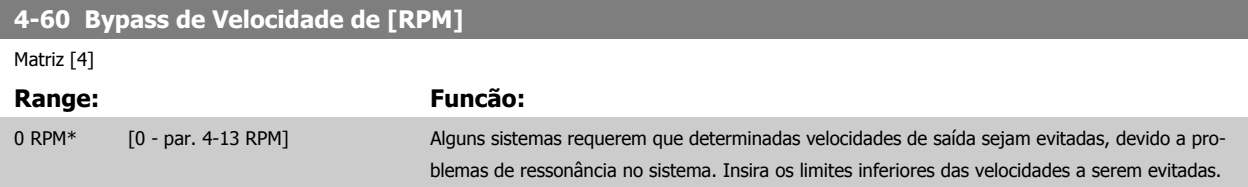

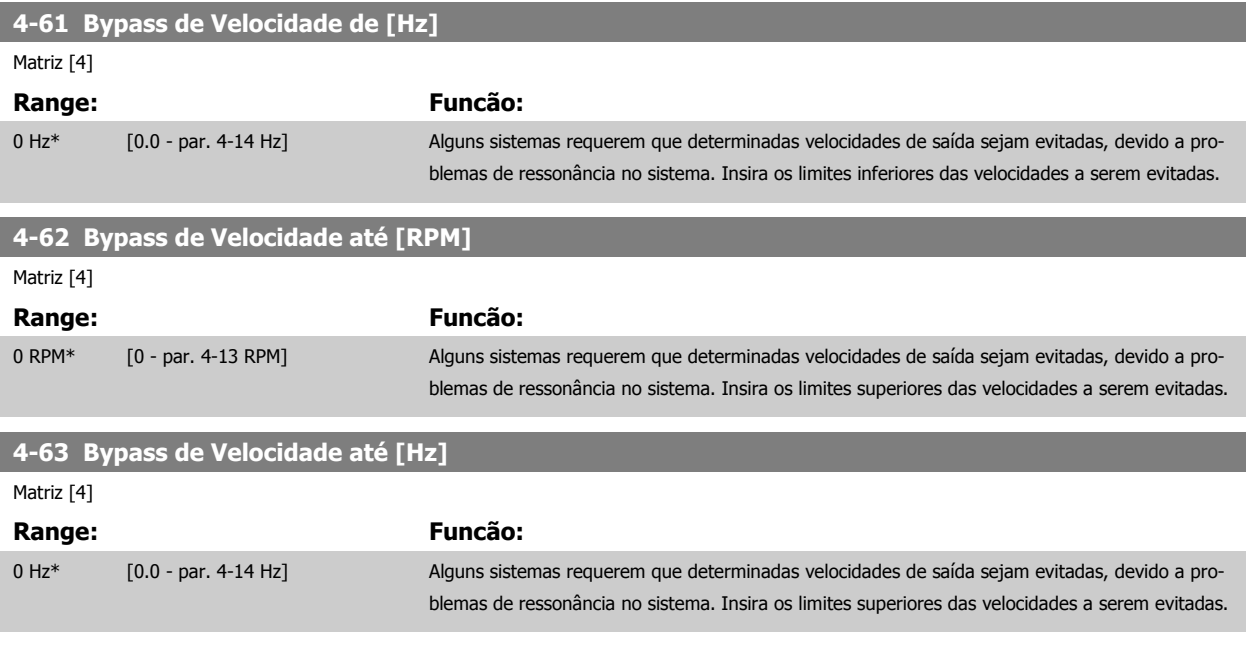

### **3.6.5 Setup da Velocidade de Bypass Semi-Automática**

O Setup da Velocidade de Bypass Semi-Automática pode ser utilizado para facilitar a programação das freqüências a serem omitidas devido às ressonâncias do sistema.

O seguinte processo deve ser executado:

- 1. Pare o motor.
- 2. Selecione Ativado no par. 4-64 Setup de Bypass Semi-Auto.
- 3. Pressione Hand On no LCP, para iniciar a procura das bandas de freqüências que provocam ressonâncias. O motor acelerará de acordo com a rampa programada.
- 4. Ao fazer a varredura pela banda de ressonância, pressione OK no LCPl ao sair da banda. A freqüência real será armazenada como o primeiro elemento no par.4-62 Bypass de Velocidade até [RPM] ou no par.4-63 Bypass de Velocidade até [Hz] (matriz). Repita este procedimento para cada banda de ressonância identificada na aceleração (pode-se ajustar quatro no máximo).
- 5. Assim que a velocidade máxima for atingida, o motor começará a desacelerar automaticamente. Repita o procedimento acima quando a velocidade estiver saindo das bandas de ressonância, durante a desaceleração. Ao pressionar a tecla OK, as freqüências reais registradas serão armazenadas no par.4-60 [Bypass de Velocidade de \[RPM\]](#page-63-0) ou par.4-61 Bypass de Velocidade de [Hz].
- 6. Quando o motor desacelerou para parar, pressione OK. O par.4-64 Setup de Bypass Semi-Auto será reinicializado automaticamente para Off (Desligado). O conversor de freqüência permanecerá no modo Hand On até que Off (Desligado) ou On seja pressionado no LCP.

Se as freqüências de uma determinada banda de ressonância não forem registradas na ordem correta (valores de freqüências armazenados em Velocidade de Bypass Para são maiores que aqueles da Velocidade de Bypass De) ou se elas não tiverem a mesma numeração de registro para Bypass De e Bypass Para, todos os registros serão cancelados e a seguinte mensagem será exibida: Áreas de velocidade coletadas sobrepondo-se ou não completamente determinadas. Pressione [Cancel] para abortar.

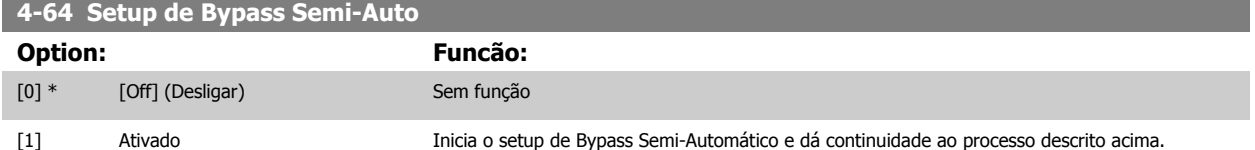

# **3.7 Main Menu (Menu Principal) - Entrada/Saída Digital - Grupo 5**

## **3.7.1 5-\*\* Entrad/Saíd Digital**

Grupo de parâmetros para configurar a entrada e saída digitais.

## **3.7.2 5-0\* Modo E/S Digital**

Parâmetros para configurar a entrada e saída utilizando NPN e PNP.

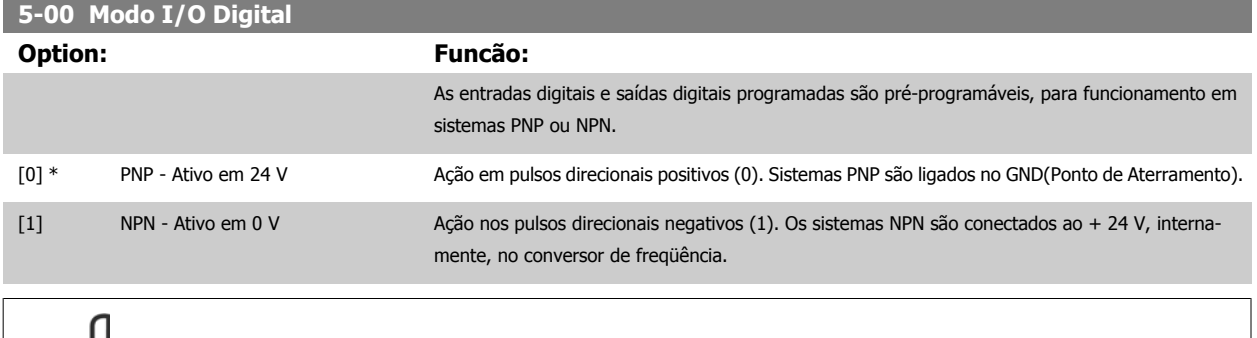

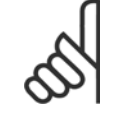

**NOTA!**

Não se pode ajustar este parâmetro enquanto o motor estiver em funcionamento.

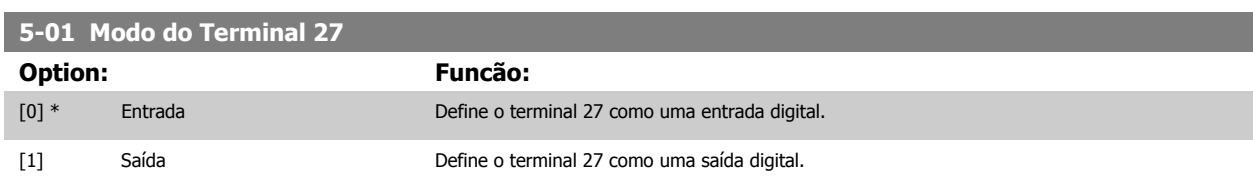

Observe que não é possível ajustar este parâmetro enquanto o motor

estiver em funcionamento

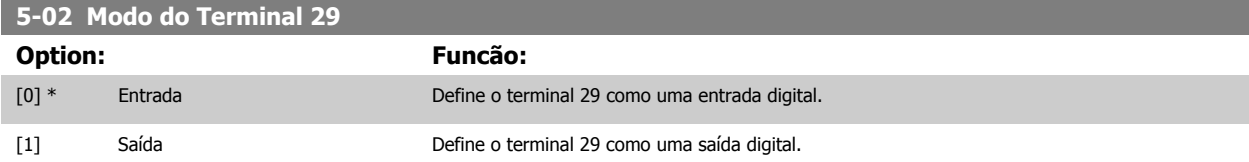

Não se pode ajustar este parâmetro enquanto o motor estiver em funcionamento

## **3.7.3 5-1\* Entradas Digitais**

Parâmetros para configurar as funções de entrada dos terminais de entrada.

As entradas digitais são utilizadas para selecionar as diversas funções do conversor de freqüência. Todas as entradas digitais podem ser programadas para as seguintes funções:

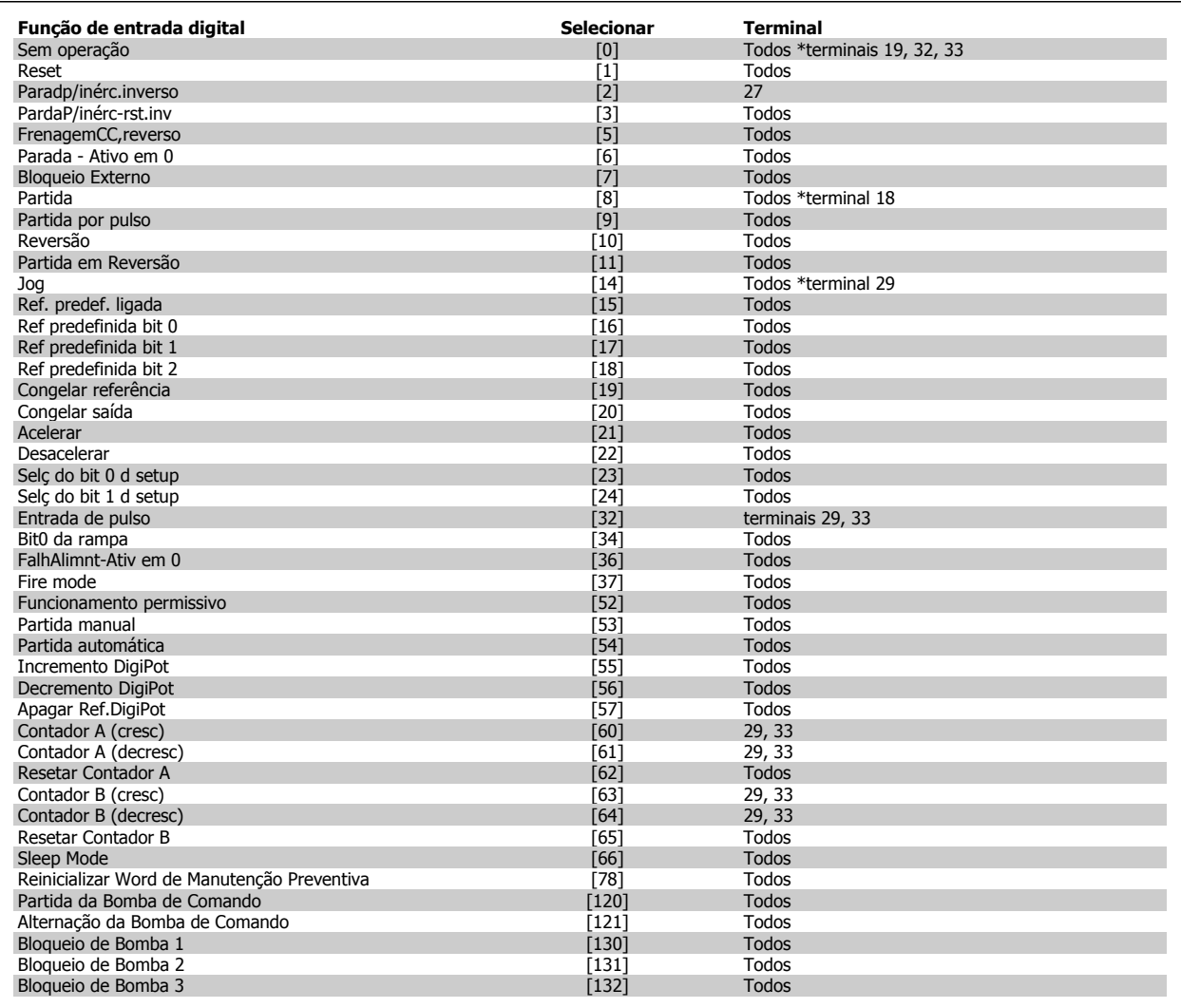

## **3.7.4 Entradas Digitais, 5-1\* continuação**

Todos = Terminais 18, 19, 27, 29, 32, 33, X30/2, X30/3, X30/4. X30/ são os terminais no MCB 101.

As funções dedicadas a apenas uma saída digital são declaradas no parâmetro associado.

Todas as entradas digitais podem ser programadas para estas funções:

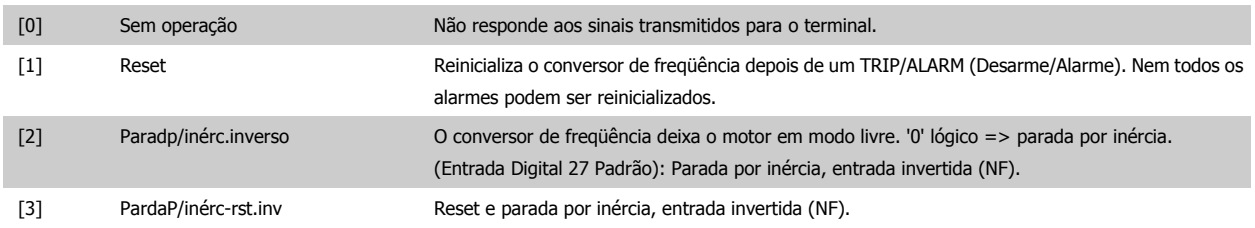

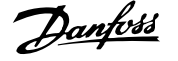

Deixa o motor em modo livre e reinicializa o conversor de freqüência. '0' lógico => parada por inércia e reset. [5] FrenagemCC,reverso Entrada invertida para frenagem CC (NF) Pára o motor, energizando-o com uma tensão CC, durante um determinado período de tempo. Consulte os par.2-01 [Corrente de Freio CC](#page-49-0) a par.2-03 [Veloc.Acion Freio CC \[RPM\]](#page-50-0). A função somente estará ativa se o valor do par.2-02 [Tempo de Frenagem CC](#page-50-0) for diferente de 0. '0' lógico => Frenagem CC. [6] Parada - Ativo em 0 Função de Parada Inversa. Gera uma função de parada quando o terminal selecionado passa do nível lógico '1' para '0'. A parada é executada de acordo com o tempo de rampa selecionado [\(par.](#page-56-0) 3-42 [Tempo de Desaceleração da Rampa 1](#page-56-0), par.3-52 [Tempo de Desaceleração da Rampa 2](#page-57-0), par. 3-62, par. 3-72). **NOTA!** Quando o conversor de freqüência está no limite de torque e recebeu um comando de parada, ele pode não parar por si próprio. Para assegurar que o conversor de freqüência pare, configure uma saída digital para Lim.deTorque&Parada [27] e conecte esta saída digital a uma entrada digital que esteja configurada como parada por inércia. [7] Bloqueio Externo Mesma função que a da Parada por inércia, inversão, mas o Bloqueio Externo gera a mensagem de alarme 'falha externa' no display quando o terminal que estiver programado para Parada por inércia, inversão, é um '0' lógico. A mensagem de alarme também estará ativa por meio das saídas digitais e saídas de relés, se programadas para Bloqueio Externo. O alarme pode ser reinicializado com a utilização de uma entrada digital ou da tecla [RESET], se a causa do Bloqueio Externo tiver sido removida. Um atraso pode ser programado no par.22-00 [Atraso de Bloqueio Externo](#page-196-0), Tempo de Bloqueio Externo. Após aplicar um sinal na entrada, a reação acima descrita será atrasada com o tempo programado no par.22-00 Atraso de Bloquejo Externo. [8] Partida Selecione partida para um comando de partida/parada. '1' lógico = partida, '0' lógico = parada. (Entrada 18 Digital Padrão) [9] Partida por pulso O motor dará partida se um pulso for aplicado durante 2 ms, no mínimo. O motor pára quando Parada inversa for ativada. [10] Reversão Muda o sentido de rotação do eixo do motor. Selecione o '1' Lógico para inverter. O sinal de reversão só mudará o sentido da rotação. Ele não ativa a função de partida. Selecione ambos os sentidos no par.4-10 [Sentido de Rotação do Motor](#page-59-0). (Entrada 19 Digital Padrão). [11] Partida em Reversão Utilizada para partida/parada e para reversão no mesmo fio. Não são permitidos sinais simultâneos na partida. [14] Jog Jog Utilizado para ativar a velocidade de jog. Consulte par.3-11 [Velocidade de Jog \[Hz\]](#page-53-0). (Entrada 29 Digital Padrão). [15] Ref. predef. ligada Utilizada para alternar entre a referência externa e a referência predefinida. Supõe-se que Externa/ predefinida [1] tenha sido selecionada no par.3-04 [Função de Referência](#page-52-0). '0' lógico = referência externa ativa; '1' lógico = uma das oito referências predefinidas está ativa. [16] Ref predefinida bit 0 Permite selecionar uma das oito referências predefinidas, de acordo com a tabela a seguir. [17] Ref predefinida bit 1 Permite selecionar uma das oito referências predefinidas, de acordo com a tabela a seguir. [18] Ref predefinida bit 2 Permite selecionar uma das oito referências predefinidas, de acordo com a tabela a seguir. Ref predefinida bit and a new set of  $\overline{a}$  and  $\overline{a}$  and  $\overline{a}$  and  $\overline{a}$  and  $\overline{a}$  and  $\overline{a}$  and  $\overline{a}$  and  $\overline{a}$  and  $\overline{a}$  and  $\overline{a}$  and  $\overline{a}$  and  $\overline{a}$  and  $\overline{a}$  and  $\overline{a}$  and  $\over$ Ref. predefinida 0 0 0 0 Ref. predefinida 1 0 0 0 1 Ref. predefinida 2 0 1 0 Ref. predefinida 3 0 1 1 Ref. predefinida 4 1 0 0 Ref. predefinida 5 1 0 1

[19] Congelar ref Congela a referência real. A referência congelada passa a ser agora o ponto de ativação/condição para que Acelerar e Desacelerar possam ser usadas. Se Acelerar/Desacelerar for utilizada, a alte-

Ref. predefinida 6 1 1 0 Ref. predefinida 7 1 1 1

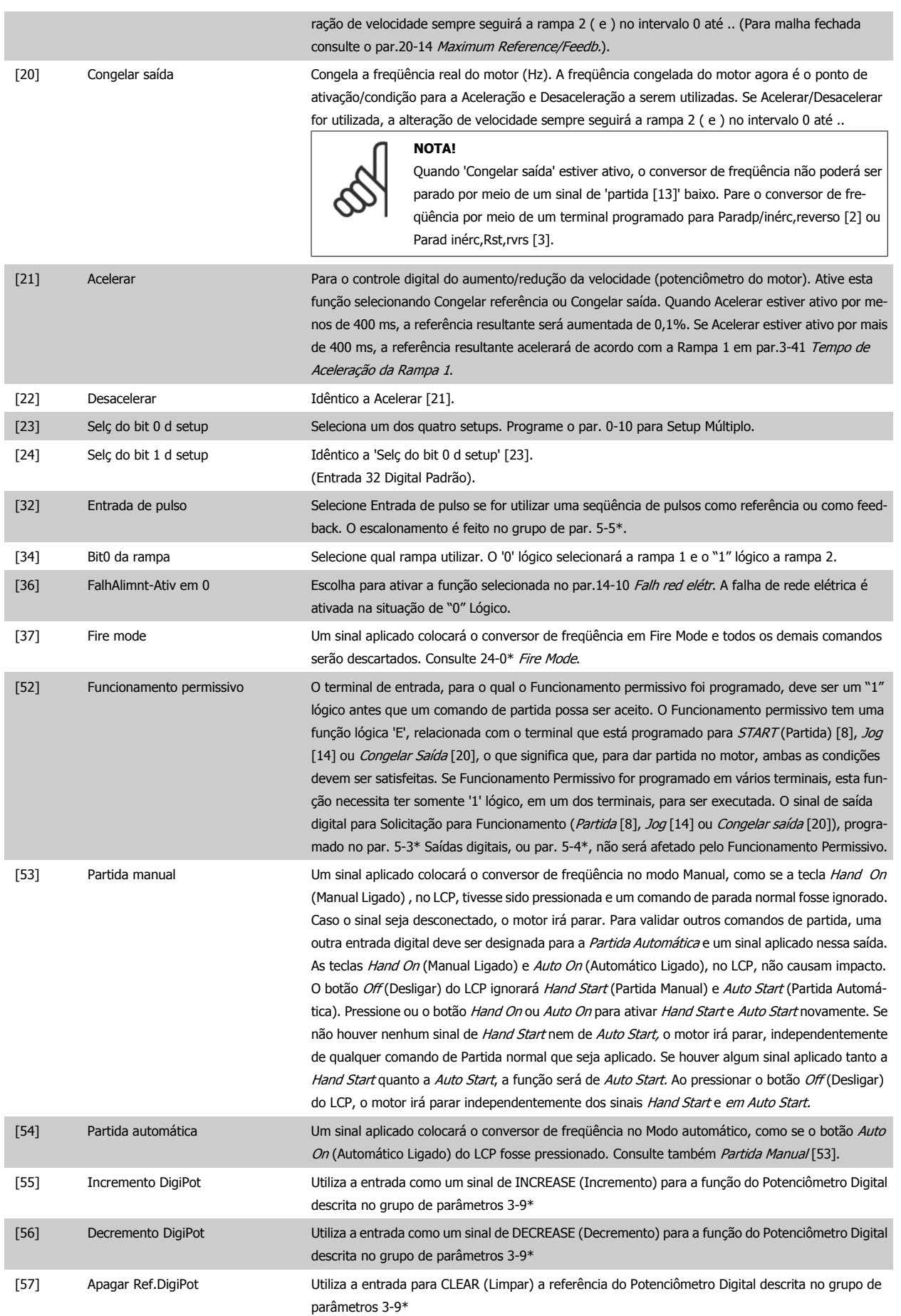

MG.11.C6.28 - VLT® é uma marca registrada da Danfoss 69

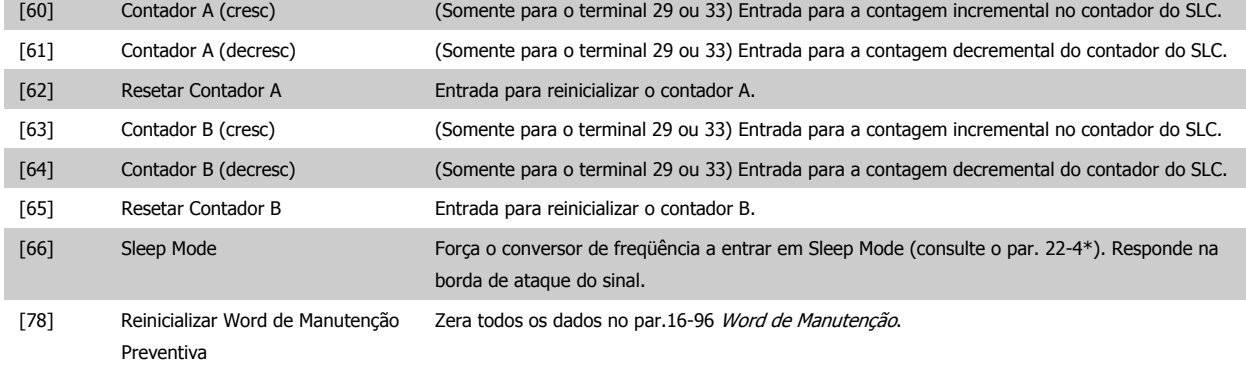

As opções de configuração abaixo são todas relacionadas ao Controlador em Cascata. Para os diagramas da fiação e configuração dos parâmetros, consulte o grupo 25-\*\*, para mais detalhes.

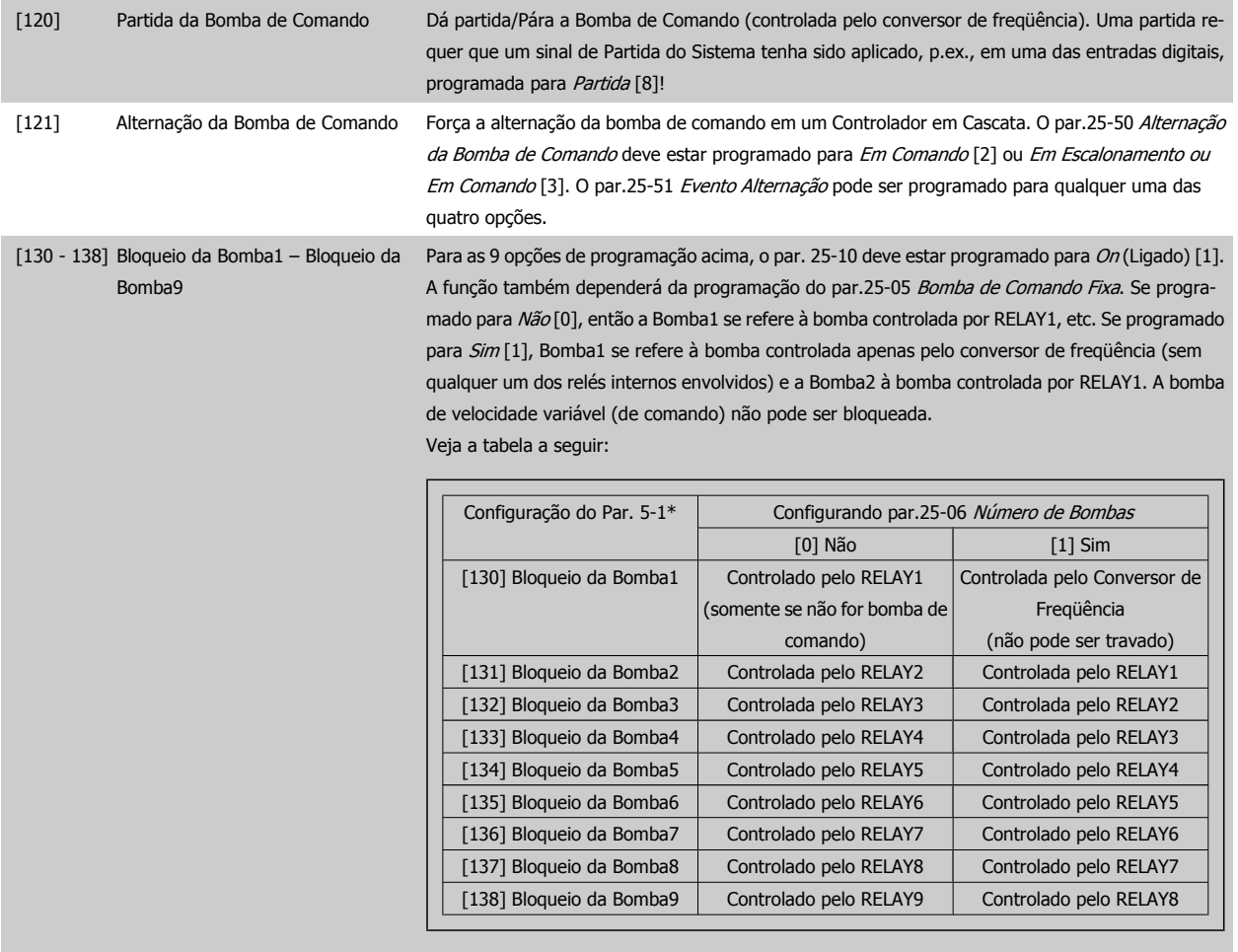

## **5-10 Terminal 18 Entrada Digital**

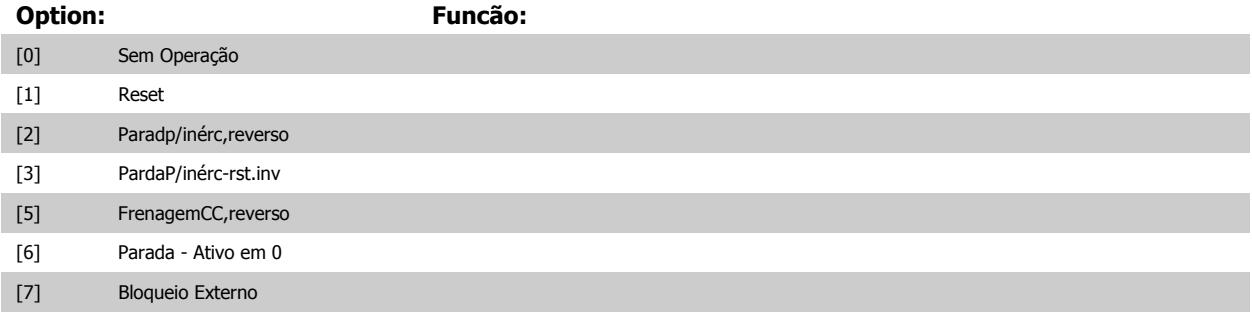

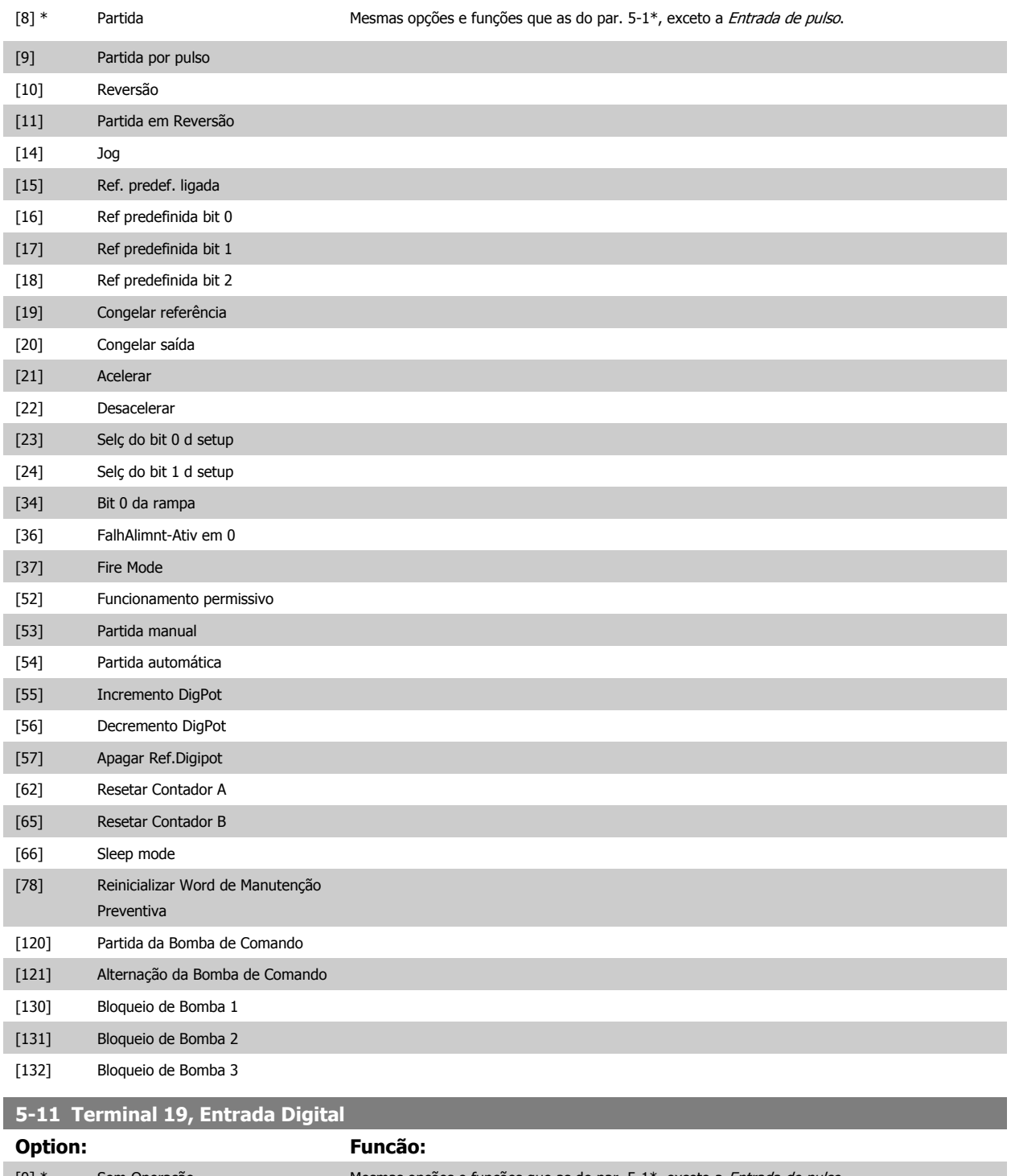

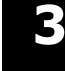

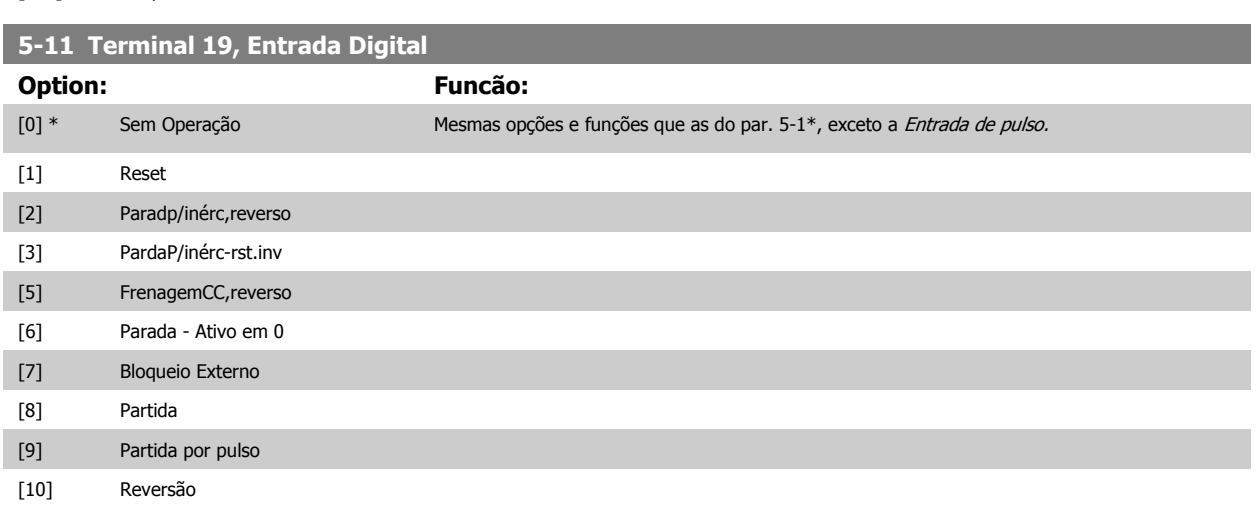

## 3 Descrição do Parâmetro

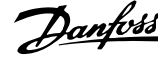

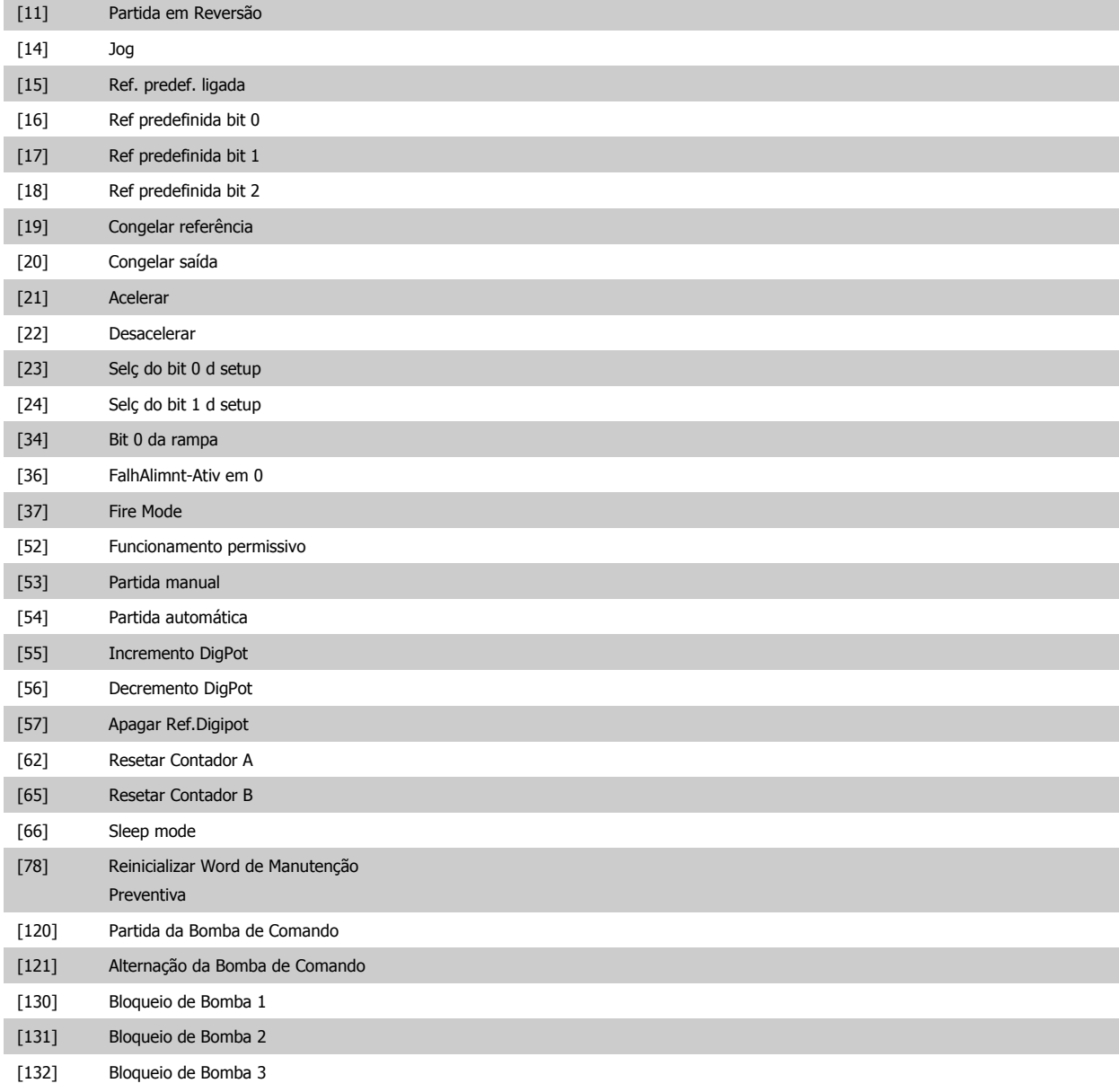

**5-12 Terminal 27, Entrada Digital**

**Option: Funcão:**

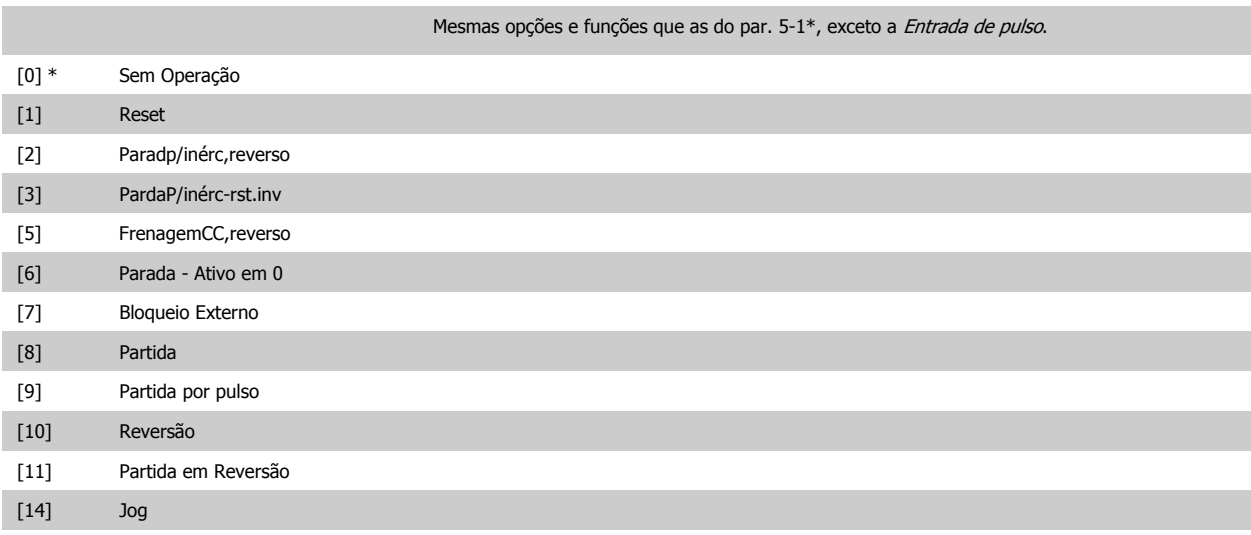
<span id="page-72-0"></span>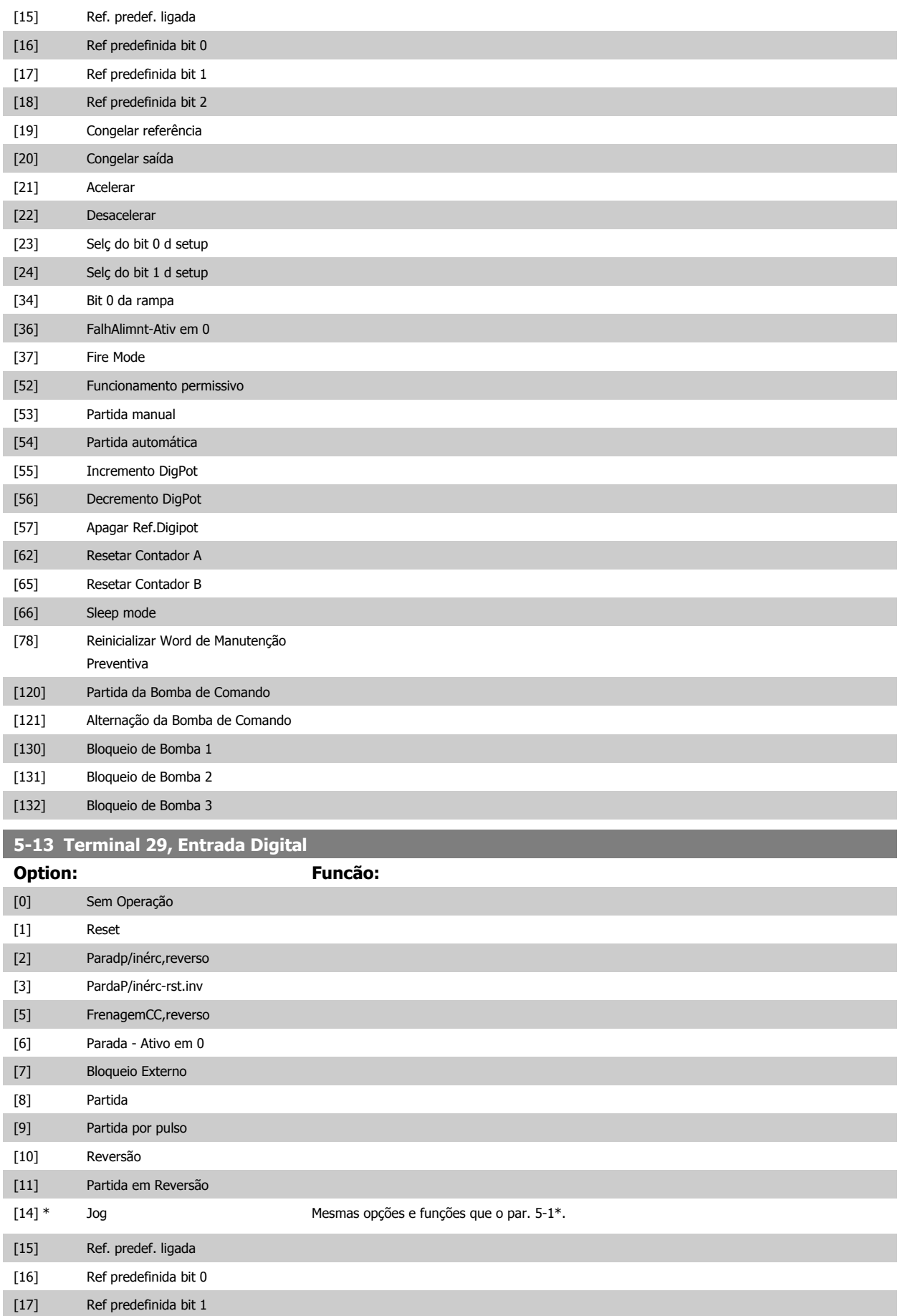

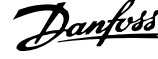

[18] Ref predefinida bit 2

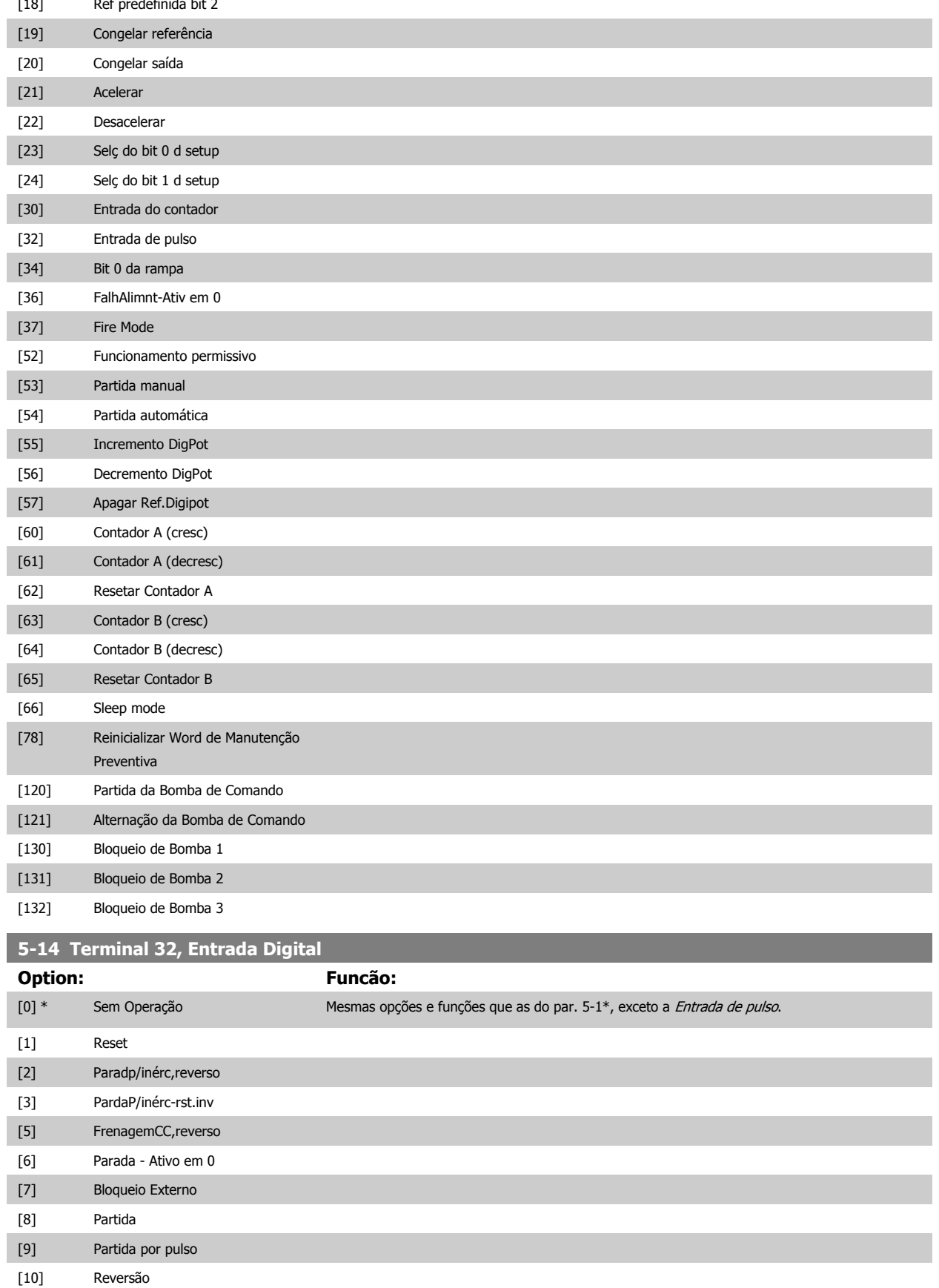

[11] Partida em Reversão

[14] Jog

<span id="page-74-0"></span>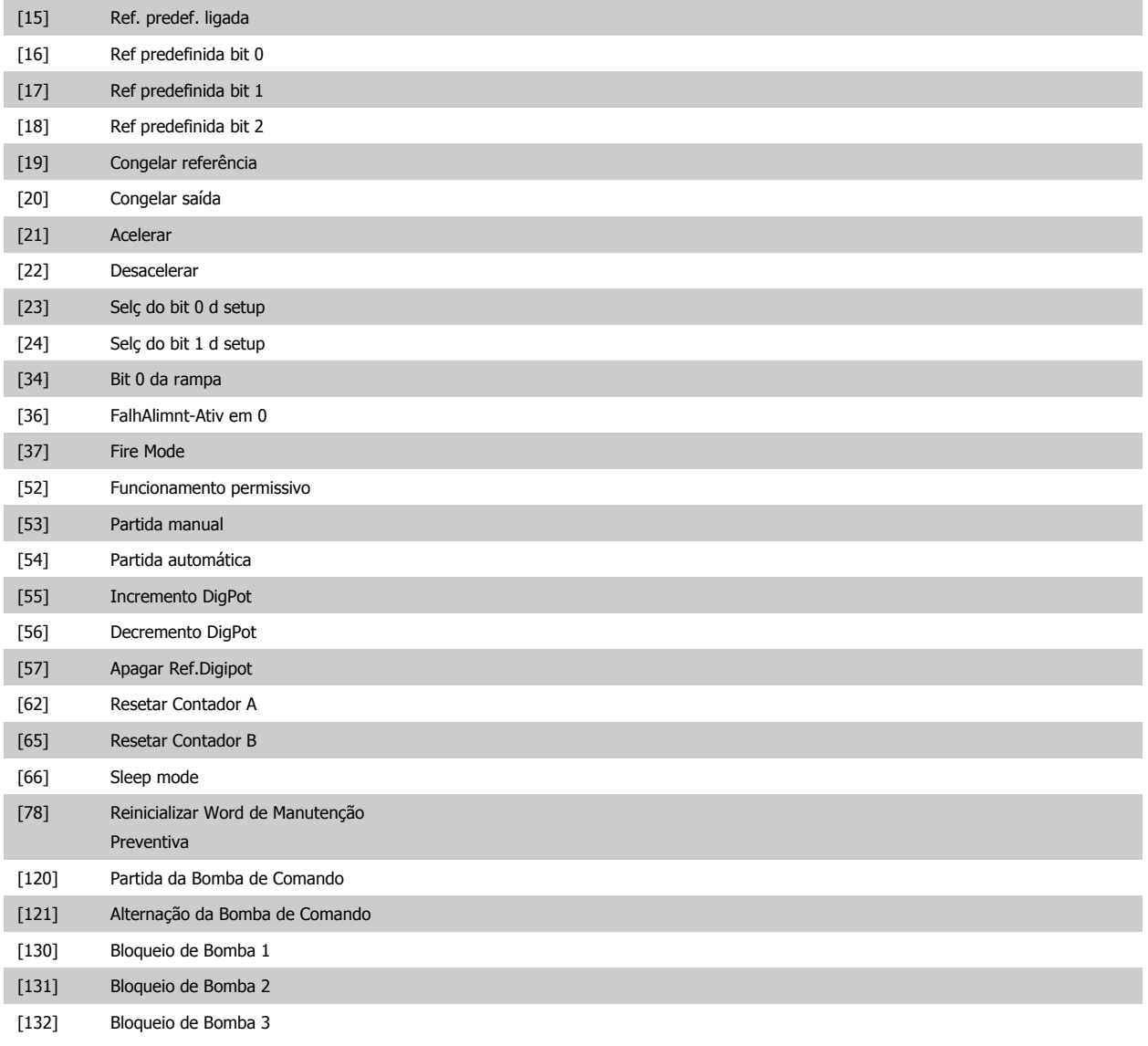

#### **5-15 Terminal 33 Entrada Digital**

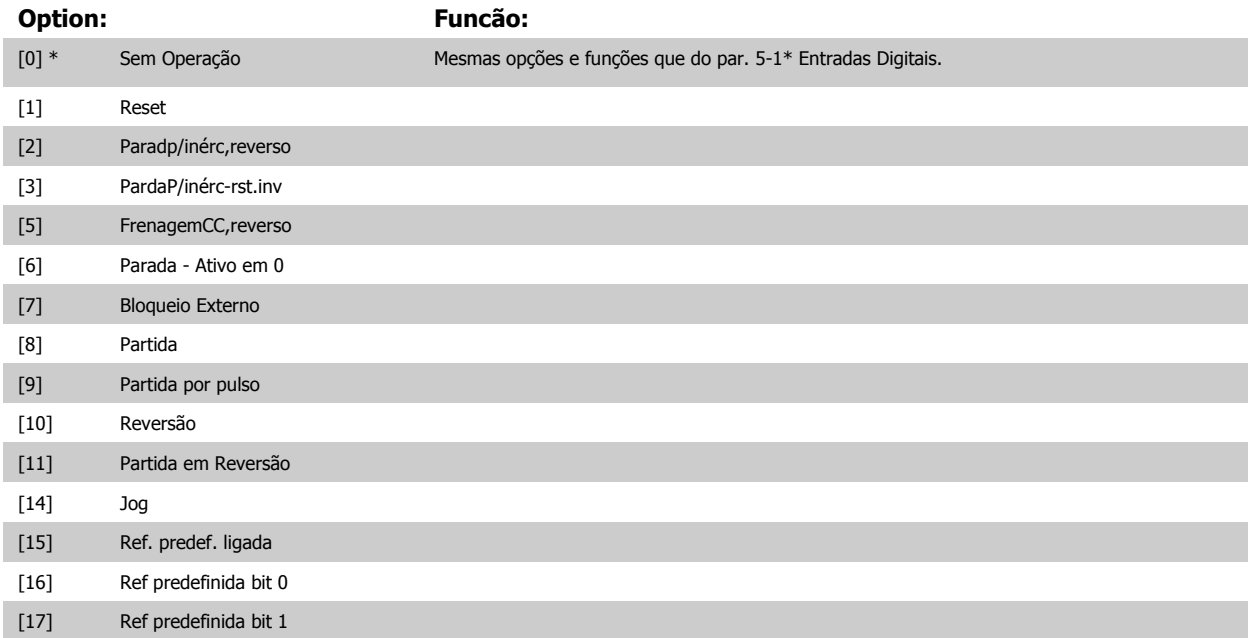

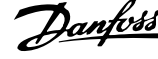

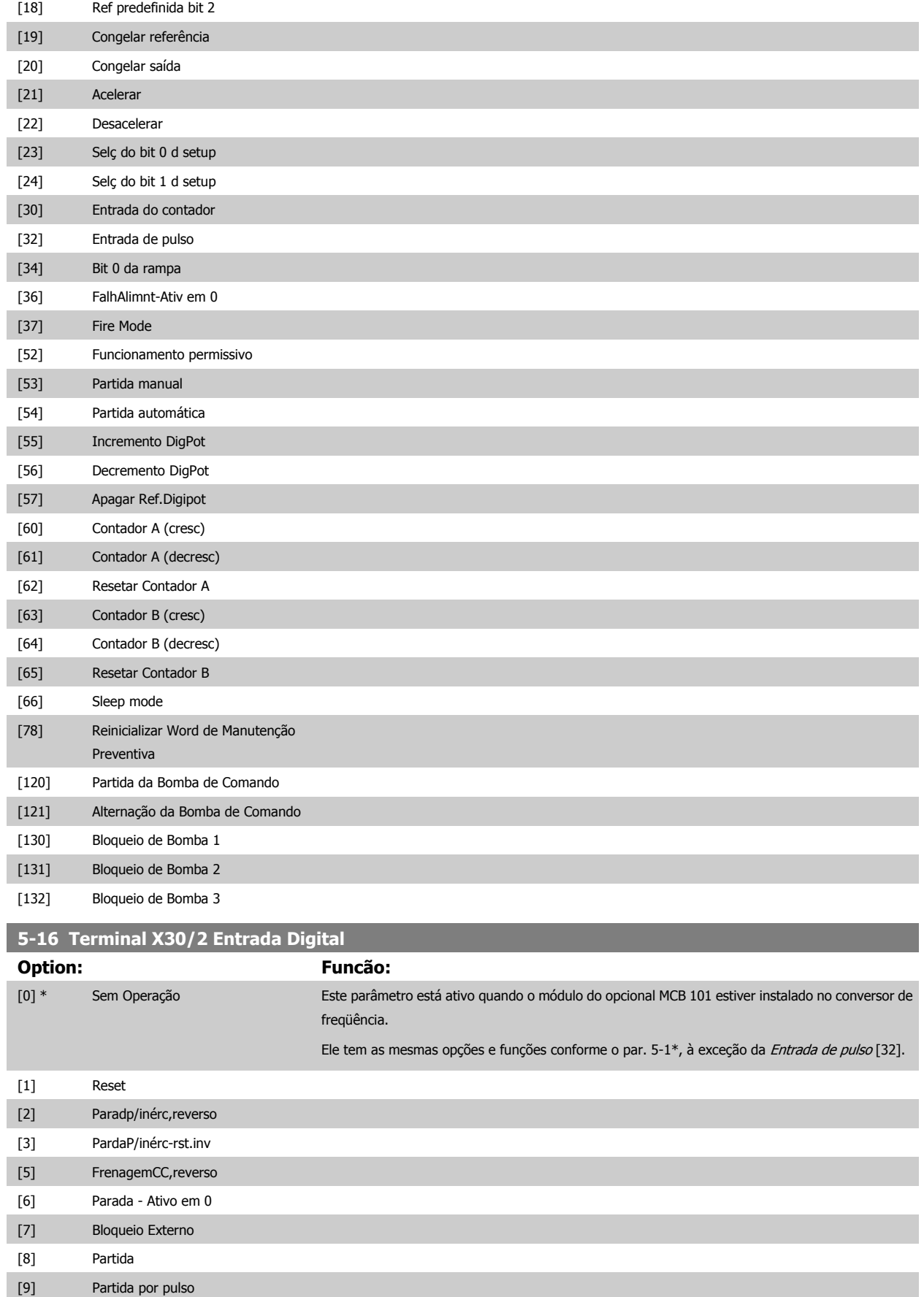

[10] Reversão

[11] Partida em Reversão

 **3**

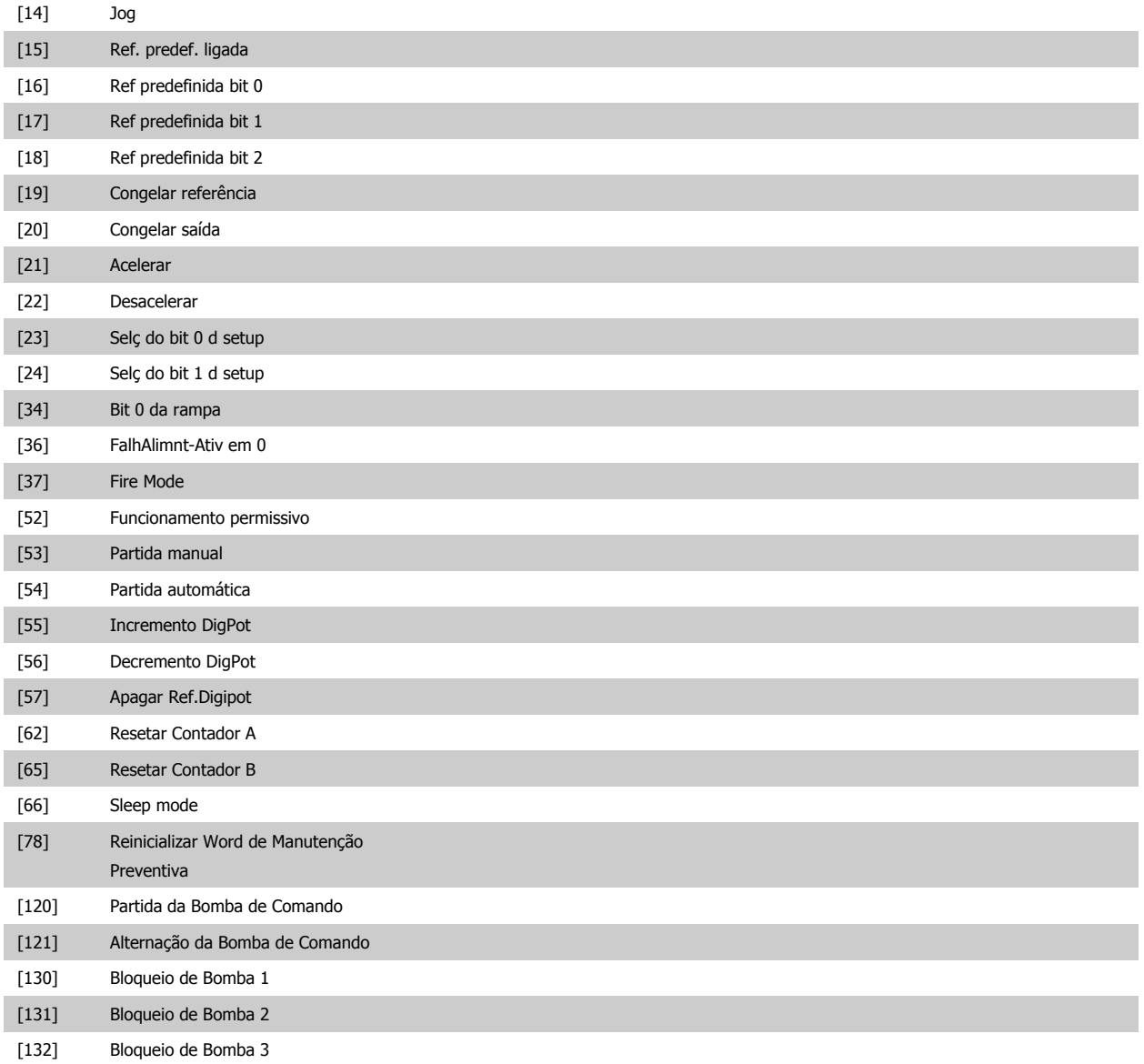

## **5-17 Terminal X30/3 Entrada Digital**

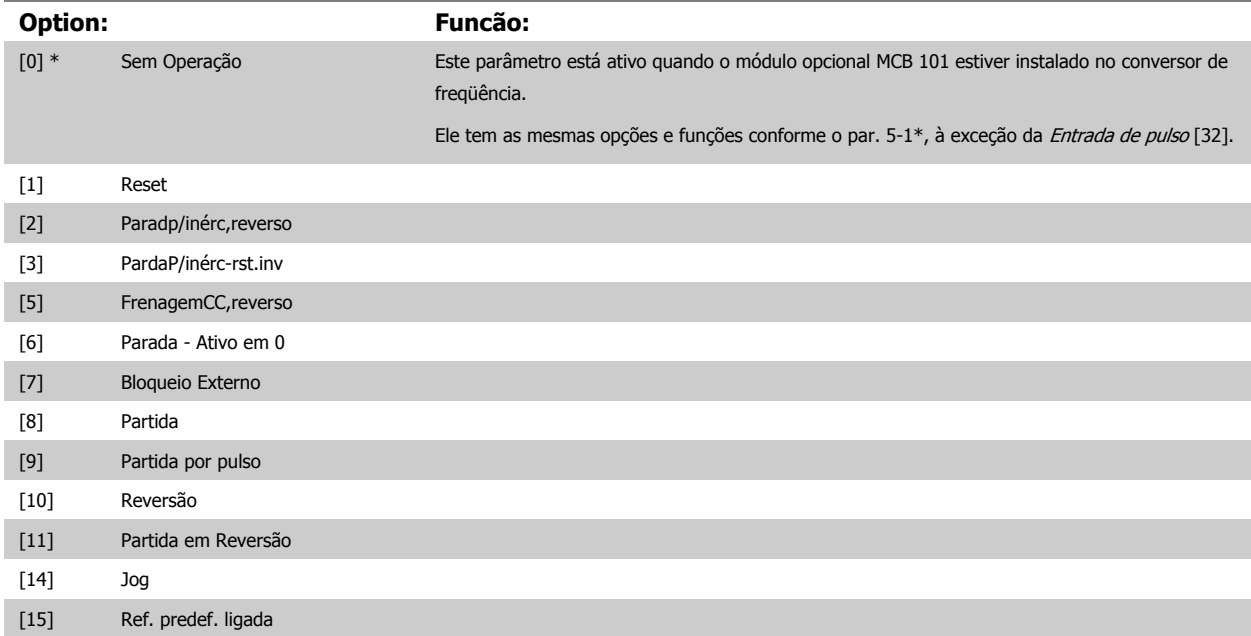

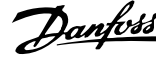

[16] Ref predefinida bit 0

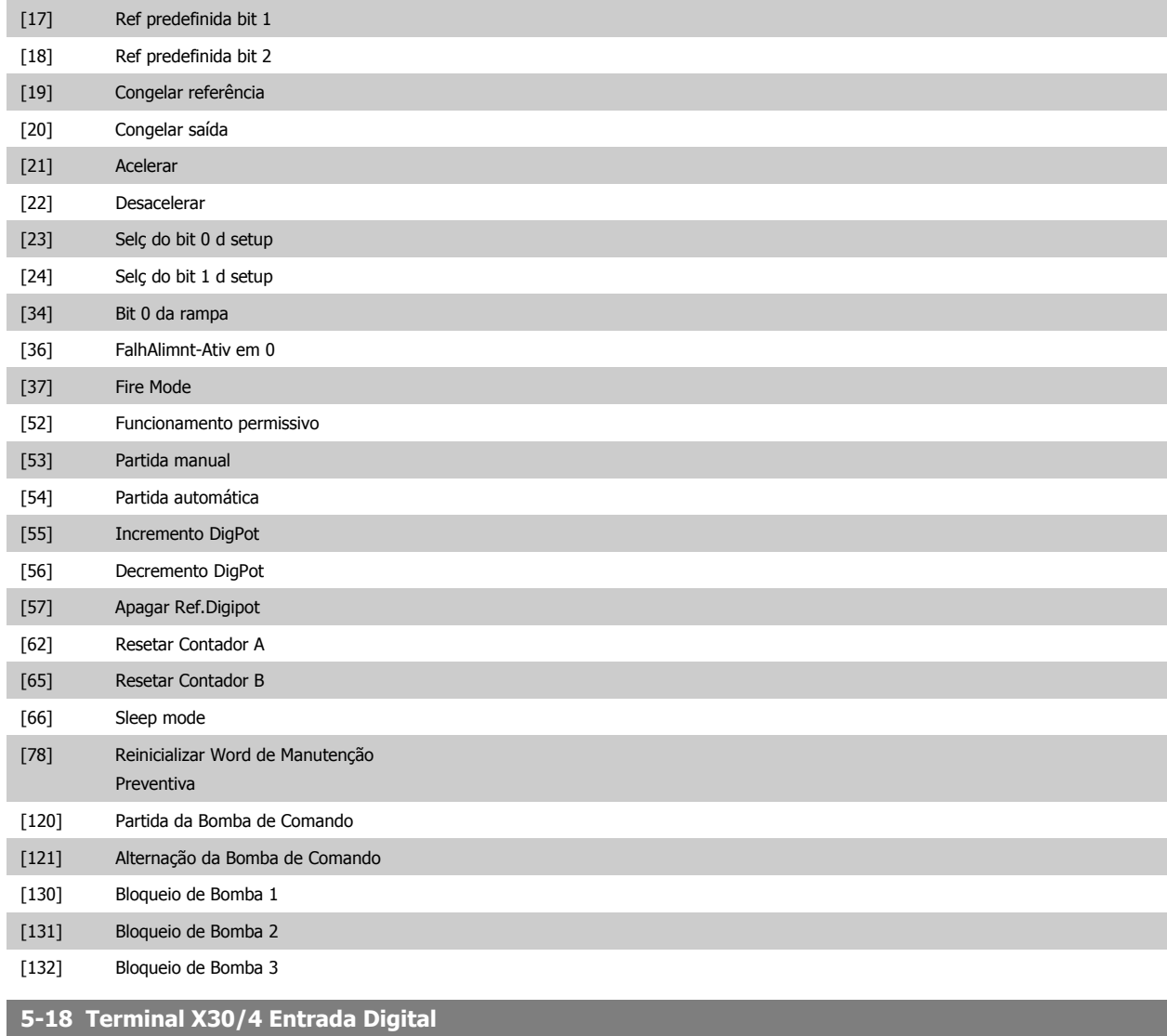

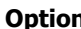

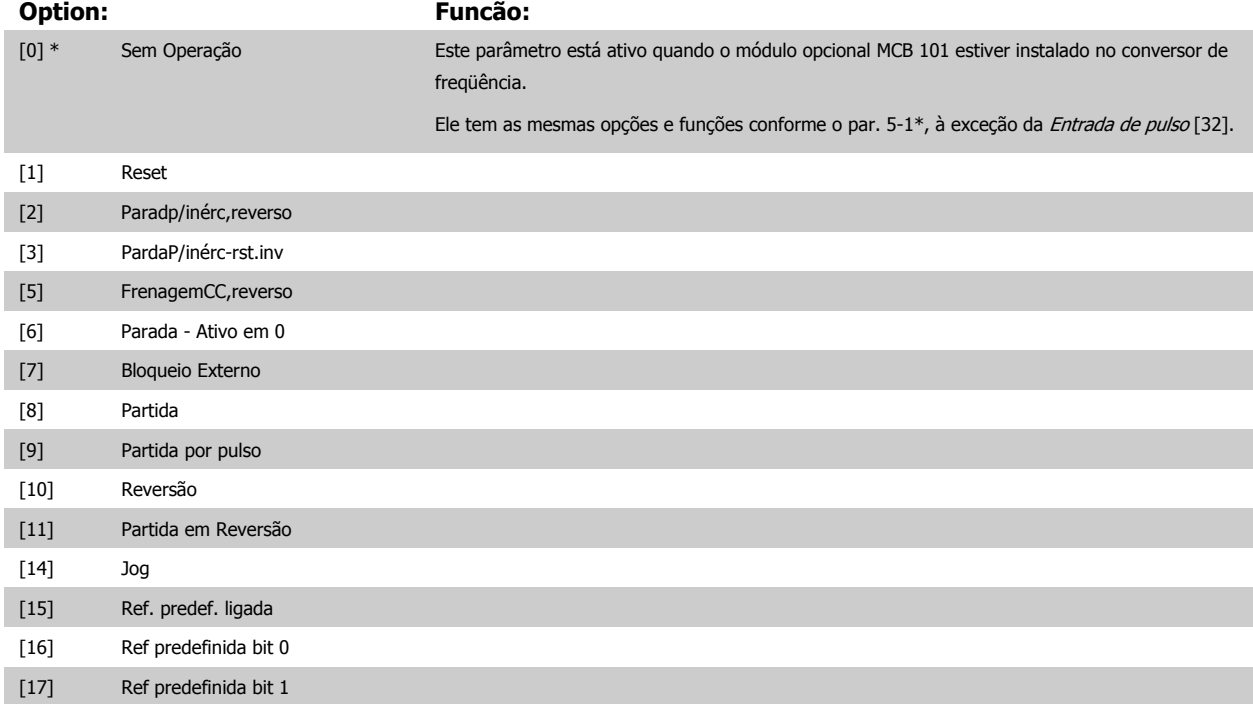

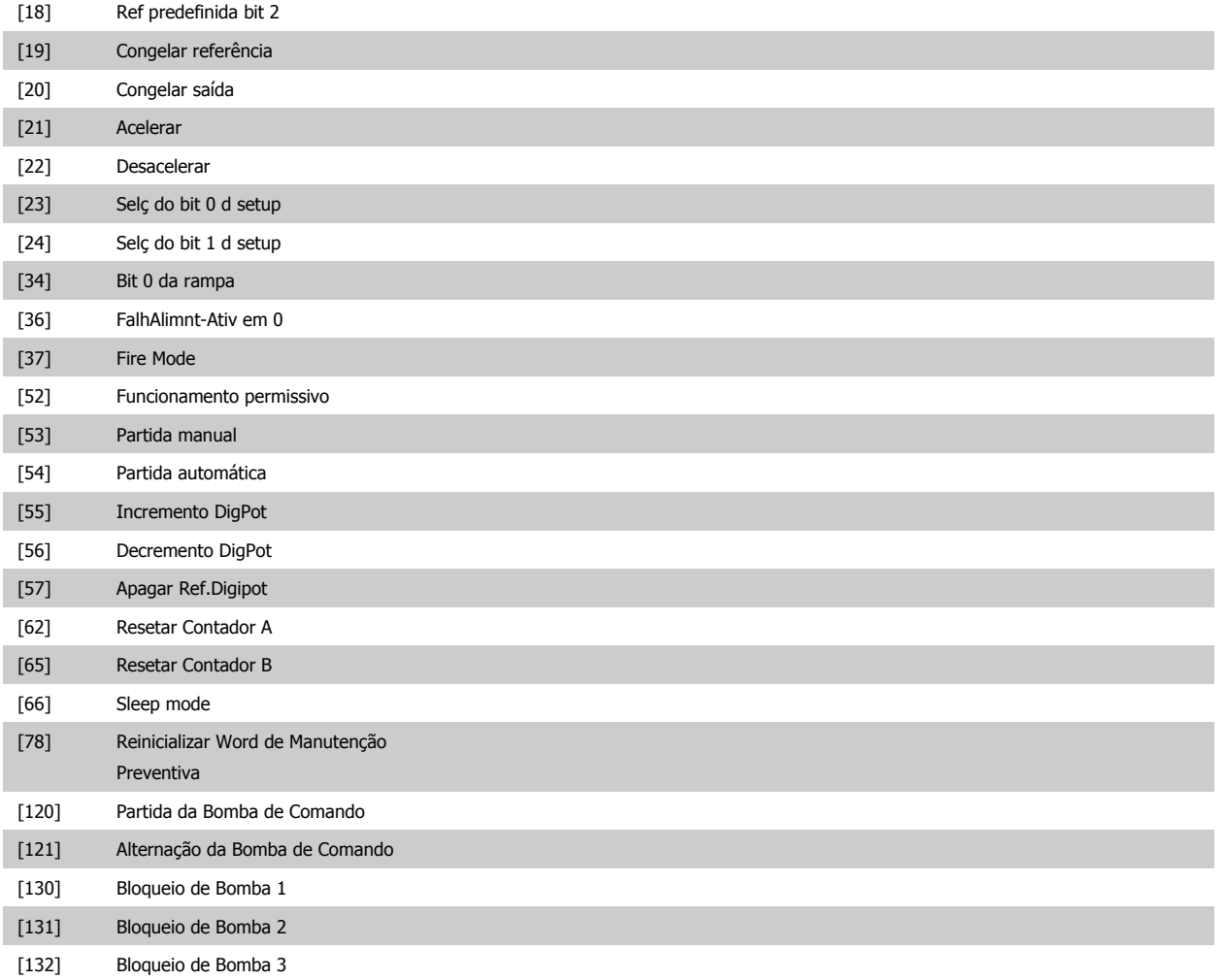

## **3.7.5 5-3\* Saídas Digitais**

Parâmetros para configurar as funções de saída para os terminais de saída. As 2 saídas de estado sólido são comuns aos terminais 27 e 29. Programar a função de E/S para o terminal 27, no par.5-01 [Modo do Terminal 27](#page-65-0) e a função de E/S para o terminal 29, no par.5-02 [Modo do Terminal 29](#page-65-0). Estes parâmetros não podem ser ajustados enquanto o motor estiver em funcionamento.

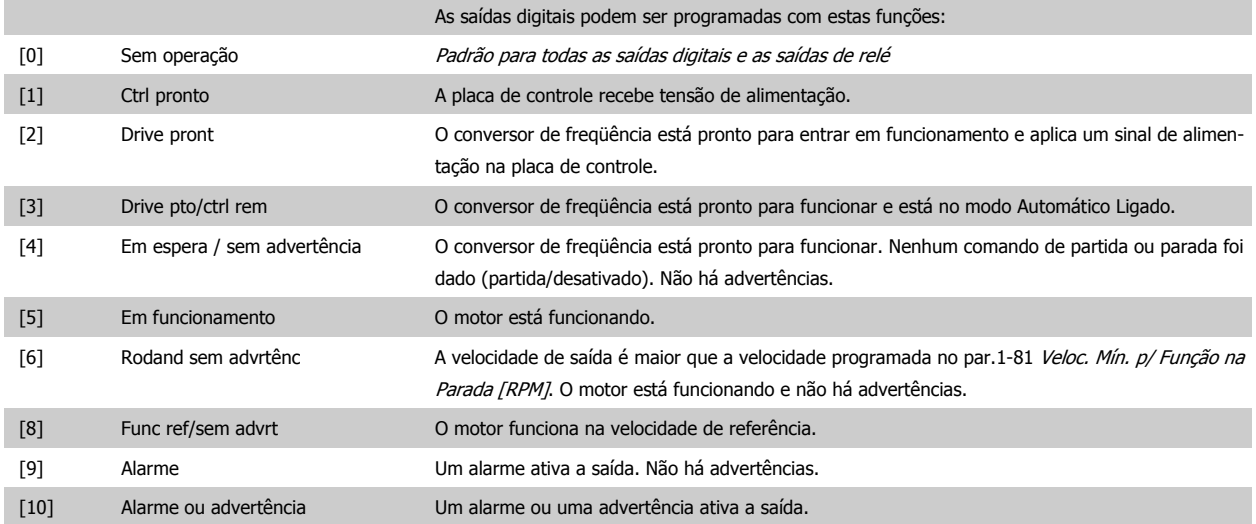

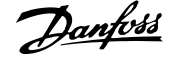

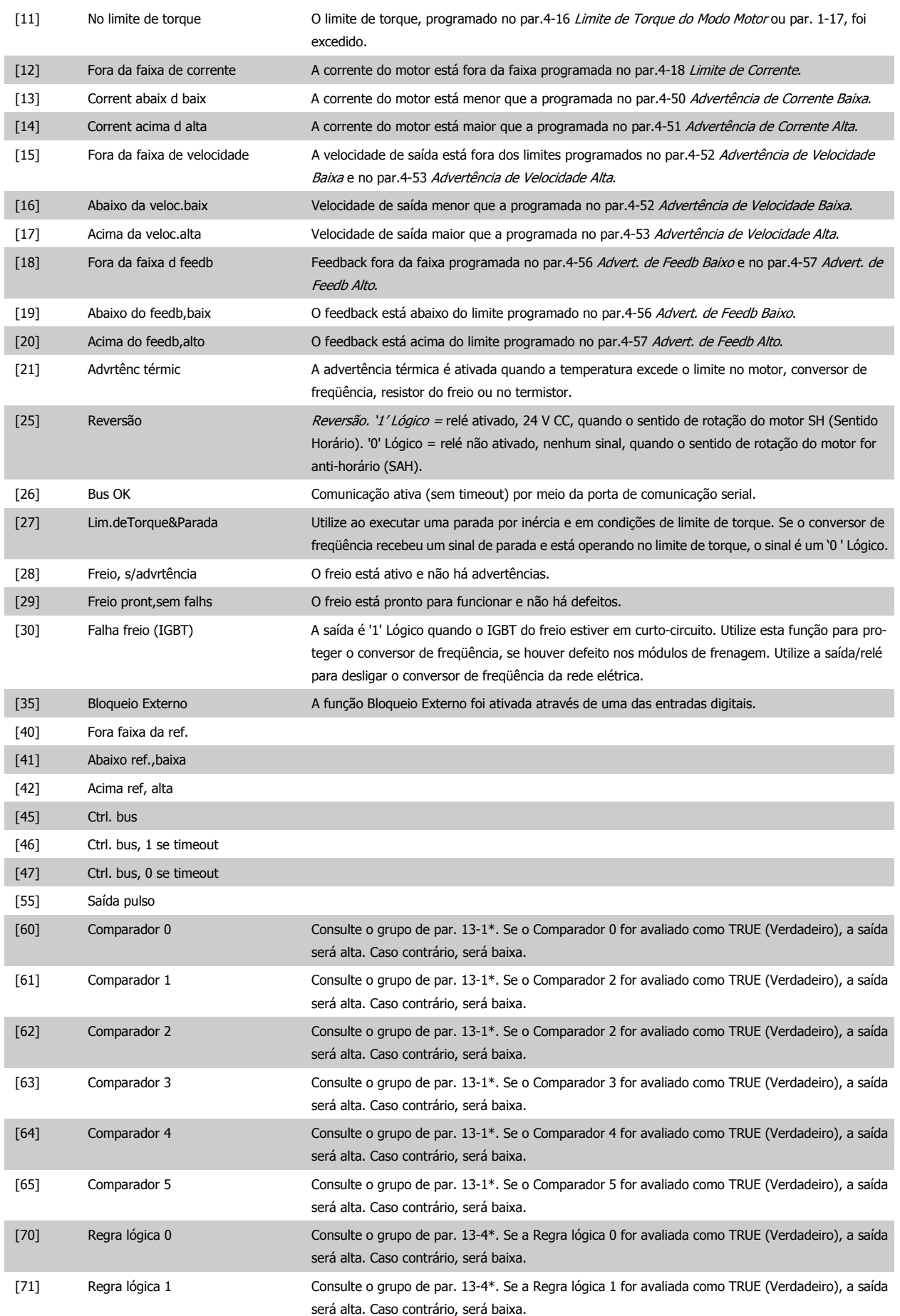

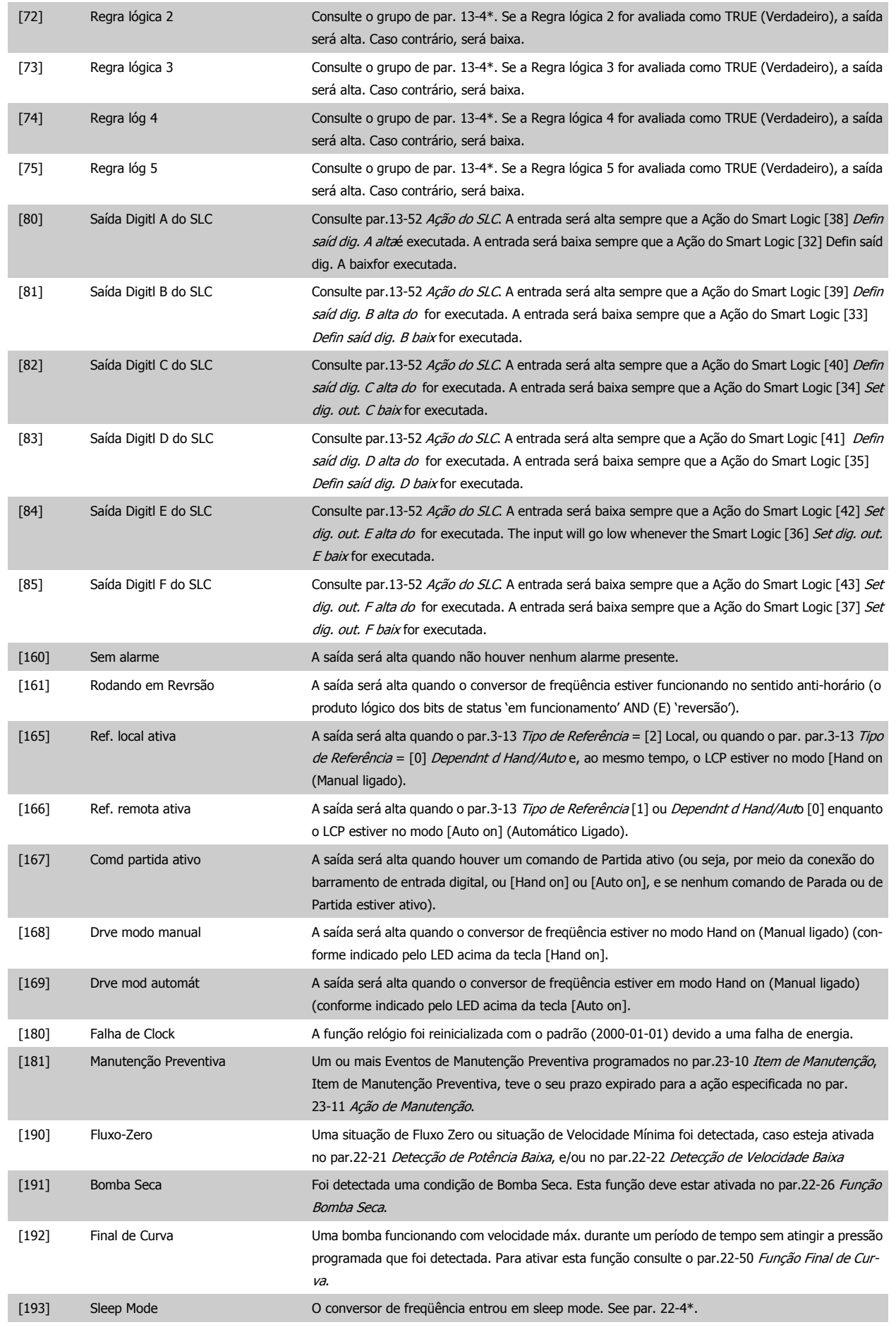

**3** 

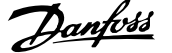

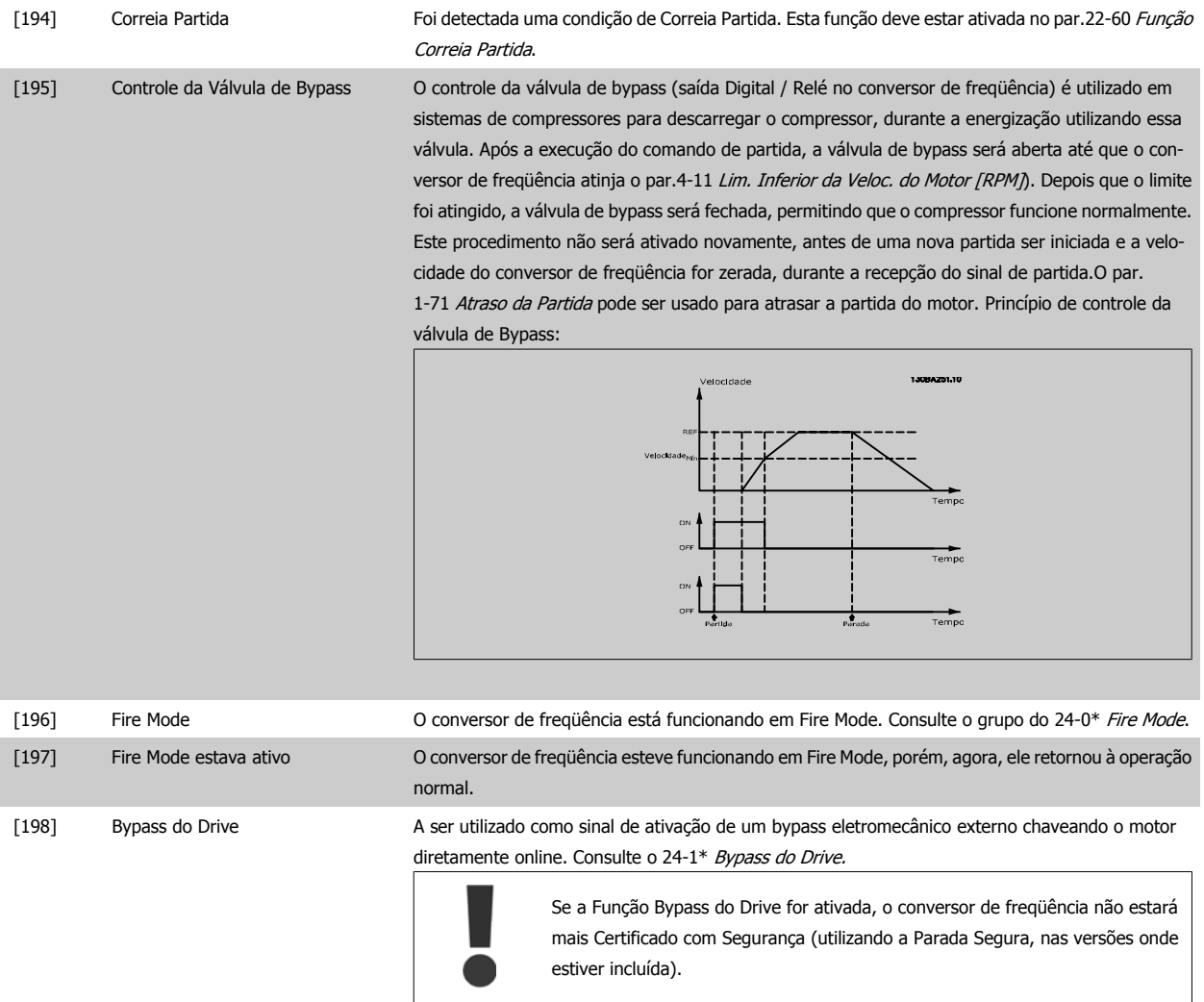

As opções de configuração abaixo são todas relacionadas ao Controlador em Cascata.

Para os diagramas da fiação e configuração dos parâmetros, consulte o grupo 25-\*\*, para maiores detalhes.

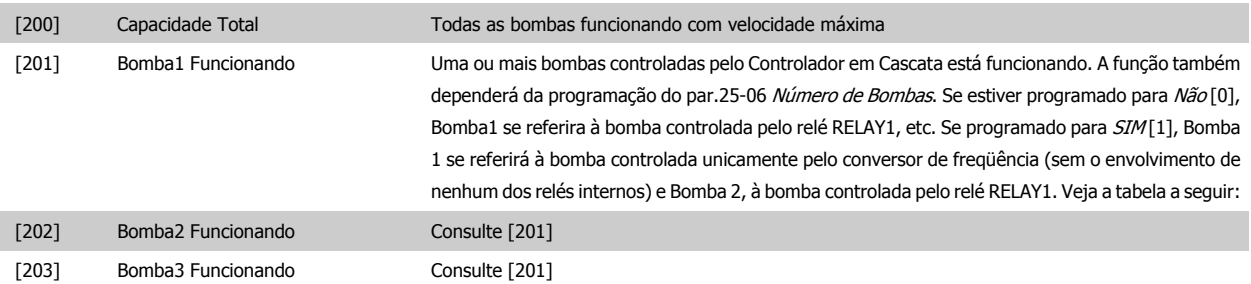

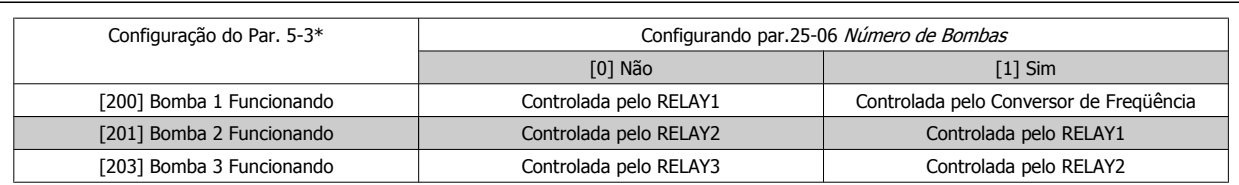

#### **5-30 Terminal 27 Saída Digital**

**Option: Funcão:**

[0] \* Sem operação

Mesmas opções e funções que o par. 5-3\*

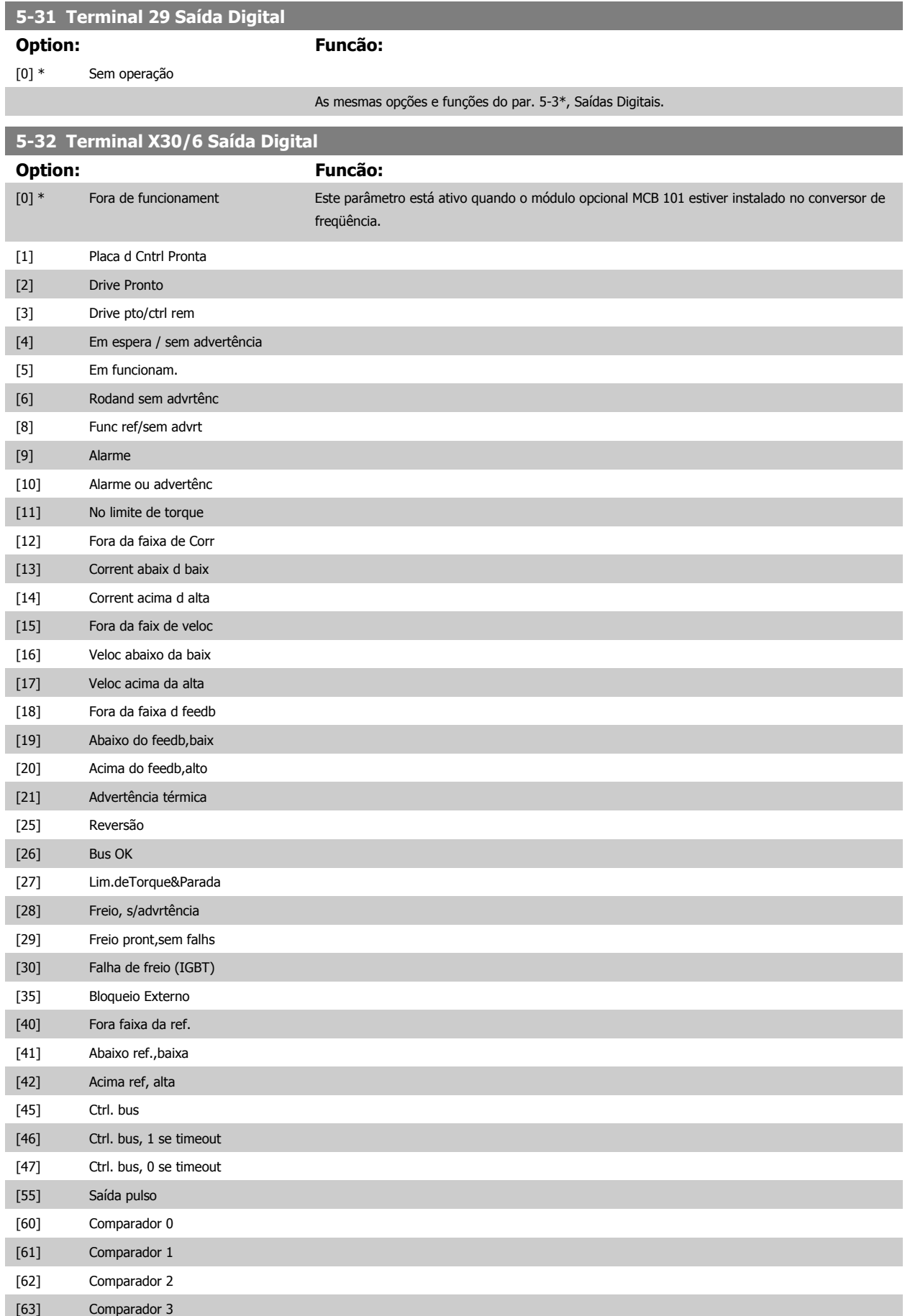

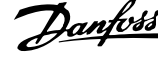

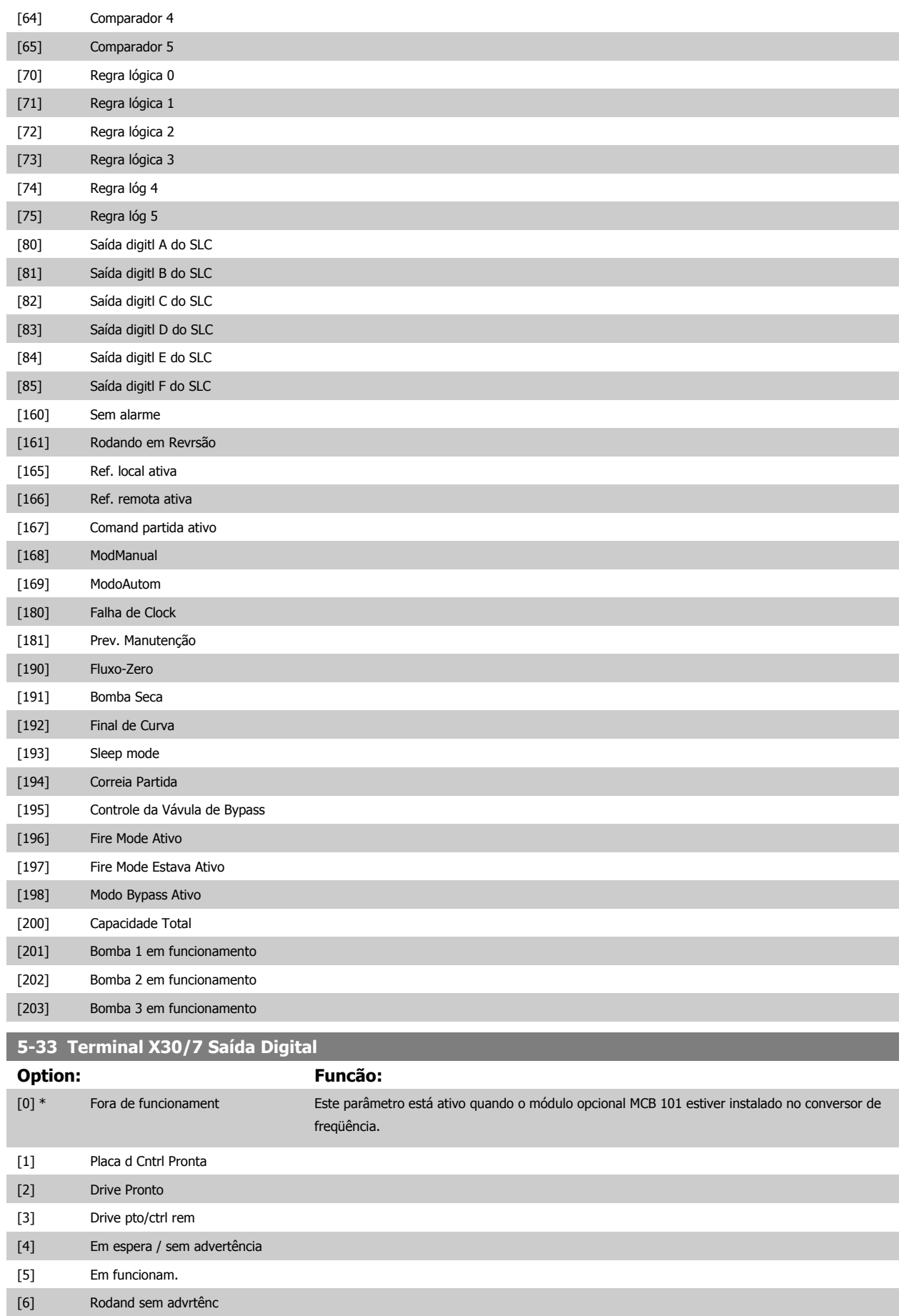

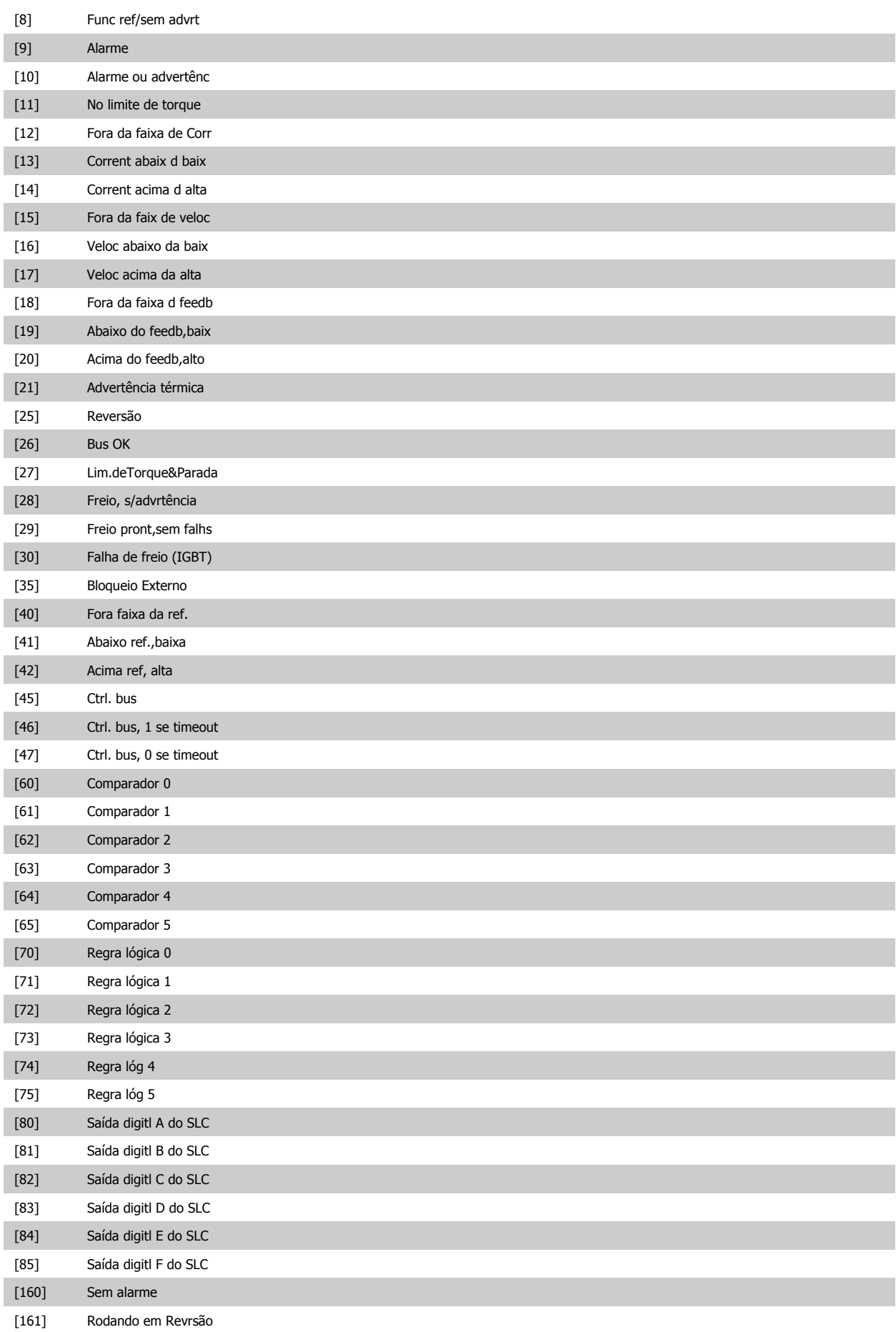

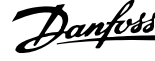

<span id="page-85-0"></span>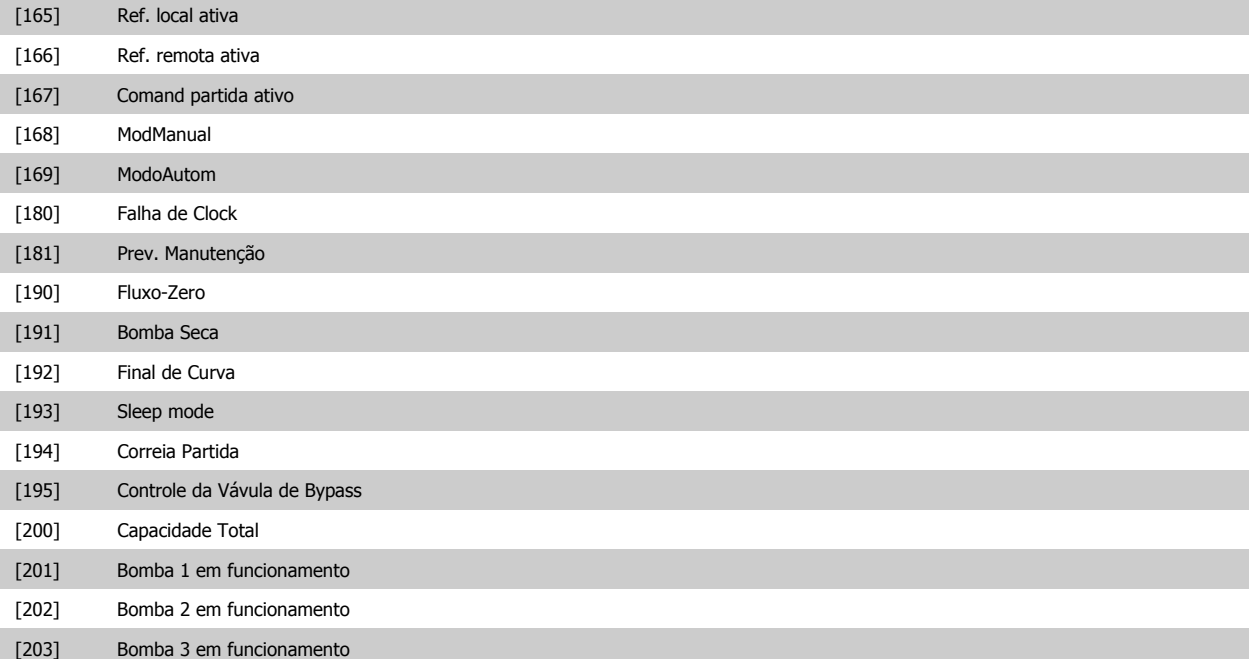

#### **3.7.6 5-4\* Relés**

Parâmetros para configurar o timing e as funções de saída dos relés.

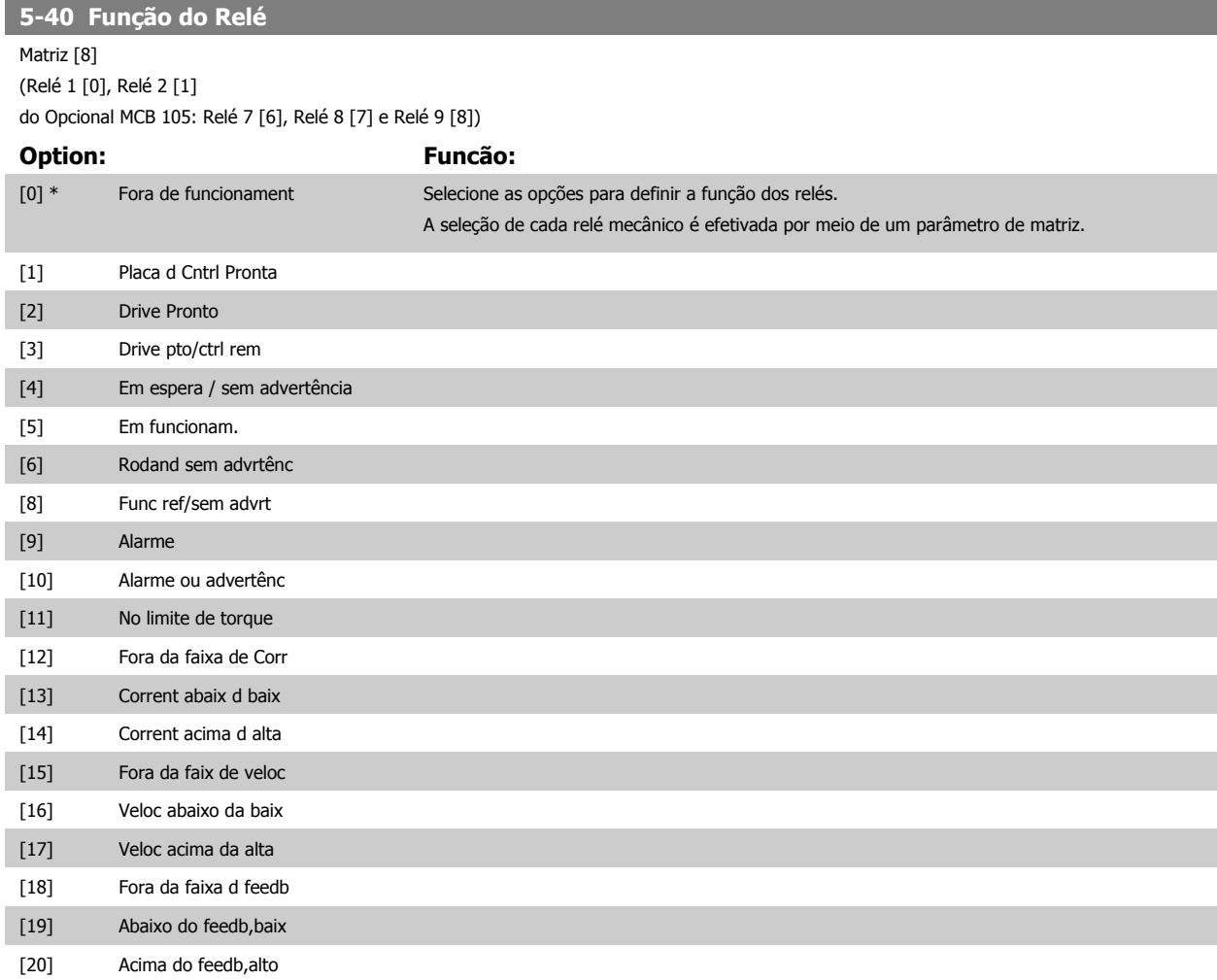

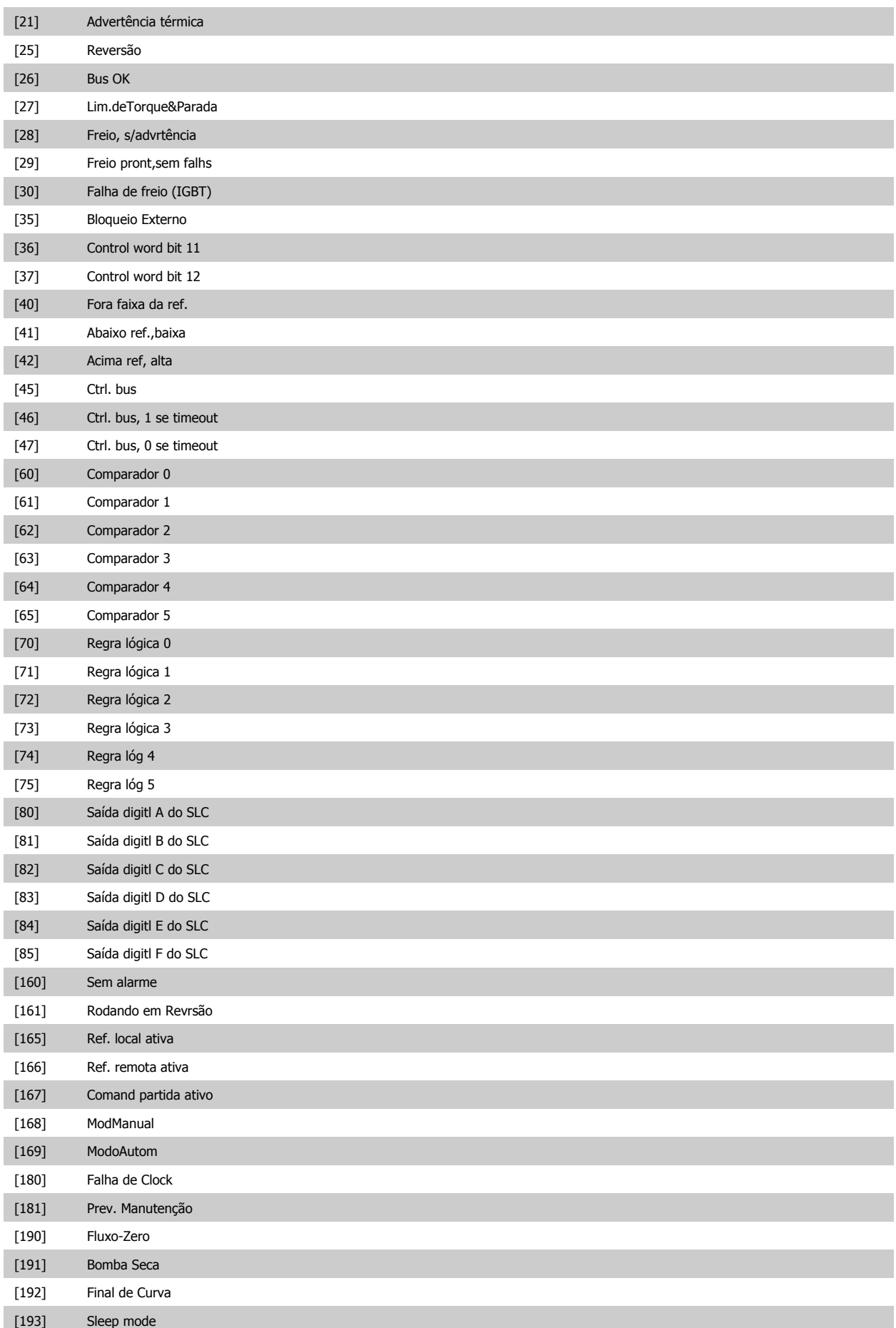

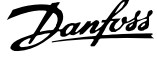

[194] Correia Partida

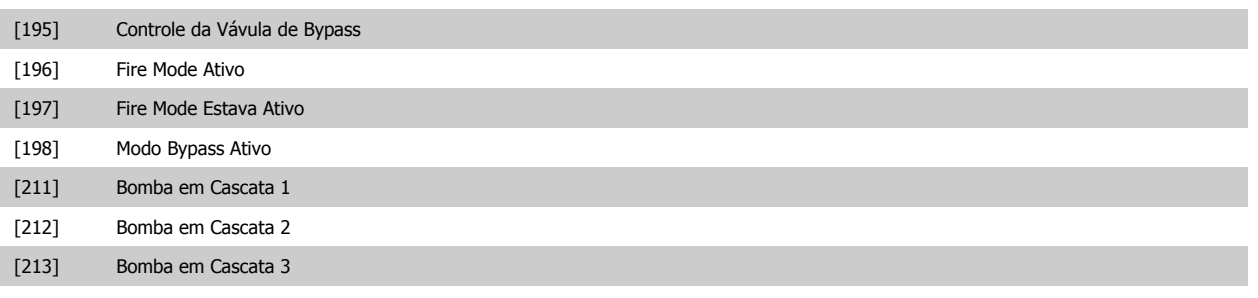

#### **5-41 Atraso de Ativação do Relé**

Matriz [8] (Relé 1 [0], Relé 2 [1], Relé 3 [2], Relé 4 [3], Relé 5 [4]), Relé 6 [5], Relé 7 [6], Relé 8 [7], Relé 9 [8])

#### **Range: Funcão:**

0.01 s\* [0.01 - 600.00 s] Insira o atraso no tempo de desativação do relé. Selecione um dos relés mecânicos disponíveis e o MCO 105, em uma função de matriz. Consulte par.5-40 [Função do Relé](#page-85-0). Relés 3-6 estão incluídos no MCB 112 (ATEX).

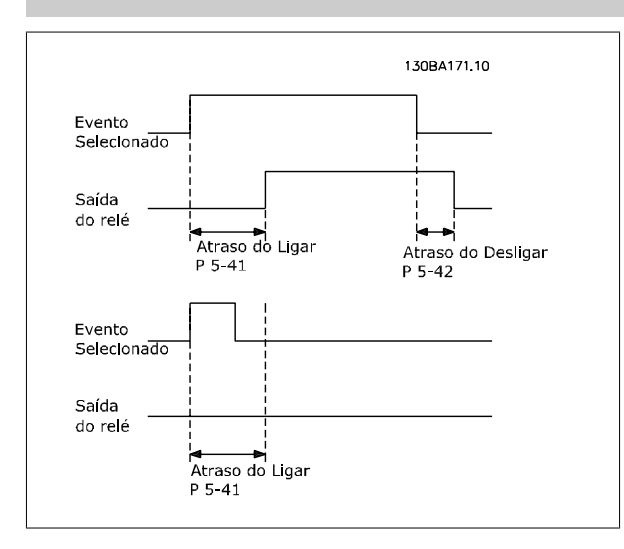

#### **5-42 Atraso de Desativação do Relé**

Matriz [8] (Relé 1 [0], Relé 2 [1], Relé 3 [2], Relé 4 [3], Relé 5 [4]), Relé 6 [5], Relé 7 [6], Relé 8 [7], Relé 9 [8])

#### **Range: Funcão:**

0.01 s\* [0.01 - 600.00 s] Inserir o atraso do tempo de corte do relé. Selecione um dos relés mecânicos disponíveis e o MCO 105, em uma função de matriz. Consulte par.5-40 [Função do Relé](#page-85-0).

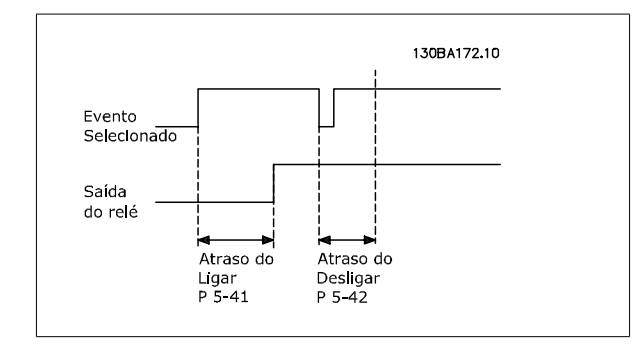

Se a condição do Evento selecionado mudar, antes do estado de ligado - ou desligado- do temporizador de atraso expirar, a saída do relé não é afetada.

<span id="page-88-0"></span>Guia de Programação do Drive do HVAC do VLT® and a service de la construction de la construction de la construction de la construction de la construction de la construction de la construction de la construction de la construction de la construction de la constru

## **3.7.7 5-5\* Entrada de Pulso**

Os parâmetros da entrada de pulso são utilizados para definir uma janela apropriada, para a área de referência de impulso, estabelecendo o escalonamento e a configuração do filtro para as entradas de pulso. Os terminais de entrada 29 ou 33 funcionam como entradas de referência de freqüência. Programe o terminal 29 (par.5-13 [Terminal 29, Entrada Digital](#page-72-0)) ou o terminal 33 (par.5-15 [Terminal 33 Entrada Digital](#page-74-0)) para Entrada de pulso [32]. Se o terminal 29 for utilizado como entrada, então, o par.5-02 [Modo do Terminal 29](#page-65-0) deve ser programado para Entrada [0].

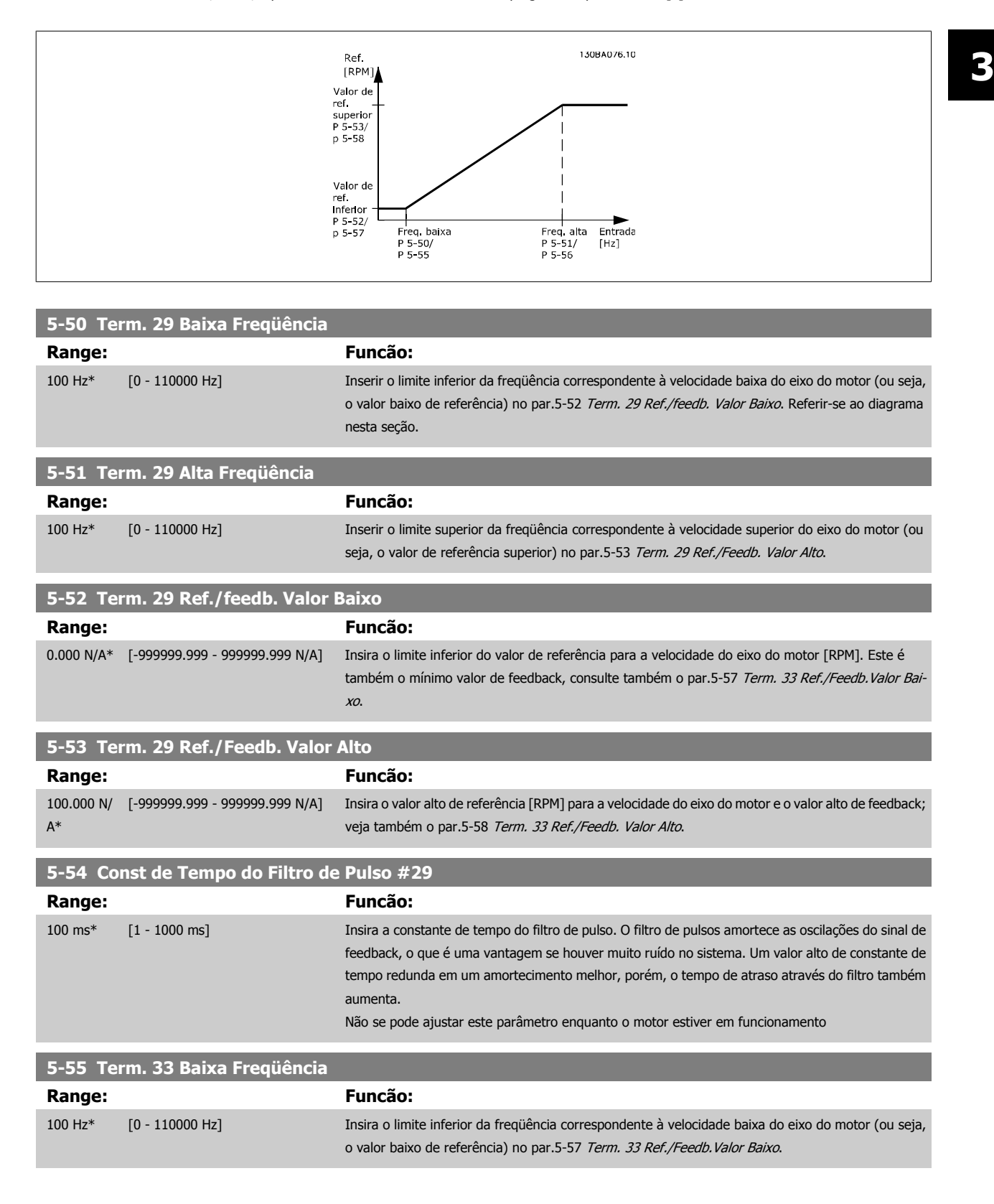

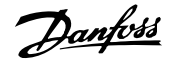

<span id="page-89-0"></span>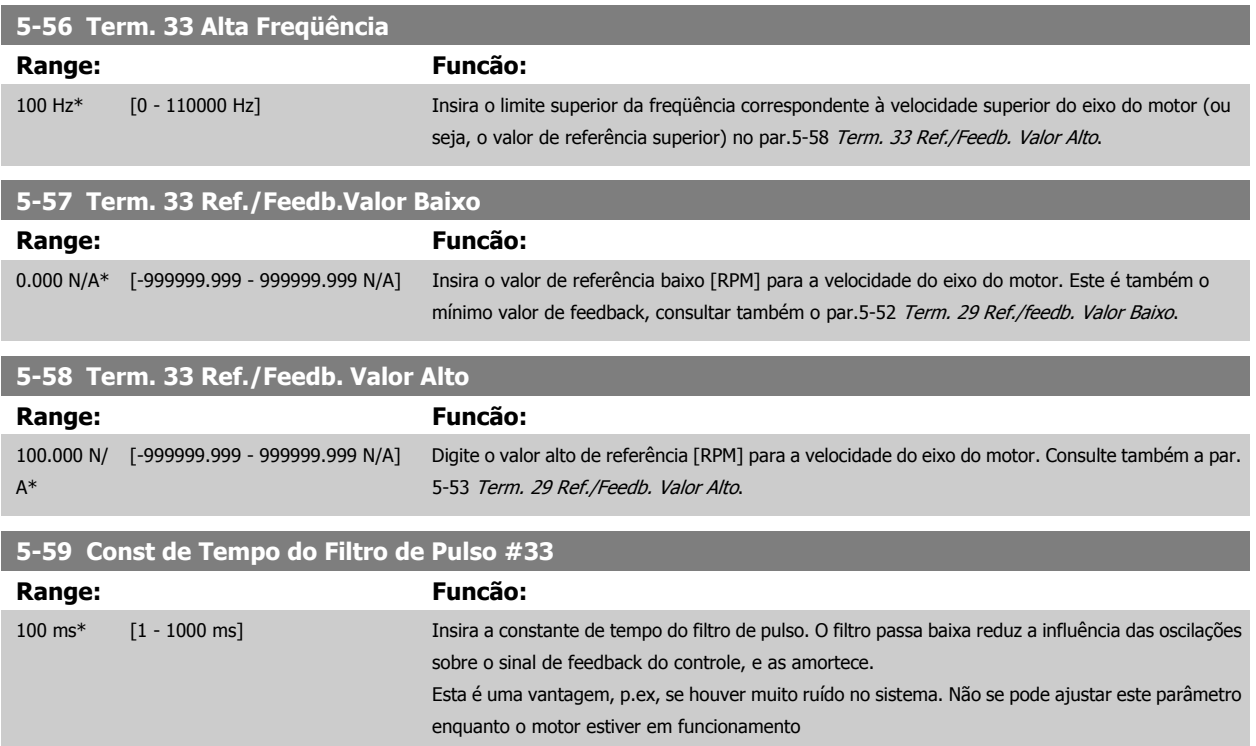

## **3.7.8 5-6\* Saída de Pulso**

Parâmetros para configurar o escalonamento e as funções de saída, das saídas de pulso. As saídas de pulso são atribuídas ao terminal 27 ou 29. Selecione a saída do terminal 27 no par.5-01 [Modo do Terminal 27](#page-65-0) e do terminal 29 no par.5-02 [Modo do Terminal 29](#page-65-0).

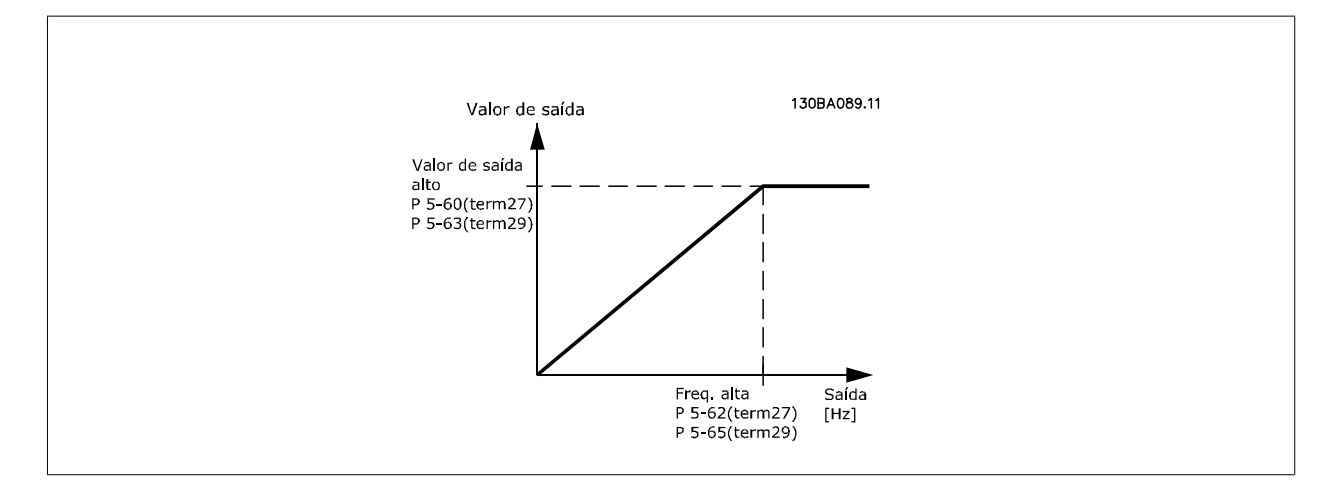

Opções para a leitura das variáveis de saída:

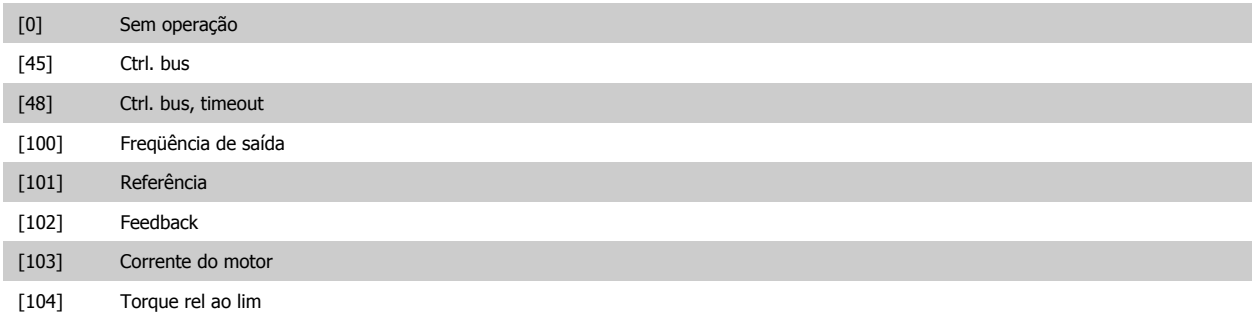

<span id="page-90-0"></span>Guia de Programação do Drive do HVAC do VLT® and a service de la construction de la construction de la construction de la construction de la construction de la construction de la construction de la construction de la construction de la construction de la constru

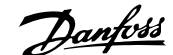

 **3**

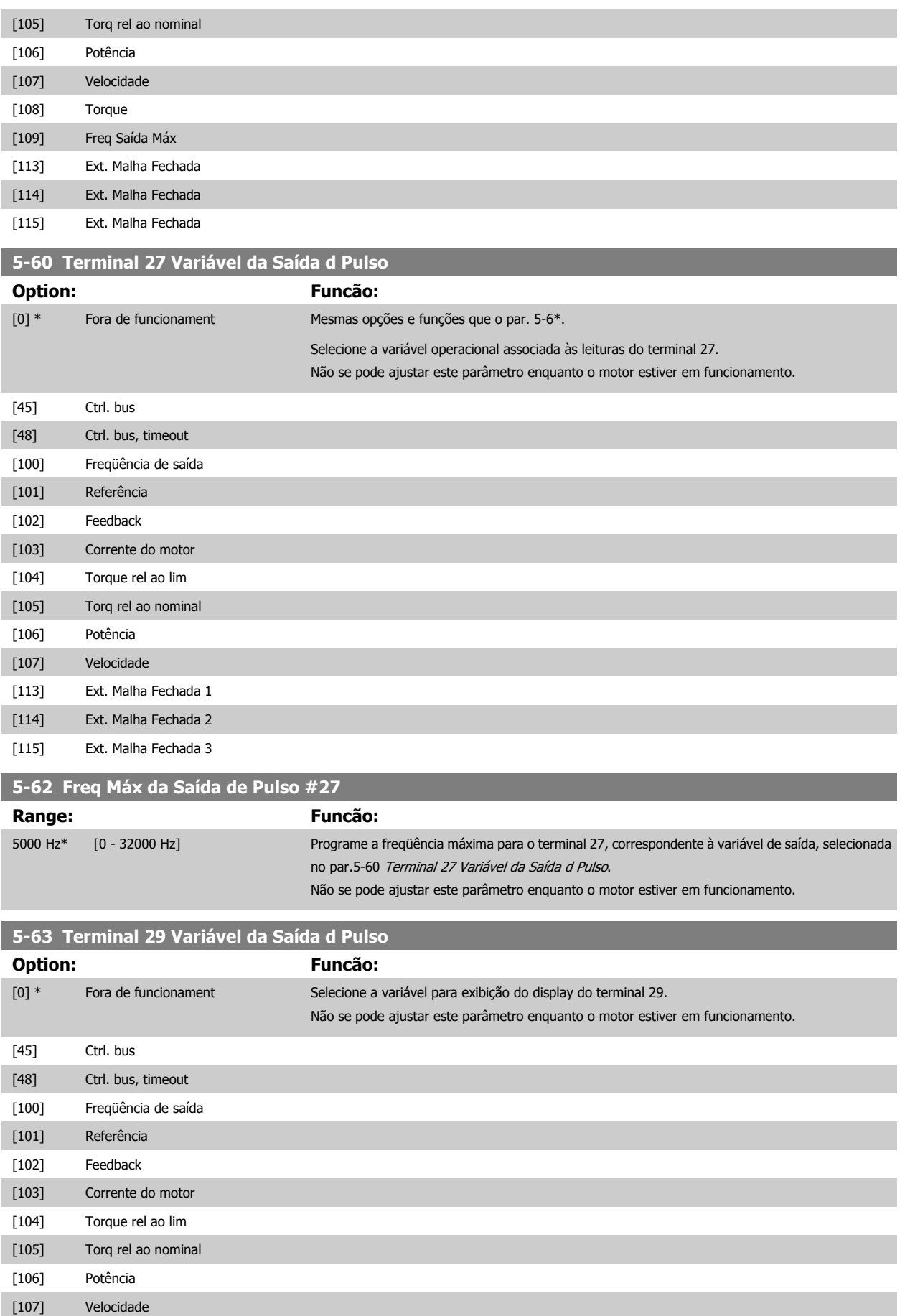

[113] Ext. Malha Fechada 1

[114] Ext. Malha Fechada 2

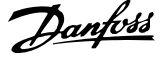

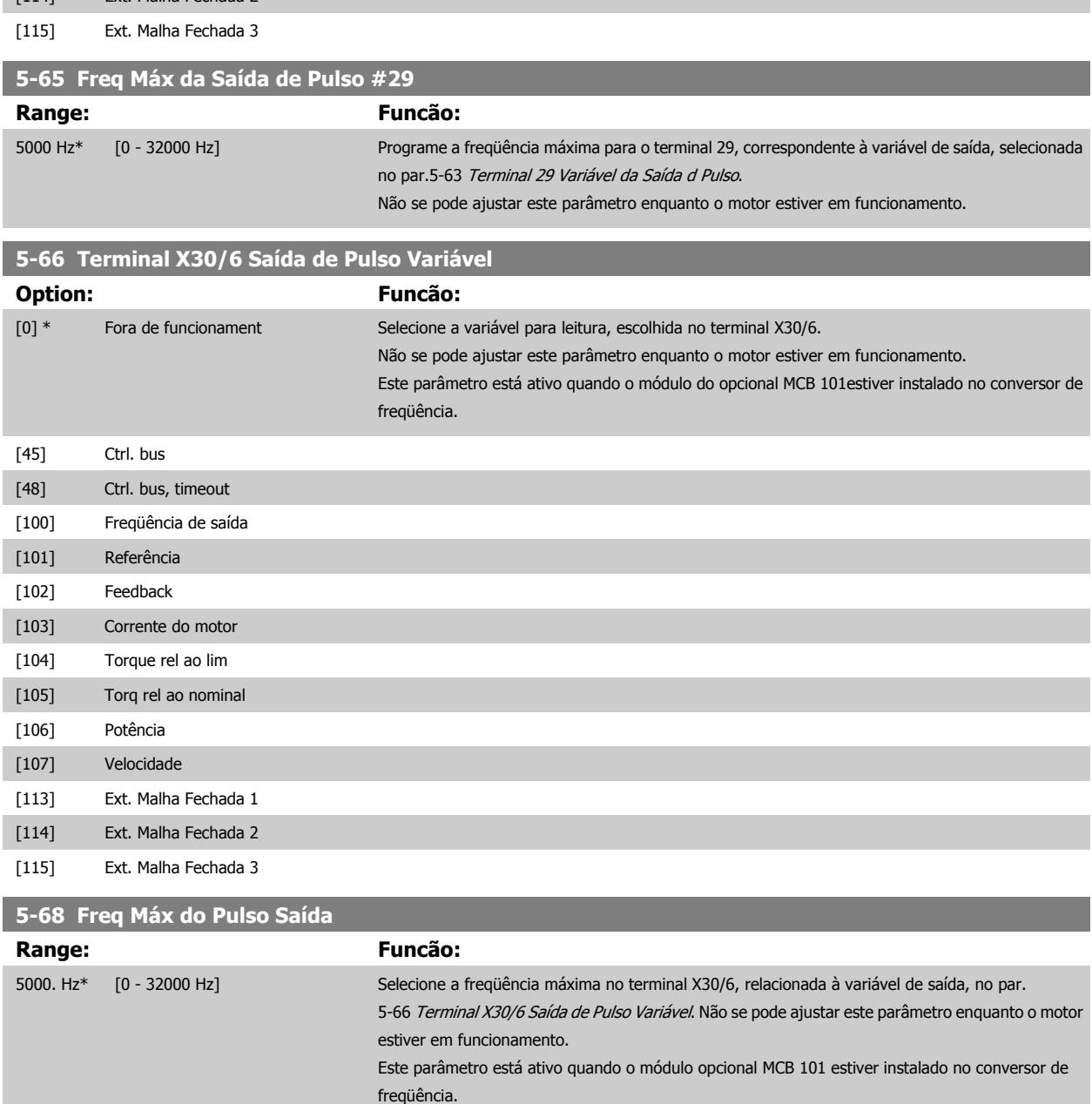

## **3.7.9 5-9\*Bus Controlado**

Este grupo de parâmetros seleciona saídas digitais e de relé através da programação do fieldbus.

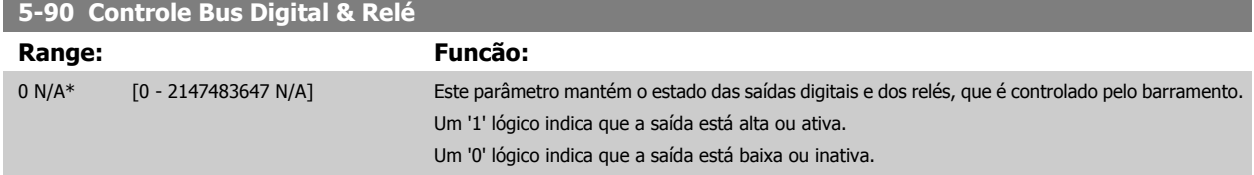

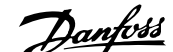

 **3**

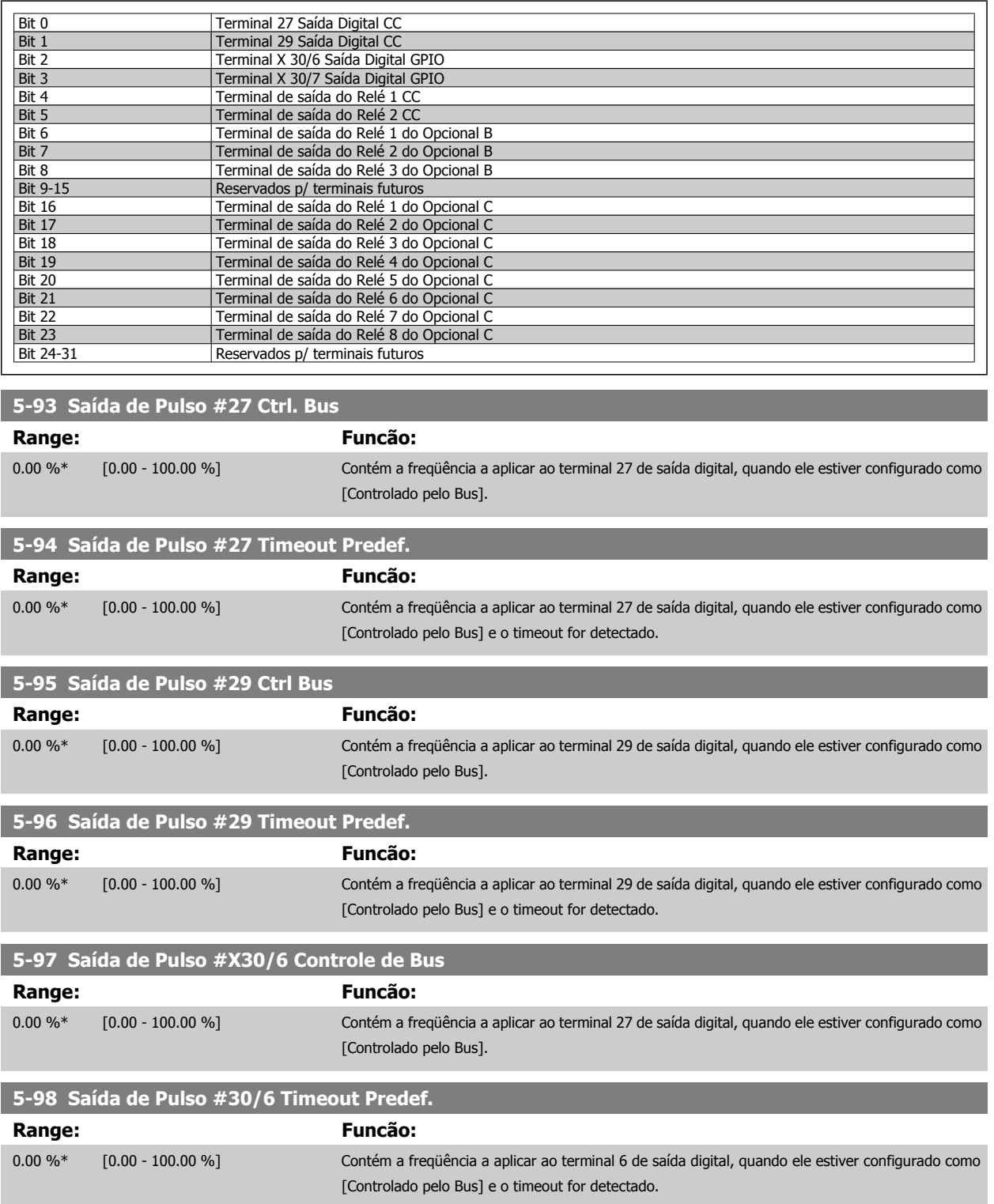

## **3.8 Main Menu (Menu Principal) - Entrada/Saída Analógica - Grupo 6**

#### **3.8.1 6-\*\* Entrad/Saíd Analóg**

Grupo de parâmetros para a configuração das entradas e saídas analógicas.

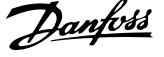

## <span id="page-93-0"></span>**3.8.2 6-0\* Modo E/S Analógico**

Grupo de parâmetros para programar a configuração de E/S analógica.

O conversor de freqüência está equipado com 2 saídas analógicas: Terminais 53 e 54. As entradas analógicas podem ser alocadas livremente a uma tensão (0 - 10 V) ou a uma entrada de corrente (0/4 - 20 mA).

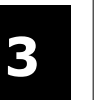

## **NOTA!**

Os termistores podem ser conectados a uma entrada analógica ou entrada digital.

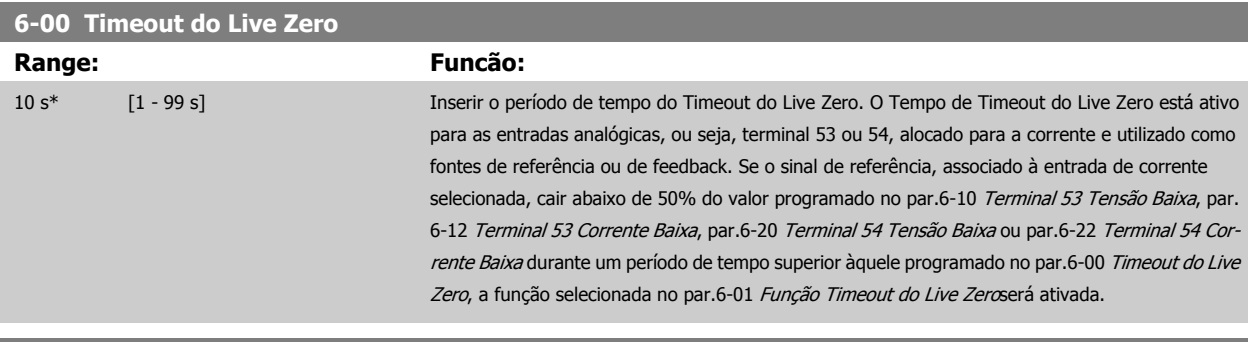

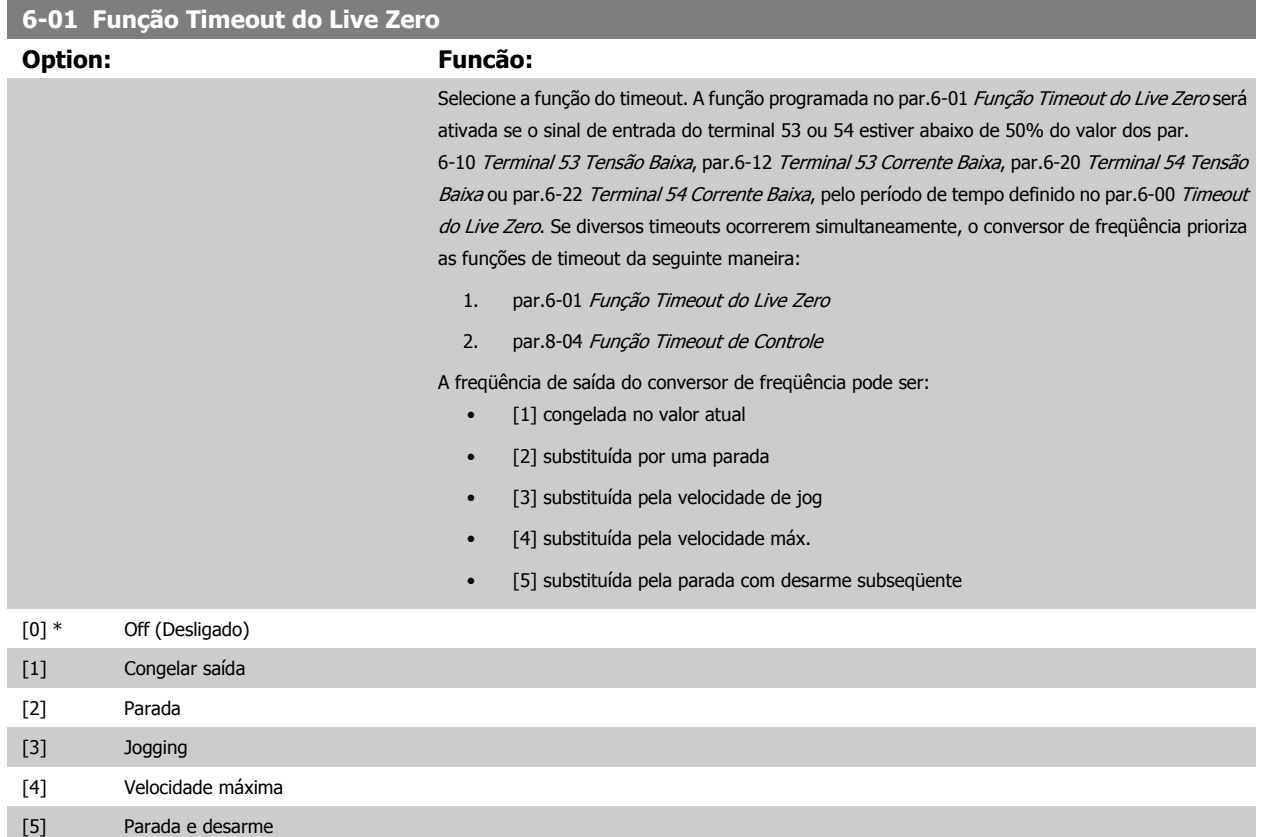

<span id="page-94-0"></span>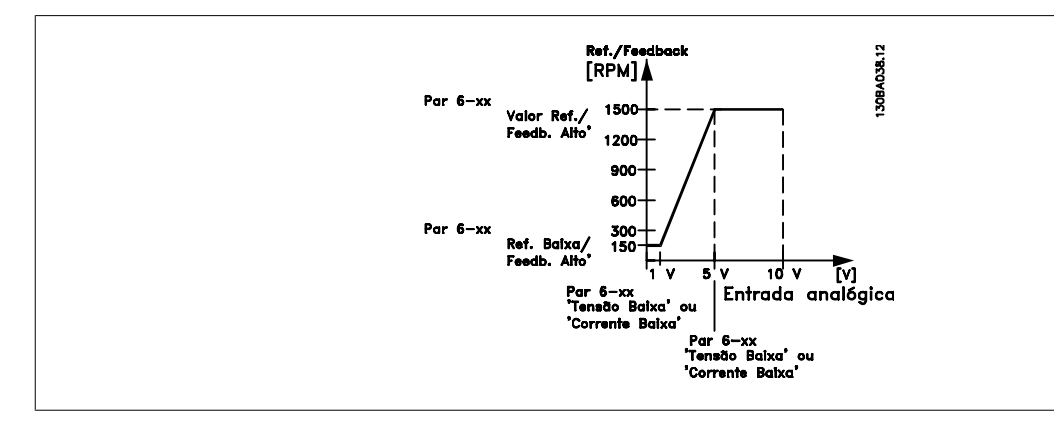

**6-02 Função Timeout do Live Zero de Fire Mode**

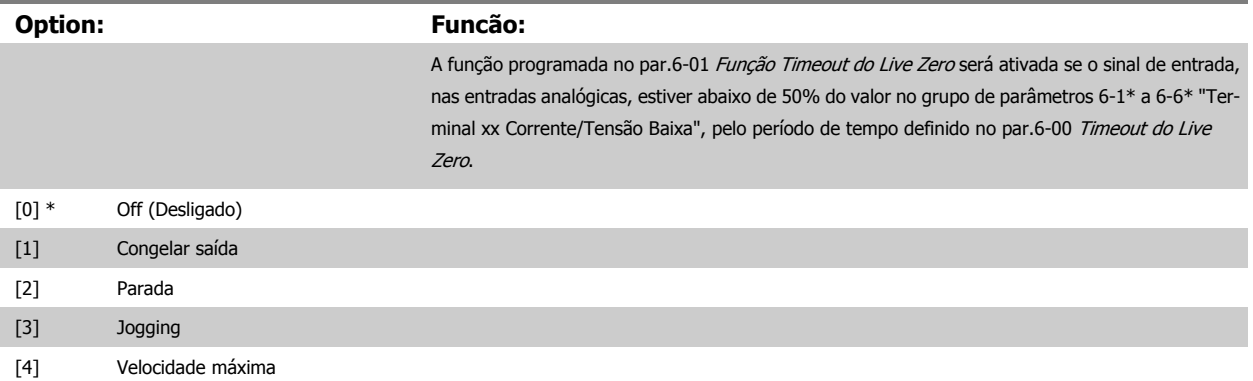

#### **3.8.3 6-1\* Entrada Analógica 1**

Parâmetros para configurar o escalonamento e os limites da entrada analógica 1 (terminal 53).

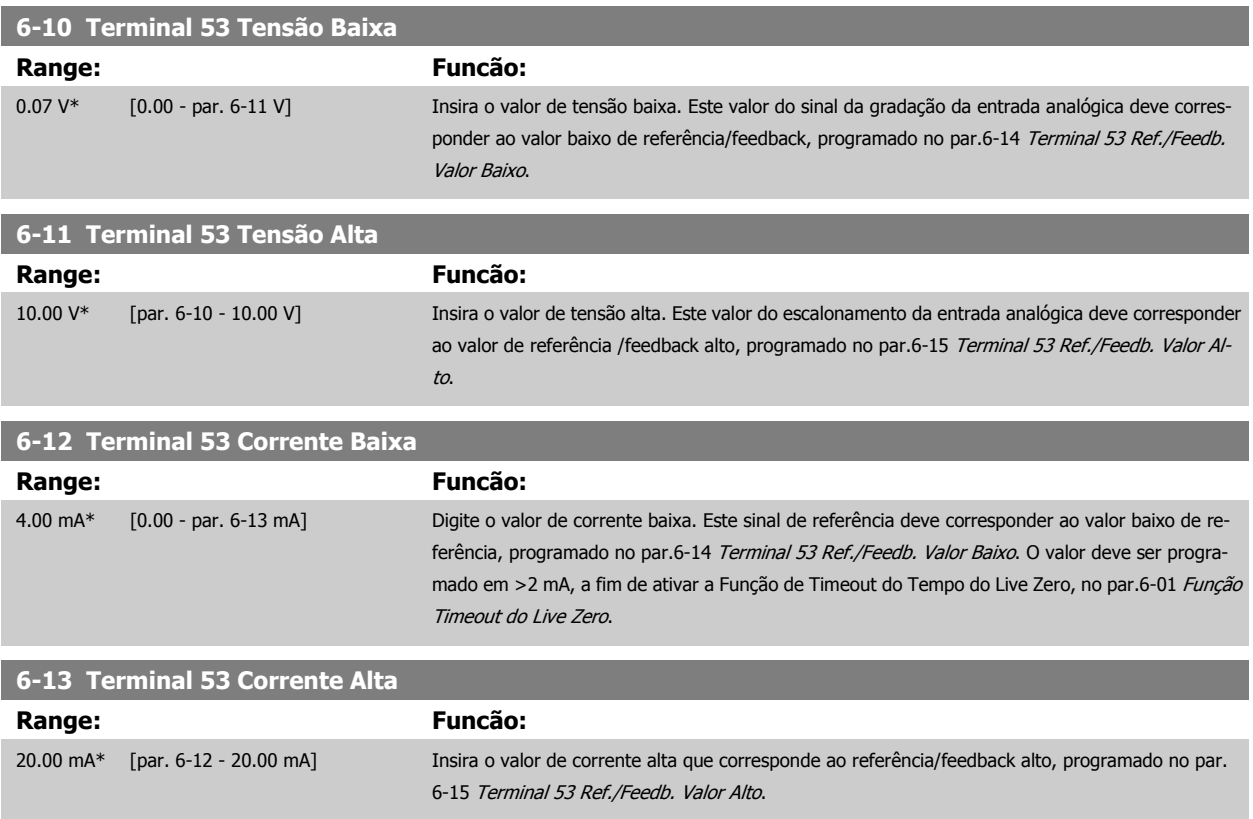

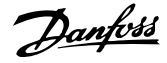

<span id="page-95-0"></span>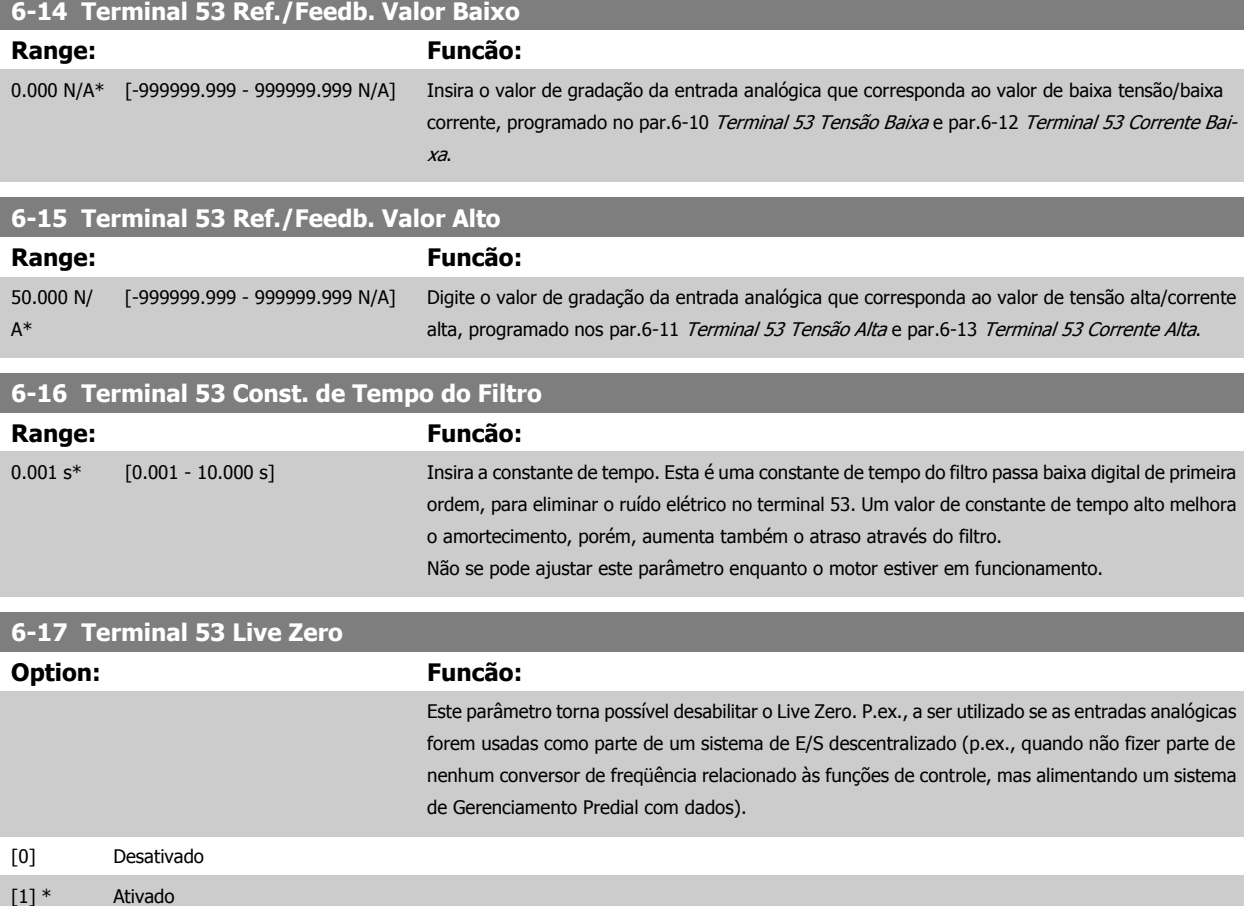

## **3.8.4 6-2\* Entrada Analógica 2**

Parâmetros para configurar o escalonamento e os limites da entrada analógica 2 (terminal 54).

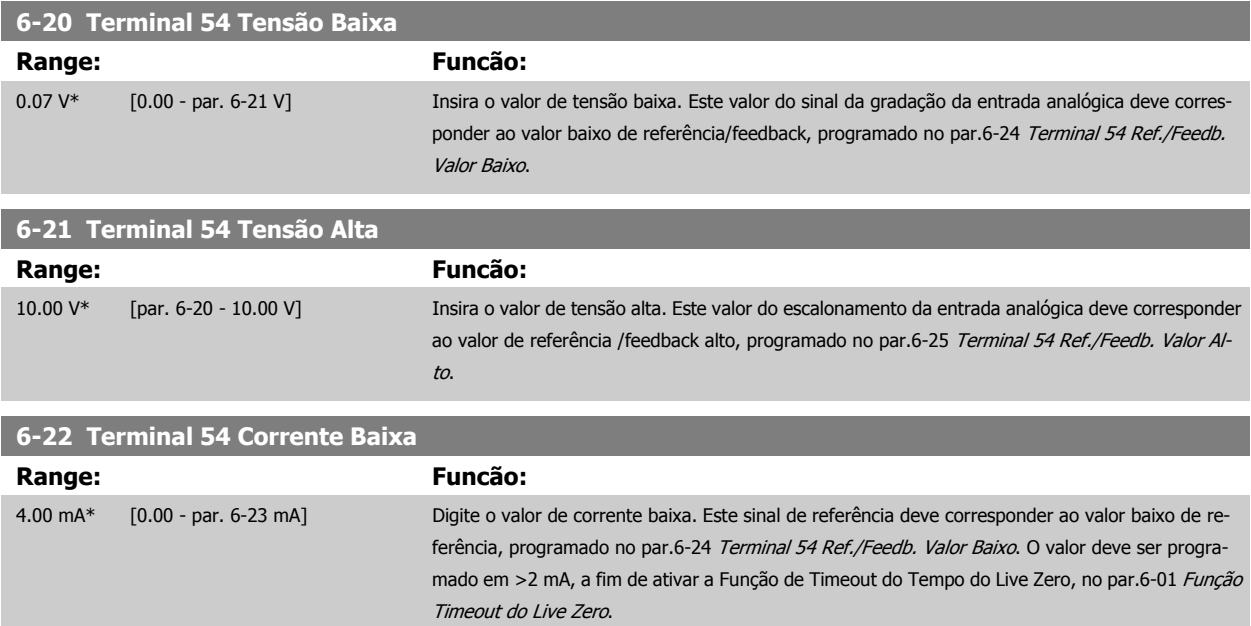

<span id="page-96-0"></span>Guia de Programação do Drive do HVAC do VLT® and a service de la construction de la construction de la construction de la construction de la construction de la construction de la construction de la construction de la construction de la construction de la constru

 **3**

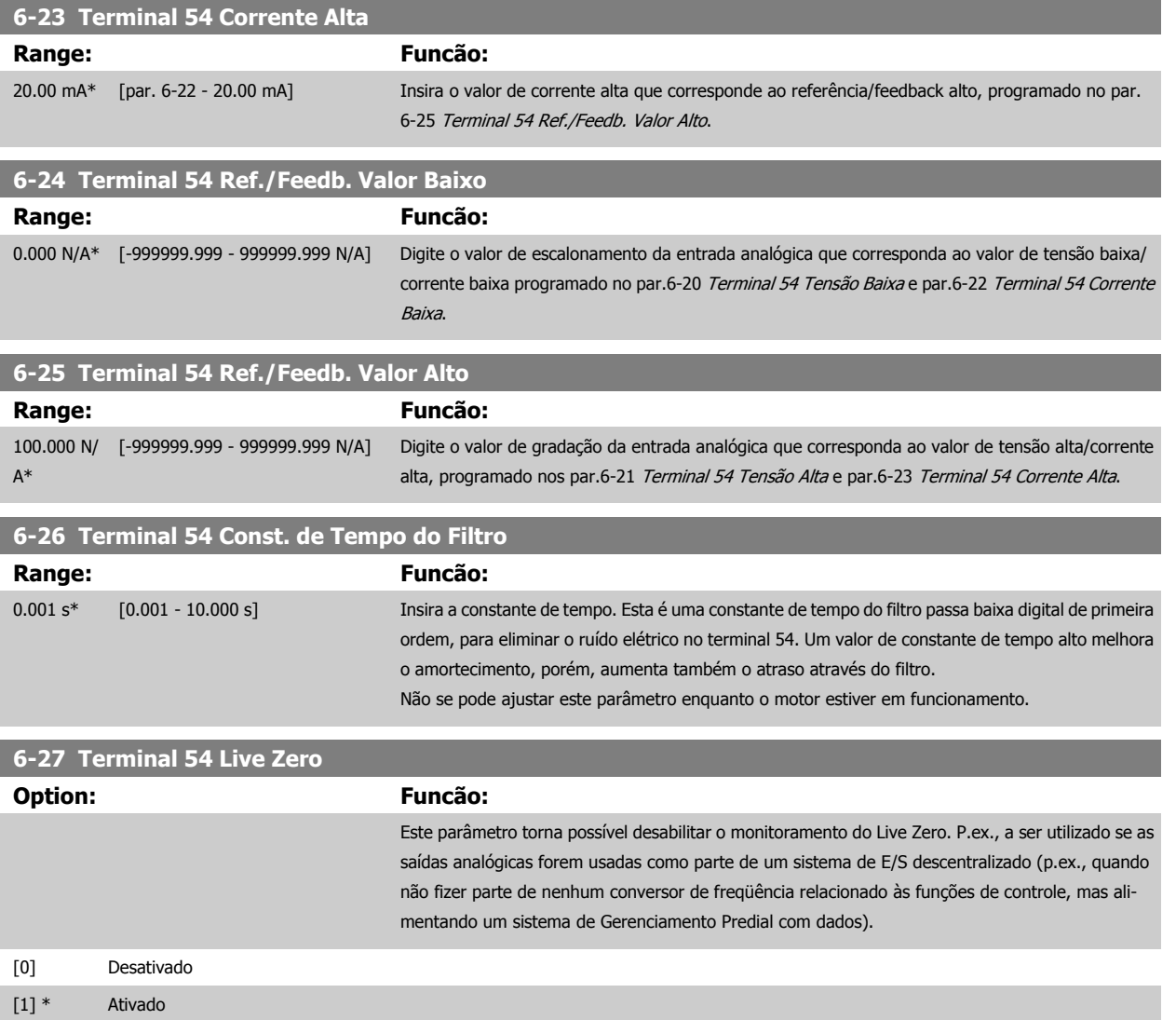

## **3.8.5 6-3\* Entrada Analógica 3 MCB 101**

Grupo de parâmetros para configurar a escala e os limites da entrada analógica 3 (X30/11), posicionada no módulo do opcional MCB 101

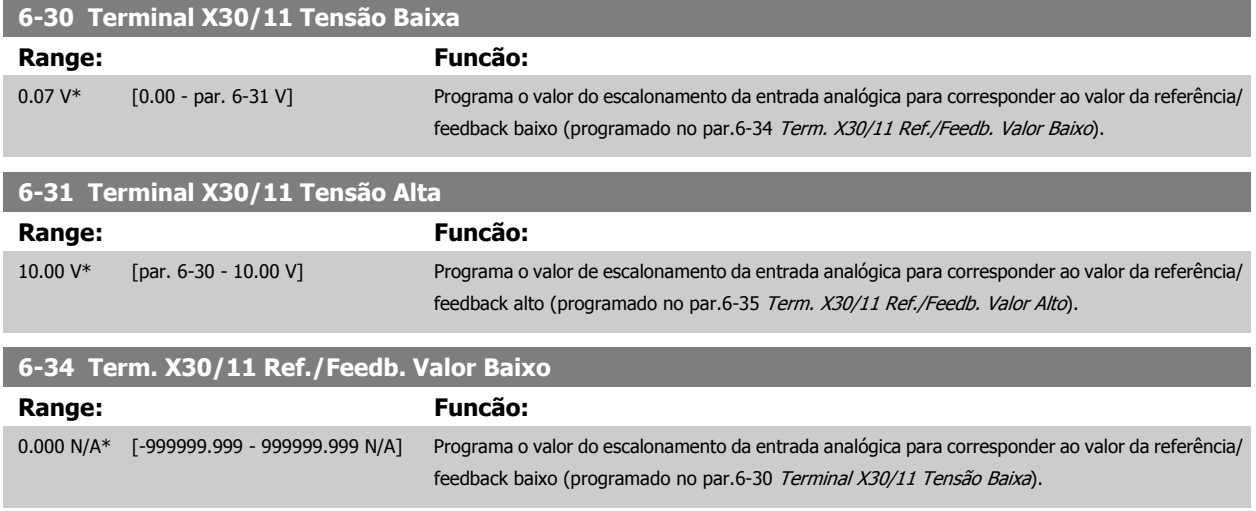

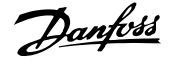

<span id="page-97-0"></span>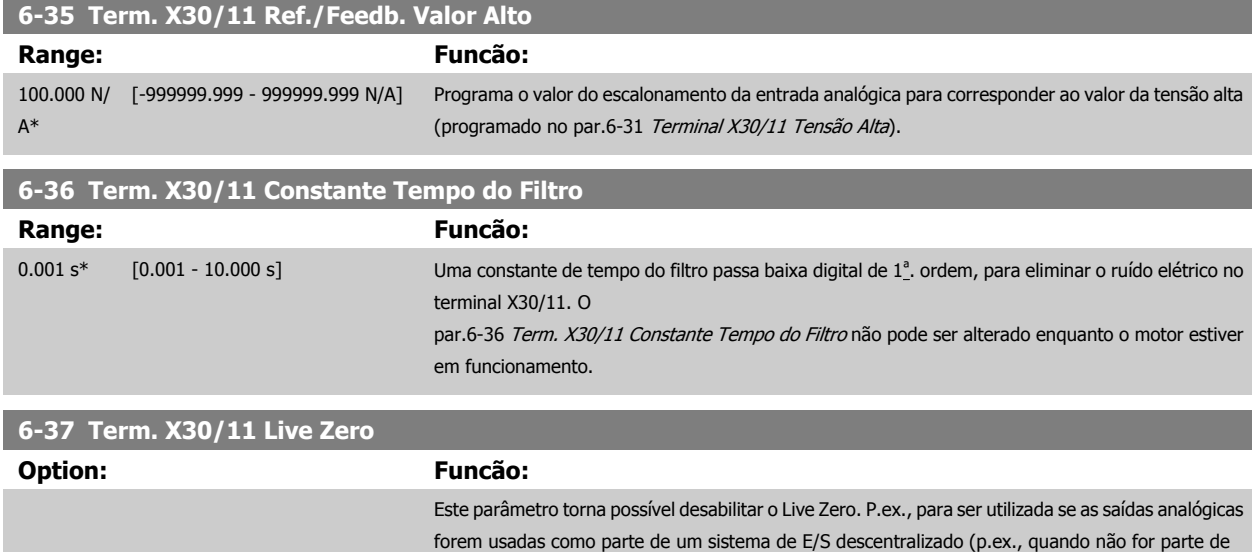

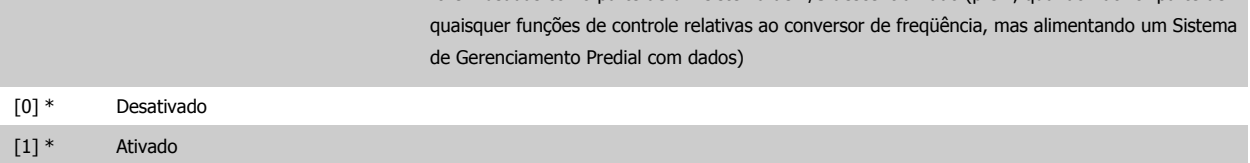

## **3.8.6 6-4\* Entrada Analógica 4 MCB 101**

Grupo de parâmetros para configurar a escala e os limites da entrada analógica 4 (X30/12), posicionada no módulo do opcional MCB 101.

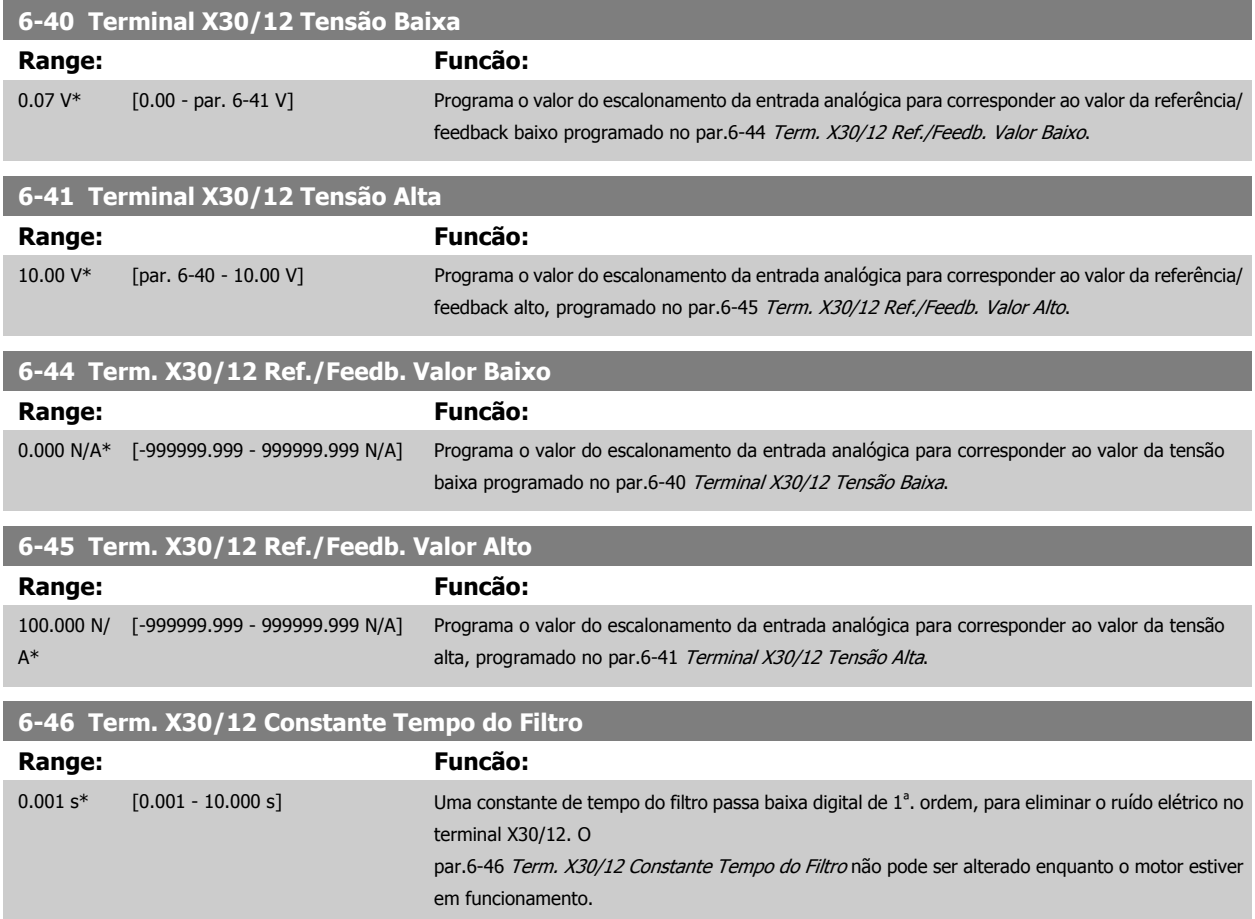

<span id="page-98-0"></span>Guia de Programação do Drive do HVAC do VLT® and a service de la construction de la construction de la construction de la construction de la construction de la construction de la construction de la construction de la construction de la construction de la constru

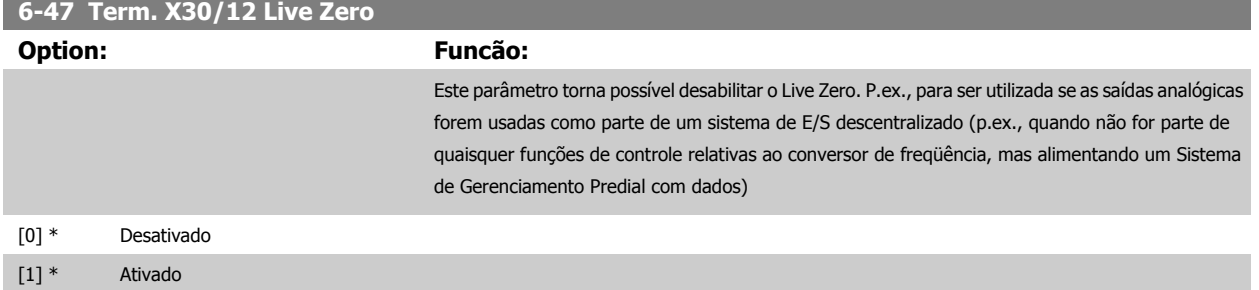

## **3.8.7 6-5\* Saída Analógica 1**

Parâmetros para configurar o escalonamento e os limites da entrada analógica 1, ou seja, Terminal 42. Saídas analógicas programáveis são saídas de corrente: 0/4 – 20 mA. O terminal comum (terminal 39) é o mesmo terminal e está no mesmo potencial elétrico das conexões dos terminais comuns analógico e digital. A resolução na saída analógica é de 12 bits.

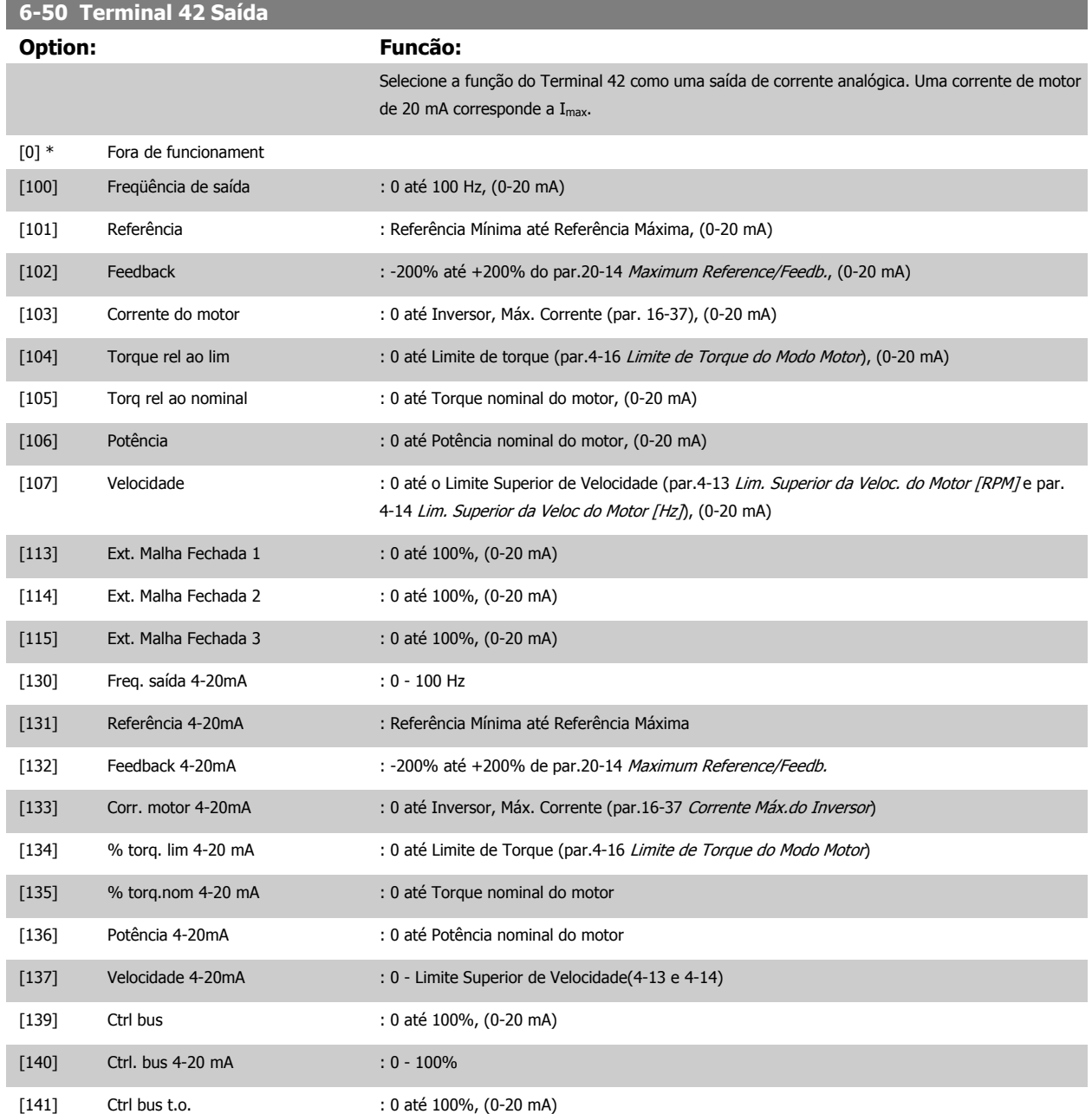

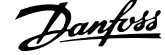

<span id="page-99-0"></span>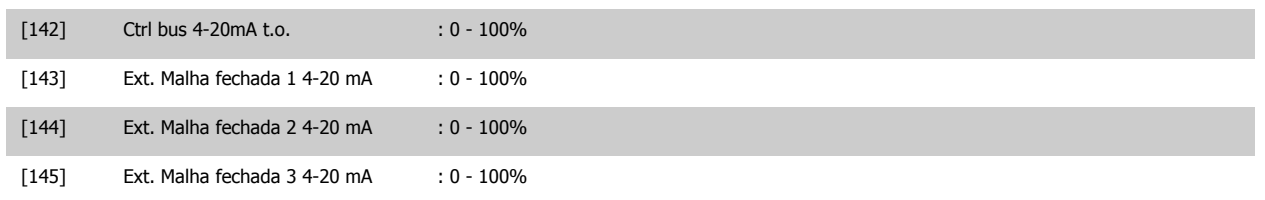

#### **NOTA!**

Os valores para configuração da [Referência Mínima](#page-52-0) são encontrados no par.3-02 Referência Mínima para malha aberta e no [par.20-13](#page-176-0) Minimum [Reference/Feedb.](#page-176-0) para malha fechada - os valores para a referência máxima são encontrados no par.3-03 [Referência Máxima](#page-52-0) para malha aberta e no par.20-14 [Maximum Reference/Feedb.](#page-176-0) para malha fechada.

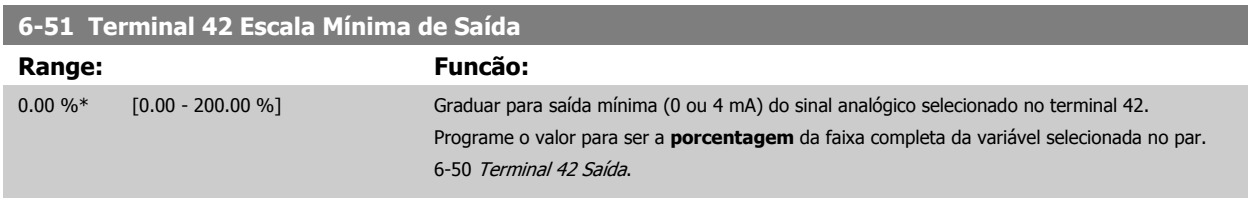

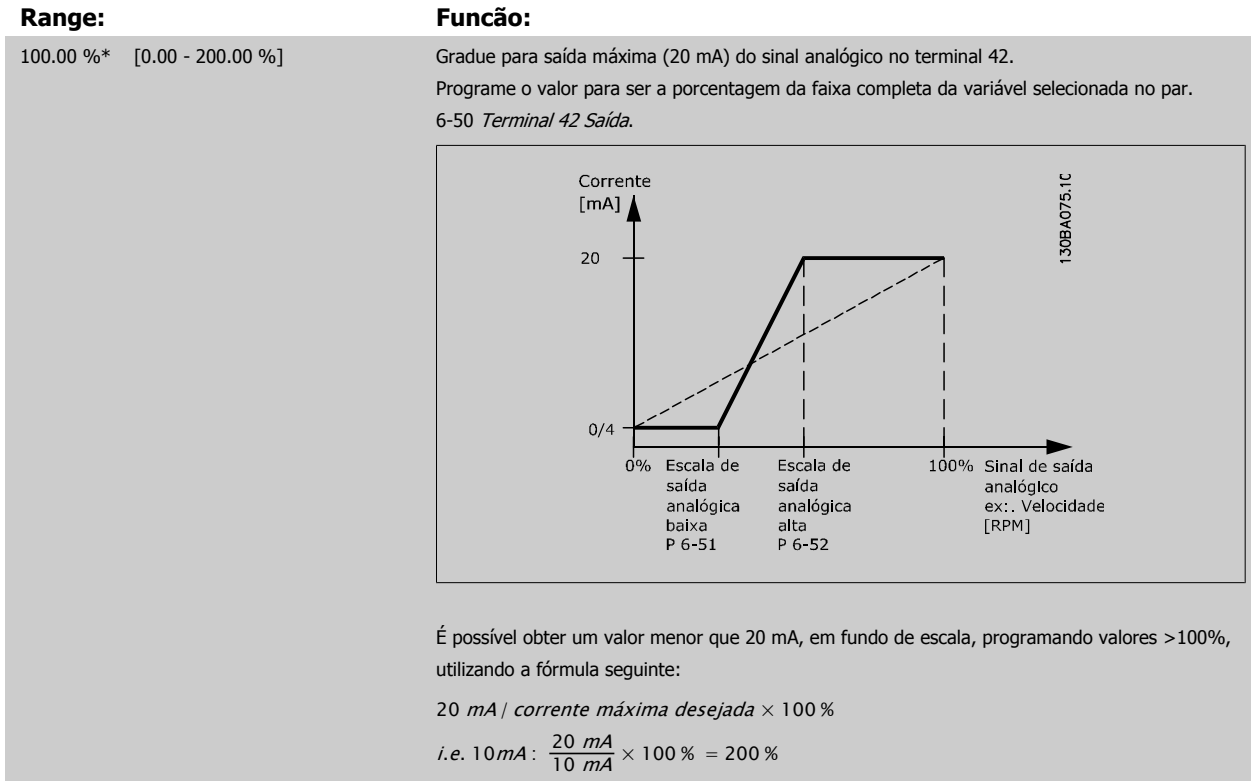

#### EXEMPLO 1:

Valor da variável= FREQÜÊNCIA DE SAÍDA, faixa= 0-100 Hz

**6-52 Terminal 42 Escala Máxima de Saída**

Faixa necessária para a saída= 0-50 Hz

É necessário o sinal de saída 0 ou 4 mA em 0 Hz (0% de faixa) - programado no par.6-51 Terminal 42 Escala Mínima de Saída para 0%

É necessário o sinal de saída de 20 mA em 50 Hz (50% da faixa) - programado no par. par.6-52 Terminal 42 Escala Máxima de Saída para 50%

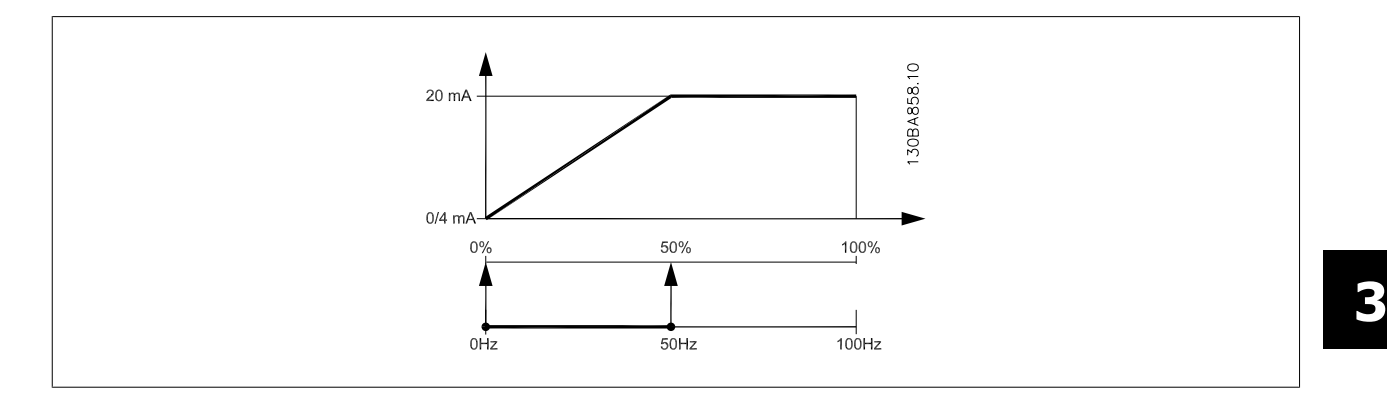

#### EXEMPLO 2:

Variável= FEEDBACK, faixa= -200% até +200%

Faixa necessária para a saída= 0-100%

É necessário sinal de saída de 0 ou 4 mA em 0% (50% da faixa) - programado no par.6-51 [Terminal 42 Escala Mínima de Saída](#page-99-0) para 50%.

É necessário sinal de saída de 20 mA em 100% (75% da faixa) - programado no set par.6-52 [Terminal 42 Escala Máxima de Saída](#page-99-0) para 75%

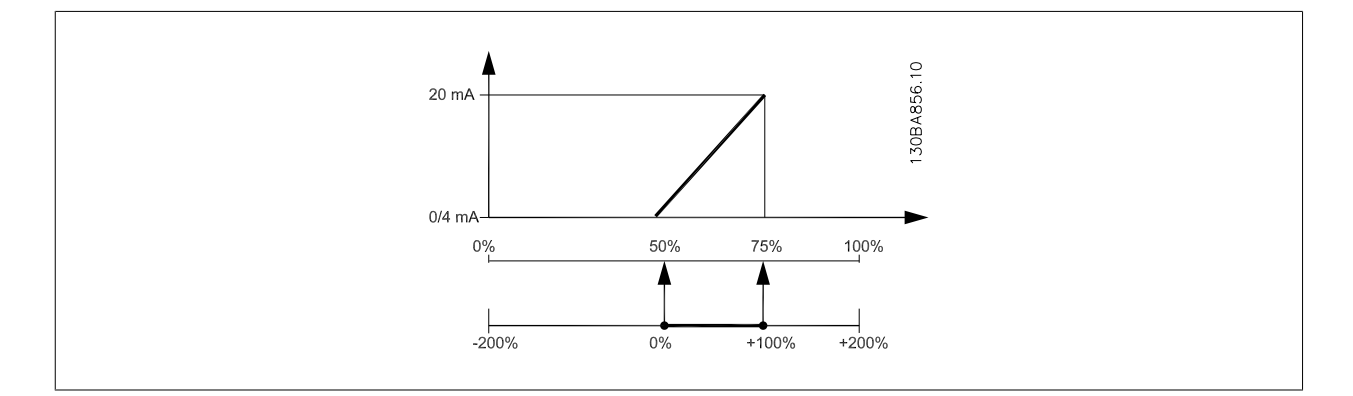

#### EXEMPLO 3:

Valor da variável= REFERÊNCIA, faixa= Ref mín - Ref. máx

Faixa necessária para saída= Ref mín (0%) - Ref Máx (100%), 0-10 mA

É necessário sinal de saída de 0 ou 4 mA na Ref mín - programado no par.6-51 [Terminal 42 Escala Mínima de Saída](#page-99-0) para 0%

É necessário sinal de saída de10 mA na Ref máx (100% da faixa) - programado par.6-52 [Terminal 42 Escala Máxima de Saída](#page-99-0) para 200% (20 mA / 10 mA x 100%=200%).

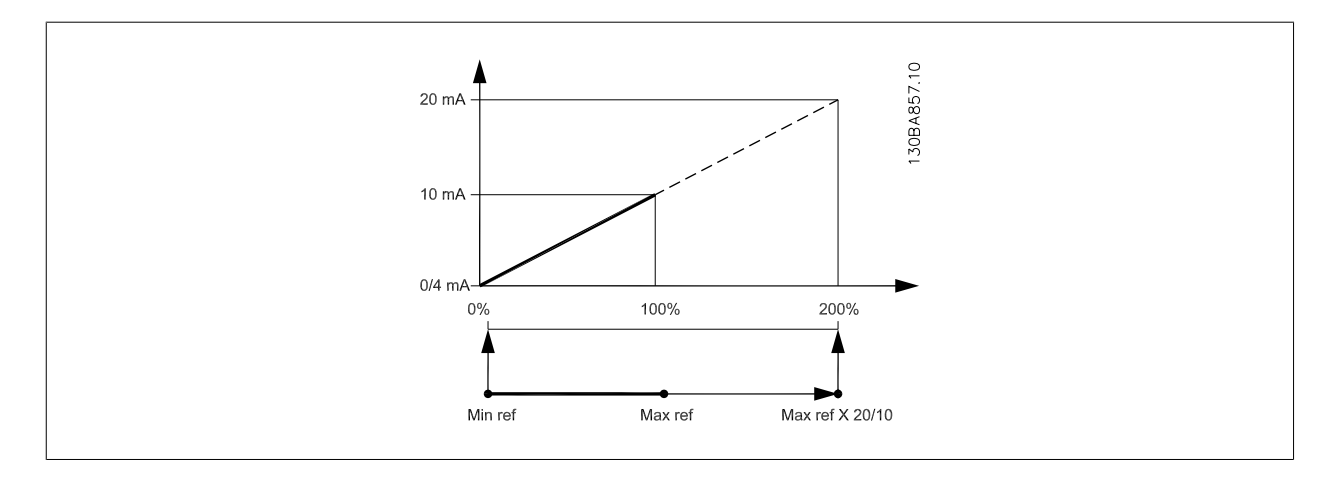

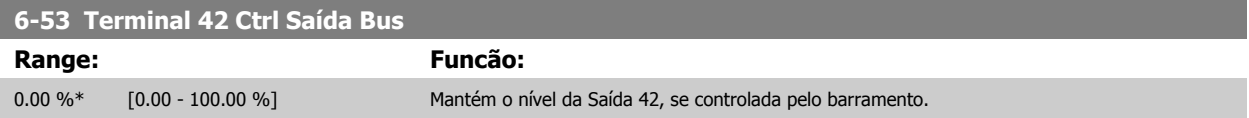

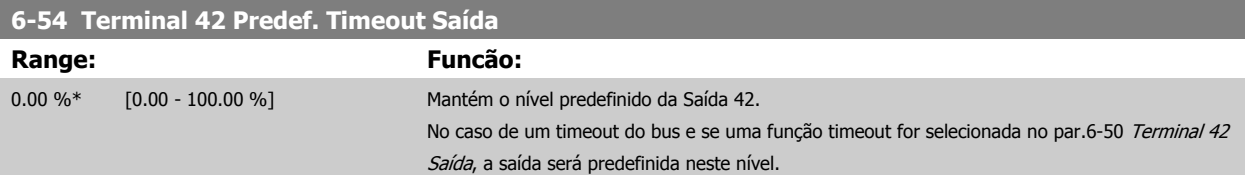

## **3.8.8 6-6\* Saída Analógica 2 MCB 101**

As saídas analógicas são saídas de corrente: 0/4 -20 mA. O terminal comum (terminal X30/8) é o mesmo terminal e potencial elétrico para conexão do comum analógico. A resolução na saída analógica é de 12 bits.

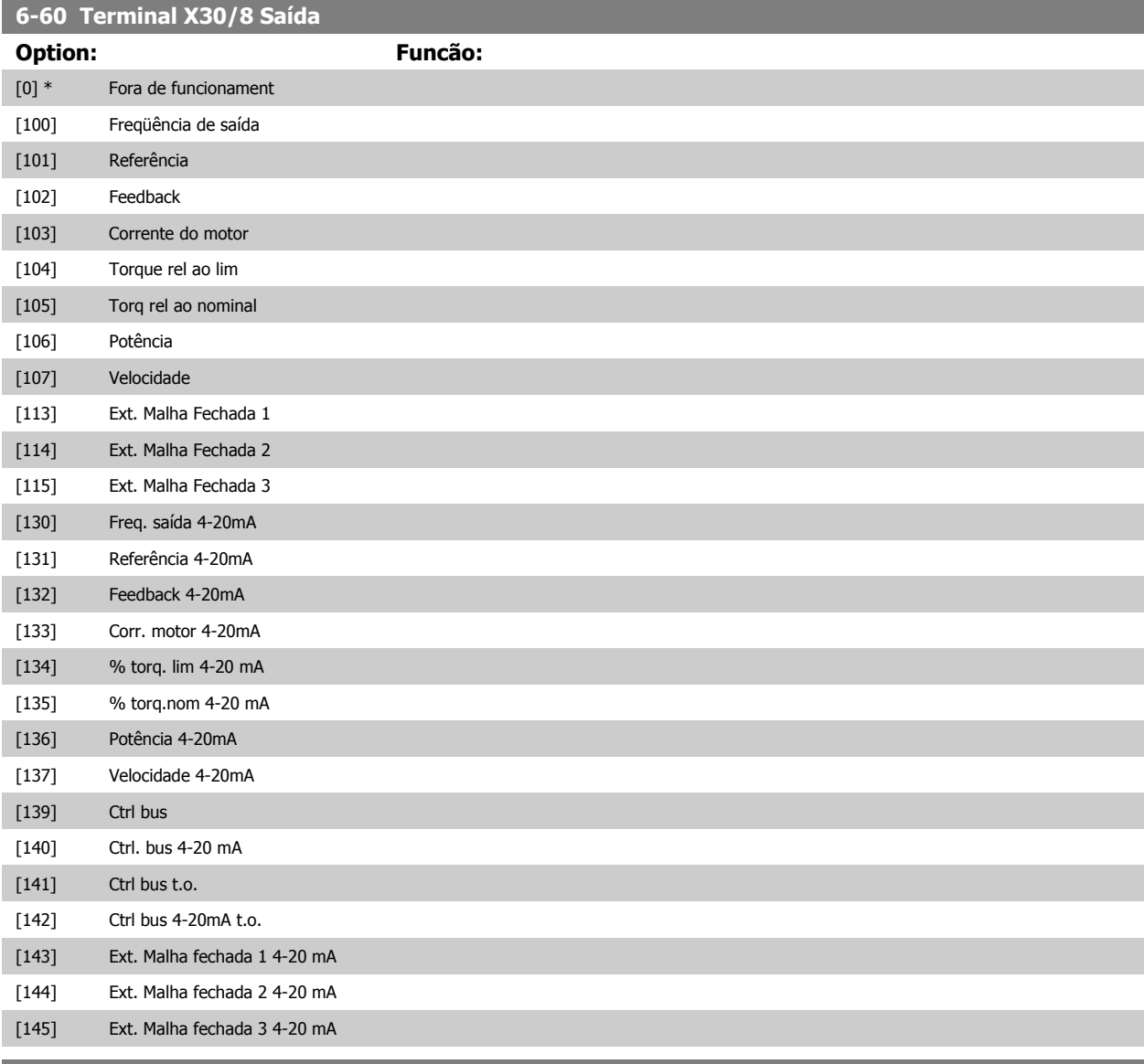

**6-61 Terminal X30/8 Escala mín**

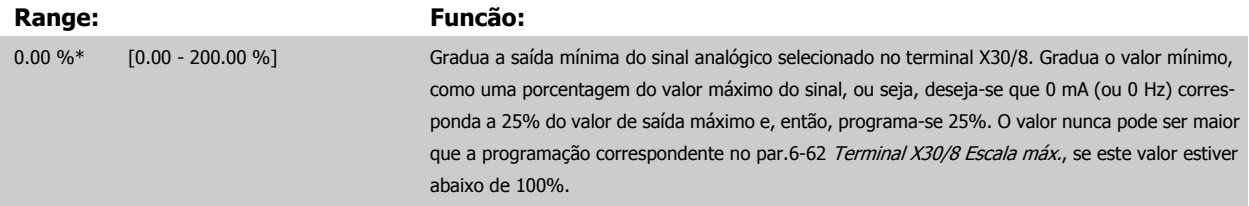

<span id="page-102-0"></span>Guia de Programação do Drive do HVAC do VLT® and a service de la construction de la construction de la construction de la construction de la construction de la construction de la construction de la construction de la construction de la construction de la constru

Este parâmetro está ativo quando o módulo opcional MCB 101 estiver instalado no conversor de freqüência.

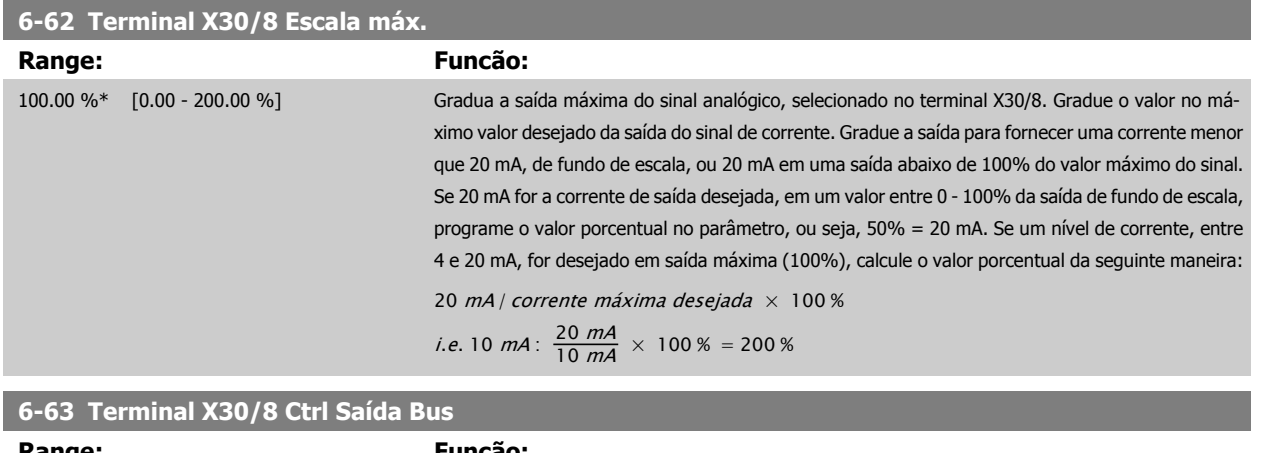

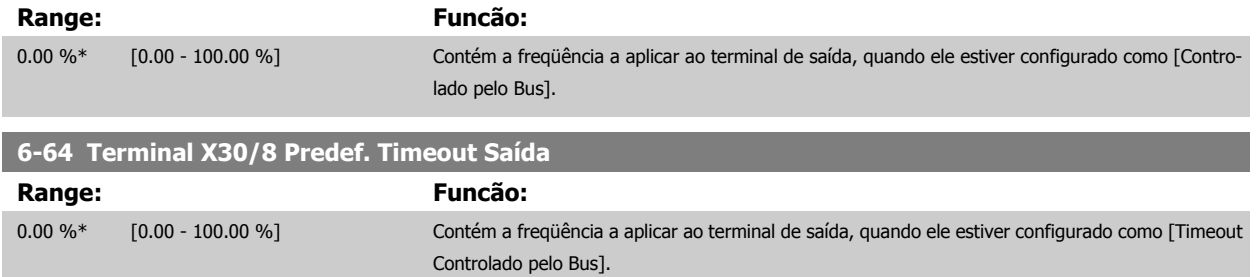

## **3.9 Main Menu (Menu Principal) - Comunicação e Opcionais - Grupo 8**

## **3.9.1 8-\*\* Com. e Opcionais**

Grupo de parâmetros para configurar as comunicações e opcionais.

## **3.9.2 8-0\* Programaç Gerais**

Programações gerais para comunicações e opcionais:

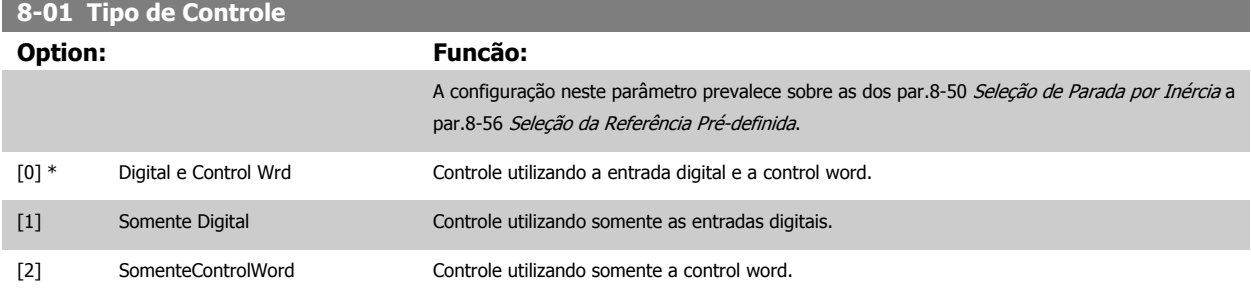

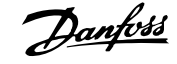

# <span id="page-103-0"></span>**8-02 Origem do Controle**

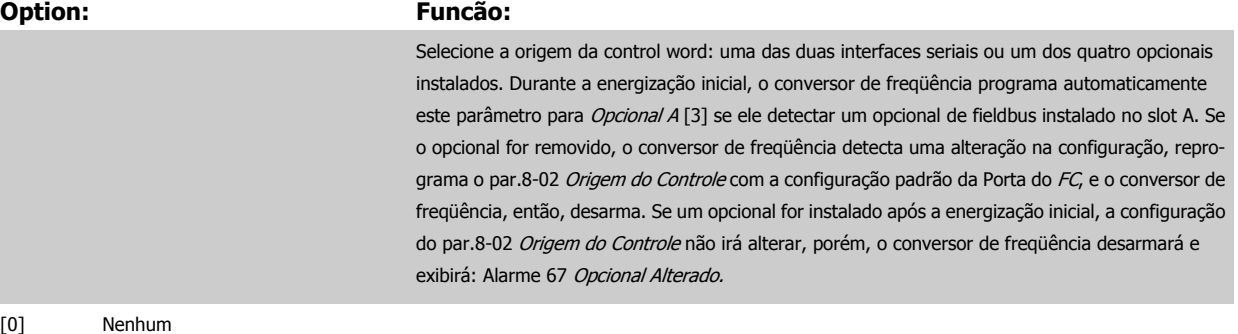

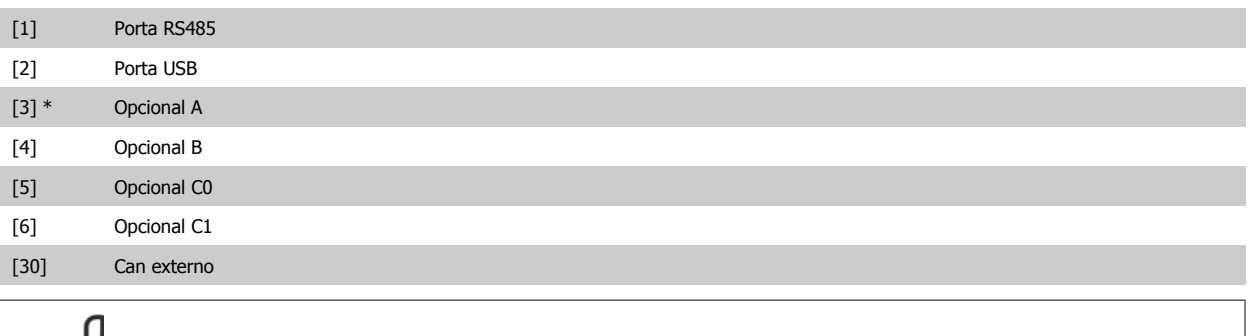

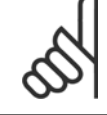

#### **NOTA!**

Não se pode ajustar este parâmetro enquanto o motor estiver em funcionamento.

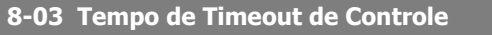

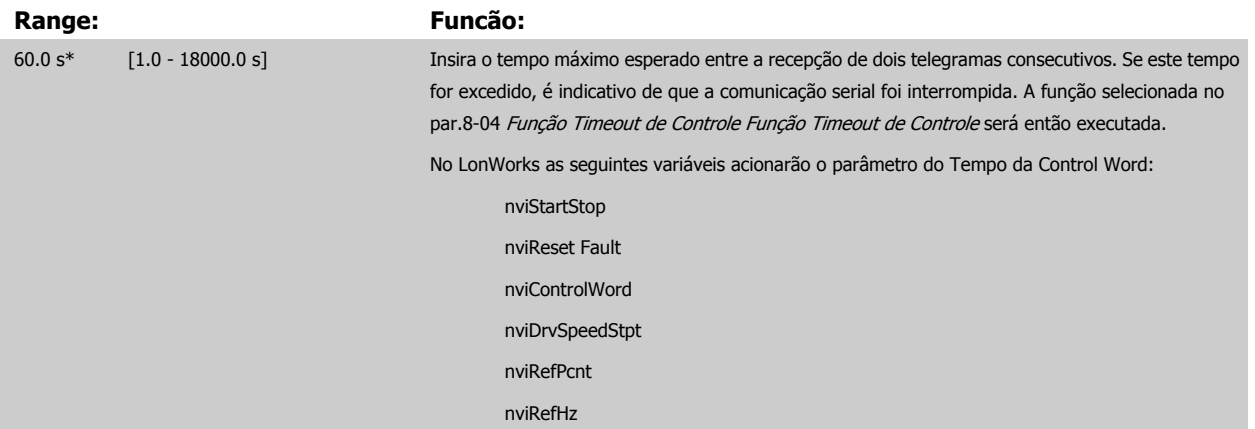

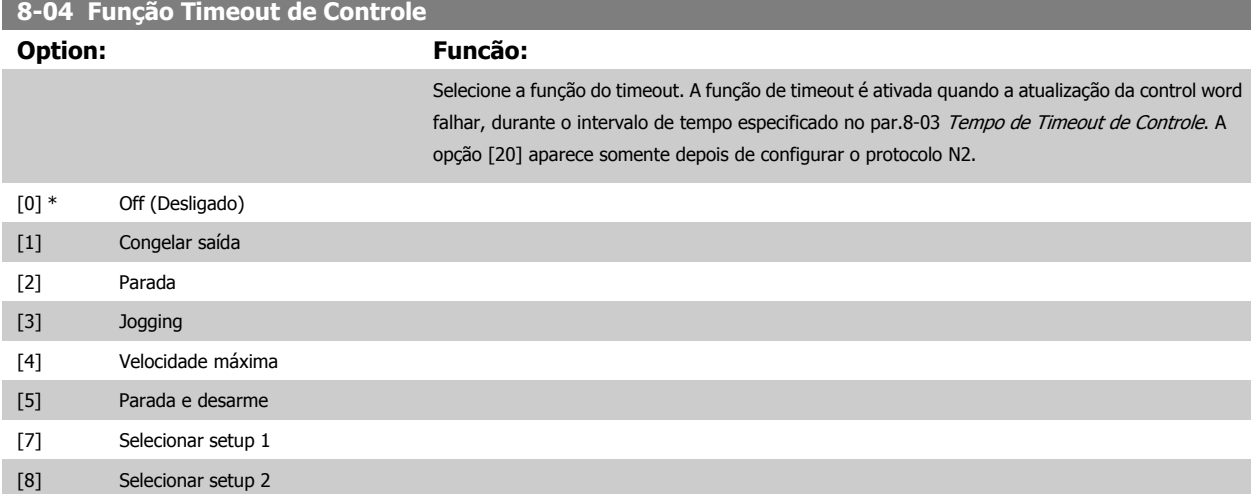

<span id="page-104-0"></span>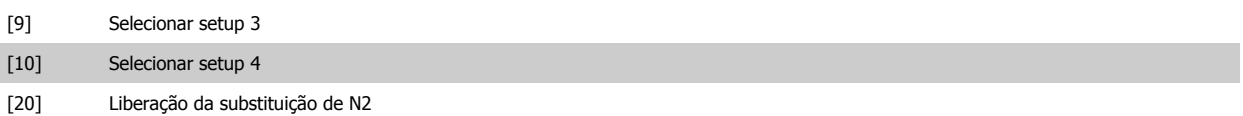

A função de timeout do LonWorks também é ativada quando a atualização do SNVT seguinte falhar, durante o intervalo de tempo especificado no [par.](#page-103-0) 8-03 [Tempo de Timeout de Controle](#page-103-0).

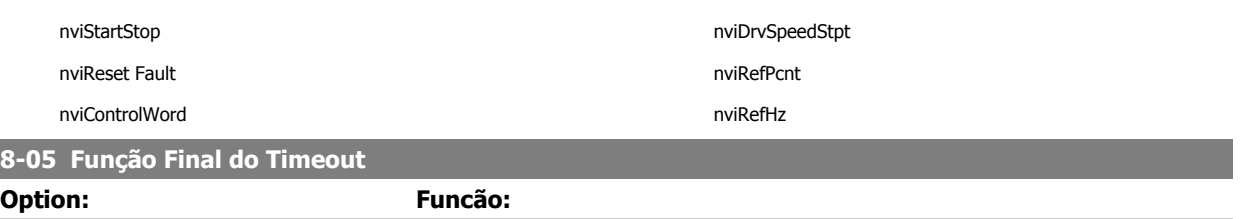

[0] Reter set-up Reter set-up Retém o setup selecionado no par.8-04 [Função Timeout de Controle](#page-103-0) e exibe uma advertência, até

tabelece o seu setup original.

[1] \* Retomar set-up Restabelece o setup que estava ativo antes do timeout.

Selecione a ação após receber uma control word válida, depois de um timeout. Este parâmetro está ativo somente quando o par.8-04 [Função Timeout de Controle](#page-103-0) estiver programado para [Setup 1-4].

que o par.8-06 Reset do Timeout de Controle alterne. Em seguida, o conversor de freqüência res-

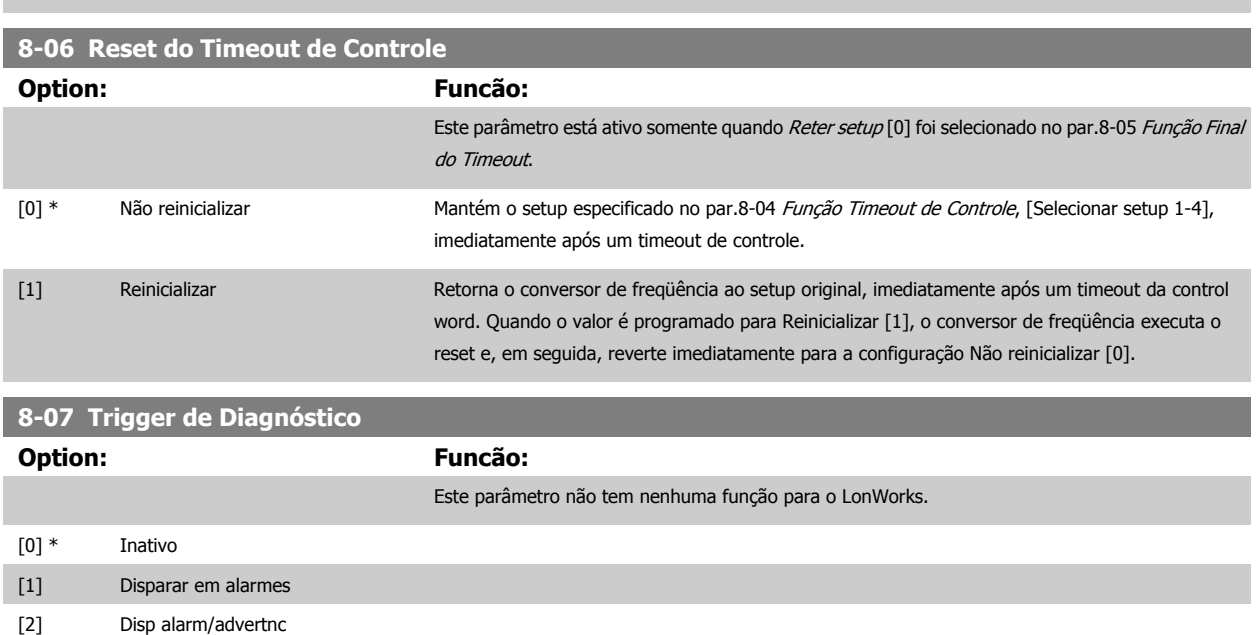

## **3.9.3 8-1\* Configurações da Ctrl Word**

Parâmetros para configurar o perfil da control word dos opcionais.

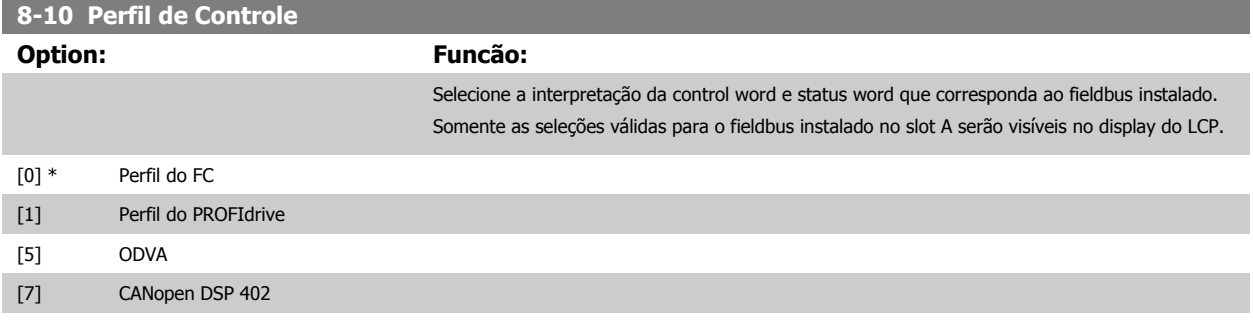

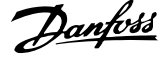

<span id="page-105-0"></span>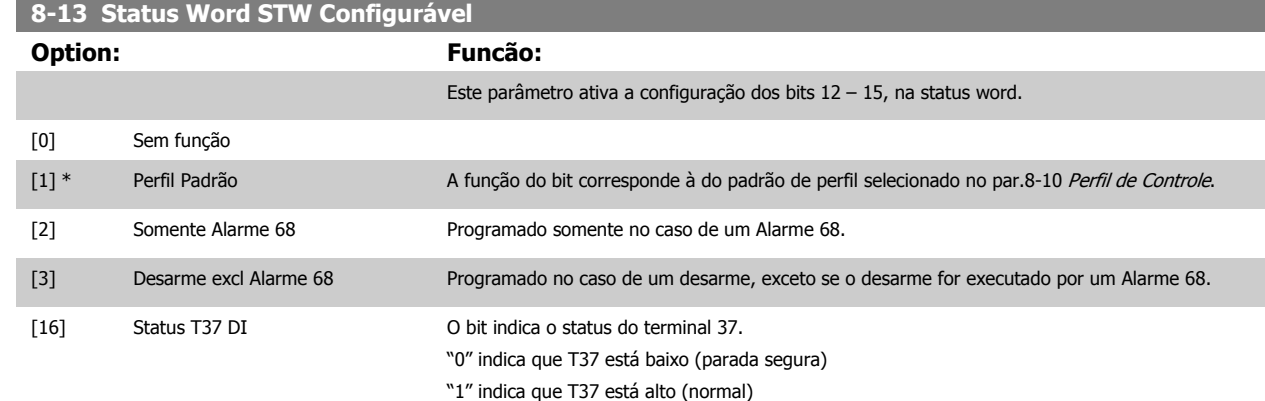

## **3.9.4 8-3\* Configurações de porta de comunicação do FC**

Parâmetros para configurar a Porta do FC.

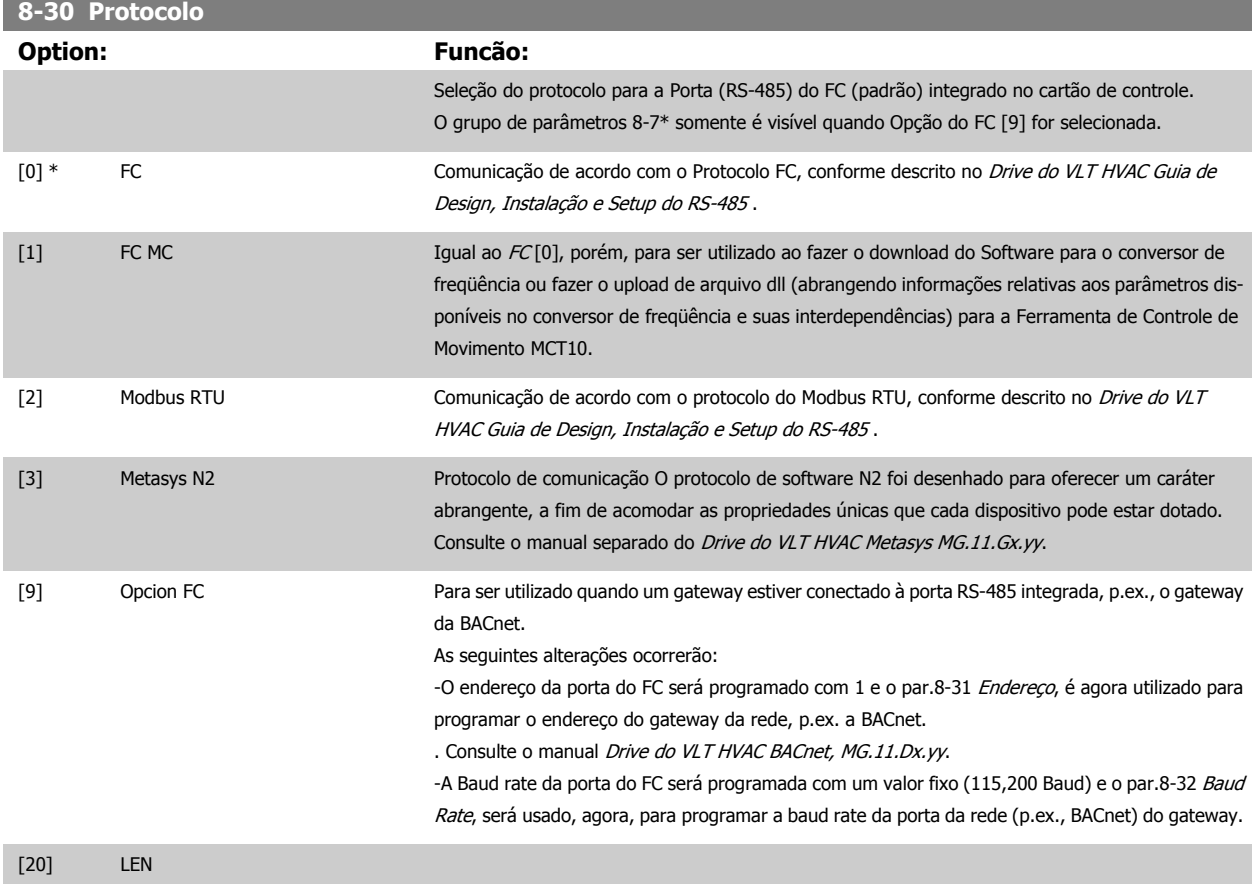

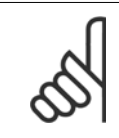

## **NOTA!**

Mais detalhes pode ser encontrado nos manuais do BACnet e Metasys.

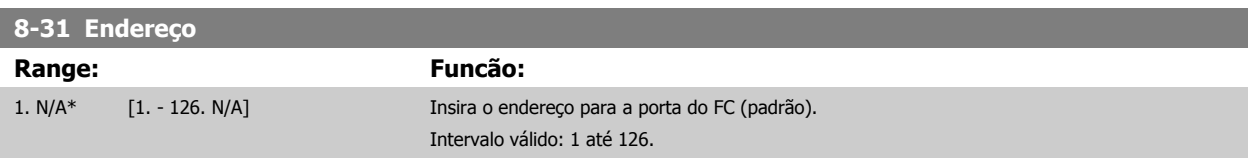

<span id="page-106-0"></span>Guia de Programação do Drive do HVAC do VLT® and a service de la construction de la construction de la construction de la construction de la construction de la construction de la construction de la construction de la construction de la construction de la constru

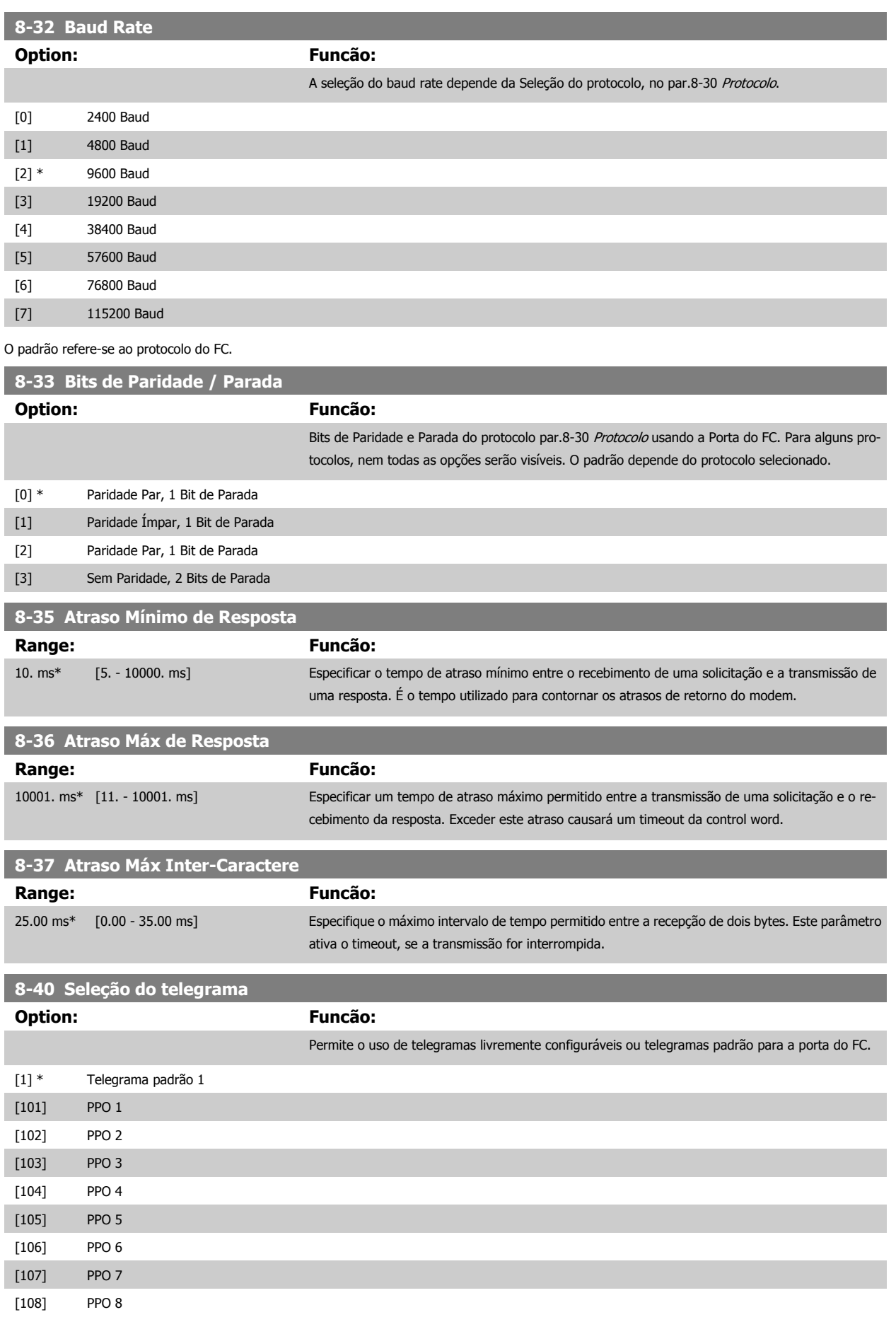

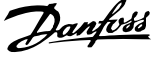

<span id="page-107-0"></span>[200] Telegrama personaliz. 1

## **3.9.5 8-5\* Digital/Bus**

Parâmetros para configurar a fusão da control word do Digital/Bus.

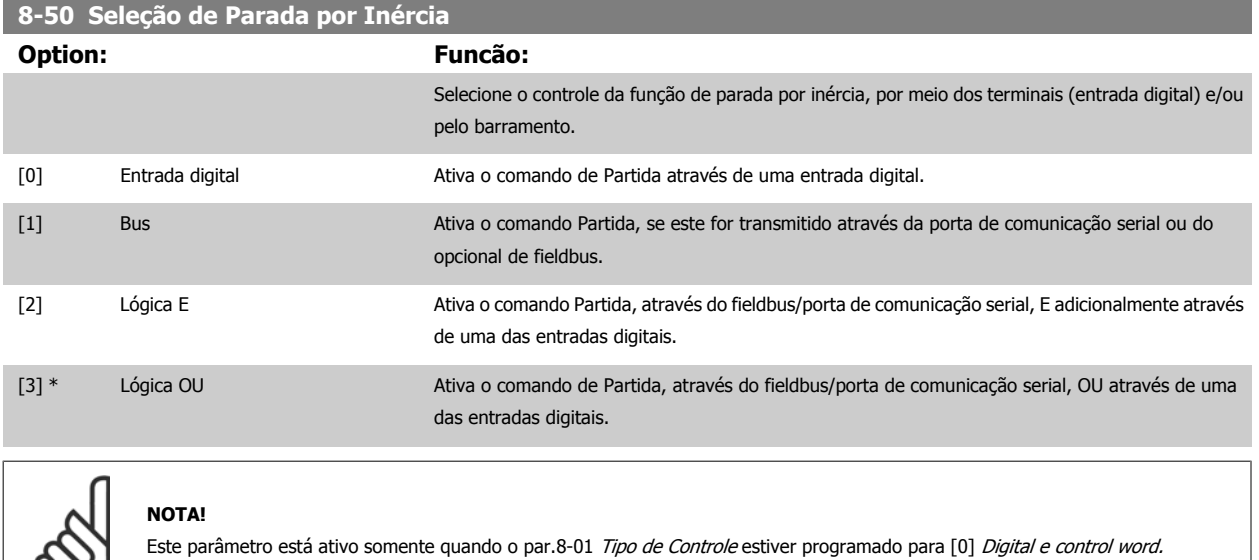

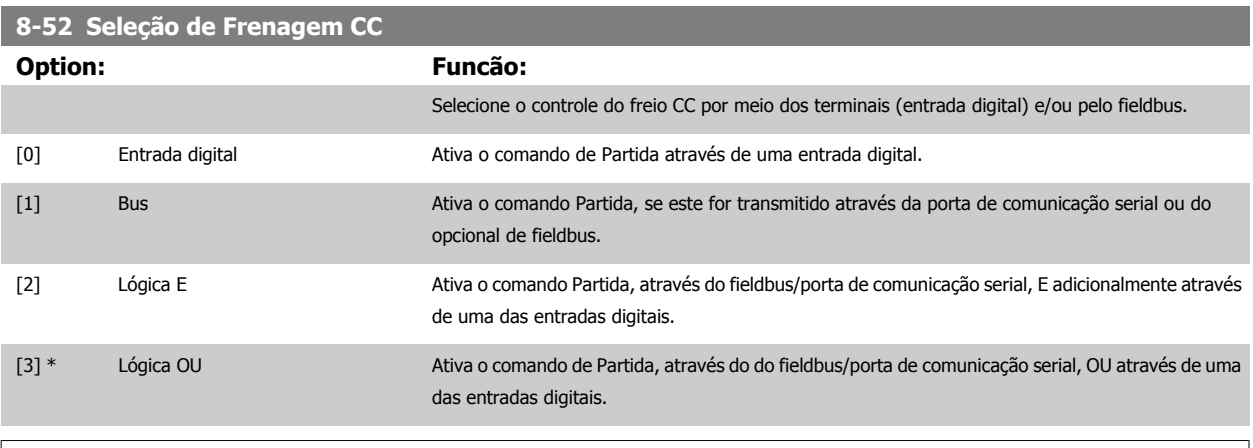

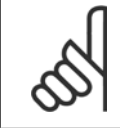

 $\infty$ 

**NOTA!** Este parâmetro está ativo somente quando o par.8-01 [Tipo de Controle](#page-102-0) estiver programado para [0] Digital e control word.

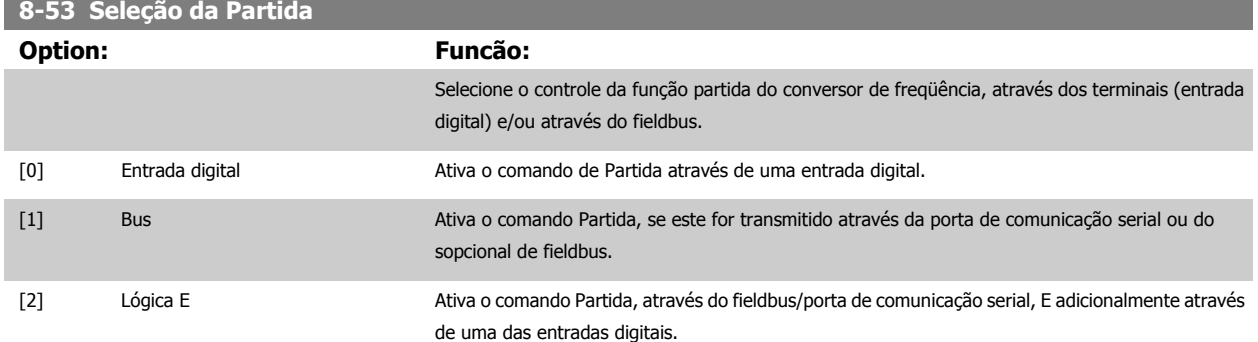
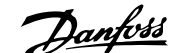

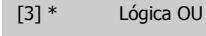

[3] \* Lógica OU Ativa o comando de Partida, através do fieldbus/porta de comunicação serial, OU através de uma das entradas digitais.

#### **NOTA!**

Este parâmetro está ativo somente quando o par.8-01 [Tipo de Controle](#page-102-0) estiver programado para [0] Digital e control word.

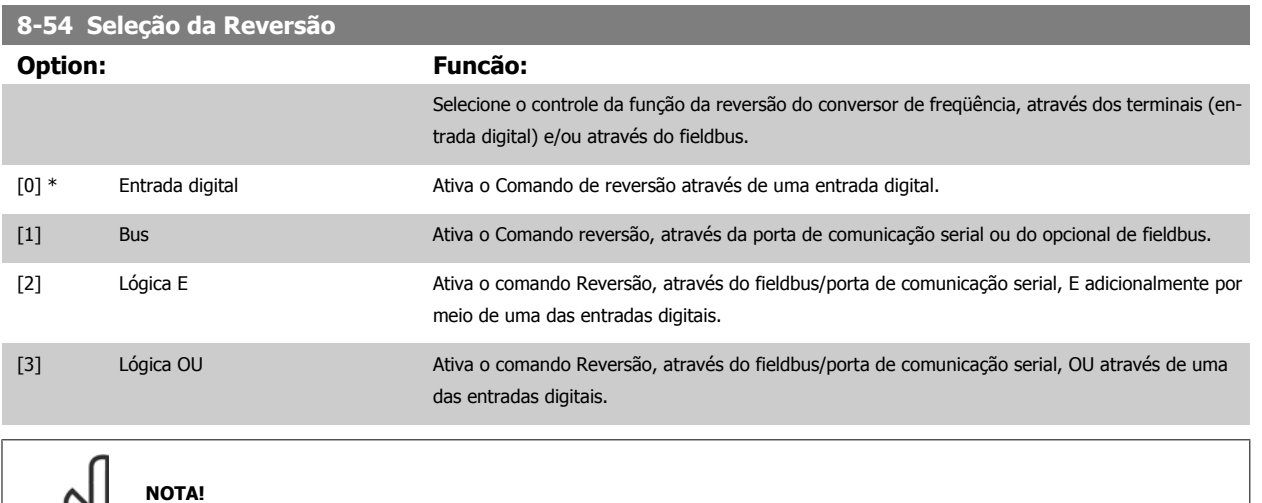

Este parâmetro está ativo somente quando o par.8-01 [Tipo de Controle](#page-102-0) estiver programado para [0] Digital e control word.

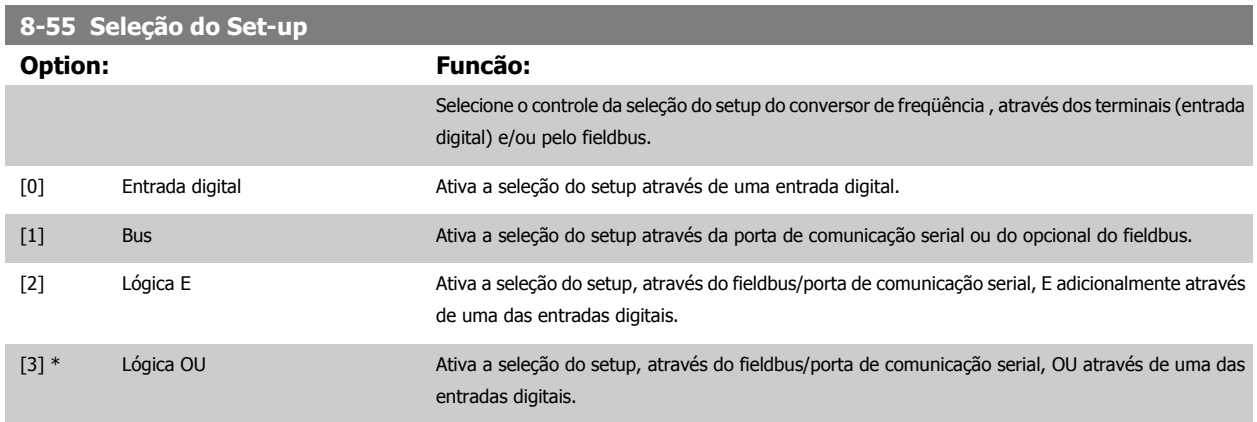

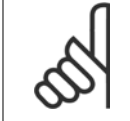

**NOTA!**

Este parâmetro está ativo somente quando o par.8-01 [Tipo de Controle](#page-102-0) estiver programado para [0] Digital e control word.

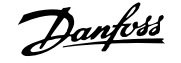

<span id="page-109-0"></span>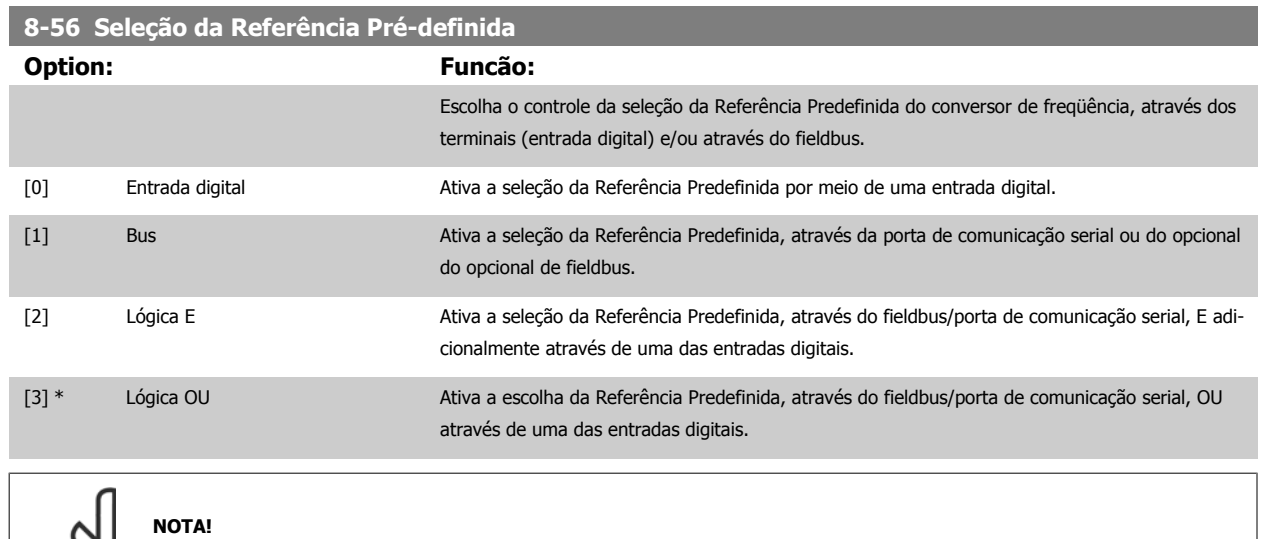

Este parâmetro está ativo somente quando o par.8-01 [Tipo de Controle](#page-102-0) estiver programado para [0] Digital e control word.

### **3.9.6 8-7\* BACnet**

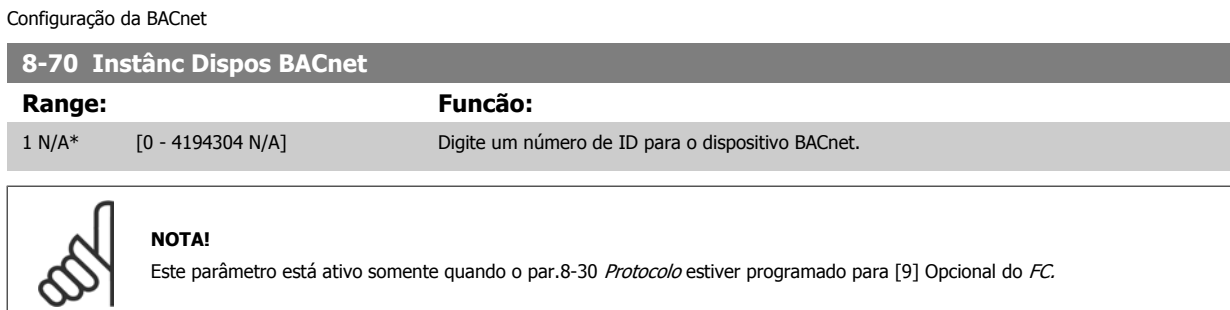

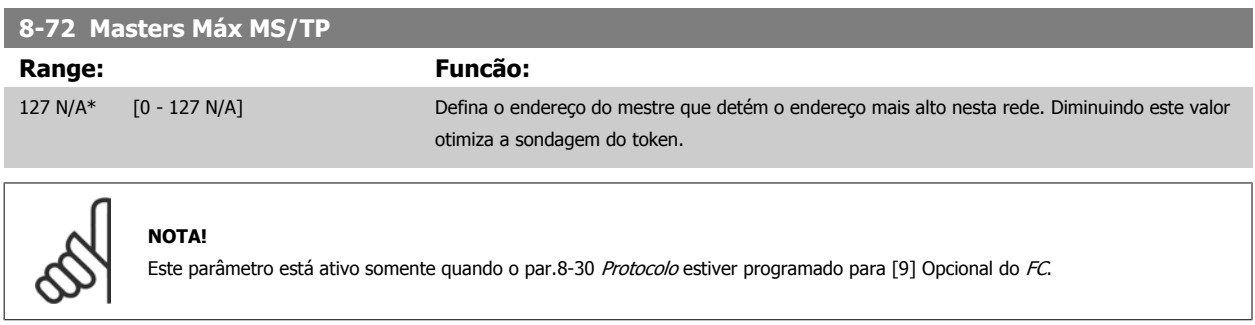

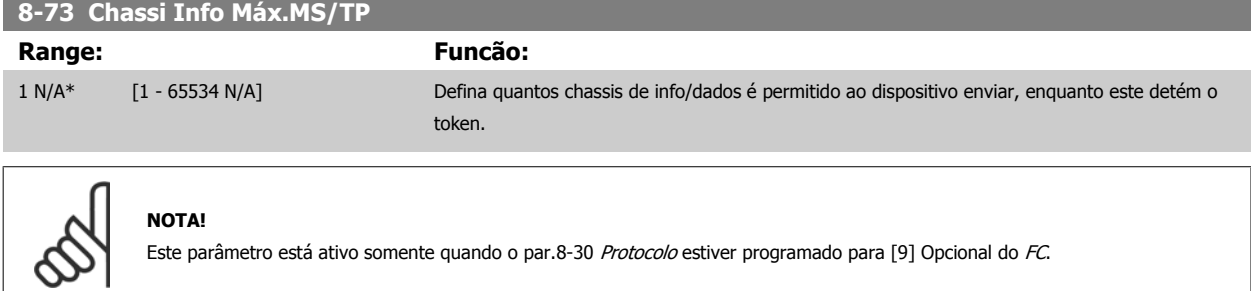

 **3**

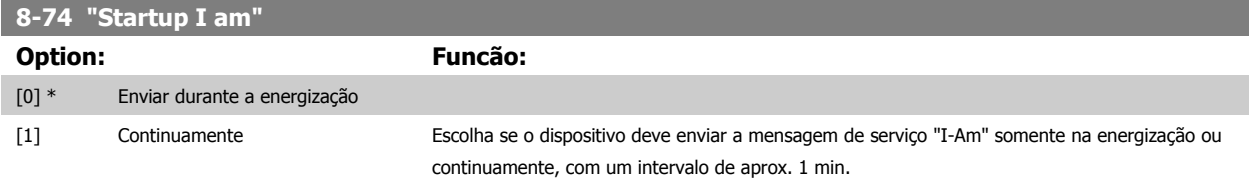

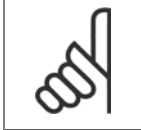

**NOTA!**

Este parâmetro está ativo somente quando o [par.8-30](#page-105-0) Protocolo estiver programado para [9] Opcional do FC.

**8-75 Senha de Inicialização Range: Funcão:** 0 N/A\* [0 - 0 N/A] Digite a senha necessária para a execução de Reinstalação do Drive do BACnet. **NOTA!** Este parâmetro está ativo somente quando o [par.8-30](#page-105-0) Protocolo estiver programado para [9] Opcional do FC.

### **3.9.7 8-8\* Diagnósticos da Porta do FC**

Estes parâmetros são utilizados para monitorar a Comunicação de bus via Porta do FC.

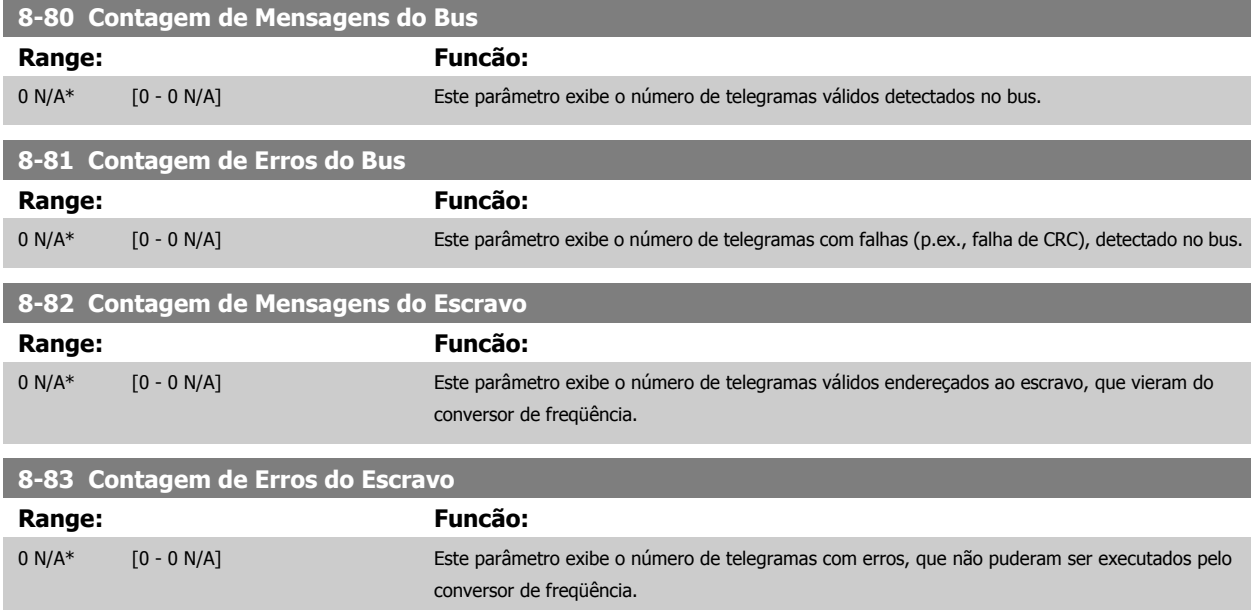

## **3.9.8 8-9\* Bus Jog**

Parâmetros para configurar o Bus Jog.

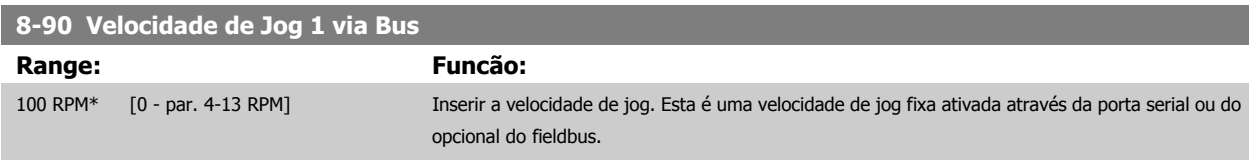

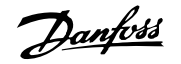

<span id="page-111-0"></span>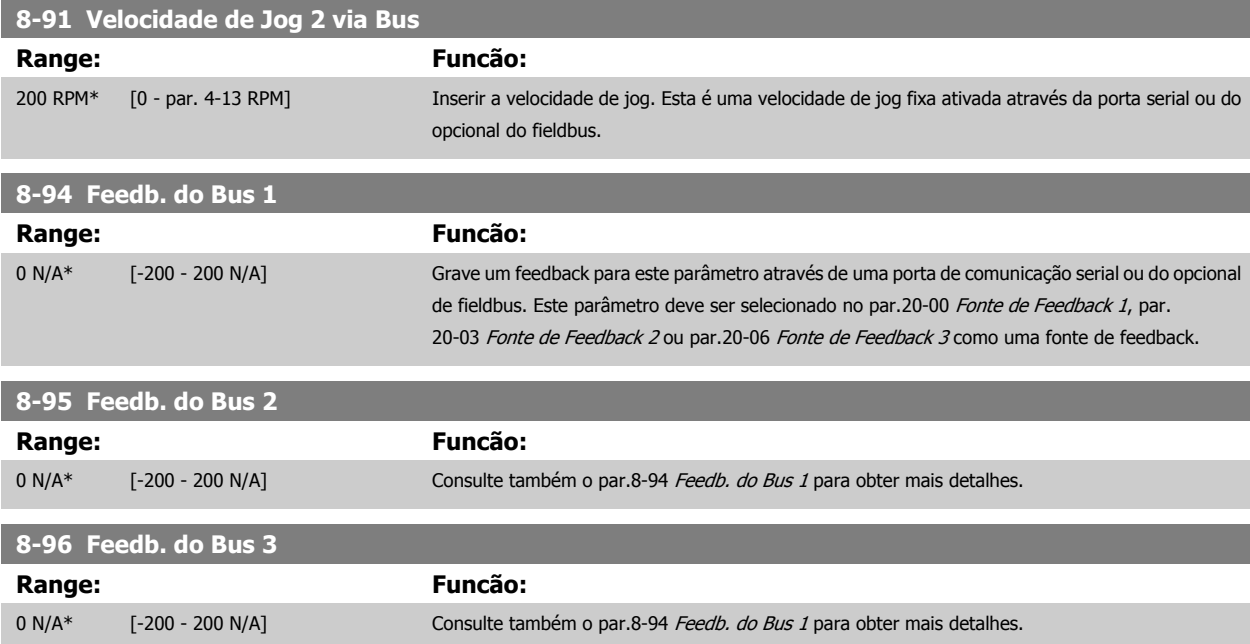

# **3.10 Main Menu (Menu Principal) - Profibus - Grupo 9**

## **3.10.1 9-\*\* Profibus**

Grupo de parâmetros para todos os parâmetros específicos do Profibus.

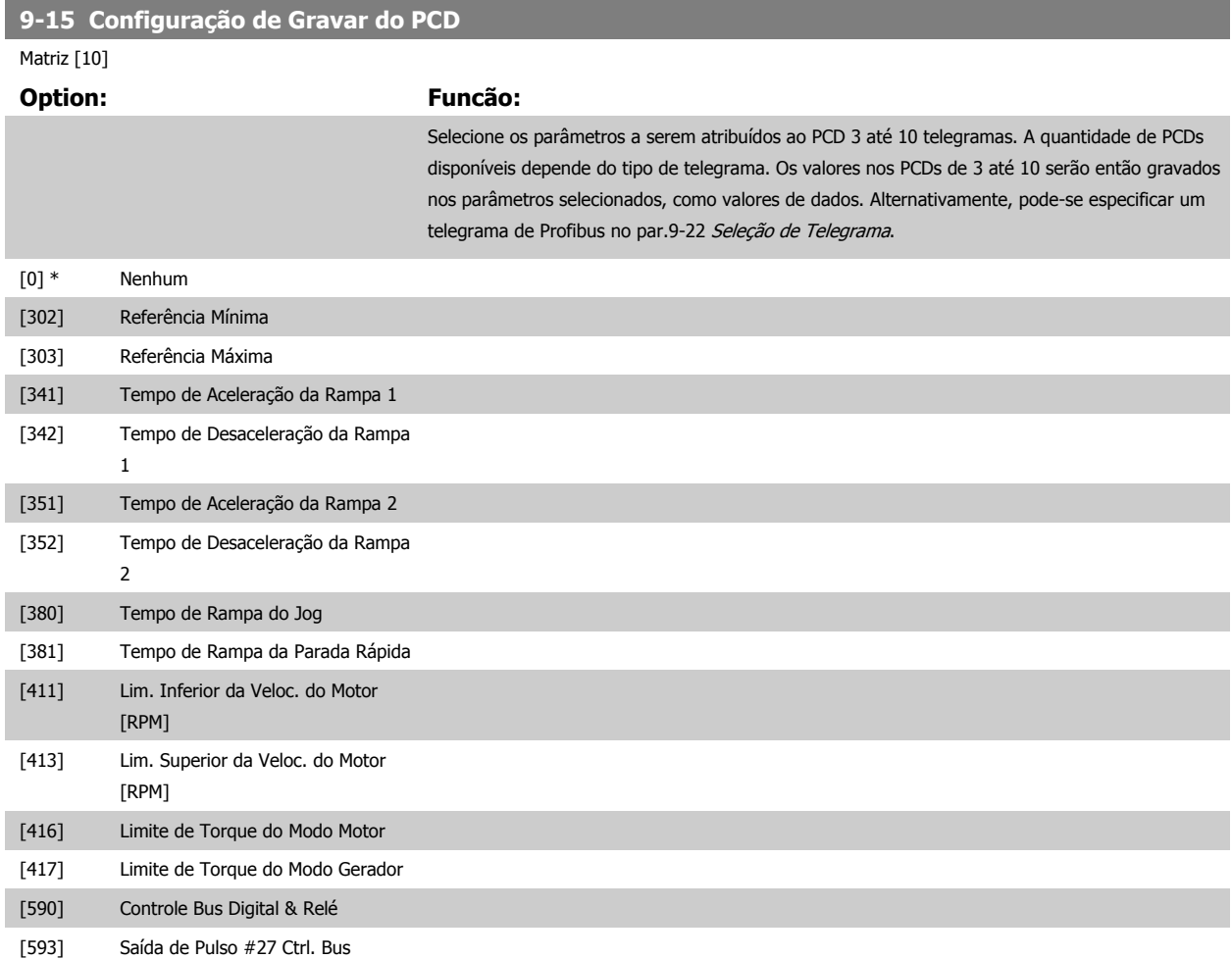

<span id="page-112-0"></span>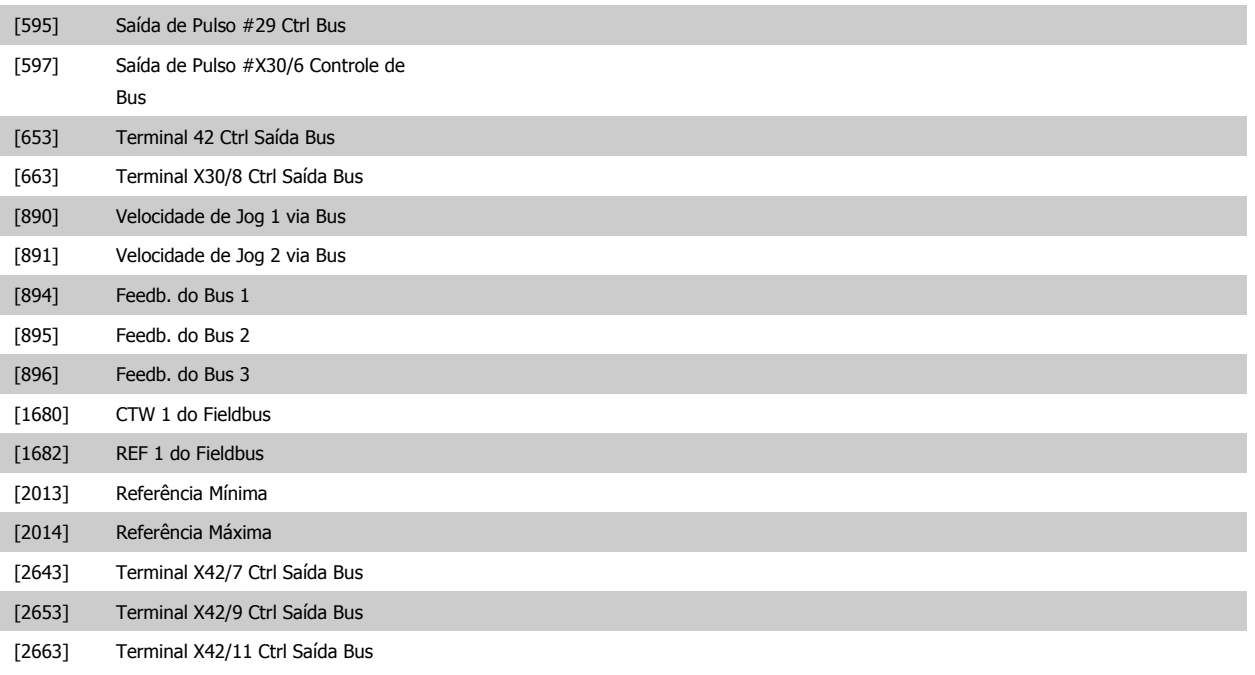

#### **9-16 Configuração de Leitura do PCD**

Matriz [10]

#### **Option: Funcão:**

Selecione os parâmetros a serem atribuídos ao PCD 3 até 10 telegramas. O número de PCDs disponíveis depende do tipo de telegrama. Os PCDs de 3 a 10 contêm os valores reais dos dados dos parâmetros selecionados. Para os telegramas de Profibus padrão, consulte o par.9-22 [Seleção de](#page-114-0) [Telegrama](#page-114-0).

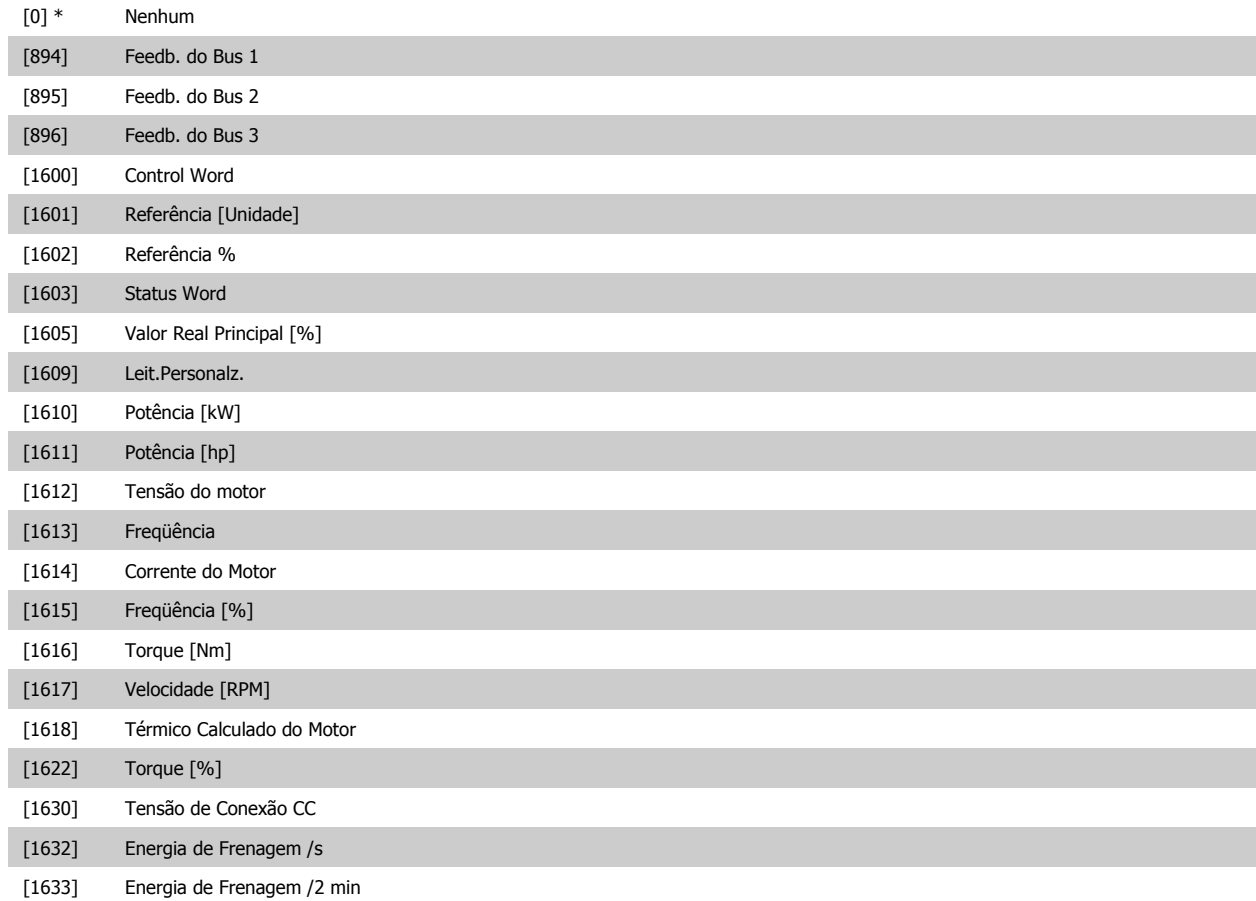

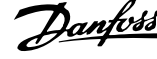

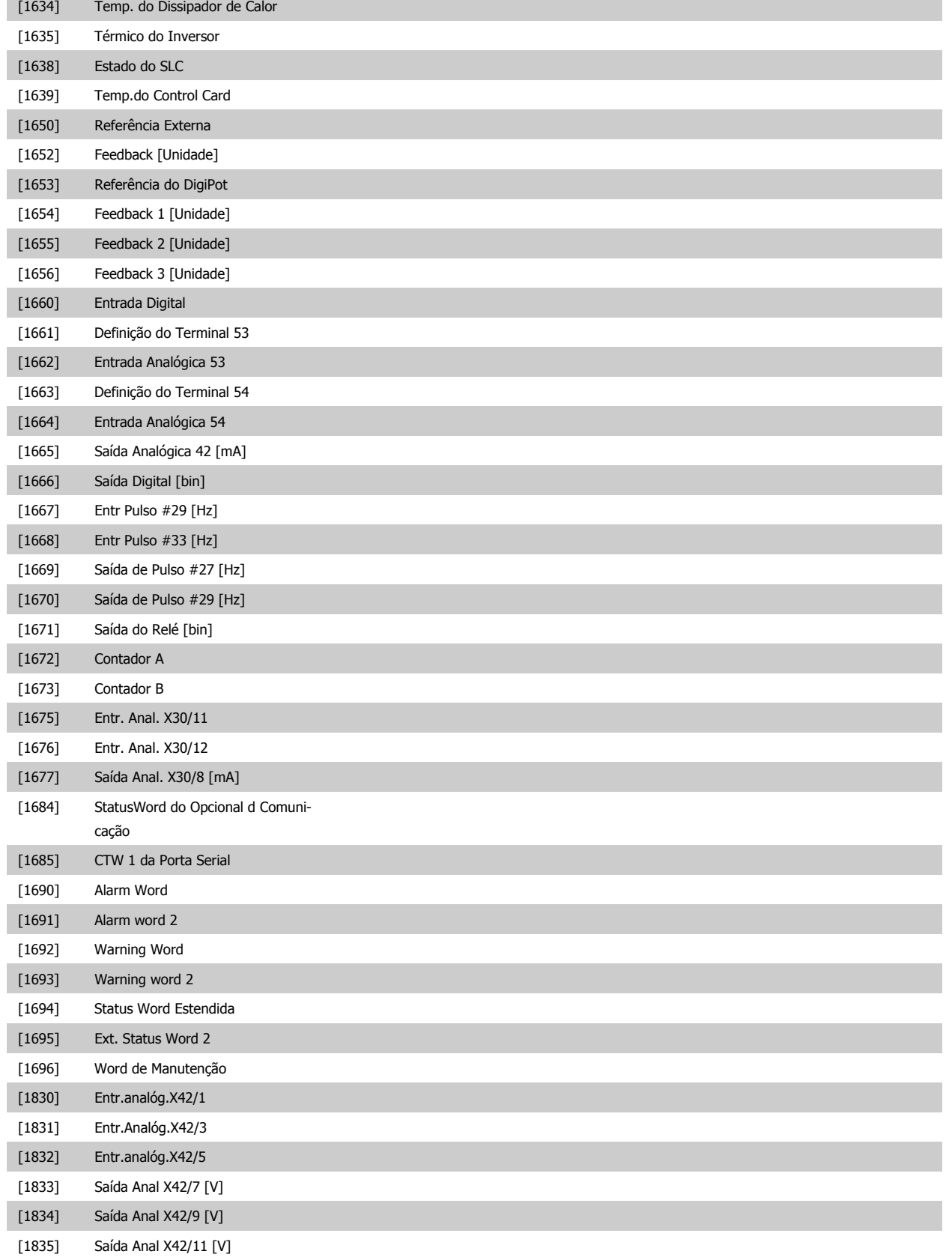

<span id="page-114-0"></span>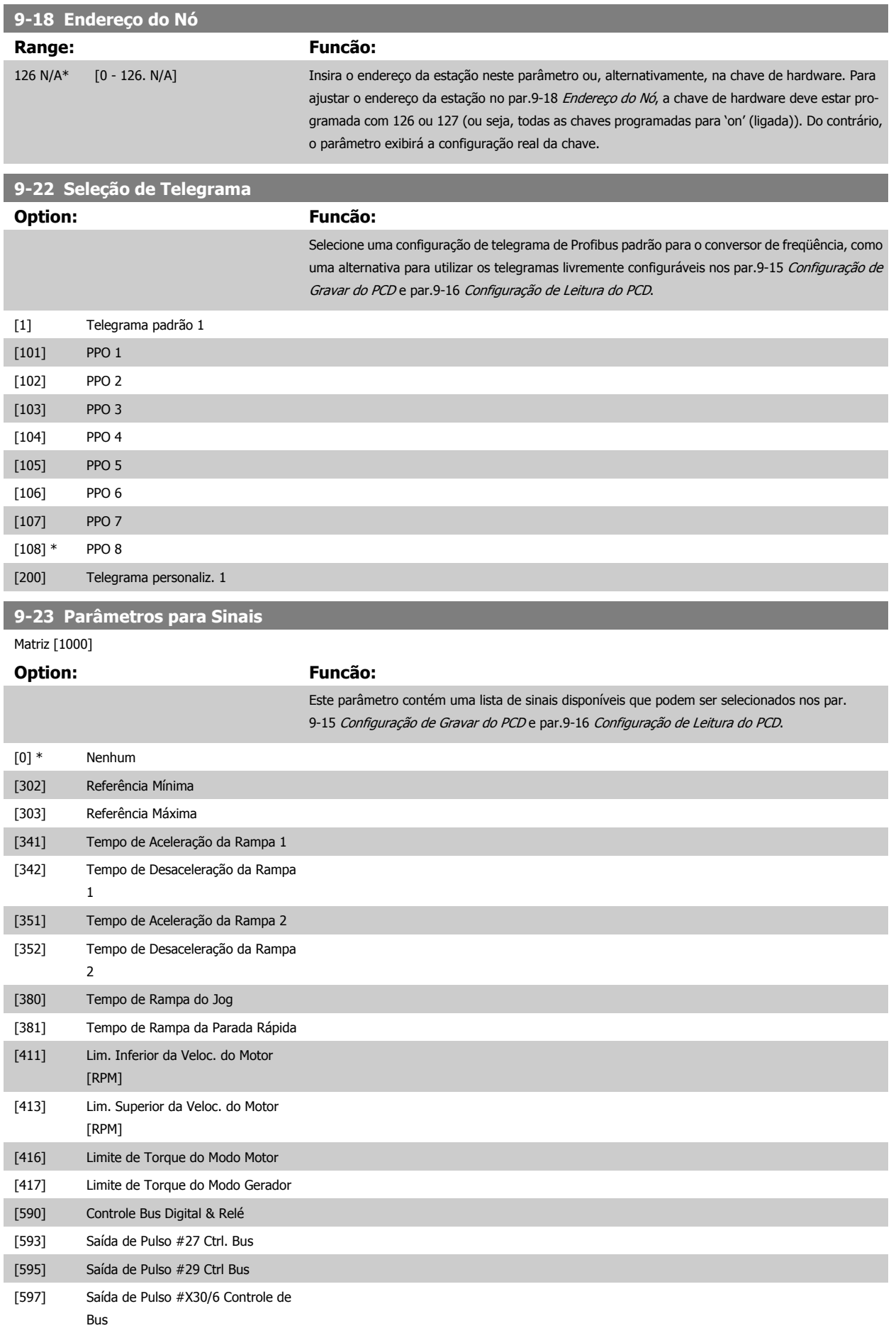

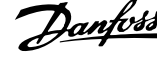

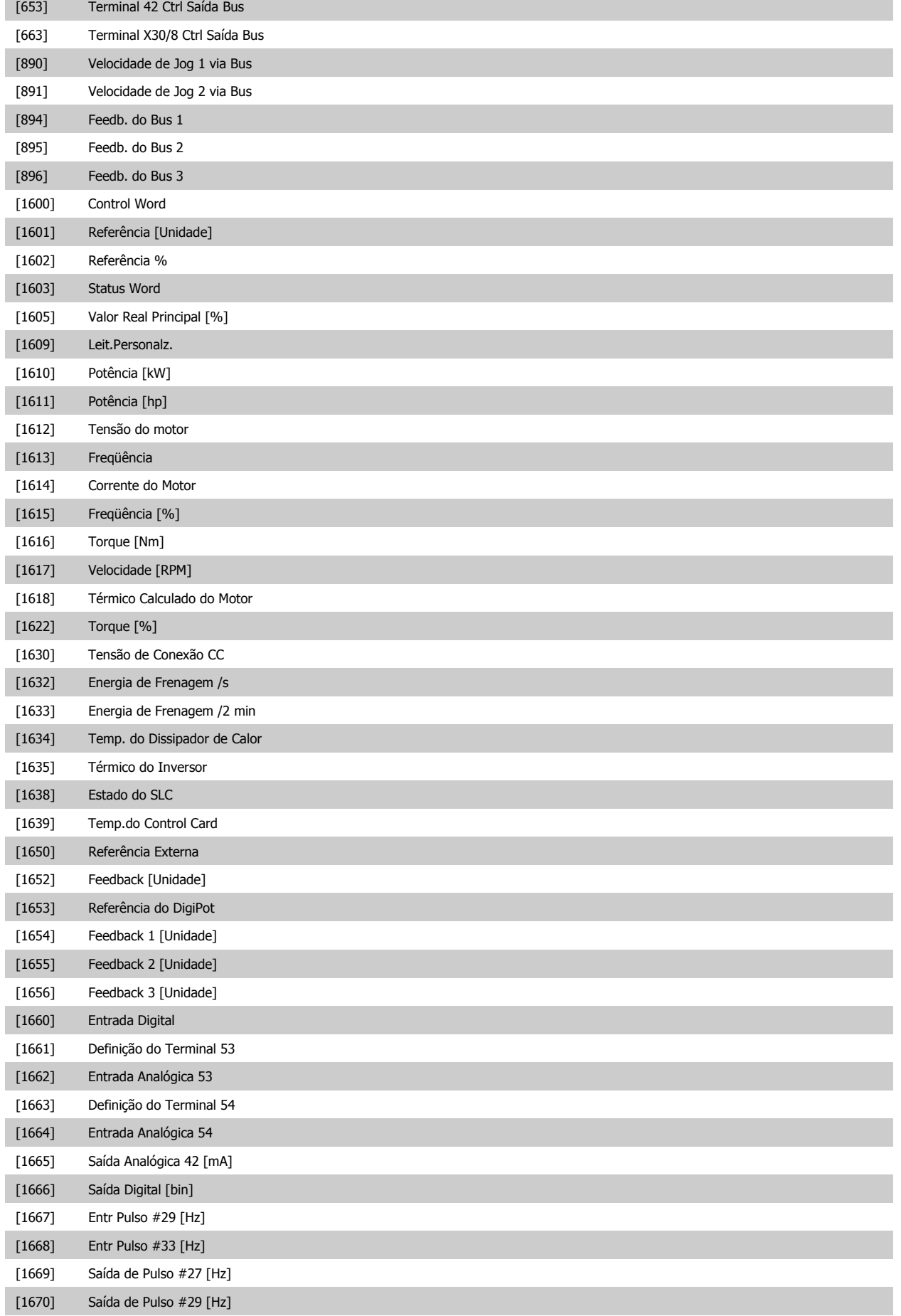

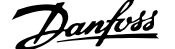

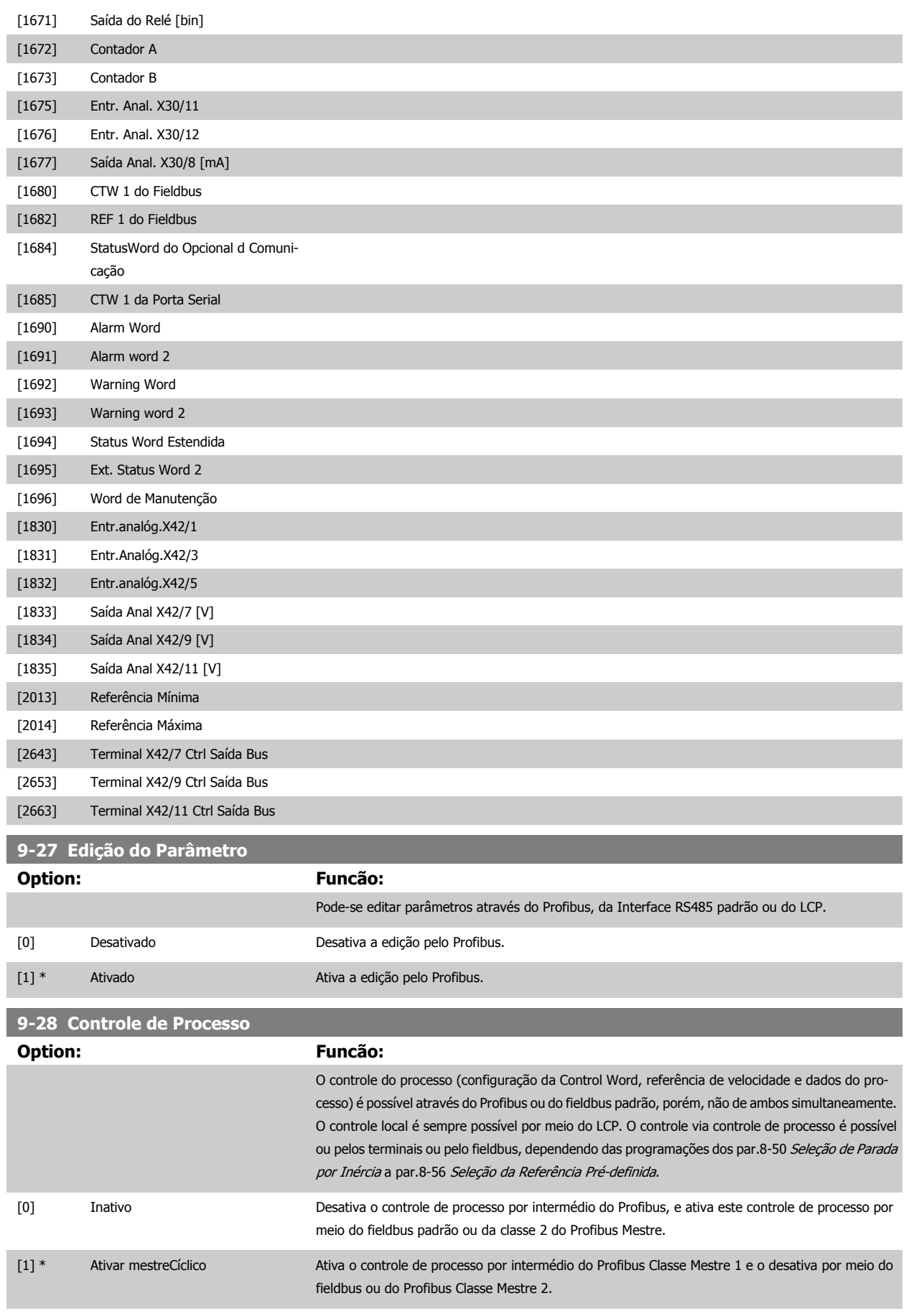

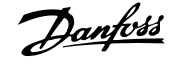

# **9-53 Warning Word do Profibus**

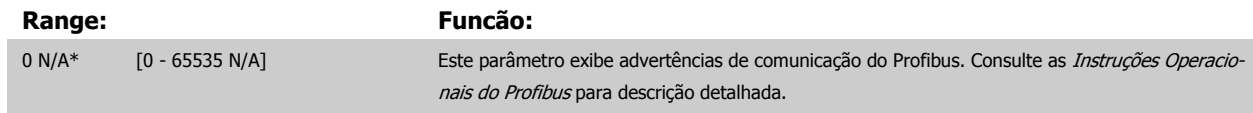

## Somente leitura

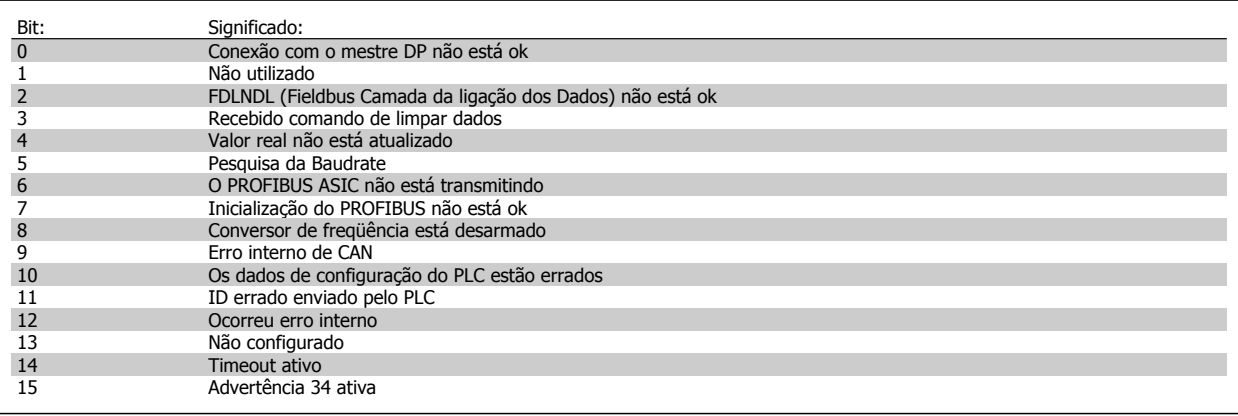

# **9-63 Baud Rate Real**

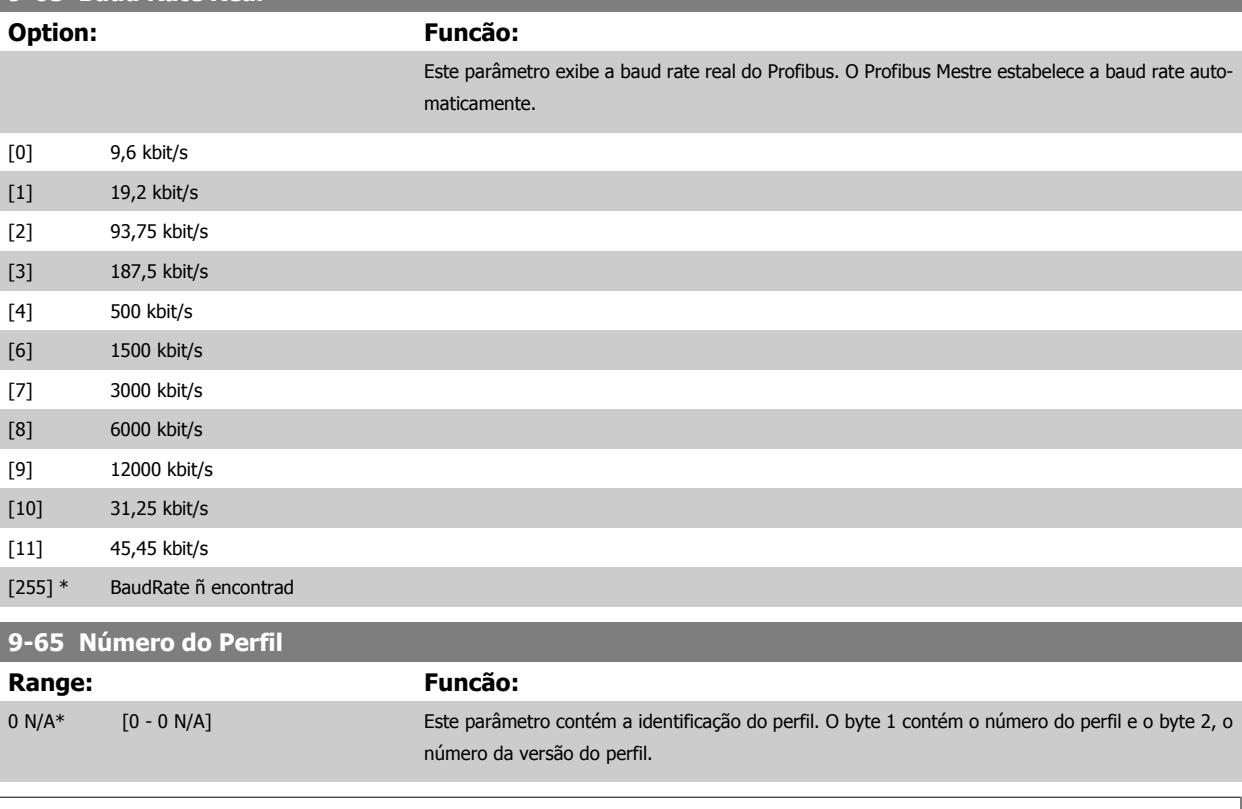

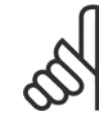

#### **NOTA!**

Este parâmetro não é visível por meio do LCP.

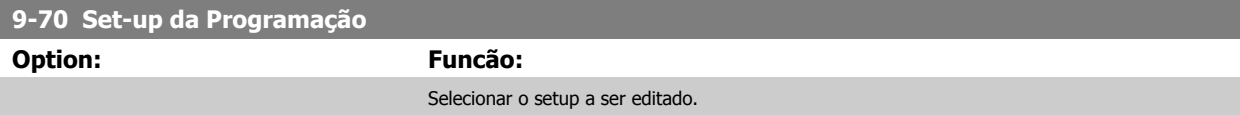

<u> Tanzania (</u>

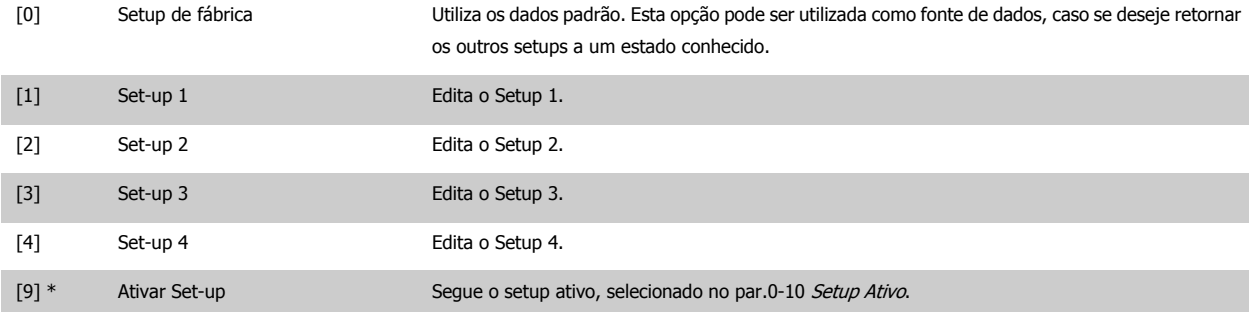

Este parâmetro é exclusivo do LCP e fieldbuses. Consulte também a par.0-11 [Set-up da Programação](#page-25-0).

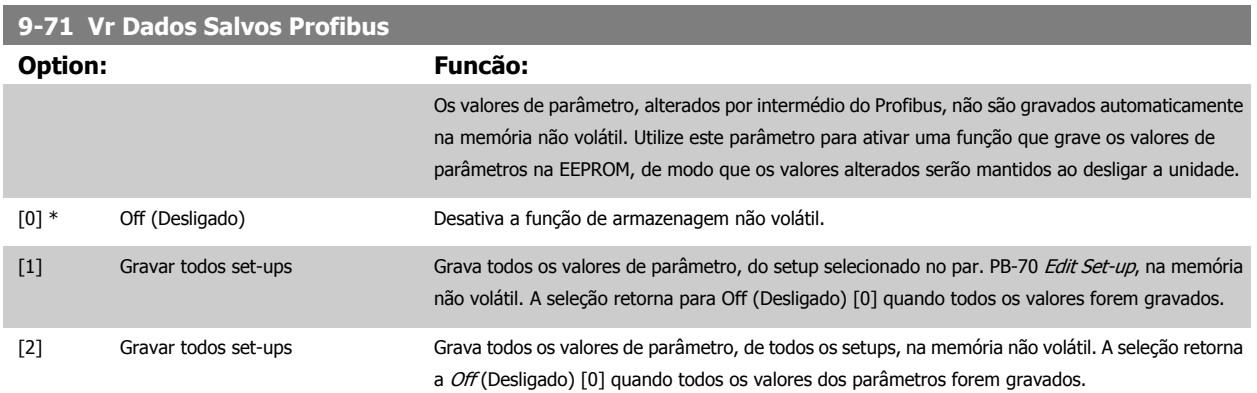

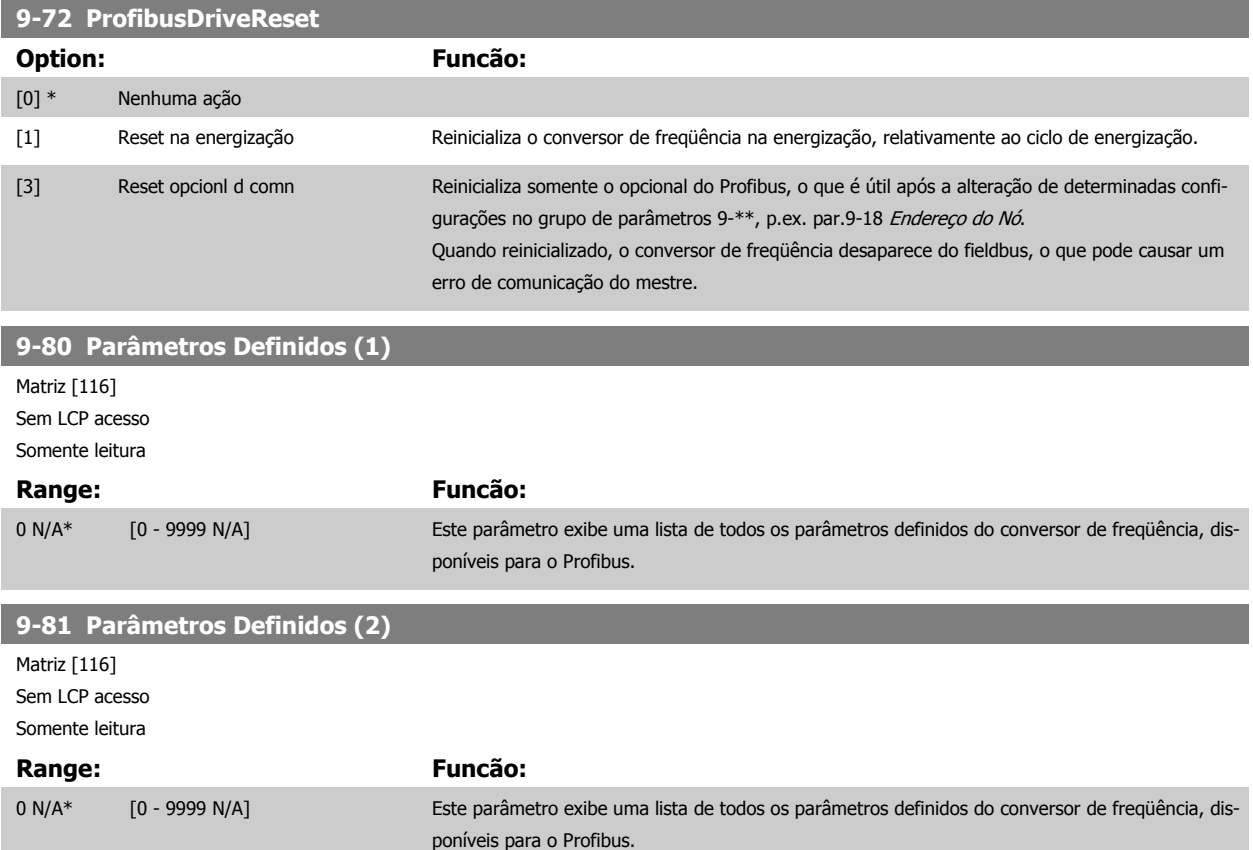

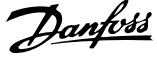

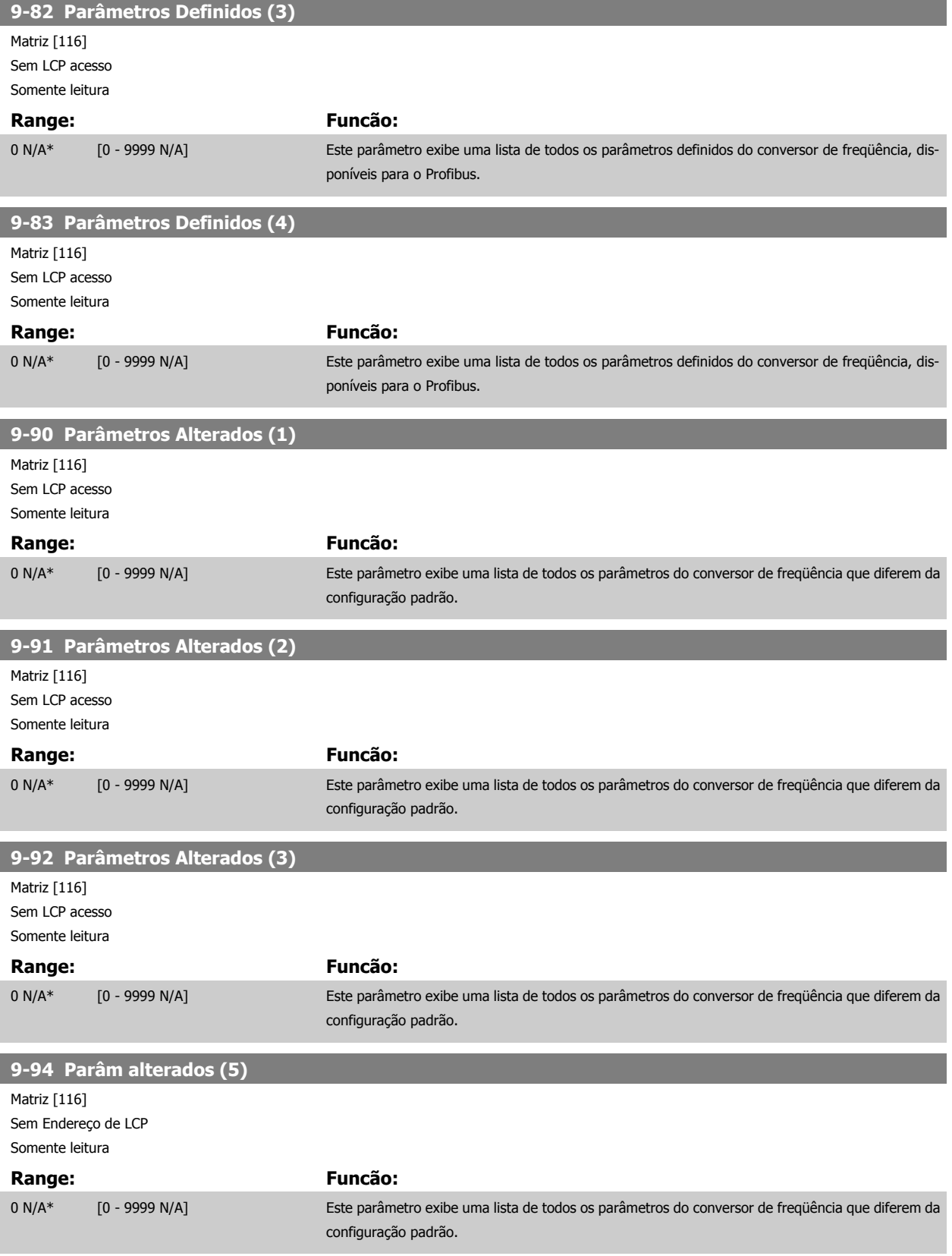

# **3.11 Main Menu (Menu Principal) - Fieldbus CAN - Grupo 10**

## **3.11.1 10-\*\* DeviceNet e CAN Fieldbus**

Grupo de parâmetros dos parâmetros do DeviceNet CAN, do fieldbus.

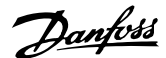

 **3**

#### **3.11.2 10-0\* Programaç Comuns**

Grupo de parâmetros para configurar as configurações comuns dos opcionais fieldbus CAN.

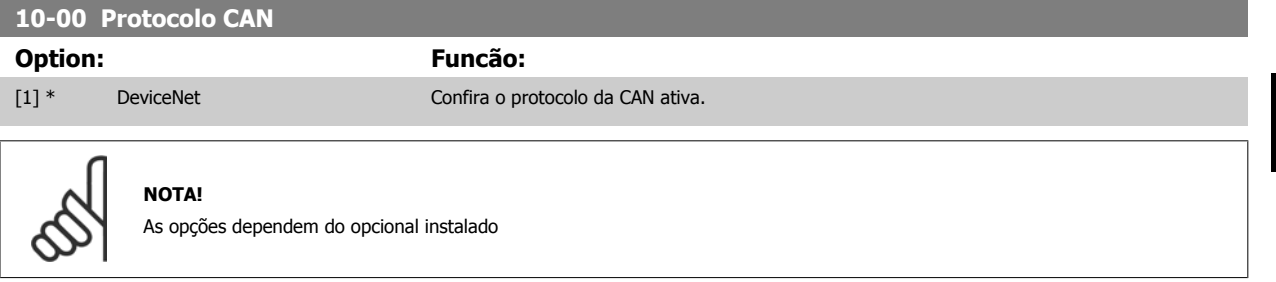

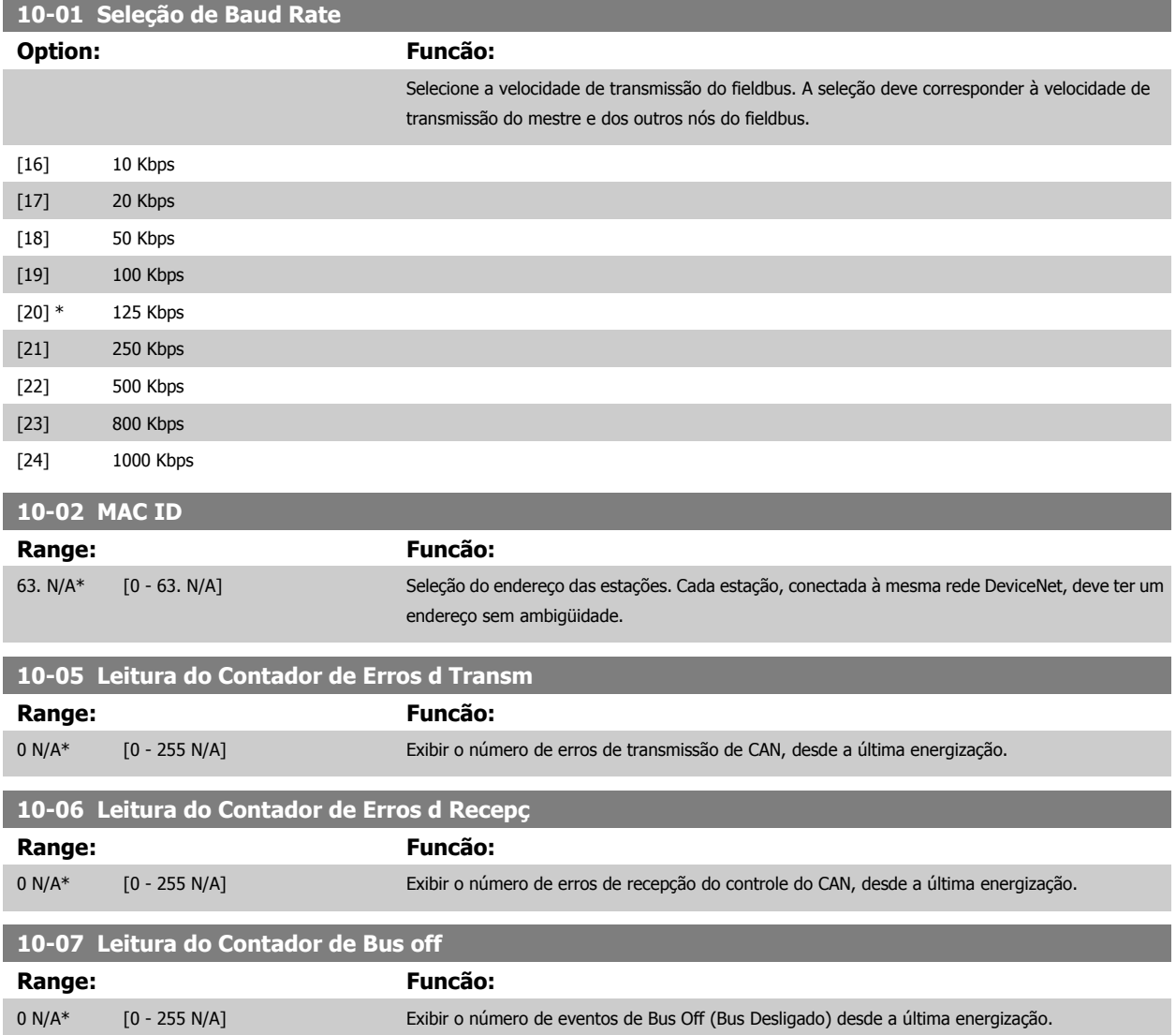

### **3.11.3 10-1\* DeviceNet**

Parâmetros específicos para o fieldbus do DeviceNet.

MG.11.C6.28 - VLT<sup>®</sup> é uma marca registrada da Danfoss  $121$ 

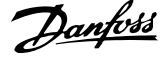

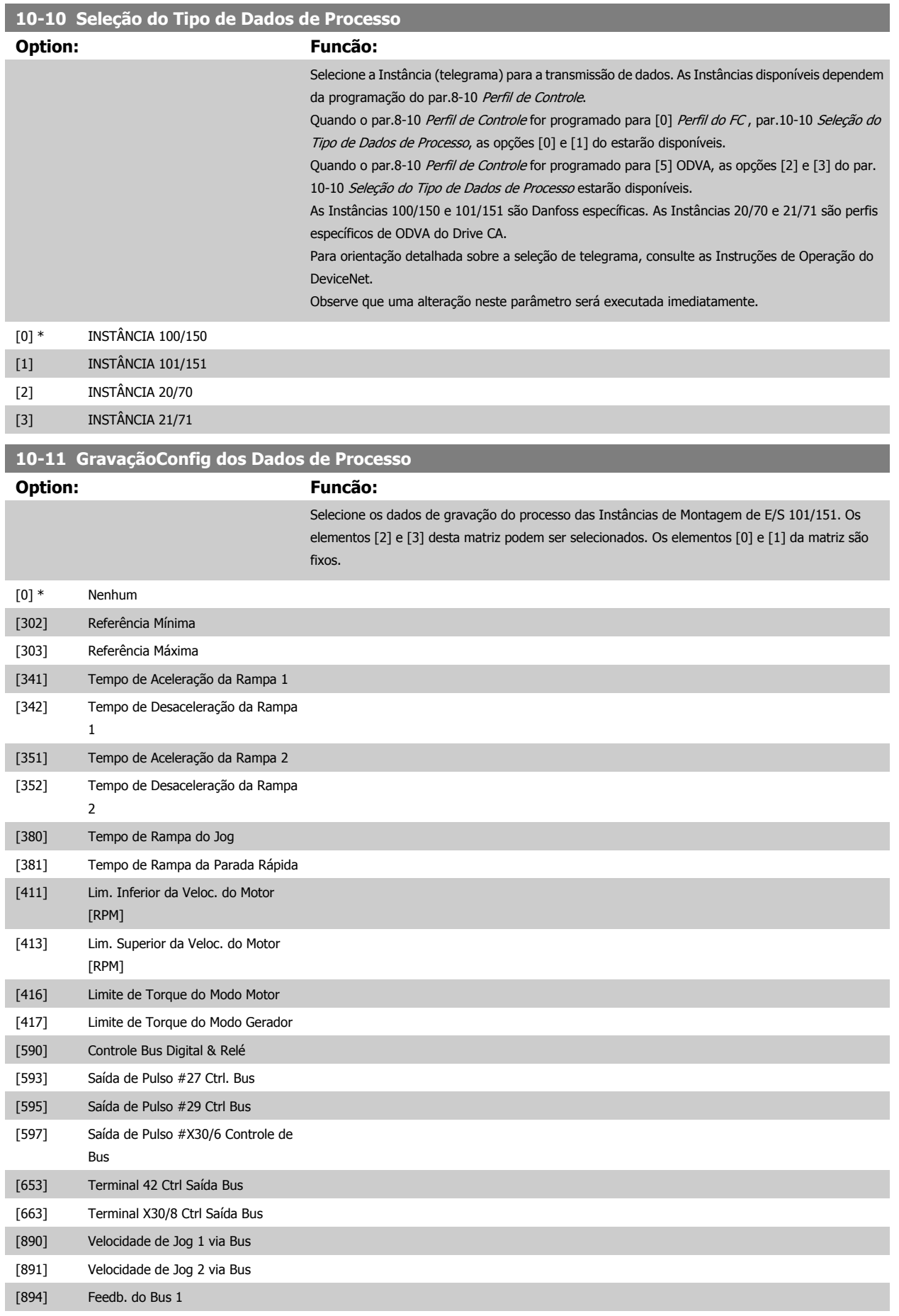

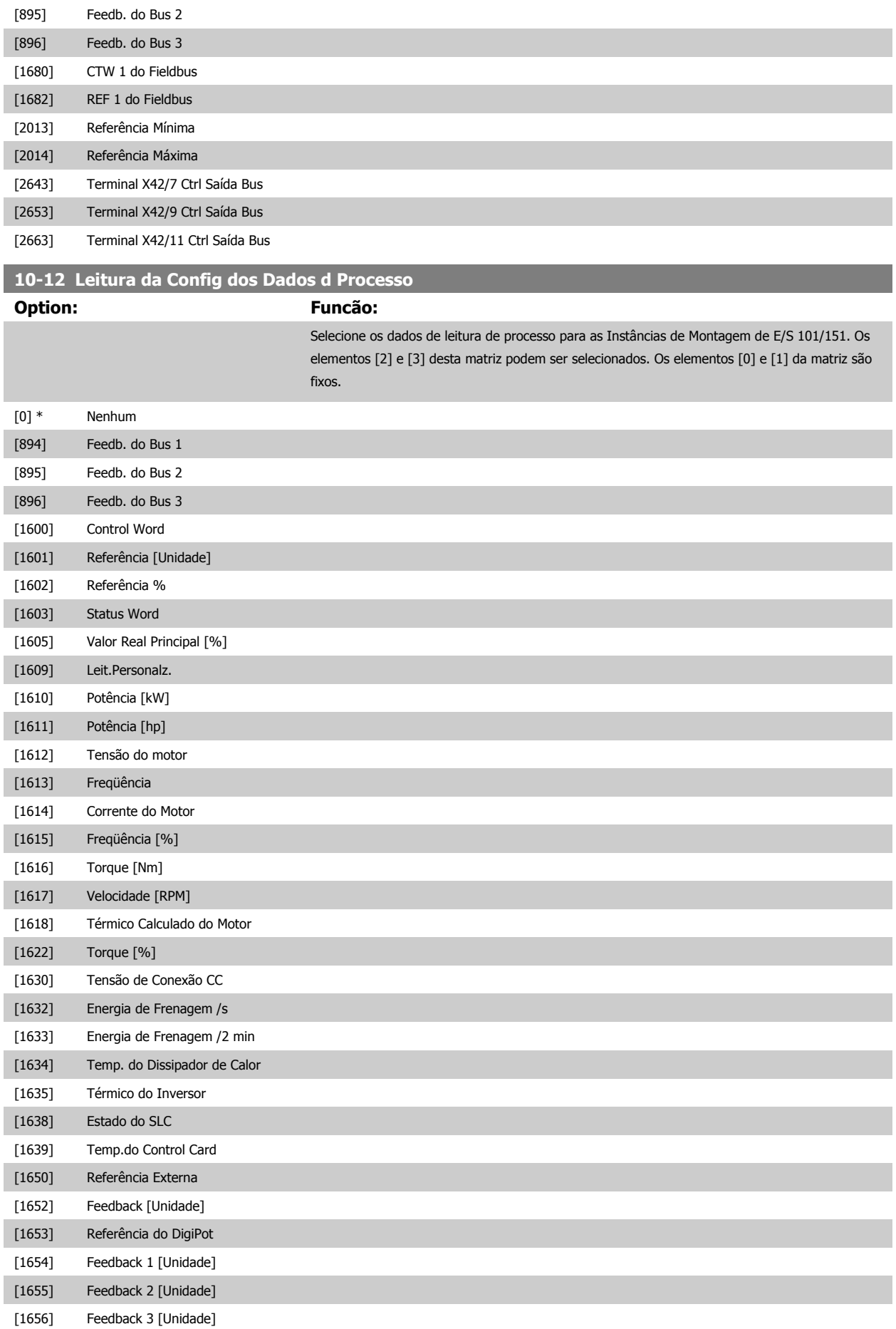

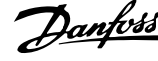

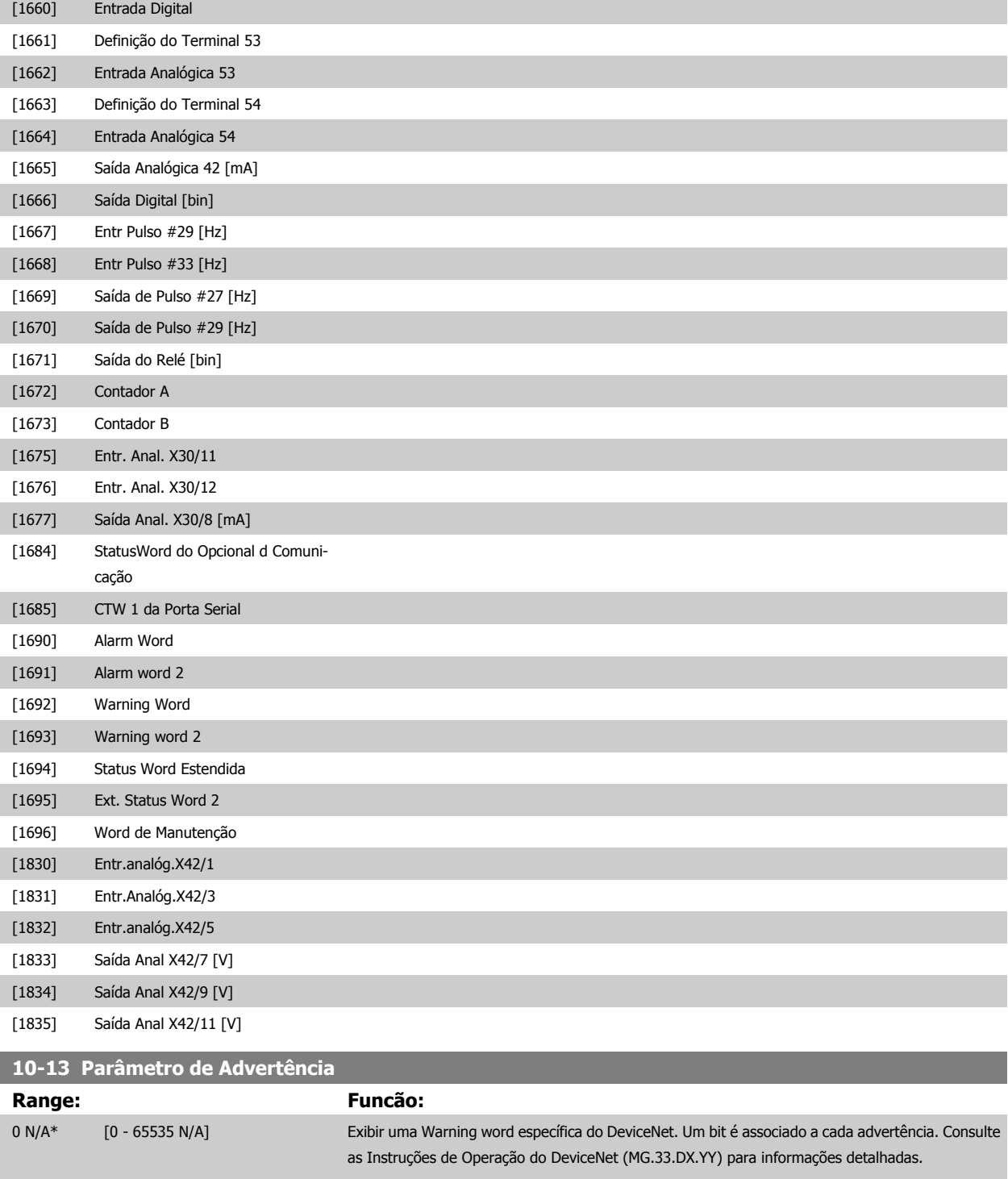

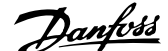

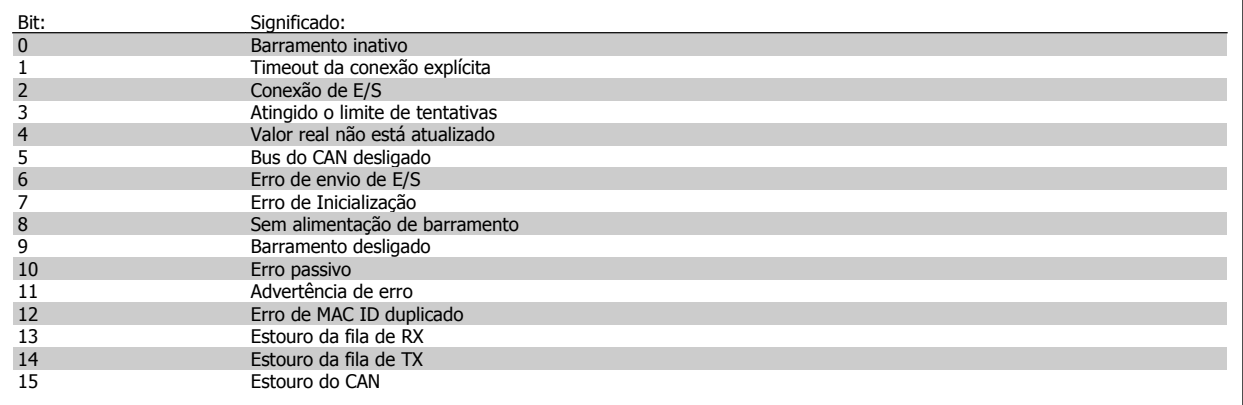

#### **10-14 Referência da Rede**

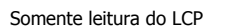

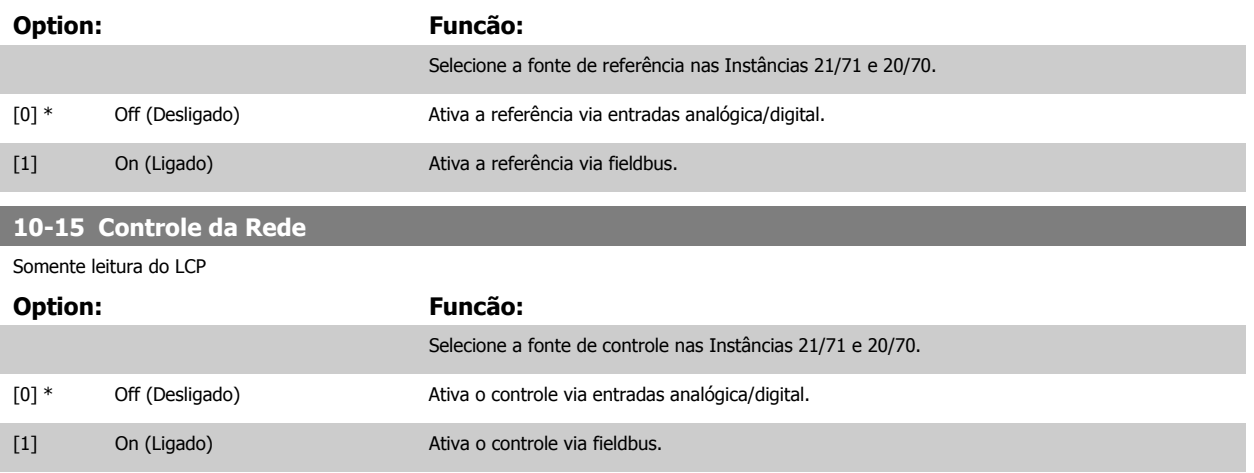

## **3.11.4 10-2\* Filtros COS**

Parâmetros para configurar a configuração do filtro COS.

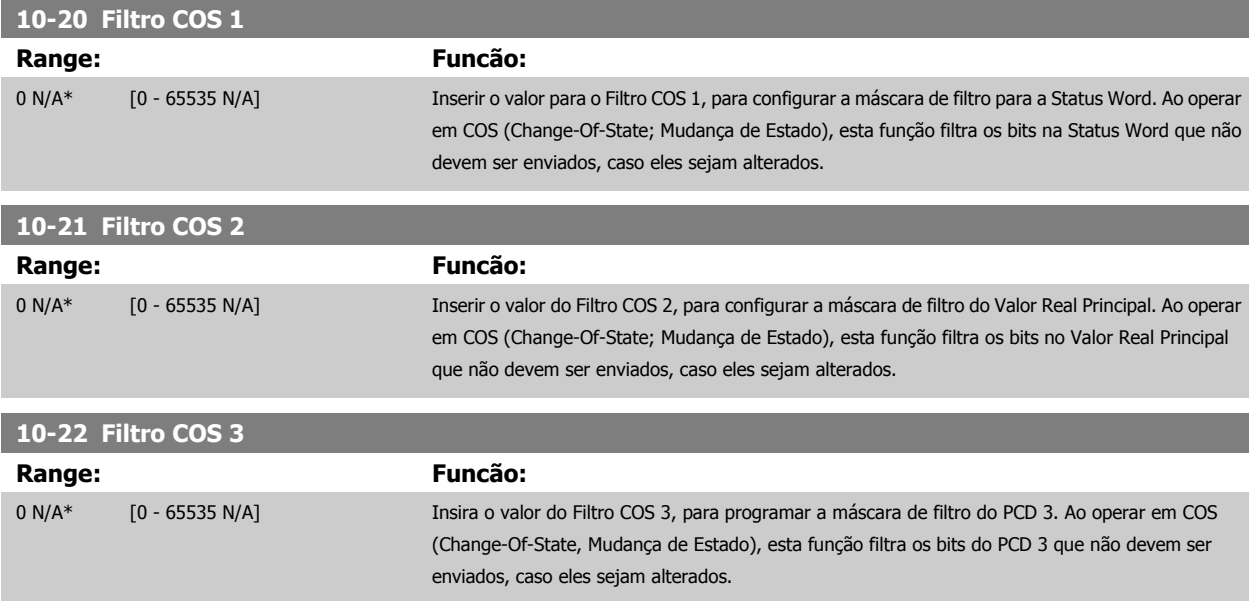

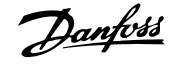

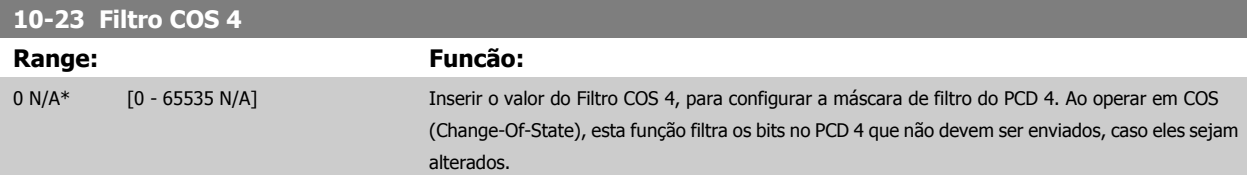

## **3.11.5 10-3\* Acesso ao Parâm.**

Grupo de parâmetros que provê acesso aos parâmetros indexados e à definição do setup da programação.

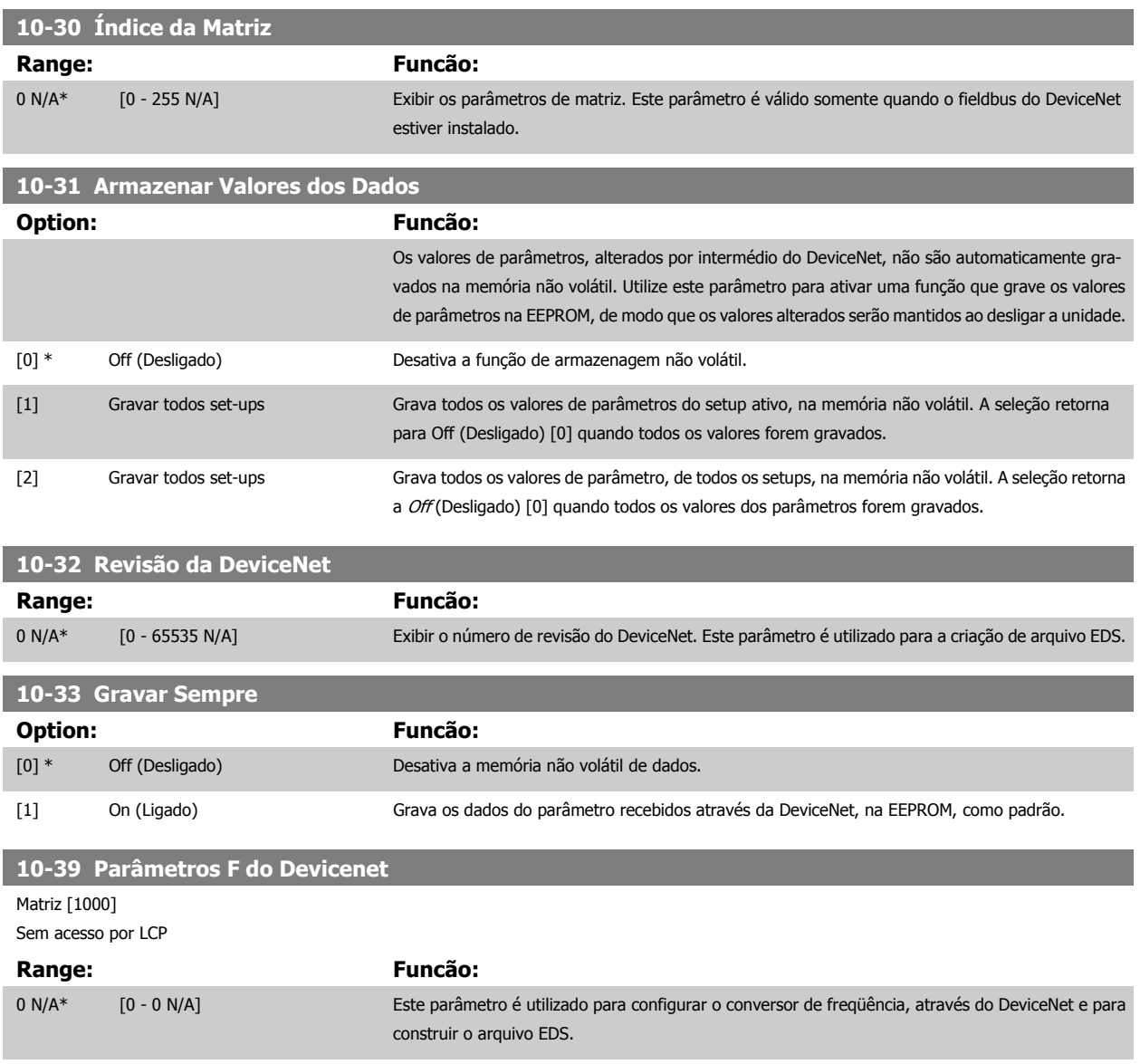

# **3.12 Main Menu (Menu Principal) - LonWorks - Grupo 11**

# **3.12.1 LonWorks, 11-\*\***

Grupo de parâmetros de todos os parâmetros específicos do LonWorks. Parâmetros relativos ao ID do LonWorks.

 **3**

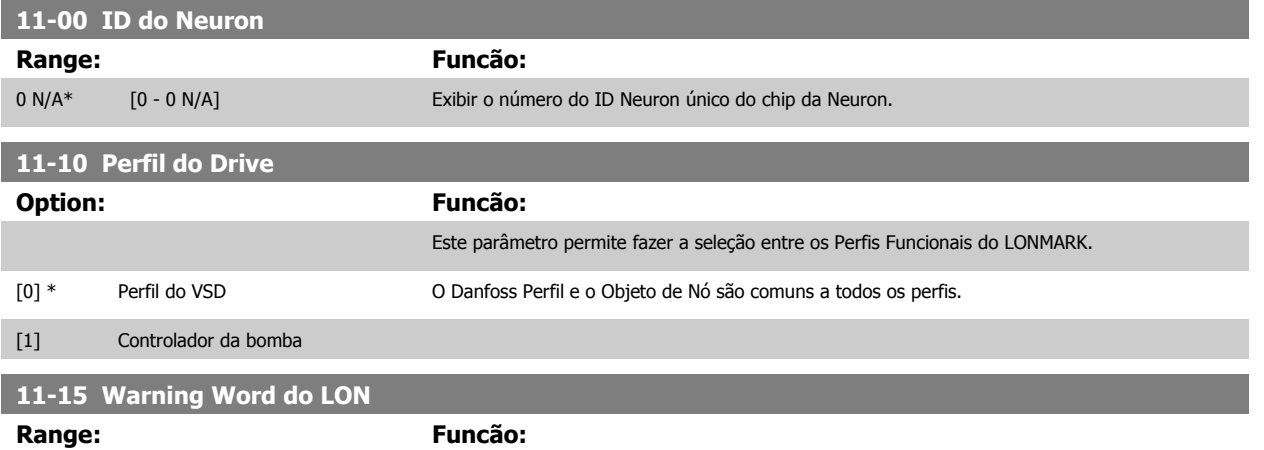

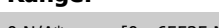

0 N/A\* [0 - 65535 N/A] Este parâmetro contém as advertências específicas do LON.

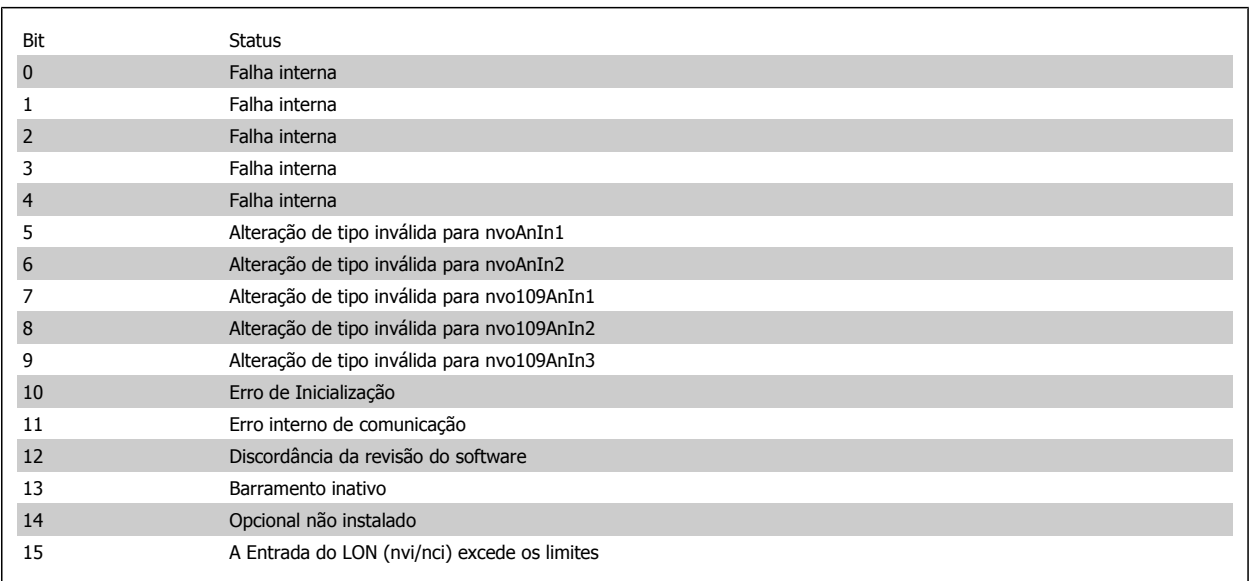

# **11-17 Revisão do XIF**

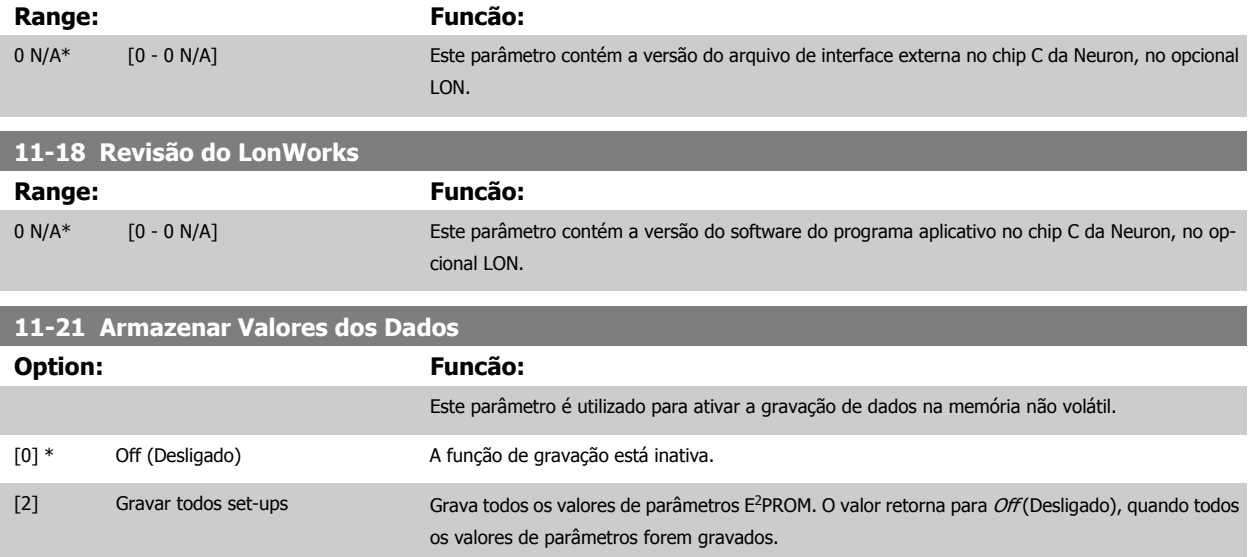

# **3.13 Main Menu (Menu Principal) - Smart Logic - Grupo 13**

## **3.13.1 13-\*\* Recursos Programáveis Prog.**

O Smart Logic Control (SLC) é essencialmente uma seqüência de ações definida pelo usuário (consulte o par.13-52 [Ação do SLC](#page-140-0) [x]), executada pelo SLC quando o evento associado (consulte o par.13-51 [Evento do SLC](#page-138-0) [x]), definido pelo usuário, for avaliado como TRUE (Verdadeiro) pelo SLC. Eventos e ações são numerados e conectados em pares. Isto significa que, quando o evento [0] estiver completo (atinge o valor TRUE (Verdadeiro)), a ação [0] é executada. Depois que isto se realiza, as condições do evento [1] serão avaliadas e, se forem constatadas como TRUE, a ação [1] será executada, e assim por diante. Somente um evento será avaliado por vez. Se um evento for avaliado como FALSE (Falso), não acontece nada (no SLC) durante o intervalo de varredura atual, e nenhum outro evento será avaliado. Isto significa que, quando o SLC é iniciado, ele avalia o evento [0] (e unicamente o evento [0]) a cada intervalo de varredura. Somente quando o evento [0] for avaliado TRUE, o SLC executa a ação [0] e começa a avaliar o evento [1]. É possível programar de 1 a 20 eventos e ações.

Quando o último evento / ação tiver sido executado, a seqüência recomeça desde o evento [0] / ação [0]. A ilustração mostra um exemplo com três eventos / ações:

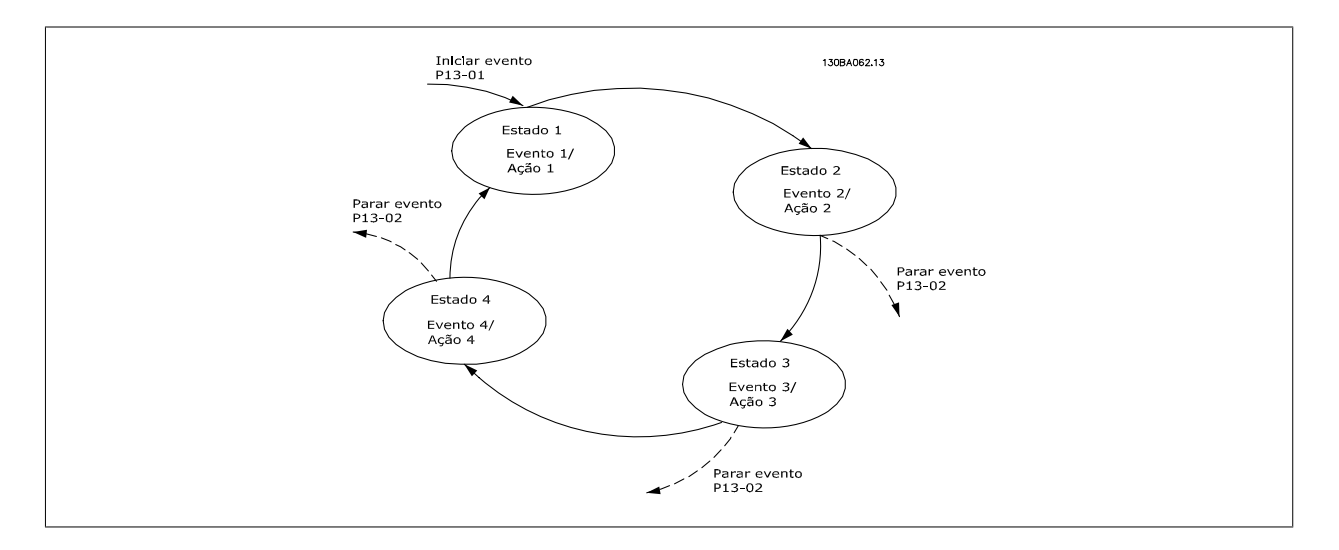

#### **Iniciando e parando o SLC:**

Iniciar e parar o SLC podem ser executadas selecionando-se On (Ligado) [1] ou Off (Desligado) [0], no par.13-00 Modo do SLC. O SLC sempre começa no estado 0 (onde o evento [0] é avaliado). O SLC inicia quando Iniciar Evento (definido no par.13-01 Iniciar Evento) for avaliado como TRUE (Verdadeiro) (desde que On (Ligado) [1] esteja selecionado no par.13-00 Modo do SLC). O SLC pára quando o Parar Evento ([par.13-02](#page-129-0) Parar Evento) for TRUE (Verdadeiro). O [par.13-03](#page-131-0) Resetar o SLC reseta todos os parâmetros do SLC e começa a programação desde o princípio.

#### **3.13.2 13-0\* Definições do SLC**

Utilizar as configurações do SLC para ativar, desativar e resetar o Smart Logic Control.

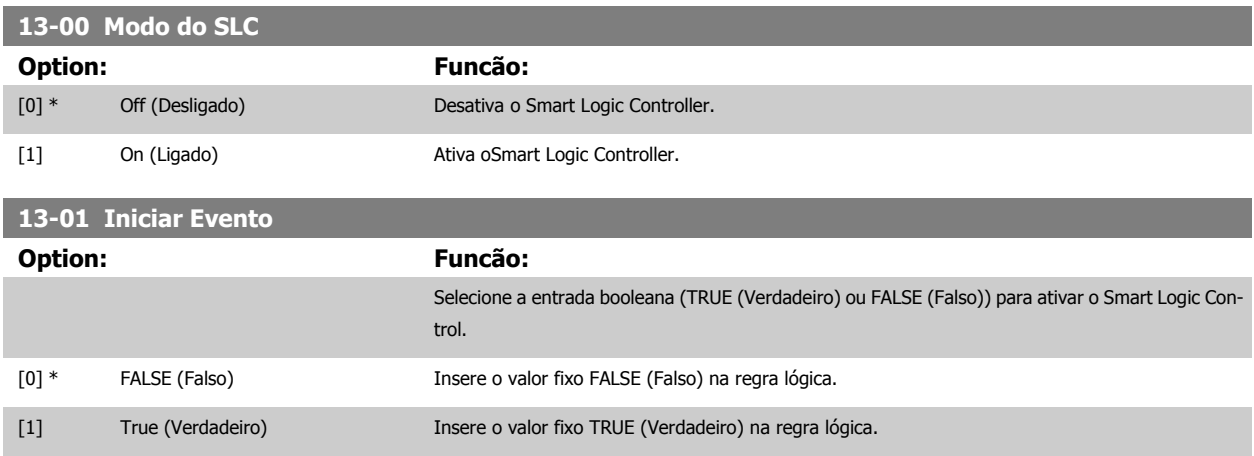

Guia de Programação do Drive do HVAC do VLT® and a service de la construction de la construction de la construction de la construction de la construction de la construction de la construction de la construction de la construction de la construction de la constru

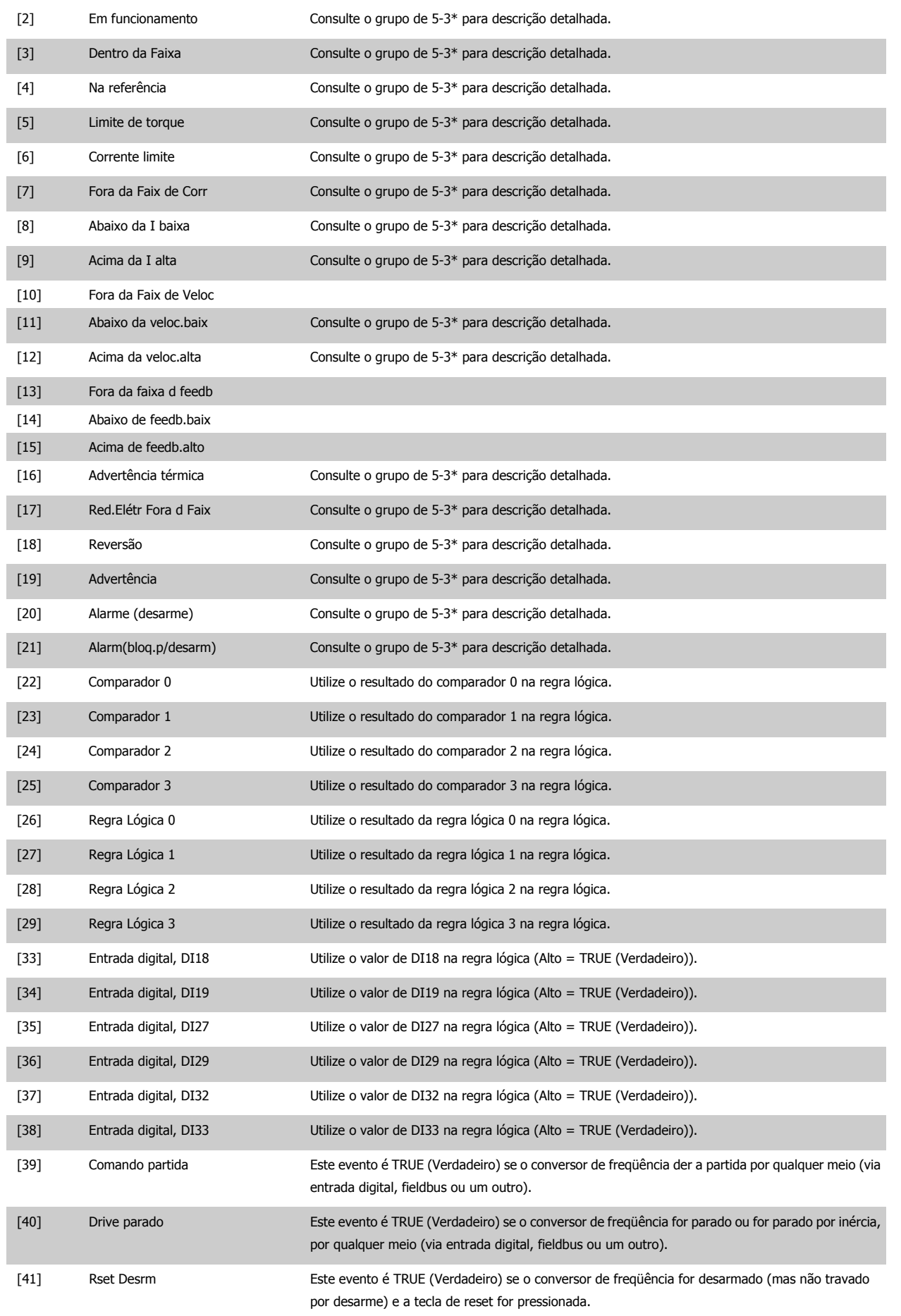

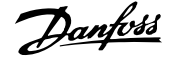

<span id="page-129-0"></span>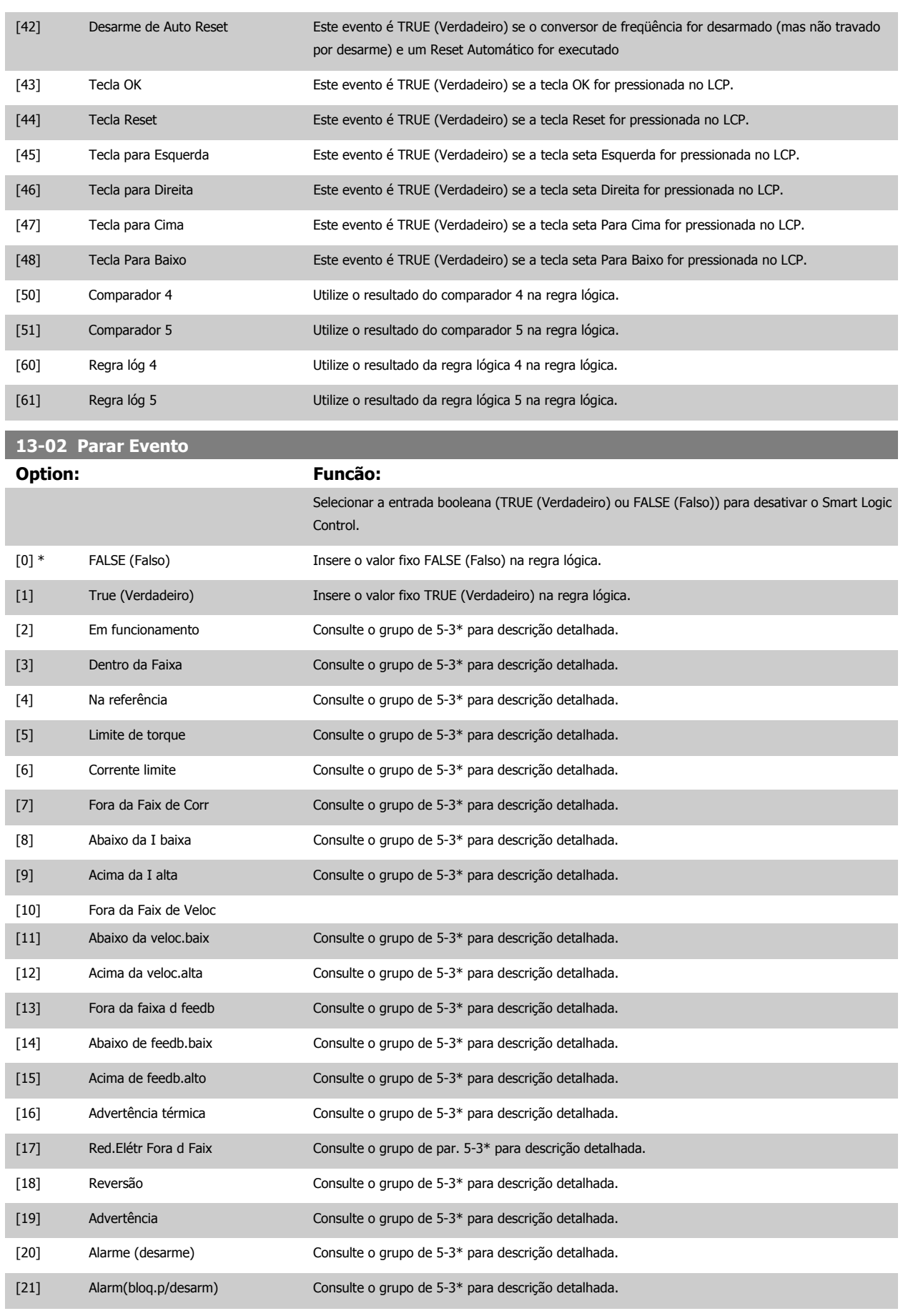

[22] Comparador 0 Utilize o resultado do comparador 0 na regra lógica.

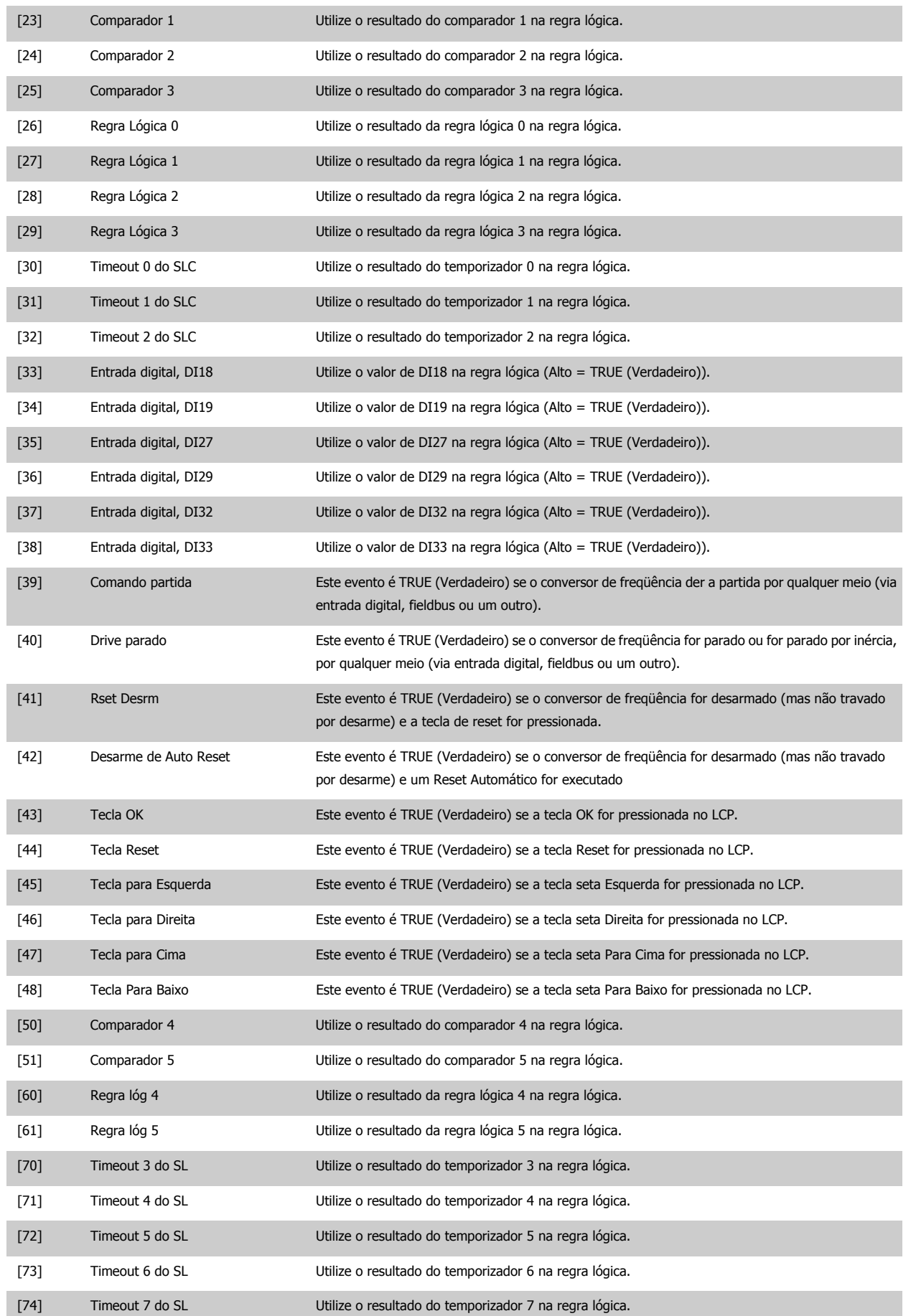

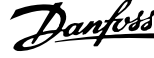

<span id="page-131-0"></span>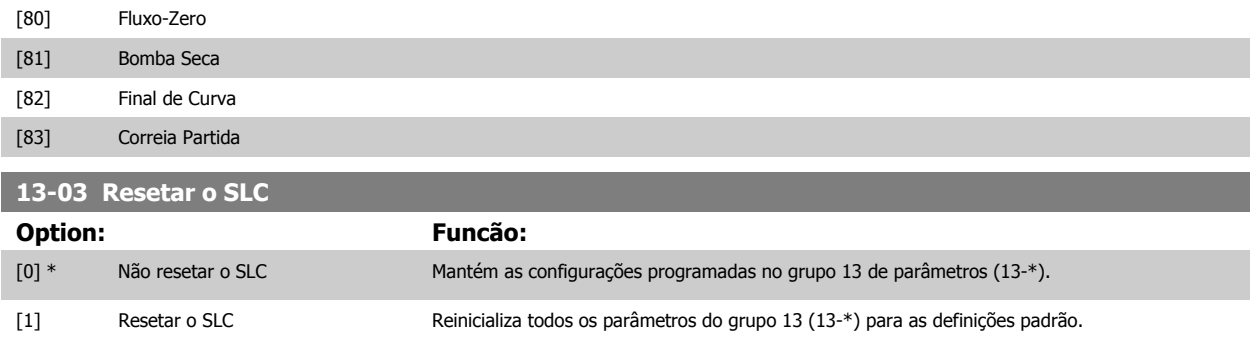

# **3.13.3 13-1\* Comparadores**

Os comparadores são utilizados para comparar variáveis contínuas (i.é., freqüência de saída, corrente de saída, entrada analógica, etc.) com um valor predefinido fixo. Além disso, há valores digitais que serão comparados a valores de tempo fixos. Veja a explicação no par.13-10 Operando do Comparador. Os comparadores são avaliados uma vez a cada intervalo de varredura. Utilize o resultado (TRUE ou FALSE) (Verdadeiro ou Falso) diretamente. Todos os parâmetros, neste grupo de parâmetros, são parâmetros matriciais, com índice 0-5. Selecionar o índice 0 para programar o Comparador 0; selecionar o índice 1, para programar o Comparador 1; e assim por diante.

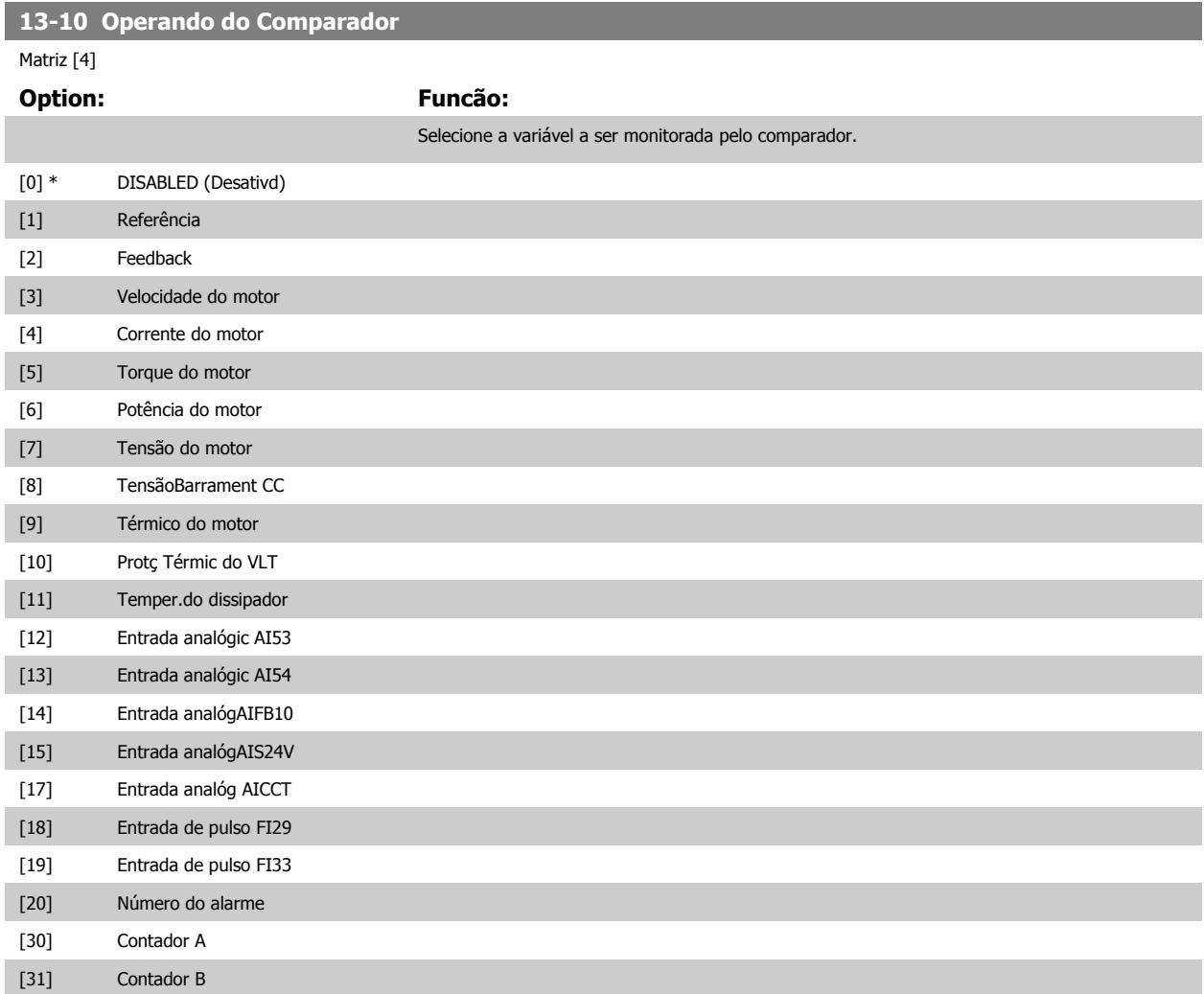

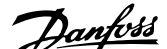

<span id="page-132-0"></span>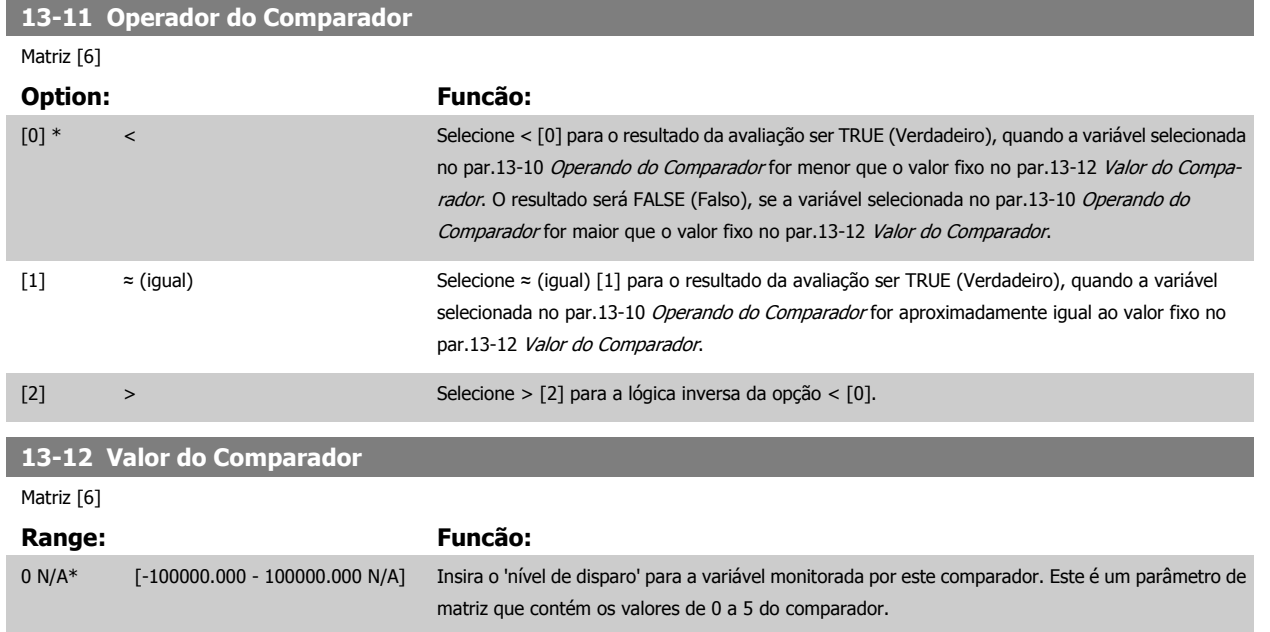

# **3.13.4 13-2\* Temporizadores**

Este parâmetro engloba os parâmetros do temporizador.

Utilize o resultado (TRUE ou FALSE) (Verdadeiro ou Falso) dos temporizadores diretamente para definir um evento (consulte o [par.13-51](#page-138-0) Evento do [SLC](#page-138-0)) ou como entrada booleana, em uma regra lógica (consulte o par.13-40 Regra Lógica Booleana 1, par.13-42 [Regra Lógica Booleana 2](#page-135-0) ou [par.](#page-137-0) 13-44 [Regra Lógica Booleana 3](#page-137-0)). Um temporizador somente é FALSE (Falso) quando iniciado por uma ação (i.é., Iniciar tmporizadr 1 [29]), até que o valor de temporizador contido neste parâmetro tenha expirado. Então, ele torna-se TRUE novamente.

Todos os parâmetros, neste grupo de parâmetros, são parâmetros matriciais, com índice de 0 a 2. Selecione o índice 0 para programar o Temporizador 0; Selecionar o índice 1 para programar o Temporizador 1; e assim por diante.

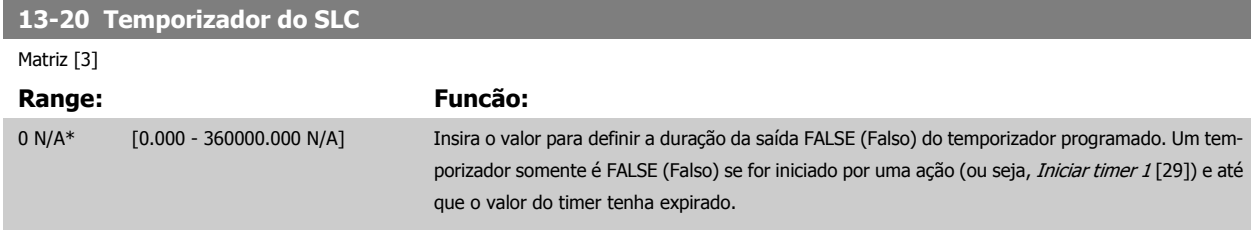

## **3.13.5 13-4\* Regras Lógicas**

Combinar até três entradas booleanas (entradas TRUE / FALSE) de temporizadores, comparadores, entradas digitais, bits de status e eventos que utilizam os operadores lógicos AND (E), OR (OU) e NOT (NÃO). Selecionar entradas booleanas para o cálculo nos [par.](#page-135-0)13-40 Regra Lógica Booleana 1, par. 13-42 [Regra Lógica Booleana 2](#page-135-0) e par.13-44 [Regra Lógica Booleana 3](#page-137-0). Definir os operadores utilizados para combinar, logicamente, as entradas selecio-nadas nos par.13-41 [Operador de Regra Lógica 1](#page-134-0) e par.13-43 [Operador de Regra Lógica 2](#page-136-0).

**Prioridade de cálculo**

Os resultados dos par.13-40 Regra Lógica Booleana 1, par.13-41 [Operador de Regra Lógica 1](#page-134-0) e par.13-42 [Regra Lógica Booleana 2](#page-135-0) são calculados primeiro. O resultado (TRUE / FALSE) (Verdadeiro / Falso) deste cálculo é combinado com as programações dos par.13-43 [Operador de Regra Lógica 2](#page-136-0) e [par.](#page-137-0) 13-44 [Regra Lógica Booleana 3](#page-137-0), produzindo o resultado final (TRUE / FALSE) da regra lógica.

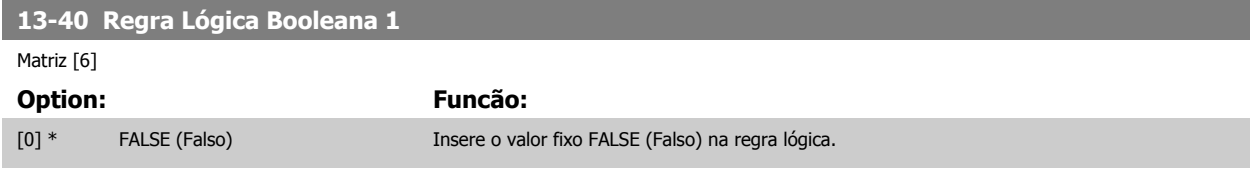

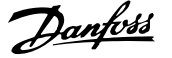

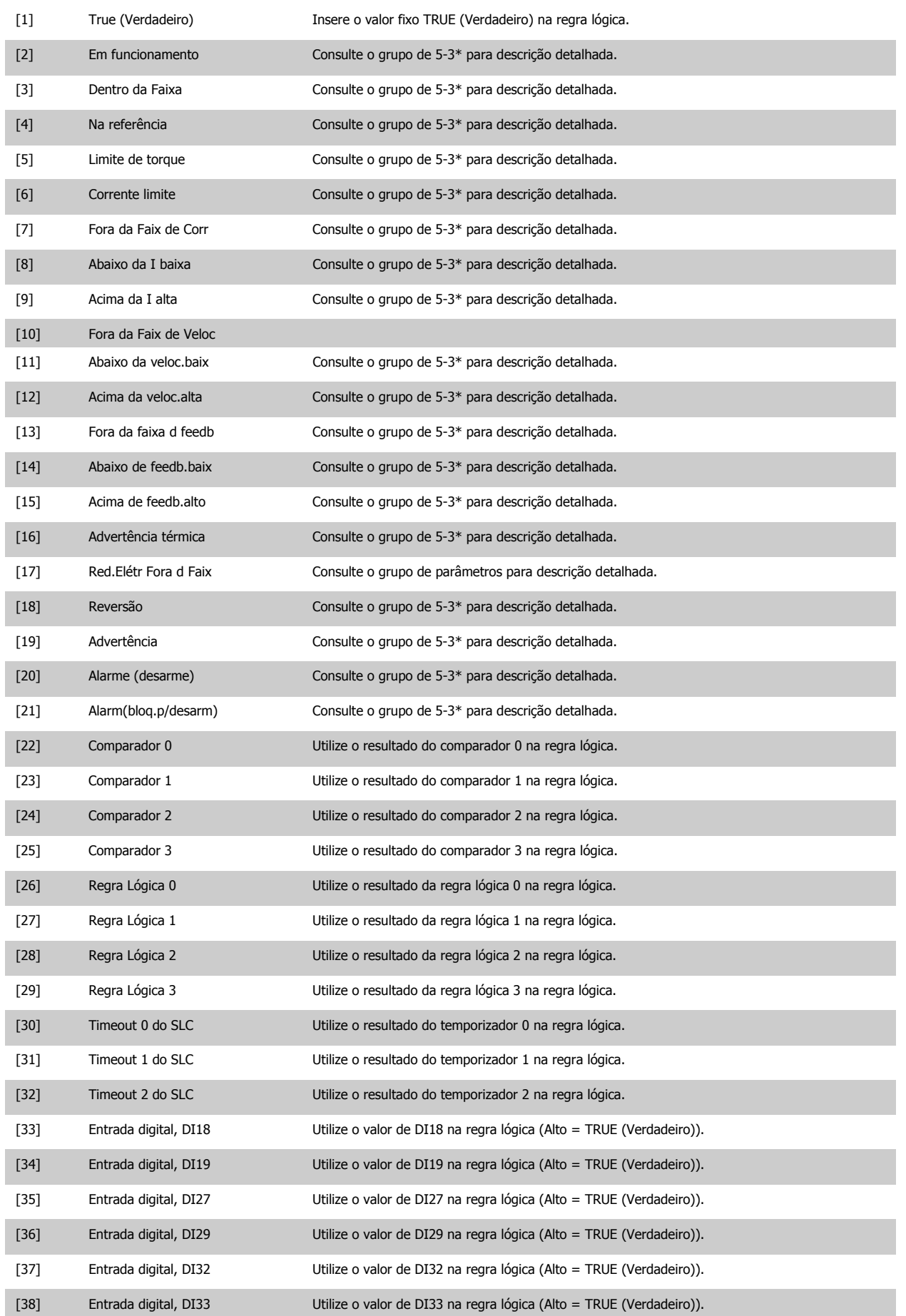

 **3**

<span id="page-134-0"></span>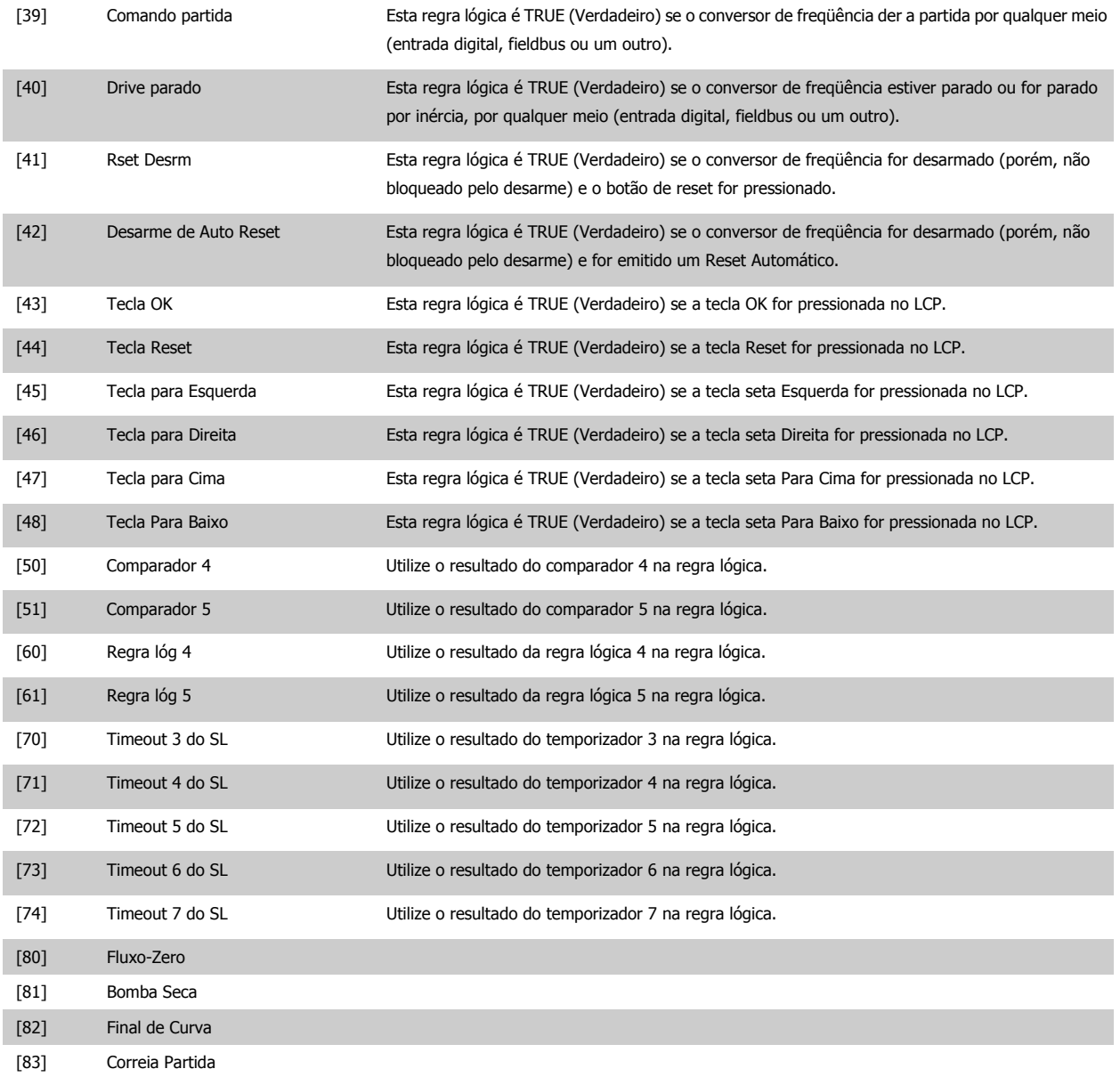

# **13-41 Operador de Regra Lógica 1**

Matriz [6]

#### **Option: Funcão:**

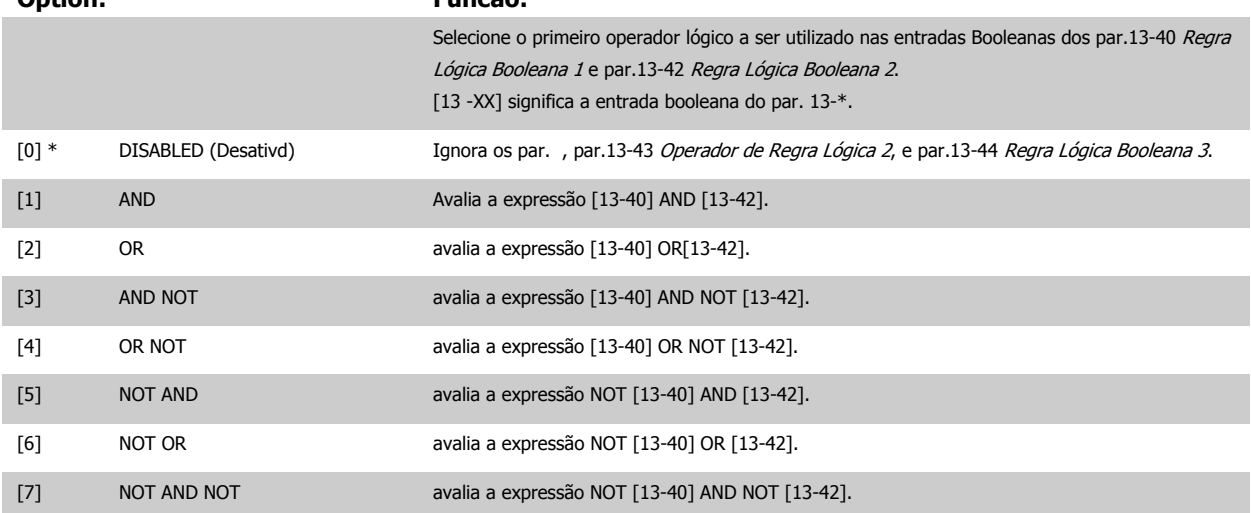

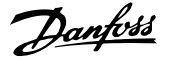

<span id="page-135-0"></span>[8] NOT OR NOT **avalia a expressão NOT** [13-40] OR NOT [13-42].

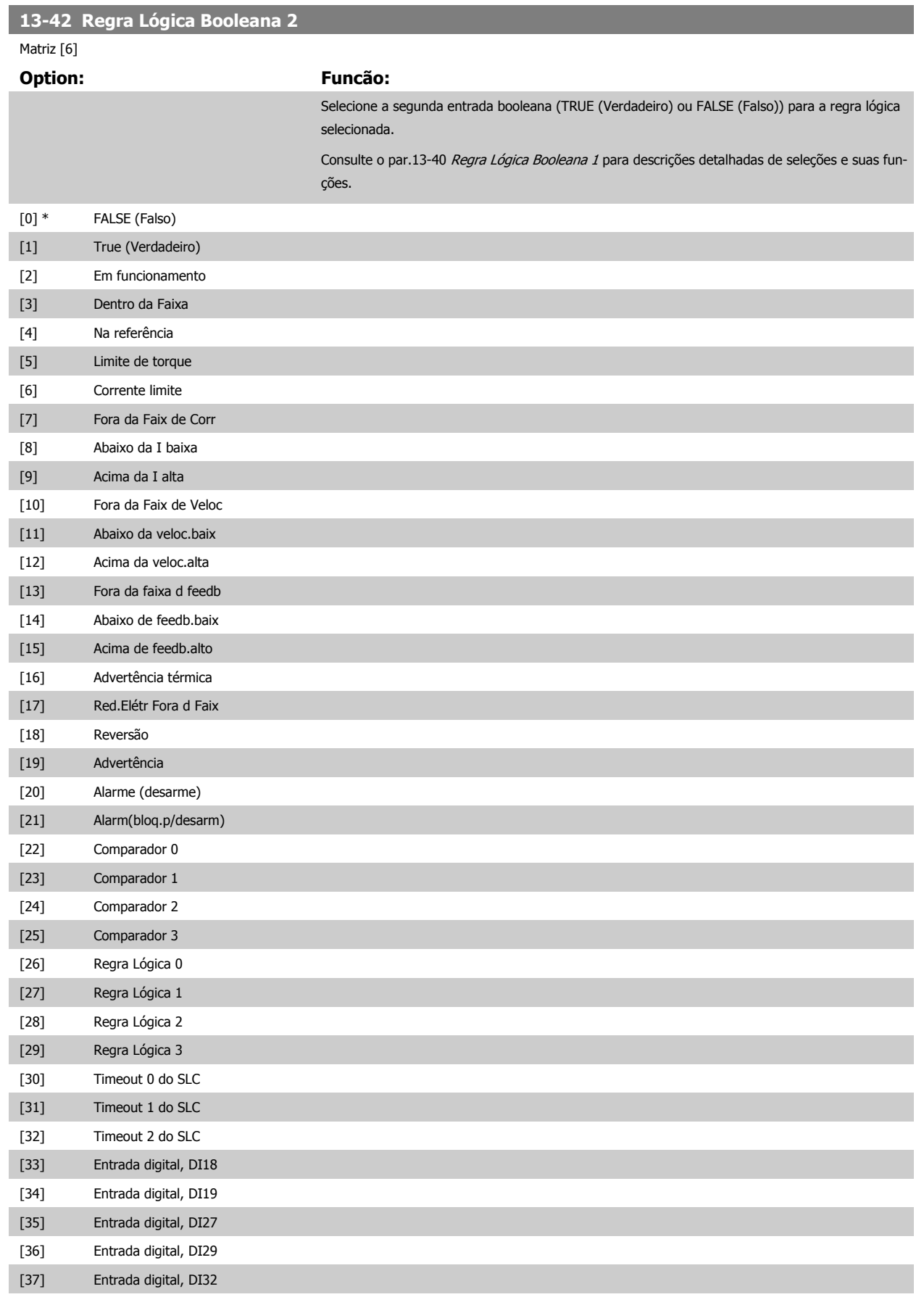

<span id="page-136-0"></span>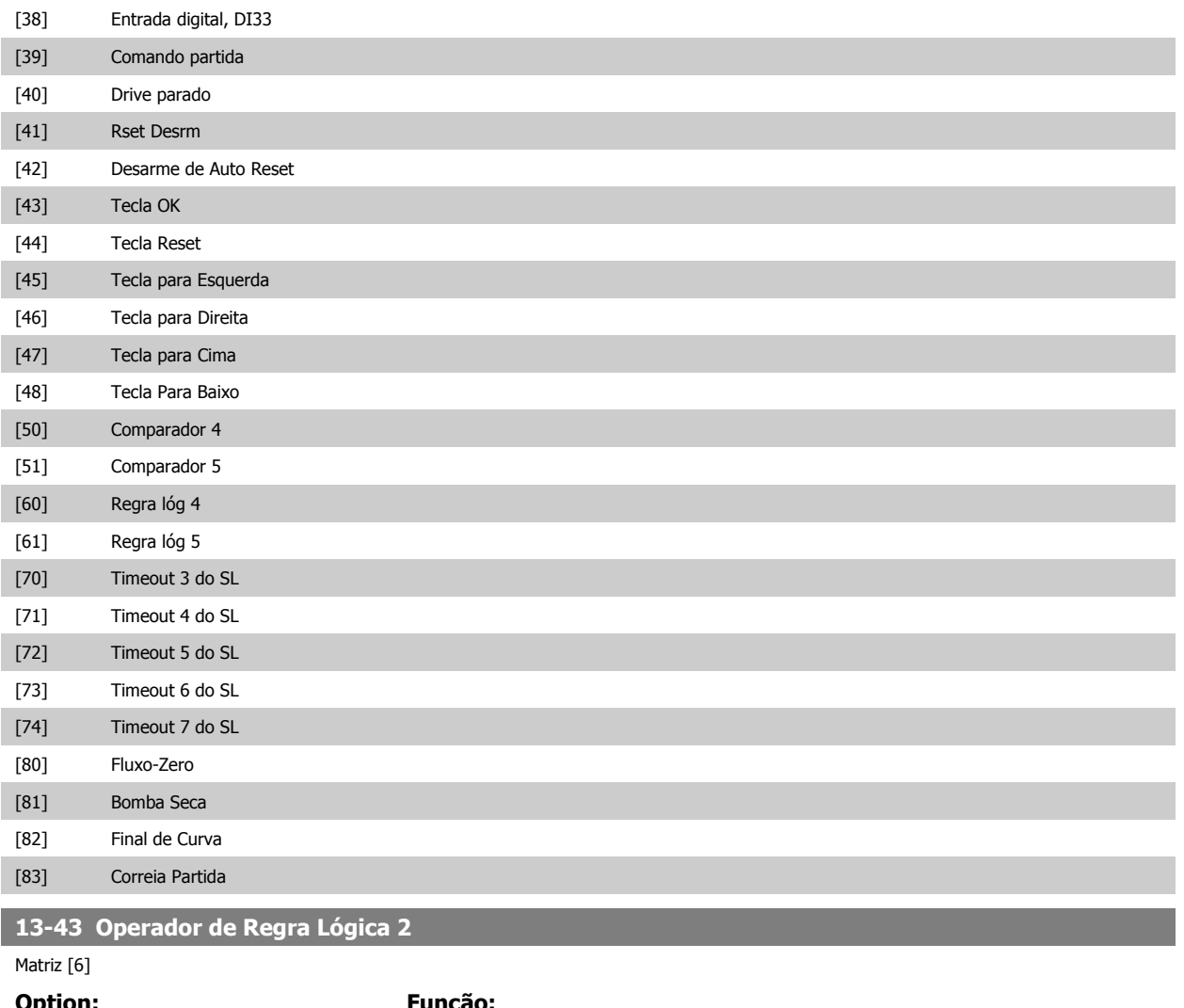

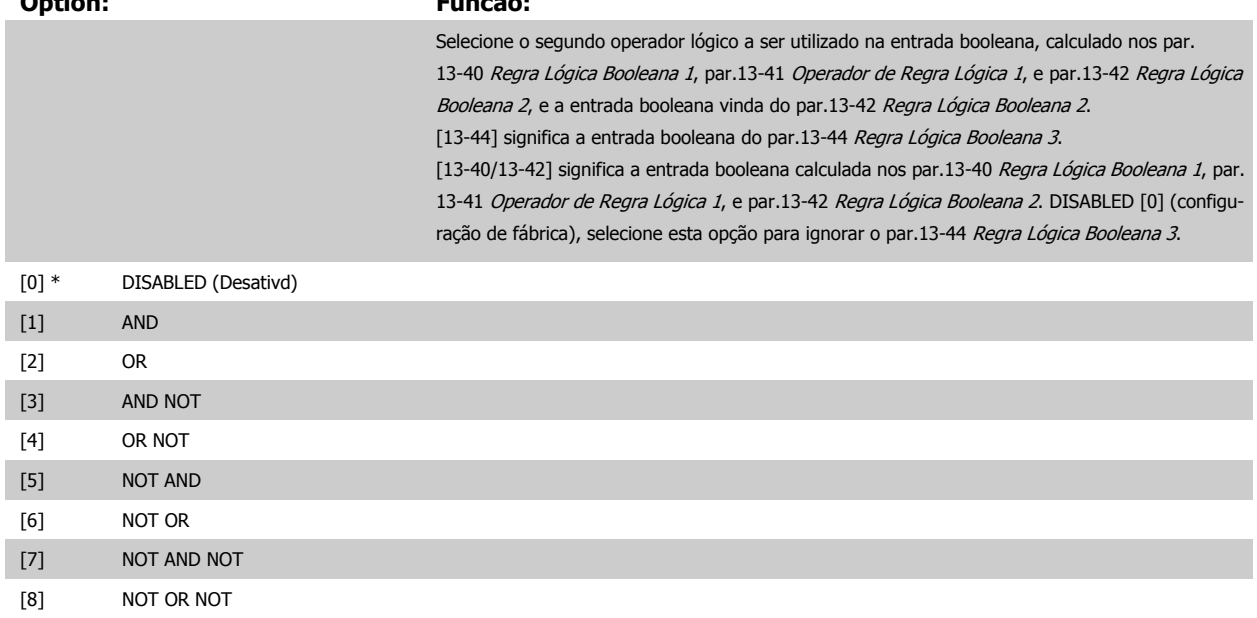

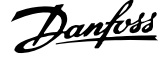

<span id="page-137-0"></span>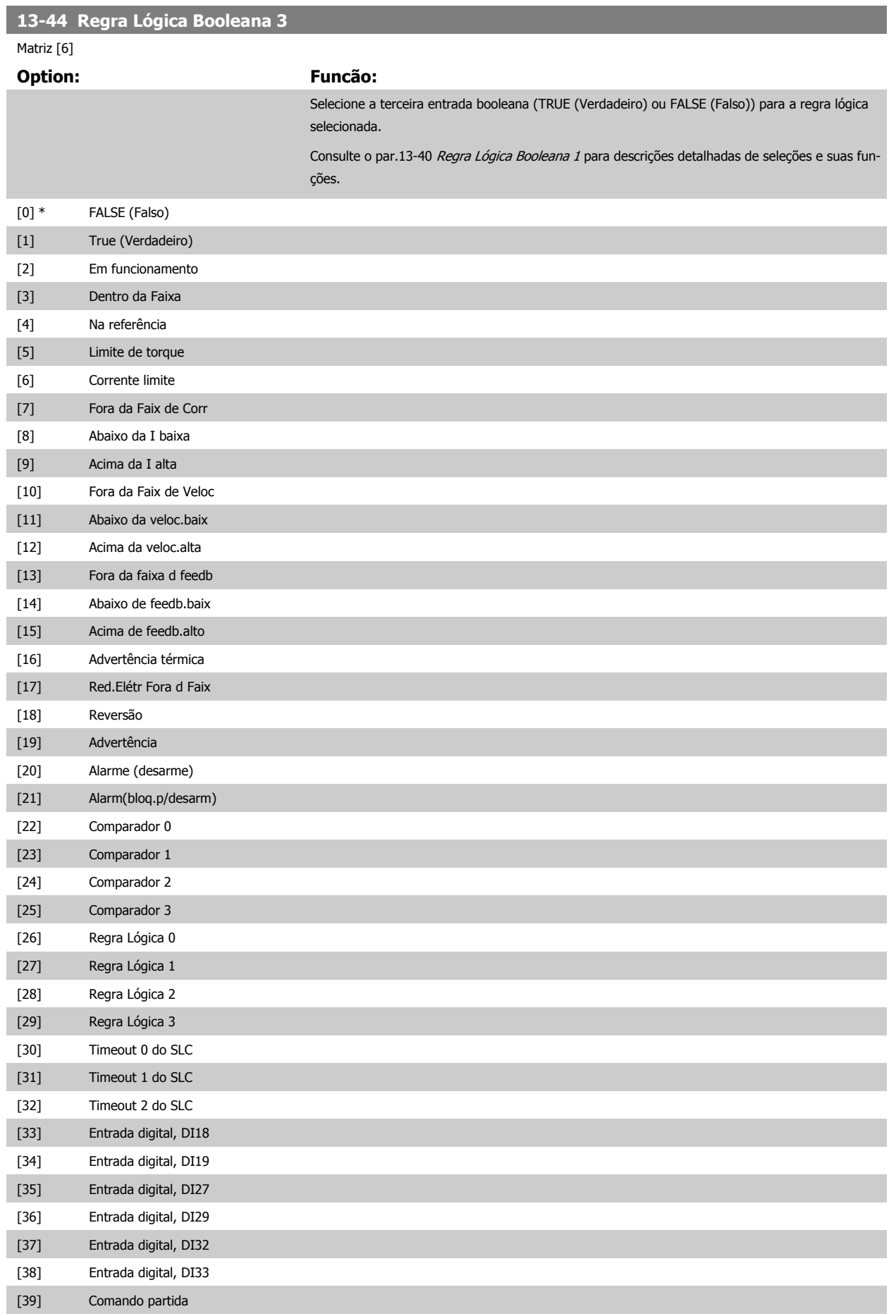

<span id="page-138-0"></span>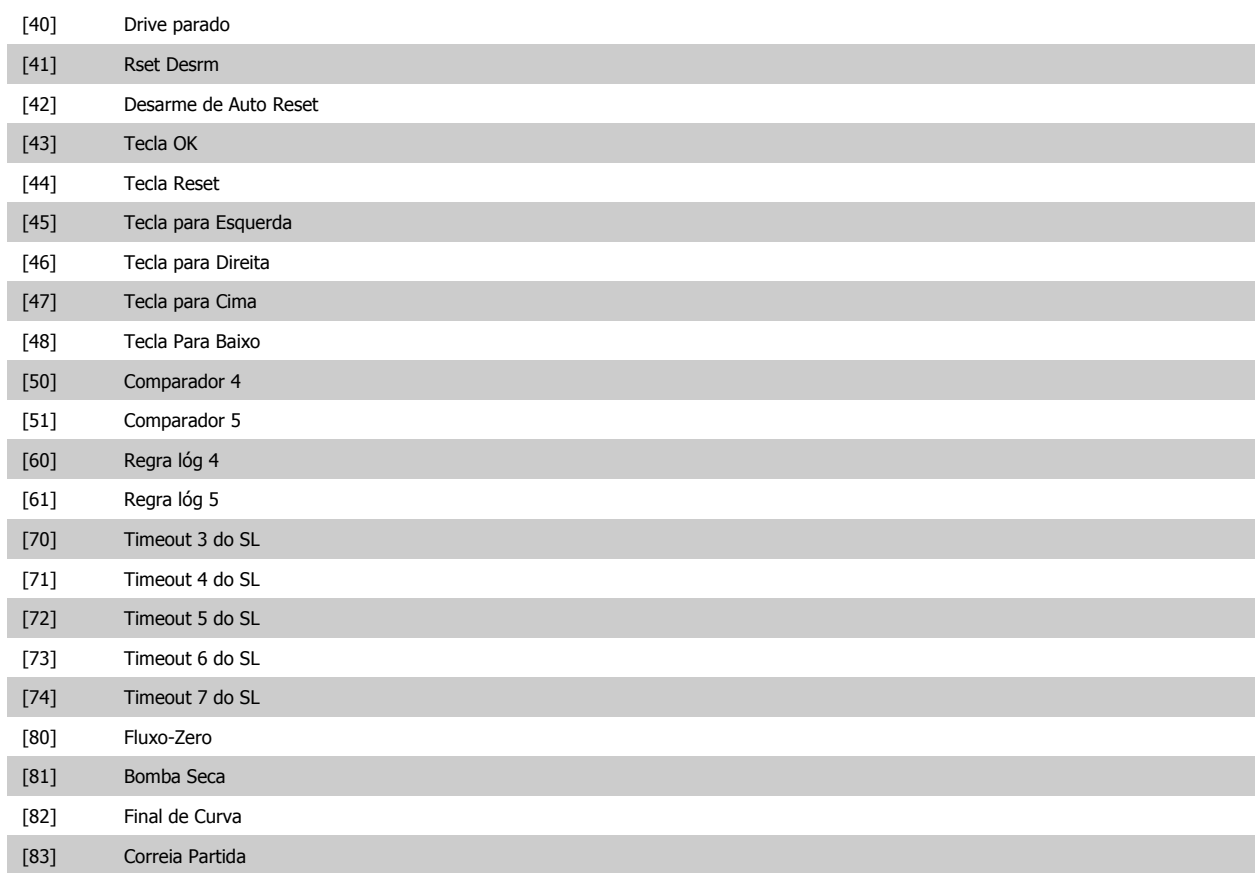

## **3.13.6 13-5\* Estados**

Parâmetros para a programação do Smart Logic Controller.

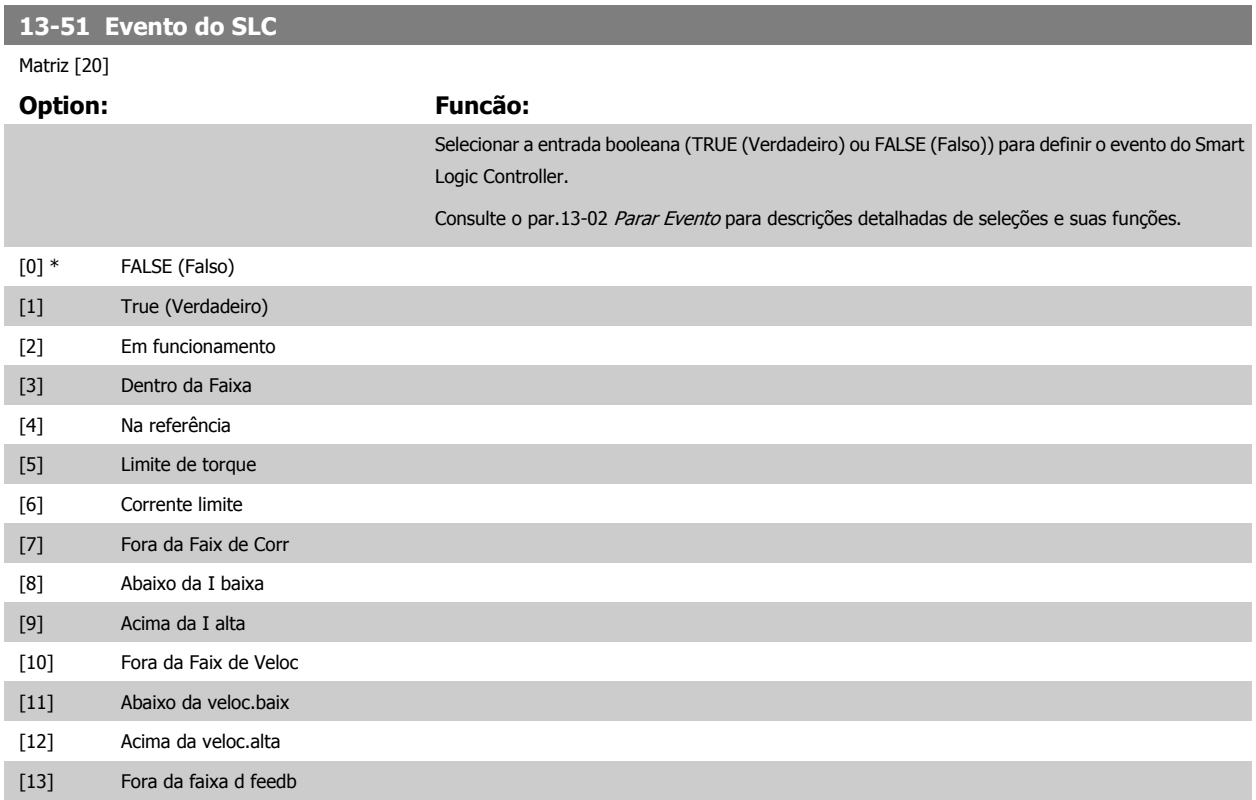

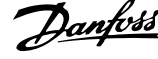

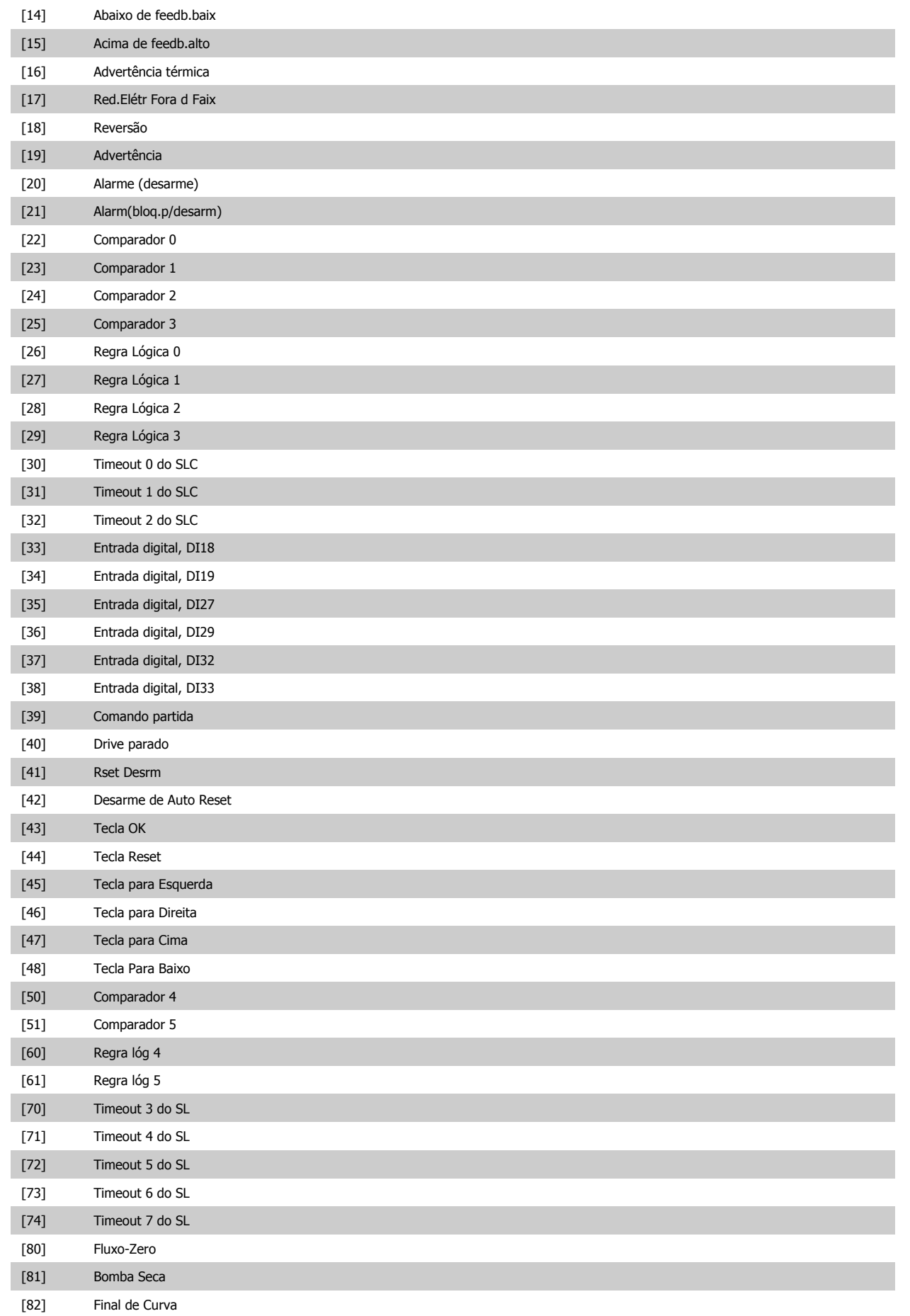

<span id="page-140-0"></span>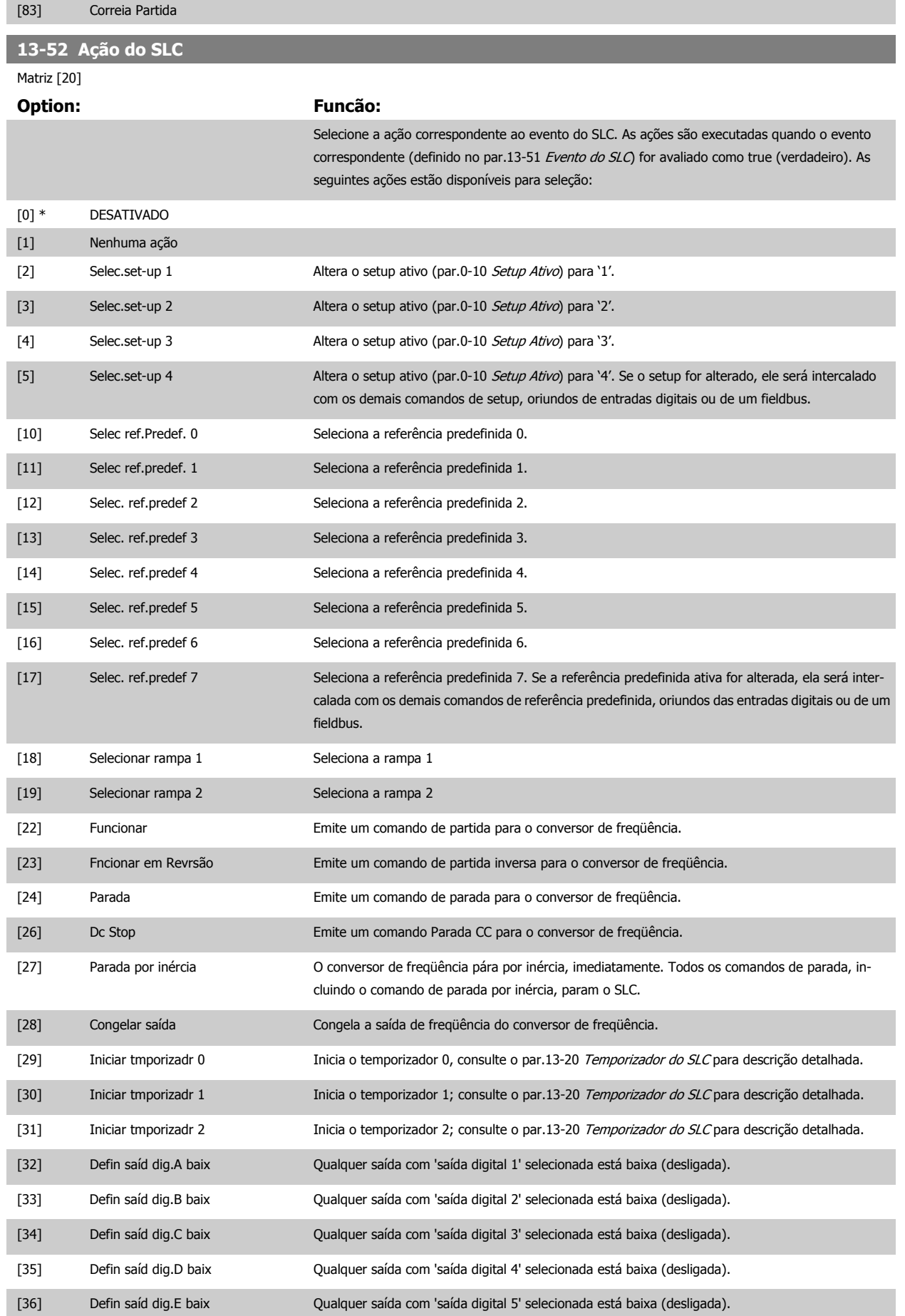

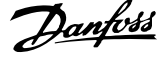

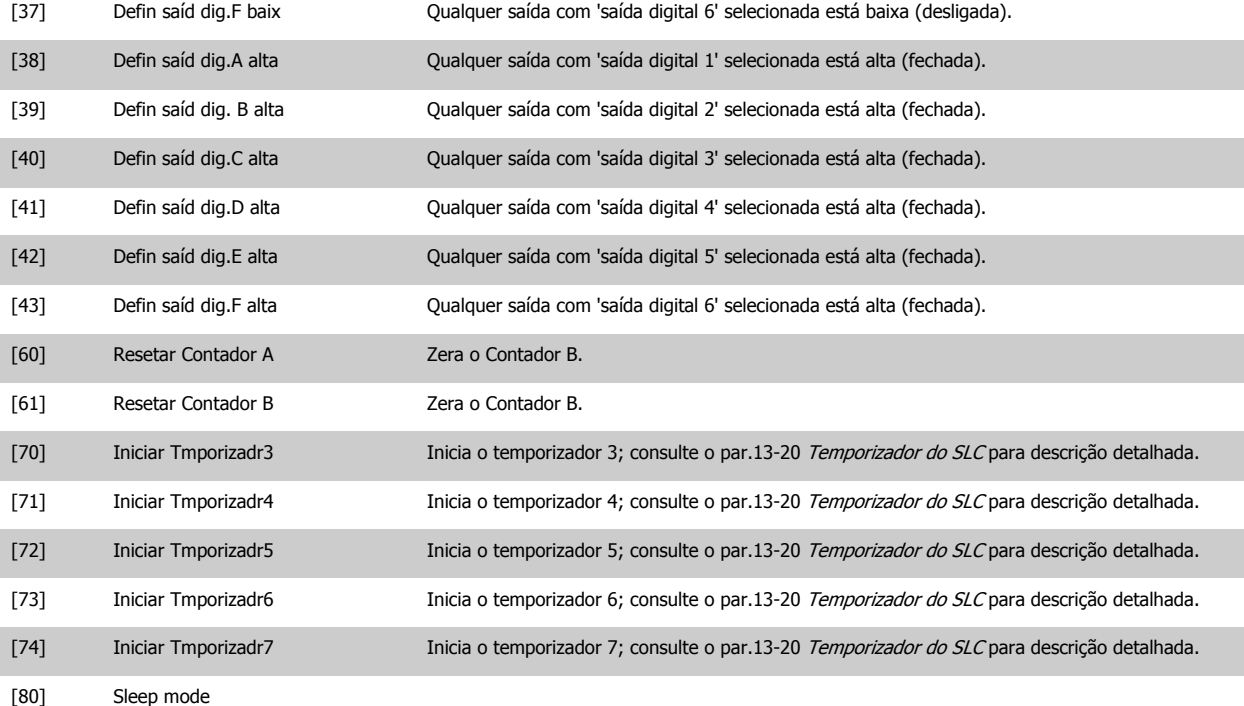

# **3.14 Main Menu (Menu Principal) - Funções Especiais - Grupo 14**

## **3.14.1 14-\*\* Funções Especiais**

Grupo de parâmetros para configurar as funções especiais do conversor de freqüência.

#### **3.14.2 14-0\* Chveamnt d Invrsr 14-0\***

Parâmetros para configurar a chaveamento do inversor da.

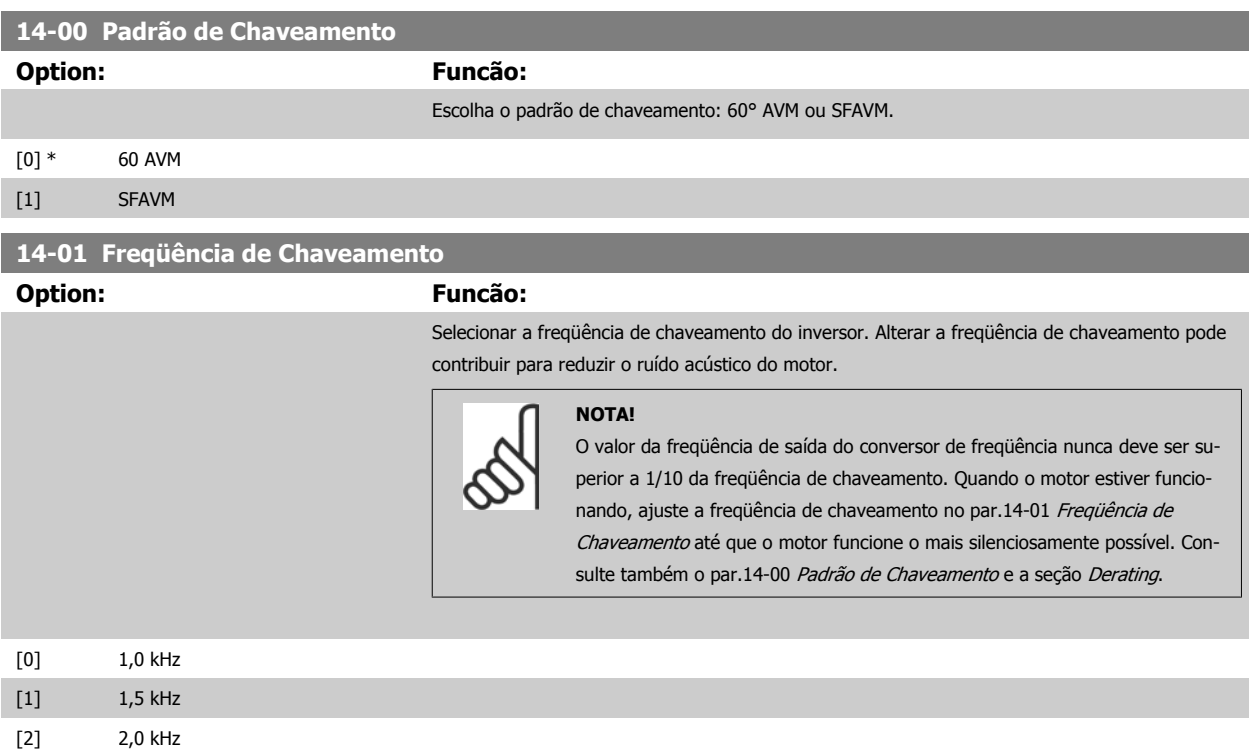

Guia de Programação do Drive do HVAC do VLT® and a service de la construction de la construction de la construction de la construction de la construction de la construction de la construction de la construction de la construction de la construction de la constru

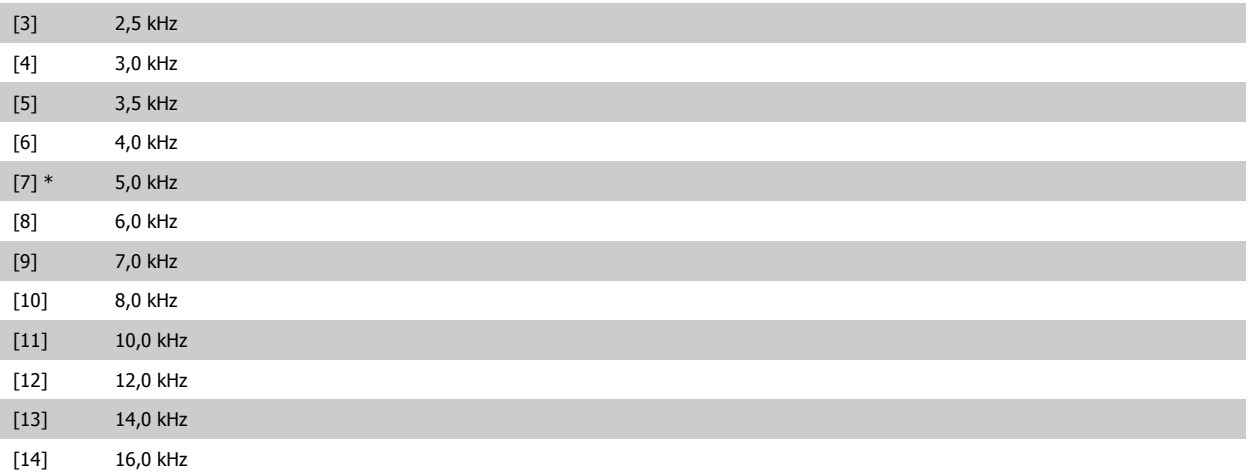

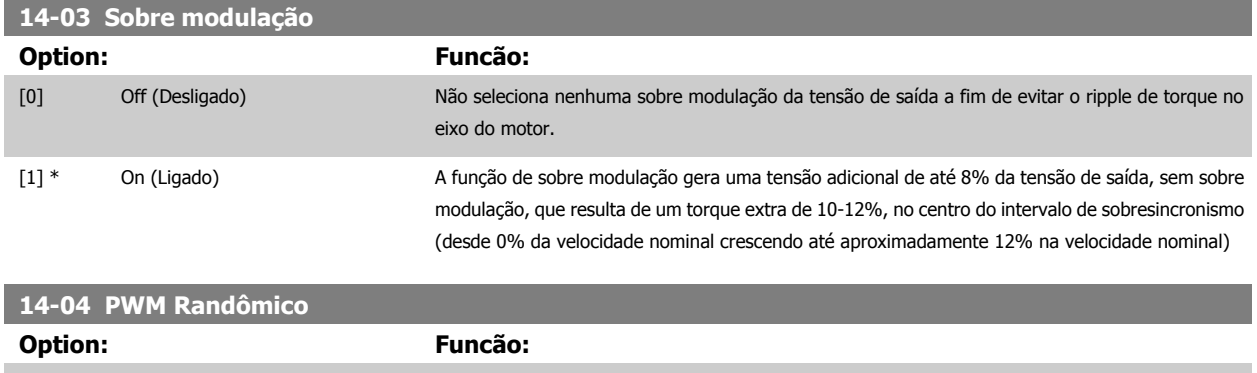

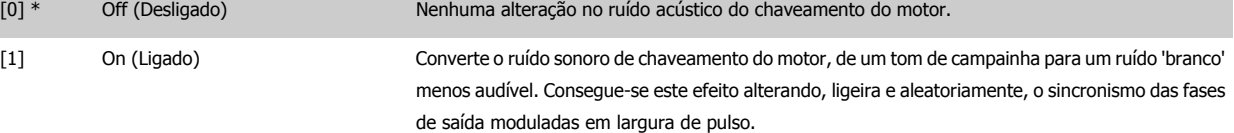

# **3.14.3 14-1\* Lig/Deslig RedeElét**

Parâmetros para configurar o monitoramento e tratamento de falhas da rede elétrica.

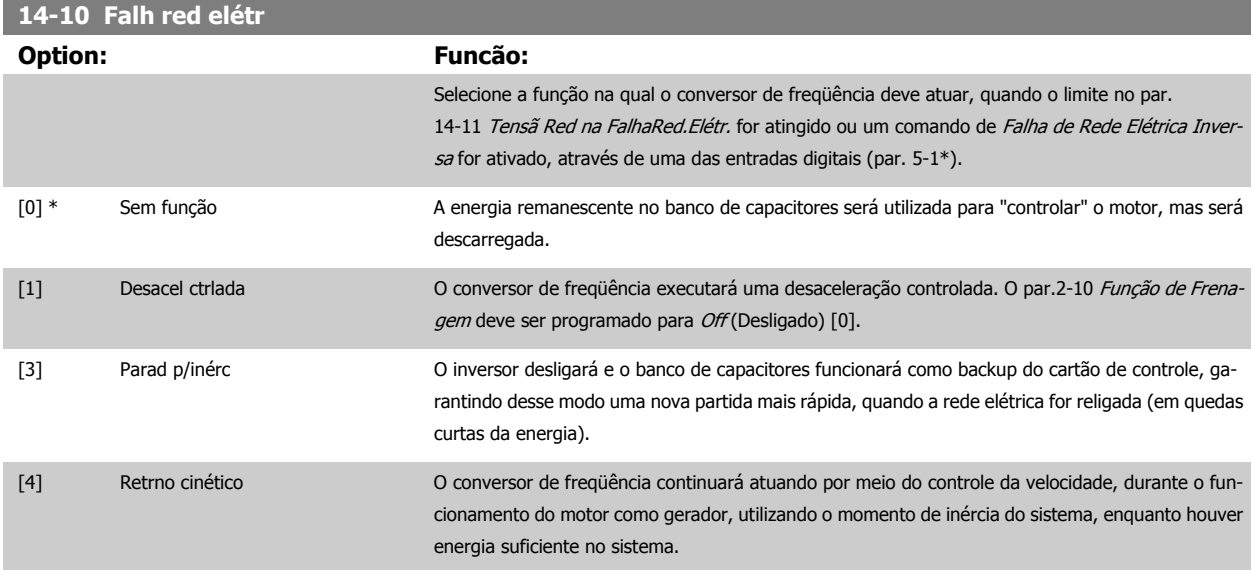

MG.11.C6.28 - VLT® é uma marca registrada da Danfoss 143

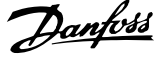

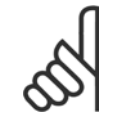

#### **NOTA!**

Para o melhor desempenho da desaceleração controlada e back-up cinético, o par.1-03 [Características de Torque](#page-39-0) deve ser programado para Compressor [0] ou Torque Variável [1] (nenhuma otimização automática de energia deverá estar ativa).

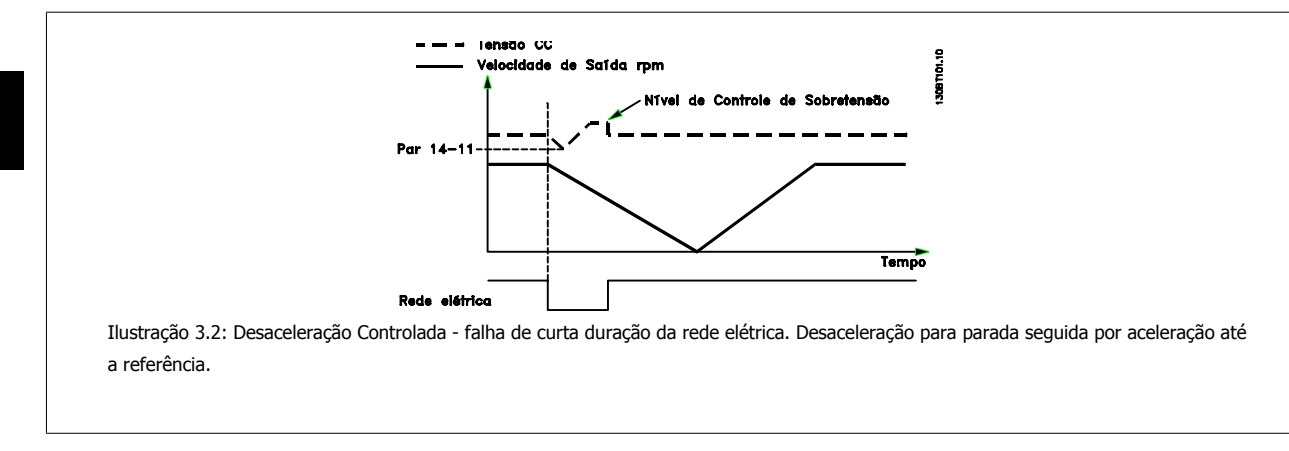

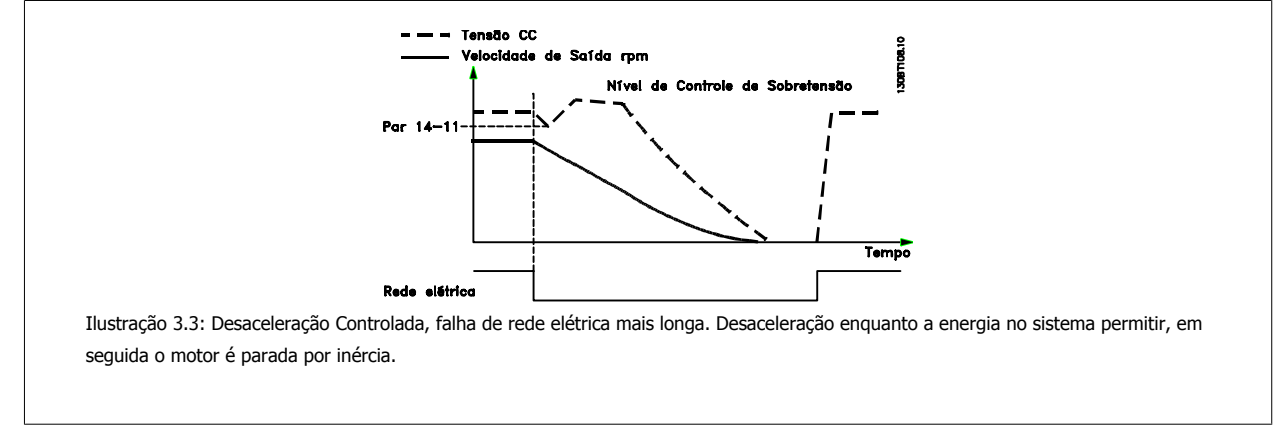

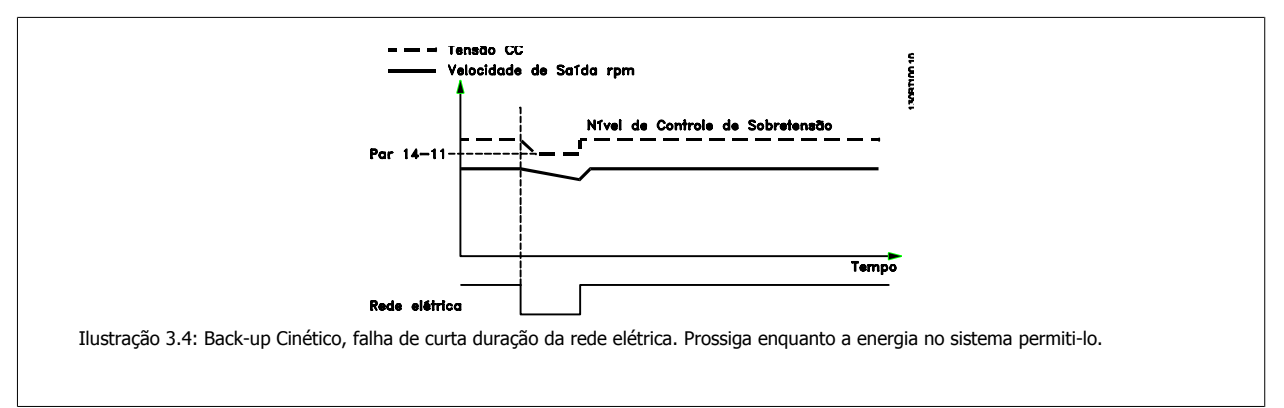
<span id="page-144-0"></span>Guia de Programação do Drive do HVAC do VLT® and a service de la construction de la construction de la construction de la construction de la construction de la construction de la construction de la construction de la construction de la construction de la constru

 **3**

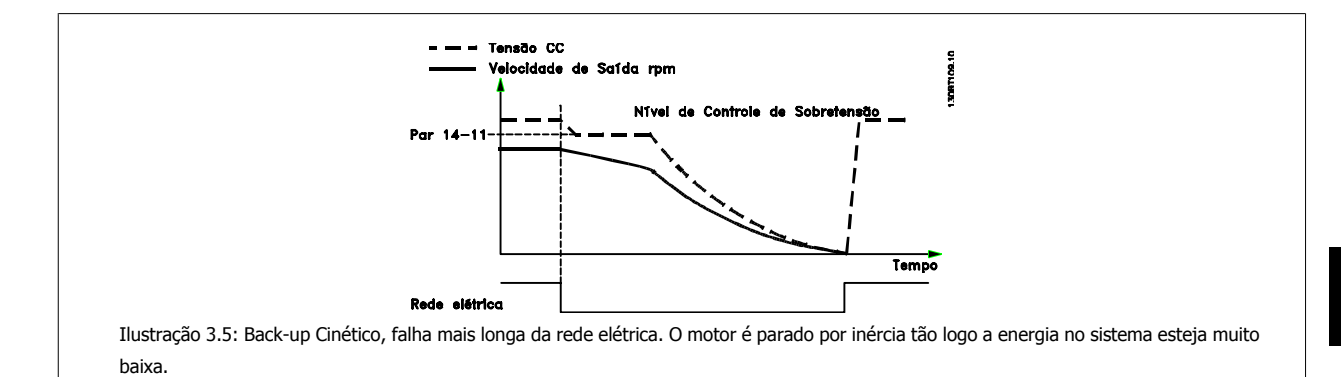

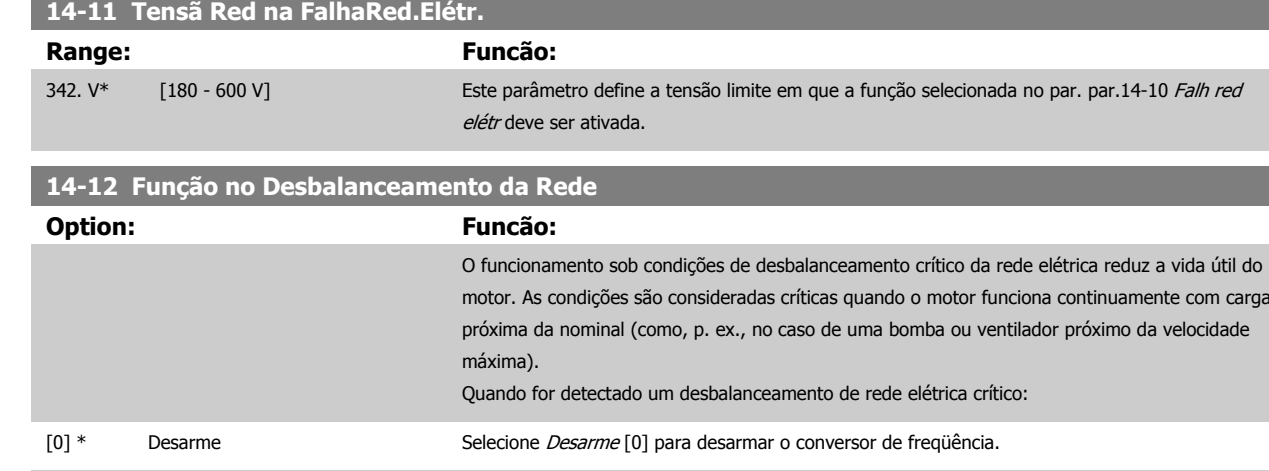

[1] Advertência Selecione Advertência [1] para emitir uma advertência; [2] Desativado Selecione Desativado [2] no caso de nenhuma ação.

[3] Derate Selecione Derate [3] para aplicar o derate no conversor de freqüência.

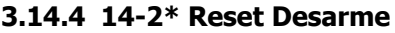

Parâmetros para configurar o tratamento do reset automático, tratamento de desarme especial e auto-teste ou inicialização do cartão de controle.

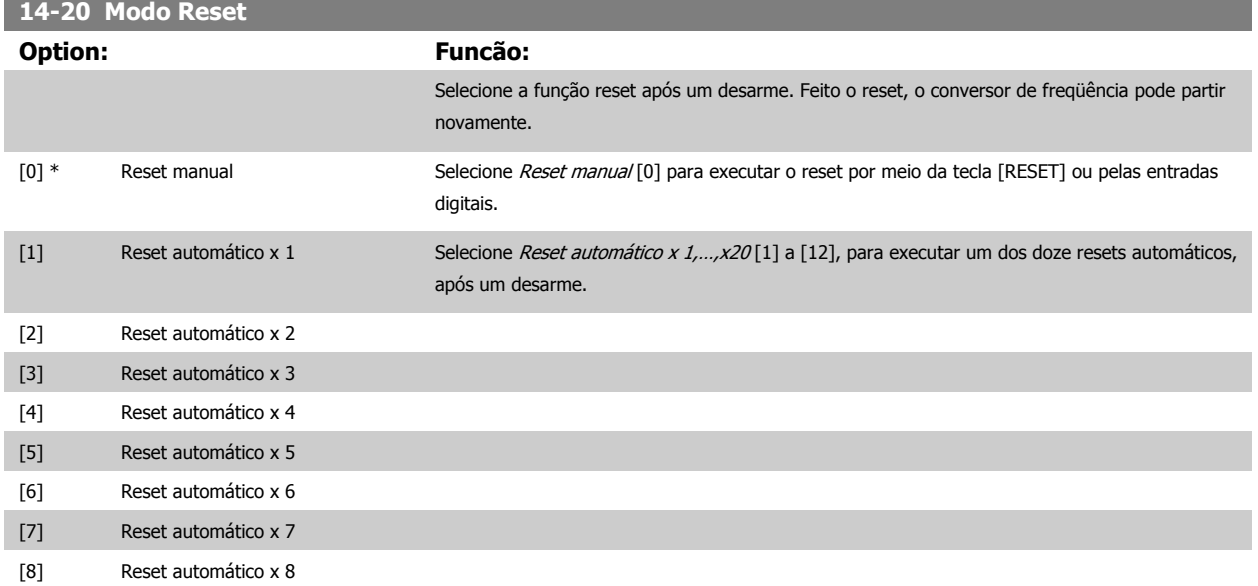

## <span id="page-145-0"></span>3 Descrição do Parâmetro

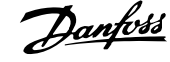

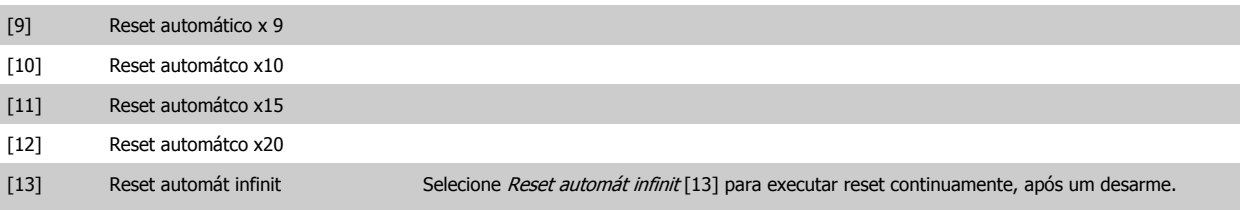

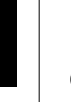

#### **NOTA!**

O motor pode partir sem advertência. Se o número de AUTOMATIC RESETs (Resets Automáticos) especificado for atingido em 10 minutos, o conversor de freqüência entra em modo Reset manual [0]. Após um Reset manual, a programação do [par.14-20](#page-144-0) Modo [Reset](#page-144-0) restabelece a seleção original. Se o número de resets automáticos não for atingido em 10 minutos ou quando um Reset manual for executado, o contador interno de RESETs AUTOMÁTICOs é zerado.

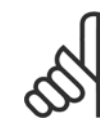

## **NOTA!**

O reset automático também estará ativo para reinicializar a função de parada segura, as versões do firmware < 4.3x.

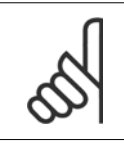

## **NOTA!**

A configuração no [par.14-20](#page-144-0) Modo Reset é desconsiderada no caso do Fire Mode estar ativo (consulte o 24-0\*, Fire Mode).

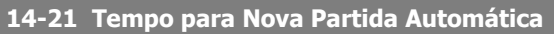

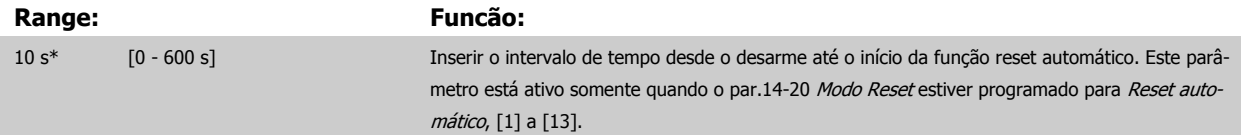

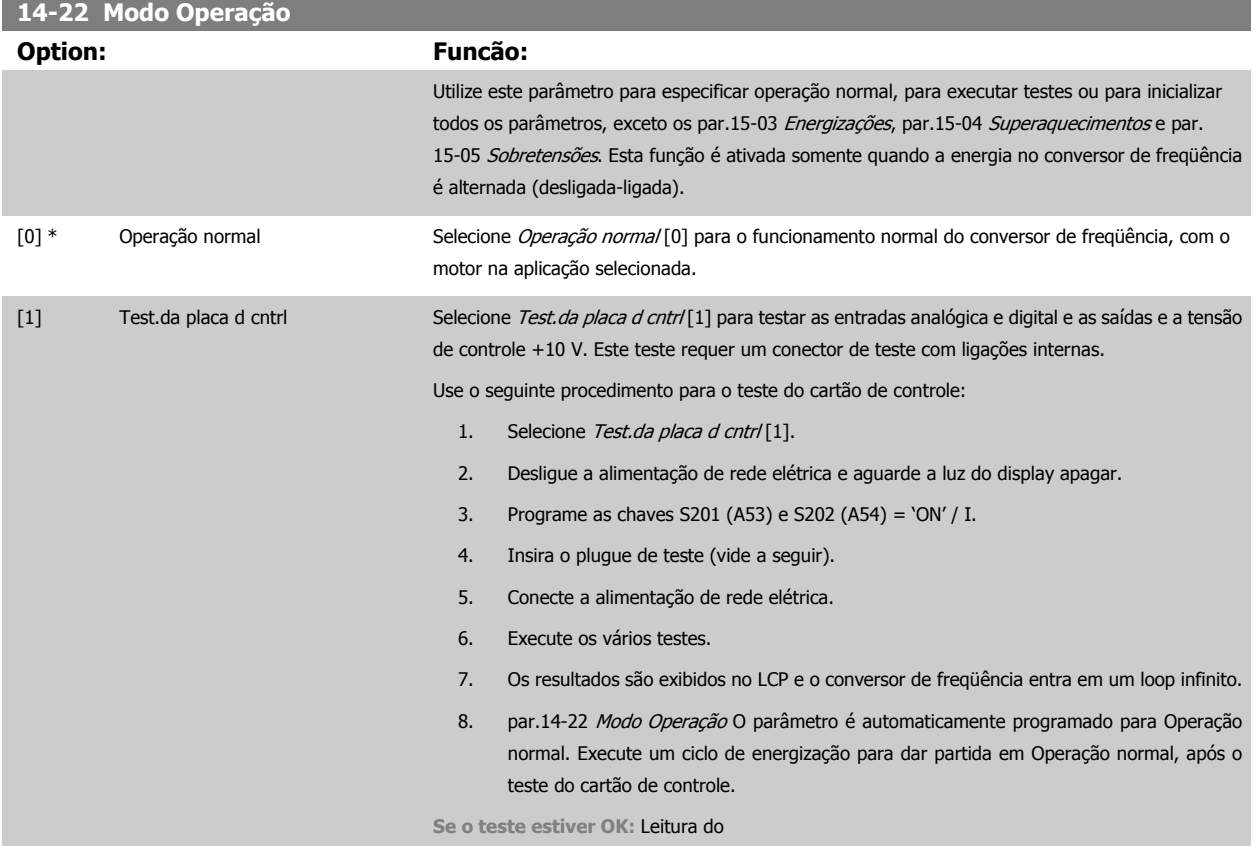

Guia de Programação do Drive do HVAC do VLT® and a service de la construction de la construction de la construction de la construction de la construction de la construction de la construction de la construction de la construction de la construction de la constru

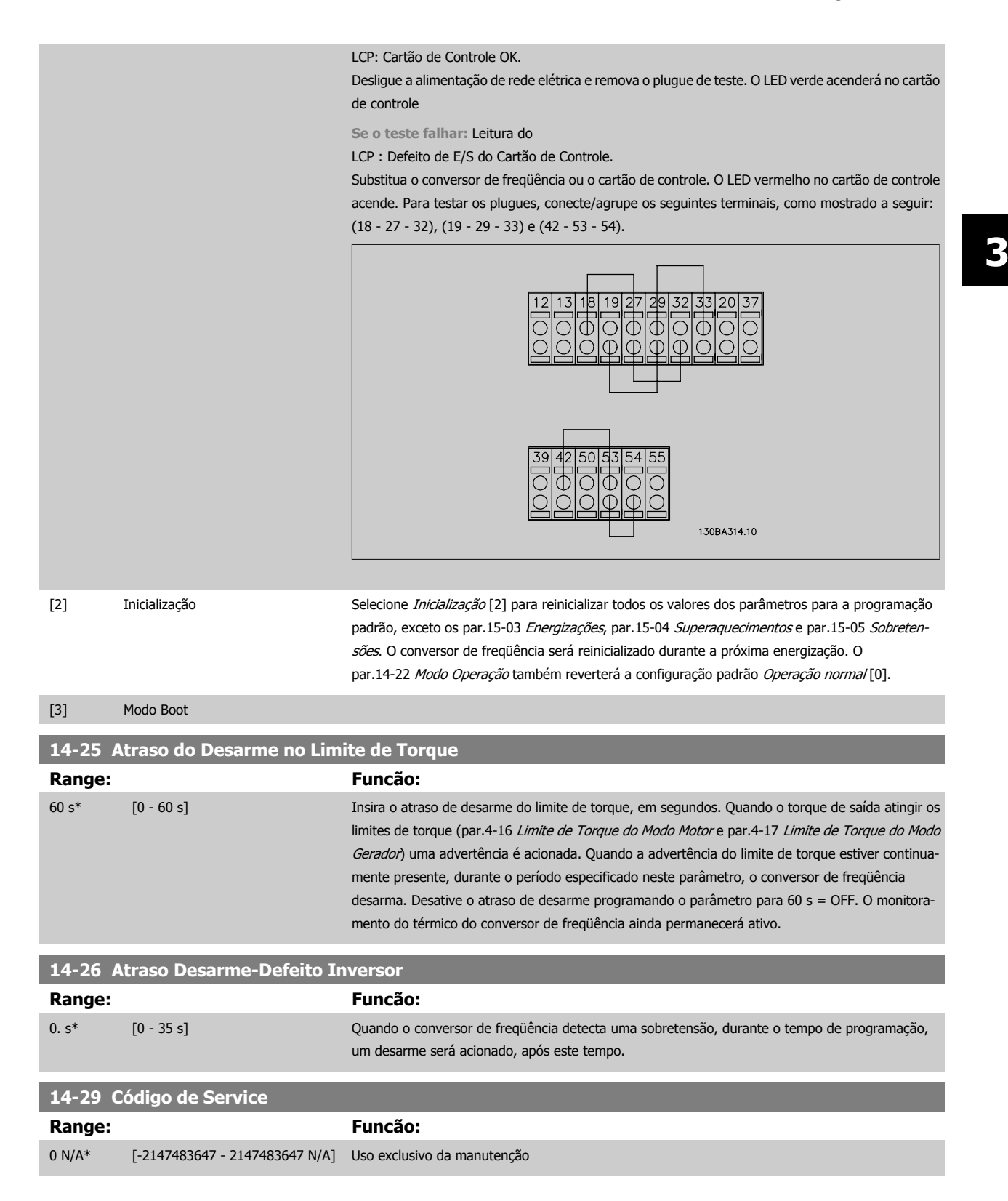

## **3.14.5 14-3\* Ctrl.Limite de Corr**

O conversor de freqüência é dotado de um Controlador do Limite de Corrente Integral, que é ativado quando a corrente do motor, e portanto o torque, for maior que os limites de torque programados nos par.4-16 [Limite de Torque do Modo Motor](#page-60-0) e par.4-17 [Limite de Torque do Modo Gerador](#page-61-0). Quando o limite de corrente for atingido, durante o funcionamento do motor ou durante uma operação de funcionamento como gerador, o conversor de freqüência tentará diminuir o torque abaixo dos limites predefinidos, tão rápido quanto possível, sem perder o controle do motor.

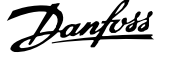

Enquanto o controle de corrente estiver ativo, o conversor de freqüência só poderá ser parado configurando uma entrada digital para Paradp/inérc.reverso [2] ou Parad inérc.Rst.rvrs. [3]. Quaisquer sinais nos terminais 18 a 33 não estarão ativos, enquanto o conversor de freqüência estiver próximo do limite de corrente.

Ao utilizar uma entrada digital, programada para Paradp/inérc,reverso [2] ou PardaP/inérc-rst.inv. [3], o motor não utiliza o tempo de desaceleração, uma vez que o conversor de freqüência é parado por inércia.

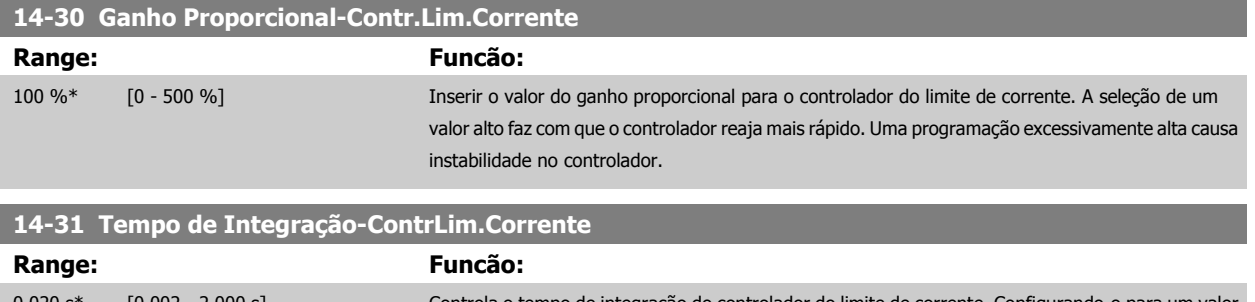

[0.002 - 2.000 s] Controla o tempo de integração do controlador do limite de corrente. Configurando-o para um valor menor faz com que ele reaja mais rapidamente. Uma configuração excessivamente baixa redunda em instabilidade do controle.

## **3.14.6 14-4\*Otimiz. de Energia**

Parâmetros para ajustar o nível de otimização da energia, nos modos Torque Variável (TV) e Otimização Automática da Energia (AEO - Automatic Energy Optimization).

A estará ativa somente se o par.1-03 [Características de Torque](#page-39-0) estiver programado para Otim. Autom Energia. Compressor [2] ou Otim. Autom Energia  $VT[3]$ .

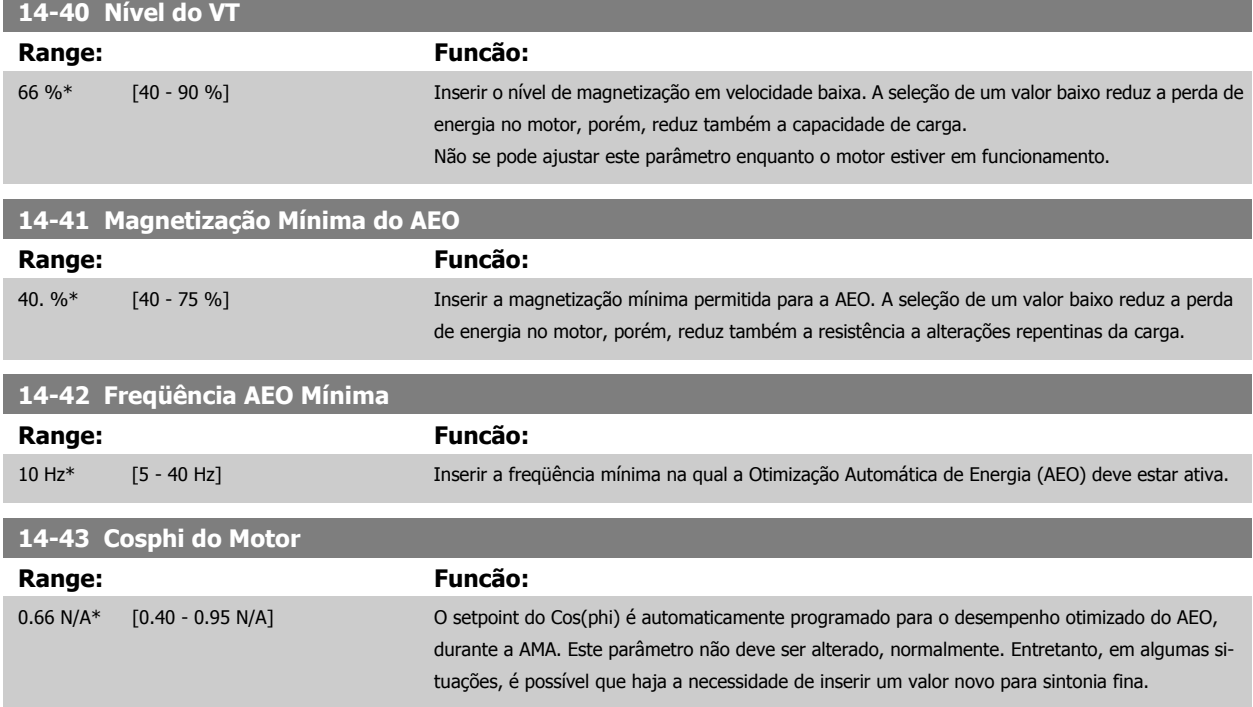

## **3.14.7 14-5\* Ambiente**

Estes parâmetros auxiliam o conversor de freqüência a funcionar sob condições ambientais especiais.

Guia de Programação do Drive do HVAC do VLT® and a service de la construction de la construction de la construction de la construction de la construction de la construction de la construction de la construction de la construction de la construction de la constru

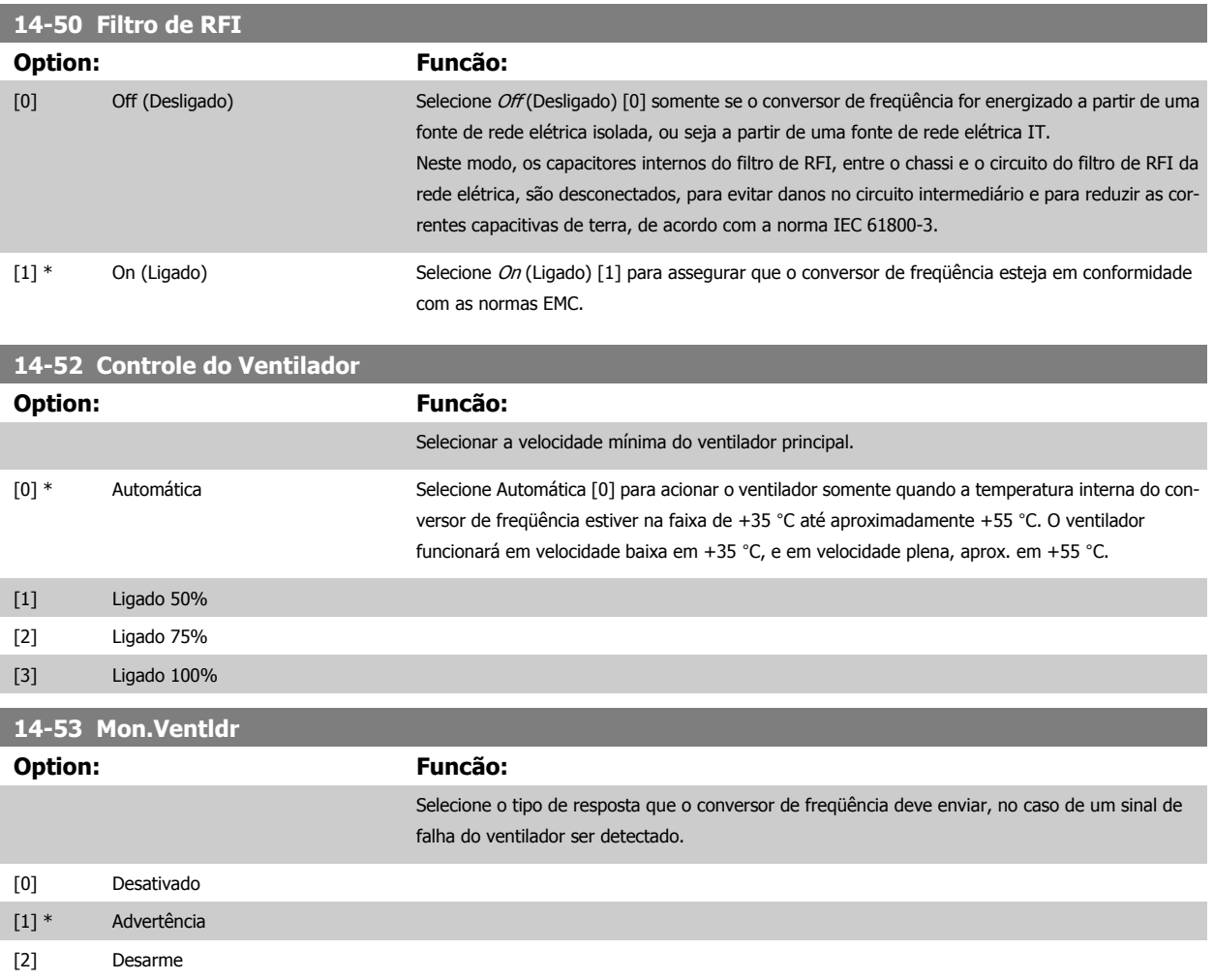

## **3.14.8 14-6\* Derate Automático**

Este grupo contém parâmetros para efetuar o derate do conversor de freqüência, no caso de temperatura elevada.

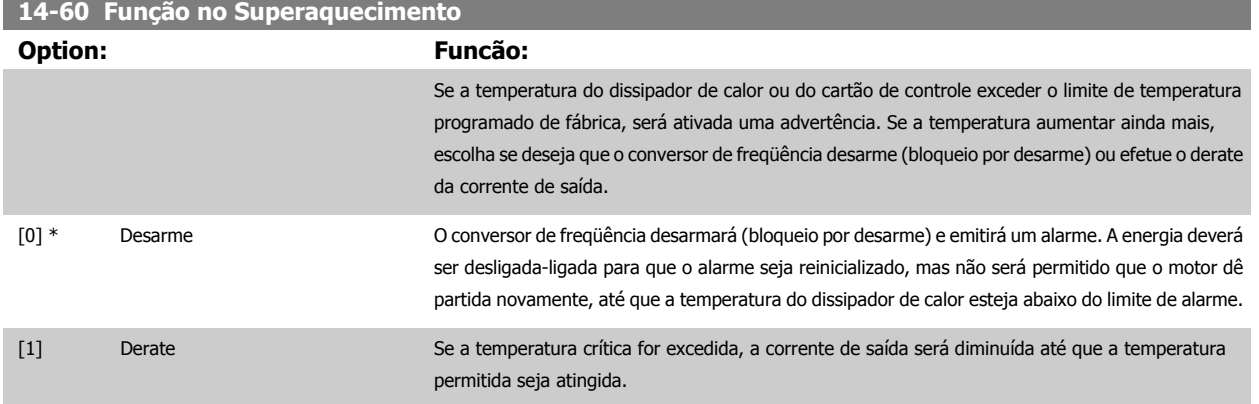

## **3.14.9 Sem Desarme na Sobrecarga do Inversor**

Em alguns sistemas de bombeamento, o conversor de freqüência não foi dimensionado adequadamente para gerar a corrente necessária, em todos os pontos da característica operacional fluxo-pressão. Nestes pontos, a bomba necessitará de uma corrente maior que a nominal do conversor de freqüência. O conversor de freqüência pode gerar 110% da corrente nominal, continuamente, durante 60 s. Se ele ainda continuar com sobrecarga, o conversor normalmente desarmará (e a bomba irá parar por inércia) e emitirá um alarme.

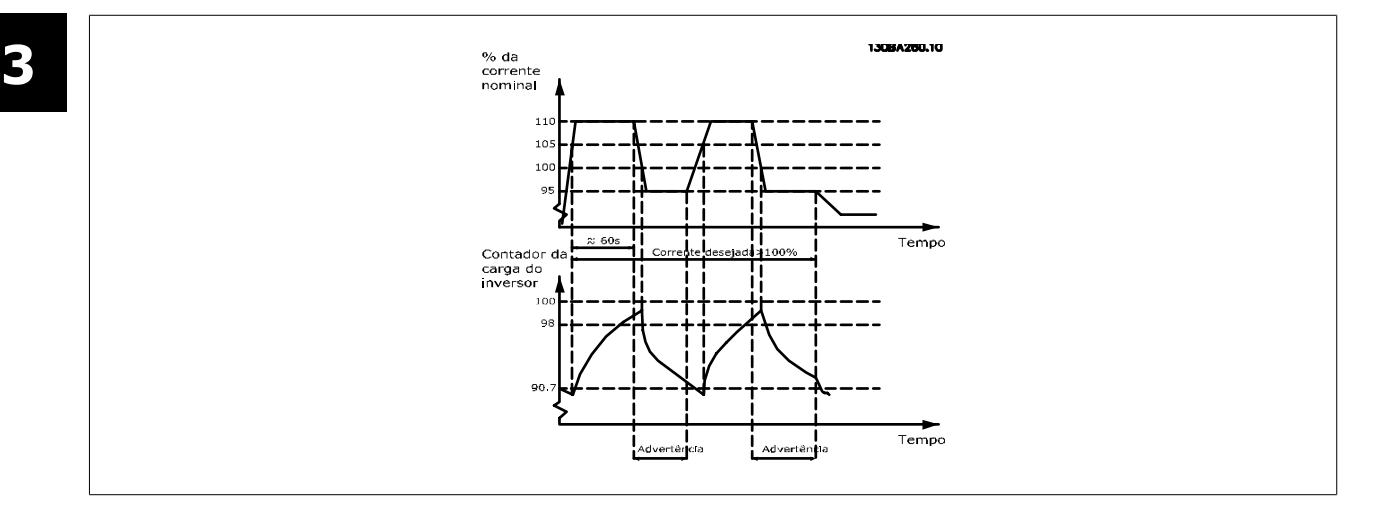

Pode ser recomendável fazer com que a bomba funcione em uma velocidade menor, durante algum tempo, caso não seja possível funcionar continuamente com essa demanda.

Selecione a Função na Sobrecarga do Inversor, par.14-61 Função na Sobrecarga do Inversor, para que a velocidade da bomba seja reduzida automaticamente, até que a corrente de saída caia abaixo de 100% da corrente nominal (programada no par.14-62 Inv: Corrente de Derate de Sobrecarga). A Função na Sobrecarga do Inversor é uma alternativa para permitir que o conversor de freqüência desarme.

O conversor de freqüência faz uma estimativa da carga na seção de energia, por meio de um contador da carga do inversor, que emitirá uma advertência na contagem de 98% e um reset da advertência em 90%. Na contagem de 100%, o conversor de freqüência desarma e emite um alarme. O status do contador pode ser lido no par.16-35 [Térmico do Inversor](#page-159-0).

Se o par.14-61 Função na Sobrecarga do Inversor, estiver programado para Derate, a velocidade da bomba será reduzida, assim que o contador exceder a contagem de 98, e permanecerá reduzida até que a contagem esteja abaixo de 90,7.

Se o par.14-62 Inv: Corrente de Derate de Sobrecarga, estiver programado, p.ex. em 95%, uma sobrecarga contínua fará a velocidade da bomba flutuar, entre valores que correspondem a 110% e 95% da corrente de saída nominal do conversor de freqüência.

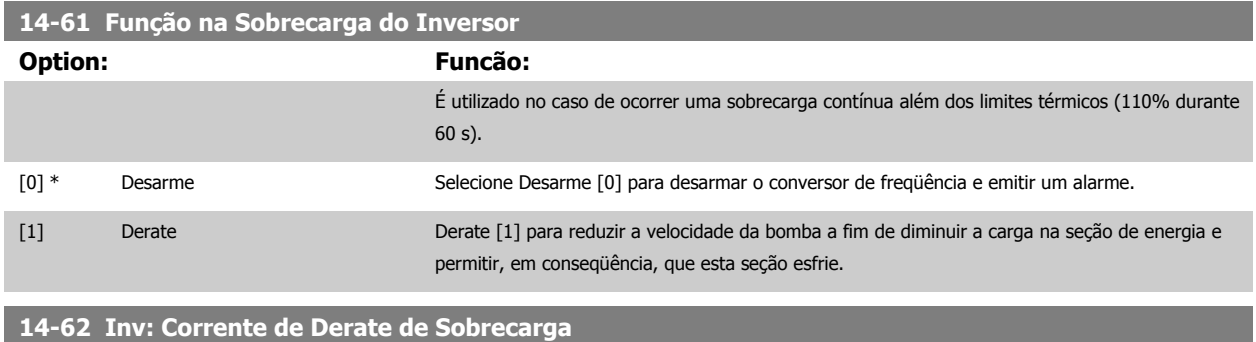

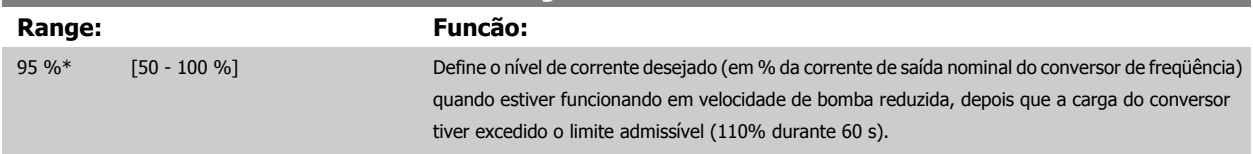

# <span id="page-150-0"></span>**3.15 Main Menu (Menu Principal) - Informações sobre o Conversor de Freqüência Grupo 15**

## **3.15.1 15-\*\* Informação do VLT Informações do Drive**

Grupo de parâmetros contendo informações do conversor de freqüência, como dados operacionais, configuração de hardware e versões de software.

## **3.15.2 15-0\* Dados Operacionais**

လ၊

Grupo de parâmetros contendo dados operacionais, como Horas de Funcionamento, Medidores de kWh, Energizações, etc.

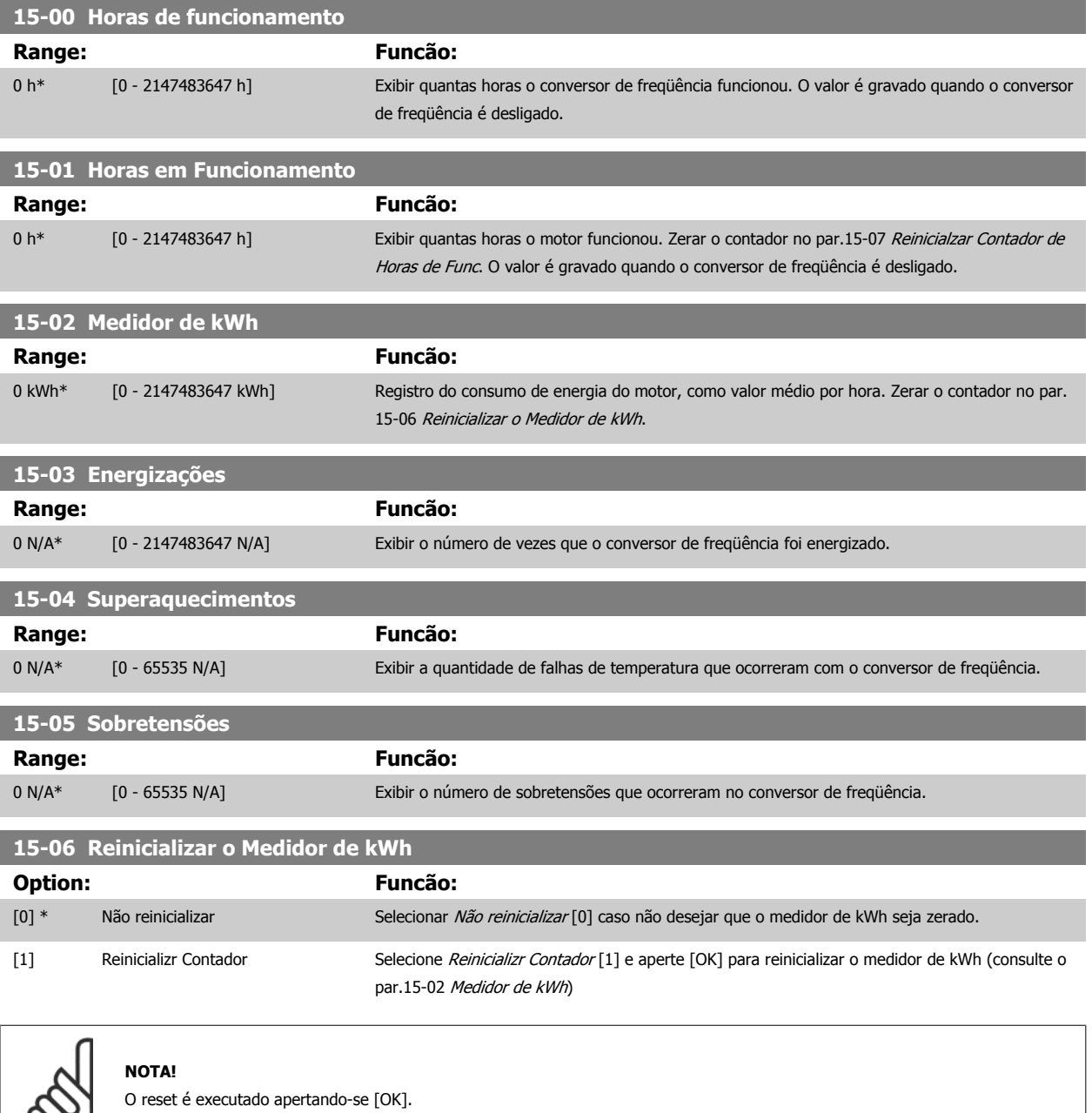

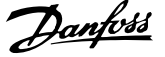

<span id="page-151-0"></span>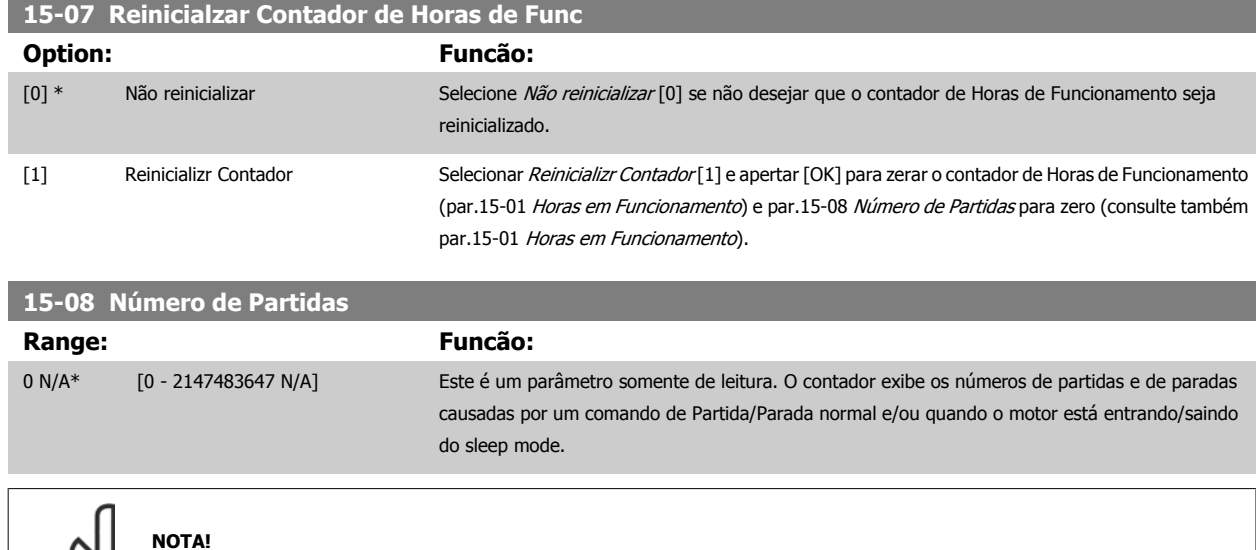

**3.15.3 15-1\* Def. Log de Dados**

O Log de Dados permite o registro contínuo de até 4 fontes de dados (par.15-10 Fonte do Logging) em periodicidades individuais [\(par.15-11](#page-152-0) Intervalo [de Logging](#page-152-0)). Um evento do disparo (par.15-12 [Evento do Disparo](#page-152-0)) e uma janela (par.15-14 [Amostragens Antes do Disparo](#page-153-0)) são utilizados para iniciar e parar o registro condicionalmente.

Este parâmetro será reinicializado quando o par.15-07 Reinicialzar Contador de Horas de Func for reinicializado.

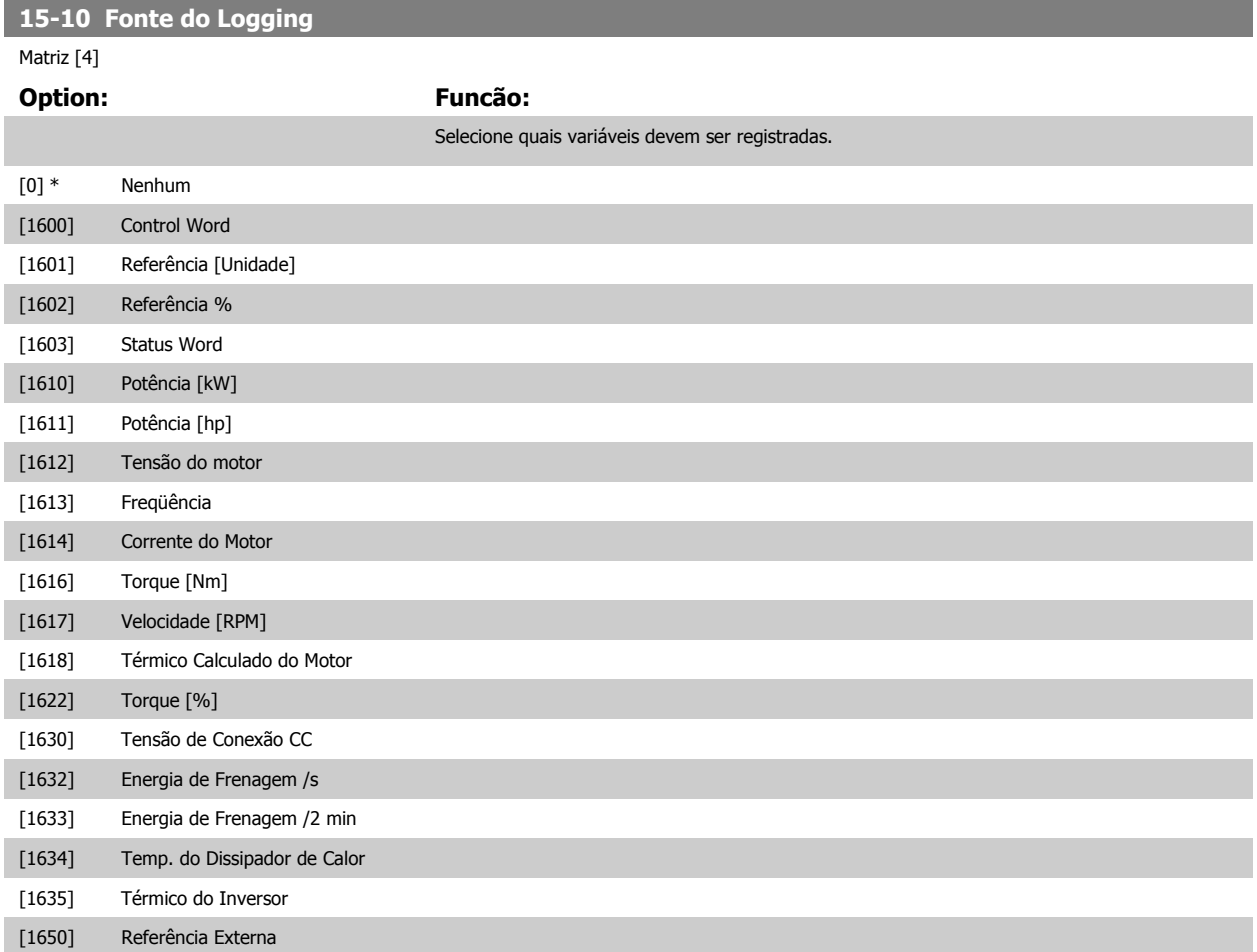

<span id="page-152-0"></span>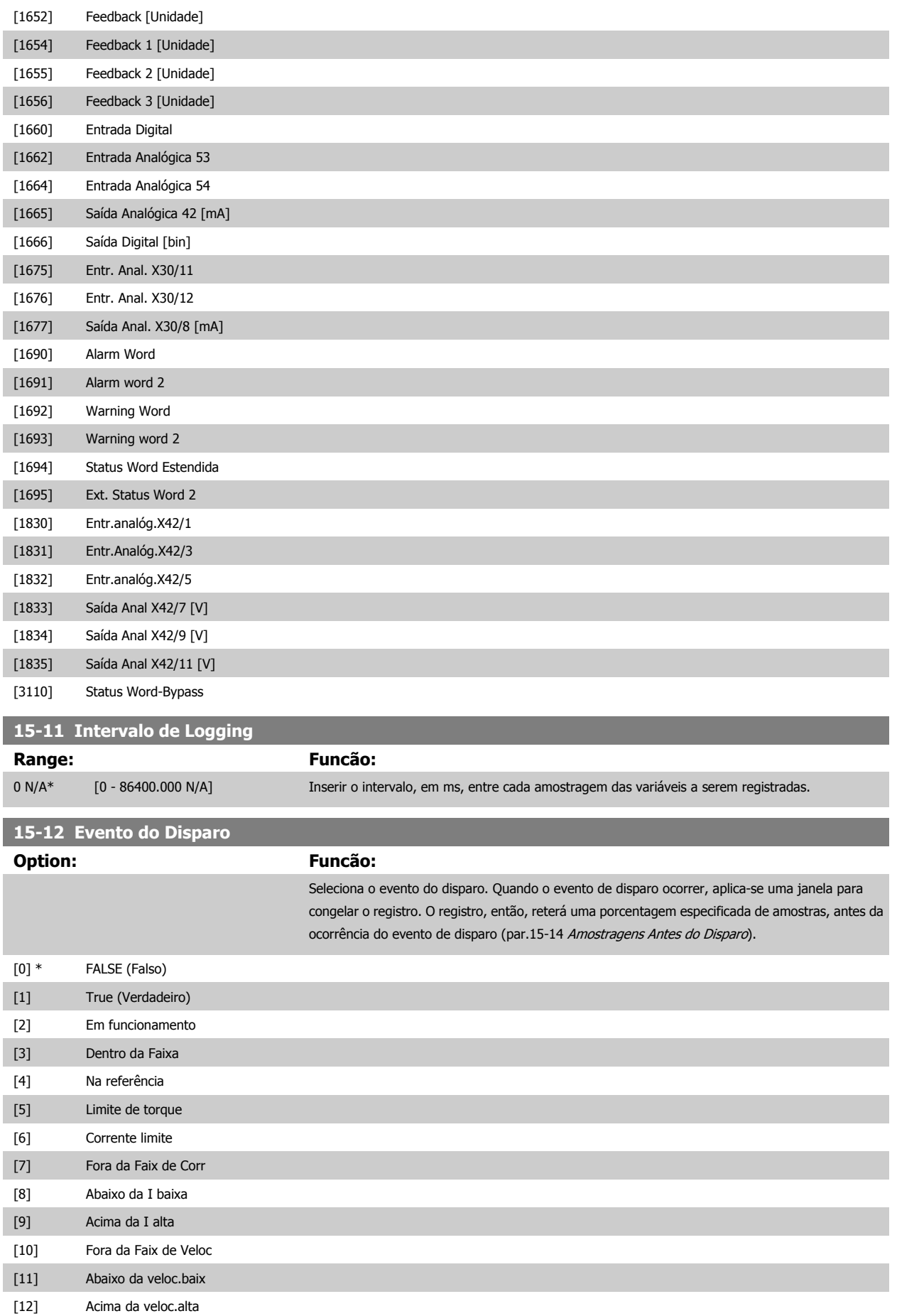

## <span id="page-153-0"></span>3 Descrição do Parâmetro

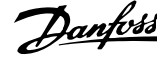

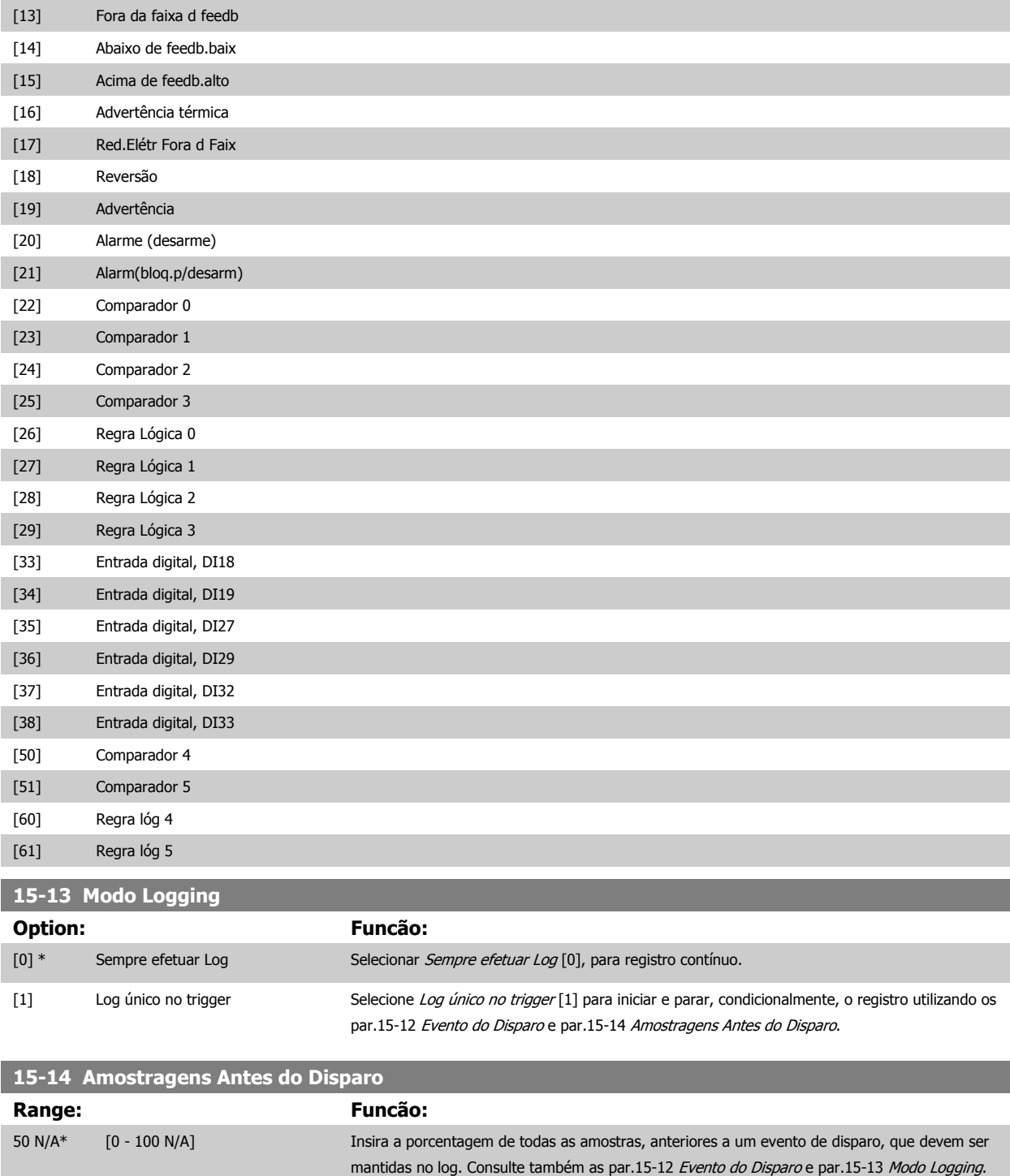

## **3.15.4 15-2\* Registr.doHistórico**

Exibir até 50 registros de dados, por meio dos parâmetros de matriz, neste grupo de parâmetros. Para todos os parâmetros no grupo, [0] corresponde aos dados mais recentes e [49] aos mais antigos. Os dados são registrados cada vez que ocorre um evento (não confundir com eventos do SLC). Eventos, neste contexto, são definidos como uma alteração em uma das seguintes áreas:

- 1. Entrada digital
- 2. Saídas digitais (não monitoradas neste release de SW)
- 3. Warning word
- 4. Alarm Word

Guia de Programação do Drive do HVAC do VLT® and a service de la construction de la construction de la construction de la construction de la construction de la construction de la construction de la construction de la construction de la construction de la constru

- 5. Status word
- 6. Control word
- 7. Status word estendida

Os eventos são registrados com valor e horário em ms. O intervalo de tempo entre dois eventos depende da freqüência com que os eventos ocorrem (no máximo uma vez a cada varredura). O registro de dados é contínuo, porém, se ocorrer um alarme, o registro é salvo e os valores podem ser vistos no display. Este recurso é útil, por exemplo, ao executar serviço depois de um desarme. Exibir o registro histórico contido neste parâmetro, por meio da porta de comunicação serial ou pelo display.

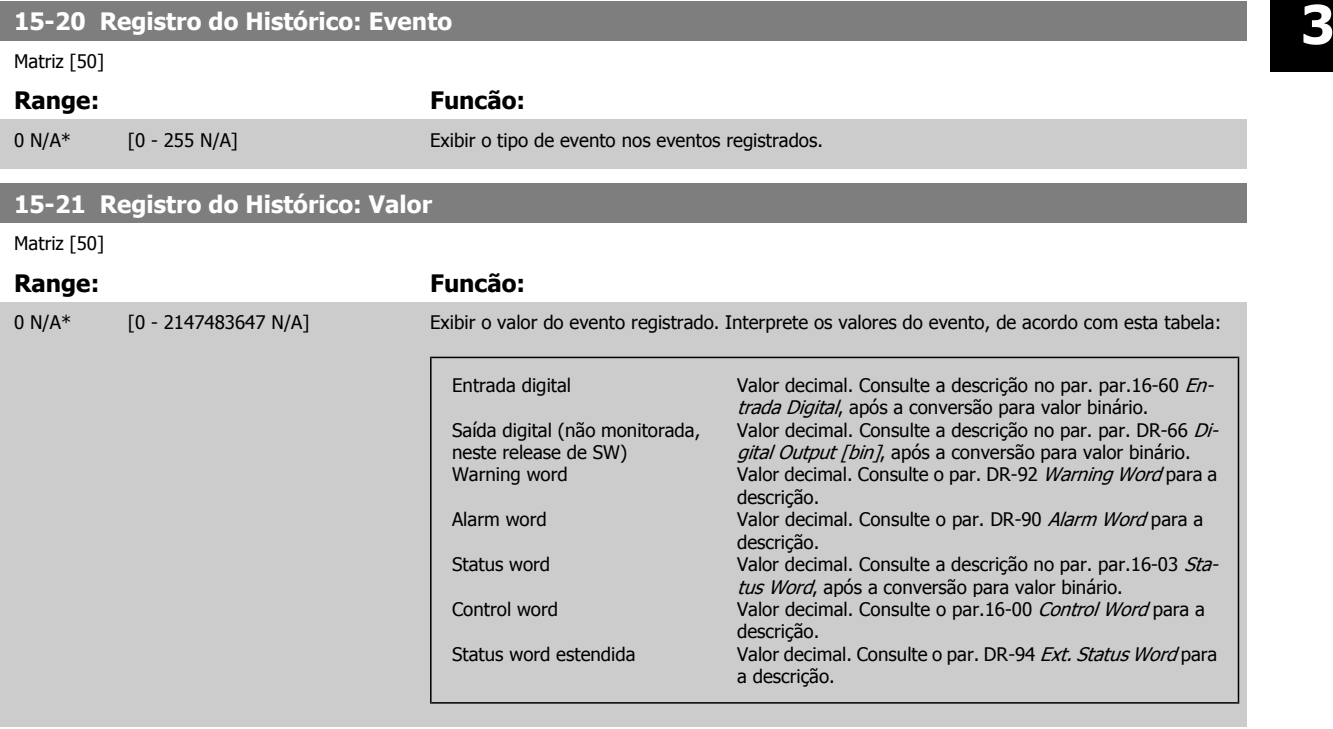

#### **15-22 Registro do Histórico: Tempo**

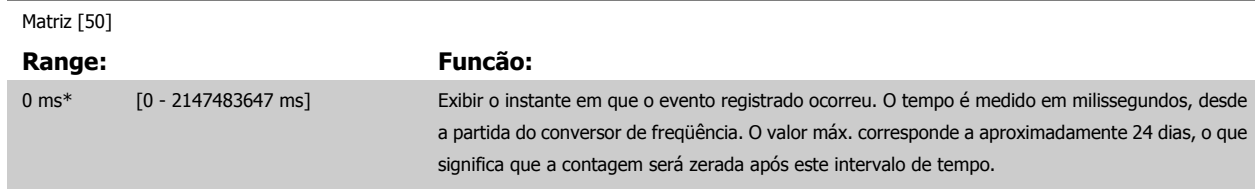

## **3.15.5 15-3\* LogAlarme**

Os parâmetros neste grupo são parâmetros de matriz, onde até 10 registros de falhas podem ser visualizados.[0] é o dado de registro mais recente, e [9] o mais antigo. Os códigos de erro, valores e do horário podem ser visualizados para todos os dados registrados.

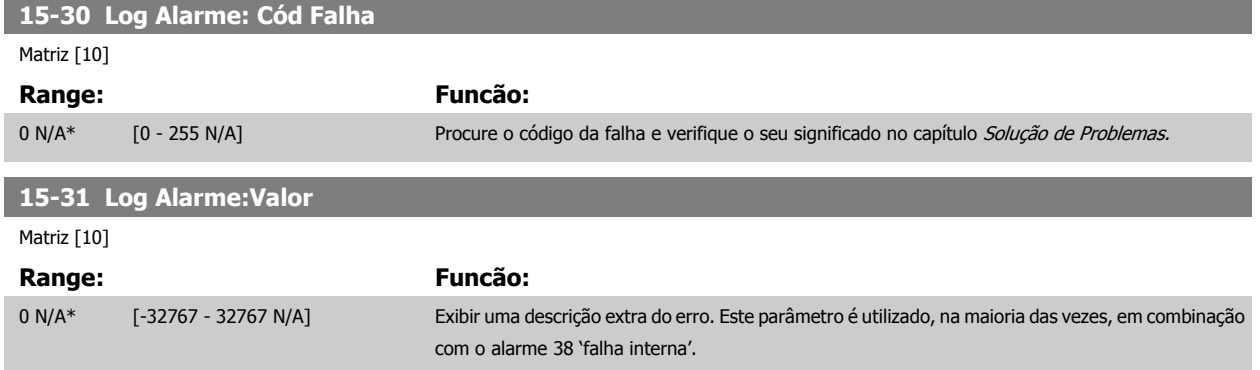

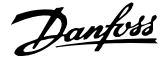

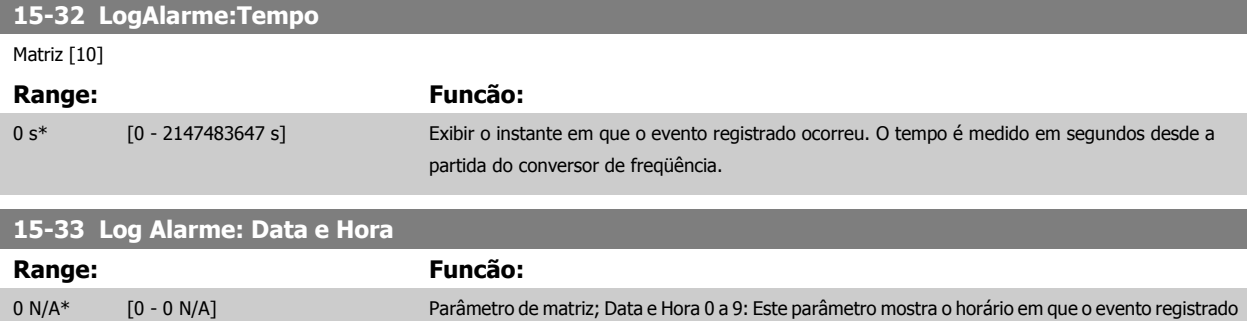

## **3.15.6 15-4\* Identific. do VLT**

Parâmetros que contêm informações somente de leitura, sobre as configurações de hardware e software do conversor de freqüência.

ocorreu.

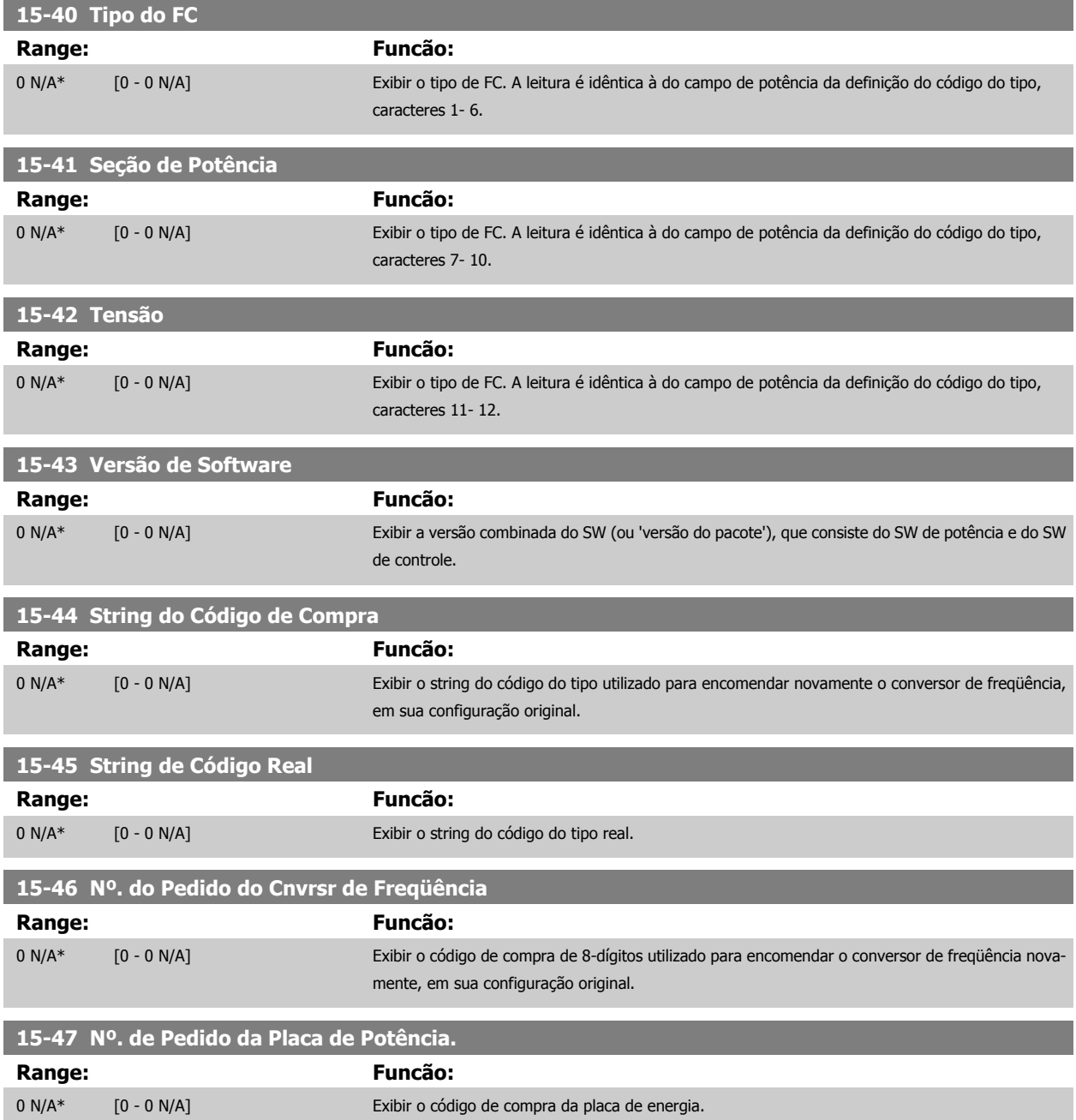

Guia de Programação do Drive do HVAC do VLT® and a service de la construction de la construction de la construction de la construction de la construction de la construction de la construction de la construction de la construction de la construction de la constru

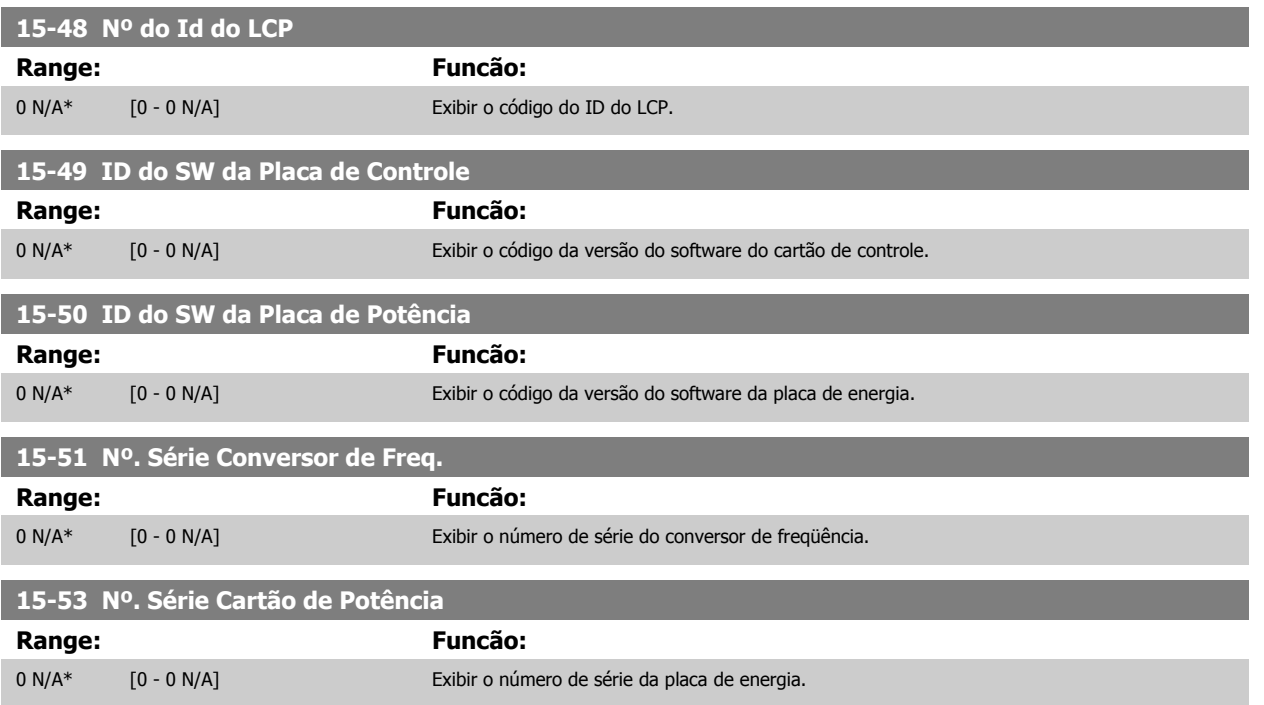

## **3.15.7 15-6\* Ident. do Opcional.**

Este parâmetro somente de leitura contém informações sobre as configurações de hardware e software dos opcionais instalados nos slots A, B, C0 e C1.

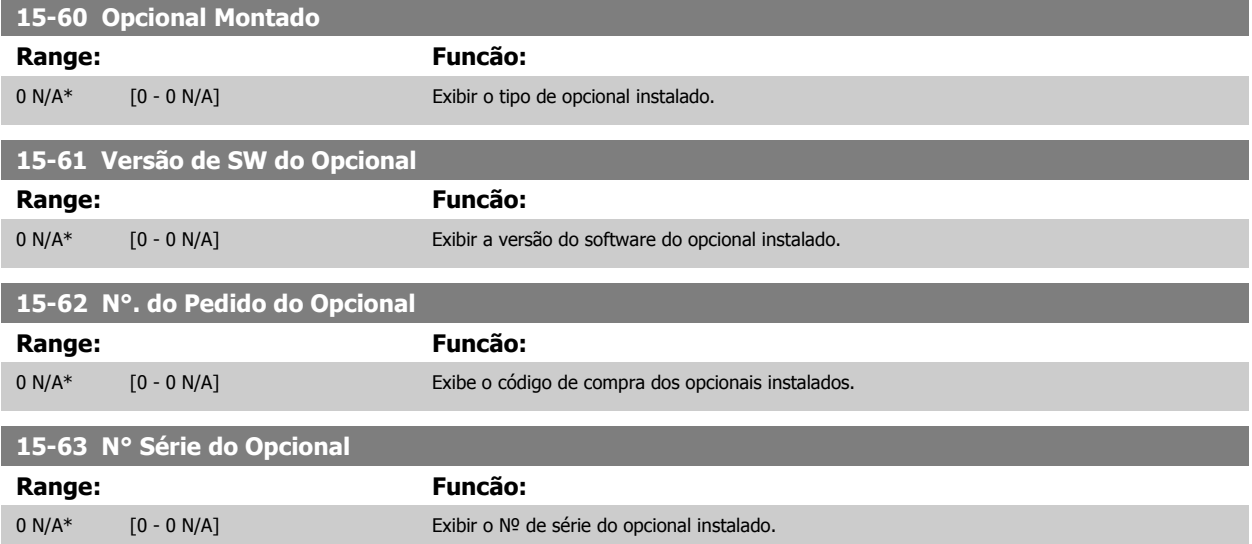

## **3.15.8 15-9\* Inform. do Parâm.**

Listas de parâmetros

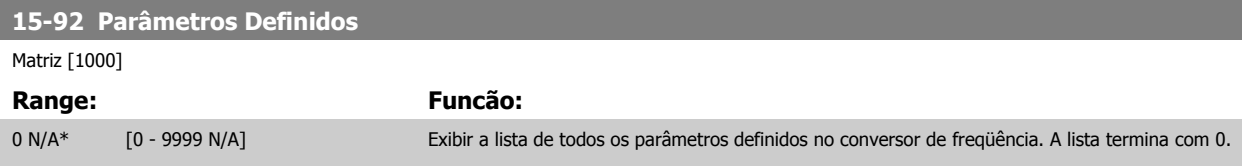

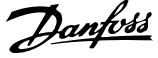

<span id="page-157-0"></span>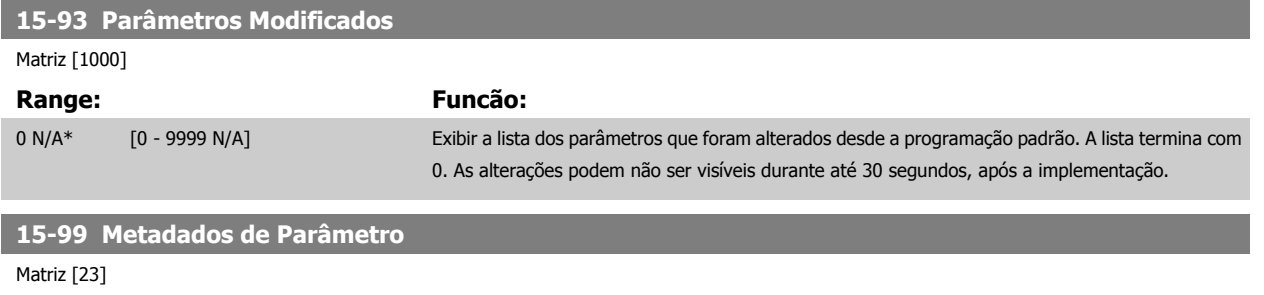

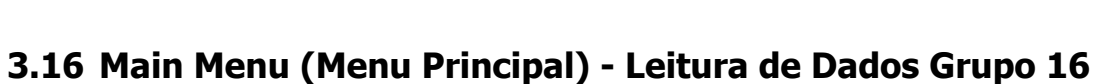

0 N/A\* [0 - 9999 N/A] Este parâmetro contém dados utilizados pela ferramenta de software MCT10.

## **3.16.1 16-\*\* Leituras de Dados**

**Range: Funcão:**

Grupo de parâmetros para leituras de dados, p. ex., referências reais, tensões, control word, alarm word, warning word e status word.

## **3.16.2 16-0\*Status Geral.**

Parâmetros para leitura do status geral, como referência calculada, control word ativa, status.

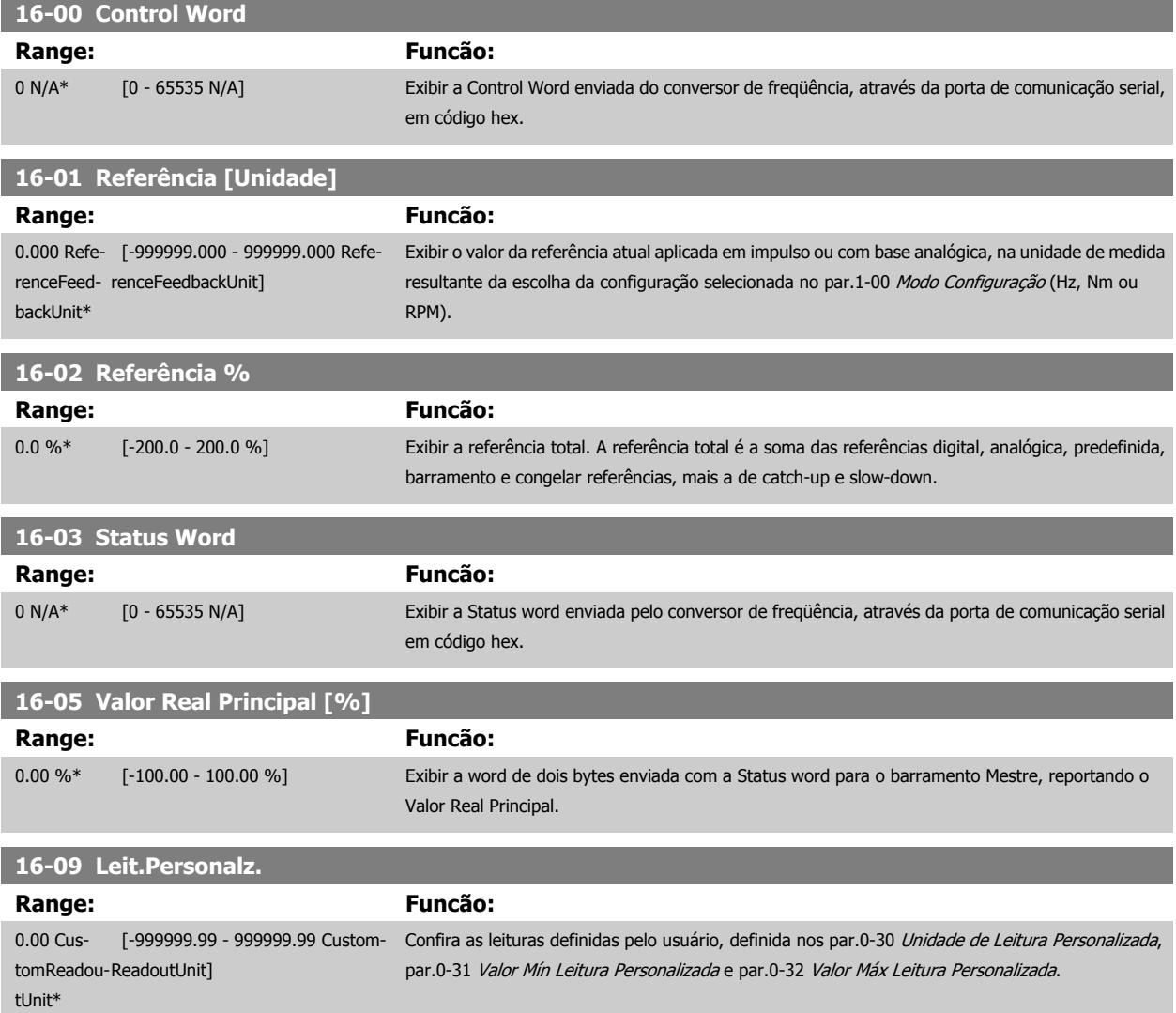

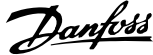

## **3.16.3 16-1\* Status do Motor**

Parâmetros para a leitura dos valores de status do motor.

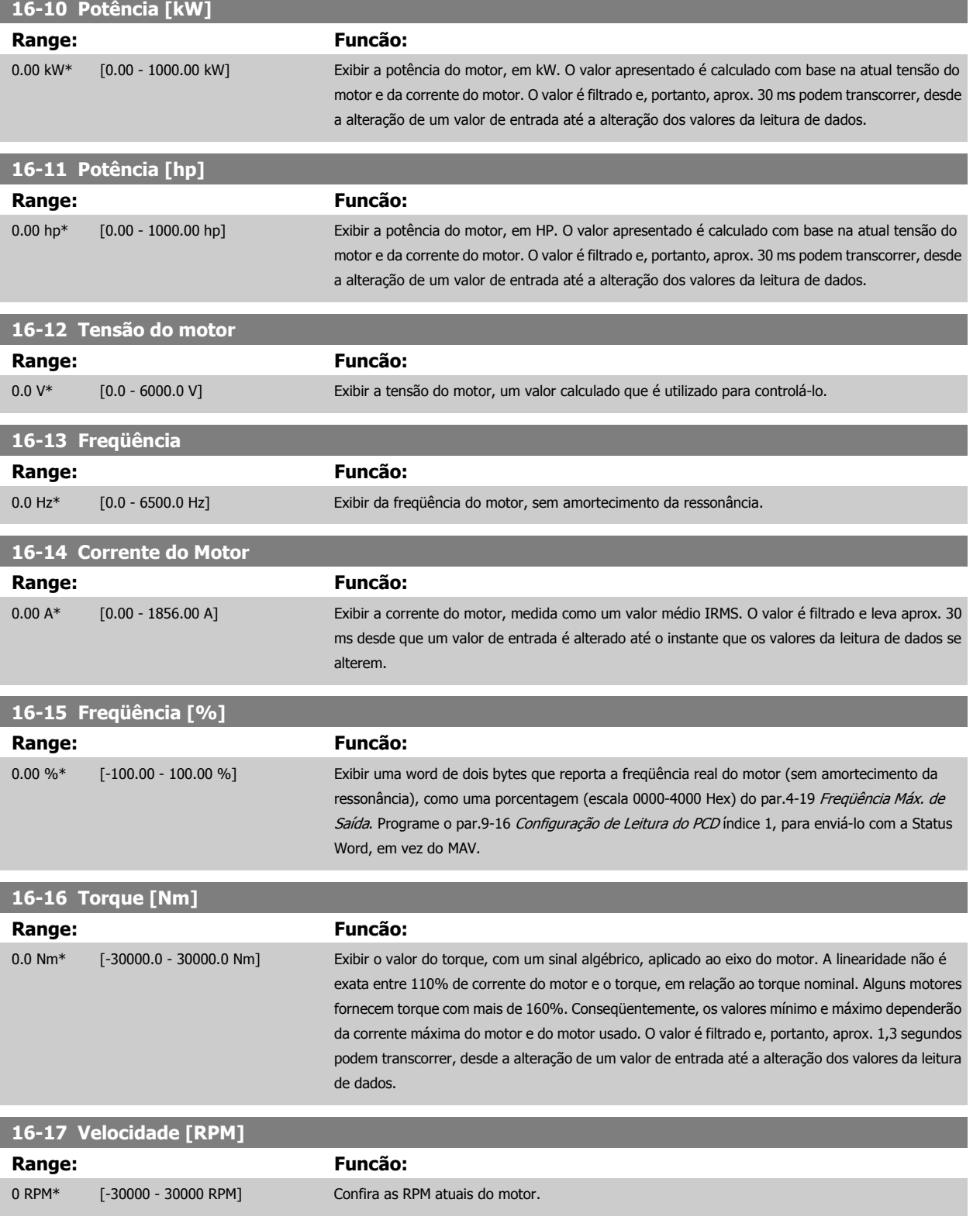

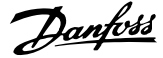

<span id="page-159-0"></span>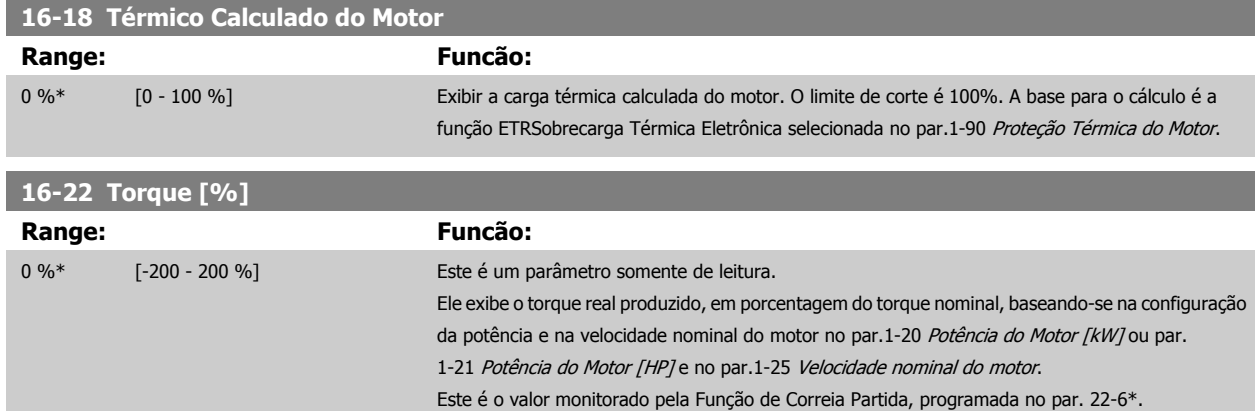

## **3.16.4 16-3\* Status do Drive**

Parâmetros para relatar o status do conversor de freqüência.

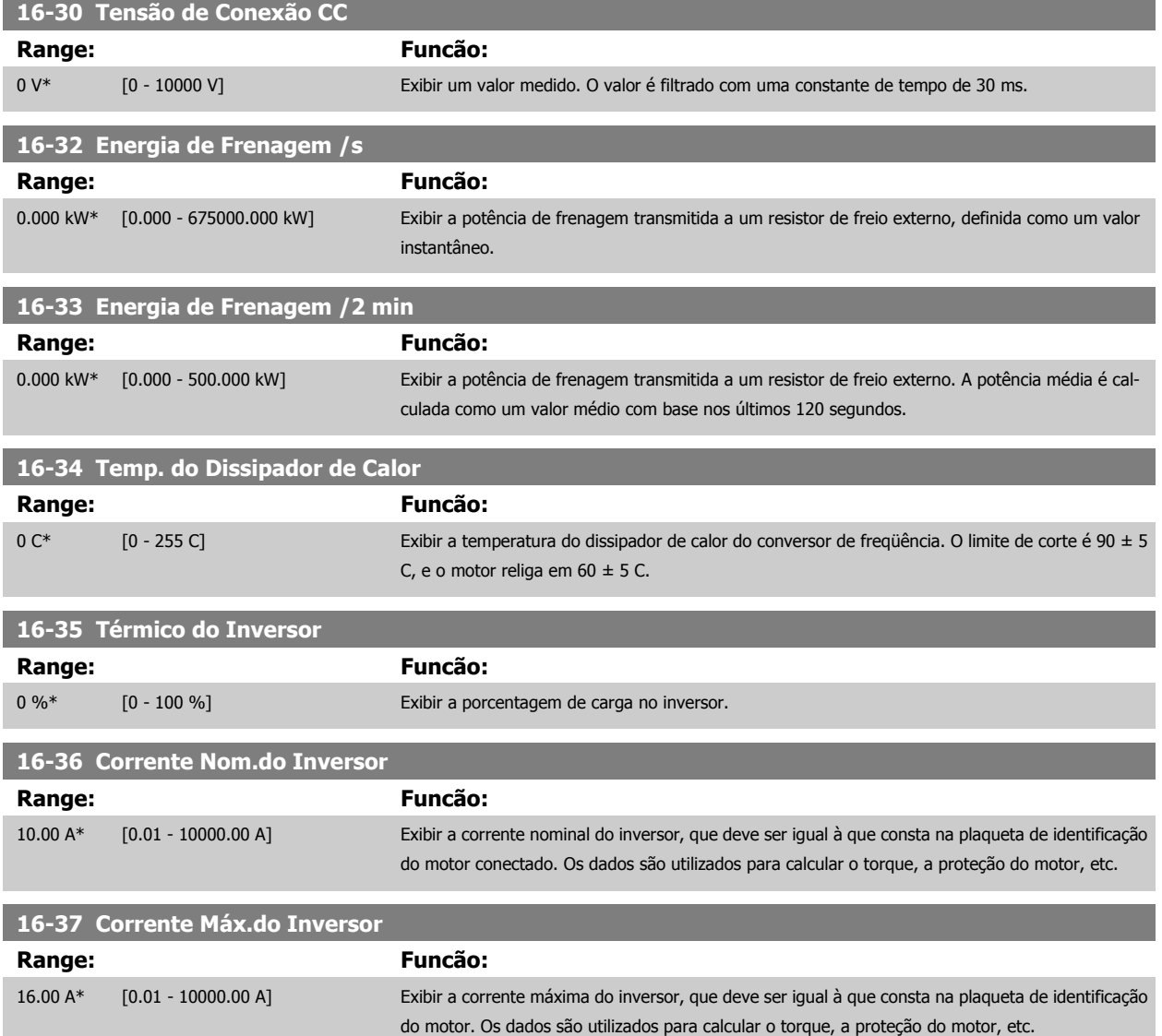

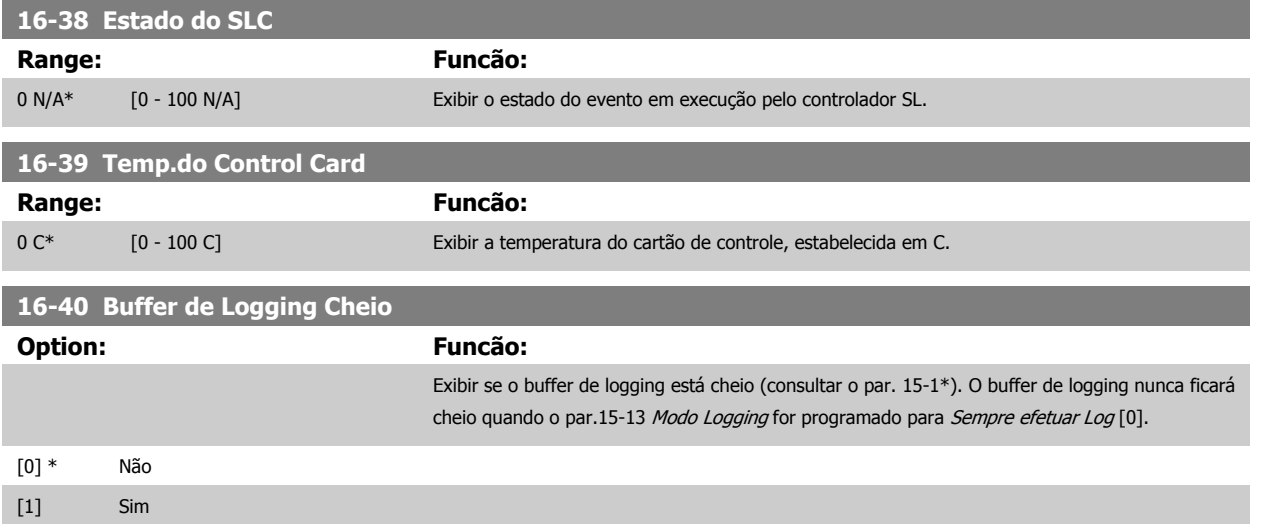

## **3.16.5 16-5\* Referência&Fdback**

Parâmetros para reportar a entrada de referência e de feedback.

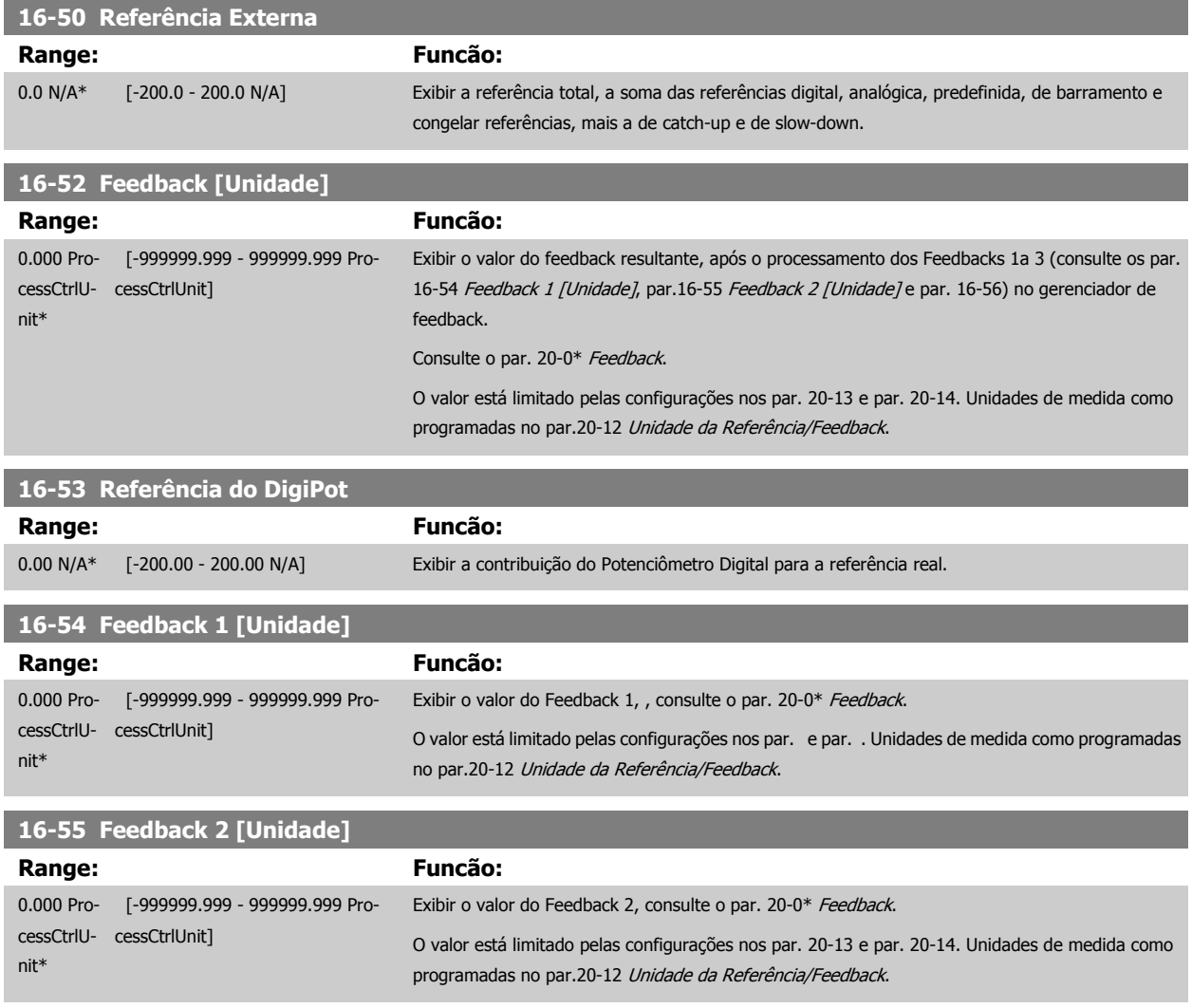

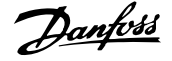

<span id="page-161-0"></span>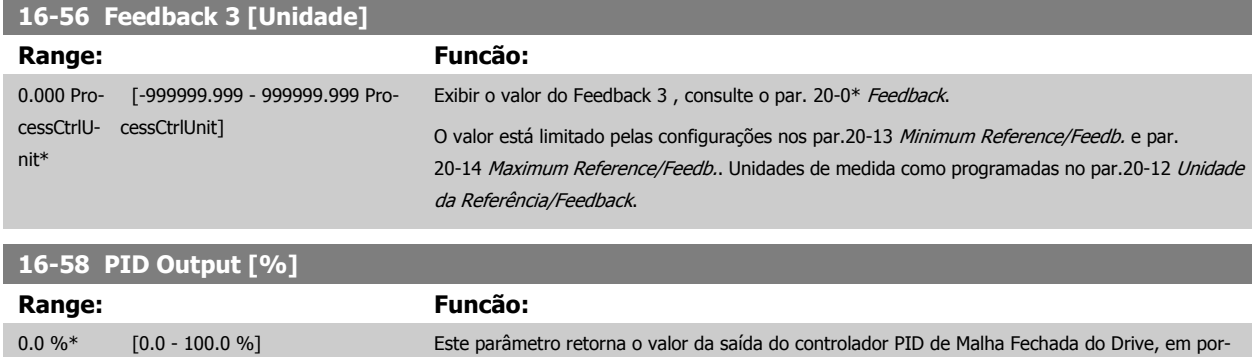

centagem.

## **3.16.6 16-6\*Entradas e Saídas**

Parâmetros para reportar as portas de E/S digitais e analógicas.

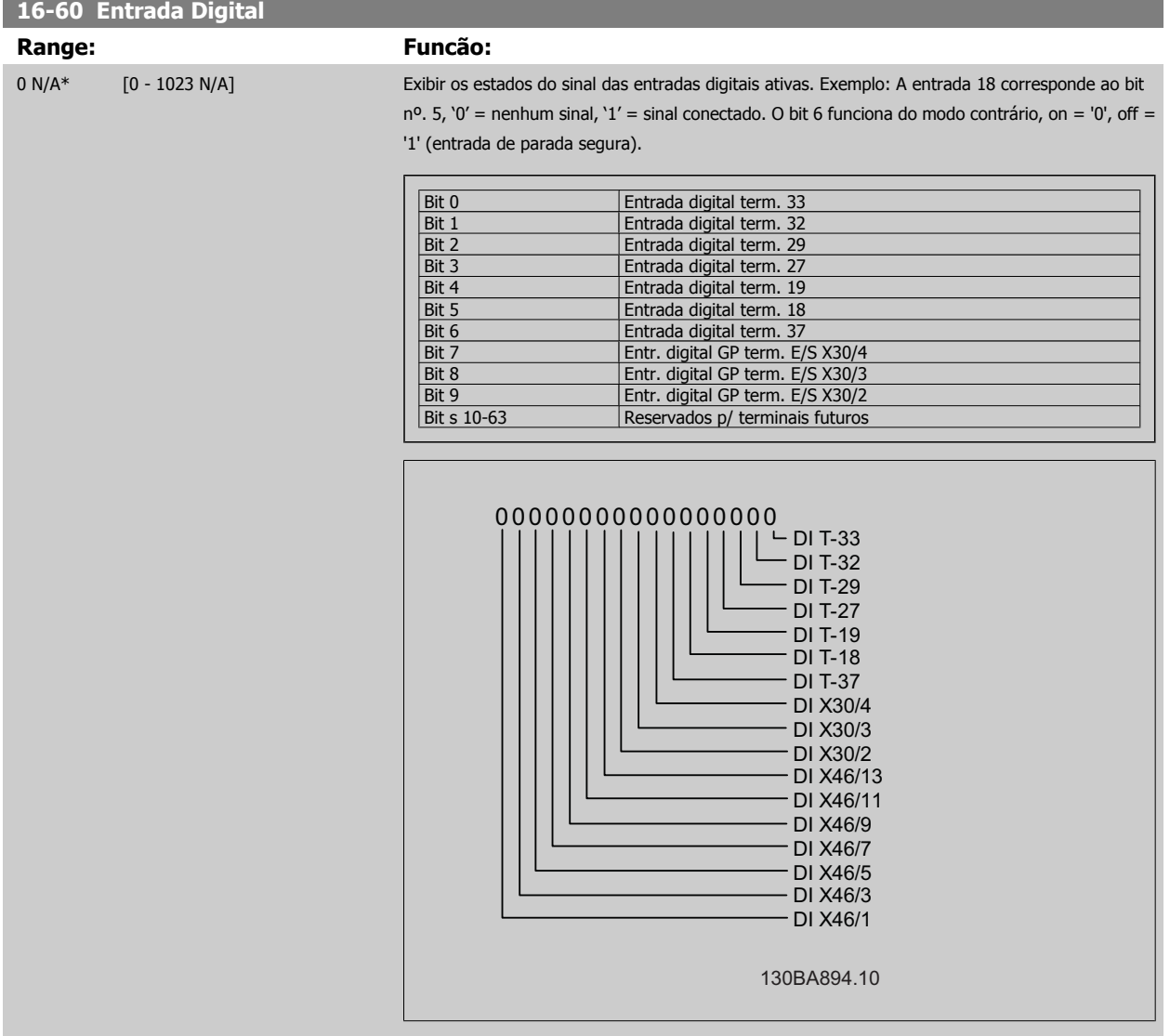

f.

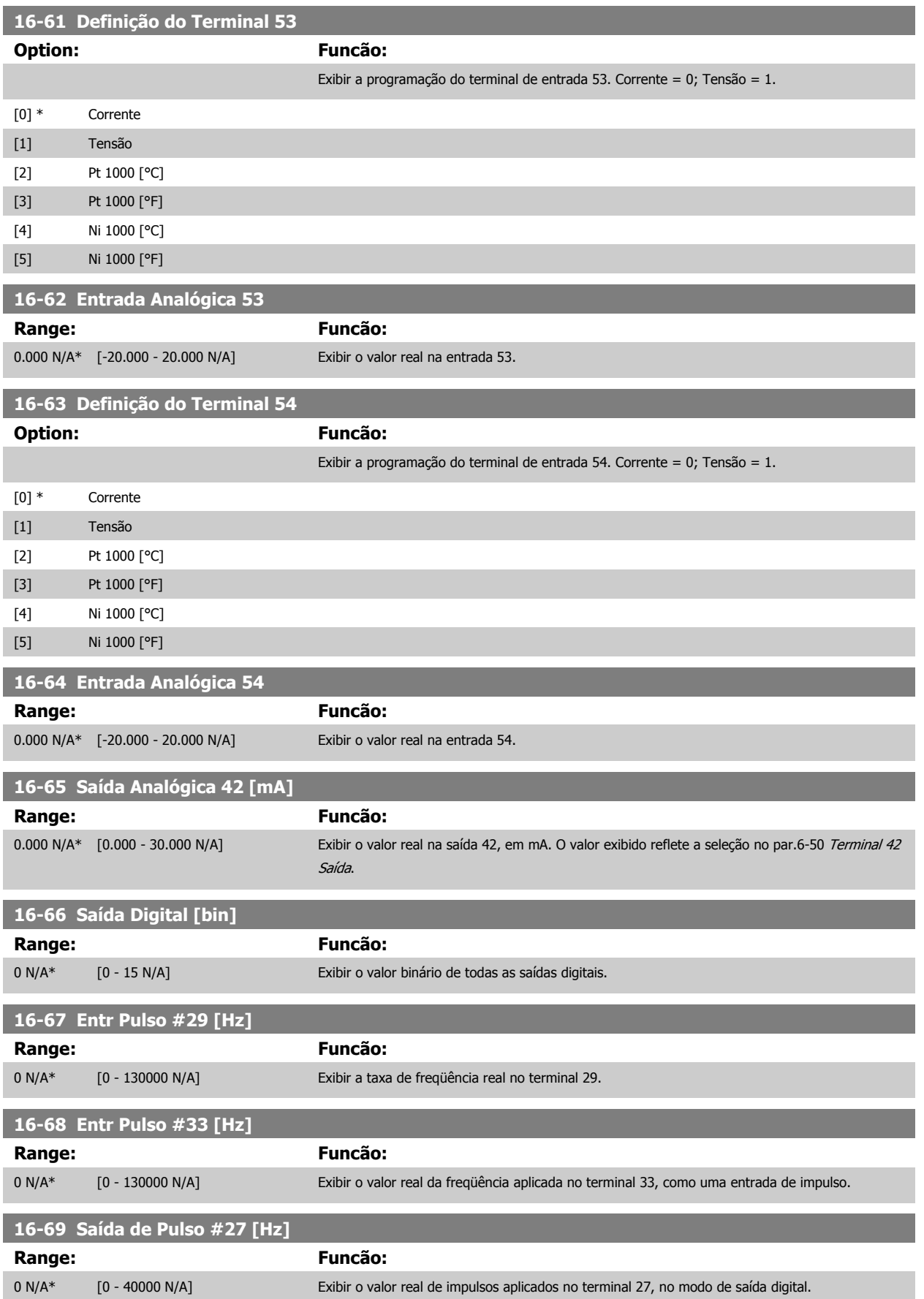

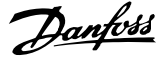

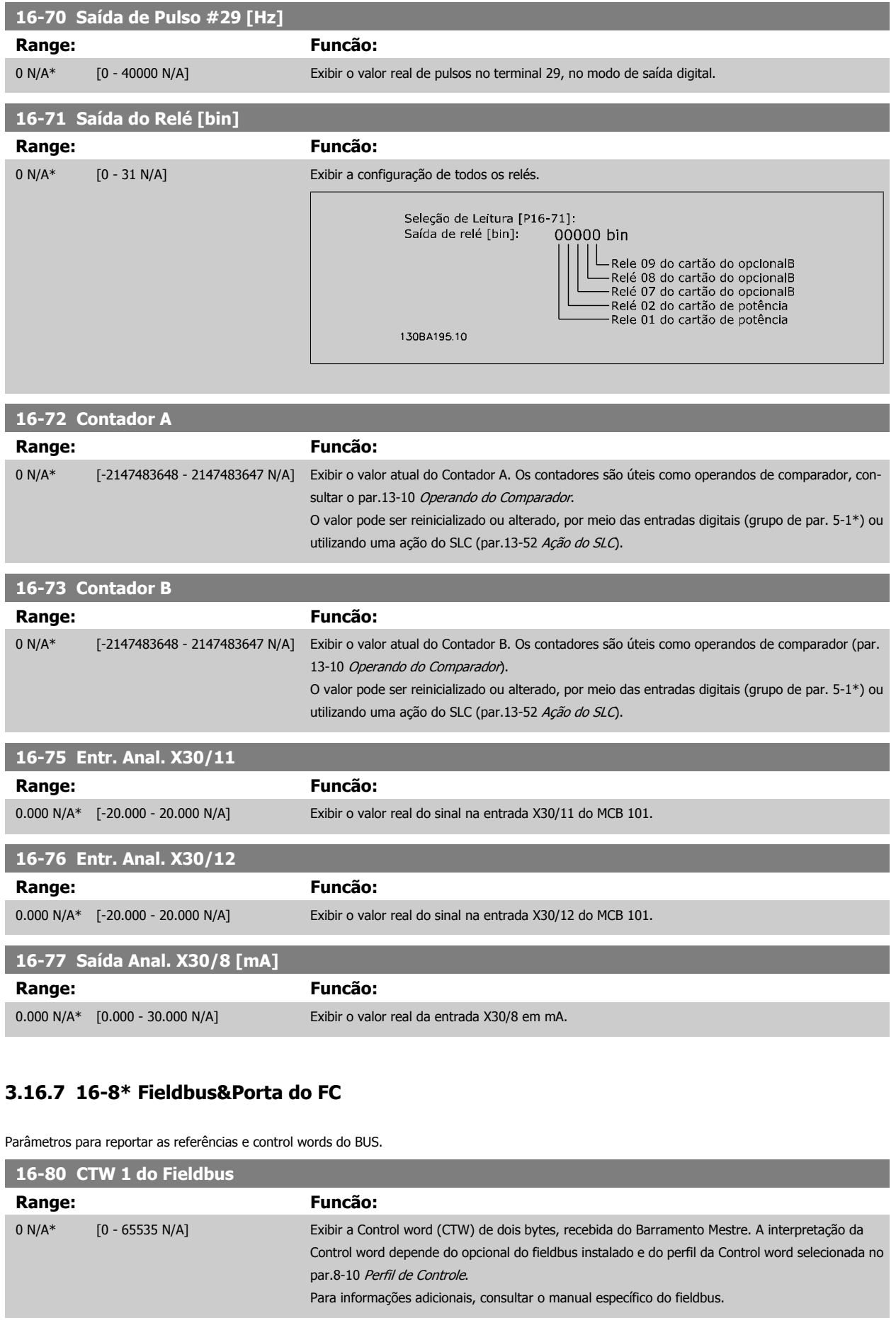

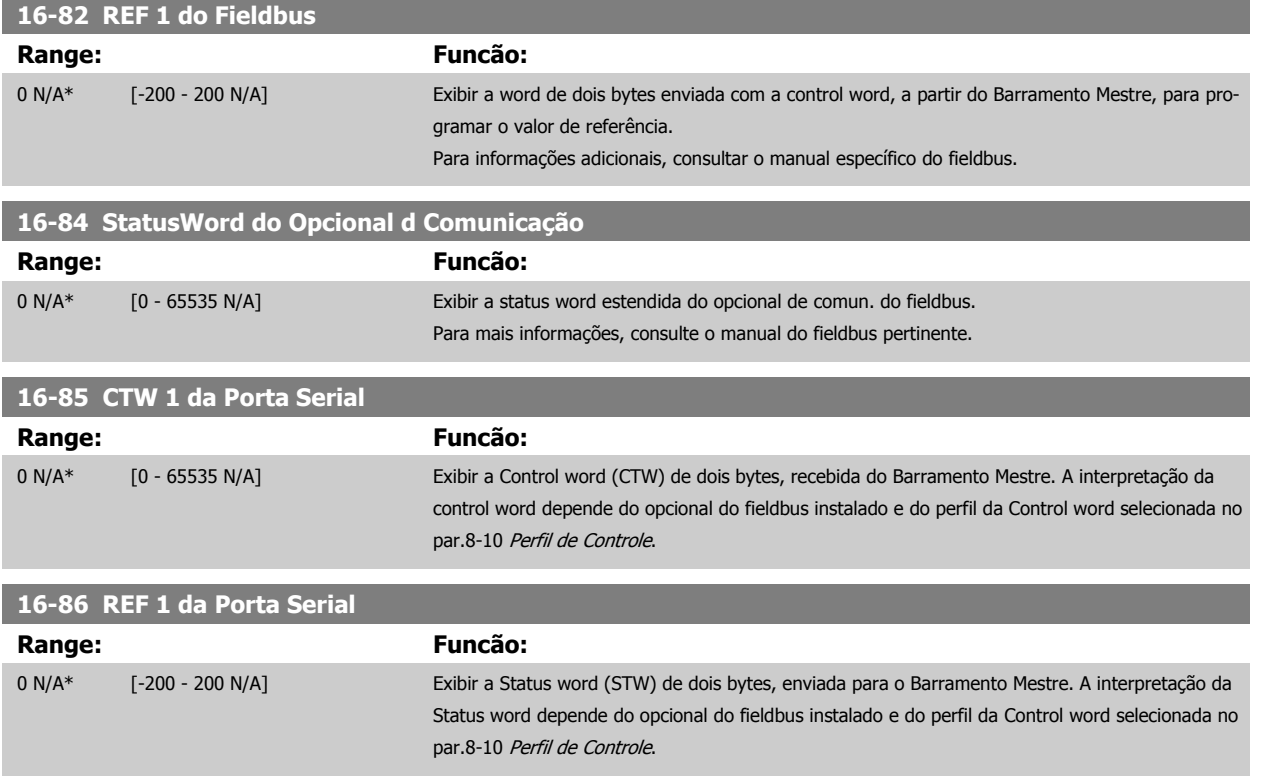

## **3.16.8 16-9\*Leitura do Diagnós**

Parâmetros para exibir a alarm word, warning word e status word estendida.

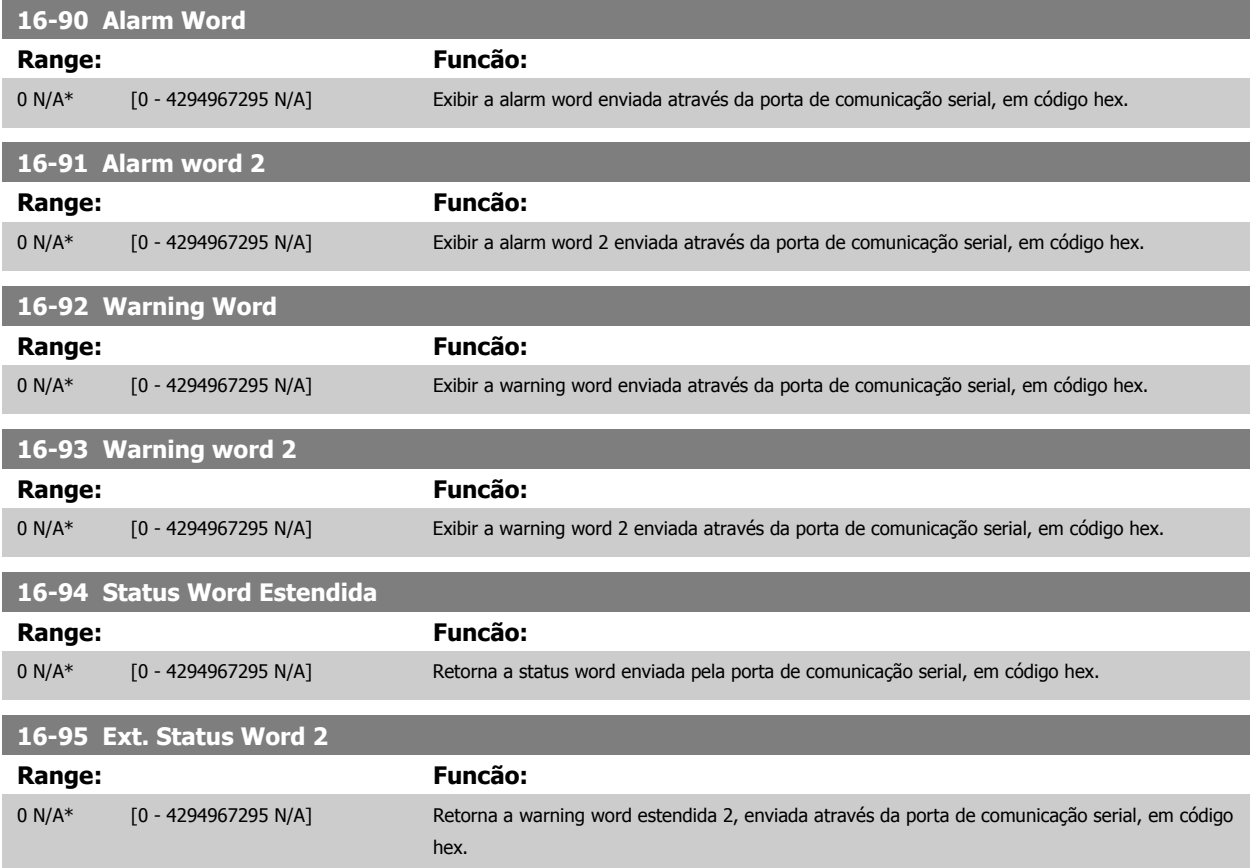

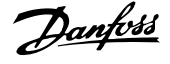

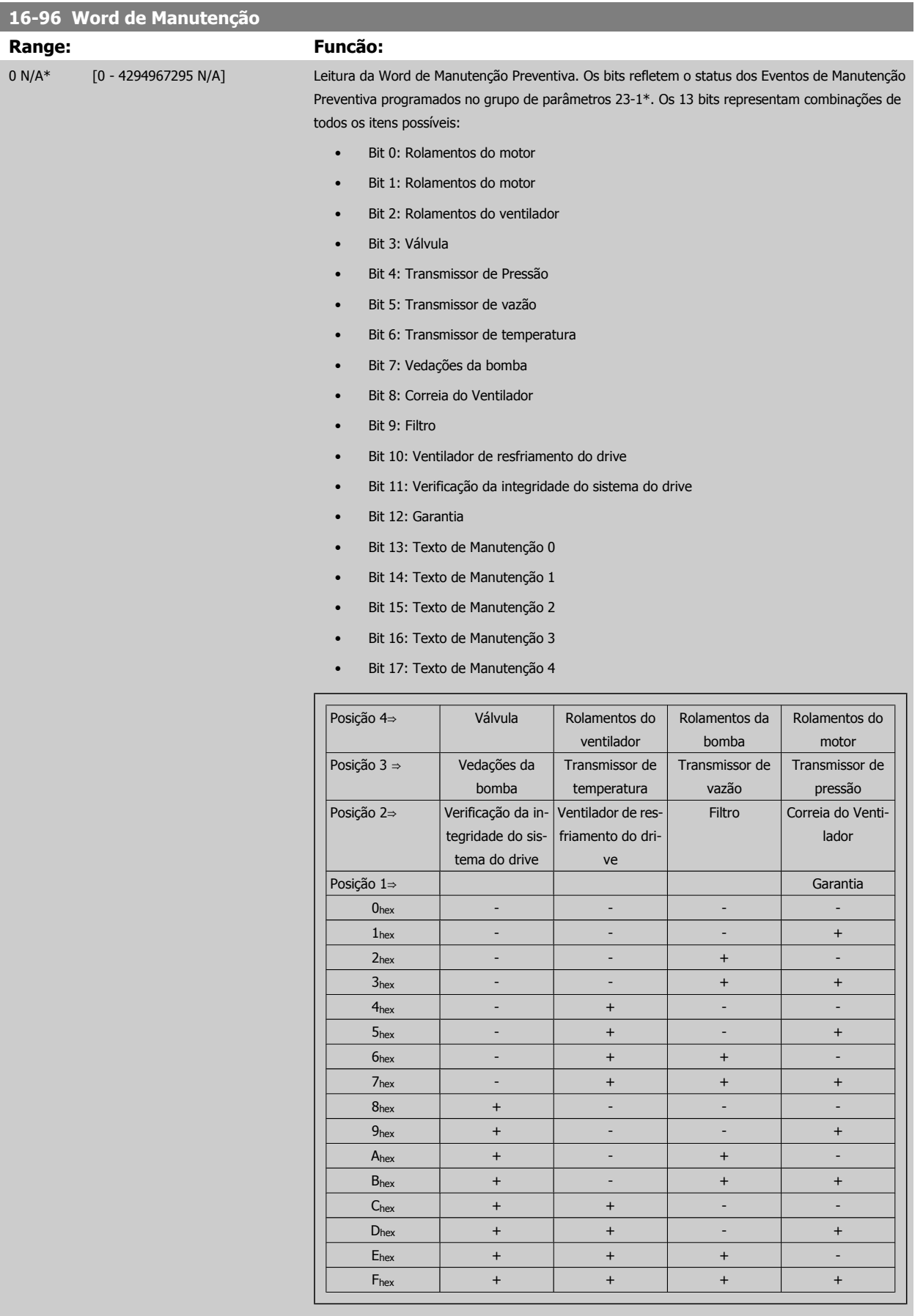

#### Exemplo:

A Word de Manutenção Preventiva exibe 040Ahex.

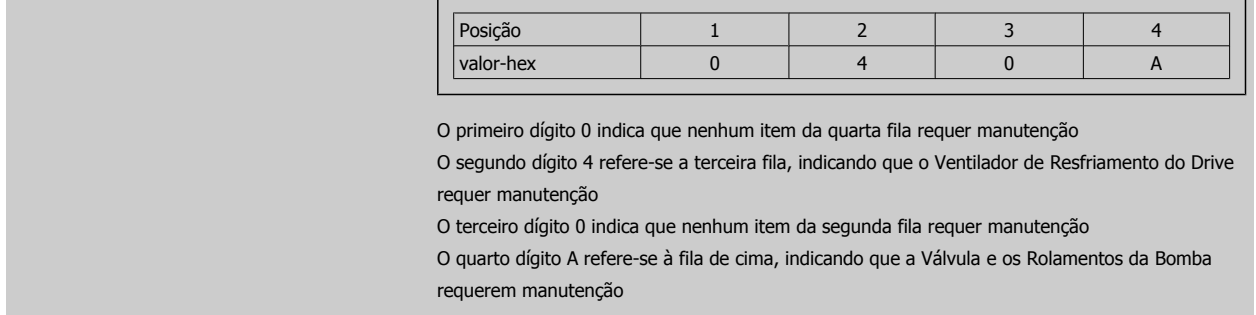

# **3.17 Main Menu - Leitura de Dados 2 - Grupo 18**

## **3.17.1 18-0\* Log de Manutenção**

Este grupo contém os últimos 10 registros de Manutenção Preventiva. O Registro de Manutenção 0 é o último dos registros e o Registro de Manutenção 9, o mais antigo.

Selecionando um dos registros e pressionando OK, o Item de Manutenção, a Ação e o horário da ocorrência podem ser encontrados nos par.18-00 Log de Manutenção: Item – par.18-03 [Log de Manutenção: Data e Hora](#page-167-0).

O botão de registro de Alarmes no LCP permite acesso tanto ao registro de Alarmes como ao Registro de Manutenção.

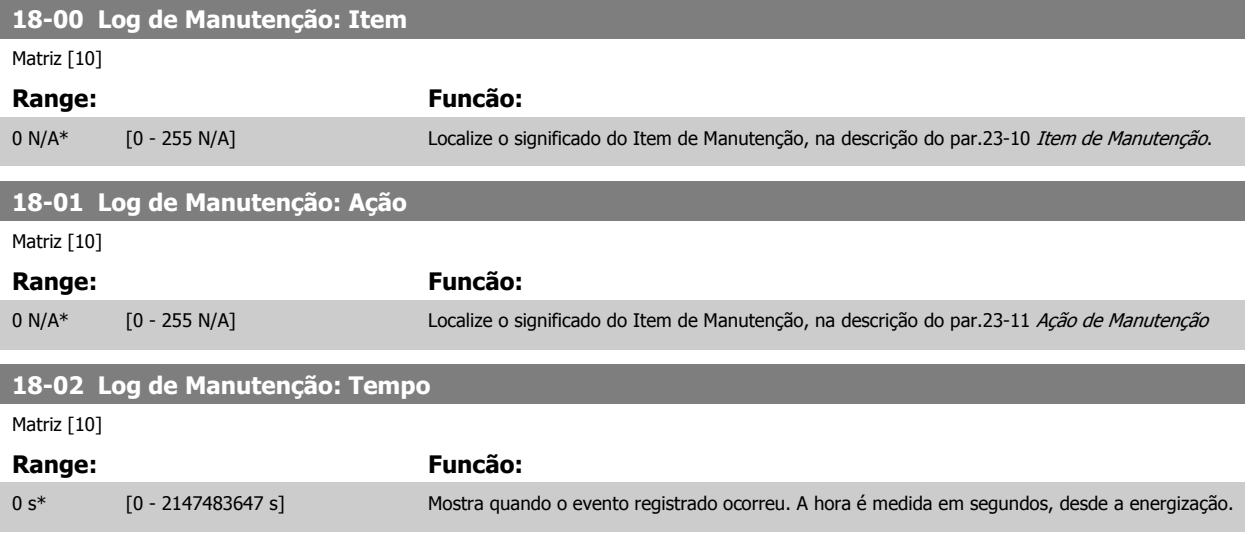

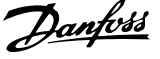

#### <span id="page-167-0"></span>**18-03 Log de Manutenção: Data e Hora**

## Matriz [10]

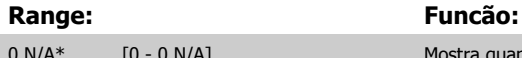

Mostra quando o evento registrado ocorreu.

**NOTA!**

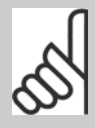

Isto requer que a data e a hora sejam programadas no par.0-70 [Programar Data](#page-36-0) [e Hora](#page-36-0).

O formato da data depende da programação do par.0-71 [Formato da Data](#page-37-0), enquanto que o formato da hora depende da programação do par.0-72 [Formato da Hora](#page-37-0).

## **NOTA!**

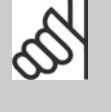

O conversor de freqüência não tem backup da função relógio e a data/hora programadas serão reinicializadas com o padrão (2000-01-01 00:00), após uma desenergização, a menos que um módulo de Relógio de Tempo Real com Backup esteja instalado. No par.0-79 [Falha de Clock](#page-37-0), é possível programar uma Advertência, caso o relógio não tenha sido ajustado corretamente, p.ex., após uma desenergização. A configuração incorreta do relógio afetará os registros do horário do Evento de Manutenção.

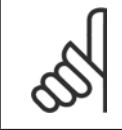

#### **NOTA!**

Ao instalar um cartão de E/S Analógica do opcional MCB 109, está incluída uma bateria backup para a data e hora.

## **3.17.2 18-1\* Log. de Fire Mode**

O registro cobre as últimas 10 falhas que foram suprimidas pela função Fire Mode. Consulte o par. 24-0\*, Fire Mode. O registro pode ser exibido por meio dos parâmetros abaixo ou pressionando o botão Alarm Log (Log de Alarme), no LCP e selecionar o Log de Fire Mode. Não é possível reinicializar o Log de Fire Mode.

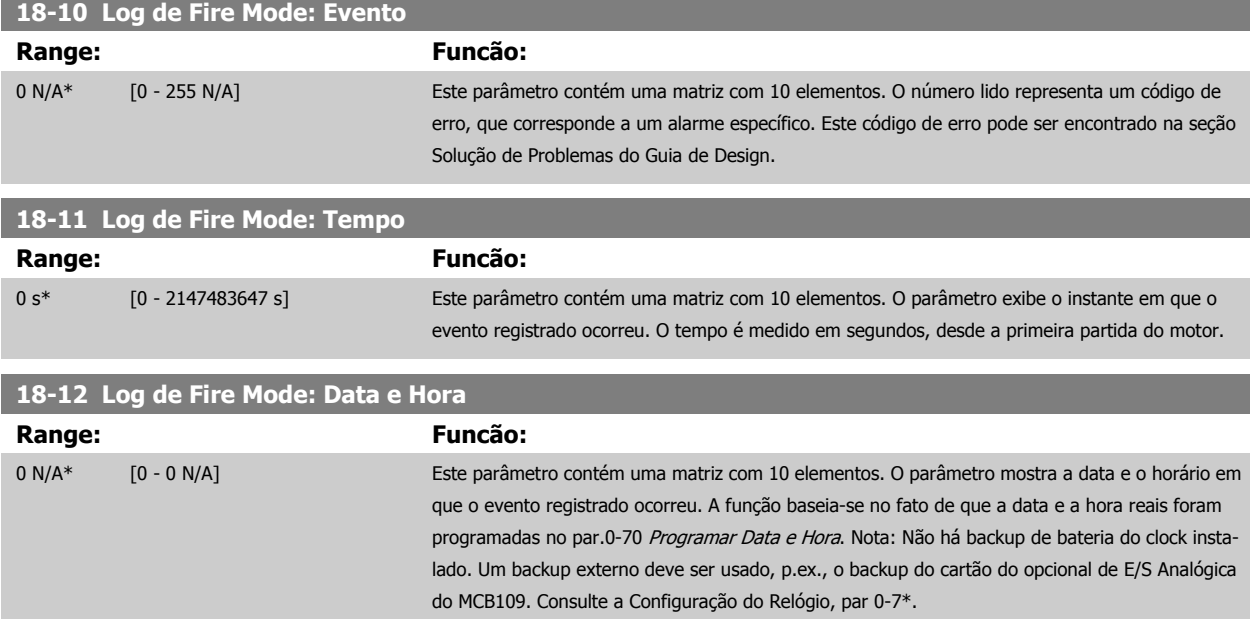

## **3.17.3 18-3\* E/S Analógica**

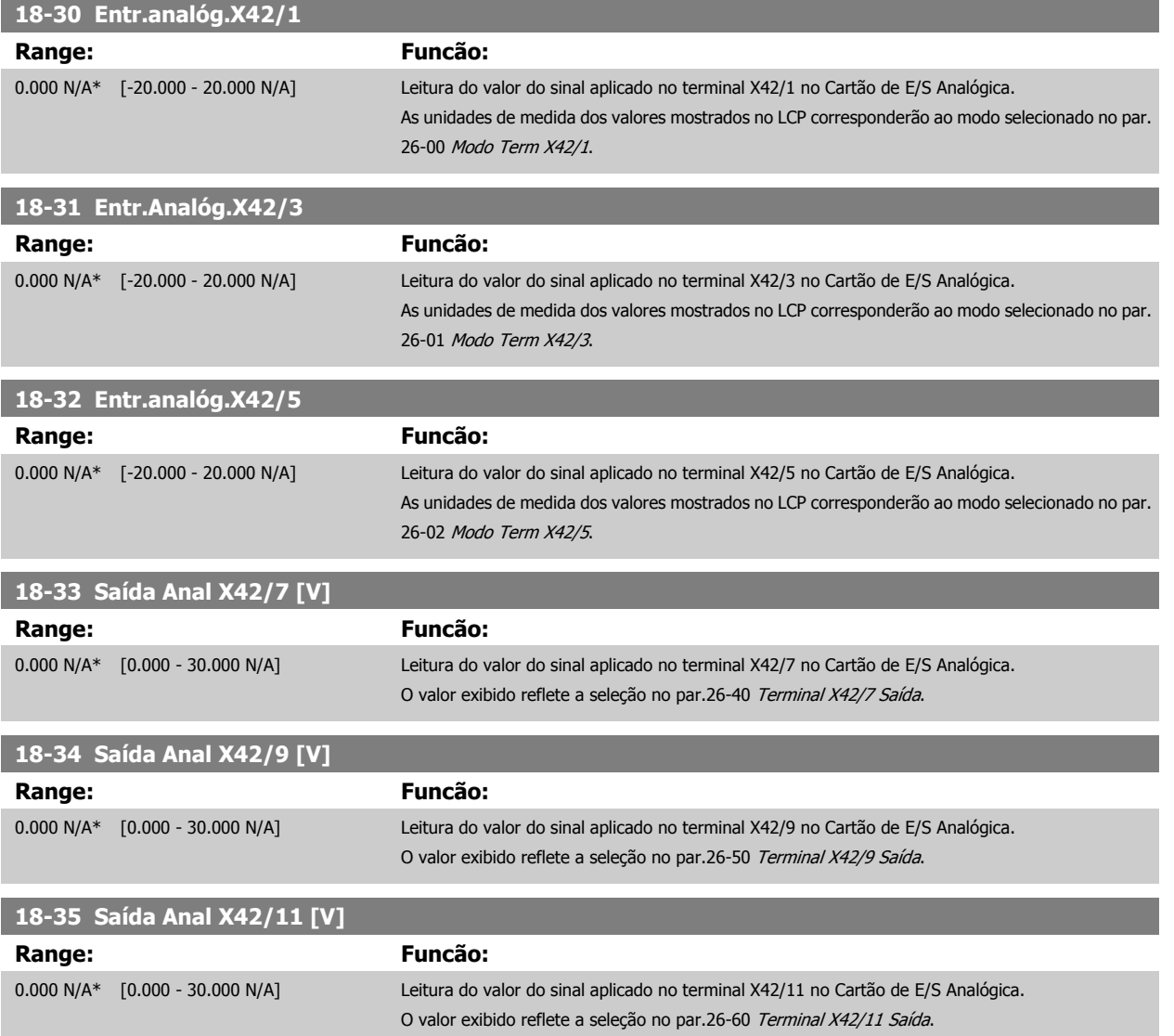

# **3.18 Main Menu (Menu Principal) - Malha Fechada do FC - Grupo 20**

## **3.18.1 20-\*\* Malha Fechada do FC**

Este grupo de parâmetros é utilizado para configurar o Controlador de PID de malha fechada, que controla a freqüência de saída do conversor de freqüência.

## **3.18.2 20-0\* Feedback**

Este grupo de parâmetros é utilizado para configurar o sinal de feedback do Controlador PID de malha fechada do conversor de freqüência. Independentemente do conversor de freqüência estar no Modo Malha Fechada ou no Modo Malha Aberta, os sinais de feedback podem também ser exibidos no display do conversor, ser utilizados para controlar uma saída analógica do conversor e ser transmitidos por diversos protocolos de comunicação serial.

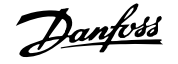

<span id="page-169-0"></span>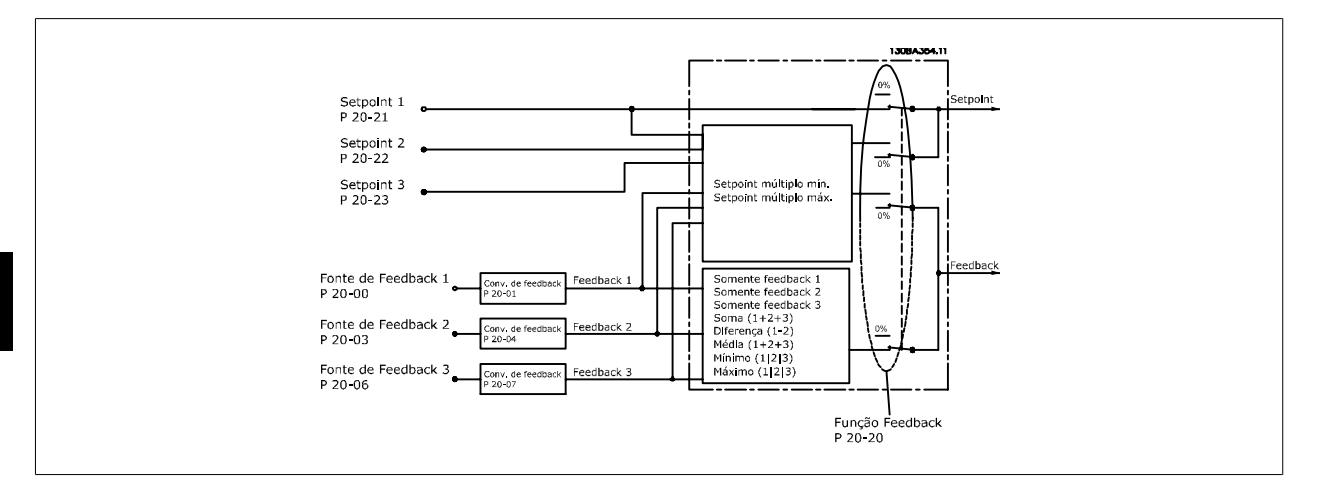

#### **20-00 Fonte de Feedback 1**

#### **Option: Funcão:**

Até um máximo de três sinais de feedback diferentes podem ser utilizados para fornecer o sinal de feedback, ao Controlador PID do conversor de freqüência. Este parâmetro define qual entrada será utilizada como fonte do primeiro sinal de feedback. As entradas analógicas X30/11 e X30/12 referem-se às entradas da placa do opcional E/S para

Aplicações Gerais.

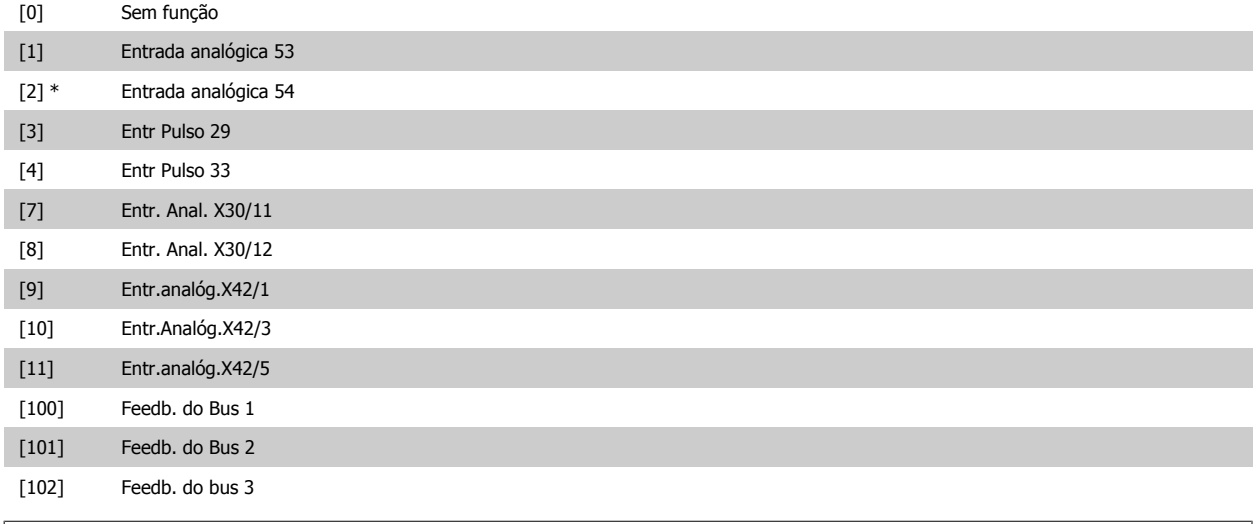

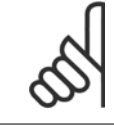

#### **NOTA!**

Se um feedback não for utilizado, a sua fonte pode ser programada para Sem Função [0]. O par.20-20 [Função de Feedback](#page-176-0) determina como os três sinais de feedback possíveis serão utilizados pelo controlador PID.

<span id="page-170-0"></span>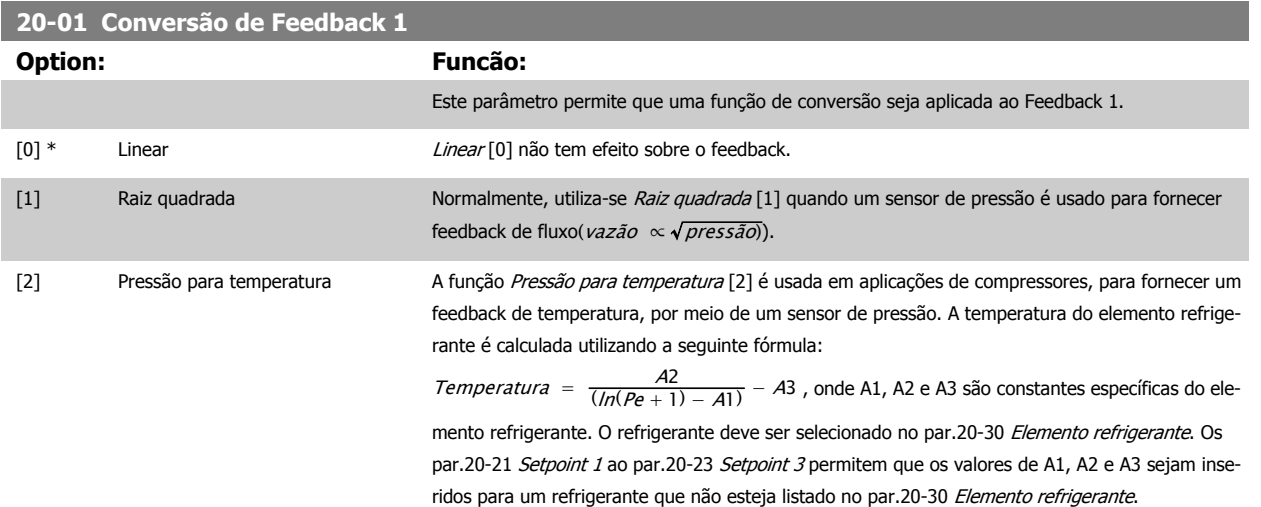

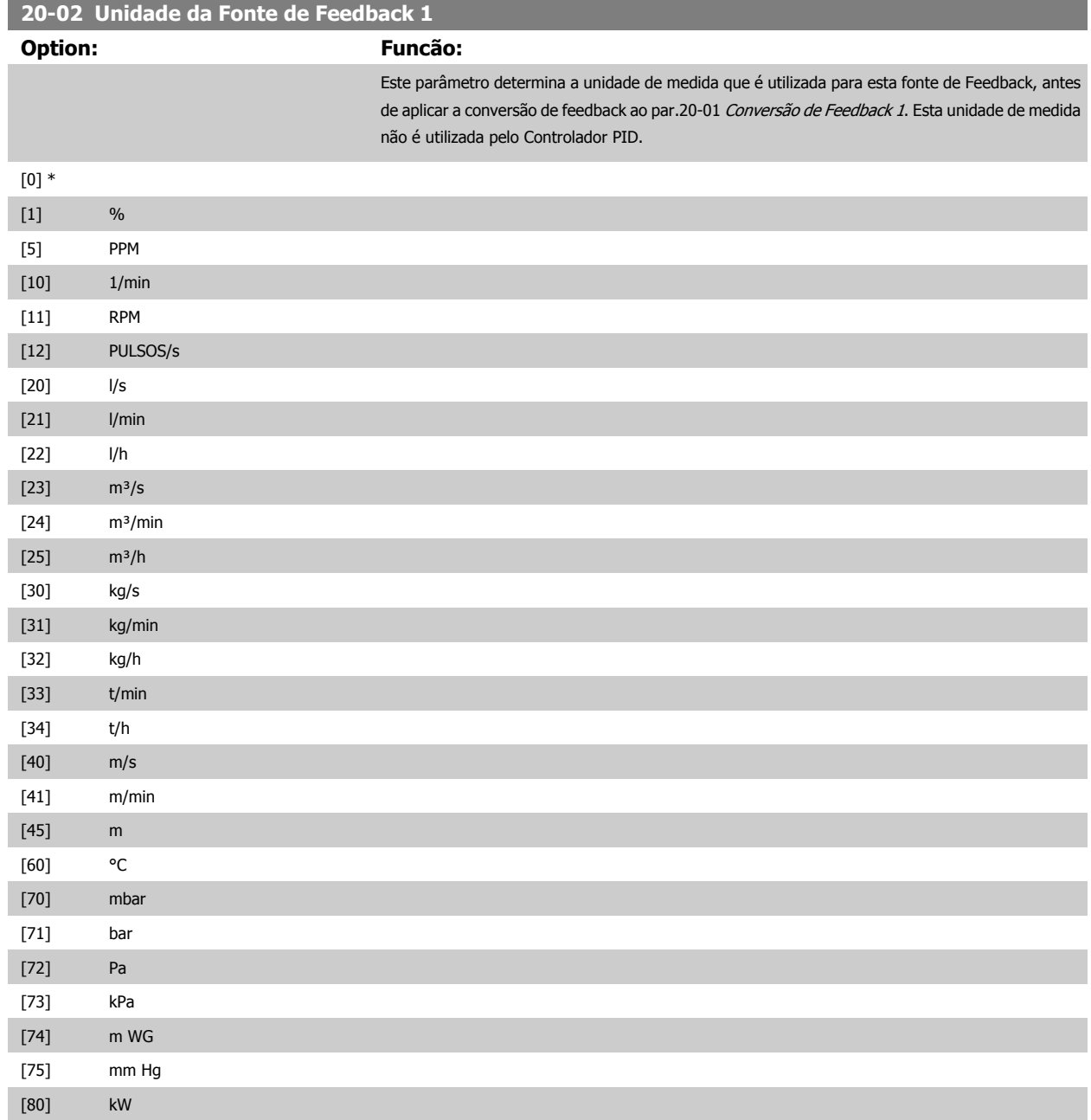

## <span id="page-171-0"></span>3 Descrição do Parâmetro

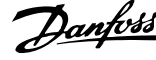

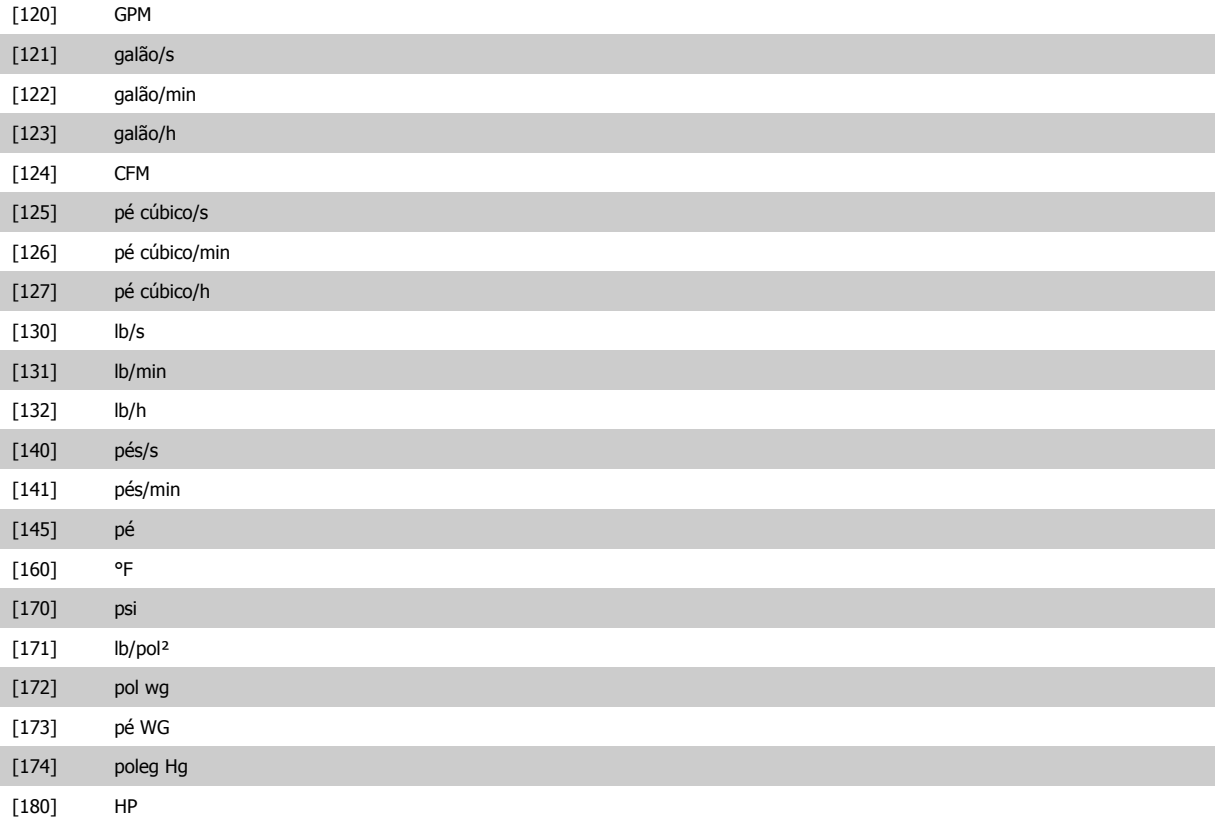

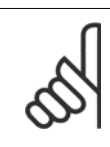

## **NOTA!**

Este parâmetro está disponível somente ao utilizar a conversão de feedback de pressão para temperatura. Se a for selecionada a opção Linear [0] no par.20-01 [Conversão de Feedback 1](#page-170-0), então, a configuração de qualquer seleção no [par.](#page-170-0) 20-02 [Unidade da Fonte de Feedback 1](#page-170-0) será de um para um, independentemente da conversão.

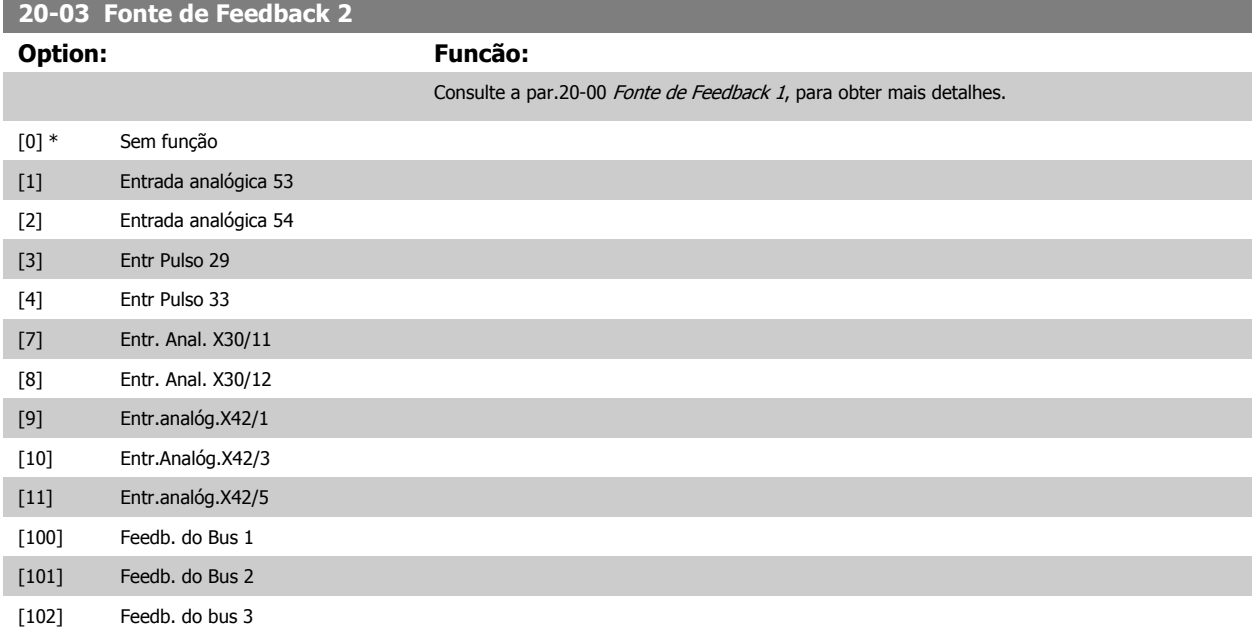

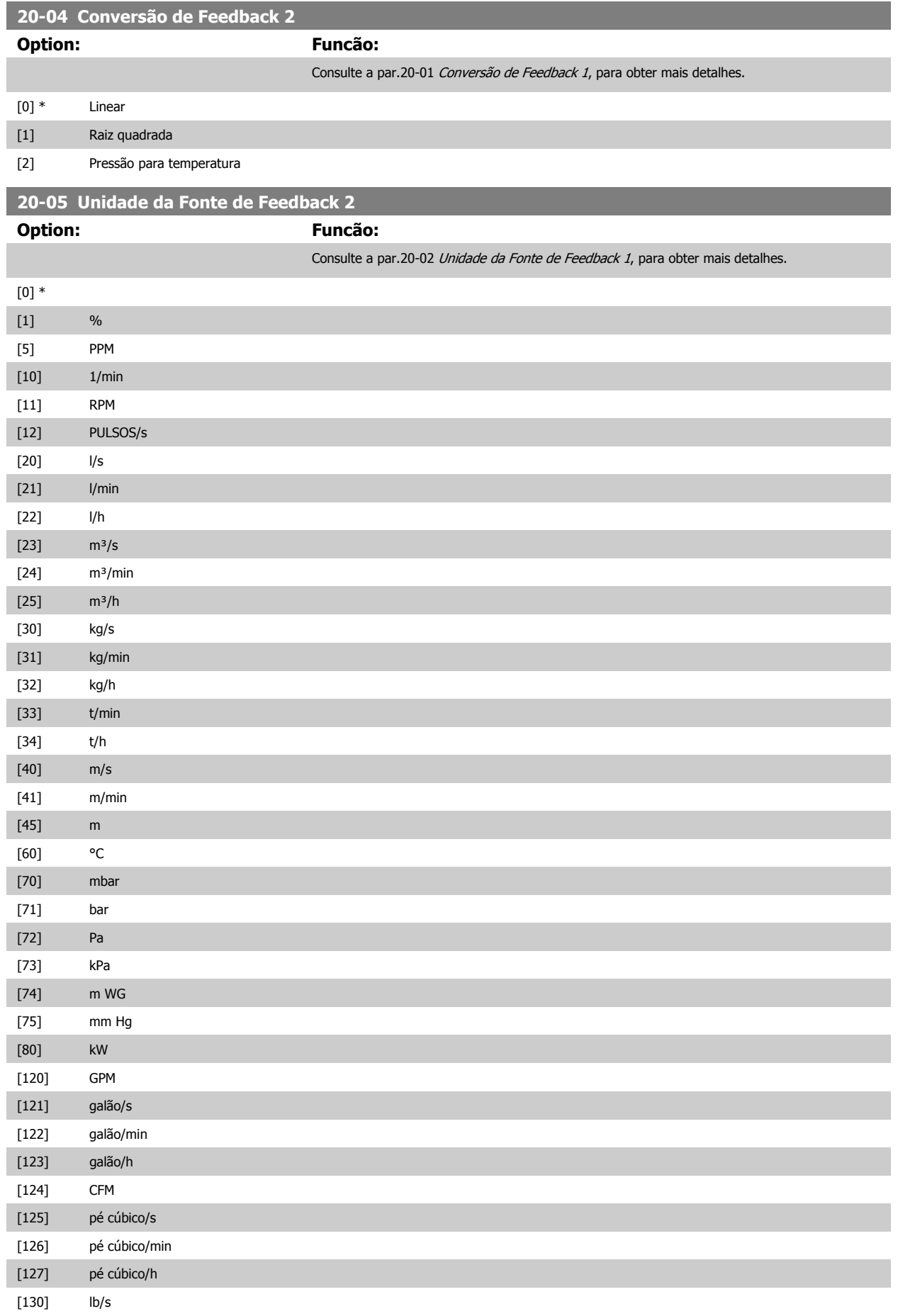

## <span id="page-173-0"></span>3 Descrição do Parâmetro

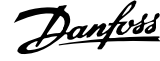

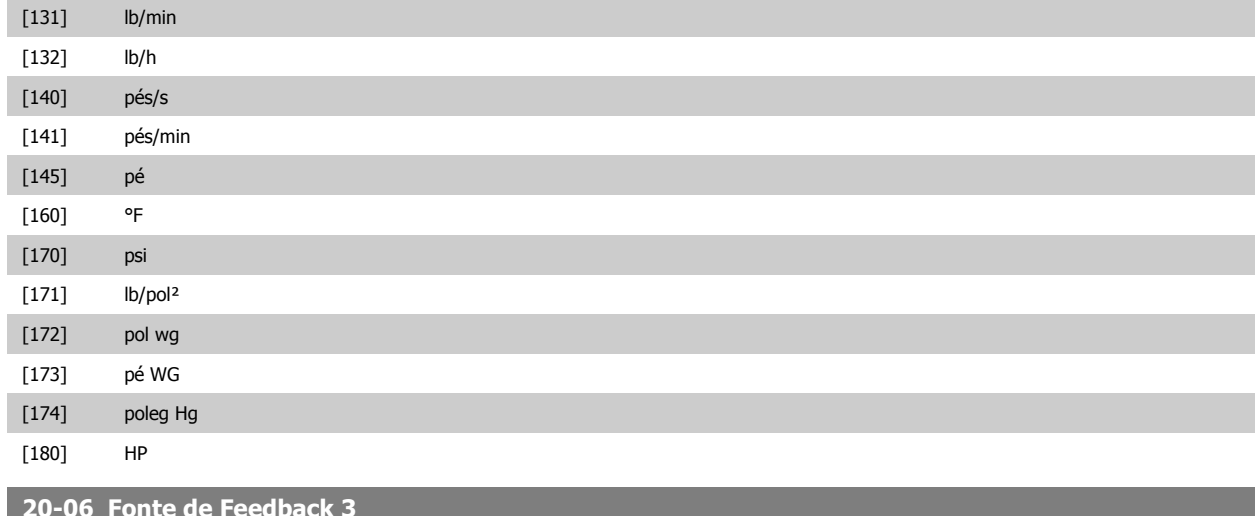

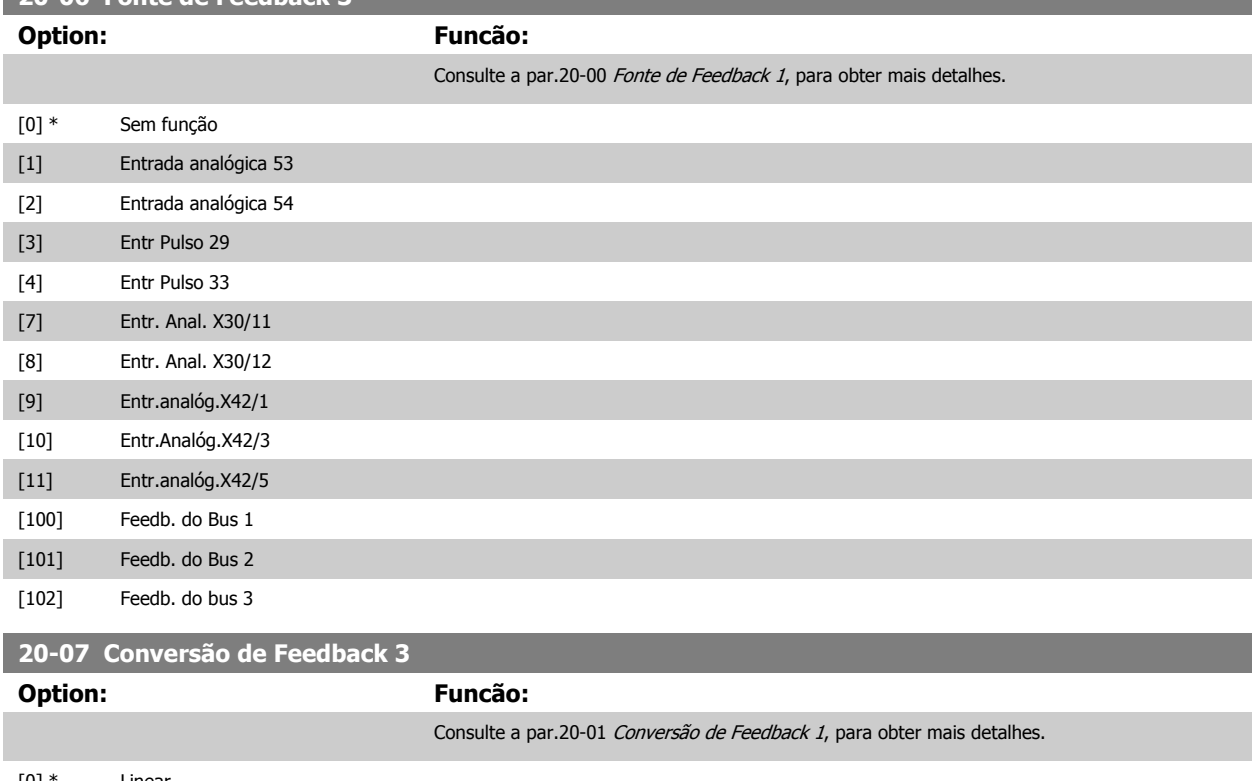

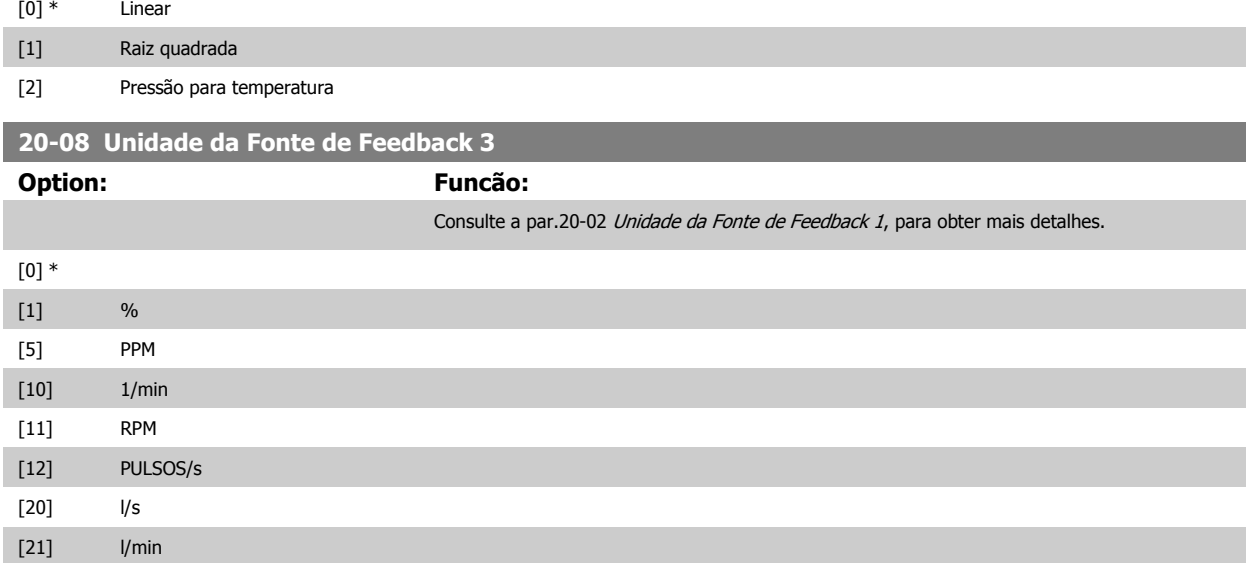

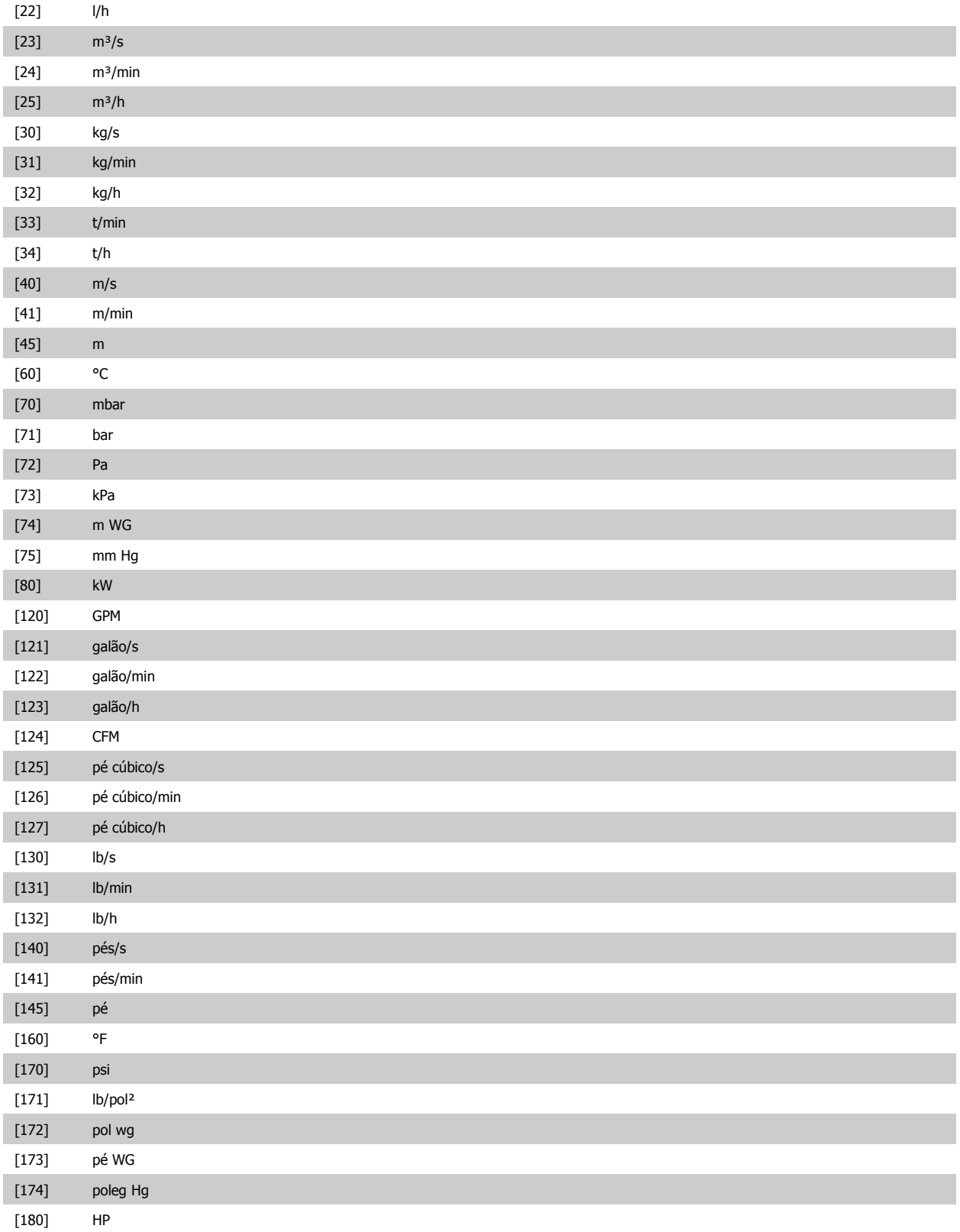

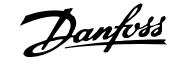

<span id="page-175-0"></span>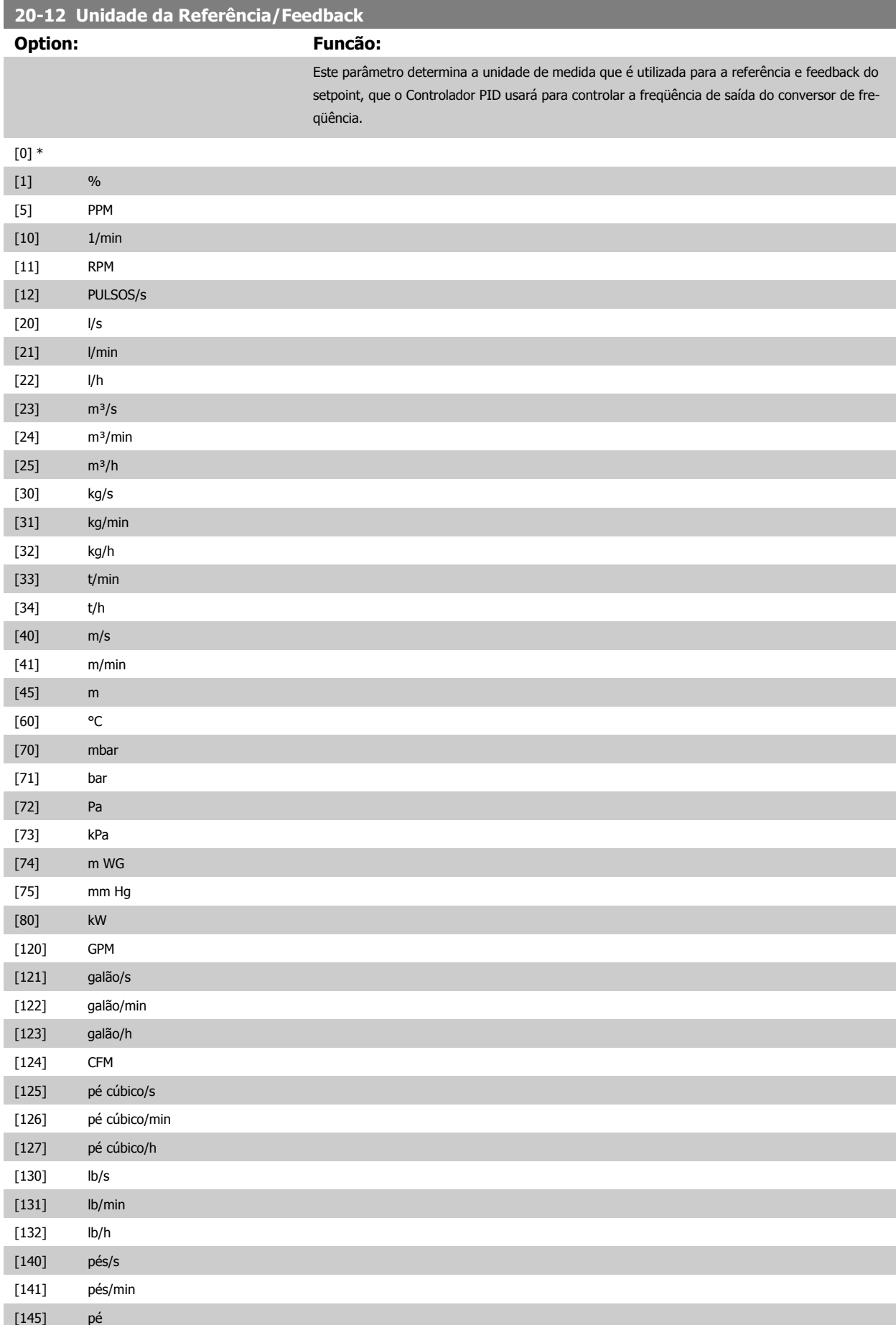

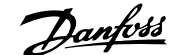

<span id="page-176-0"></span>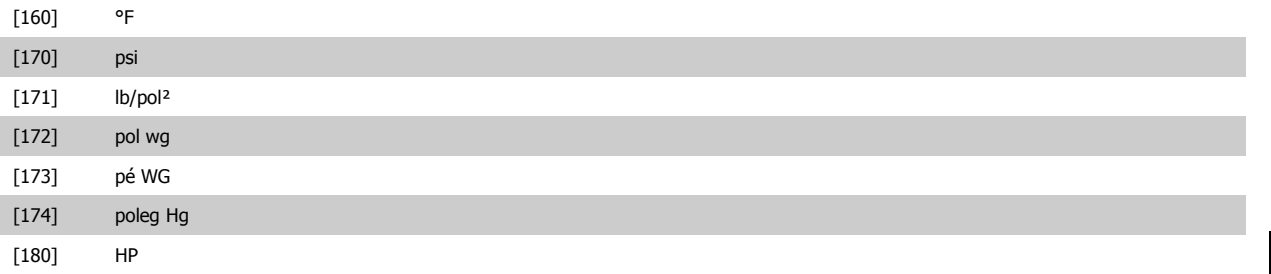

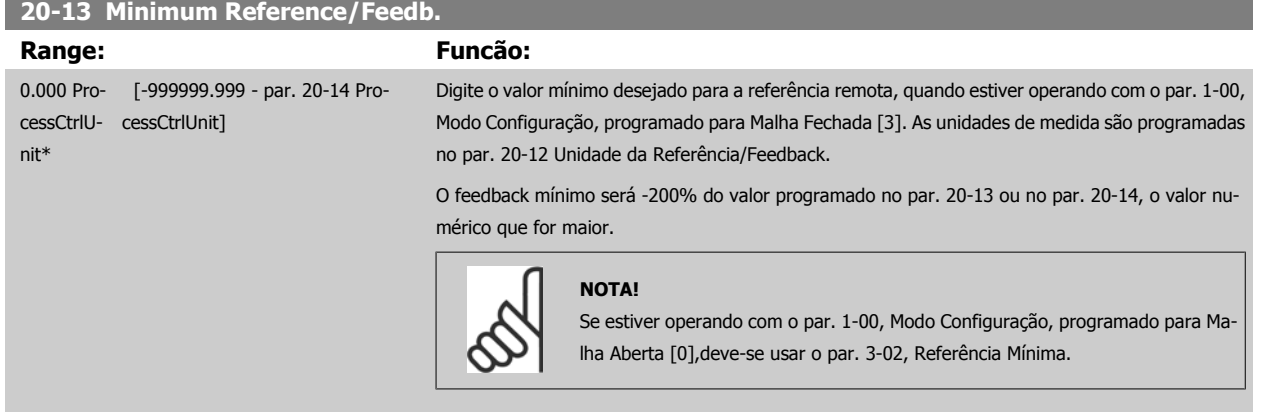

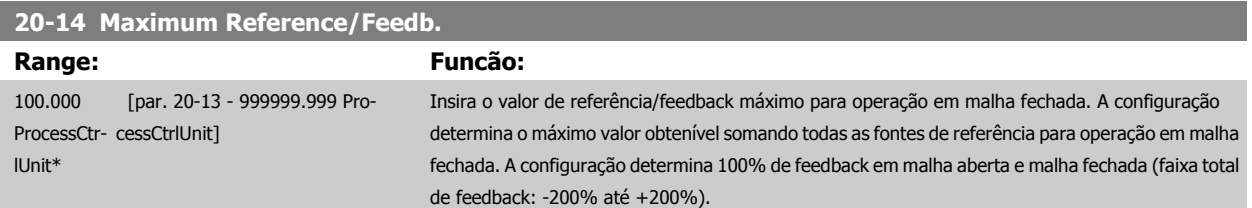

#### **NOTA!**

Se estiver operando com o par.1-00 [Modo Configuração](#page-38-0) programado em Malha Aberta [0], deve ser usado o par.3-03 [Referência Máxima](#page-52-0).

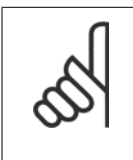

#### **NOTA!**

A dinâmica do controlador PID dependerá do valor programado neste parâmetro. Consulte o Guia de Design [par.20-93](#page-183-0) Ganho Pro[porcional do PID](#page-183-0).

O par. 20-13 e o par. 20-14 também determinam o intervalo do feedback, ao utilizar o feedback para exibir leitura com o [par.](#page-38-0) 1-00 [Modo Configuração](#page-38-0) programado para Malha Aberta [0]. A mesma condição que a acima.

## **3.18.3 20-2\* Feedback & Setpoint**

Este grupo de parâmetros é utilizado para determinar como o Controlador PID do conversor de freqüência usará os três sinais de feedback possíveis, para controlar a freqüência de saída do conversor. Este grupo também é utilizado para armazenar as três referências de setpoint internas.

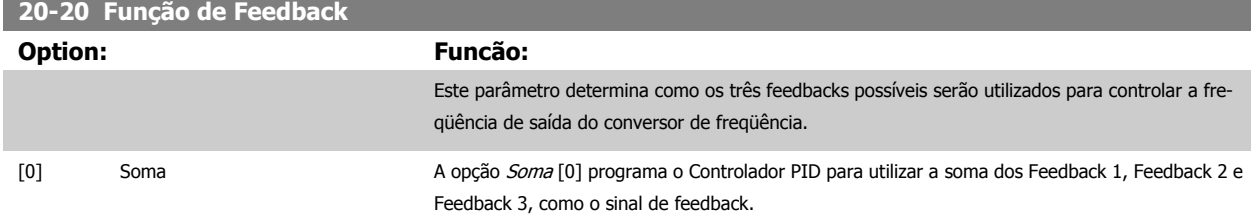

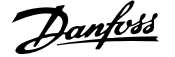

## **NOTA!**

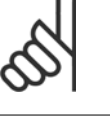

Qualquer feedback não utilizado deve ser programado para Sem Função, no [par.](#page-169-0) 20-00 [Fonte de Feedback 1](#page-169-0), par.20-03 [Fonte de Feedback 2](#page-171-0) ou [par.20-06](#page-173-0) Fonte [de Feedback 3](#page-173-0).

A soma do Setpoint 1 com quaisquer outras referências que estejam ativadas (consulte o grupo de par. 3-1\*) será utilizada como a referência de setpoint do Controlador PID.

[1] Diferença M opção Diferença [1] programa o Controlador PID para utilizar a diferença entre o Feedback 1 e Feedback 2 como sinal de feedback. O Feedback 3 não será utilizado nesta seleção. Será utilizado apenas o setpoint 1. A soma do Setpoint 1 com quaisquer outras referências que estejam ativadas (consulte o grupo de par. 31\*) será utilizada como a referência de setpoint do Controlador PID.

[2] Média **Média A opção** *Média* **[2] programa o Controlador PID para utilizar a média dos Feedback 1, Feedback 2** e Feedback 3 como o sinal de feedback.

# **NOTA!**

Qualquer feedback não utilizado deve ser programado para Sem Função, no [par.](#page-169-0) 20-00 [Fonte de Feedback 1](#page-169-0), par.20-03 [Fonte de Feedback 2](#page-171-0) ou [par.20-06](#page-173-0) Fonte [de Feedback 3](#page-173-0). A soma do Setpoint 1 com quaisquer outras referências que estejam ativadas (consulte o o grupo de par. 3-1\*) será utilizada como a referência de setpoint do Controlador PID.

[3] \* Mínimo A opção Mínimo [3] programa o Controlador PID para comparar os Feedback 1, Feedback 2 e Feedback 3, e utilizar o valor mínimo dentre eles como o sinal de feedback.

#### **NOTA!**

Qualquer feedback não utilizado deve ser programado para Sem Função, no [par.](#page-169-0) 20-00 [Fonte de Feedback 1](#page-169-0), par.20-03 [Fonte de Feedback 2](#page-171-0) ou [par.20-06](#page-173-0) Fonte [de Feedback 3](#page-173-0). Será utilizado apenas o setpoint 1. A soma do Setpoint 1 com quaisquer outras referências que estejam ativadas (consulte o grupo de par. 3-1\*) será utilizada como a referência de setpoint do Controlador PID.

[4] Máximo Máximo A opção Máximo [4] programa o Controlador PID para comparar os Feedback 1, Feedback 2 e Feedback 3, e utilizar o maior desses valores como o sinal de feedback.

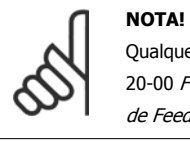

Qualquer feedback não utilizado deve ser programado para Sem Função, no [par.](#page-169-0) 20-00 [Fonte de Feedback 1](#page-169-0), par.20-03 [Fonte de Feedback 2](#page-171-0) ou [par.20-06](#page-173-0) Fonte [de Feedback 3](#page-173-0).

Será utilizado apenas o setpoint 1. A soma do Setpoint 1 com quaisquer outras referências que estejam ativadas (consulte o grupo de par. 3-1\*) será utilizada como a referência de setpoint do Controlador PID.

[5] Mín Setpoint Múltiplo Setpoint múltiplo mínimo [5] programa o Controlador PID para calcular a diferenca entre o Feedback 1 e o Setpoint 1, Feedback 2 e o Setpoint 2, Feedback 3 e o Setpoint 3. Ele utilizará o par feedback/ setpoint cujo sinal de feedback esteja o mais distante abaixo da respectiva referência de setpoint. Se todos os sinais de feedback estiverem acima de seus respectivos setpoints, o Controlador PID utilizará o par feedback/setpoint cuja diferença entre o feedback e o seu setpoint for mínima.

#### **NOTA!**

Se apenas dois sinais de feedback forem utilizados, o feedback que não for usado deve ser programado para Sem Função, no par.20-00 [Fonte de Feedback 1](#page-169-0), [par.](#page-171-0) 20-03 [Fonte de Feedback 2](#page-171-0) ou par.20-06 [Fonte de Feedback 3](#page-173-0). Observe que cada referência de setpoint será a soma de seu respectivo valor de parâmetro ([par.](#page-179-0) 20-21 [Setpoint 1](#page-179-0), [par.20-22](#page-179-0) Setpoint 2 e [par.20-23](#page-179-0) Setpoint 3) e quaisquer outras referências que estiverem ativadas (consulte o grupo de par. 3-1\*).

[6] Máx Setpoint Múltiplo Setpoint múltiplo máximo [6] programa o Controlador PID para calcular a diferença entre o Feedback 1 e o Setpoint 1, Feedback 2 e o Setpoint 2, Feedback 3 e o Setpoint 3. O Controlador utilizará o par feedback/setpoint cujo feedback estiver o mais distante acima da sua respectiva referência de setpoint. Se todos os sinais de feedback estiverem abaixo de seus respectivos setpoints, o Controlador PID utilizará o par feedback/setpoint cuja diferença, entre o feedback e respectivo setpoint, for mínima.

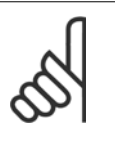

#### **NOTA!**

Se apenas dois sinais de feedback forem utilizados, o feedback que não for usado deve ser programado para Sem Função, no par.20-00 [Fonte de Feedback 1](#page-169-0), [par.](#page-171-0) 20-03 [Fonte de Feedback 2](#page-171-0) ou par.20-06 [Fonte de Feedback 3](#page-173-0). Observe que cada referência de setpoint será a soma de seu respectivo valor de parâmetro ([par.](#page-179-0) 20-21 [Setpoint 1](#page-179-0), [par.20-22](#page-179-0) Setpoint 2 e [par.20-23](#page-179-0) Setpoint 3) e quaisquer outras referências que estiverem ativadas (consulte o grupo de par. 3-1\*).

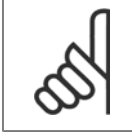

#### **NOTA!**

Qualquer feedback não utilizado deve ser programado para "Sem função", no respectivo parâmetro da Fonte de Feedback: [par.](#page-169-0) 20-00 [Fonte de Feedback 1](#page-169-0), par.20-03 [Fonte de Feedback 2](#page-171-0) ou par.20-06 [Fonte de Feedback 3](#page-173-0).

O feedback resultante da função selecionada no par.20-20 *[Função de Feedback](#page-176-0)* será utilizado pelo Controlador PID, para controlar a freqüência de saída do conversor de freqüência. Este feedback também pode ser exibido no display do conversor de freqüência, ser utilizado para controlar uma saída analógica do conversor, e ser transmitido por diversos protocolos de comunicação serial.

O conversor de freqüência pode ser configurado para tratar de aplicações multizonais. Duas aplicações multizonais diferentes são suportadas:

- Multizona, setpoint único
- Multizona, setpoint múltiplo

A diferença entre os dois é ilustrada pelos seguintes exemplos:

#### **Exemplo 1 – Multizona, setpoint único**

Em um edifício de escritórios, um sistema de VAV (volume de ar variável) Drive do VLT HVAC deve garantir uma pressão mínima em caixas VAV selecionadas. Devido às perdas de pressão variáveis em cada duto, não se pode assumir que a pressão em cada caixa VAV seja a mesma. A pressão mínima necessária é a mesma para todas as caixas VAV. Este método de controle pode ser estabelecido programando a par.20-20 [Função de Feedback](#page-176-0) com a opção [3], Mínimo, e inserindo a pressão desejada no [par.20-21](#page-179-0) Setpoint 1. O Controlador PID aumentará a velocidade do ventilador, se qualquer um dos feedbacks estiver abaixo do setpoint, e diminuirá a velocidade se todos os feedbacks estiverem acima do setpoint.

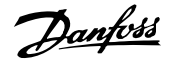

<span id="page-179-0"></span>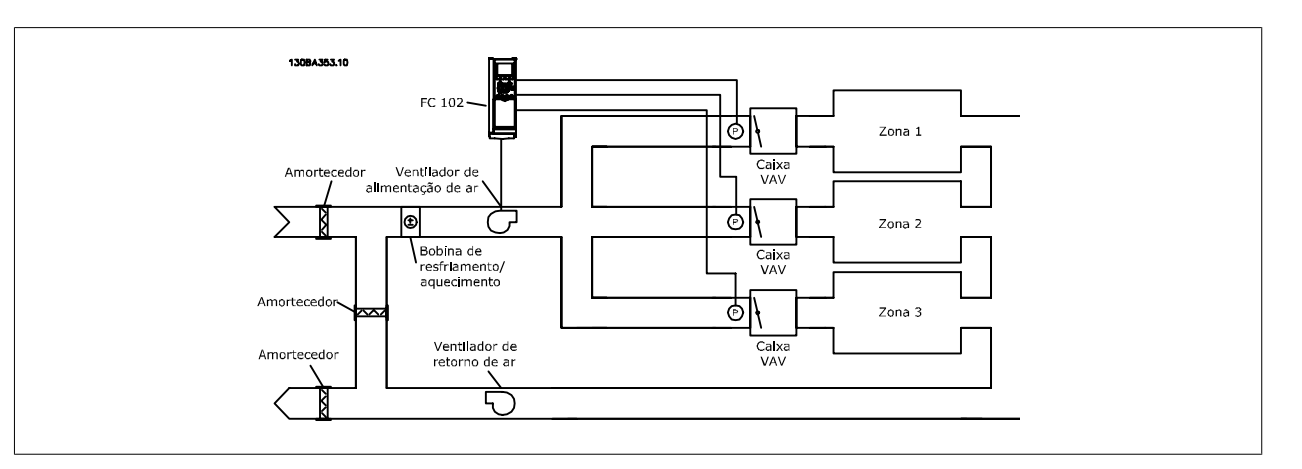

#### **Exemplo 2 – Multizona, setpoint múltiplo**

O exemplo anterior pode ser utilizado para ilustrar o uso de multizona, controle de setpoint múltiplo. Se as zonas necessitarem de pressões diferentes, em cada caixa VAV, cada setpoint pode ser especificado nos par.20-21 Setpoint 1, par.20-22 Setpoint 2 e par.20-23 Setpoint 3. Ao selecionar Setpoint múltiplo mínimo, [5], no par.20-20 [Função de Feedback](#page-176-0), o Controlador PID aumentará a velocidade do ventilador, se qualquer um dos feedbacks estiver abaixo de seu respectivo setpoint, e a diminuirá se todos os feedbacks estiverem acima de seus setpoints individuais.

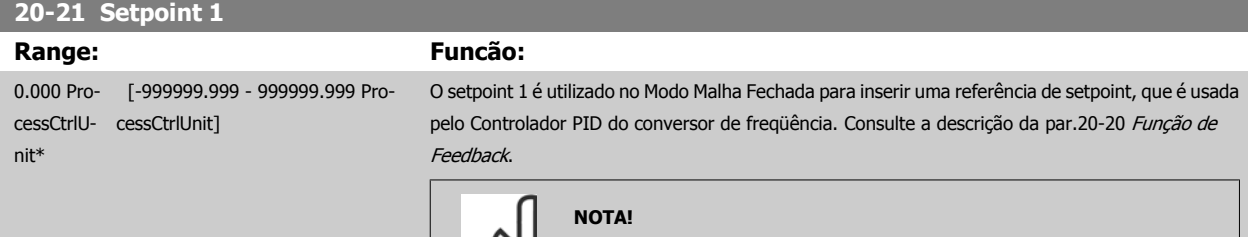

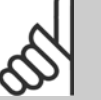

A referência de setpoint inserida aqui é adicionada a qualquer outra referência que esteja ativada (consulte o grupo de par. 3-1\*).

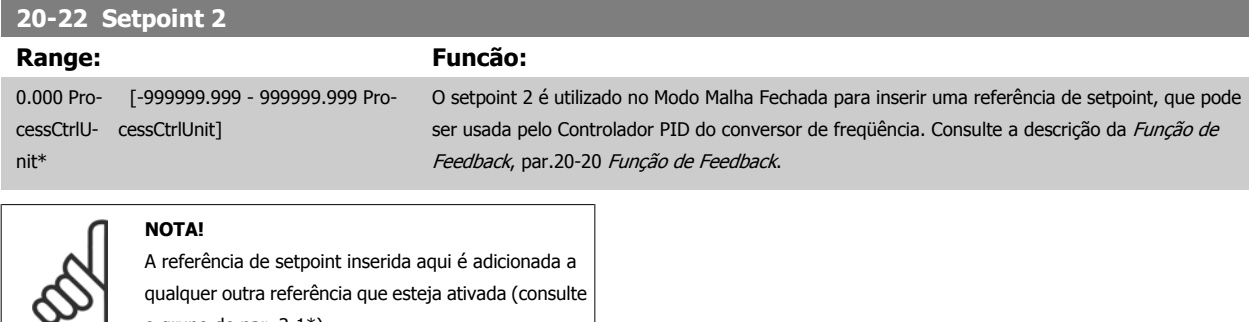

#### **20-23 Setpoint 3**

o grupo de par. 3-1\*).

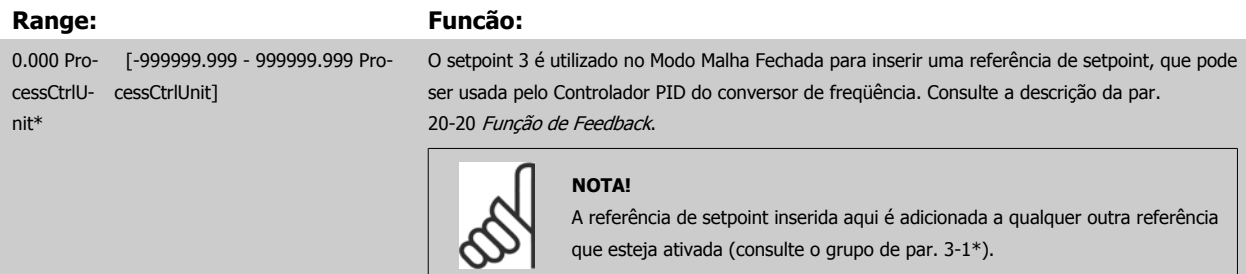
# **3.18.4 20-3\* Feedback Avançada, Conversão**

Em aplicações de compressores de ar condicionado, freqüentemente é útil controlar o sistema baseando-se na temperatura do elemento refrigerante. Entretanto, geralmente torna-se mais conveniente medir diretamente a sua pressão. Este grupo de parâmetros permite ao Controlador PID do conversor de freqüência converter as medidas da pressão para valores de temperatura do elemento refrigerante.

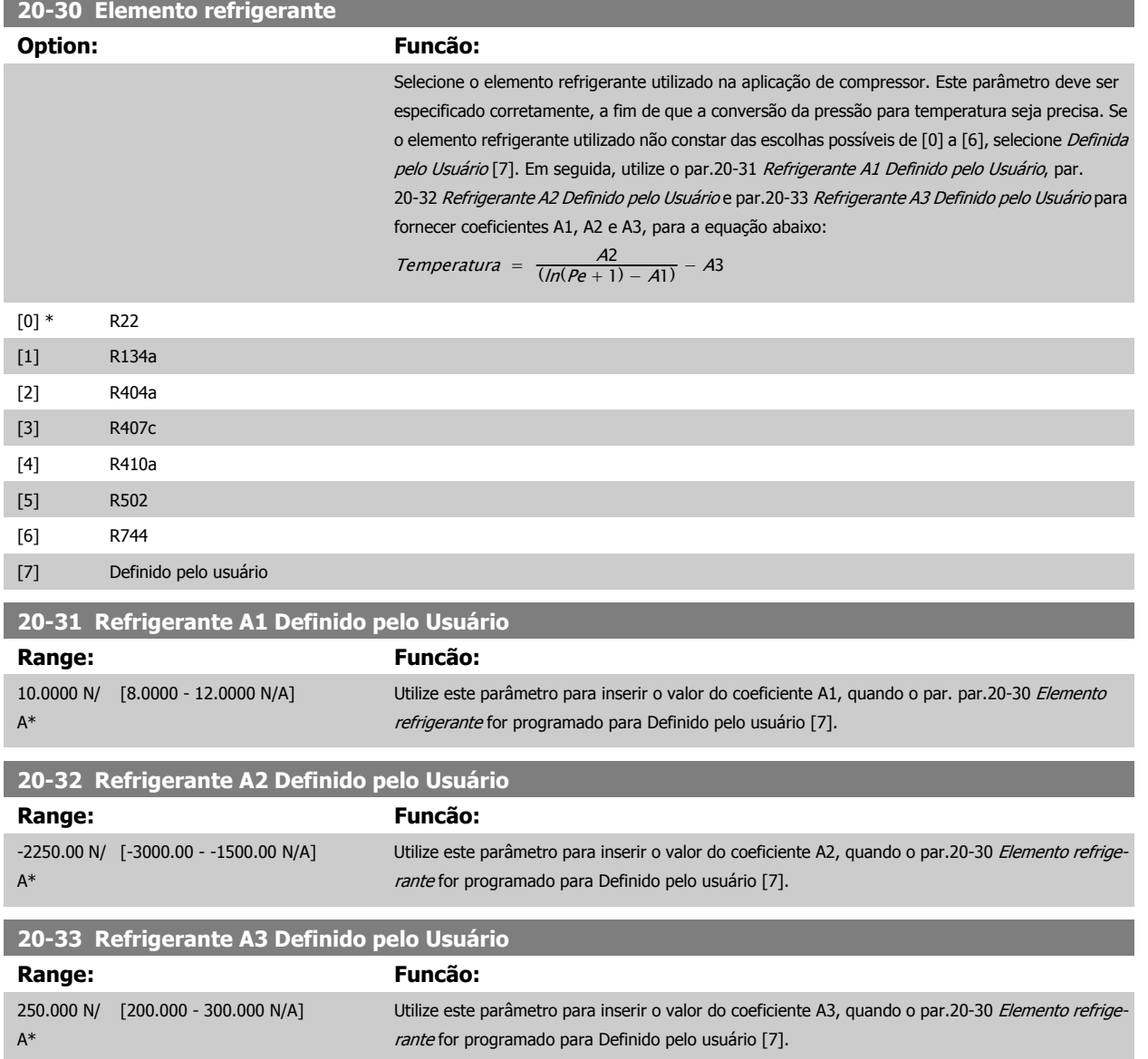

# **3.18.5 20-7\* Sintonização Automática do PID**

O controlador de Malha Fechada do PID (parâmetros 20-\*\*, Malha Fechada do FC) do conversor de freqüência pode ser sintonizado automaticamente, simplificando e economizando tempo durante a colocação em funcionamento, ao mesmo tempo assegurando ajuste preciso do controle do PID. Para utilizar a Sintonização automática, é necessário configurar o conversor de freqüência para Malha Fechada, no par.1-00 [Modo Configuração](#page-38-0).

Deve-se utilizar um Painel de Controle Local Gráfico (LCP) para responder às mensagens durante a seqüência de auto-sintonização.

Ativando o par.20-79 [Sintonização Automática do PID](#page-182-0), coloca o conversor de freqüência no modo Sintonização automática. Então o LCP orienta o usuário com instruções na tela.

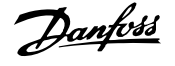

O ventilador/bomba é iniciado apertando-se o botão [Auto On (Automático Ligado)] no LCP e aplicando um sinal de partida. A velocidade é ajustada manualmente pressionando-se as teclas de navegação [▲] ou [▼], no LCP, em um nível onde o feedback fica em torno do setpoint do sistema.

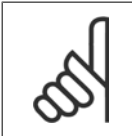

#### **NOTA!**

Não é possível fazer o motor funcionar na velocidade máxima ou mínima, ao ajustar manualmente a velocidade do motor devido à necessidade de dar ao motor um passo na velocidade durante a sintonização automática.

A sintonização automática do PID funciona por incrementos graduais, enquanto opera em um estado estável e, então, monitorando o feedback. A partir da resposta do feedback, os valores requeridos para o par.20-93 [Ganho Proporcional do PID](#page-183-0) e para o par.20-94 [Tempo de Integração do PID](#page-184-0) são calculados. O par.20-95 [Tempo do Diferencial do PID](#page-184-0) é zerado. O par.20-81 [Controle Normal/Inverso do PID](#page-182-0) é determinado durante o processo de sintonização.

Estes valores calculados são apresentados no LCP e o usuário pode decidir se os aceita ou rejeita. Uma vez aceitos, os valores são gravados nos parâmetros específicos e o modo Sintonização automática do PID é desativado, no par. par.20-79 [Sintonização Automática do PID](#page-182-0). Dependendo do sistema que está sendo controlado, o tempo requerido para executar a sintonização automática pode levar vários minutos.

É aconselhável programar os tempo de rampa no par.3-41 [Tempo de Aceleração da Rampa 1](#page-56-0), par.3-42 [Tempo de Desaceleração da Rampa 1](#page-56-0) ou [par.](#page-56-0) 3-51 [Tempo de Aceleração da Rampa 2](#page-56-0) e par.3-52 [Tempo de Desaceleração da Rampa 2](#page-57-0), de acordo com a inércia da carga antes de executar a sintonização automática do PID. Se a sintonização automática do PID for executada com tempos de rampa lentos, os parâmetros automaticamente sintonizados redundarão tipicamente em um controle muito lento. Deve-se remover o ruído excessivo do sensor de feedback, utilizando o filtro de entrada (grupo de parâmetros 6-\*\*, 5-5\* e 26-\*\*, Constante de Tempo do Filtro do Terminal 53/54 / Constante de Tempo #29/33 do Filtro de Pulso), antes de ativar a sintonização automática do PID. A fim de obter os parâmetros mais precisos do controlador, é aconselhável executar a sintonização automática do PID quando a aplicação estiver funcionando em operação típica, ou seja, com uma carga típica.

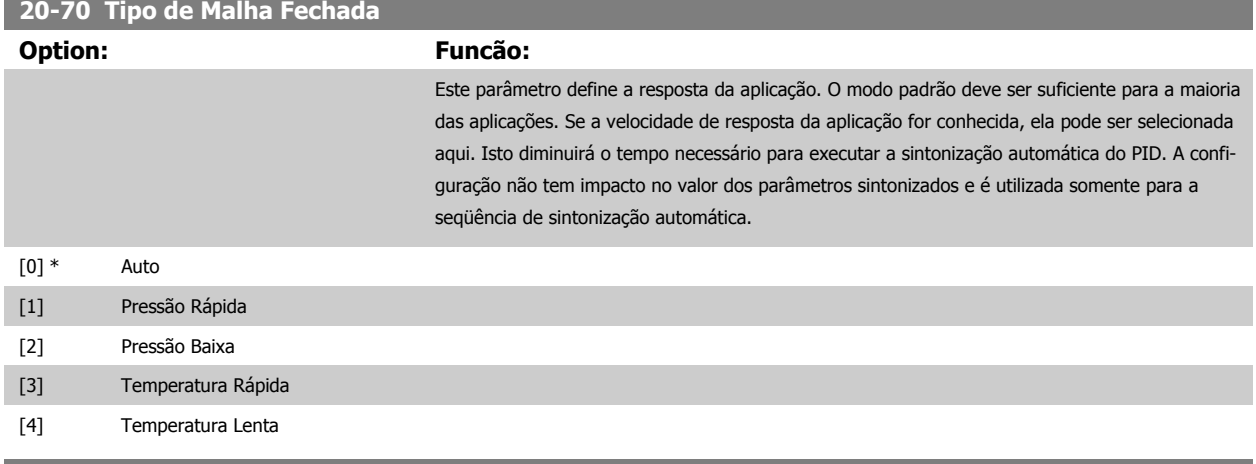

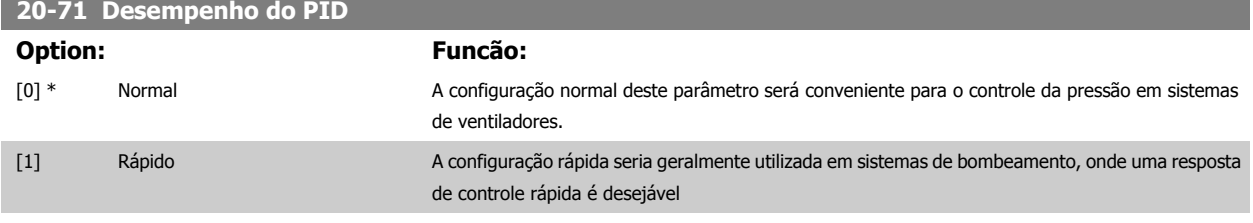

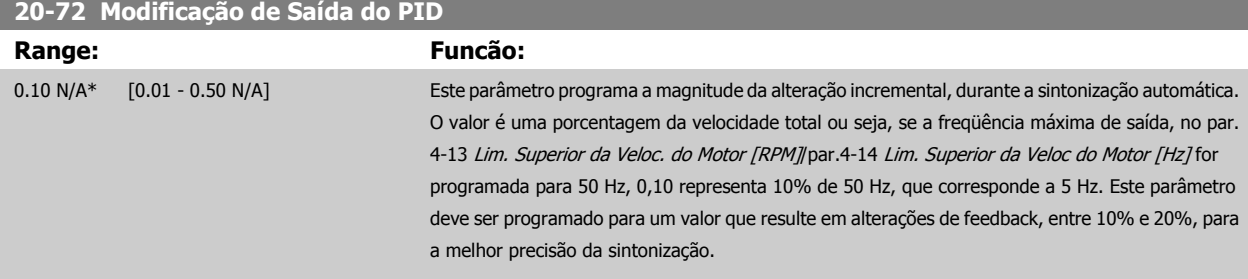

 **3**

<span id="page-182-0"></span>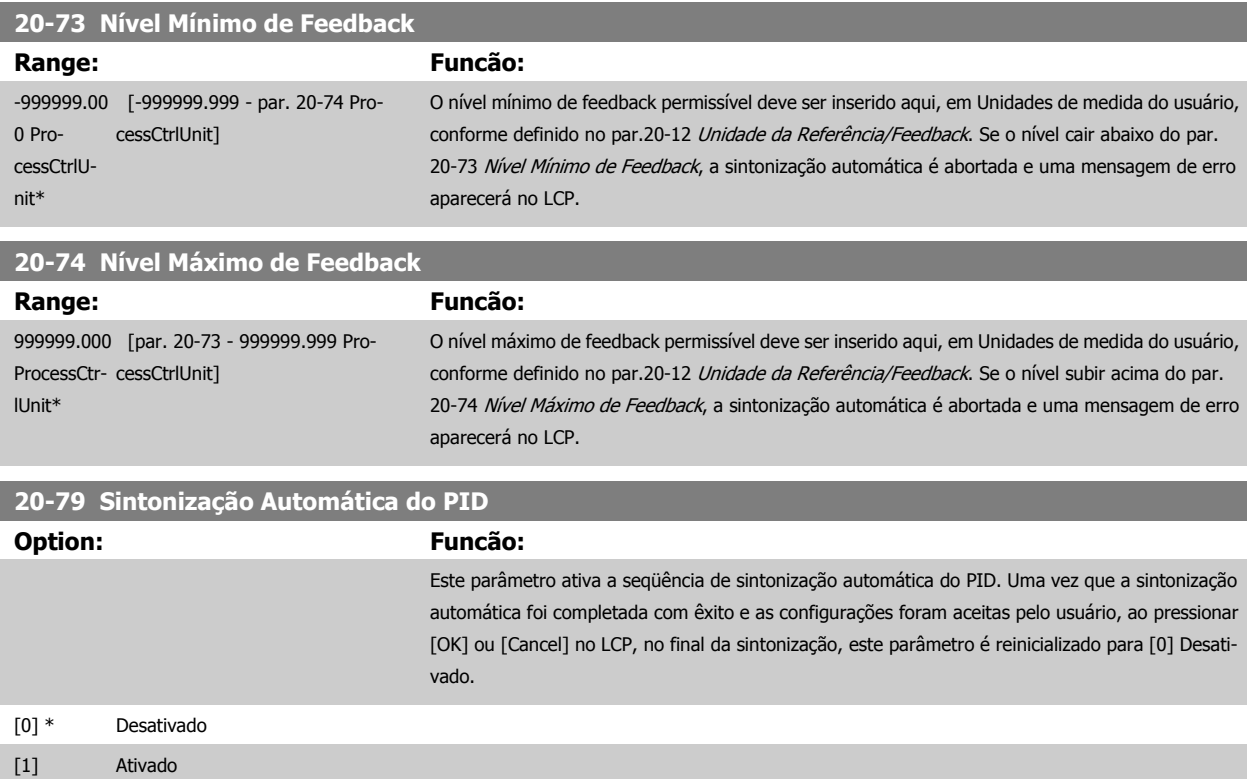

# **3.18.6 20-8\* Configurações Básicas do PID**

Este grupo de parâmetros é utilizado para configurar a operação básica do Controlador PID do conversor de freqüência, inclusive o modo como ele responde a um feedback que esteja acima ou abaixo do setpoint, à velocidade em que ele começa a funcionar e quando ele indicará se o sistema atingiu o setpoint.

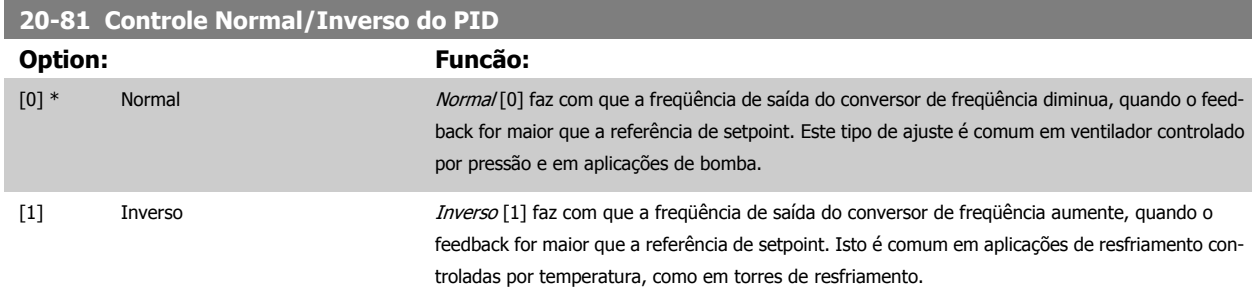

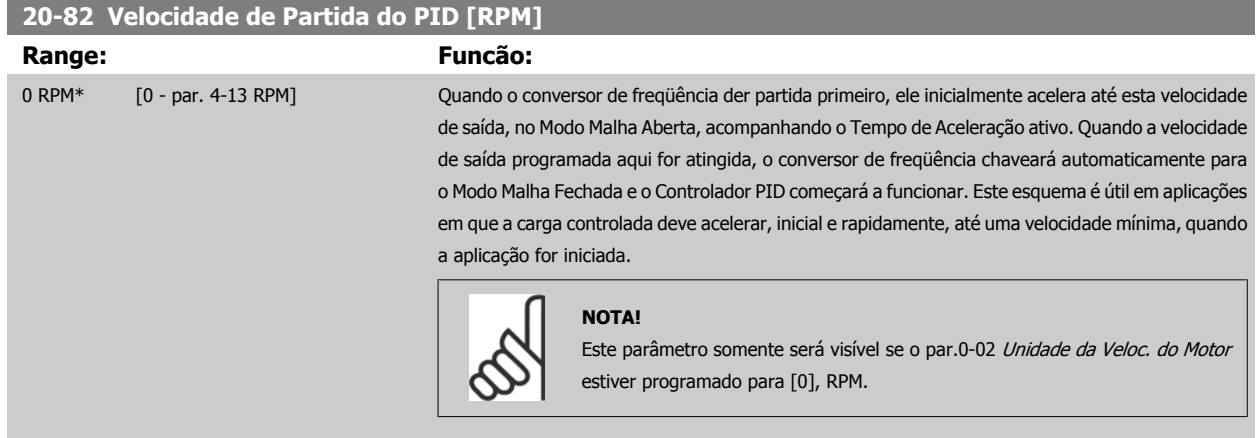

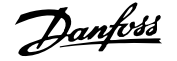

<span id="page-183-0"></span>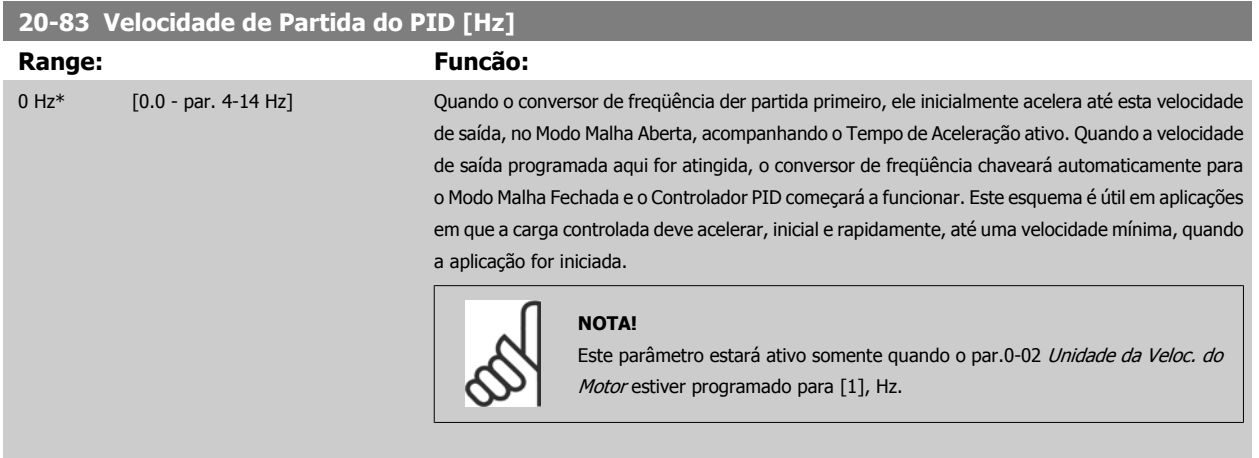

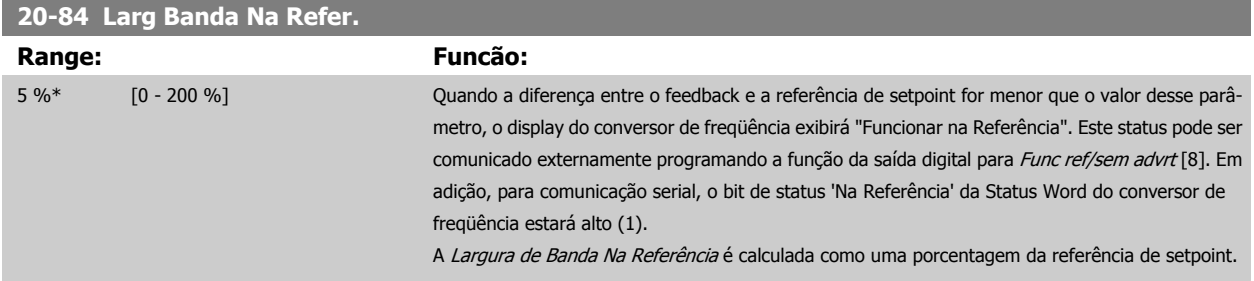

## **3.18.7 20-9\* Controlador PID**

Este grupo permite ajustar manualmente este Controlador PID. O ajuste dos parâmetros do Controlador PID pode melhorar o desempenho do controle. Consulte a seção **PID**, Drive do VLT HVACGuia de Design, MG.11.Bx.yy para orientações sobre como ajustar os parâmetros do Controlador PID.

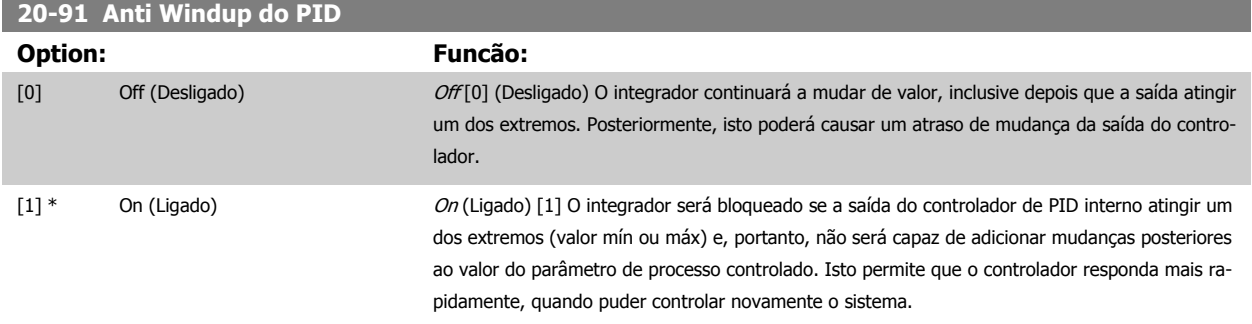

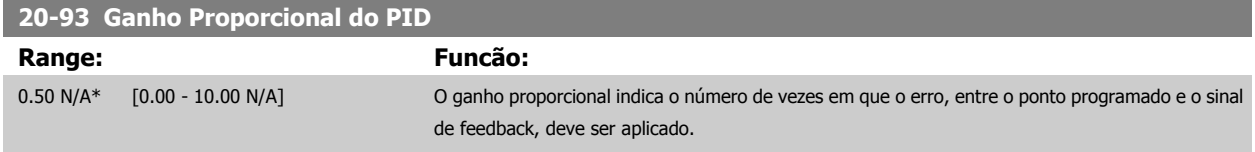

Se (Erro x Ganho) saltar com um valor igual àquele que é programado no par.20-14 [Maximum Reference/Feedb.](#page-176-0), o controlador PID tentará alterar a velocidade de saída igual àquela programada no par.4-13 [Lim. Superior da Veloc. do Motor \[RPM\]](#page-60-0)/par.4-14 [Lim. Superior da Veloc do Motor \[Hz\]](#page-60-0), mas na prática, naturalmente, limitada por esta configuração.

A faixa proporcional (erro que causa a saída mudar de 0-100%) pode ser calculada por meio da fórmula:

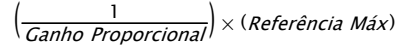

#### **NOTA!**

Sempre programe o valor desejado para par.20-14 [Maximum Reference/Feedb.](#page-176-0), antes de configurar os valores para o controlador PID, no grupo de par. 20-9\*.

 **3**

<span id="page-184-0"></span>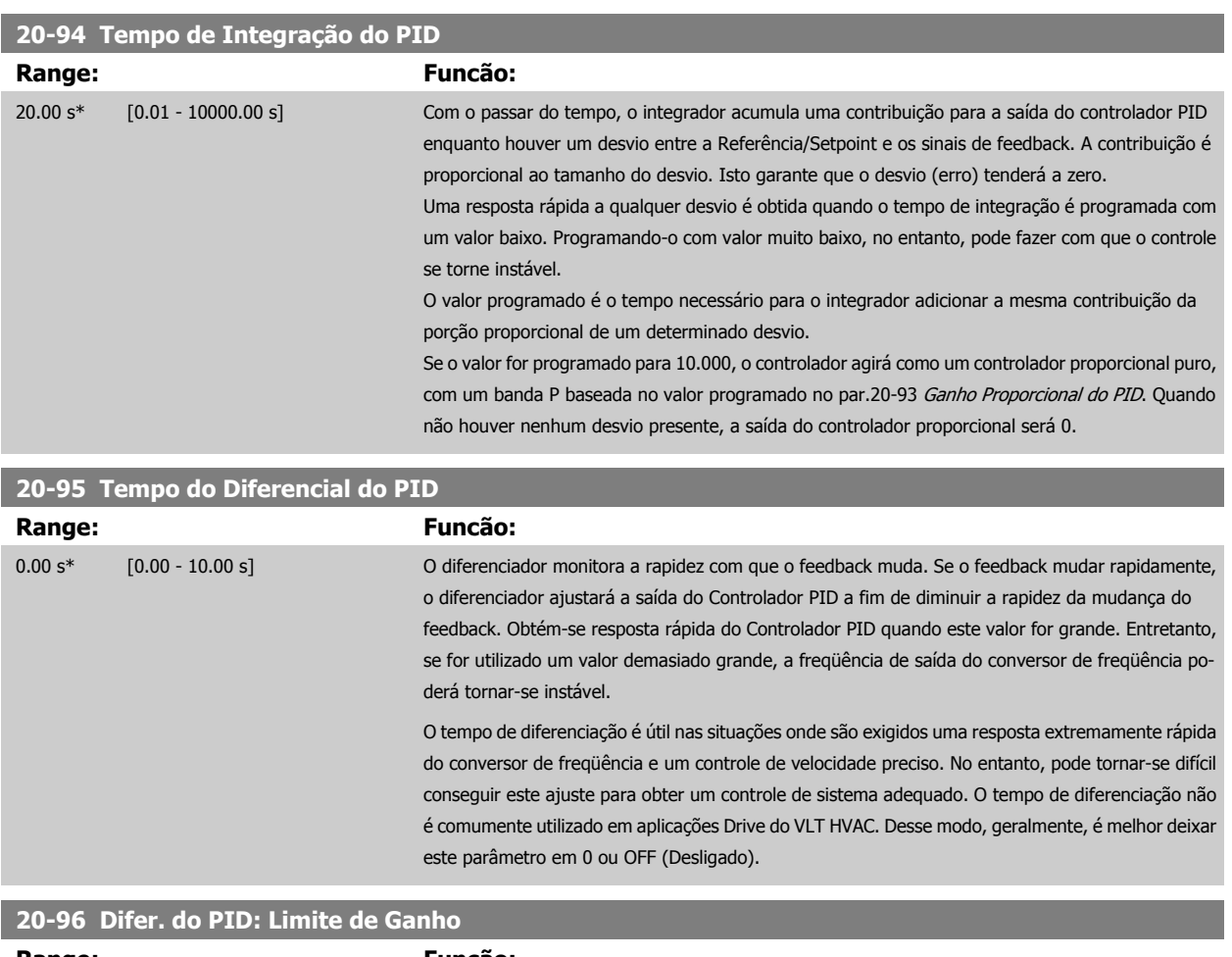

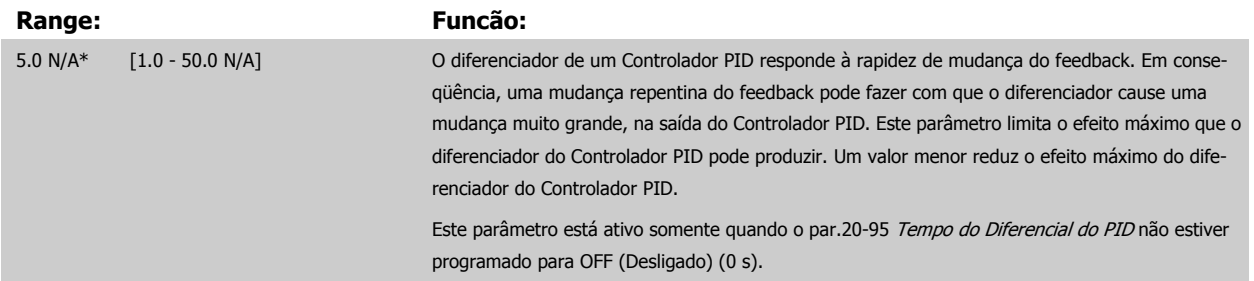

# **3.19 Main Menu - Malha Fechada Estendida - FC 100 - Grupo 21**

# **3.19.1 21-\*\* Ext. Malha Fechada**

O FC 102 oferece 3 controladores PID de Malha Fechada Estendida, além do Controlador do PID. Eles podem ser configurados independentemente para controlar os atuadores externos (válvulas, amortecedores, etc.) ou ser utilizados junto com o Controlador do PID interno, para melhorar as respostas dinâmicas às alterações do setpoint ou perturbações de carga.

Os controladores de PID de Malha Fechada Estendida podem ser interconectados ou conectados ao controlador do PID de Malha Fechada, para formar uma configuração de malha dual.

Para controlar um dispositivo de modulação (p.ex., um motor a válvula), este deve ser um servo mecanismo de posicionamento, com eletrônica embutida que aceita 0-10 V (sinal de um cartão de E/S Analógico MCB 109) ou um sinal de controle de 0/4-20 mA (sinal de um Cartão de Controle e/ou cartão de E/S de Uso Geral MCB 101)

A função de saída pode ser programada nos seguintes parâmetros:

• Cartão de Controle, terminal 42: par.6-50 [Terminal 42 Saída](#page-98-0) (configuração [113]...[115] ou [149]...[151], Ext. Malha Fechada 1/2/3

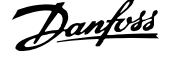

- Cartão de E/S de Uso Geral MCB 101, terminal X30/8: par.6-60 [Terminal X30/8 Saída](#page-101-0), (configuração [113]...[115] ou [149]...[151], Ext. Malha Fechada 1/2/3
- Cartão de E/S Analógico MCB 109, terminal X42/7...11: par.26-40 [Terminal X42/7 Saída](#page-251-0), par.26-50 [Terminal X42/9 Saída](#page-252-0), [par.26-60](#page-253-0) Terminal [X42/11 Saída](#page-253-0) (configuração [113]...[115], Ext. Malha Fechada 1/2/3

O cartão de E/S de Uso Geral e o cartão Analógico de E/S são cartões opcionais.

## **3.19.2 21-0\* Ext. sintonização automática do PID**

Os controladores de Malha Fechada do PID estendidos ((par. 21-\*\*, Malha Fechada Ext.) podem, cada um deles, ser sintonizados automaticamente, simplificando e economizando tempo, durante a colocação em funcionamento, ao mesmo tempo em que assegurando ajuste preciso do controle do PID.

Para utilizar a sintonização automática do PID é necessário que o controlador de PID Estendido específico tenha sido configurado para a aplicação.

Deve-se utilizar um Painel de Controle Local Gráfico (LCP) para responder às mensagens, durante a seqüência de auto-sintonização.

Ao ativar a sintonização automática, no par.21-09 [Sintonização Automática do PID](#page-186-0), o controlador do PID específico é colocado no modo sintonização automática. Então o LCP orienta o usuário com instruções na tela.

A sintonização automática do PID funciona por mudanças incrementais e, a partir daí, pelo monitoramento do feedback. A partir da resposta de feedback são calculados os valores requeridos para o Ganho Proporcional do PID, par.21-21 [Ganho Proporcional Ext. 1](#page-190-0) para EXT CL 1, par.21-41 [Ganho Proporcional](#page-193-0) [Ext. 2](#page-193-0) para EXT CL 2 e par.21-61 [Ganho Proporcional Ext. 3](#page-196-0) para EXT CL 3 e Tempo de Integração, par.21-22 [Tempo de Integração Ext. 1](#page-190-0) para EXT CL 1, par.21-42 [Tempo de Integração Ext. 2](#page-193-0) para EXT CL 2 e par.21-62 [Tempo de Integração Ext. 3](#page-196-0) para EXT CL3. Os Tempo de Diferenciação, [par.](#page-190-0) 21-23 [Tempo de Diferenciação Ext. 1](#page-190-0) para EXT CL 1, par.21-43 [Tempo de Diferenciação Ext. 2](#page-193-0) para EXT CL 2 eXT par.21-63 [Tempo de Diferenciação](#page-196-0) [Ext. 3](#page-196-0) para EXT CL 3 são programados com o valor 0 (zero). Normal / Inverso, par.21-20 [Controle Normal/Inverso Ext. 1](#page-189-0) para EXT CL 1, [par.](#page-193-0) 21-40 [Controle Normal/Inverso Ext. 2](#page-193-0) para EXT CL 2 e par.21-60 [Controle Normal/Inverso Ext. 3](#page-196-0) para EXT CL 3, são determinados durante o processo de sintonização.

Estes valores calculados são apresentados no LCP e o usuário pode decidir se os aceita ou rejeita. Uma vez aceitos, os valores são gravados nos parâmetros específicos e o modo sintonização automática do PID é desativado, no par.21-09 [Sintonização Automática do PID](#page-186-0). Dependendo do sistema que está sendo controlado, o tempo requerido para executar a sintonização automática do PID pode levar vários minutos.

Deve-se remover o ruído excessivo do sensor de feedback, utilizando o filtro de entrada (grupo de parâmetros 6-\*\*, 5-5\* e 26-\*\*, Constante de Tempo do Filtro do Terminal 53/54 / Constante de Tempo #29/33 do Filtro de Pulso), antes de ativar a sintonização automática do PID.

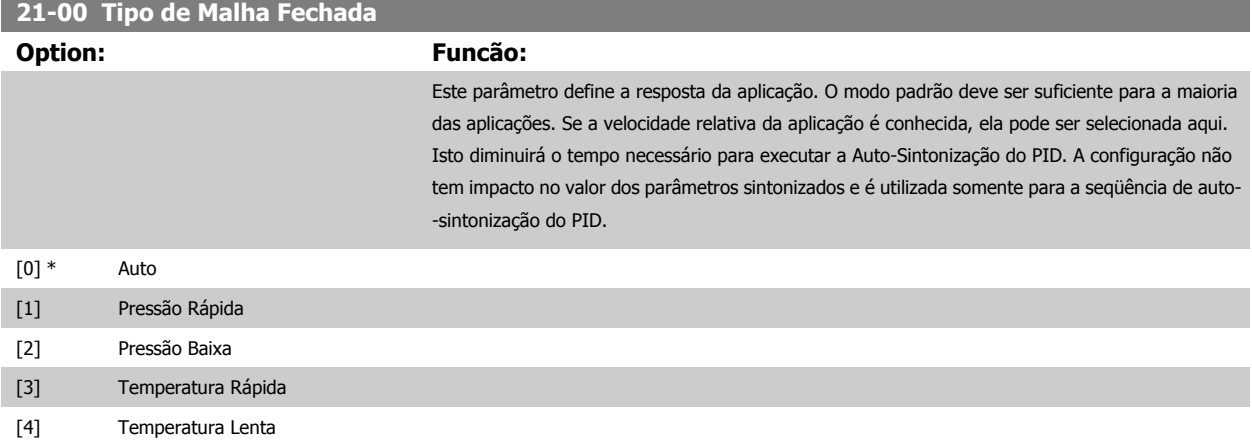

 **3**

<span id="page-186-0"></span>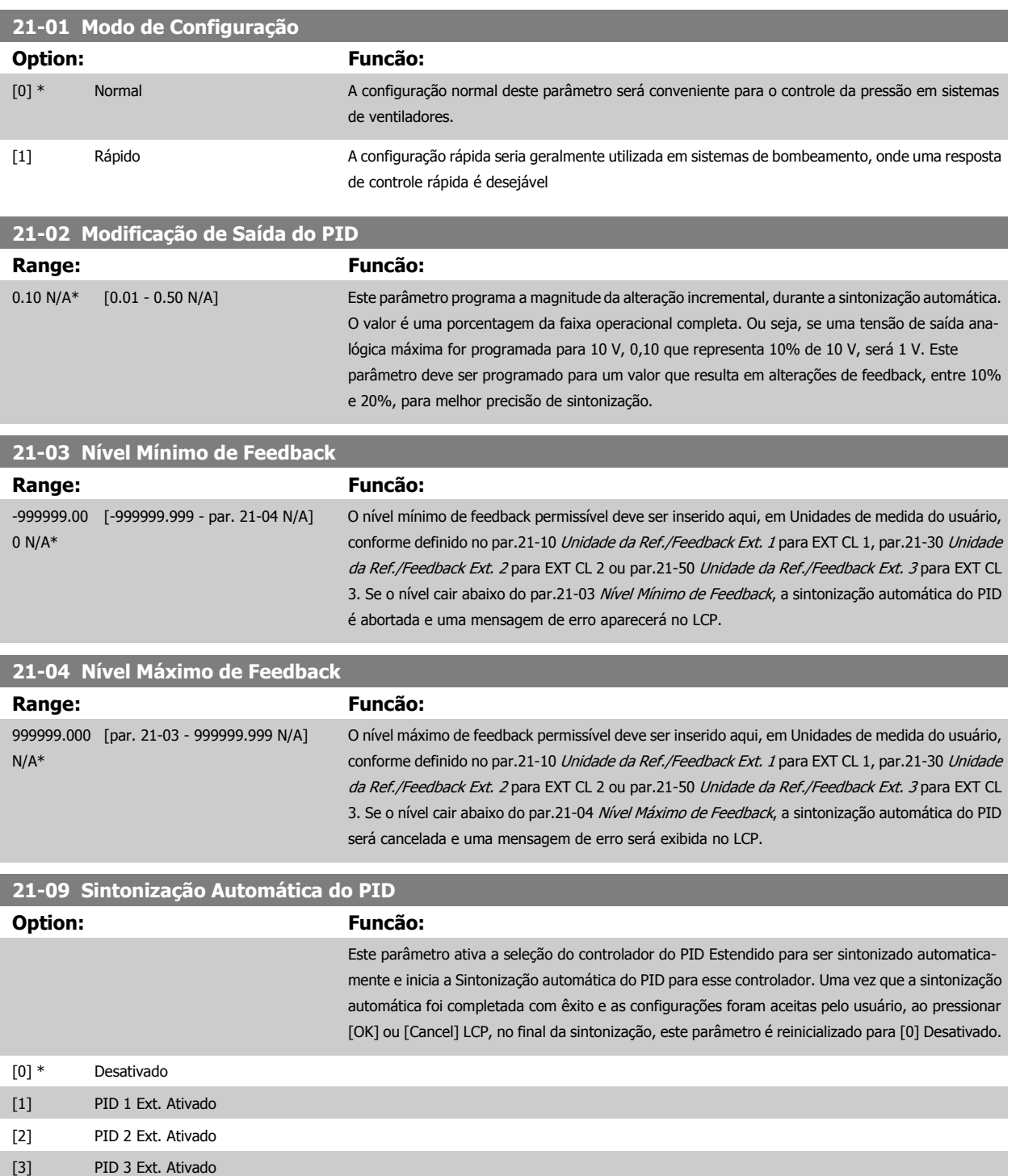

# **3.19.3 21-1\* Ext. CL 1 Ref./Fb.**

Configure a referência e feedback do Controlador de Malha Fechada Estendida 1

MG.11.C6.28 - VLT® é uma marca registrada da Danfoss  $187$ 

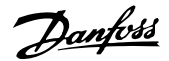

Sinal de<br>Saída<br>P 6-50

Sinal de<br>Saída<br>B 6-60

 $FC102$ 

 $\frac{\mathsf{Set}}{\mathsf{point}}$  <br>  $\frac{\mathsf{point}}{\mathsf{P21}\cdot\mathsf{15}}$ 

MCB101

Controlador<br>de Malha<br>Fechada<br>Est. 1

13094355.11

Referênda<br>Externa<br>P 21-13

 $\frac{Feedback}{P 21-14}$ 

<span id="page-187-0"></span>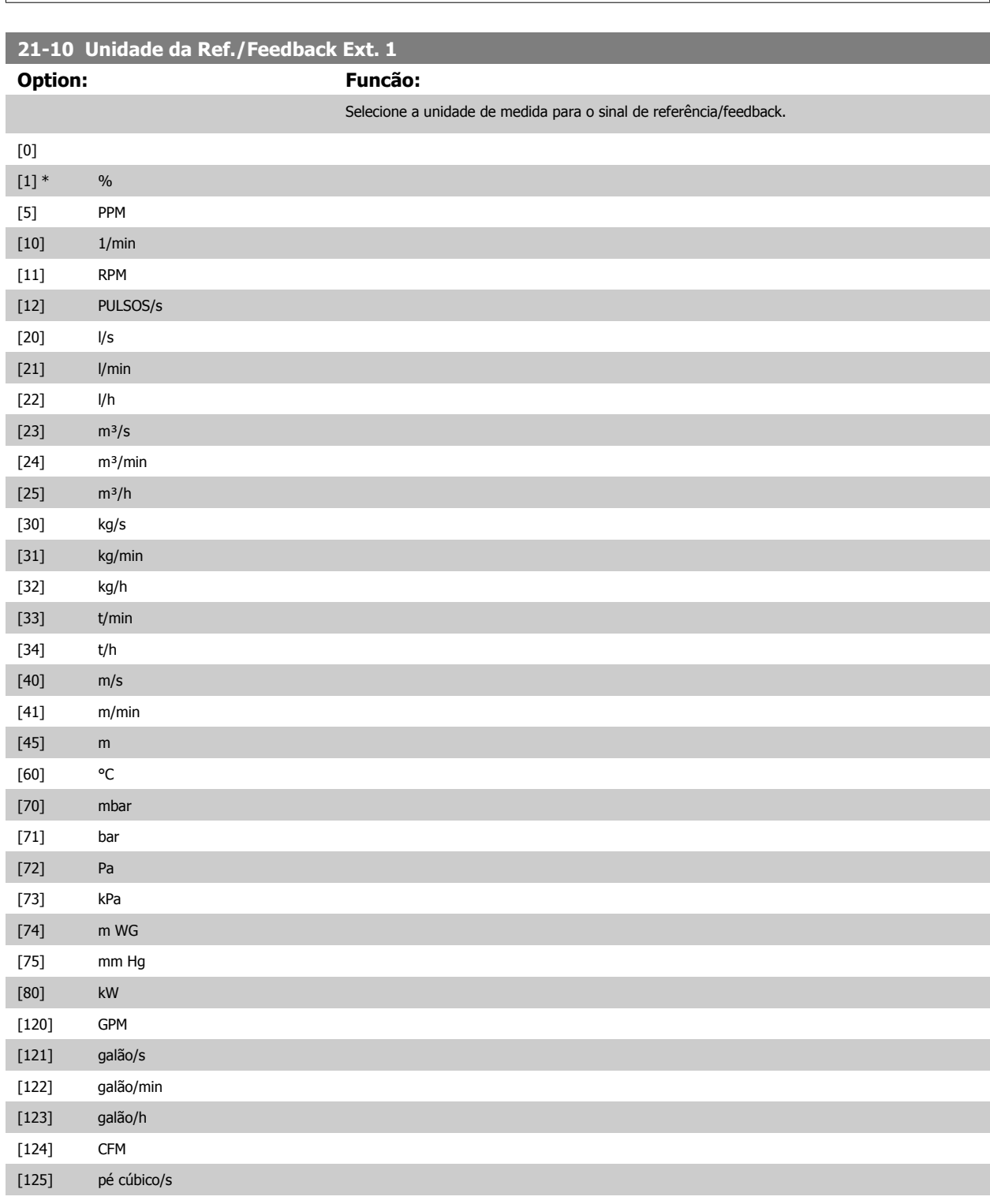

<span id="page-188-0"></span>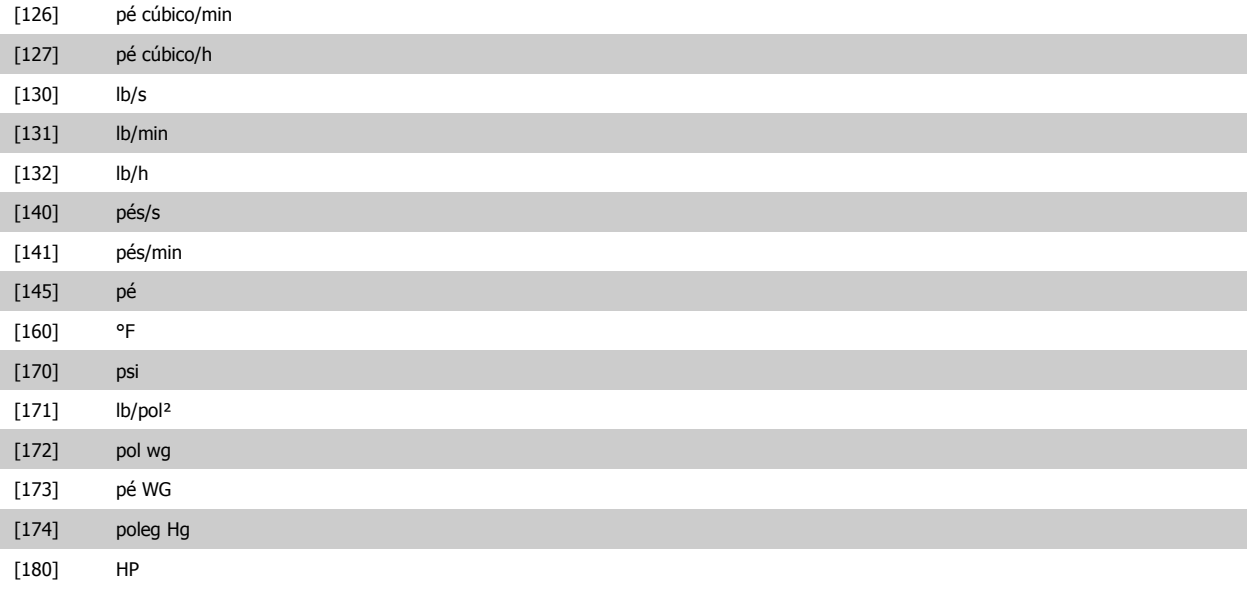

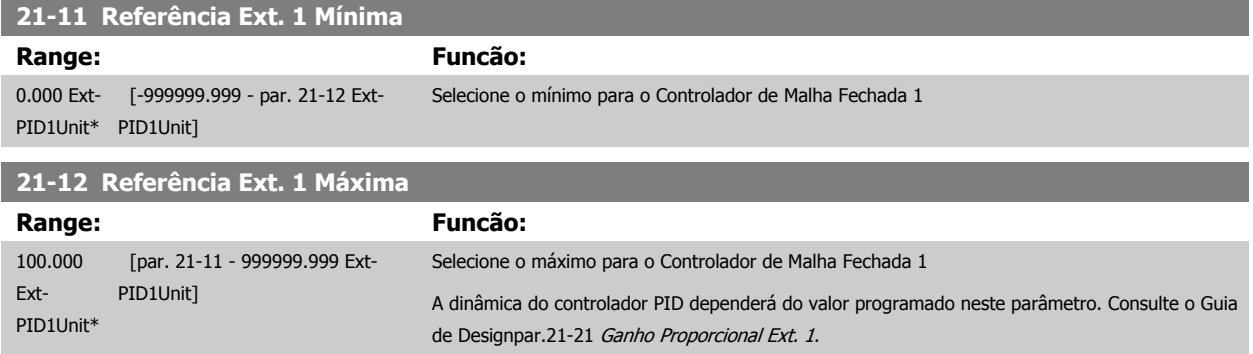

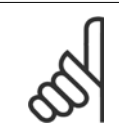

## **NOTA!**

Sempre programe o valor desejado para par.21-12 Referência Ext. 1 Máxima, antes de configurar os valores para o controlador PID, no grupo de par. 20-9\*.

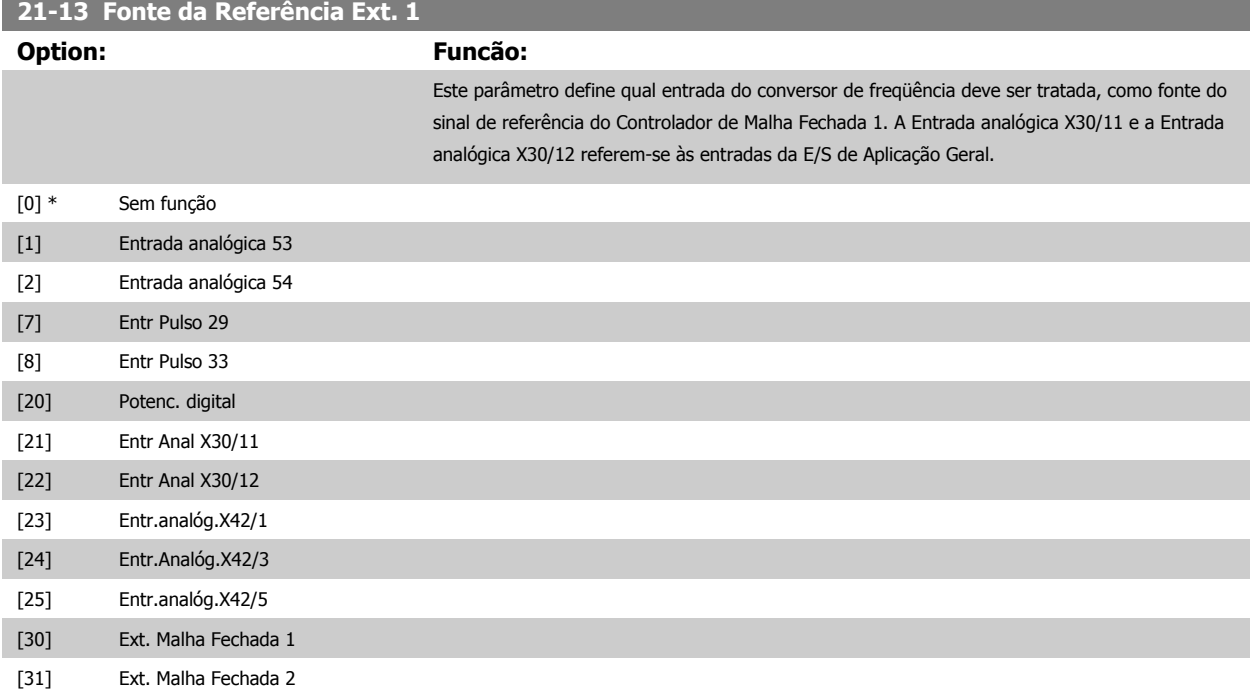

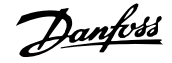

<span id="page-189-0"></span>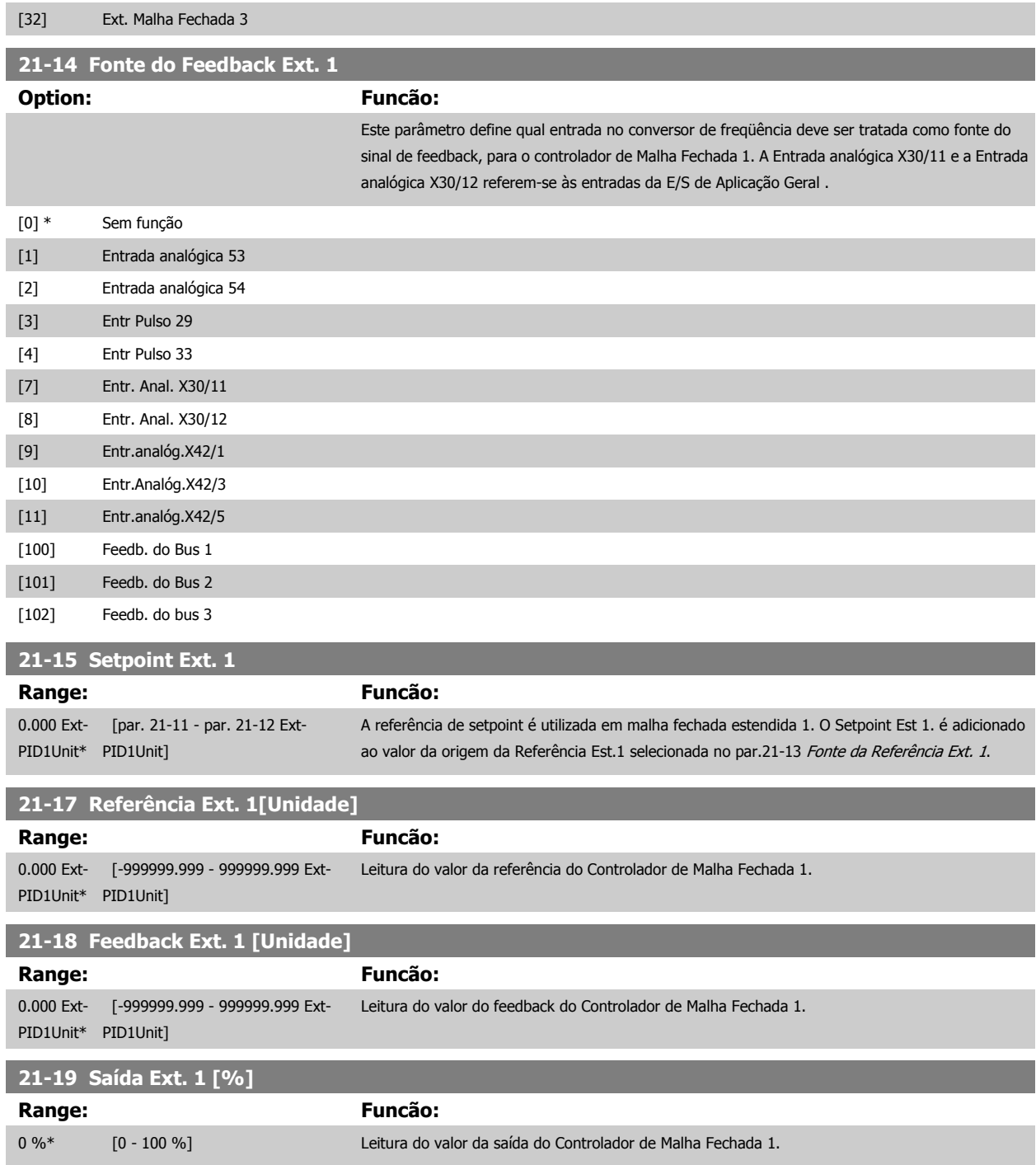

# **3.19.4 21-2\* Malha Fechada 1 PID**

Configure o PID de Malha Fechada 1

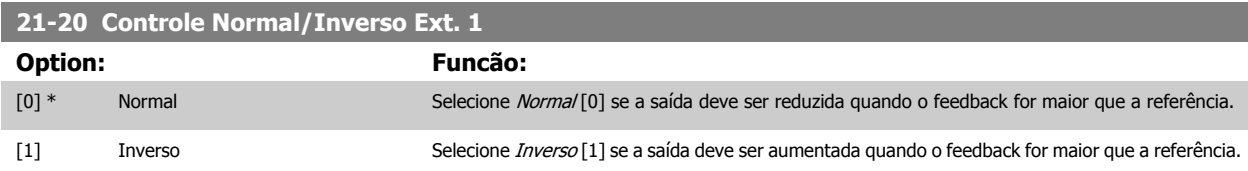

<span id="page-190-0"></span>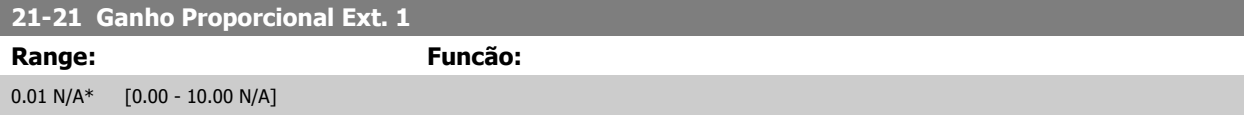

Se (Erro x Ganho) saltar com um valor igual àquele que é programado no par.20-14 [Maximum Reference/Feedb.](#page-176-0), o controlador PID tentará alterar a velocidade de saída igual àquela programada no 4-13/4-14, mas na prática, naturalmente, limitada por esta configuração. A faixa proporcional (erro que causa a saída mudar de 0-100%) pode ser calculada por meio da fórmula:

# $\left(\frac{1}{\textit{Ganho Proporcional}}\right) \times \left(\textit{M\'ax Referência}\right)$

#### **NOTA!**

Sempre programe o valor desejado para par.20-14 [Maximum Reference/Feedb.](#page-176-0), antes de configurar os valores para o controlador PID, no grupo de par. 20-9\*.

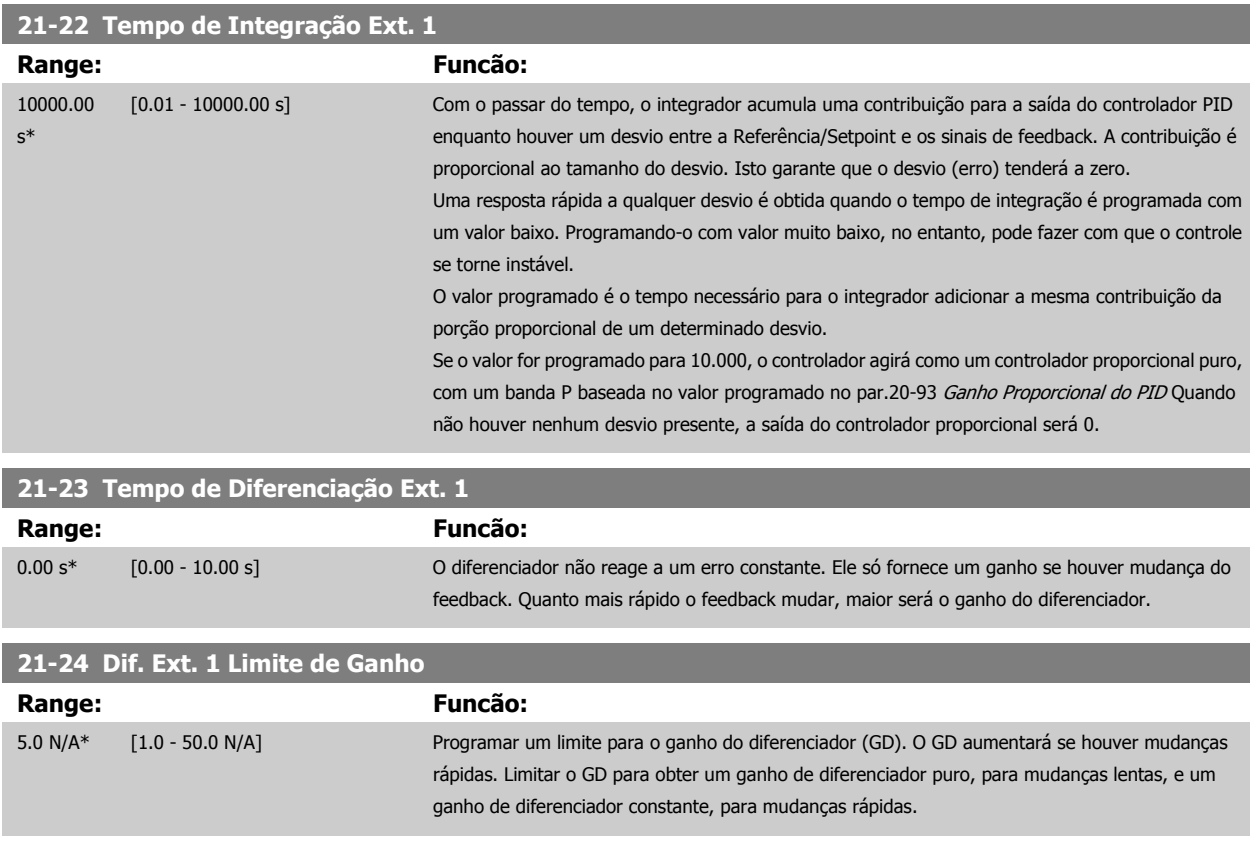

# **3.19.5 21-3\* Ext. CL 2 Ref./Fb.**

Configure a referência e feedback do Controlador de Malha Fechada Estendida 2.

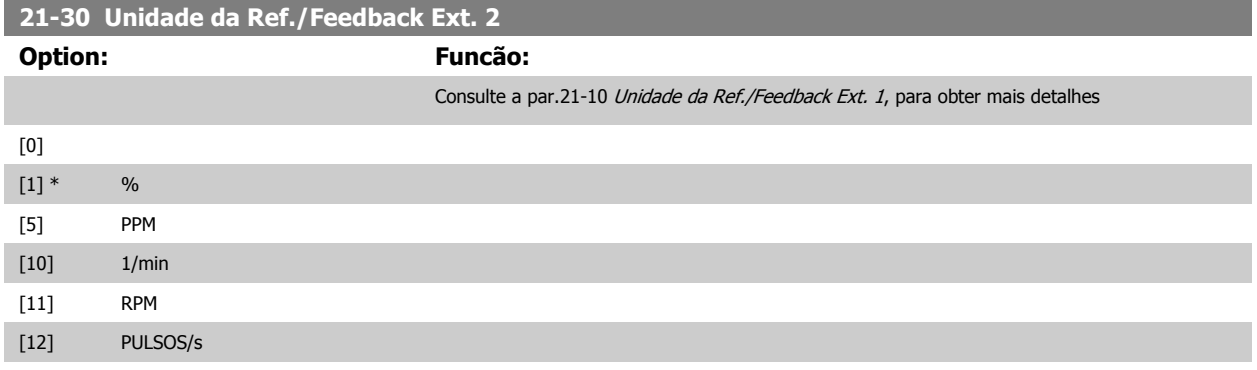

# 3 Descrição do Parâmetro

 $[20]$   $1/s$ [21] l/min [22] l/h  $[23]$  m<sup>3</sup>/s  $[24]$  m<sup>3</sup>/min  $[25]$  m<sup>3</sup>/h [30] kg/s [31] kg/min [32] kg/h [33] t/min [34] t/h [40] m/s [41] m/min

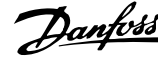

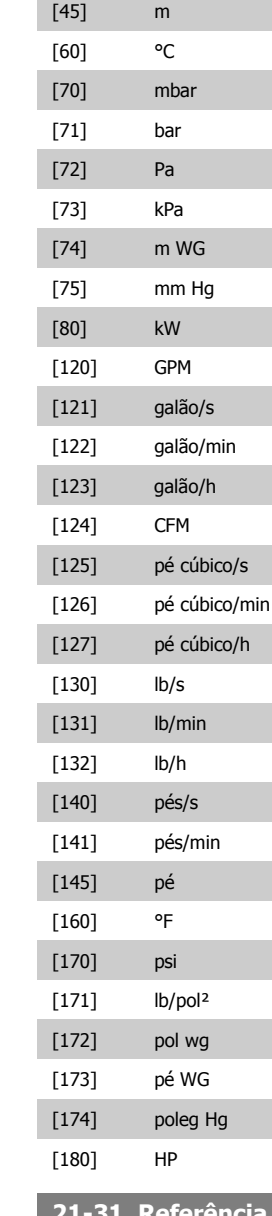

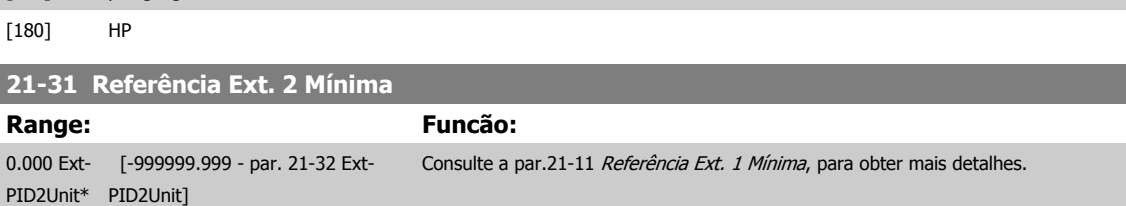

 **3**

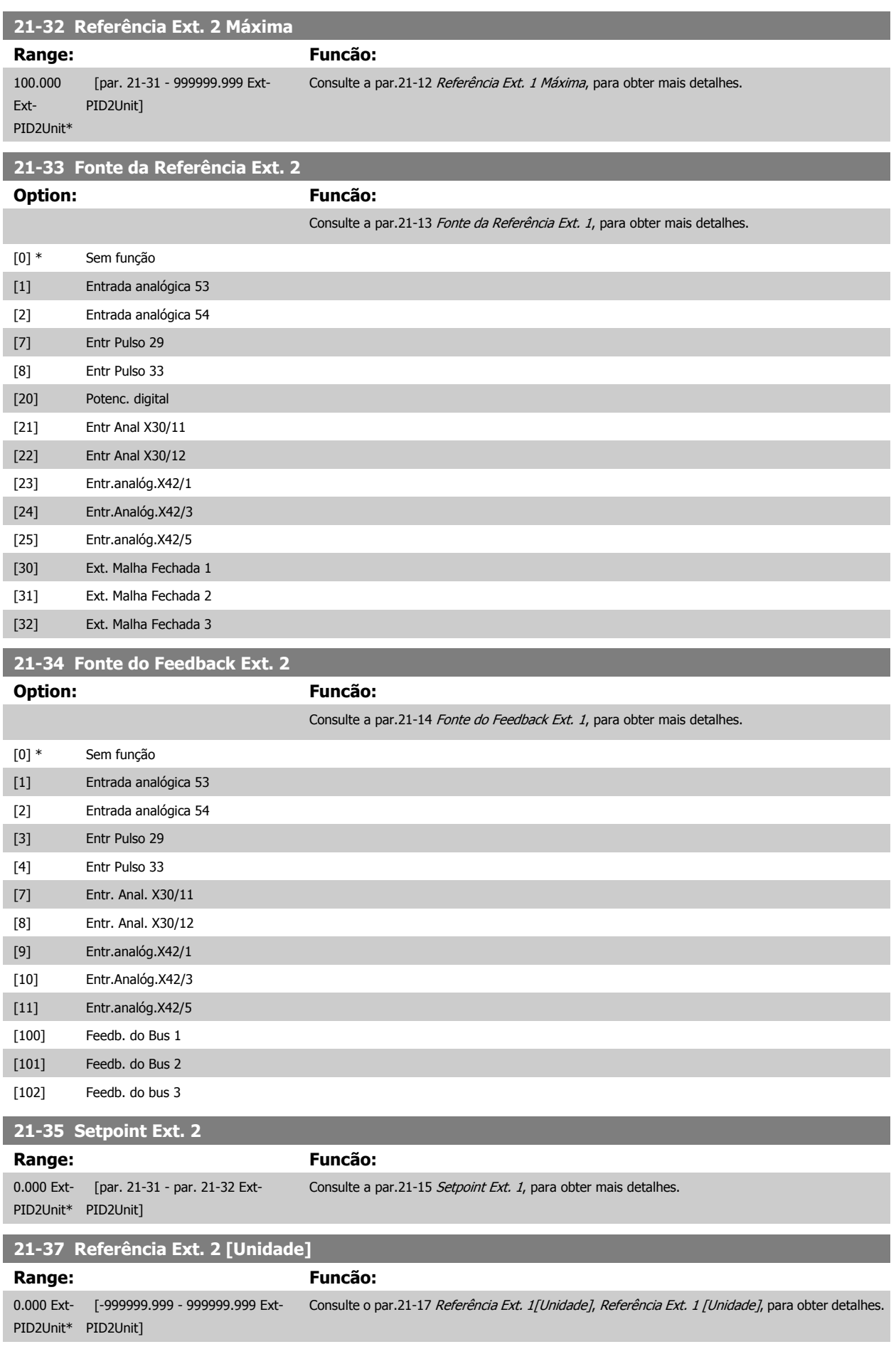

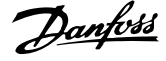

<span id="page-193-0"></span>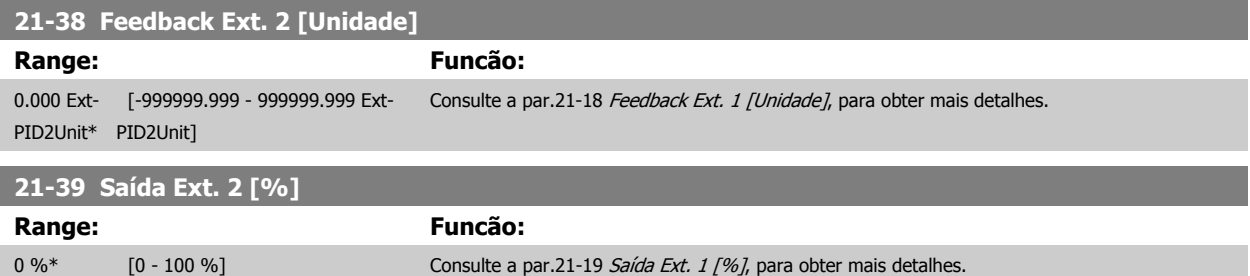

# **3.19.6 21-4\* Malha Fechada 2 PID**

Configure o Controlador PID de Malha Fechada 2

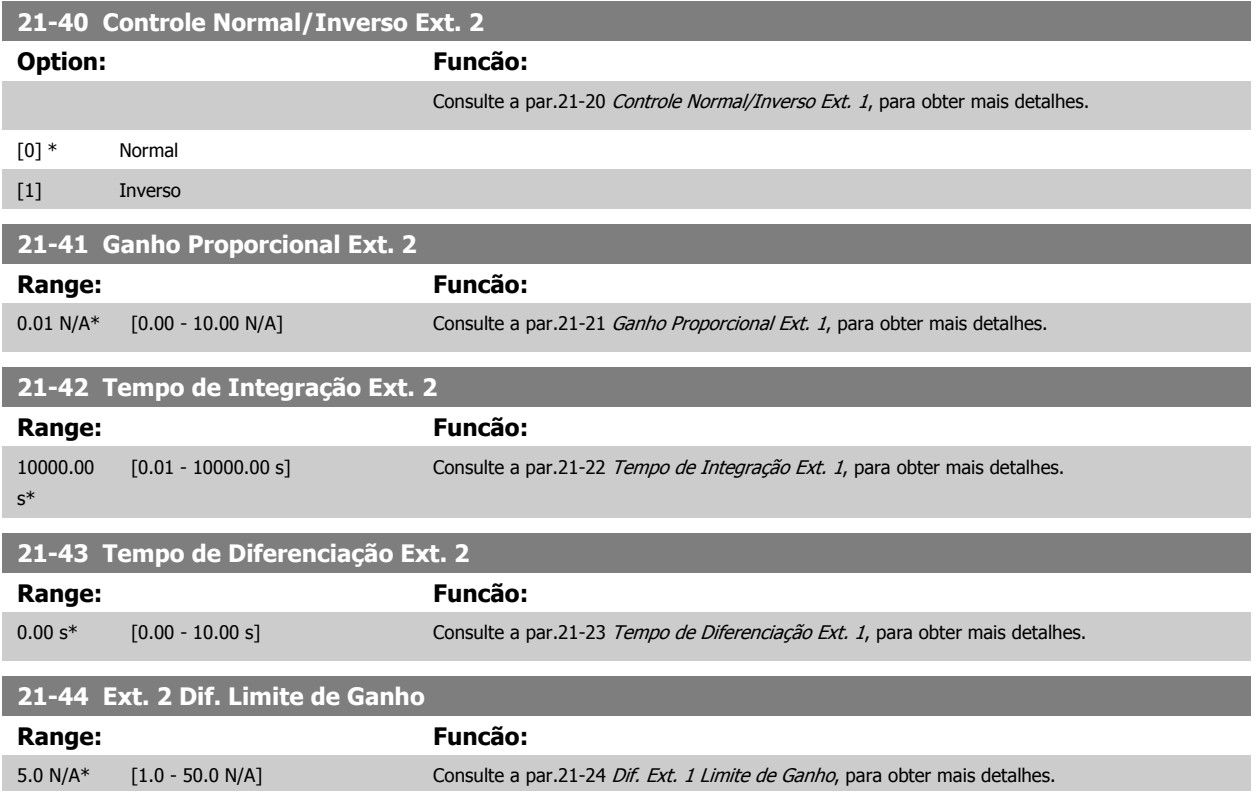

# **3.19.7 21-5\* Ext. CL 3 Ref./Fb.**

Configure a referência e feedback do Controlador de Malha Fechada Estendida 3.

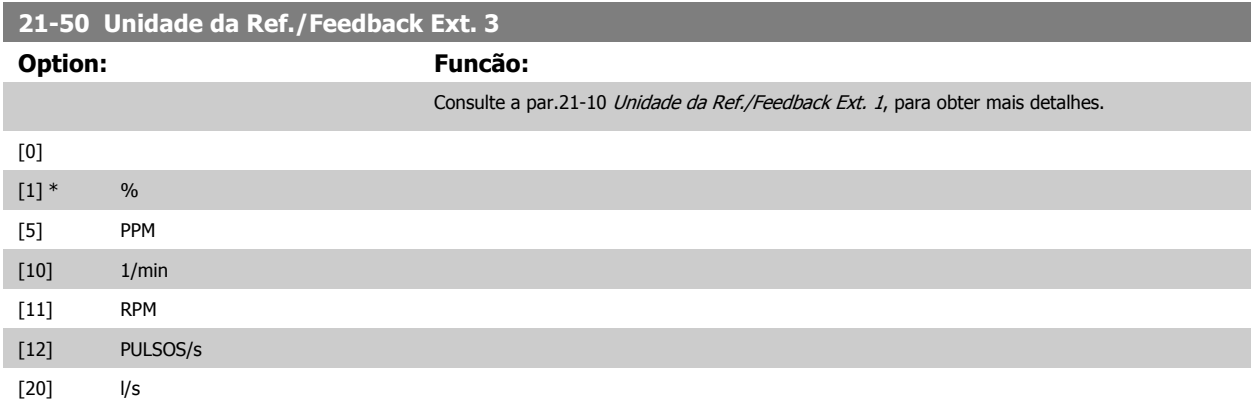

 **3**

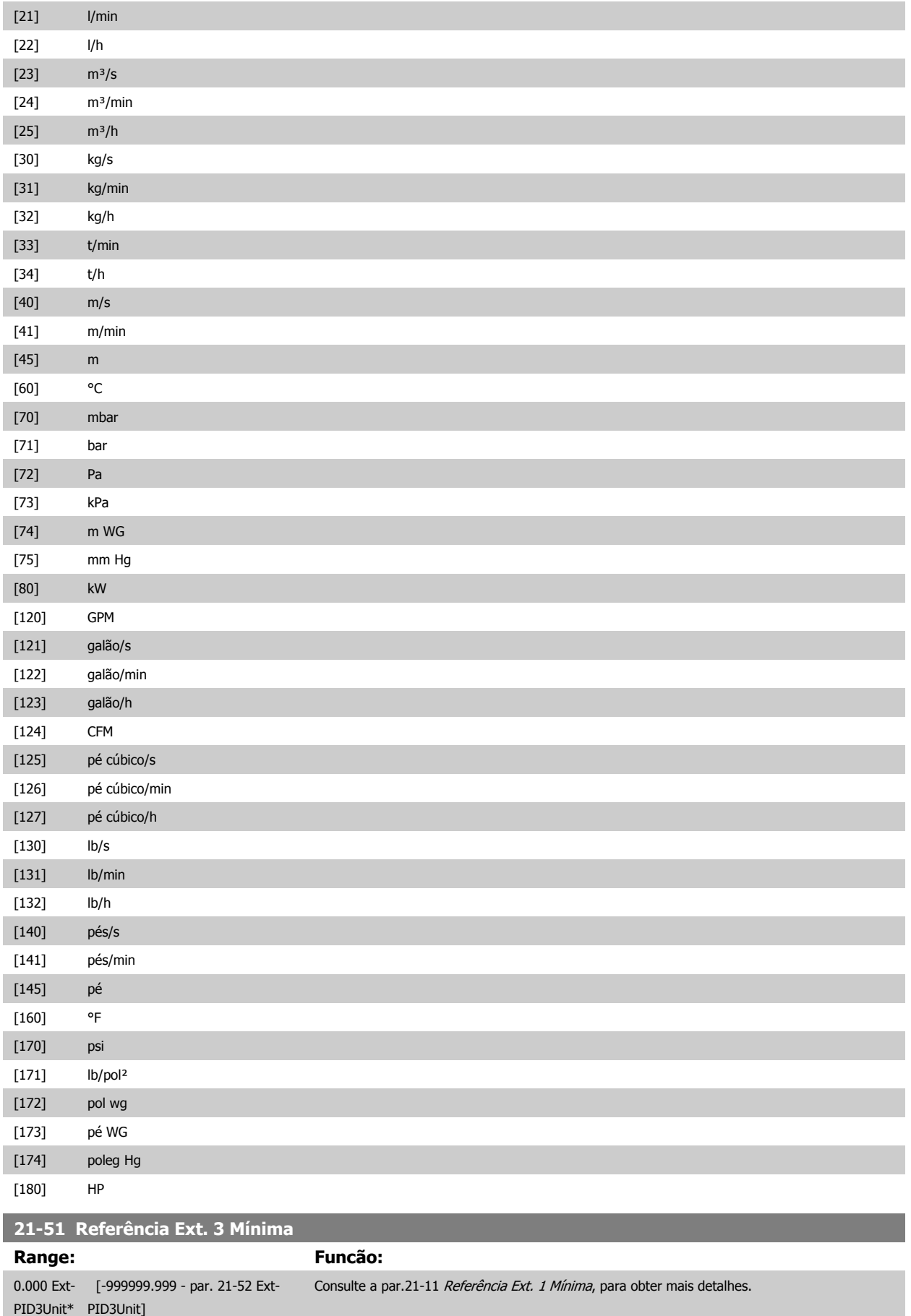

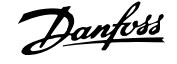

# **21-52 Referência Ext. 3 Máxima Range: Funcão:** 100.000 Ext-PID3Unit\* [par. 21-51 - 999999.999 Ext-PID3Unit] Consulte a par.21-12 [Referência Ext. 1 Máxima](#page-188-0), para obter mais detalhes. **21-53 Fonte da Referência Ext. 3 Option: Funcão:** Consulte a par.21-13 [Fonte da Referência Ext. 1](#page-188-0), para obter mais detalhes. [0] \* Sem função [1] Entrada analógica 53 [2] Entrada analógica 54 [7] Entr Pulso 29 [8] Entr Pulso 33 [20] Potenc. digital [21] Entr Anal X30/11 [22] Entr Anal X30/12 [23] Entr.analóg.X42/1 [24] Entr.Analóg.X42/3 [25] Entr.analóg.X42/5 [30] Ext. Malha Fechada 1 [31] Ext. Malha Fechada 2 [32] Ext. Malha Fechada 3 **21-54 Fonte do Feedback Ext. 3 Option: Funcão:** Consulte a par.21-14 [Fonte do Feedback Ext. 1](#page-189-0), para obter mais detalhes. [0] \* Sem função [1] Entrada analógica 53 [2] Entrada analógica 54 [3] Entr Pulso 29 [4] Entr Pulso 33 [7] Entr. Anal. X30/11 [8] Entr. Anal. X30/12 [9] Entr.analóg.X42/1 [10] Entr.Analóg.X42/3 [11] Entr.analóg.X42/5 [100] Feedb. do Bus 1 [101] Feedb. do Bus 2 [102] Feedb. do bus 3 **21-55 Setpoint Ext. 3 Range: Funcão:** 0.000 Ext-PID3Unit\* PID3Unit] [par. 21-51 - par. 21-52 Ext-Consulte a par.21-15 [Setpoint Ext. 1](#page-189-0), para obter mais detalhes. **21-57 Referência Ext. 3 [Unidade] Range: Funcão:** 0.000 Ext- [-999999.999 - 999999.999 Ext-PID3Unit\* PID3Unit] Consulte a par.21-17 [Referência Ext. 1\[Unidade\]](#page-189-0), para obter mais detalhes.

 **3**

<span id="page-196-0"></span>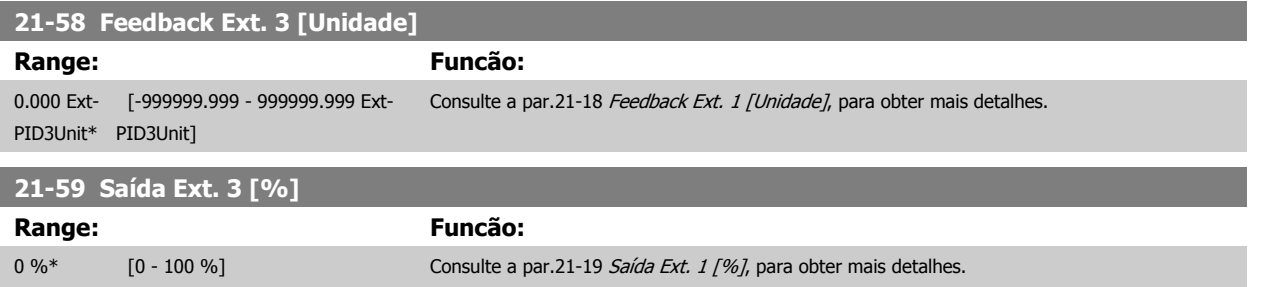

# **3.19.8 21-6\* Malha Fechada 3 PID**

Configure o Controlador PID de Malha Fechada 3

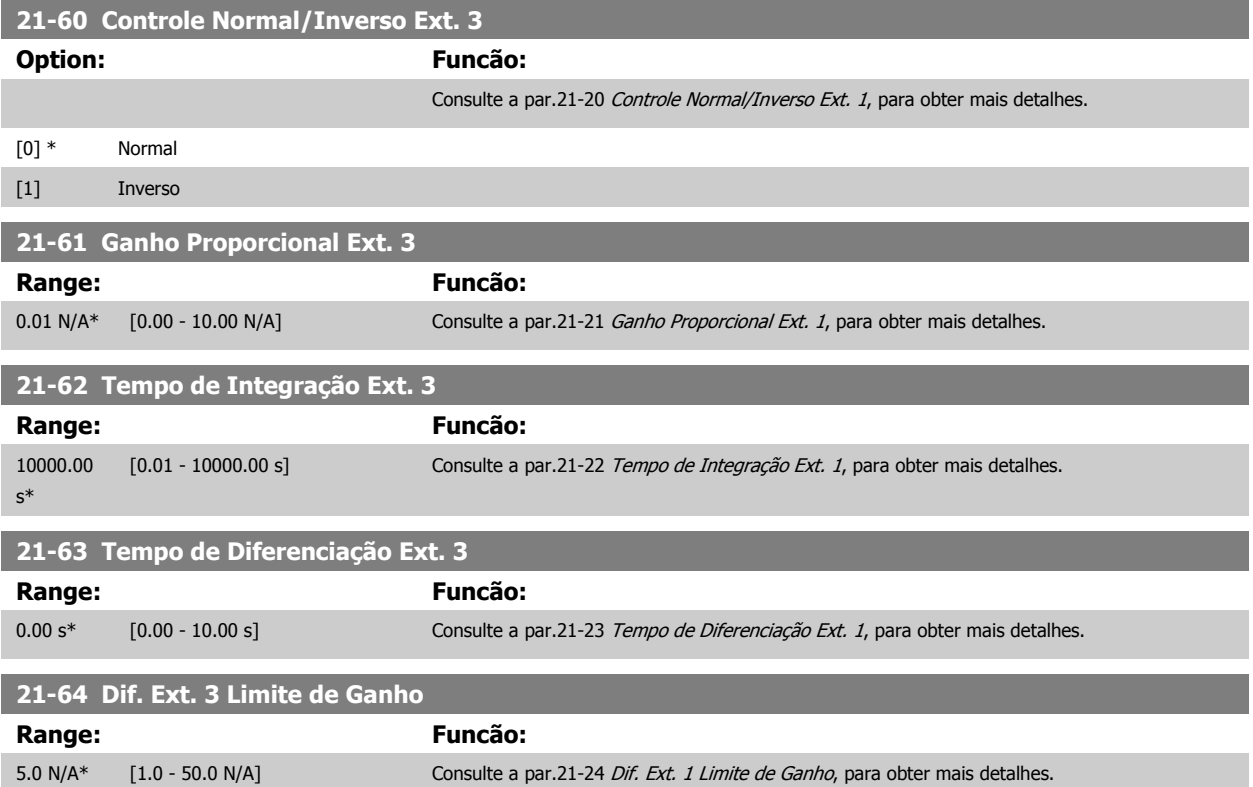

# **3.20 Main Menu (Menu Principal) - Funções de Aplicação - FC 100 - Grupo 22**

Este grupo contém parâmetros usados em aplicações de monitoramento de Drive do VLT HVAC

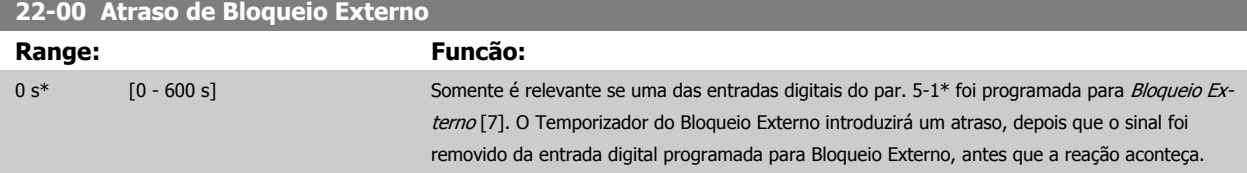

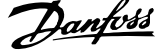

# **3.20.1 22-2\* Detecção de Fluxo Zero**

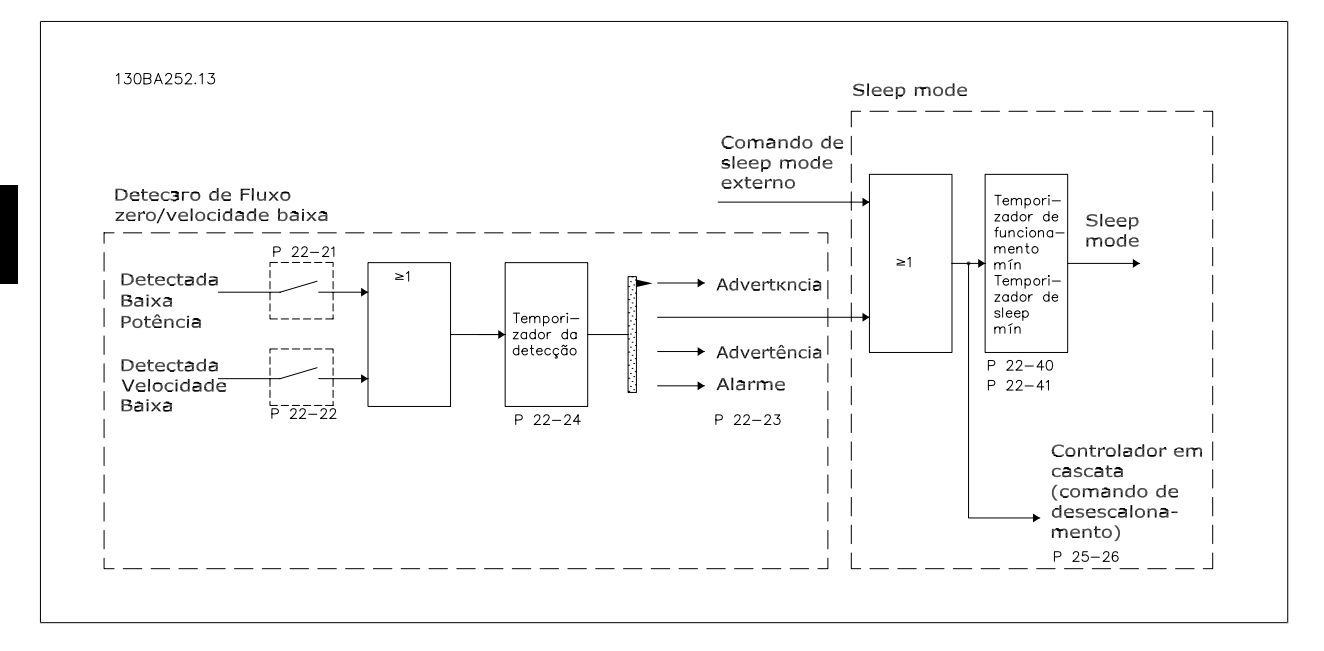

O conversor de freqüência inclui funções para detectar se as condições de carga no sistema permitem que o motor seja parado:

#### \*Detecção de Potência Baixa

\*Detecção de Velocidade Baixa

Um destes dois sinais deve estar ativo durante um tempo determinado (par.22-24 [Atraso de Fluxo-Zero](#page-199-0)), antes que a ação selecionada ocorra. Ações possíveis para selecionar (par.22-23 [Função Fluxo-Zero](#page-199-0)): Nenhuma ação, Advertência, Alarme, Sleep Mode.

#### Detecção de Fluxo Zero:

Esta função é utilizada para detectar uma situação de ausência de fluxo nos sistemas de bombeamento, onde todas as válvulas podem estar fechadas. Ela pode ser utilizada quando é controlada tanto pelo controlador PI, integrado no conversor de freqüência, como por um controlador PI externo. A configuração real deve ser programada no par.1-00 [Modo Configuração](#page-38-0).

Modo configuração para o

- **-** Controlador PI Integrado: Malha Fechada
- **-** Controlador PI Externo: Malha Aberta

```
Execute uma sintonização de Fluxo Zero, antes de programar os parâmetros do controlador PI.
                    130BA253.10
                                                                              .<br>Pressac
                                                                                                       1200
                                                                                                           .<br>Zanadl
```
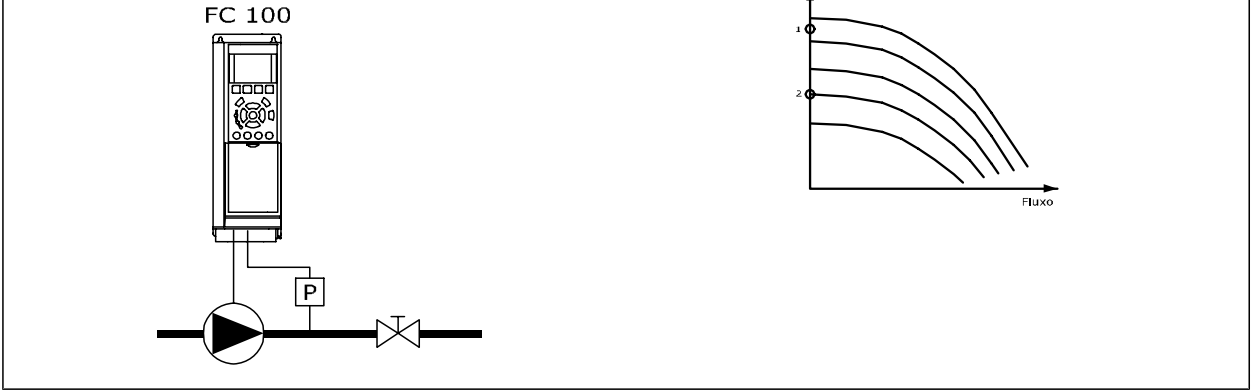

Detecção de Fluxo Zero baseia-se nas medidas de velocidade e potência. Para uma determinada velocidade, o conversor de freqüência calcula a energia com fluxo zero.

 **3**

<span id="page-198-0"></span>Esta coerência baseia-se no ajuste de dois conjuntos de velocidades e da potência associada em fluxo zero. Pelo monitoramento da potência é possível detectar condições de fluxo zero, em sistemas com pressão de sucção flutuante, ou se a bomba apresenta uma característica constante quanto à velocidade baixa.

Os dois conjuntos de dados devem basear-se na medida de potência, em aprox. 50% e 85% da velocidade máxima, com as válvulas fechadas. Os dados são programados no par. 22-3\*. É também possível executar um *Setup Automático de Baixa Potência* (par.22-20 Set-up Automático de Potência Baixa), gradual e automaticamente por meio do processo de colocação em operação e também armazenando automaticamente os dados medidos. O conversor de freqüência deve estar programado para Malha Aberta no par.1-00 [Modo Configuração](#page-38-0), ao executar o Setup Automático (Consulte Sintonização de Fluxo Zero, 22-3\*)

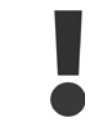

Se for utilizado o controlador PI integrado, execute a sintonização de Fluxo Zero antes de programar os parâmetros do controlador PI.

#### Detecção de velocidade baixa:

A Deteccão de Velocidade Baixa gera um sinal se o motor estiver operando em velocidade mínima, conforme programada no par.4-11 [Lim. Inferior da](#page-59-0) [Veloc. do Motor \[RPM\]](#page-59-0) ou par.4-12 [Lim. Inferior da Veloc. do Motor \[Hz\]](#page-59-0). As ações são comuns à Detecção de Fluxo Zero (não é possível a seleção individual).

O uso da Detecção de Velocidade Baixa não está limitado a sistemas em situações de fluxo zero, porém pode ser utilizada em qualquer sistema onde a operação em velocidade mínima permite uma parada do motor, até que a carga necessite de uma velocidade maior que a mínima; p.ex., em sistemas com ventiladores e compressores.

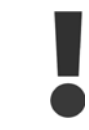

Em sistemas de bombeamento garanta que a velocidade mínima, no par.4-11 [Lim. Inferior da Veloc. do Motor \[RPM\]](#page-59-0) ou [par.4-12](#page-59-0) Lim. [Inferior da Veloc. do Motor \[Hz\]](#page-59-0), tenha sido programada suficientemente alta para ser detectada, uma vez que a bomba pode funcionar com velocidade bastante alta, inclusive com as válvulas fechadas.

#### Detecção de bomba seca:

A Detecção de Fluxo Zero também pode ser utilizada para detectar se a bomba funcionou a seco (baixo consumo de energia-velocidade alta). Pode ser utilizada tanto com o controlador PI integrado quanto com um controlador PI externo. A condição para o sinal de Bomba Seca:

- **-** Consumo de energia abaixo do nível de fluxo zero
- e
- **-** Bomba funcionando em velocidade máxima ou na referência de malha aberta máxima, a que for menor.

O sinal deve estar ativo durante certo tempo (par.22-27 [Atraso de Bomba Seca](#page-200-0)), antes da ação selecionada acontecer. Ações Possíveis de selecionar (par.22-26 [Função Bomba Seca](#page-200-0)):

- **-** Advertência
- **-** Alarme

A Detecção de Baixa Potência deve estar Ativada (par.22-23 [Função Fluxo-Zero](#page-199-0)) e colocada em operação (par. 22-3\*, Sintonização da Potência de Fluxo--Zero).

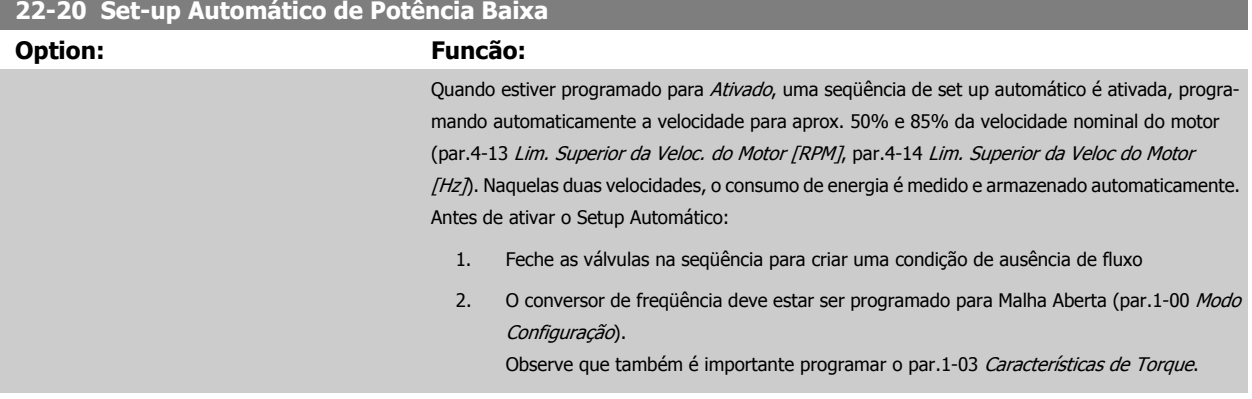

#### [0] \* [Off] (Desligar)

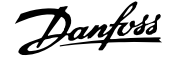

<span id="page-199-0"></span>[1] Ativado

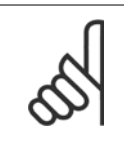

## **NOTA!**

O Setup Automático deve ser feito quando o sistema tiver atingido a temperatura de operação normal.

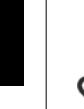

**3** 

#### **NOTA!**

É importante que o par.4-13 [Lim. Superior da Veloc. do Motor \[RPM\]](#page-60-0) ou o par.4-14 [Lim. Superior da Veloc do Motor \[Hz\]](#page-60-0), seja programado para a velocidade operacional máx. do motor!

É importante também executar o Setup Automático, antes de configurar o Controlador PI integrado, uma vez que as configurações serão reinicializadas ao serem alteradas de Malha Fechada para Aberta no par.1-00 [Modo Configuração](#page-38-0).

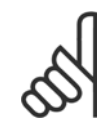

#### **NOTA!**

Execute a sintonia com as mesmas configurações em par.1-03 [Características de Torque](#page-39-0), conforme a operação após a sintonização.

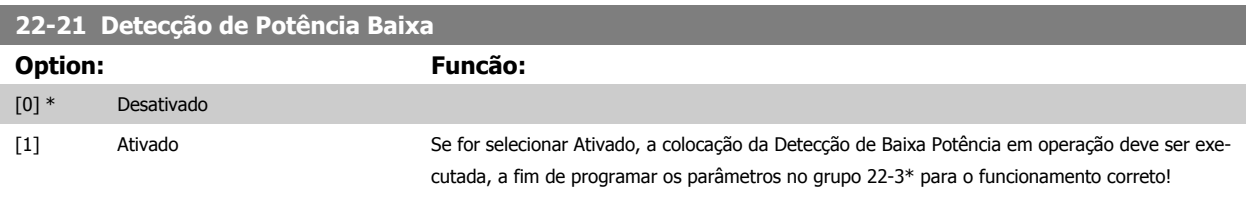

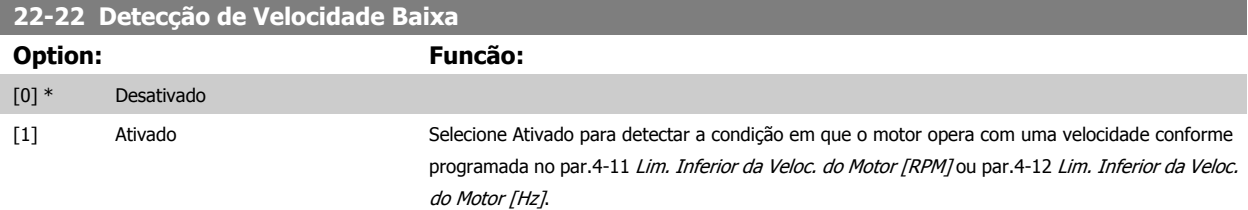

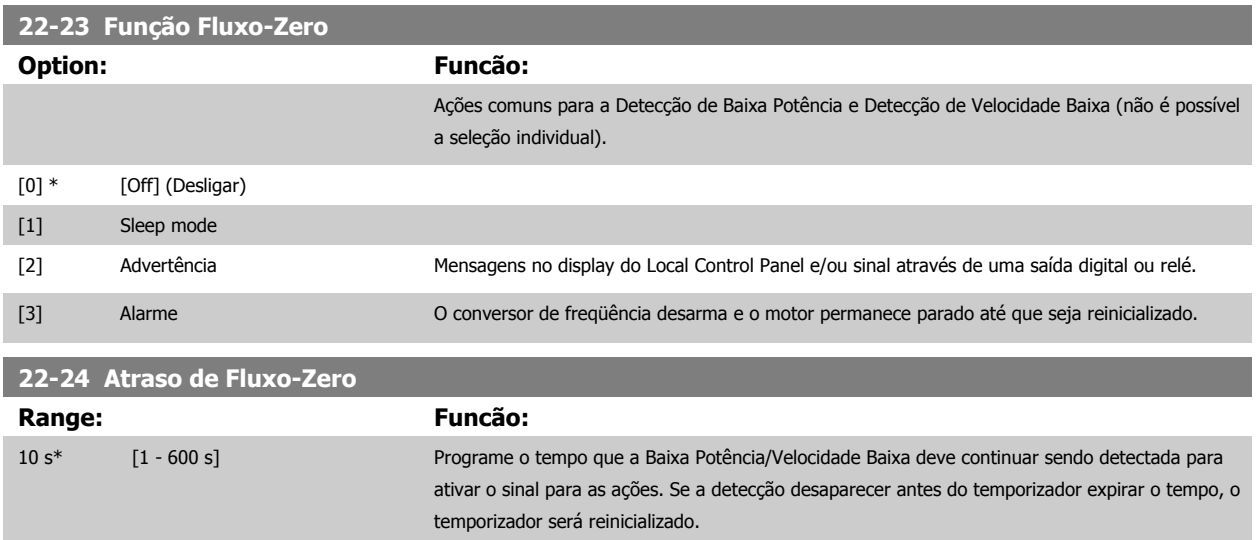

<span id="page-200-0"></span>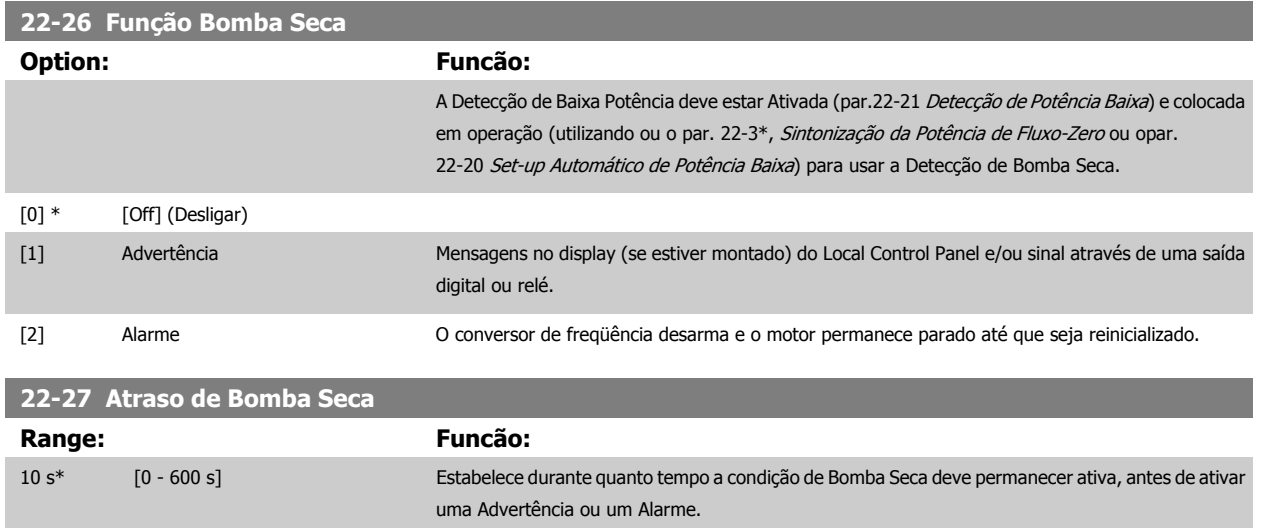

# **3.20.2 22-3\* Sintonização da Potência de Fluxo-Zero**

Seqüência da Sintonização, caso Setup Automático não seja selecionado no par.22-20 [Set-up Automático de Potência Baixa](#page-198-0):

- 1. Feche a válvula principal para interromper o fluxo
- 2. Faça o motor funcionar até que o sistema atinja a temperatura operacional normal
- 3. Aperte a tecla Hand On, no LCP e ajuste a velocidade para aprox. 85% da velocidade nominal. Observe a velocidade exata
- 4. Verifique o consumo de energia pela leitura da energia real, na linha de dados do LCP ou acesse o par.16-10 [Potência \[kW\]](#page-158-0) ou o [par.](#page-158-0) 16-11 [Potência \[hp\]](#page-158-0), no Main Menu (Menu Principal). Observe a leitura de energia
- 5. Altere a velocidade para aprox. 50% da velocidade nominal. Observe a velocidade exata
- 6. Verifique o consumo de energia pela leitura da energia real, na linha de dados do LCP ou acesse o par.16-10 [Potência \[kW\]](#page-158-0) ou o [par.](#page-158-0) 16-11 [Potência \[hp\]](#page-158-0), no Main Menu (Menu Principal). Observe a leitura de energia
- 7. Programe as velocidades utilizadas, no par.22-32 [Velocidade Baixa \[RPM\]](#page-201-0), par.22-33 [Velocidade Baixa \[Hz\]](#page-201-0), par.22-36 [Velocidade Alta \[RPM\]](#page-201-0) e par.22-37 [Velocidade Alta \[Hz\]](#page-201-0)
- 8. Programe os valores de potência associados, nos par.22-34 [Potência de Velocidade Baixa \[kW\]](#page-201-0), par.22-35 [Potência de Velocidade Baixa \[HP\]](#page-201-0), par.22-38 [Potência de Velocidade Alta \[kW\]](#page-201-0) e par.22-39 [Potência de Velocidade Alta \[HP\]](#page-202-0)
- 9. Retorne, utilizando a tecla Auto On ou Off (Desligado)

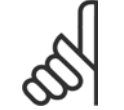

**NOTA!**

Programe o par.1-03 [Características de Torque](#page-39-0) antes da sintonização ocorrer.

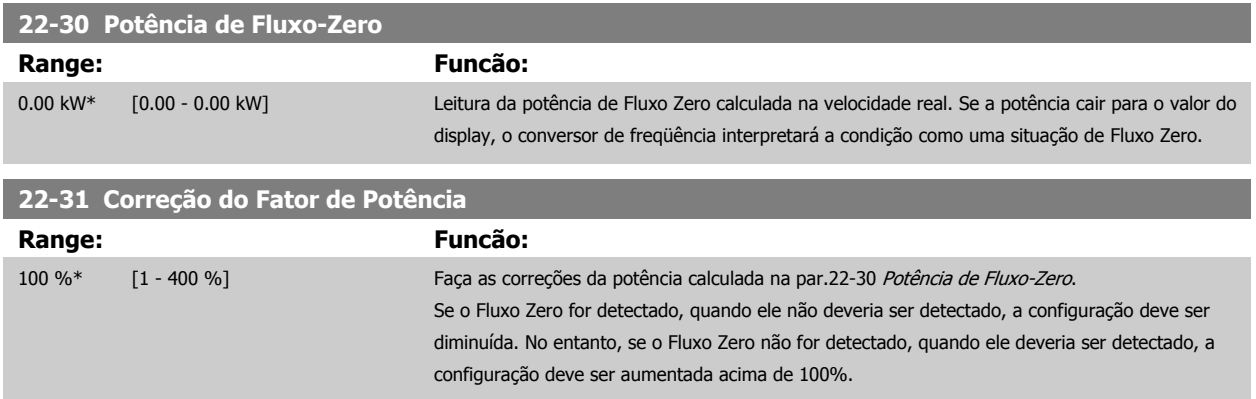

<span id="page-201-0"></span>**22-32 Velocidade Baixa [RPM]**

**Range: Funcão:**

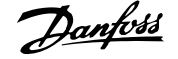

Esta função é utilizada para armazenar valores necessários à sintonização da Detecção de Fluxo

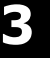

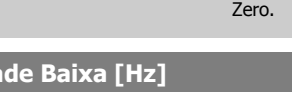

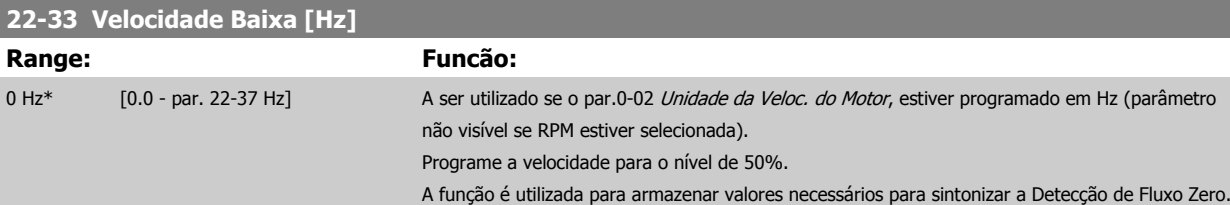

0 RPM\* [0 - par. 22-36 RPM] A ser utilizado se o par.0-02 [Unidade da Veloc. do Motor](#page-23-0), estiver programado em RPM (parâmetro

não visível, se foi selecionado Hz). Programe a velocidade para o nível de 50%.

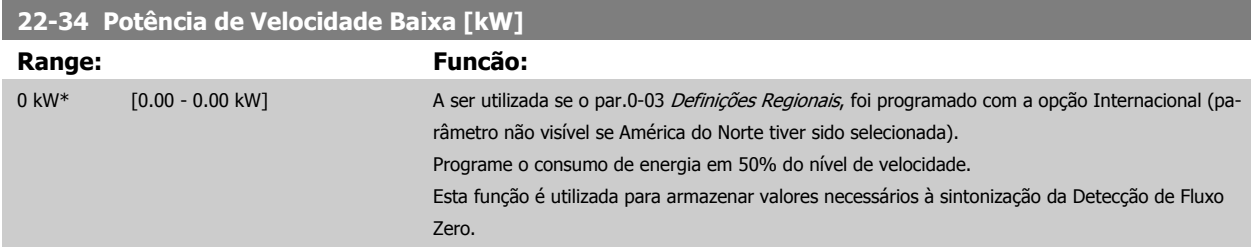

#### **22-35 Potência de Velocidade Baixa [HP]**

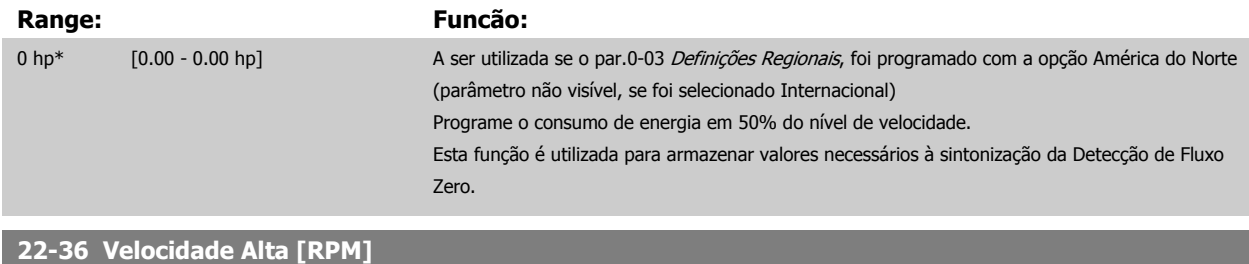

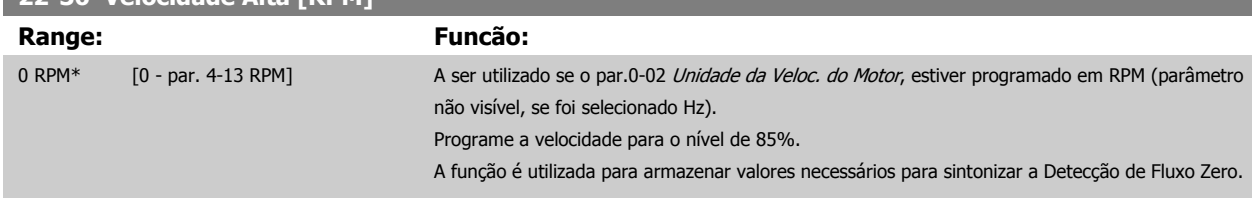

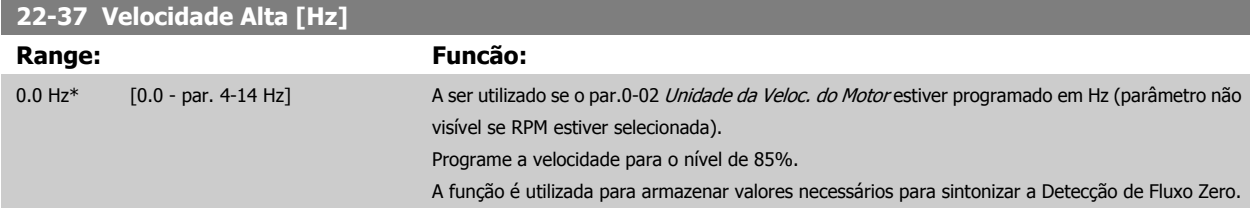

# **22-38 Potência de Velocidade Alta [kW]**

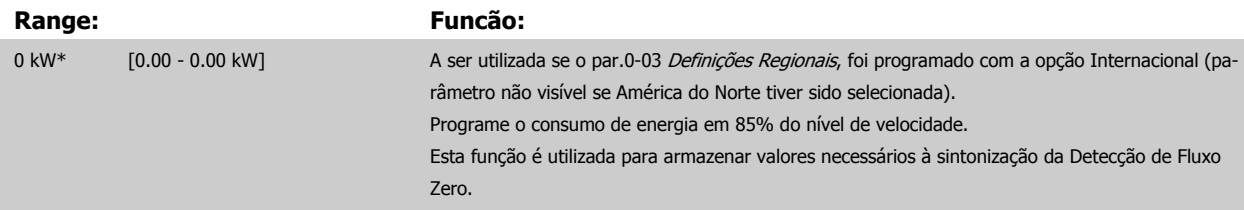

<span id="page-202-0"></span>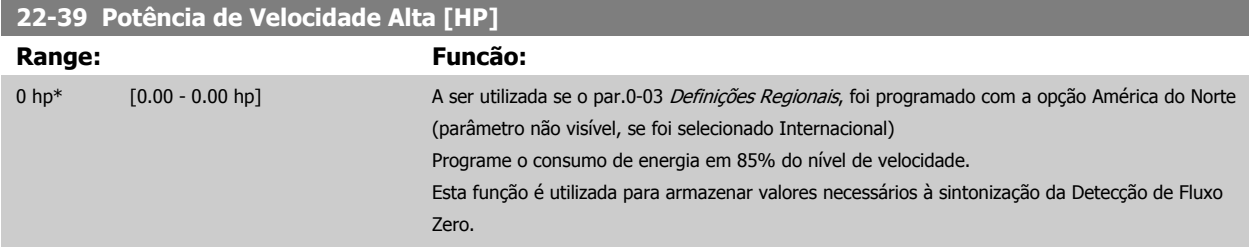

## **3.20.3 22-4\* Sleep Mode**

Se a carga do sistema permitir paradas do motor e ela estiver sendo monitorada, o motor poderá ser parado ativando a função Sleep Mode. Este não é um comando de Parada normal, porém, desacelera o motor até 0 RPM e pára de energizá-lo. Estando no Sleep Mode, certas condições são monitoradas para determinar quando a carga foi novamente aplicada ao sistema.

O Sleep Mode pode ser ativado a partir da Detecção de Fluxo Zero/Detecção de Velocidade Baixa (deve ser programado por meio dos parâmetros de Detecção de Fluxo Zero, consulte o diagrama de fluxo do sinal, no grupo de parâmetros 22-2\*, Detecção de Fluxo Zero) ou por meio de um sinal externo, aplicado em uma das entradas digitais (deve ser programado nos parâmetros de configuração das entradas digitais, par. 5-1\* selecionando Sleep [66] Mode). O sleep mode é ativado somente quando não houver condições de wake-up presentes.

Para viabilizar o seu uso, p.ex., uma chave eletro-mecânica para detectar uma condição de fluxo zero e ativar o Sleep Mode, a ação ocorre na borda de ataque do sinal externo aplicado (caso contrário, o conversor de freqüência nunca sairia do Sleep Mode novamente, uma vez que o sinal continuaria conectado de maneira estável).

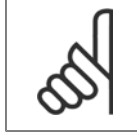

**NOTA!**

Se Sleep Mode deve estar baseada em Detecção de Fluxo Zero/Velocidade Mínima, lembre-se de selecionar Sleep Mode [1] no [par.](#page-199-0) 22-23 [Função Fluxo-Zero](#page-199-0).

Se o par.25-26 [Desescalonamento No Fluxo-Zero](#page-237-0), Desescalonamento em Fluxo Zero foi programado como Ativado, ao ativar o Sleep Mode será aplicado um comando ao controlador em cascata (se estiver ativado) para iniciar o desescalonamento das bombas de retardo (de velocidade fixa), antes de parar a bomba de comando (de velocidade variável).

Ao entrar em Sleep Mode, a linha de status inferior no Painel de Controle Local exibe Sleep Mode.

Consulte também o fluxograma do sinal na seção 22-2\* Detecção de Fluxo Zero. Há três modos diferentes de utilizar a função Sleep Mode:

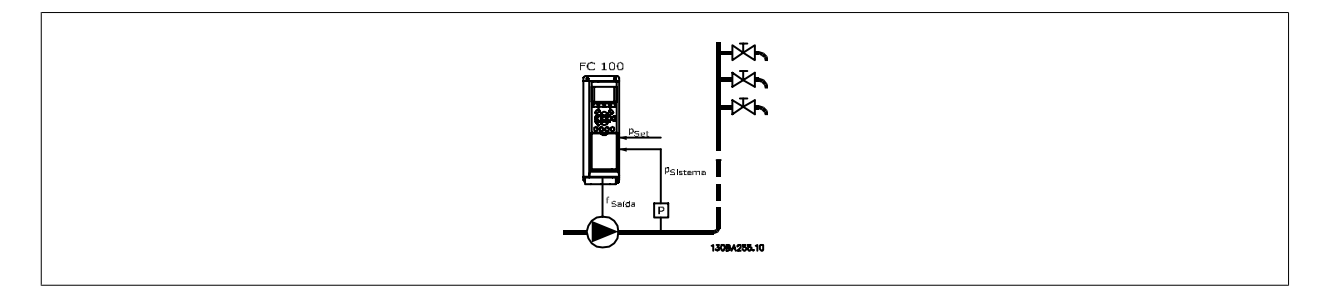

1) Sistemas onde o controlador PI integrado é utilizado para controlar a pressão ou temperatura, p.ex., sistemas de boost com um sinal de feedback de pressão aplicado ao conversor de freqüência, a partir de um transdutor de pressão. O par.1-00 [Modo Configuração](#page-38-0) deve ser programado para Malha Fechada e o Controlador de PI com os sinais de referência e de feedback desejados. Exemplo: Sistema de boost

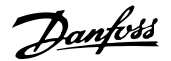

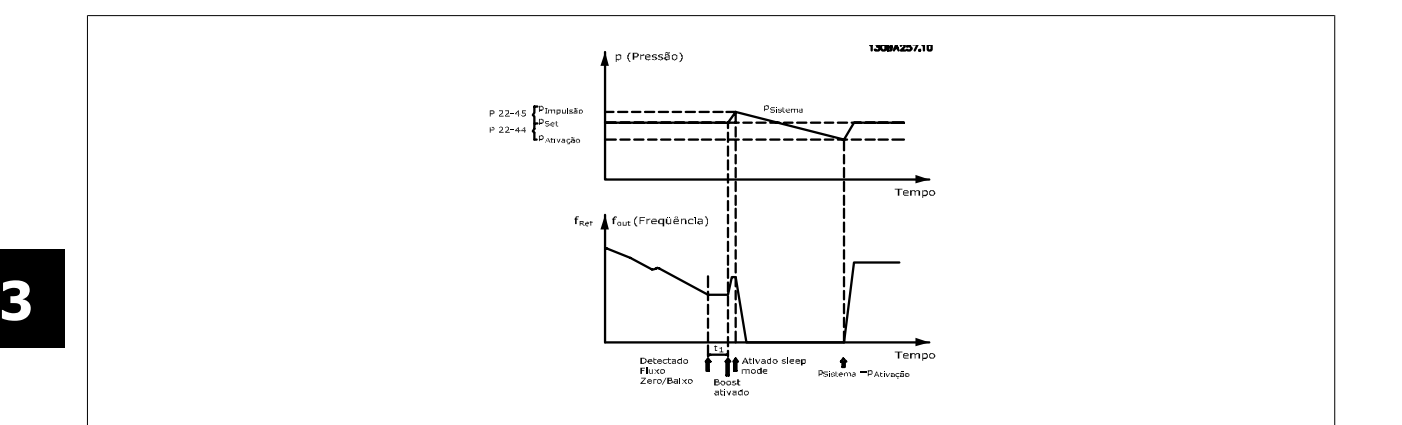

Se não for detectado nenhum fluxo, o conversor de freqüência aumentará o setpoint para pressão a fim de assegurar uma ligeira sobrepressão no sistema (boost a ser programado no par.22-45 [Impulso de Setpoint](#page-205-0).

O feedback de um transdutor de pressão é monitorado e quando esta pressão cai com uma porcentagem programada, abaixo do setpoint normal de pressão (Pset), o motor acelerará novamente e a pressão será controlada para que atinja o valor programado (Pset).

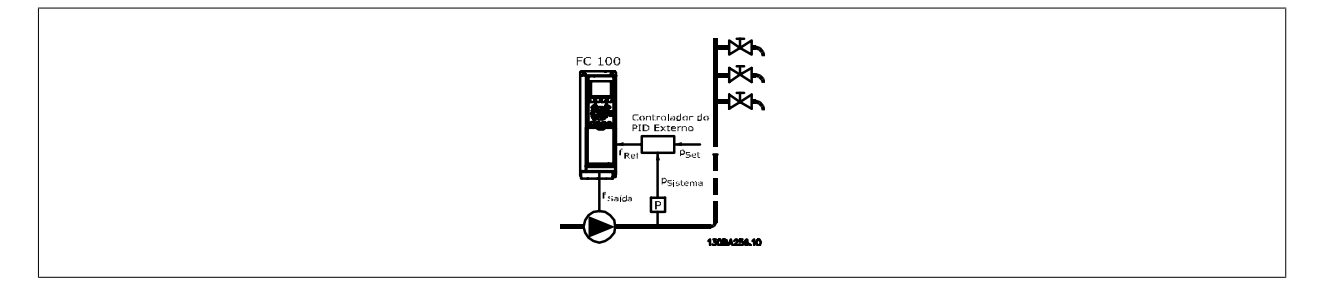

2) Em sistemas onde a pressão ou temperatura é controlada por um controlador PI externo, as condições de ativação não podem estar baseadas no feedback do transdutor de pressão/temperatura, uma vez que o setpoint não é conhecido. No exemplo do sistema de boost, a pressão desejada Pset não é conhecida. O par.1-00 [Modo Configuração](#page-38-0) e deve ser programado para Malha Aberta. Exemplo: Sistema de boost

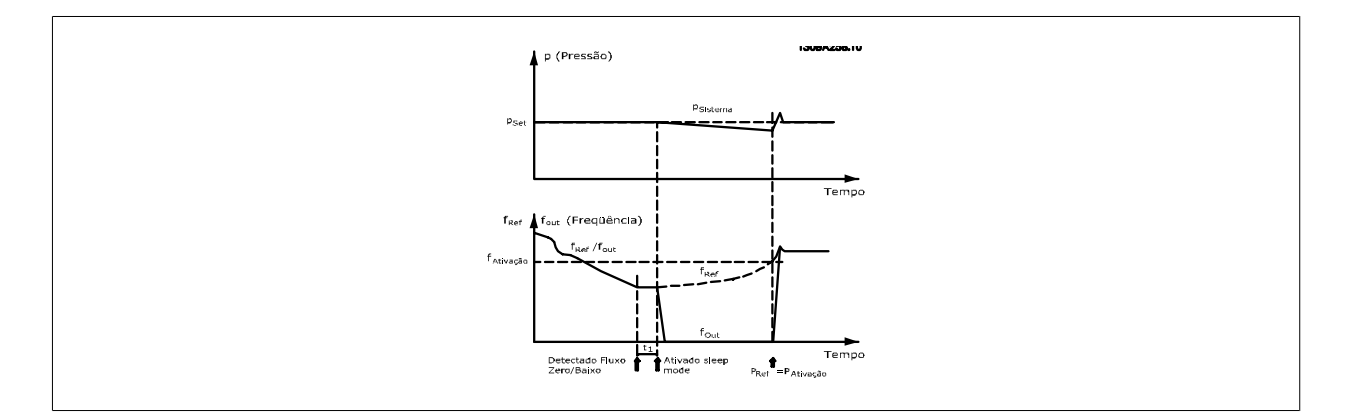

Quando for detectada baixa energia ou velocidade baixa, o motor é parado, mas o sinal de referência (fref) do controlador externo ainda é monitorado e devido à baixa pressão criada, o controlador aumenta o sinal de referência para ganhar pressão. Quando o sinal de referência atingir um valor programado fwake, o motor dá partida novamente.

A velocidade é programada manualmente por um sinal de referência externo (Referência Remota). As programações (par. 22-3\*) para sintonização da função Fluxo Zero devem ser as padrões.

Possibilidades de configuração, visão geral:

 **3**

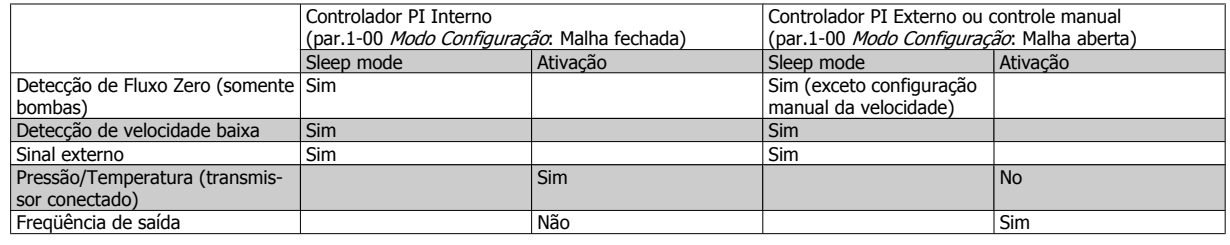

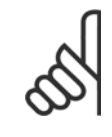

## **NOTA!**

O Sleep Mode não estará ativo quando a Referência Local estiver ativa (programe a velocidade manualmente, por meio das teclas de navegação, no LCP). Consulte par.3-13 [Tipo de Referência](#page-53-0).

Não funciona em Hand mode (Modo Manual). O setup automático em malha aberta deve ser executado antes de configurar a entrada/ saída em malha fechada.

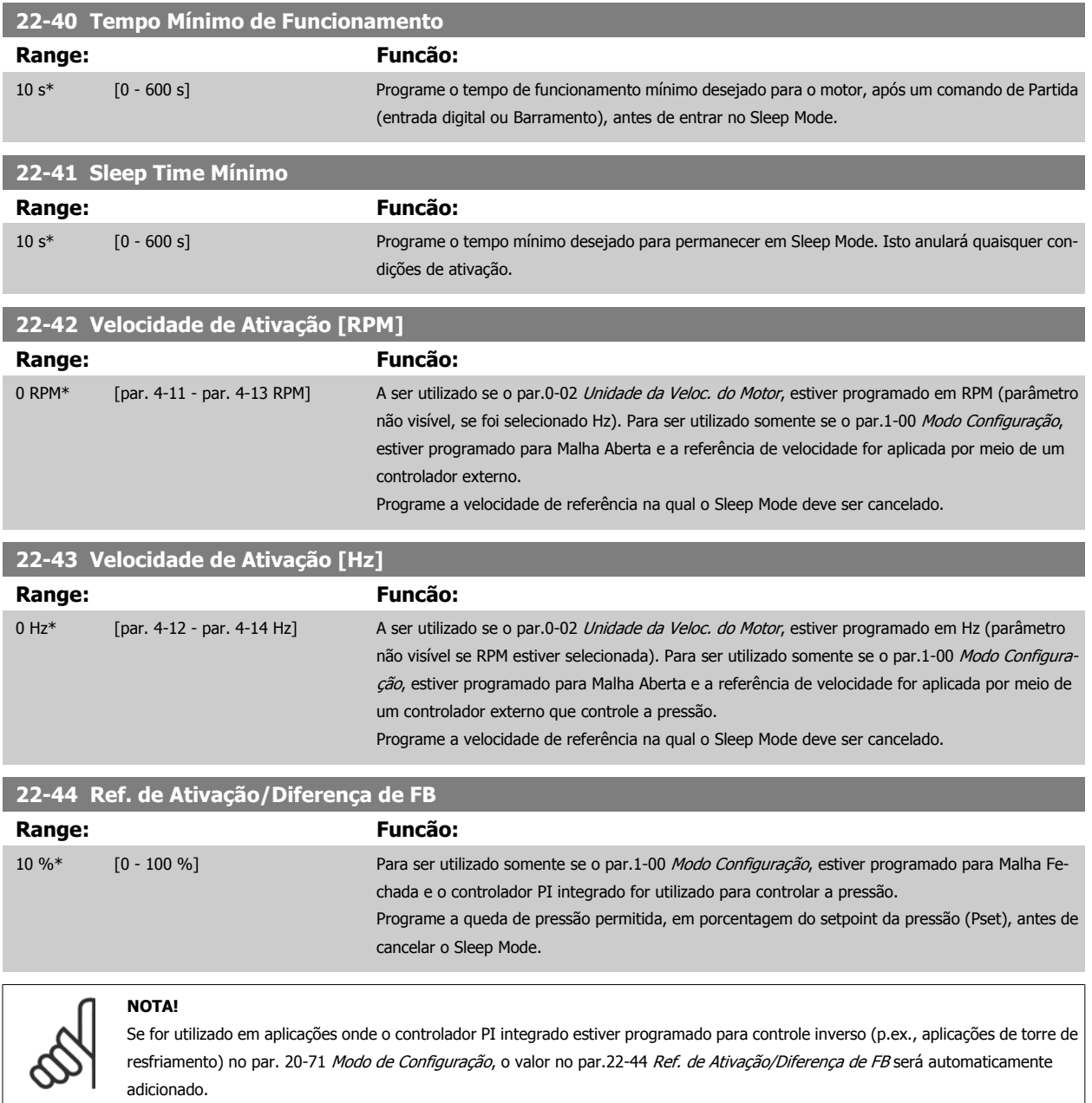

<span id="page-205-0"></span>**22-45 Impulso de Setpoint**

**Range: Funcão:**

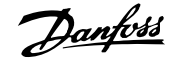

chada e for utilizado o controlador PI integrado. Em sistemas com regulagem constante de pressão, torna-se vantajoso aumentar a pressão do sistema antes de parar o motor. Esta providência estenderá o tempo em que o motor é parado e ajudará a evitar partidas/paradas freqüentes. Programe a sobrepressão/superaquecimento em porcentagem de setpoint para a pressão (Pset)/

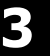

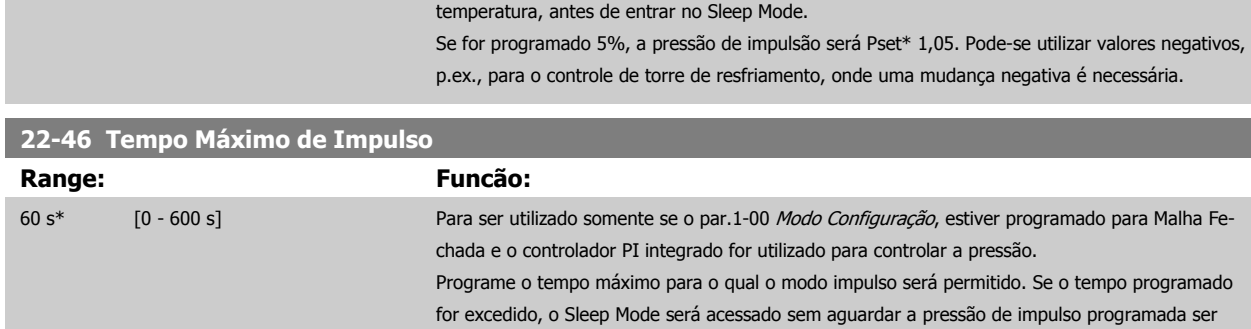

atingida.

0 %\* [-100 - 100 %] Para ser utilizado somente se o par.1-00 [Modo Configuração](#page-38-0), estiver programado para Malha Fe-

# **3.20.4 22-5\* Final de Curva**

As condições de Final de Curva ocorrem quando uma bomba está produzindo um volume demasiado grande, para assegurar a pressão programada. Esta situação pode ocorrer se houver um vazamento no sistema de dutos de distribuição, depois que a bomba fez o ponto de operação deslocar-se descen-dentemente até o extremo da característica de bomba, válido para a velocidade máxima programada no par.4-13 [Lim. Superior da Veloc. do Motor](#page-60-0) [\[RPM\]](#page-60-0) ou par.4-14 [Lim. Superior da Veloc do Motor \[Hz\]](#page-60-0).

No caso do feedback ser 2,5% do valor programado no par.20-14 [Maximum Reference/Feedb.](#page-176-0) (ou valor numérico do par.20-13 [Minimum Reference/](#page-176-0) [Feedb.](#page-176-0), o que for maior) abaixo do setpoint da pressão desejada, durante um tempo programado (par.22-51 Atraso de Final de Curva), e a bomba estiver funcionando com a velocidade máxima, programada no par.4-13 [Lim. Superior da Veloc. do Motor \[RPM\]](#page-60-0) ou par.4-14 [Lim. Superior da Veloc do Motor](#page-60-0) [\[Hz\]](#page-60-0), - a função selecionada no par.22-50 Função Final de Curva assumirá.

É possível obter um sinal em uma das saídas digitais, selecionando Final de Curva [192], no par. 5-3\*, Saídas Digitais e/ou par. 5-4\* Relés. O sinal estará presente quando ocorrer uma condição de Final de Curva e a seleção no par.22-50 Função Final de Curva, for diferente de Off (Desligado). A função final de curva pode ser utilizada somente quando estiver funcionando com o controlador PID interno (Malha fechada no par.1-00 [Modo Configuração](#page-38-0)).

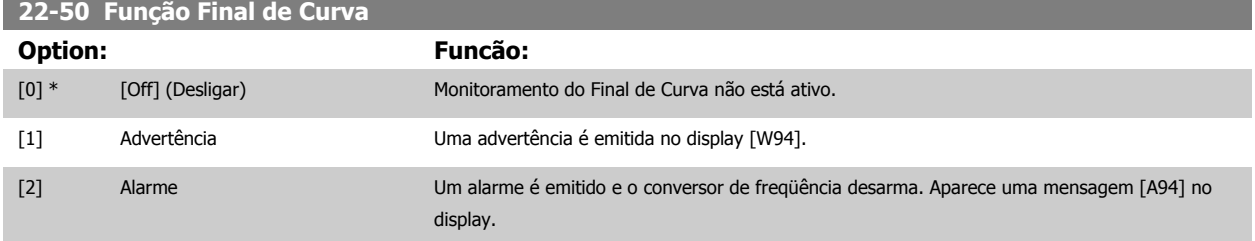

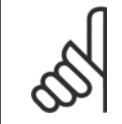

**NOTA!**

A reinicialização automática irá reinicializar o alarme e iniciar o sistema novamente.

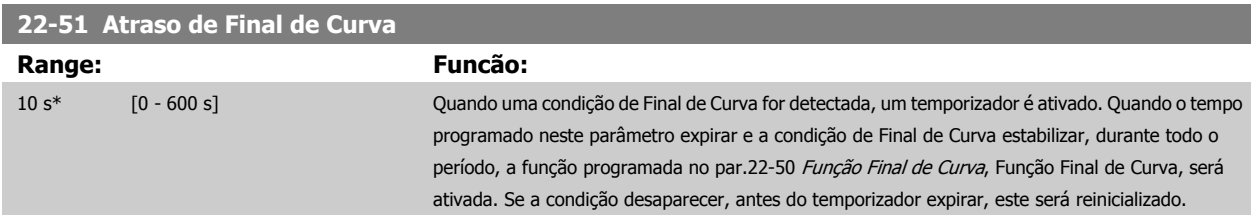

# **3.20.5 22-6\* Detecção de Correia Partida**

A Detecção de Correia Partida pode ser utilizada em sistemas tanto de malha fechada como de malha aberta, para bombas, ventiladores e compressores. Se o torque estimado do motor estiver abaixo do valor do torque de correia partida (par.22-61 Torque de Correia Partida) e a freqüência de saída do conversor de freqüência for superior ou igual a 15 Hz, a função correia partida (par.22-60 Função Correia Partida) será executada.

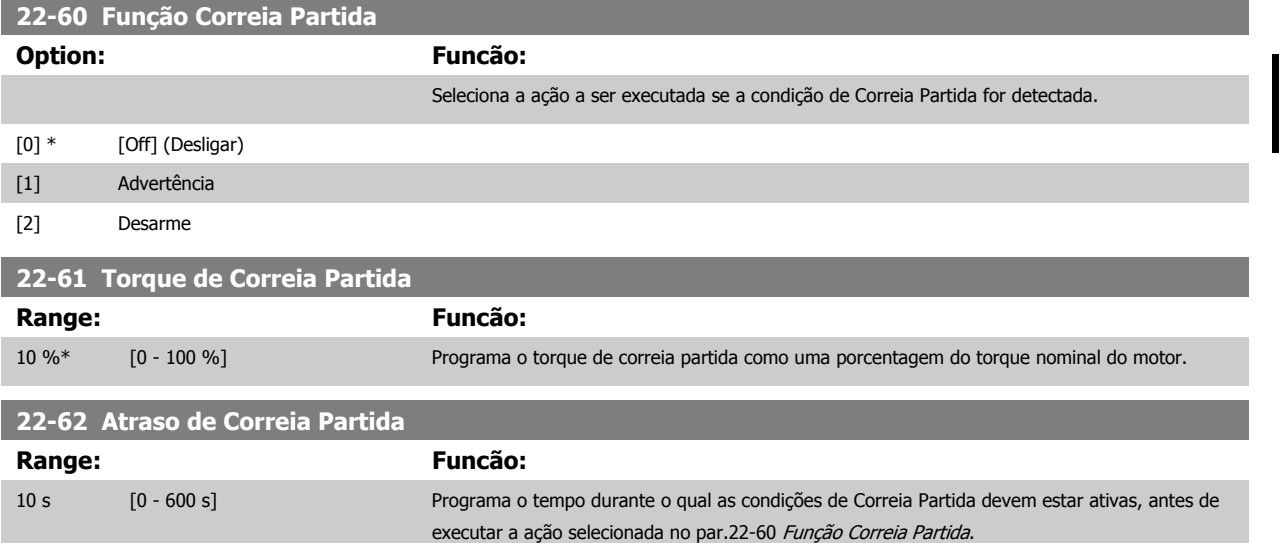

#### **3.20.6 22-7\* Proteção de Ciclo Curto**

Ao controlar compressores de refrigeração, freqüentemente haverá a necessidade de limitar o número de partidas. Uma forma de fazê-lo é garantir um tempo de funcionamento mínimo (o tempo entre uma partida e uma parada) e um intervalo mínimo entre as partidas.

Isto significa que qualquer comando de parada normal pode ser superado por uma função [Tempo Mínimo](#page-207-0) de Funcionamento (par.22-77 Tempo Mínimo [de Funcionamento](#page-207-0))e qualquer comando de partida normal (Partida/Jog/Congelar) pode ser superado pela função Intervalo Entre Partidas (par. 22-76 Intervalo entre Partidas).

Nenhuma dessas duas funções fica ativa se os modos Hand On (Manual Ligado) e Off (Desligado) forem ativados por meio do LCP. Se Hand On ou Off forem selecionadas, os dois temporizadores serão zerados e não iniciarão a contagem até que Auto (Automático) seja pressionada e um comando de partida ativo seja aplicado.

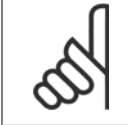

#### **NOTA!**

Um comando por Inércia ou um sinal de Funcionamento Permissivo ausente anulará tanto o comando de Tempo Mínimo de Funcionamento quanto o de Intervalo Entre Partidas.

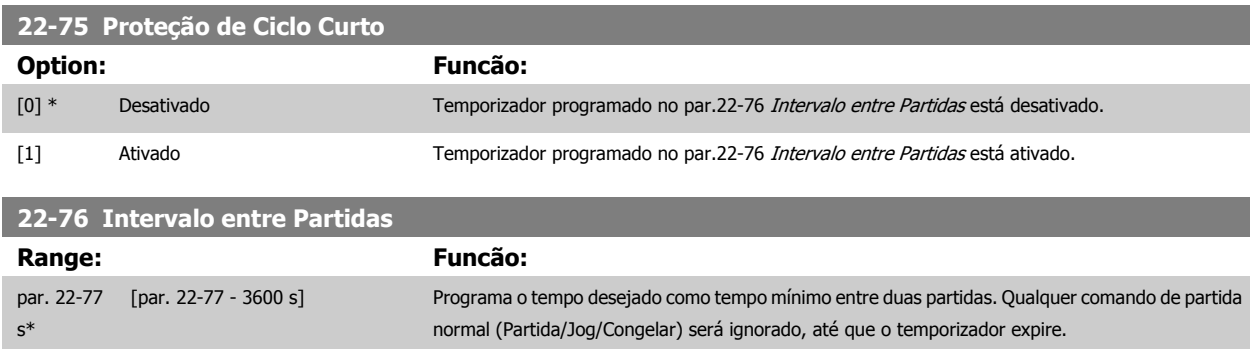

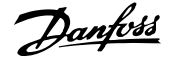

<span id="page-207-0"></span>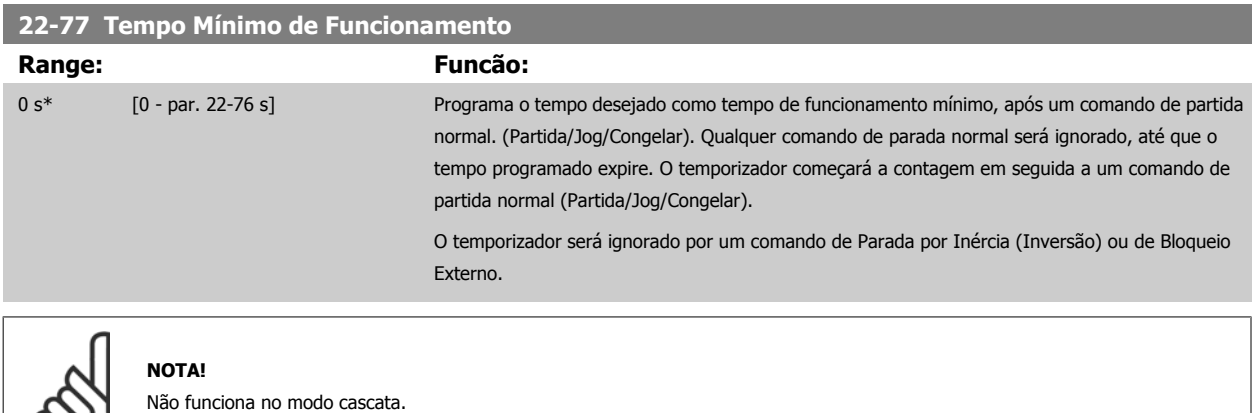

# **3.20.7 22-8\* Compensação de Vazão**

É o caso, algumas vezes, em que não é possível colocar um transdutor de pressão em um local remoto do sistema e o transdutor somente pode ser instalado próximo à saída do ventilador/bomba. A compensação de vazão funciona ajustando-se o setpoint de acordo com a freqüência de saída, que é quase proporcional à vazão, compensando, desse modo, as perdas elevadas em velocidades de vazão maiores.

A HDESIGN (pressão requerida) é o setpoint para operação em malha fechada (PI) do conversor de freqüência e é programada como se fosse para operação de malha fechada sem compensação de vazão.

Recomenda-se utilizar a compensação de escorregamento e, como unidade de medida, RPM.

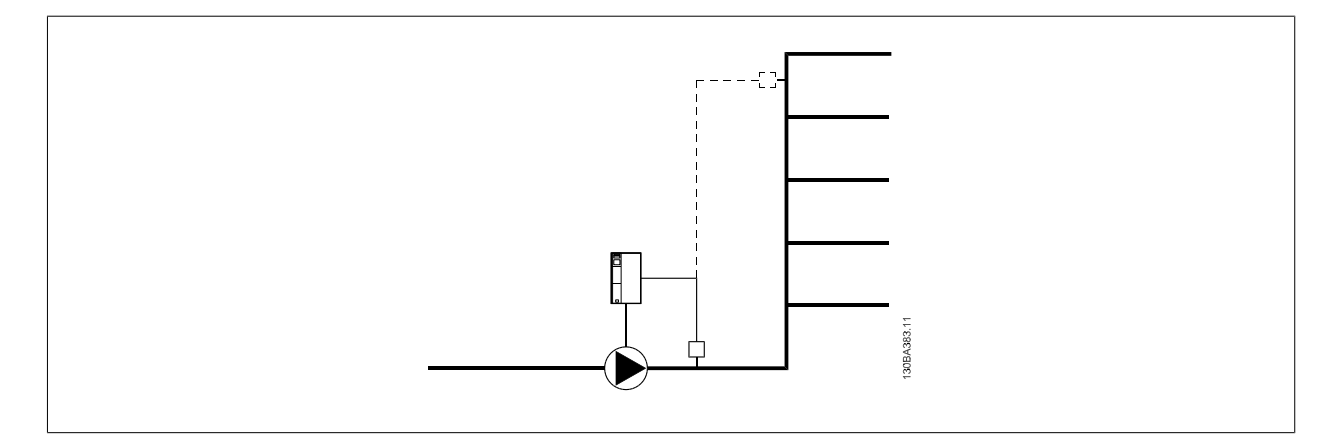

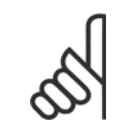

#### **NOTA!**

Quando a compensação de vazão for utilizada com o Controlador em Cascata (grupo de parâmetros 25-\*\*), o setpoint real não dependerá da velocidade (vazão), mas do número de desativações de bombas. Veja a tabela a seguir:

 **3**

<span id="page-208-0"></span>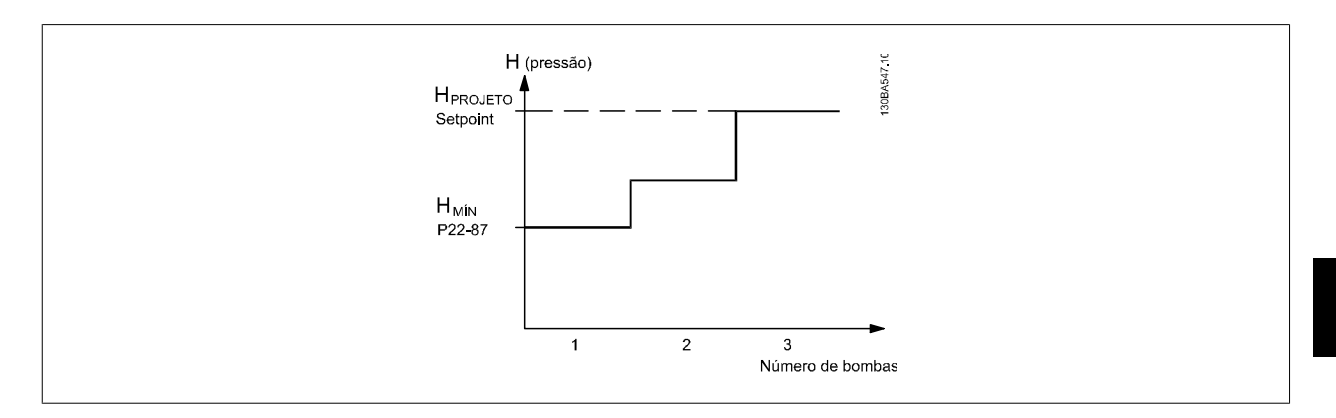

Há dois métodos que podem ser empregados, dependendo da Velocidade no Working Point Projetado do Sistema ser conhecida ou não.

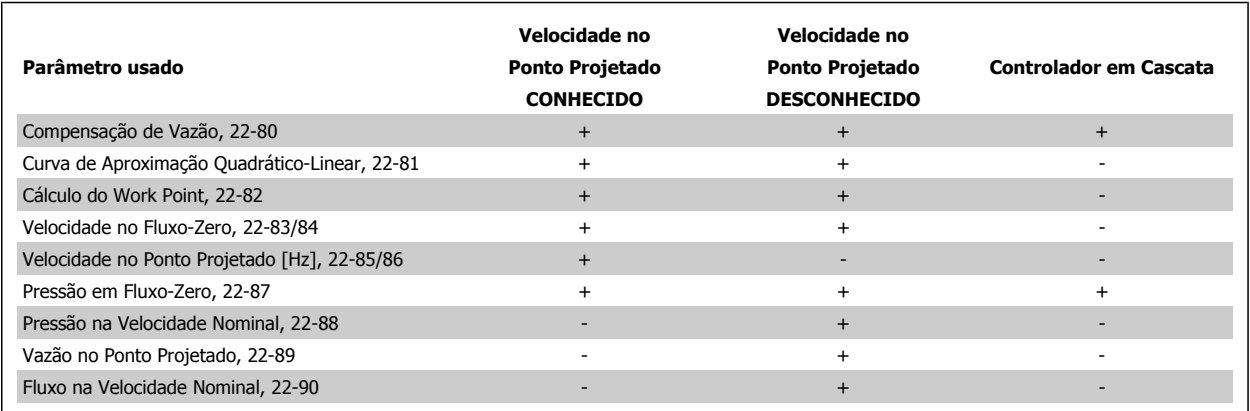

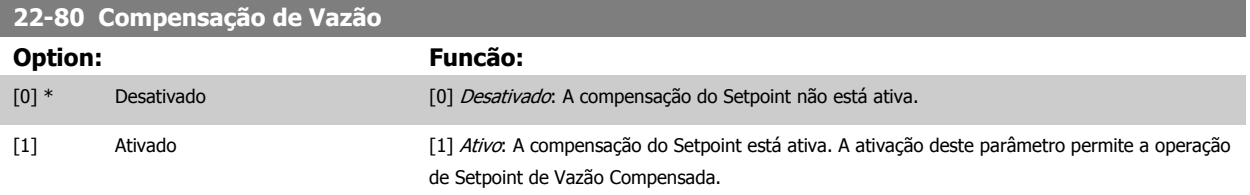

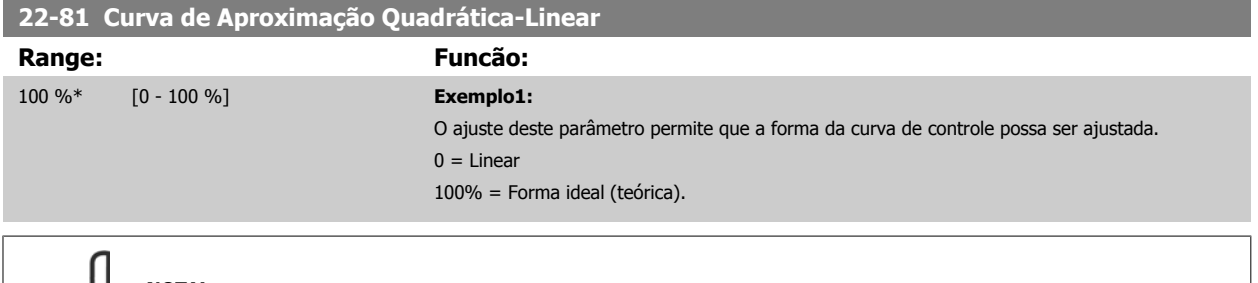

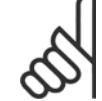

#### **NOTA!**

Observe que: Não visível quando funcionando em cascata.

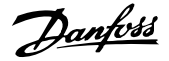

<span id="page-209-0"></span>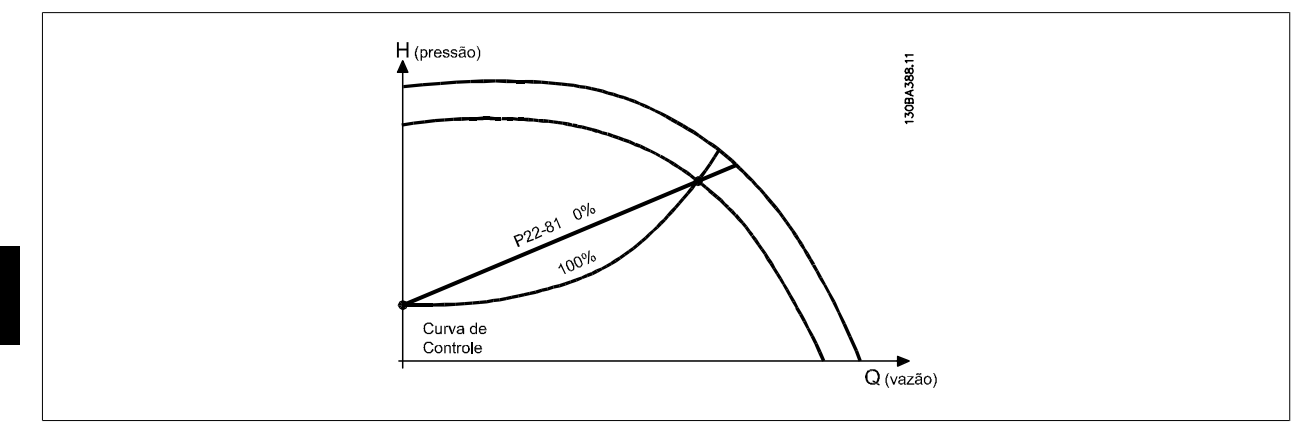

#### **22-82 Cálculo do Work Point**

#### **Option: Funcão:**

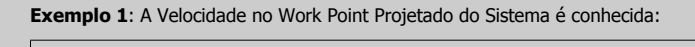

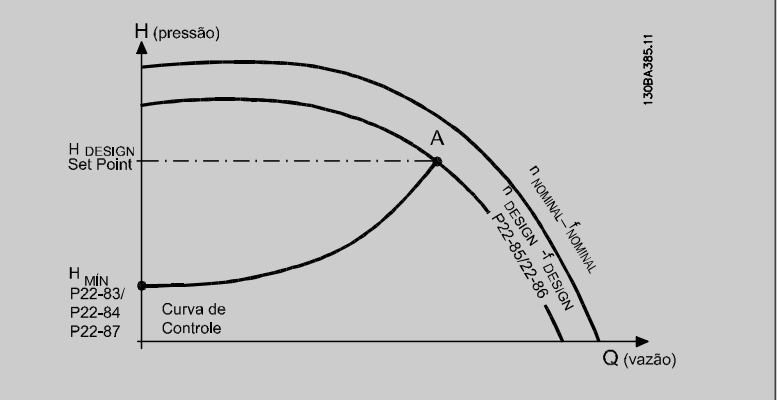

A partir das planilhas de dados que mostram as características do equipamento específico em diferentes velocidades, a simples leitura através do ponto HDESIGN e do ponto QDESIGN nos permite encontrar o ponto A, que é o Ponto de Trabalho de Projeto do Sistema. As características da bomba, nesse ponto, devem ser identificadas e a velocidade correspondente programada. O fechamento das válvulas e o ajuste da velocidade até que H<sub>MIN</sub> tenha sido atingida, permite que a velocidade no ponto de vazão seja identificada.

O ajuste do par.22-81 [Curva de Aproximação Quadrática-Linear](#page-208-0) permite, então, que a forma da curva de controle possa ser ajustada infinitamente.

#### **Exemplo 2:**

A Velocidade no Working Point de Projeto do Sistema não é conhecida: Onde a Velocidade no Working Point Projetado do Sistema não é conhecida, um outro ponto de referência, na curva de controle, precisa ser determinado por meio da planilha de dados. Examinando a velocidade nominal na curva e traçando a pressão de projeto (H<sub>DESIGN</sub>, Ponto C) a vazão naquela pressão, QRATED, pode ser determinada. Analogamente, traçando a vazão de projeto (QDESIGN, Ponto D). a pressão HD naquela vazão pode ser determinada. Com estes dois pontos determinados na curva da boba, juntamente com H<sub>MIN</sub> como descrito acima, permite que o conversor de freqüência calcule o ponto de referência B e, portanto, traçar a curva de controle que também incluirá o Ponto A de Trabalho de Projeto do Sistema.

 **3**

<span id="page-210-0"></span>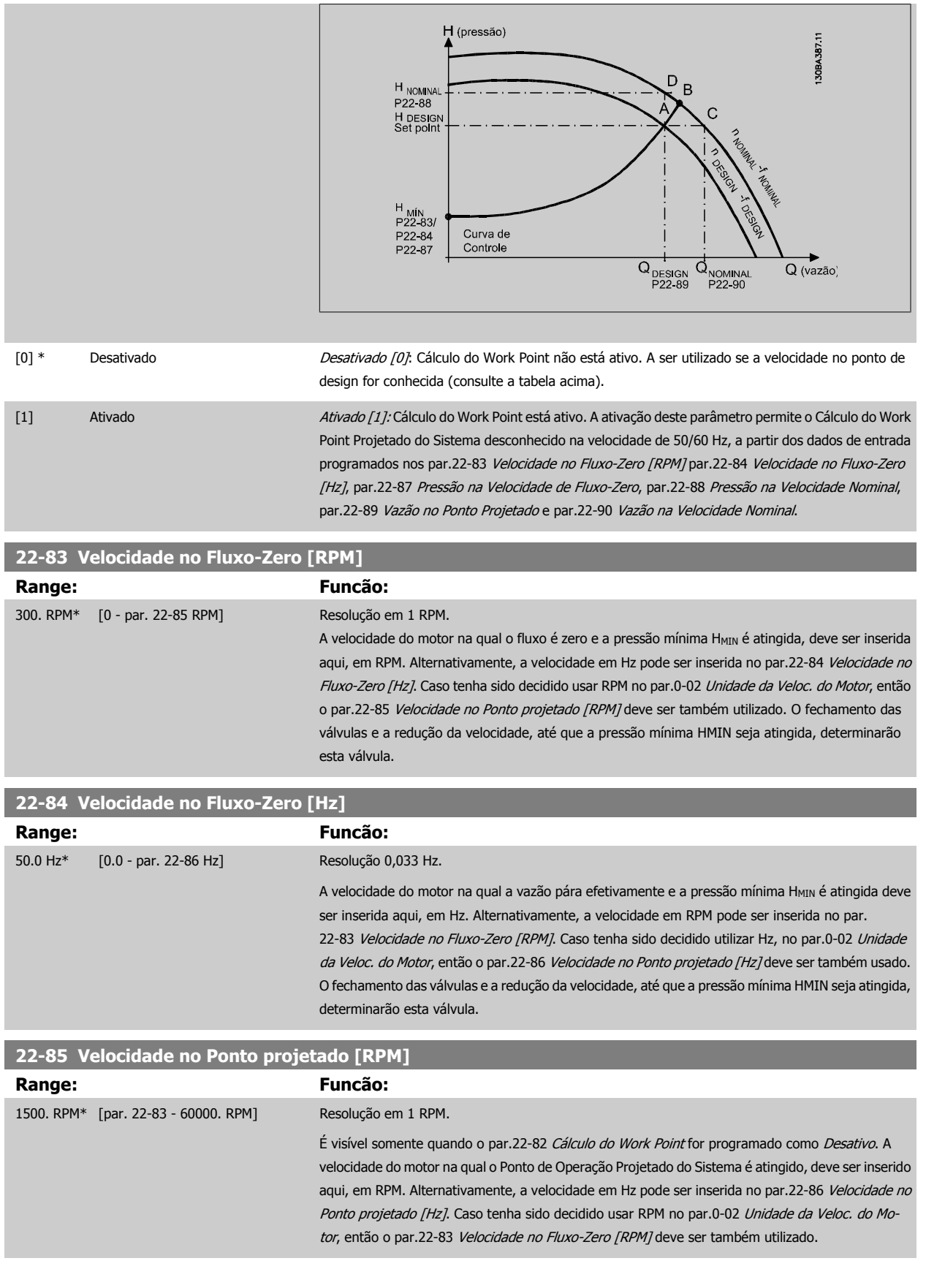

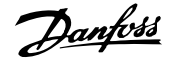

<span id="page-211-0"></span>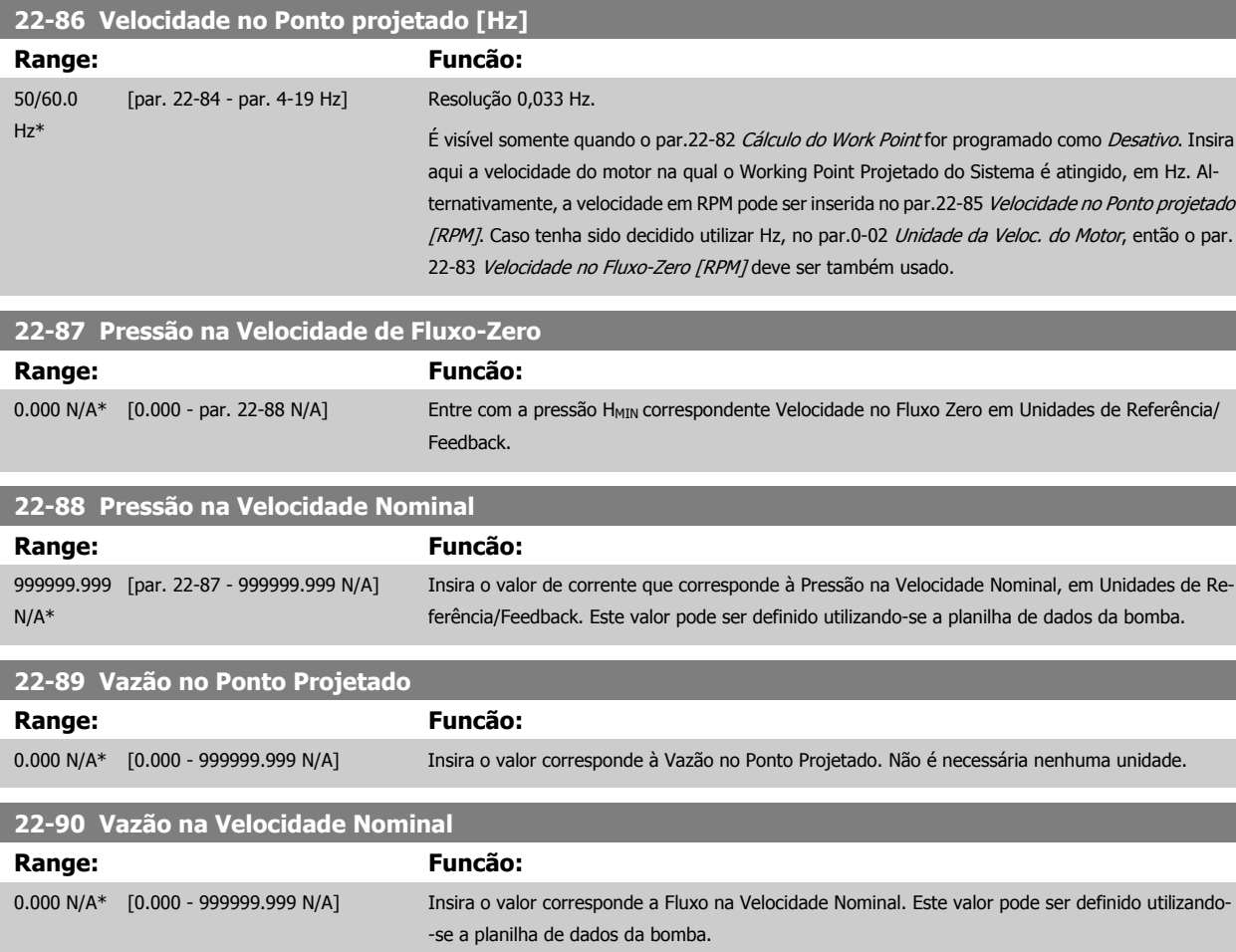

# **3.21 Main Menu (Menu Principal) - Funções Temporizadas -FC 100 - Grupo 23**

# **3.21.1 23-0\* Ações Temporizadas**

Utilize Ações Temporizadas para as ações que precisam ser executadas, diária ou semanalmente, p.ex., referências diferentes para as horas de trabalho / horas de folga. Pode-se programar até 10 Ações Temporizadas no conversor de freqüência. O número da Ação Temporizada é selecionado da lista obtida ao digitar o grupo de parâmetros 23-0\* a partir do LCP. par.23-00 [Tempo LIGADO](#page-212-0) – [par.23-04](#page-214-0) Ocorrência, em seguida, consulte o número da Ação Temporizada selecionada. Cada Ação Temporizada está dividida em um tempo ON (Ligada) e um tempo OFF (Desligada), em que duas ações diferentes podem ser executadas.

As ações programadas nas Ações Temporizadas são combinadas com as ações correspondentes nas entradas digitais, trabalho de controle, através do barramento e do Smart Logic Controller, de acordo com as regras combinatórias programadas no 8-5\*, Digital/Bus.

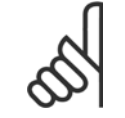

#### **NOTA!**

O relógio (grupo de parâmetros 0-7\*) deve ser programado corretamente para que as Ações Temporizadas funcionem adequadamente.

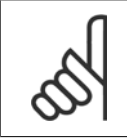

# **NOTA!**

Ao instalar um cartão de E/S Analógica do opcional MCB109, está incluída uma bateria backup para a data e hora.

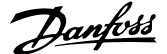

# <span id="page-212-0"></span>**NOTA!**

A Ferramenta de Configuração MCT 10, baseada em PC, inclui um guia especial para programar as Ações Temporizadas com facilidade.

#### **23-00 Tempo LIGADO**

#### Matriz [10]

#### **Range: Funcão:**

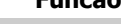

0 N/A\* [0 - 0 N/A] Programa o tempo ON (Ligado) para a Ação Temporizada.

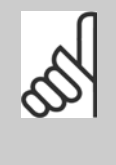

#### **NOTA!**

O conversor de freqüência não tem backup da função relógio e a data/hora programadas serão reinicializadas com o padrão (2000-01-01 00:00), após uma desenergização, a menos que o módulo de Relógio de Tempo Real com backup esteja instalado. No par.0-79 [Falha de Clock](#page-37-0), é possível programar uma Advertência, caso o relógio não tenha sido ajustado corretamente, p.ex., após uma desenergização.

#### **23-01 Ação LIGADO**

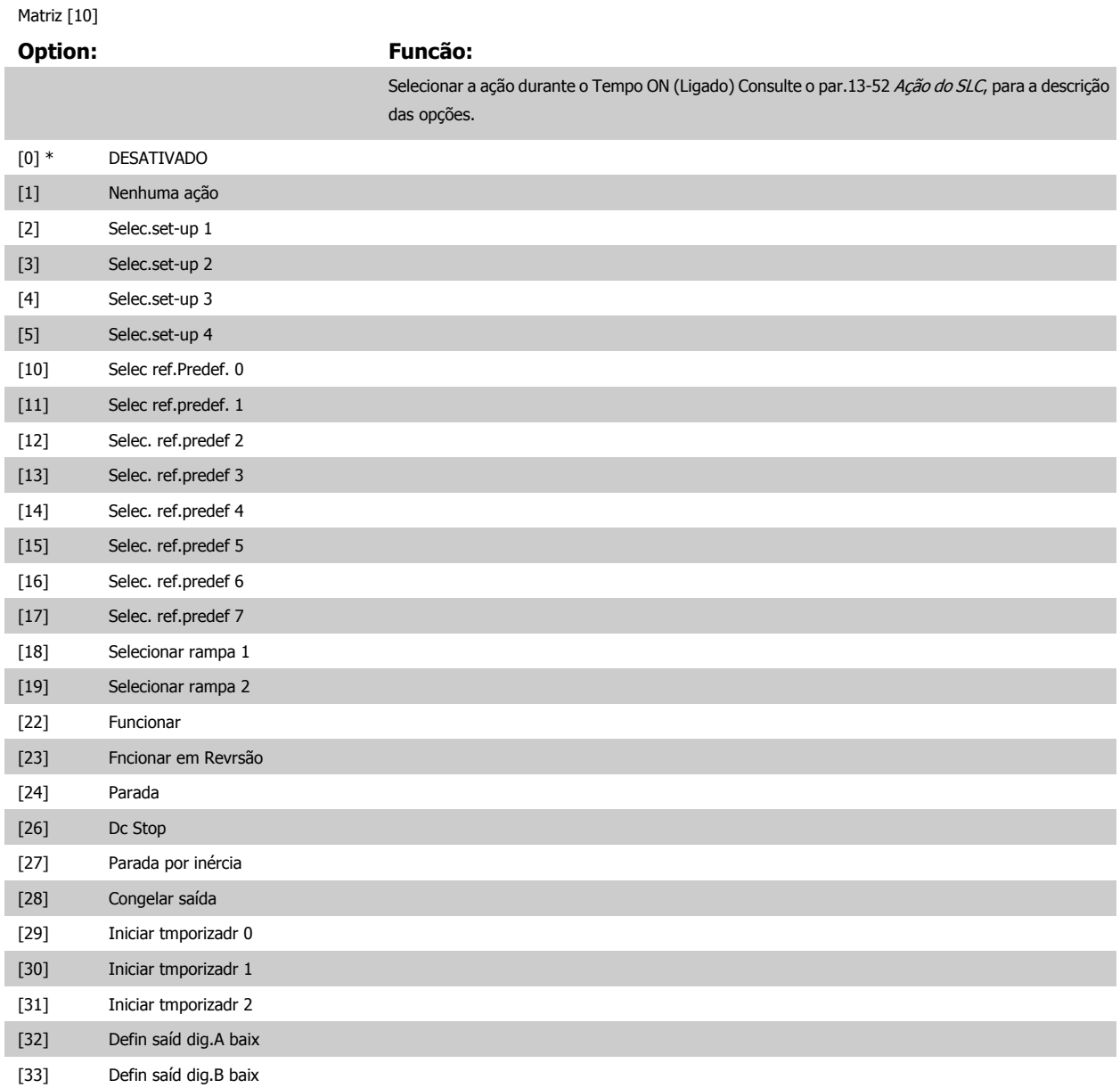

# 3 Descrição do Parâmetro

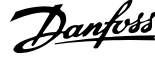

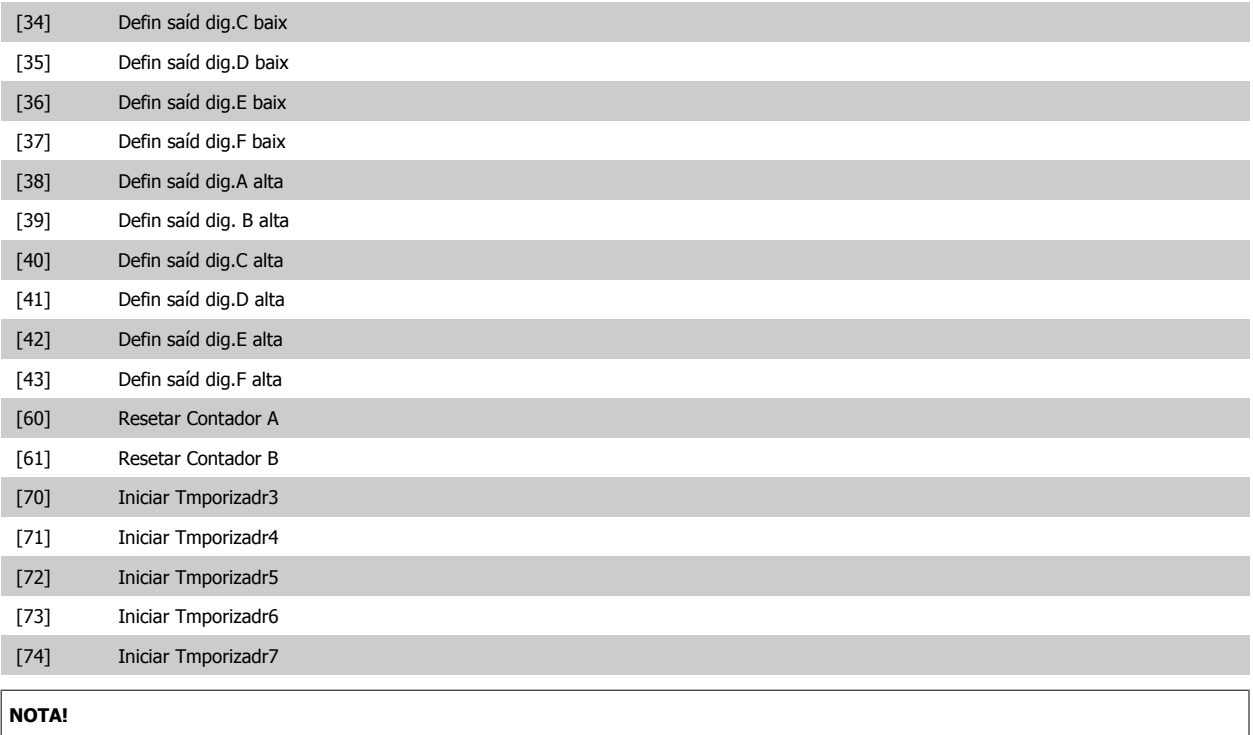

Para as opções [32] a [43], consulte também o grupo de par. 5-3\*, Saídas Digitais e/ou par. 5-4\*, Relés.

#### **23-02 Tempo DESLIGADO**

#### Matriz [10]

#### **Range: Funcão:**

0 N/A\* [0 - 0 N/A] Programa o tempo OFF (Desligado) da Ação Temporizada.

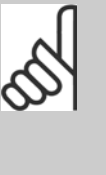

#### **NOTA!**

O conversor de freqüência não tem backup da função relógio e a data/hora programadas serão reinicializadas com o padrão (2000-01-01 00:00), após uma desenergização, a menos que o módulo de Relógio de Tempo Real com backup esteja instalado. No par.0-79 [Falha de Clock](#page-37-0), é possível programar uma Advertência, caso o relógio não tenha sido ajustado corretamente, p.ex., após uma desenergização.

#### **23-03 Ação DESLIGADO**

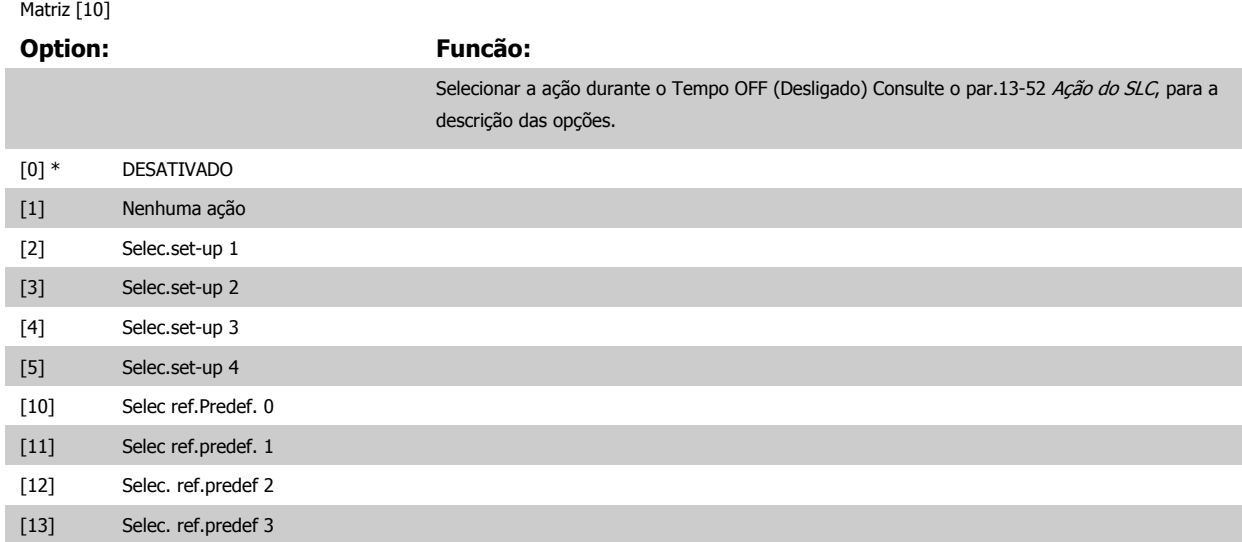

 **3**

<span id="page-214-0"></span>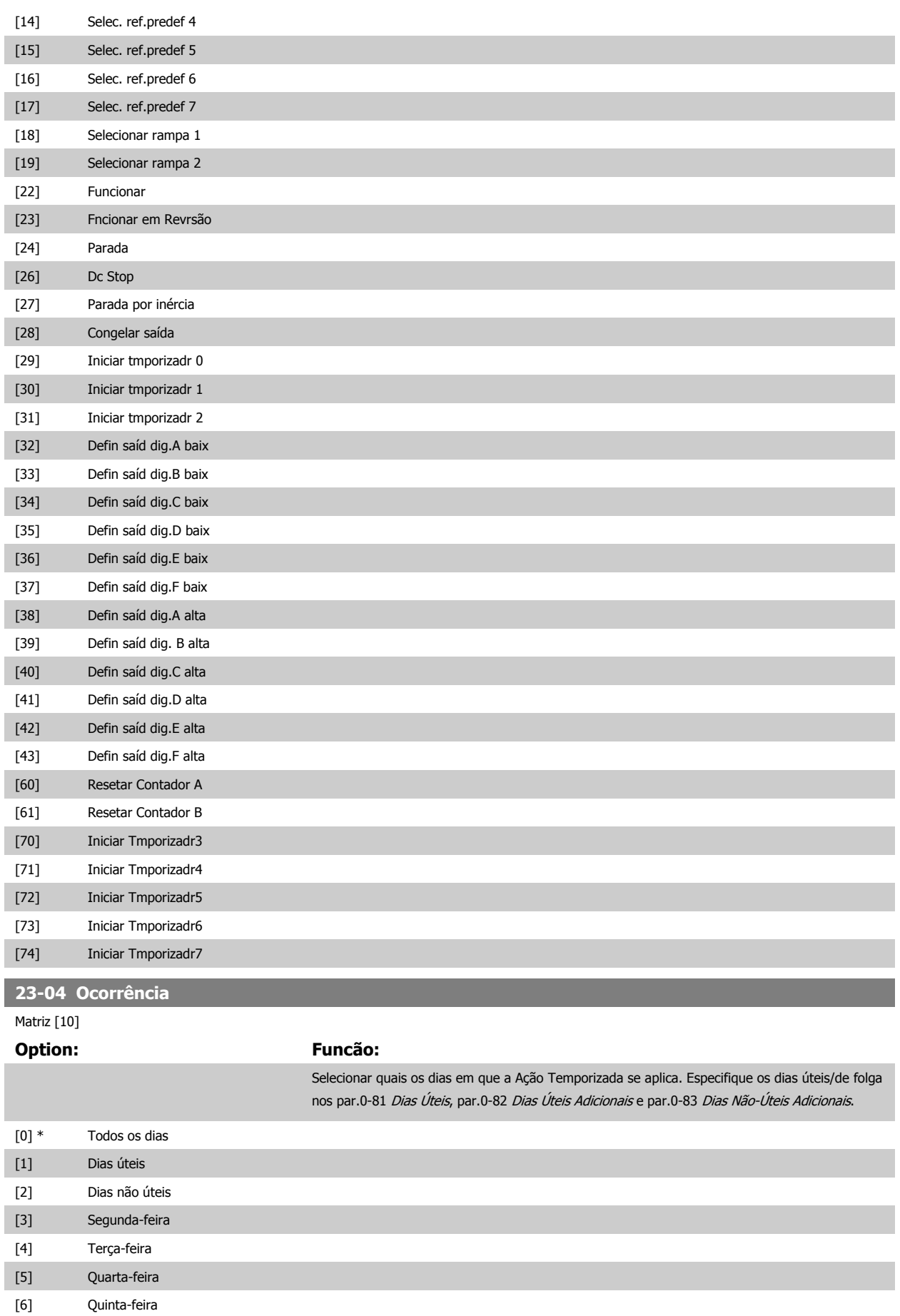

# 3 Descrição do Parâmetro

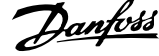

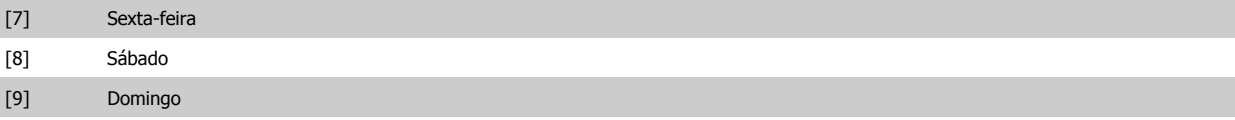

# **3.21.2 23-1\* Manutenção**

Chamadas devidas ao desgaste natural, para inspeção periódica e manutenção dos elementos da aplicação, p.ex., rolamentos do motor, sensores de feedback e vedações ou filtros. Com a Manutenção Preventiva, os intervalos de assistência técnica podem ser programada no conversor de freqüência. Neste caso, o conversor de freqüência emitirá uma mensagem, quando houver necessidade de manutenção. Pode-se programar 20 Eventos de Manutenção Preventiva no conversor de freqüência. Para cada Evento deve-se especificar:

- Item da Manutenção (p.ex., "Rolamentos do Motor")
- Ação da Manutenção (p.ex. "Substituição")
- Estimativa do Tempo de Manutenção (p.ex., após tantas "Horas de Funcionamento" ou uma data e hora específicos).
- Intervalo de Tempo entre Manutenções ou a data e hora da próxima manutenção

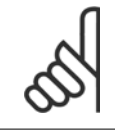

#### **NOTA!**

Para desativar o Evento de Manutenção Preventiva, o par. par.23-12 [Estimativa do Tempo de Manutenção](#page-217-0) associado deve ser programado para Desativado [0].

A Manutenção Preventiva pode ser programada a partir do LCP, mas recomenda-se utilizar a Ferramenta de Controle de Movimento MCT10 do VLT baseada em PC.

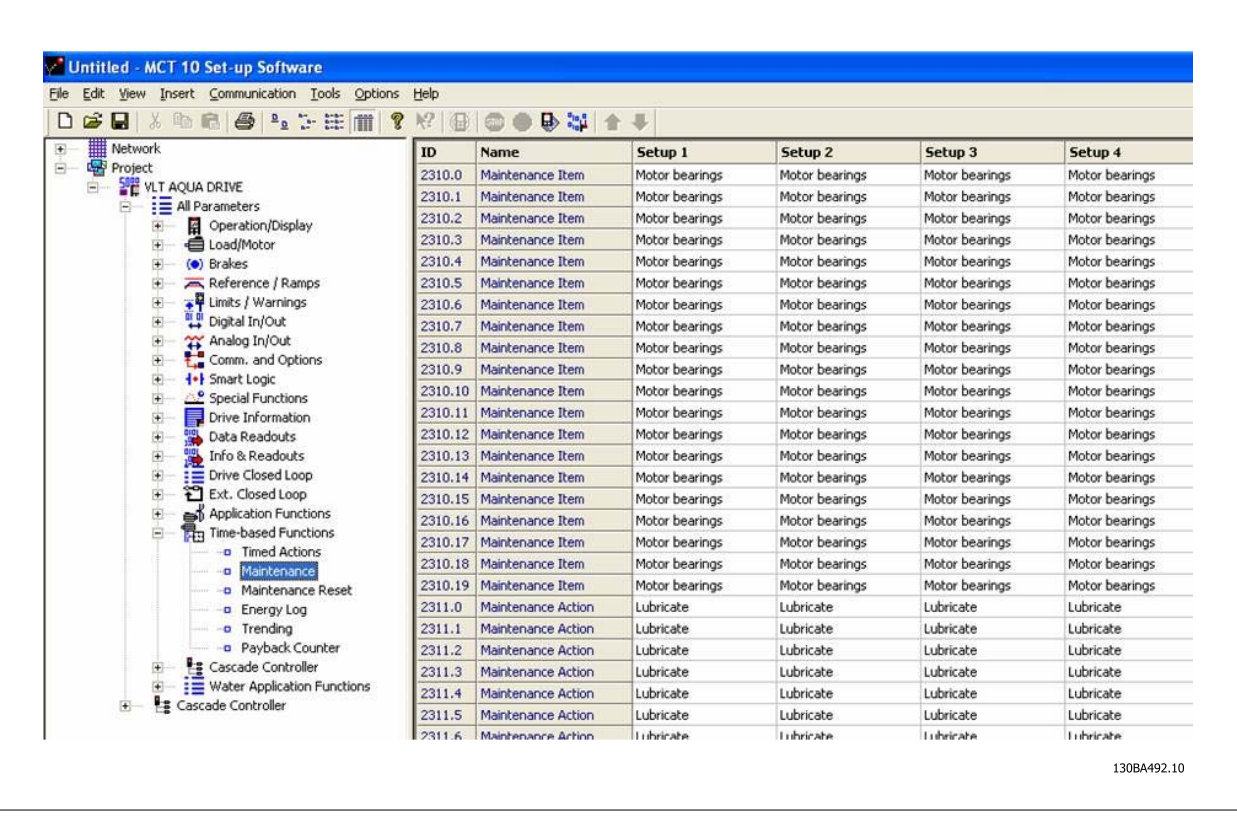

O LCP indica (com um ícone de chave de parafuso e um "M") quando for o momento para a Ação de Manutenção Preventiva e pode ser programado para ser indicado em uma saída digital', no grupo de parâmetros 5-3\*. O Status da Manutenção Preventiva pode ser lido no par.16-96 [Word de Manu-](#page-165-0)
<span id="page-216-0"></span>[tenção](#page-165-0) Uma indicação de Manutenção Preventiva pode ser reinicializada a partir de uma entrada digital, do barramento do FC ou, manualmente, a partir do LCP por meio do par.23-15 [Reinicializar Word de Manutenção](#page-218-0).

Um Registro de Manutenção, com as 10 últimas entradas pode ser lido a partir do grupo de parâmetros 18-0\* e por intermédio do botão de registro de Alarme, no LCP, após selecionar Registro de Manutenção.

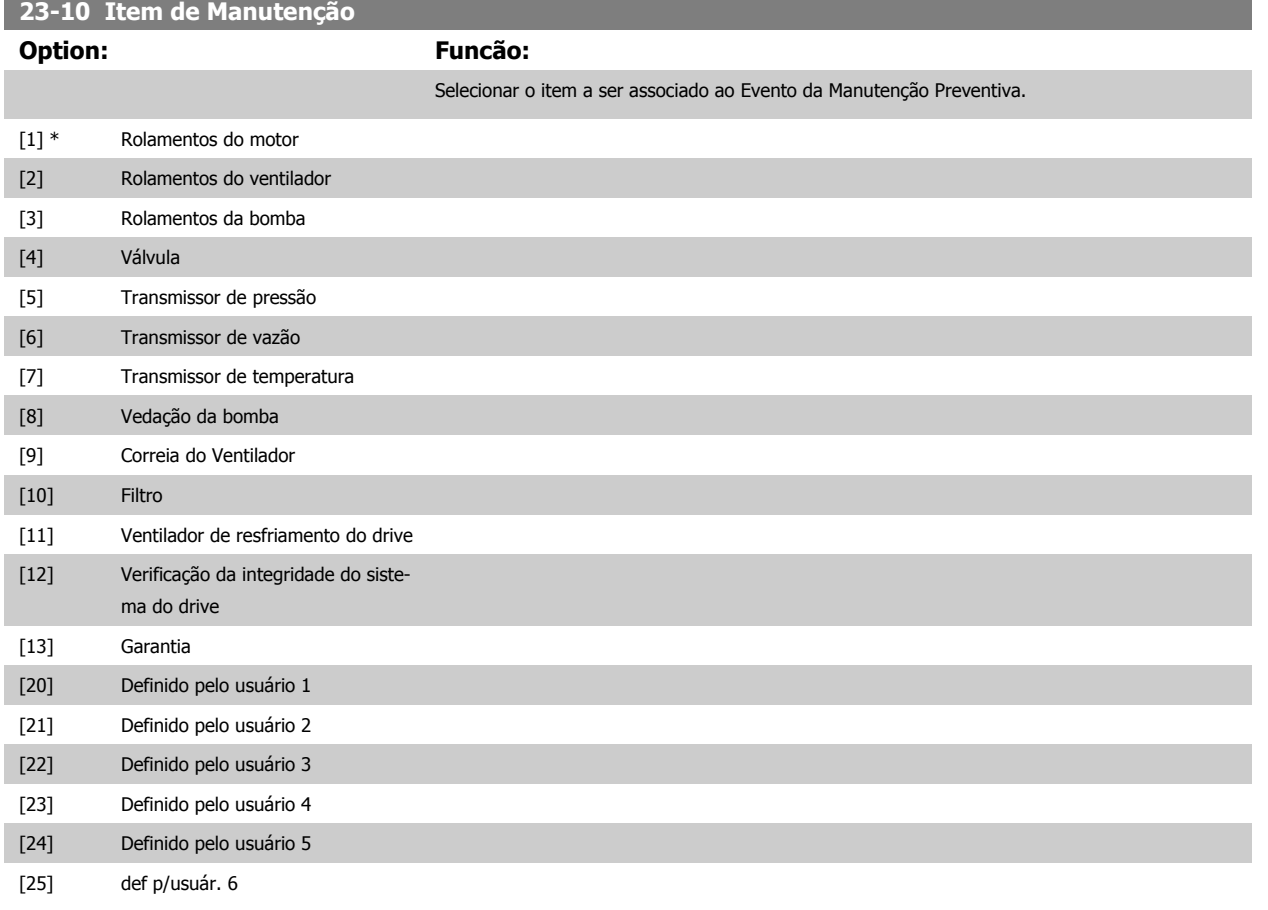

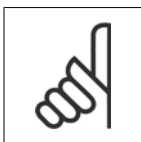

**NOTA!**

Os Eventos de Manutenção Preventiva são definidos em uma matriz de 20 elementos. Desse modo, cada Evento de Manutenção Preventiva deve usar o mesmo índice dos elementos da matriz, nos par.23-10 Item de Manutenção a par.23-14 [Data e Hora da](#page-217-0) [Manutenção](#page-217-0).

## **23-11 Ação de Manutenção**

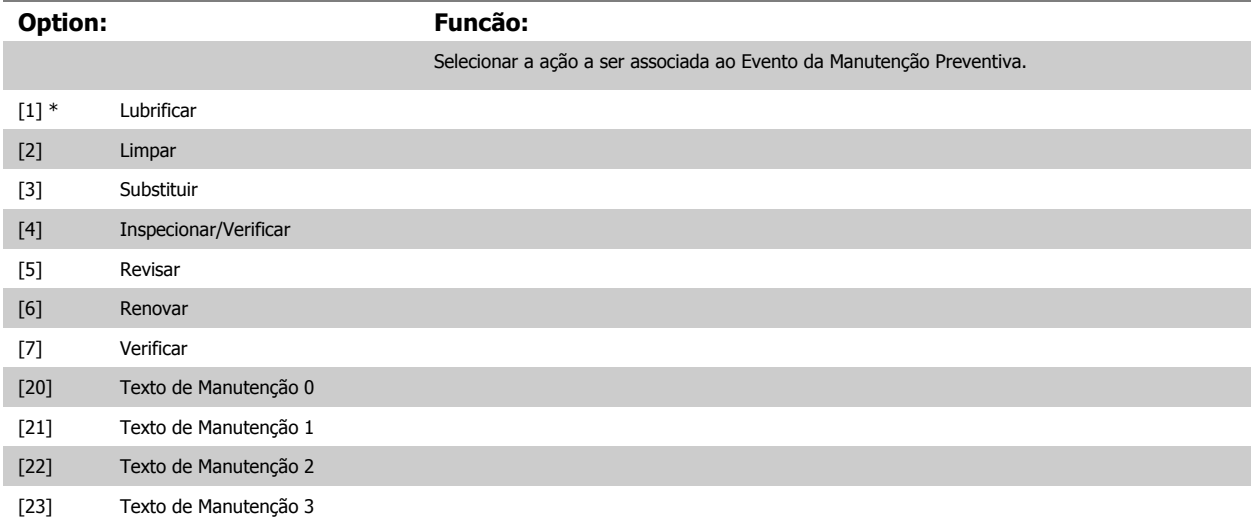

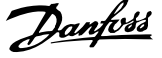

## <span id="page-217-0"></span>[24] Texto de Manutenção 4

## [25] Texto de Manutenção 5

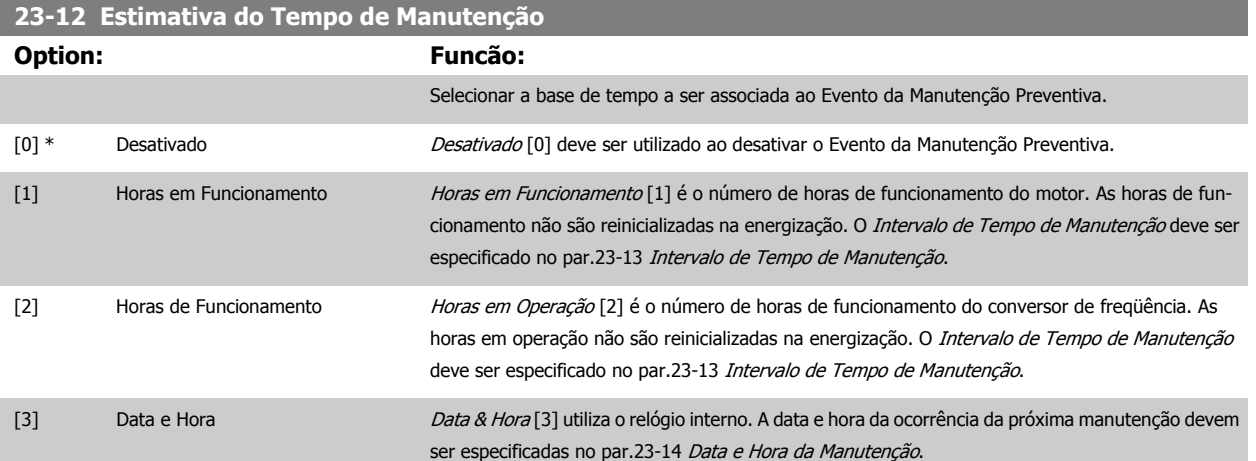

# **23-13 Intervalo de Tempo de Manutenção**

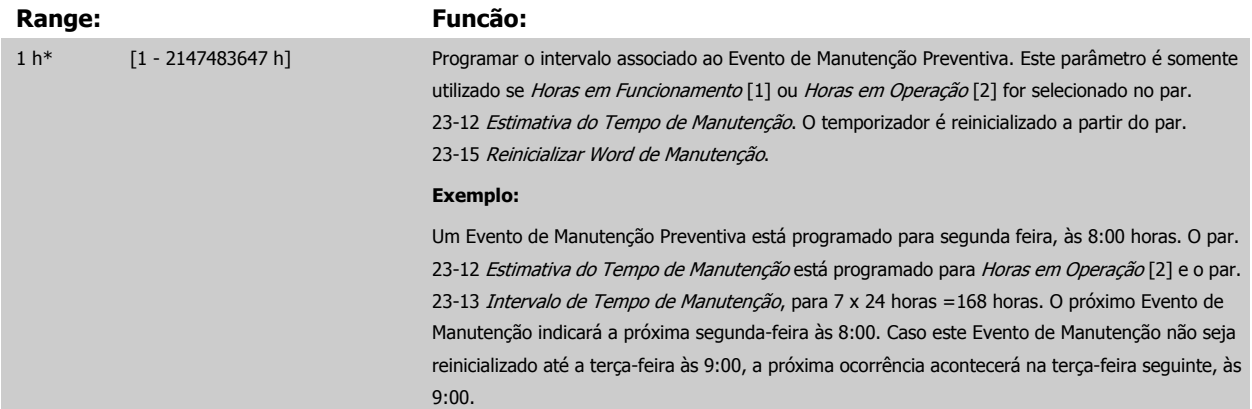

### **23-14 Data e Hora da Manutenção**

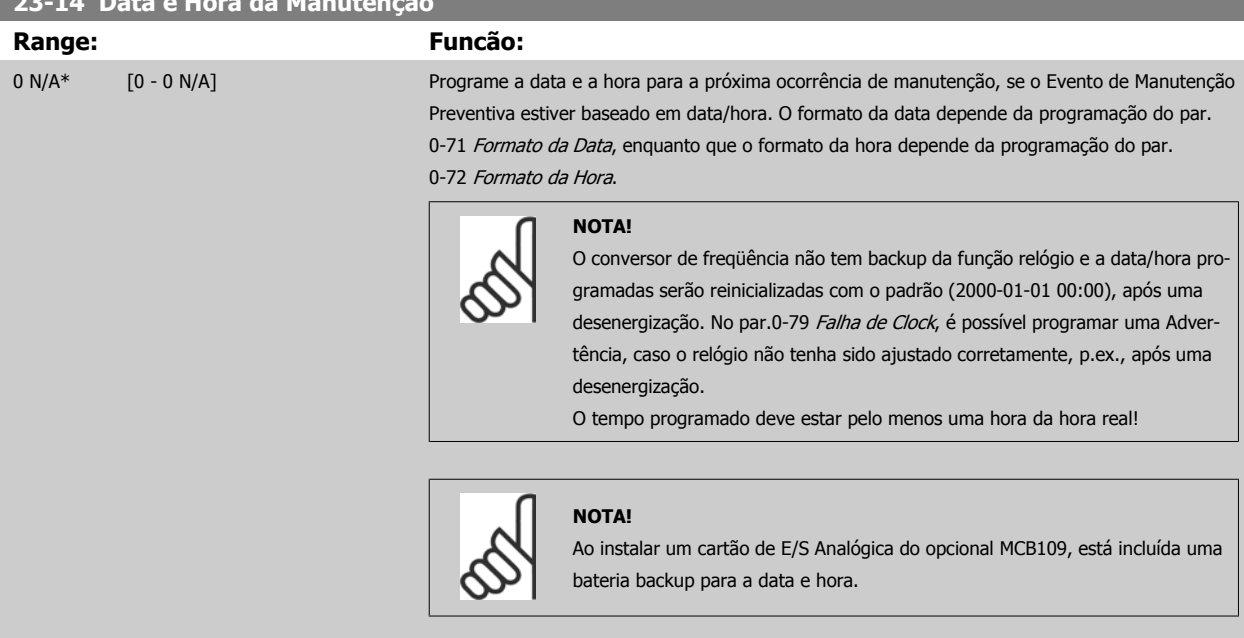

 **3**

<span id="page-218-0"></span>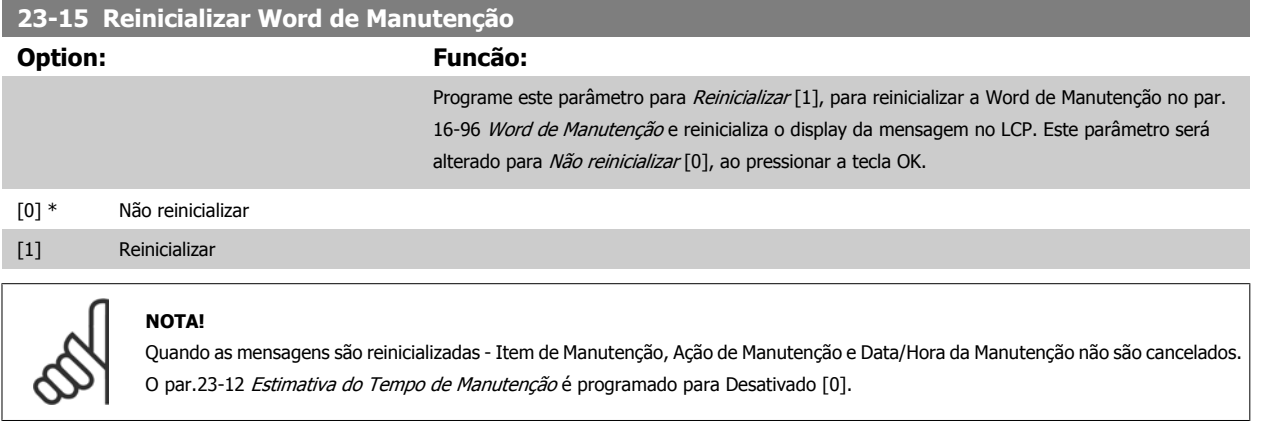

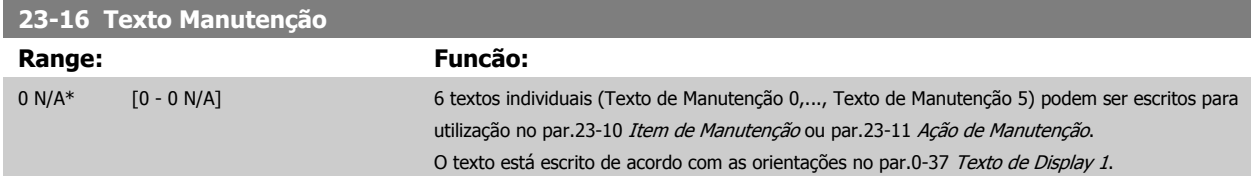

## **3.21.3 23-5\* Log de Energia**

O conversor de freqüência está continuamente acumulando o consumo do motor controlado, baseado na energia real produzida pelo conversor.

Estes dados podem ser utilizados por uma função Log de Energia, permitindo ao usuário comparar e estruturar a informação sobre o consumo de energia com o tempo.

Basicamente há duas funções:

- **-** Os dados relacionados a um período pré-programado, definido por uma determinada data e hora, programadas para o início.
- **-** Os dados relacionados a um período anterior predefinido, p.ex, os últimos sete dias durante o período pré-programado.

Para cada uma dessas duas funções, os dados são armazenados em diversos contadores, permitindo selecionar um quadro cronológico bem como uma divisão em horas, dias ou semanas.

O período/divisão (resolução) pode ser programado no par.23-50 [Resolução do Log de Energia](#page-219-0)

Os dados são baseados no valor registrado pelo medidor de kWh, no conversor de freqüência. Este valor do medidor pode ser lido no [par.15-02](#page-150-0) Medidor [de kWh](#page-150-0), que contém o valor acumulado desde a primeira energização ou do último reset do medidor (par.15-06 [Reinicializar o Medidor de kWh](#page-150-0)).

Todos os dados do Log de Energia são armazenados nos contadores que podem ser lidos do [par.23-53](#page-220-0) LogEnergia.

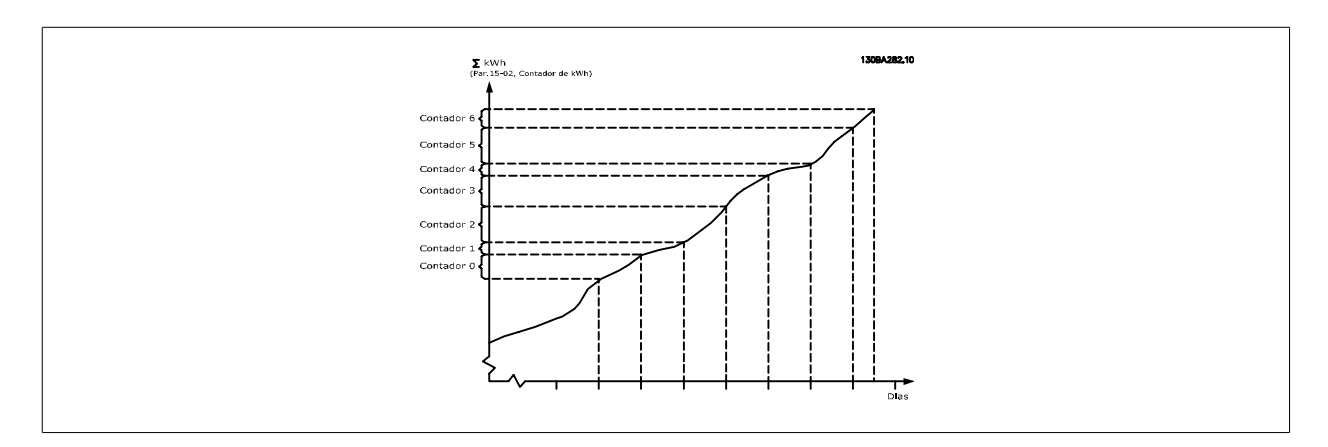

<span id="page-219-0"></span>O medidor 00 sempre conterá os dados mais antigos. Um contador cobrirá um período a partir de XX:00 a XX:59 se for em horas ou 00:00 a 23:59 se for em dias.

Se forem registradas ou as últimas horas ou os últimos dias, os contadores deslocarão os seus conteúdos em XX:00 a cada hora ou em 00:00 diariamente. O contador com o índice mais alto sempre estará sujeito a atualizações (contendo os dados da hora real, desde XX:00 ou o dia real desde 00:00).

O conteúdo dos contadores podem ser exibidos como barras no LCP. Selecione Quick Menu, Registros, Log de Energia: Tendência de Bin Contínuo/ Tendência de Bin Temporizado/ Comparação de Tendências.

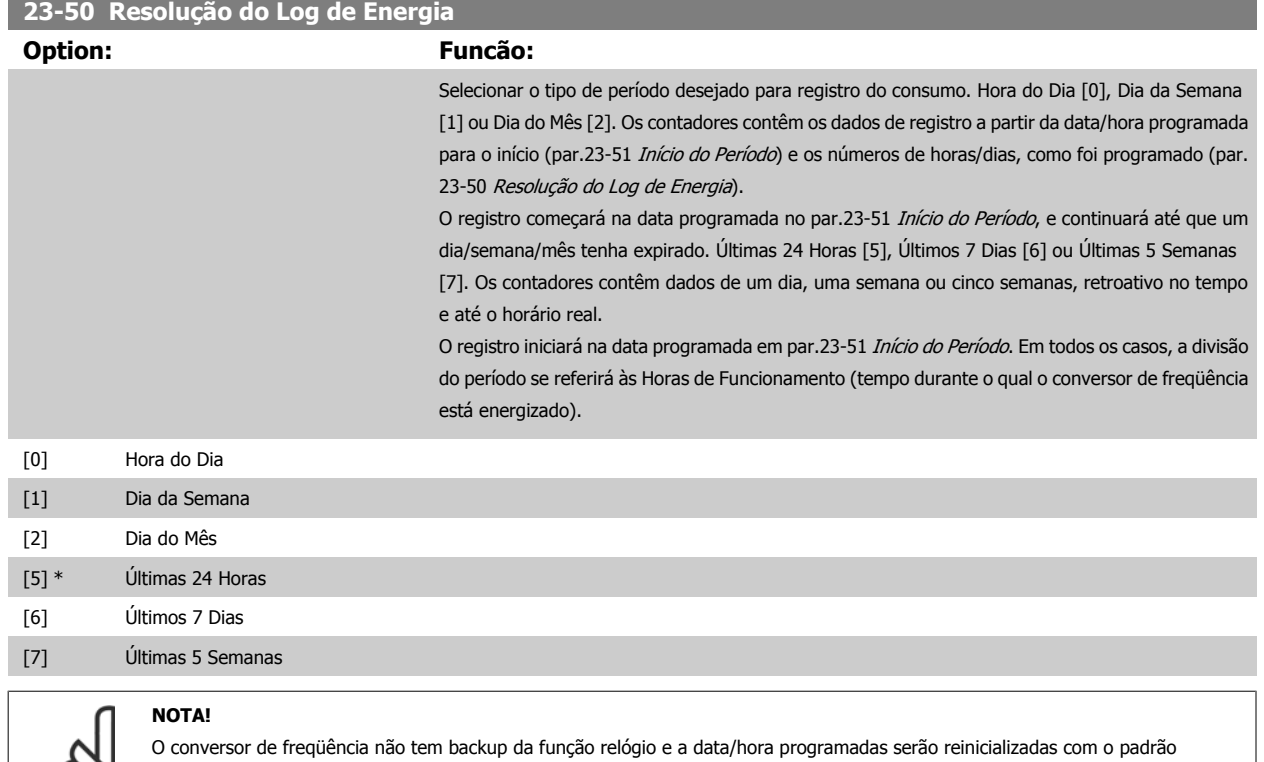

(2000-01-01 00:00), após uma desenergização, a menos que o módulo de Relógio de Tempo Real com backup esteja instalado. Conseqüentemente, o registro estará interrompido até que a data/hora seja reajustada no par.0-70 [Programar Data e Hora](#page-36-0). No [par.](#page-37-0) 0-79 [Falha de Clock](#page-37-0), é possível programar uma Advertência, caso o relógio não tenha sido ajustado corretamente, p.ex., após uma desenergização.

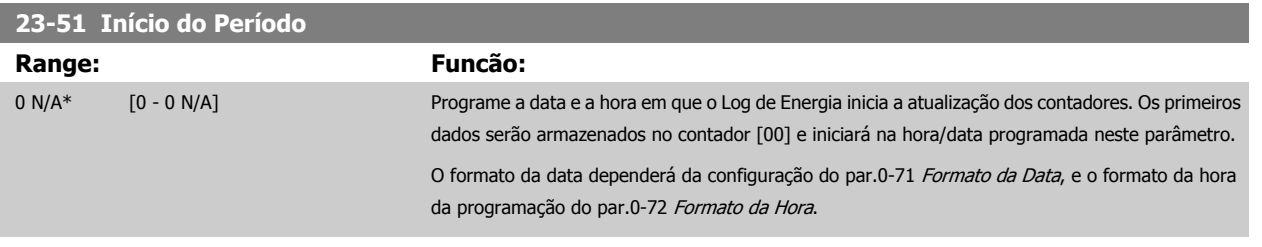

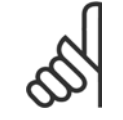

### **NOTA!**

Ao instalar um cartão de E/S Analógica do opcional MCB109 está incluída uma bateria backup para a data e hora.

 **3**

#### <span id="page-220-0"></span>**23-53 LogEnergia**

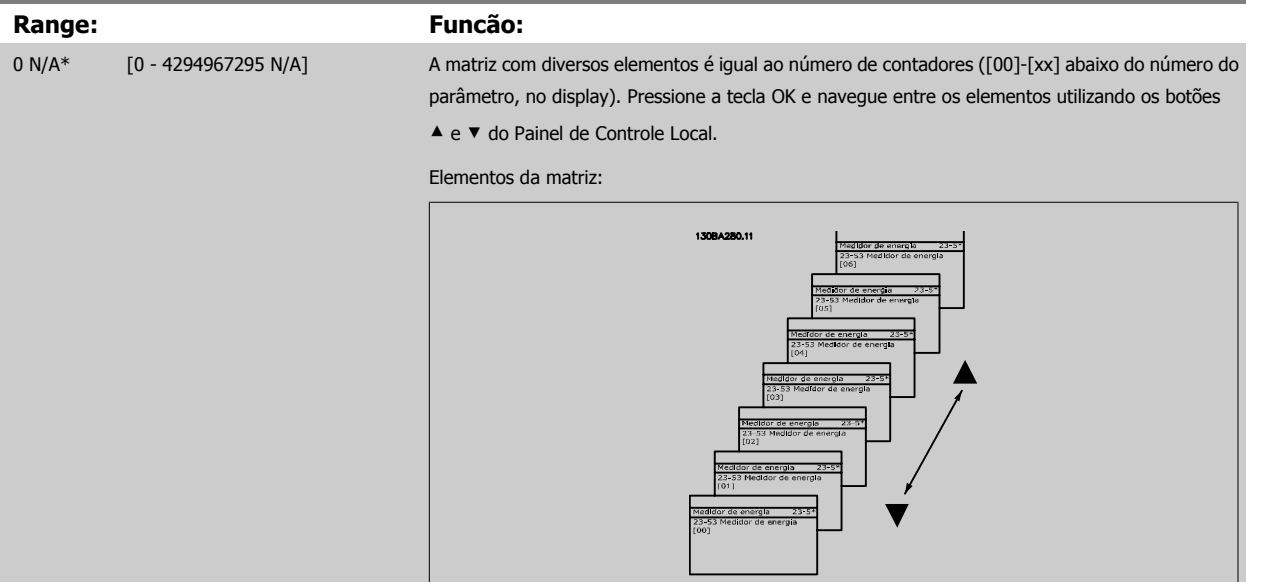

Os dados do último período são armazenados no contador com o índice mais alto. Na desenergização, todos os valores do contador são armazenados e são recuperados na energização seguinte.

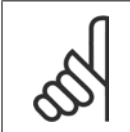

#### **NOTA!**

Todos os contadores são automaticamente reinicializados, quando a programação do par.23-50 [Resolução do Log de Energia](#page-219-0). Quando os contadores atingem a sua saturação, a atualização interromperá no valor máximo que eles conseguem registrar.

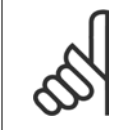

#### **NOTA!**

Ao instalar um cartão de E/S Analógica do opcional MCB109, está incluída uma bateria backup para a data e hora.

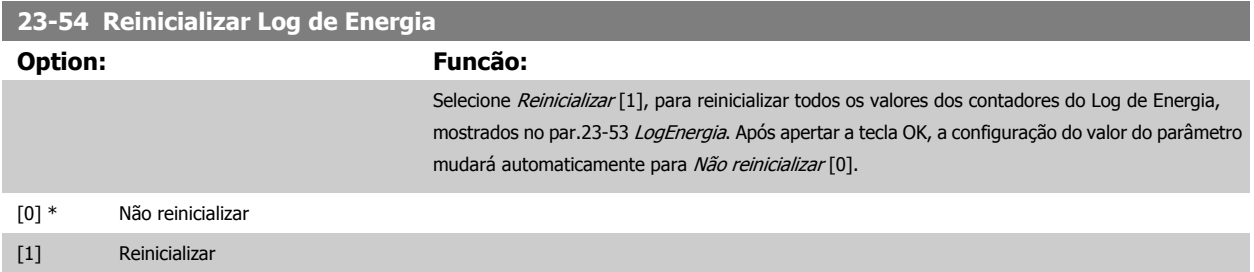

## **3.21.4 23-6\* Tendência**

A tendência é utilizada para monitorar uma variável de processo, durante um período de tempo, e registrar a repetitividade com que os dados se encaixam, em cada uma das dez faixas de dados definidas pelo usuário. Esta é uma ferramenta conveniente para obter uma visão geral rápida que indique onde concentrar o foco para a melhoria da operação.

Dois conjuntos de dados para a Tendência podem ser criados, a fim de possibilitar a comparação dos valores de corrente de uma variável operacional, selecionada com os dados de um determinado período de referência, para a mesma variável. Este período de referência pode ser pré-programado [\(par.](#page-222-0) 23-63 [Início de Período Temporizado](#page-222-0) e par.23-64 [Fim de Período Temporizado](#page-223-0)). Os dois conjuntos de dados podem ser lidos do [par.23-61](#page-222-0) Dados Bin [Contínuos](#page-222-0) (corrente) e do par.23-62 [Dados Bin Temporizados](#page-222-0) (referência).

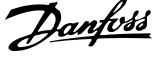

É possível criar a Tendência para as seguintes variáveis operacionais:

- **-** Potência
- **-** Corrente
- **-** Freqüência de saída
- **-** Velocidade do Motor

A função Tendência inclui dez contadores (formando um bin), para cada conjunto de dados, que contêm os números de registros que refletem a freqüência com que a variável operacional está dentro dos dez intervalos predefinidos. A classificação baseia-se em um valor relativo da variável.

O valor relativo da variável operacional é

Real/Nominal \* 100%.

**3** 

para a Potência e Corrente, e

Real/Máx \* 100%

para a Freqüência de Saída e Velocidade do Motor.

O tamanho de cada intervalo pode ser ajustado individualmente, porém, o padrão será 10% para cada um. A Potência e a Corrente podem exceder o valor nominal, mas aqueles registros serão incluídos no contador de 90%-100% (MAX).

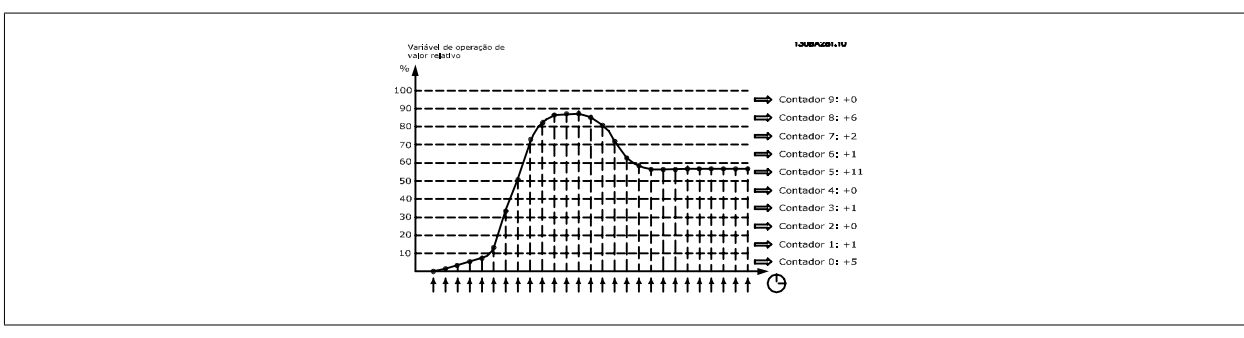

A cada segundo, o valor da variável operacional selecionada é registrado. Se um valor foi registrado como igual a 13%, o contador de "10% - <20%" será atualizado com o valor "1". Se o valor permanecer em 13%, durante 10 s, então "10" será adicionado ao valor do contador.

O conteúdo dos contadores podem ser exibidos como barras no LCP. Selecione Quick Menu > Registros: Tendência de Bin Contínuo/ Tendência de Bin Temporizado/ Comparação de Tendências.

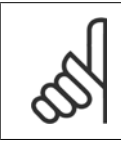

**NOTA!**

O contador inicia a contagem sempre que o conversor de freqüência for energizado. Um ciclo de energização logo após um reset irá zerar os contadores. Os dados da EEProm são atualizados uma vez a cada hora.

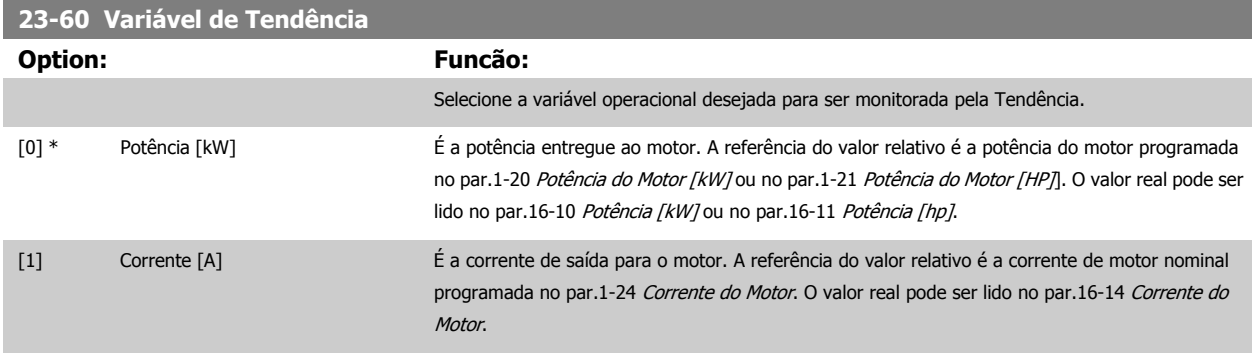

 **3**

<span id="page-222-0"></span>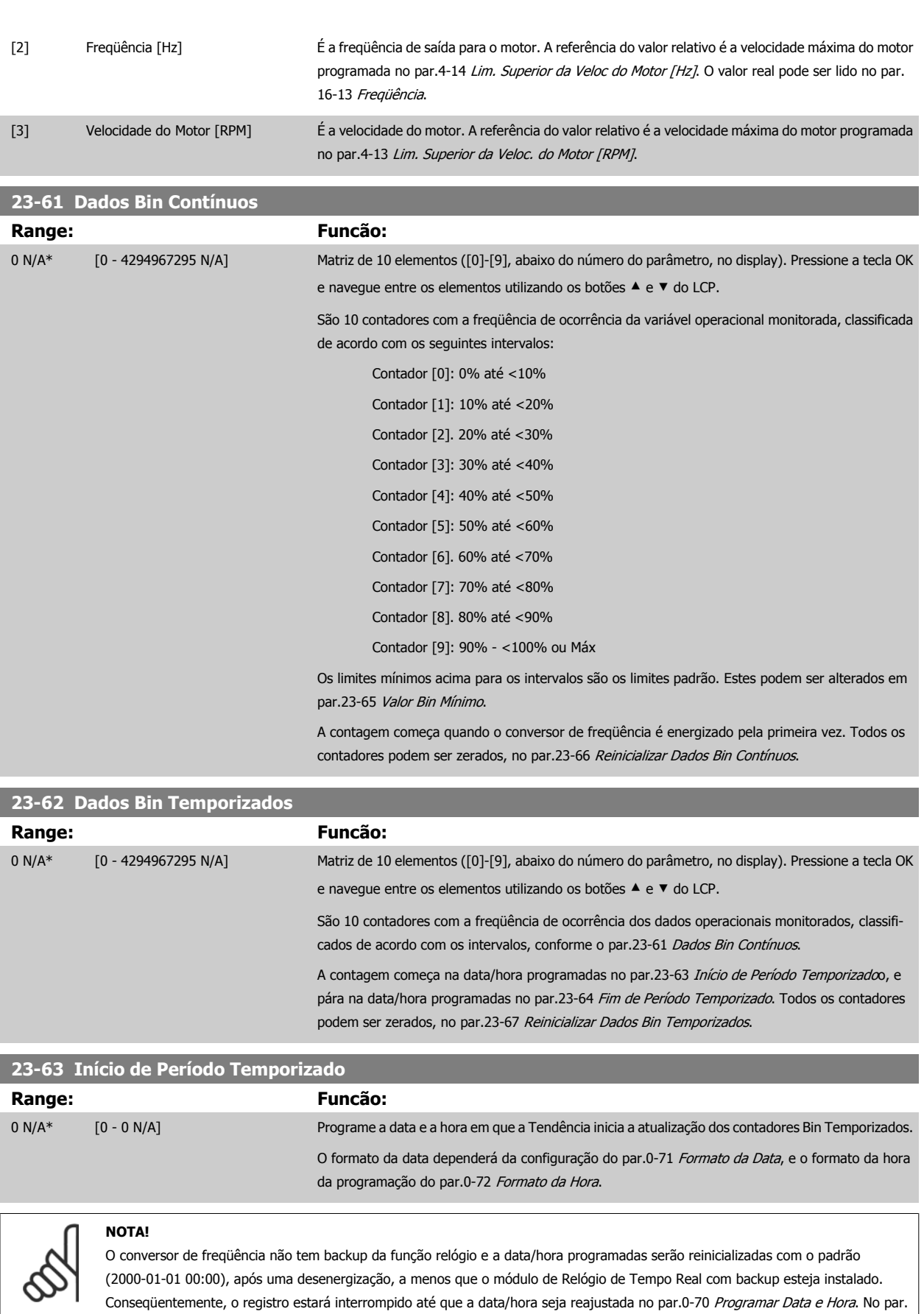

0-79 [Falha de Clock](#page-37-0), é possível programar uma Advertência, caso o relógio não tenha sido ajustado corretamente, p.ex., após uma desenergização.

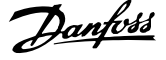

<span id="page-223-0"></span>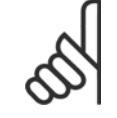

## **NOTA!**

Ao instalar um cartão de E/S Analógica do opcional MCB109, está incluída uma bateria backup para a data e hora.

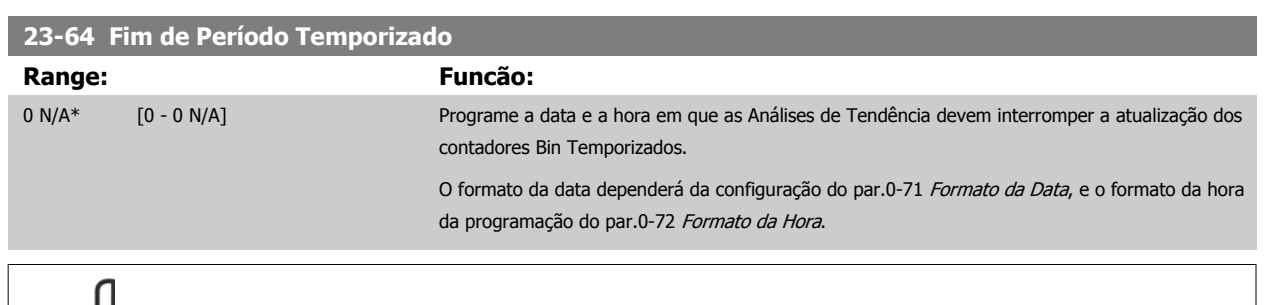

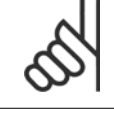

# **NOTA!**

Ao instalar um cartão de E/S Analógica do opcional MCB109, está incluída uma bateria backup para a data e hora.

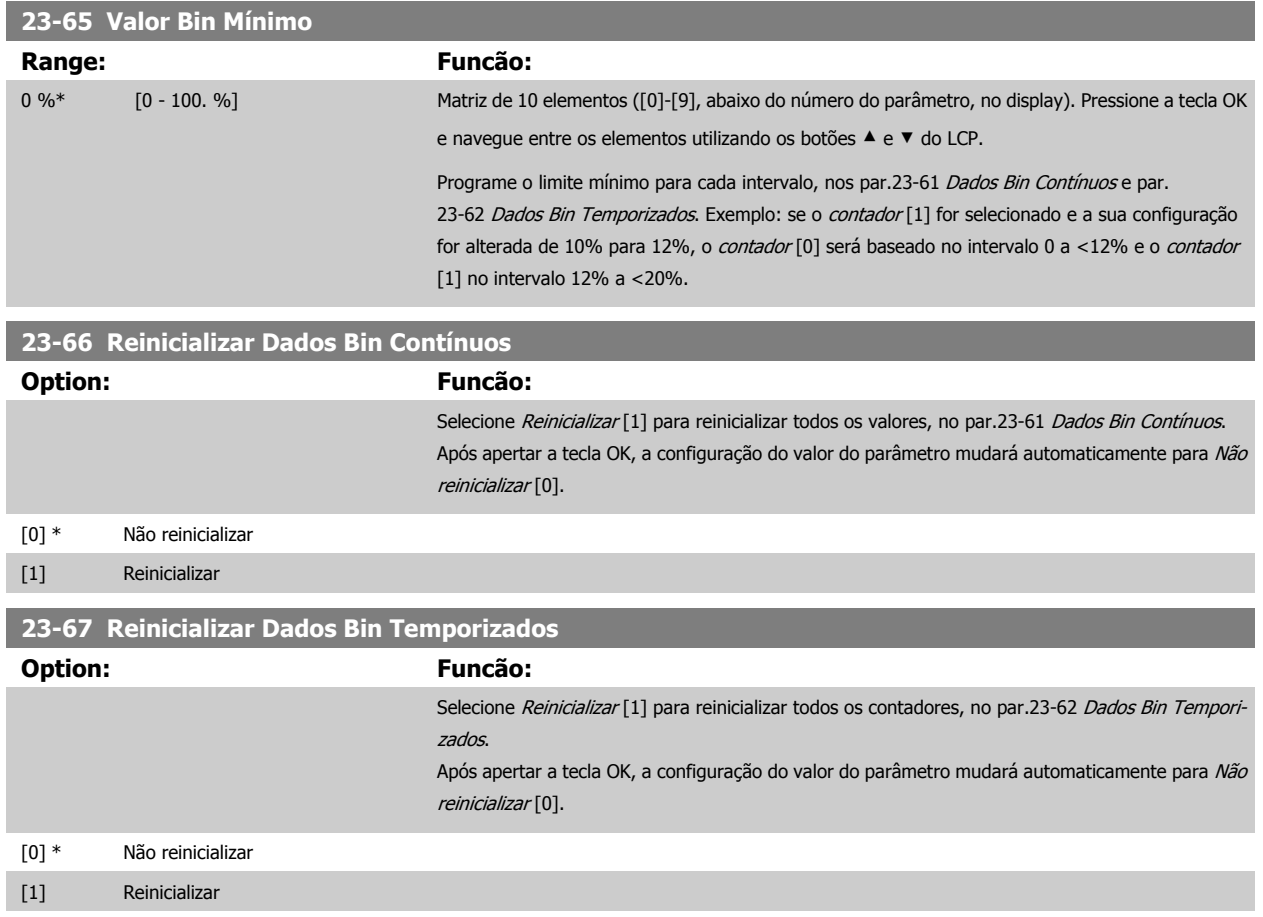

# **3.21.5 23-8\* Contador de Restituição**

O conversor de freqüência inclui um recurso que pode efetuar um cálculo estimado do retorno financeiro, nos casos em que o conversor de freqüência tenha sido instalado em uma fábrica existente, para garantir a economia de energia, mudando o controle de velocidade de fixa para variável. A referência para a economia obtida é um valor programado para representar a potência média produzida, antes da atualização com controle de velocidade variável.

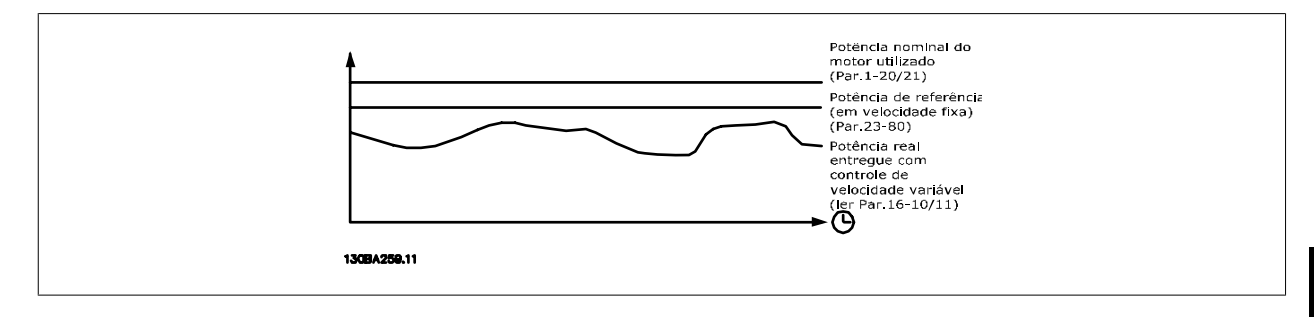

A diferença entre a Potência de Referência em uma velocidade constante e a Potência Real produzida, com controle de velocidade, representa a economia real.

Como valor para o caso de velocidade constante, a potência nominal do motor (kW) é multiplicada por um fator (programado em %) que representa a potência produzida em velocidade constante. A diferença entre esta potência de referência e a potência real é acumulada e armazenada. A diferença em energia pode ser lida no par.23-83 [Economia de Energia](#page-225-0).

O valor acumulado da diferença no consumo de energia é multiplicado pelo custo de energia, em moeda local, e o investimento é deduzido. Este cálculo da Economia de Energia também pode ser obtido no par.23-84 [Economia nos Custos](#page-225-0).

Custo Economia = $\begin{cases} \sum_{t=0}^{\infty} \end{cases}$ t<br>∑ [(RPotência Motor Potência ∗ Potência Referência Potência) − Real Potência Energia × Energia Custo} − Custo de Custo

O ponto de equilíbrio (retorno financeiro) ocorre quando o valor lido no parâmetro muda de negativo para positivo.

Não é possível reinicializar o contador da Economia de Energia, porém, o contador pode ser interrompido a qualquer momento, configurando o par. 23-80 Fator de Referência de Potência para 0.

Visão geral dos parâmetros:

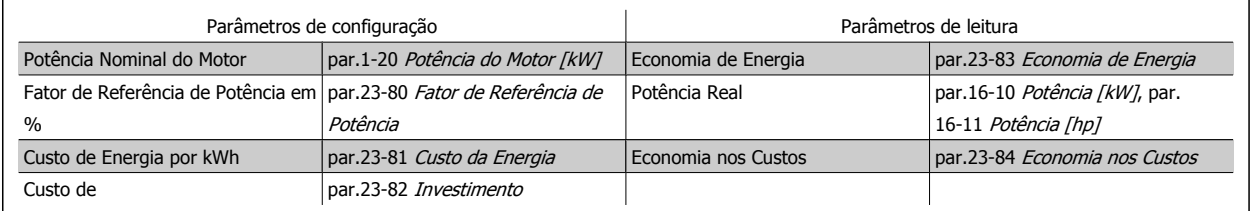

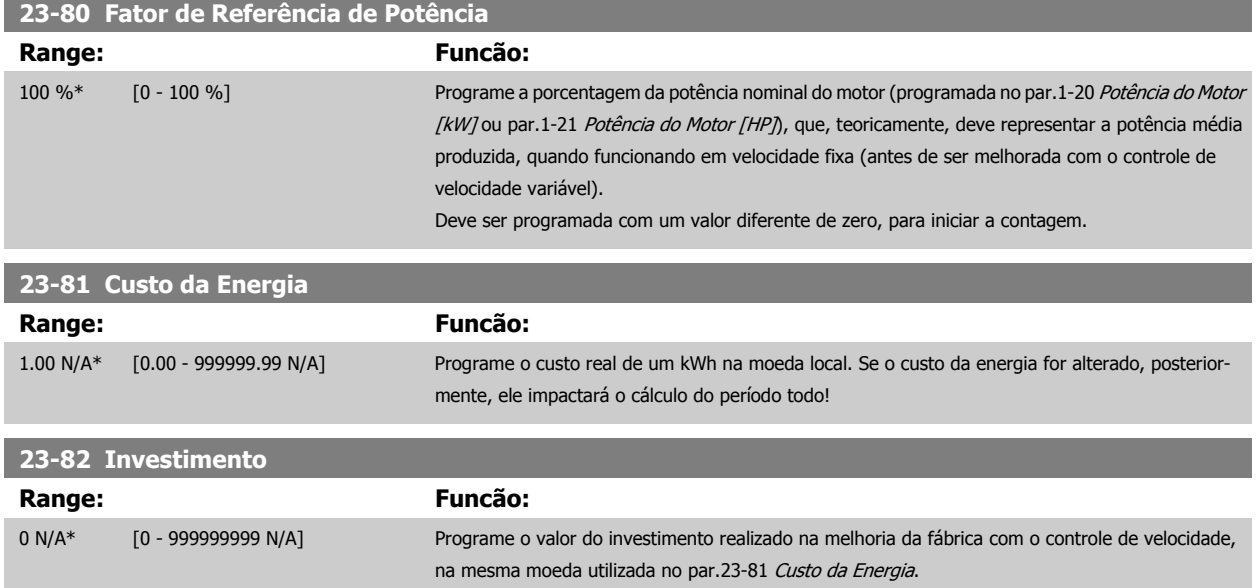

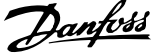

<span id="page-225-0"></span>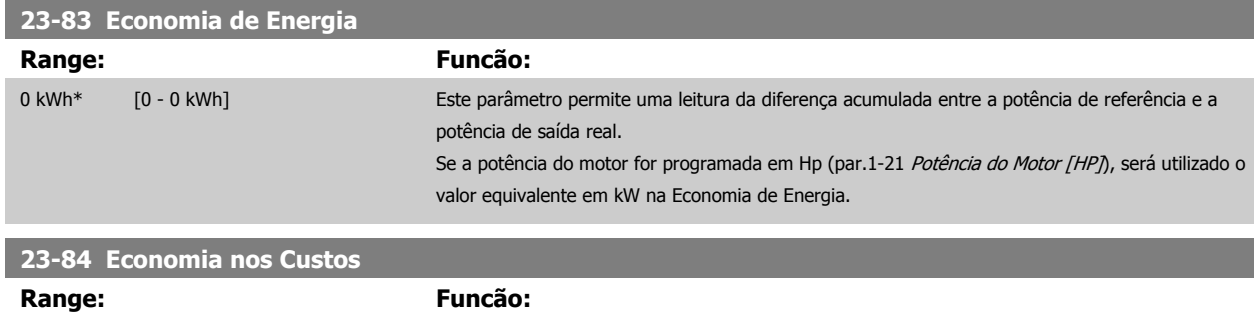

# **3.22 Main Menu (Menu Principal) - Funções de Aplicação 2 - - Grupo 24**

0 N/A\* [0 - 2147483647 N/A] Este parâmetro permite uma leitura do cálculo, baseado na equação acima (em moeda local).

### **3.22.1 24-0\* Fire Mode**

#### **NOTA!**

Observe que o conversor de freqüência é apenas um dos componentes do sistema do Drive do VLT HVAC. O funcionamento correto do Fire Mode depende da exatidão do projeto e da correta escolha dos componentes do sistema. Sistemas de ventilação para aplicações que envolvam segurança da vida requerem aprovação pelo Corpo de Bombeiros e outras autoridades locais. **A não interrupção do conversor de freqüência devido à operação em Fire Mode pode causar pressão excessiva e resultar em danos ao sistema Drive do VLT HVAC e a seus componentes, como amortecedores e dutos de ar. O conversor de freqüência por si pode ser danificado e pode causar danos ou incêndio. Danfoss isenta-se da responsabilidade por erros, mau funcionamento, ferimentos pessoais ou quaisquer danos causados ao próprio conversor de freqüência ou a seus componentes, a sistemas Drive do VLT HVAC e seus componentes ou a outros bens ou propriedades, quando o conversor de freqüência for programado para Fire Mode. Sob nenhuma circunstância, a Danfossserá responsável perante o usuário final ou terceiros, por quaisquer danos ou perdas diretas ou indiretas, especiais ou conseqüentes, sofridas por esses terceiros, que vierem a acontecer em decorrência de o conversor de freqüência haver sido programado e operado em Fire Mode.**

#### **Fundamentos**

O Fire Mode deve ser utilizado em situações críticas, onde é mandatório manter o motor funcionando, independentemente das funções protetivas normais do conversor de freqüência. Estas funções podem abranger ventiladores de exaustão em túneis ou escadarias, por exemplo, onde a operação ininterrupta do ventilador facilita a evacuação segura de pessoas, no caso de um incêndio. Algumas escolhas da Função Fire Mode fazem com que condições de alarmes e de desarme sejam descartadas, permitindo que o motor funcione ininterruptamente.

#### **Ativação**

O Fire Mode é ativado somente através dos terminais de Entrada Digital. Consulte os par. 5-1\* Entradas Digitais

#### **Mensagens do display**

Quando Fire Mode é ativado, o display exibirá uma mensagem de status de "Fire Mode" e uma advertência de "Fire Mode".

Quando o Fire Mode é, em seguida, desativado, as mensagens de status desaparecerão e a advertência será substituída pela advertência "Fire M Estava Ativo". Esta mensagem somente pode ser reinicializada desligando e ligando a energia da alimentação do conversor de freqüência. Enquanto o conversor de freqüência estiver ativo em Fire Mode, se um alarme que afete a garantia (consulte o par.24-09 [Atendimento do Alarme de Fire Mode](#page-230-0)) vier a ocorrer, o display exibirá a advertência "Limites do Fire M Excedido".

As saídas digitais e de relé podem ser configuradas para mensagens de status de "Fire Mode Ativo" e advertência de "Fire M Estava Ativo". Consulte o par. 5-3\* e o par. 5-4\*.

As mensagens de "Fire M Estava Ativo" também podem ser acessadas pela warning word, através da comunicação serial. (Consulte a documentação pertinente).

As mensagens de status do "Fire Mode" podem ser acessadas por meio da status word estendida.

<span id="page-226-0"></span>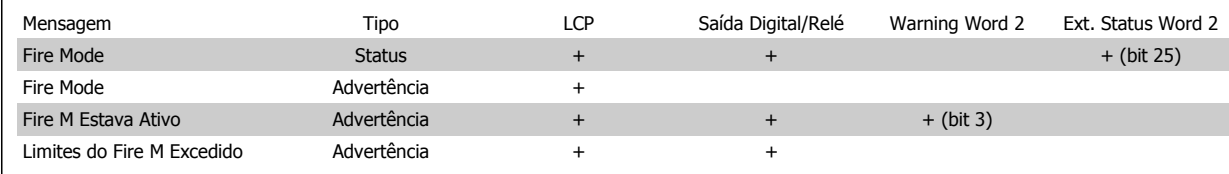

#### **Log**

Uma visão geral dos eventos relacionados ao Fire Mode podem ser exibidos no log do Fire Mode, par. 18-1\*, ou por meio do botão Alarm Log (Log de Alarme), no LCP.

O log poderá incluir até os 10 últimos eventos. Os Alarmes que Afetam a Garantia terão prioridade maior que os dois outros tipos de eventos.

O log não pode ser reinicializado.

O log dos eventos a seguir são armazenados:

\*Alarmes que afetam a garantia (consulte o par.24-09 [Atendimento do Alarme de Fire Mode](#page-230-0), Tratamento do Alarme de Fire Mode)

\*Fire Mode ativado

\*Fire Mode desativado

Todos os demais alarmes que ocorrerem enquanto o Fire Mode estiver ativado serão registrados normalmente.

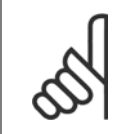

#### **NOTA!**

Durante a operação de Fire Mode, todos os comandos de parada do conversor de freqüência serão ignorados, inclusive a Parada por inércia/Parada por inércia inversa e Bloqueio Externo. Entretanto, se o seu conversor de freqüência tiver "Parada Segura" incorporada, esta função ainda estará ativa. Consulte a Seção "Como Fazer o Pedido / Código Tipo do Formulário para Pedido"

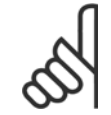

#### **NOTA!**

Se desejar utilizar a função Live Zero, em Fire Mode, então essa função também estará ativa para as entradas analógicas, além da entrada utilizada para o setpoint / feedback do Fire Mode. Caso o feedback dessas outras entradas analógicas seja perdido, por exemplo, se um cabo for queimado, a função Live Zero estará em operação. Se esta situação for indesejável, então a função Live Zero deverá ser desativada para essas outras entradas.

Quando se desejar a função Live Zero, no caso de ausência de sinal com o Fire Mode ativo, a função deve ser programada no [par.](#page-94-0) 6-02 [Função Timeout do Live Zero de Fire Mode](#page-94-0)

A advertência de Live Zero terá prioridade maior que a advertência de "Fire Mode"

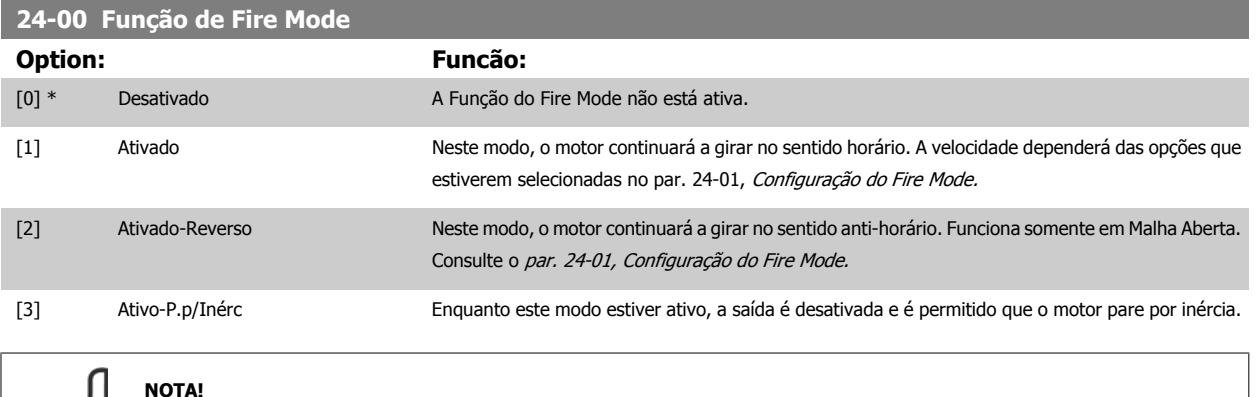

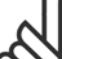

Conforme afirma acima, os alarmes são gerados ou ignorados, de acordo com a seleção feita no par.24-09 [Atendimento do Alarme de](#page-230-0) [Fire Mode](#page-230-0).

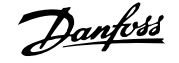

<span id="page-227-0"></span>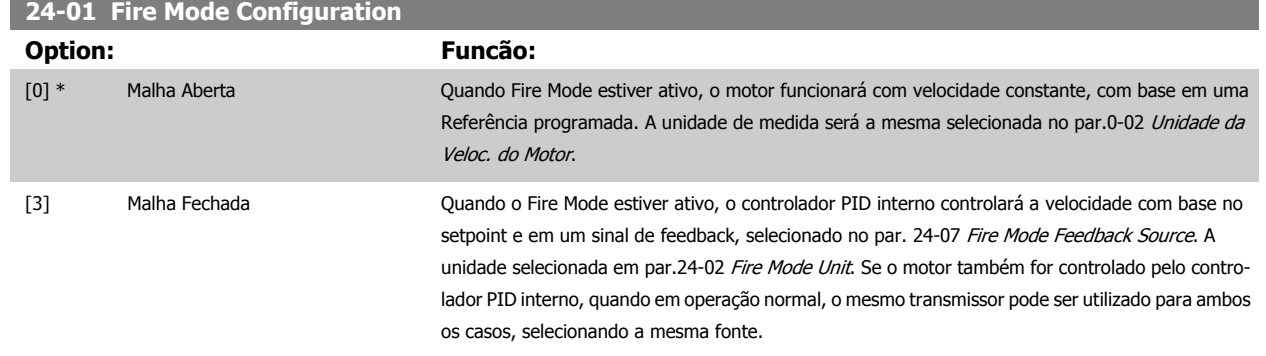

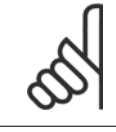

#### **NOTA!**

O controlador de PID pode ser ajustado com o par.24-09 [Atendimento do Alarme de Fire Mode](#page-230-0), [2] Desarme, Todos Alarmes/Teste.

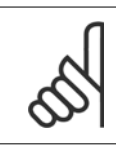

## **NOTA!**

Se Ativar-Funcionar Reverso estiver selecionado no par.24-00 [Função de Fire Mode](#page-226-0), Malha Fechada não poderá ser selecionada no par.24-01 Fire Mode Configuration.

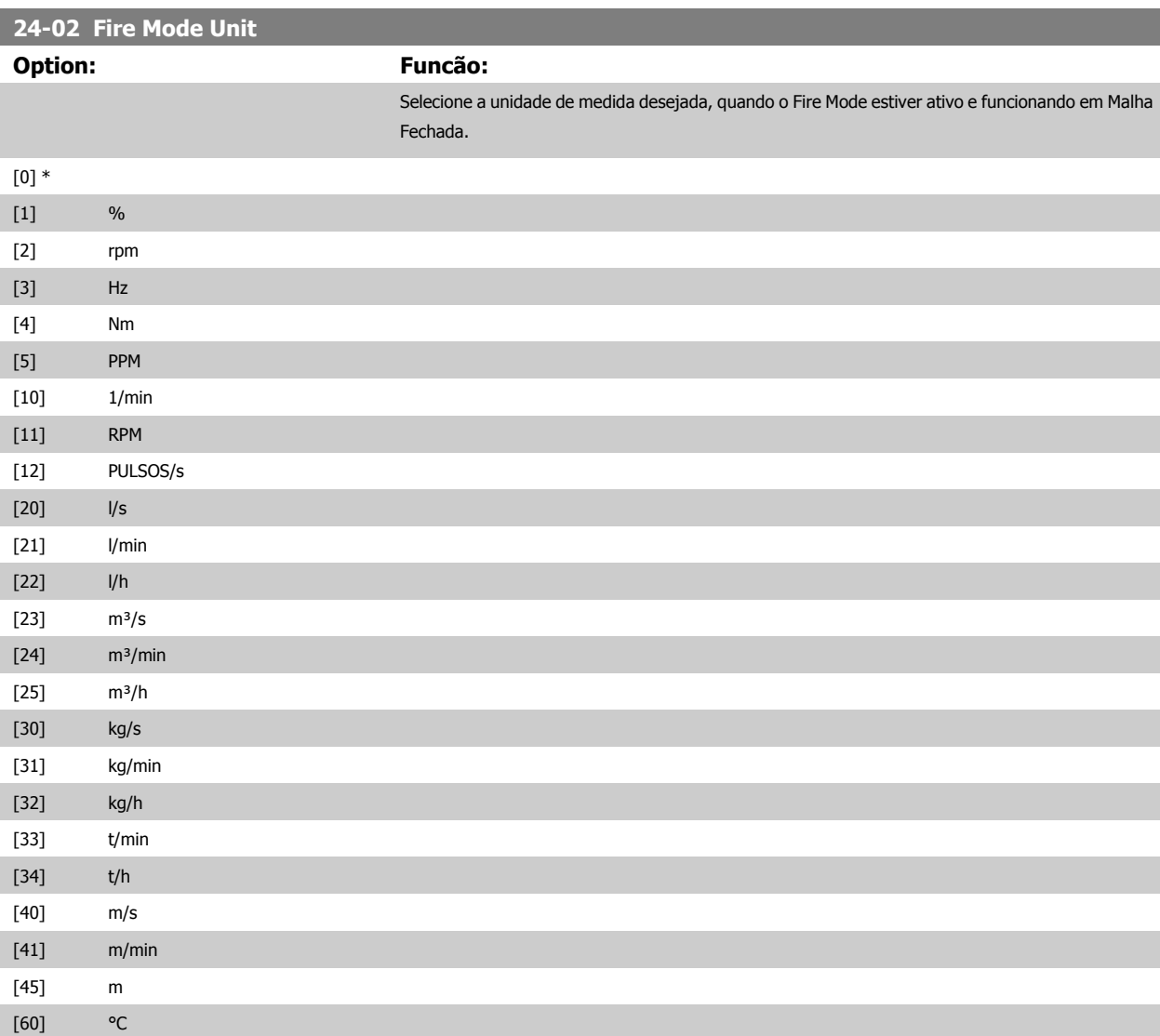

<span id="page-228-0"></span>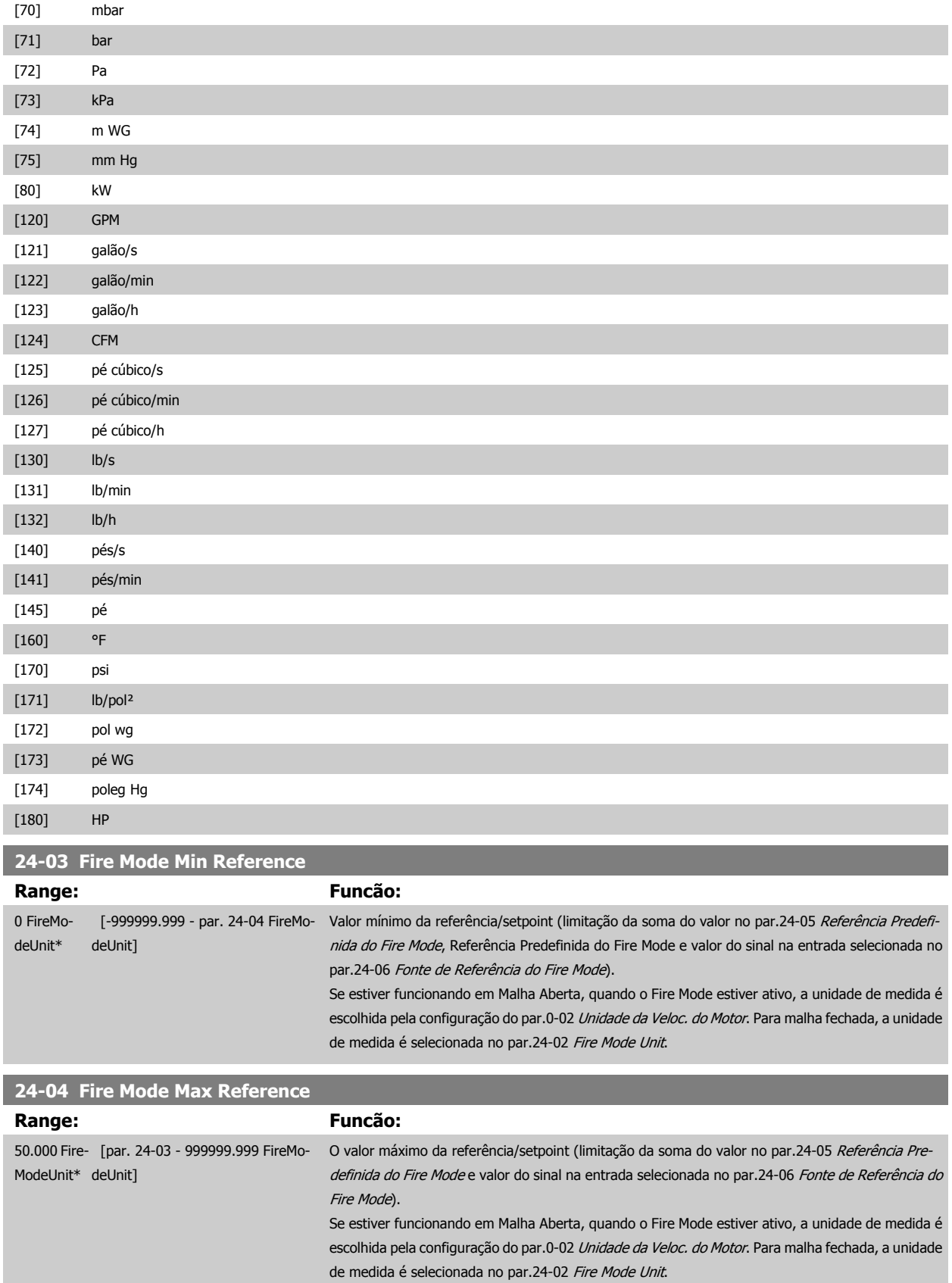

 **3**

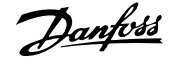

<span id="page-229-0"></span>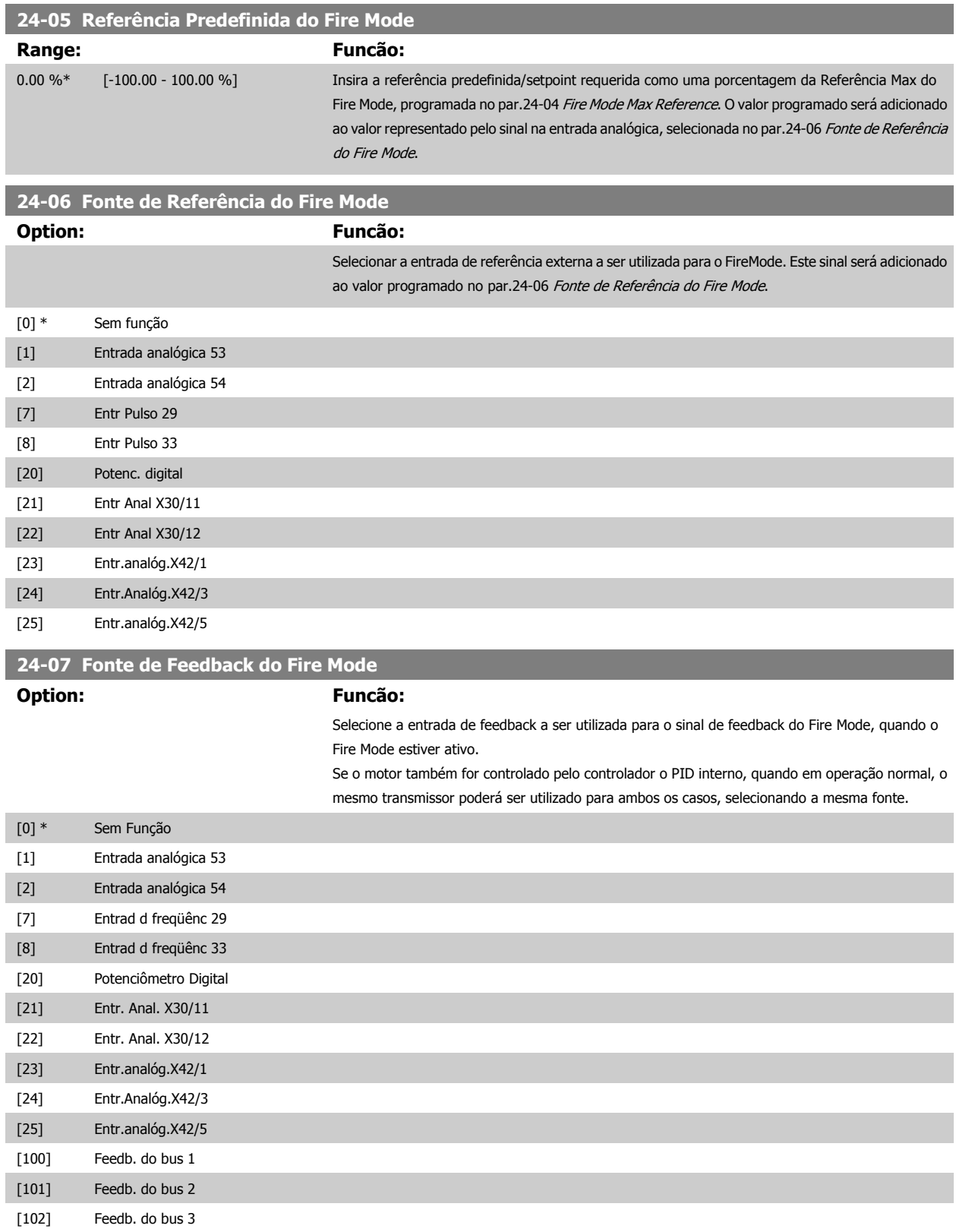

<span id="page-230-0"></span>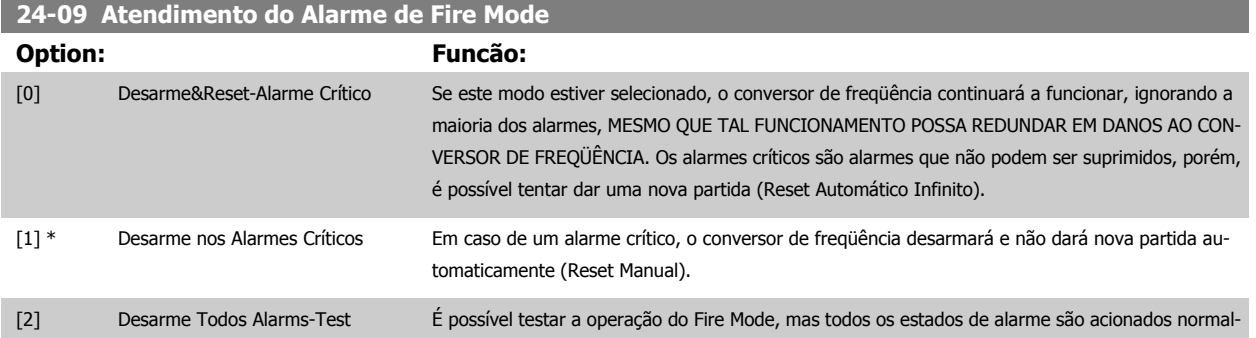

mente (Reset Manual).

## **NOTA!**

Alarmes que afetam a garantia. Determinados alarmes podem afetar a vida útil do conversor de freqüência. Caso ocorra um desses alarmes ignorados enquanto em Fire Mode, um log do evento é registrado no Log do Fire Mode. Os 10 últimos eventos de alarmes que afetam a ga-

rantia, ativação do fire mode e desativação do fire mode são armazenados.

# **NOTA!** A configuração no [par.14-20](#page-144-0) Modo Reset é desconsi-

derada no caso do Fire Mode estar ativo (consulte o par. 24-0\*, Fire Mode).

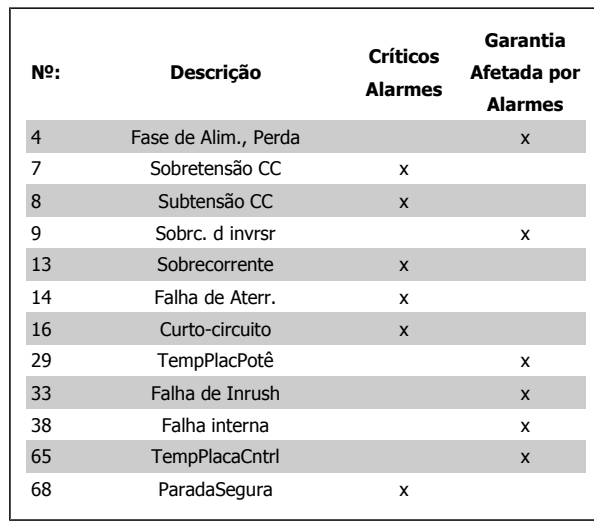

# **3.22.2 24-1\* Bypass do Drive**

O conversor de freqüência é dotado de um recurso que pode ser utilizado para ativar, automaticamente, um bypass eletro-mecânico externo, no caso de um desarme/bloqueio por desarme do conversor ou no caso de uma Parada por Inércia de Fire Mode (consulte o par.24-00 [Função de Fire Mode](#page-226-0)).

O bypass chaveará o motor para funcionar diretamente on line. O bypass externo é ativado por meio de uma das saídas digitais ou relés no conversor de freqüência, quando programado no par. 5-3\* ou par. 5-4\*.

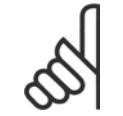

### **NOTA!**

Importante! Depois de ativar a Função Bypass do Drive, o conversor de freqüência não estará mais Certificado com Segurança (por utilizar a Parada Segura nas versões, onde for incluída).

Para desativar o Bypass de Drive em operação normal (Fire Mode não ativado), deve-se executar uma das seguintes ações:

- Pressione o botão Off (desligar) no Painel de Controle Local, LCP, (ou programe duas das entradas digitais para Hand On-Off-Auto).
- Ative Travamento Externo através de entrada digital
- Execute um Ciclo de Desliga-Liga

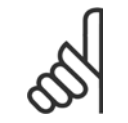

#### **NOTA!**

O Bypass do Drive não pode ser desativado se estiver em Fire Mode. Somente pode ser desativado ou removendo o sinal de comando de Fire Mode ou removendo a fonte de alimentação do conversor de freqüência!

# <span id="page-231-0"></span>3 Descrição do Parâmetro

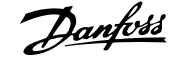

Quando a função Bypass do Drive estiver ativa o display no Painel de Controle Local exibirá a mensagem de status do Bypass do Drive. Esta mensagem tem prioridade mais alta que as mensagens de status do Fire Mode. Quando a função de Bypass do Drive estiver ativa, ela eliminará o bypass externo, de acordo com a seqüência a seguir:

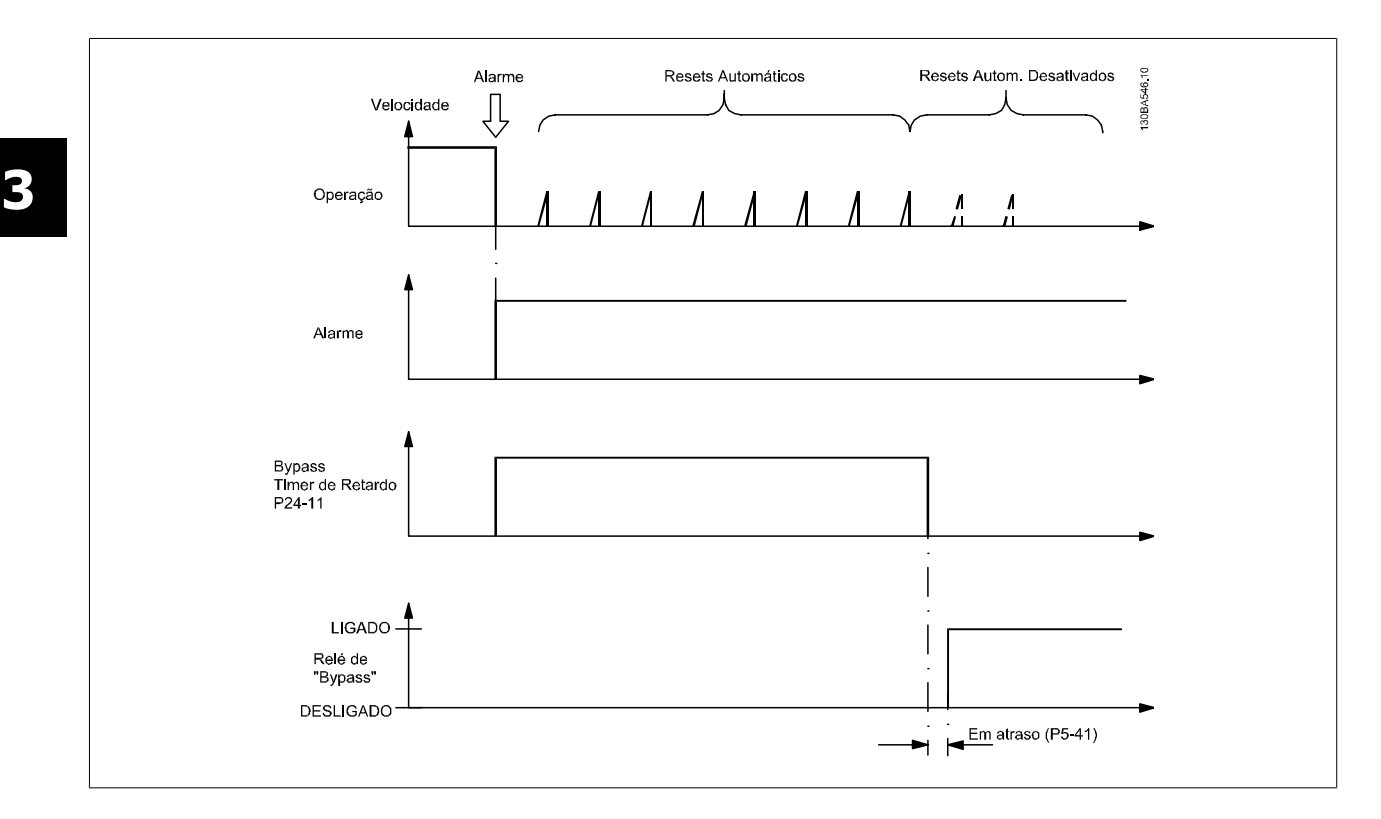

O status pode ser lido na Status Word Estendida 2, bit 24.

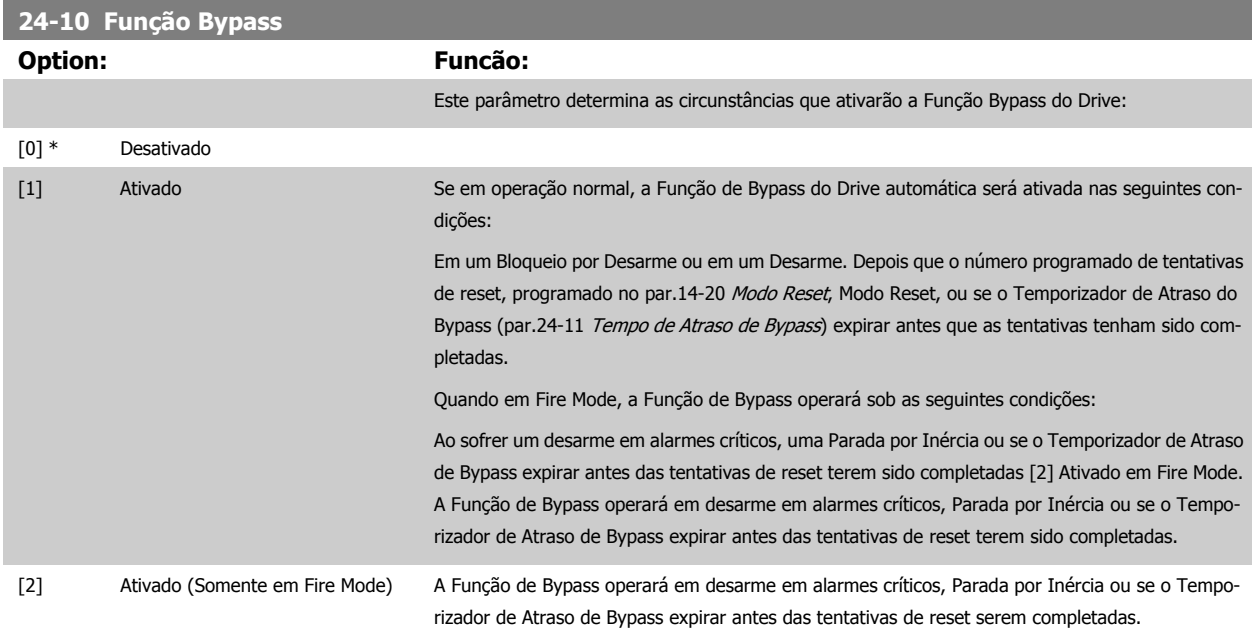

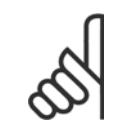

## **NOTA!**

Importante! Depois de ativar a Função Bypass do Drive, a função de Parada Segura (nas versões onde estiver incluída) não estará mais em conformidade com a norma EN 954-1, nas instalações de Cat. 3

 **3**

<span id="page-232-0"></span>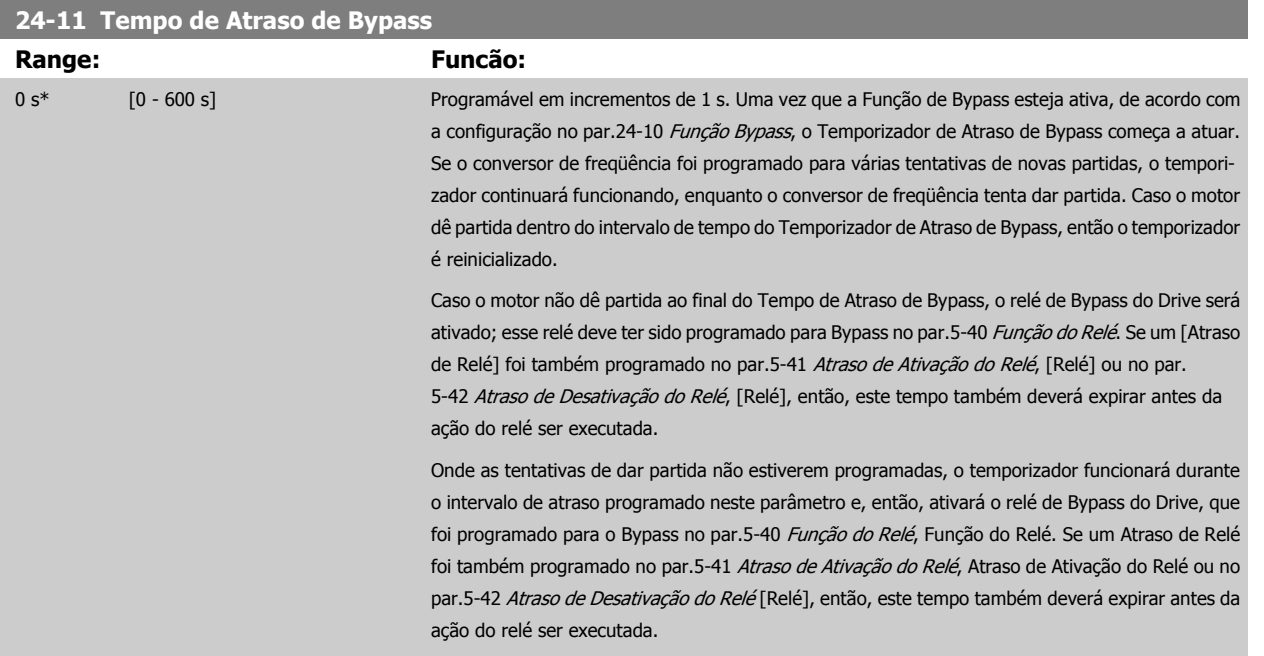

# **3.23 Main Menu - Controlador em Cascata - Grupo 25**

## **3.23.1 25-\*\* Controlador em Cascata**

Parâmetros para configurar o Controlador em Cascata Básico, para o controle seqüencial de diversas bombas. Para uma descrição mais orientada para a aplicação e exemplos de fiação, consulte a seção Exemplos de Aplicação, Controlador em Cascata Básico.

Para configurar o Controlador em Cascata ao sistema real e à estratégia de controle desejada, recomenda-se seguir a seqüência abaixo, começando no par. 25-0\*, Configurações de Sistema, e em seguida nos par. 25-5\*, Configurações de Alternação. Estes parâmetros podem ser normalmente programados com antecipação.

Os parâmetros 25-2\*, Configurações de Largura de Banda, e 25-4\*, Configurações de Escalonamento, freqüentemente, serão dependentes da dinâmica do sistema e do ajuste final, a ser efetuado no momento da colocação em funcionamento, na empresa.

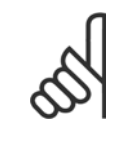

#### **NOTA!**

Assume-se que o Controlador em Cascata irá operar em malha fechada controlada pelo controlador PI embutido (Malha Fechada selecionada em [Modo Configuração](#page-38-0), par.1-00 *Modo Configuração*). Se a *Malha Aberta* estiver selecionada em par.1-00 *[Modo Configu](#page-38-0)*[ração](#page-38-0), todas as bombas de velocidade constante serão desescalonadas, porém, a bomba de velocidade variável ainda continuará sendo controlada pelo conversor de freqüência, agora na configuração de malha aberta:

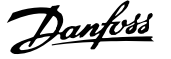

<span id="page-233-0"></span>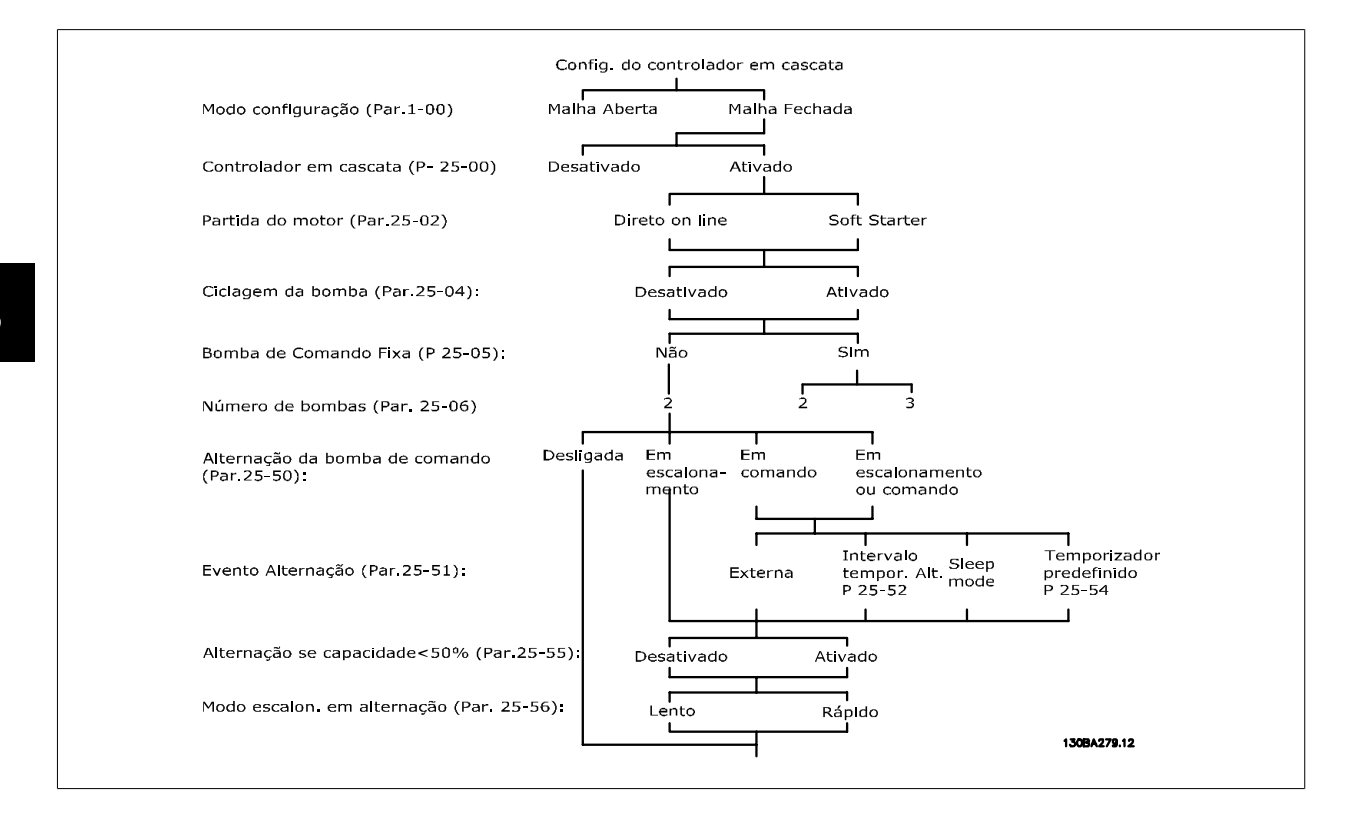

# **3.23.2 25-0\* Configurações de Sistema**

Parâmetros relacionados aos princípios de controle e configuração do sistema.

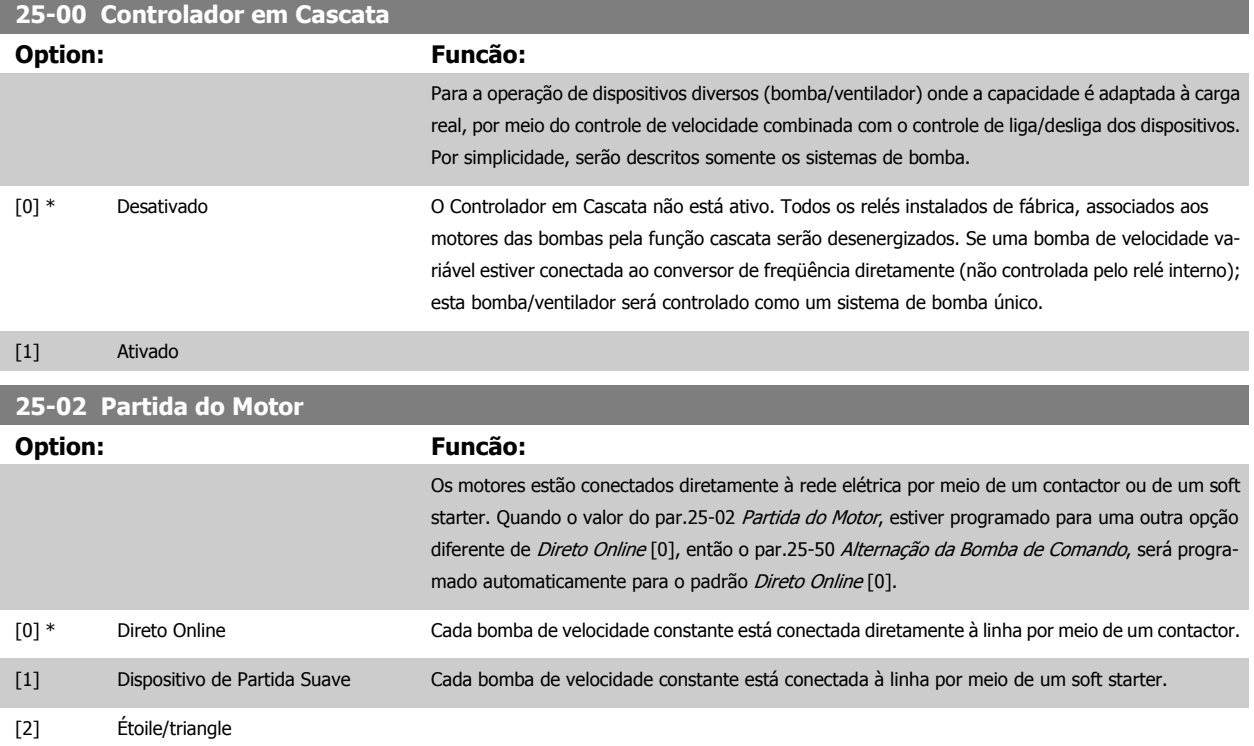

 **3**

<span id="page-234-0"></span>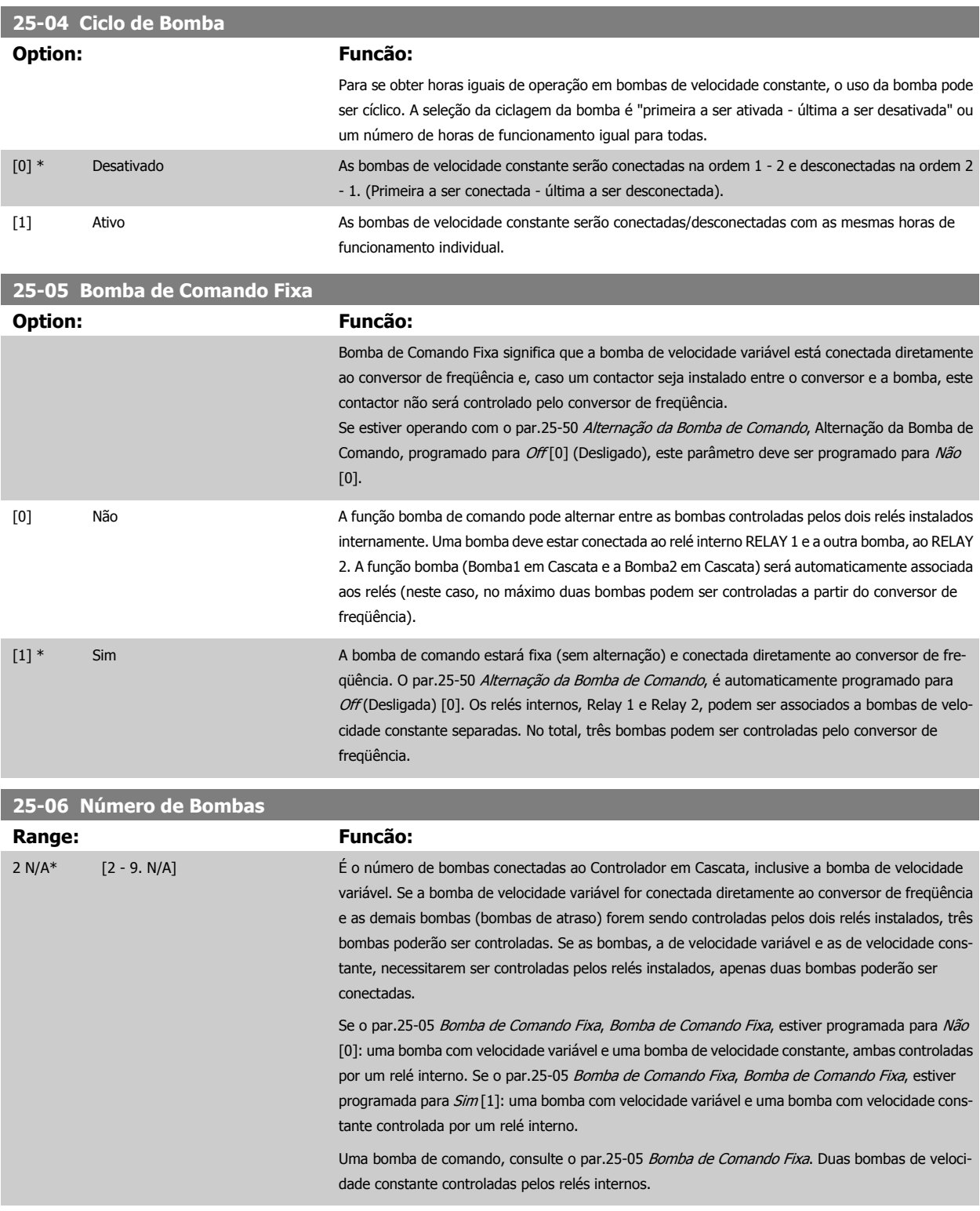

# **3.23.3 25-2\* Configurações de Largura de Banda**

Parâmetros para programar a largura de banda na qual será permitida à pressão atuar, antes de escalonar/desescalonar as bombas de velocidade constante. Inclui também diversos temporizadores para estabilizar o controle.

**3** 

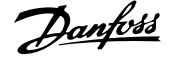

# **25-20 Largura de Banda do Escalonamento Range: Funcão:** 10 %\* [1 - par. 25-21 %] Programe a porcentagem da largura de banda (SBW) de escalonamento para acomodar a flutuação normal da pressão do sistema. Em sistemas de controle em cascata, para evitar freqüentes chaveamentos das bombas de velocidade constante, a pressão desejada do sistema geralmente é mantida dentro de uma faixa, em vez de permanecer em um nível constante. A SBW (Largura de Banda do Escalonamento) é programada como uma porcentagem do [par.](#page-176-0) 20-13 [Minimum Reference/Feedb.](#page-176-0) e par.20-14 [Maximum Reference/Feedb.](#page-176-0). Por exemplo, se o setpoint for 5 bar e a SBW estiver programado para 10%, uma pressão de sistema entre 4,5 e 5,5 bar é tolerada. Dentro desta largura de banda não ocorrerá nenhum escalonamento ou desescalonamento. **SBW** SBM Ponto de<br>SBW ajuste 175ZA670.10

#### **25-21 Largura de Banda de Sobreposição**

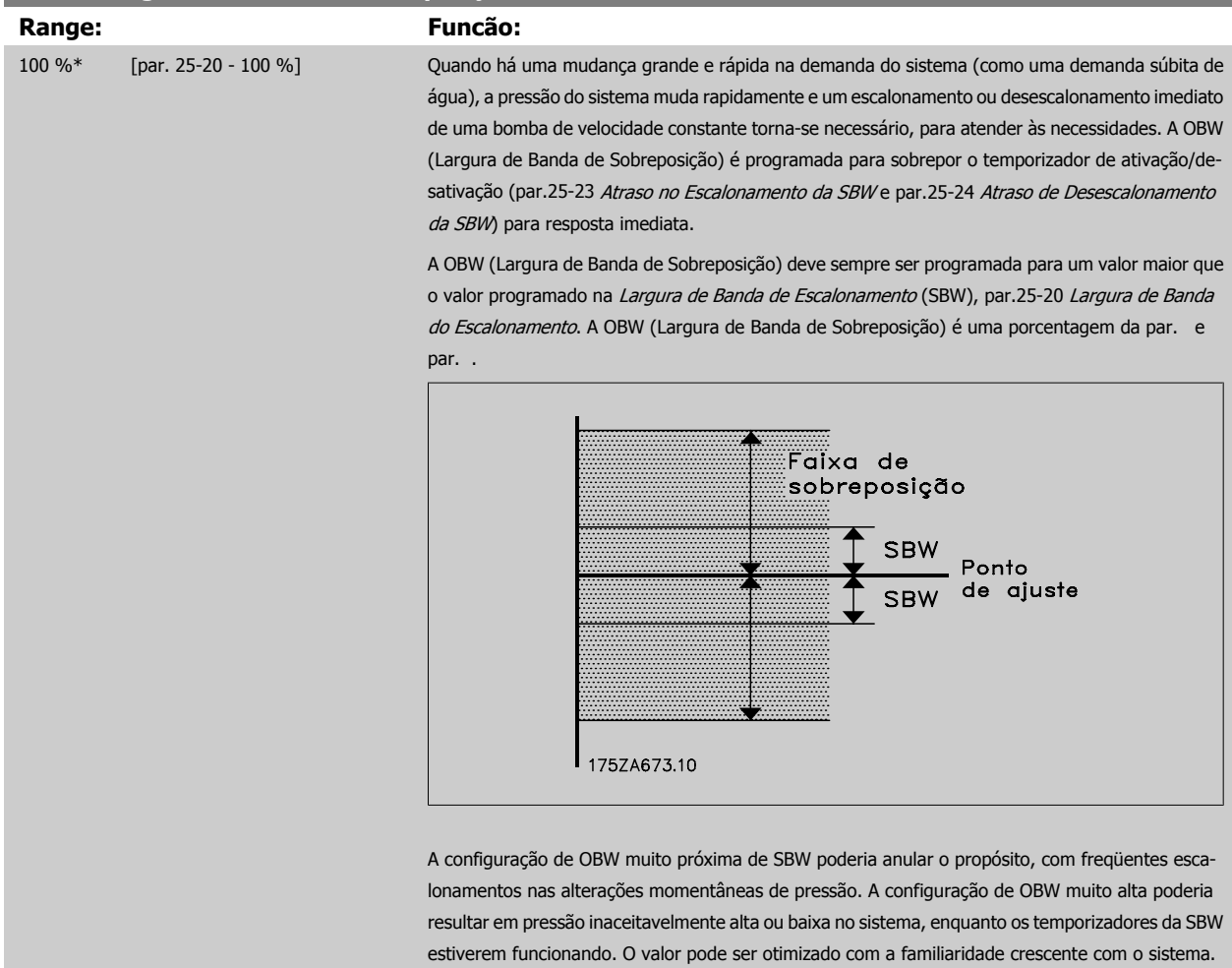

Consulte par.25-25 [Tempo da OBW](#page-237-0).

Para evitar escalonamento involuntário, durante a fase de colocação em operação e de sintonização fina do controlador, deixe, inicialmente, a OBW na configuração de fábrica de 100% (Desligado). Quando a sintonia fina estiver completa, a OBW deve ser programada com o valor desejado. Sugere- -se um valor inicial de 10%.

<span id="page-236-0"></span>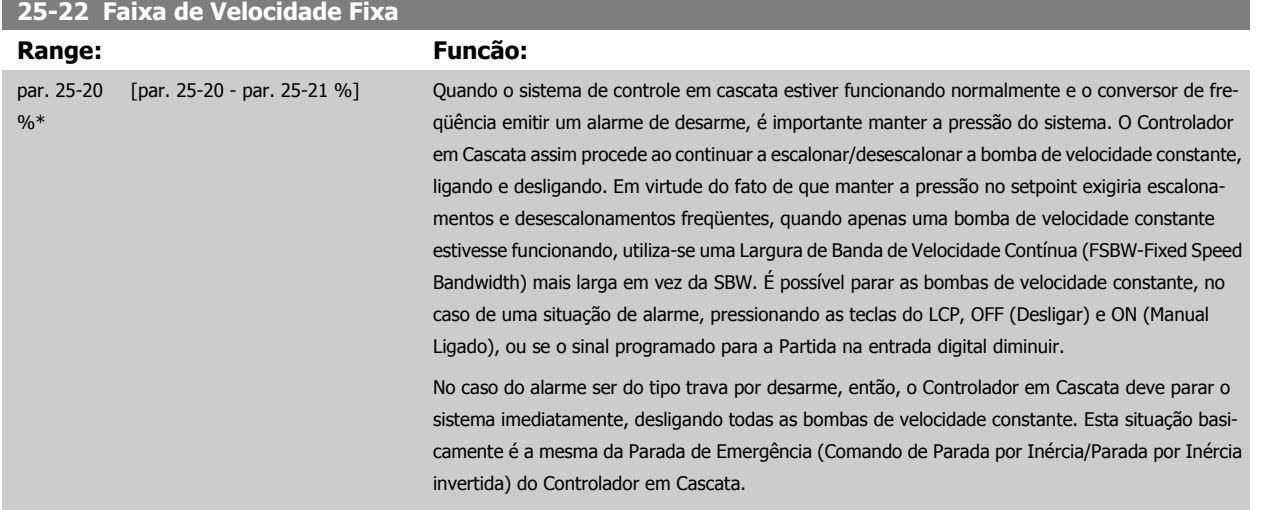

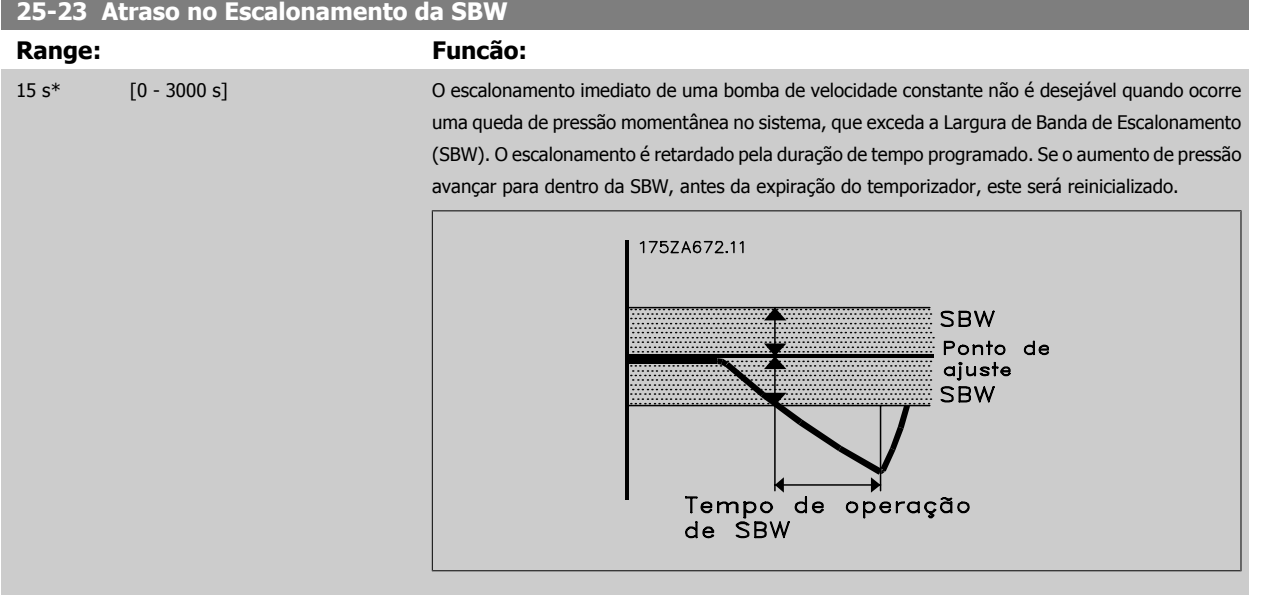

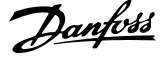

# <span id="page-237-0"></span>**25-24 Atraso de Desescalonamento da SBW Range: Funcão:** 15 s\* [0 - 3000 s] O desescalonamento imediato de uma bomba de velocidade fixa não é desejável quando ocorre um aumento de pressão momentâneo no sistema que excede a Largura de Banda de Escalonamento (SBW). O desescalonamento é retardado pela duração de tempo programada. Se a pressão diminuir para dentro da SBW, antes da expiração do temporizador, este será reinicializado. Atraso de inatividade<br>de SBW **SBW** Ponto de<br>ajuste<br>SBW 175ZA671.10

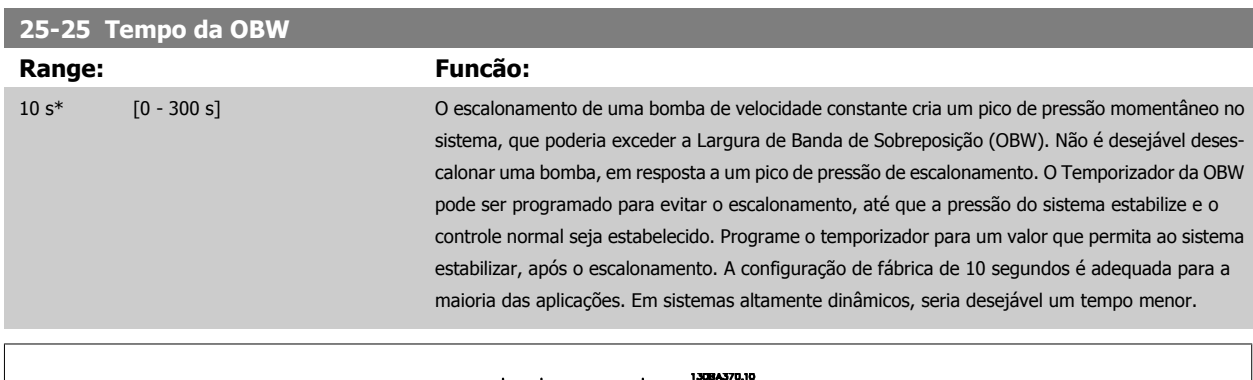

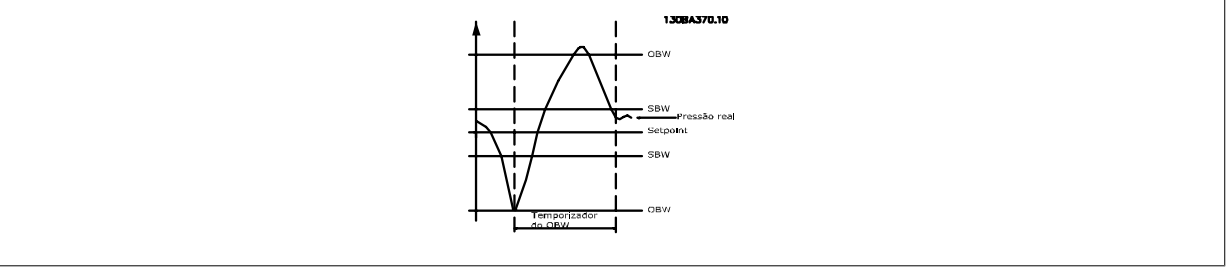

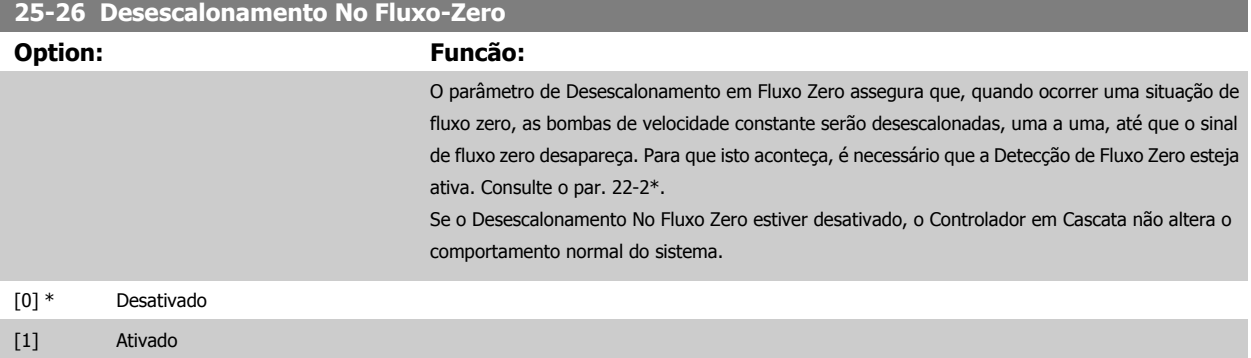

 **3**

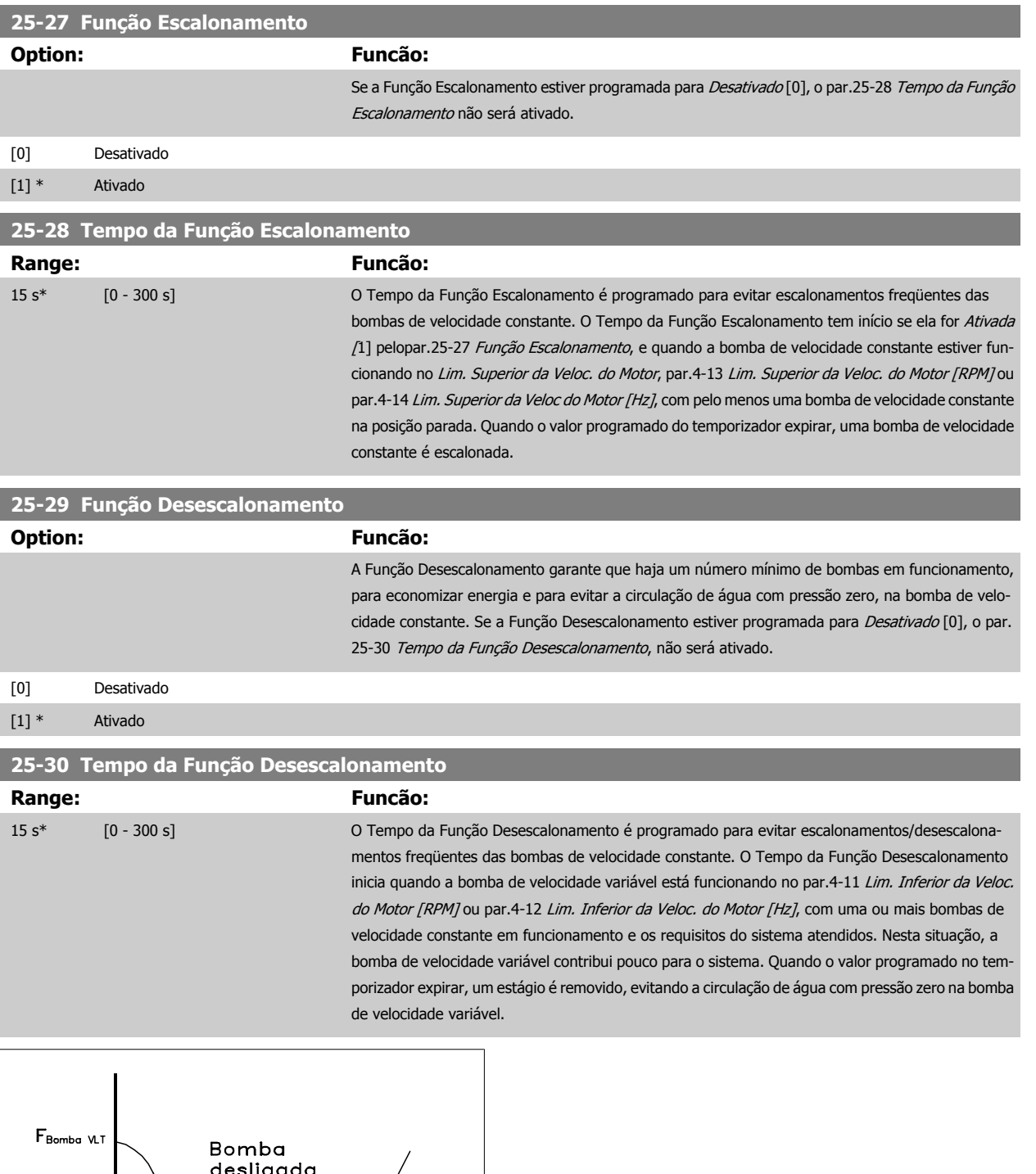

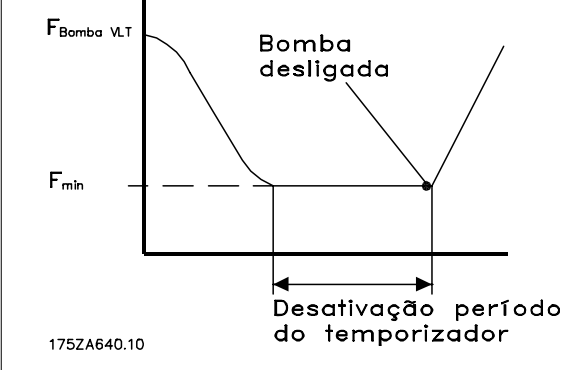

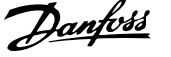

# <span id="page-239-0"></span>**3.23.4 25-4\* Configurações de Escalonamento**

Parâmetros que determinam as condições para escalonamento/desescalonamento de bombas.

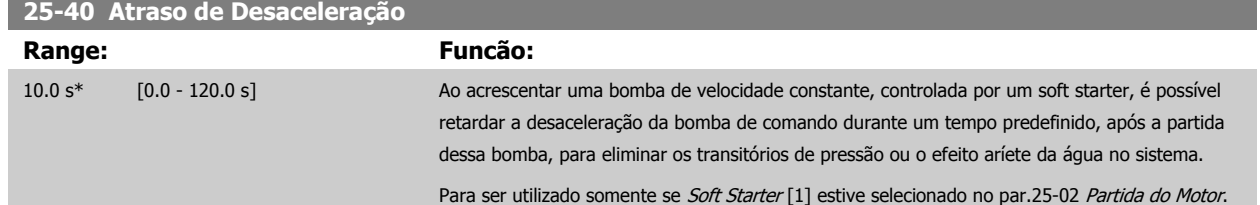

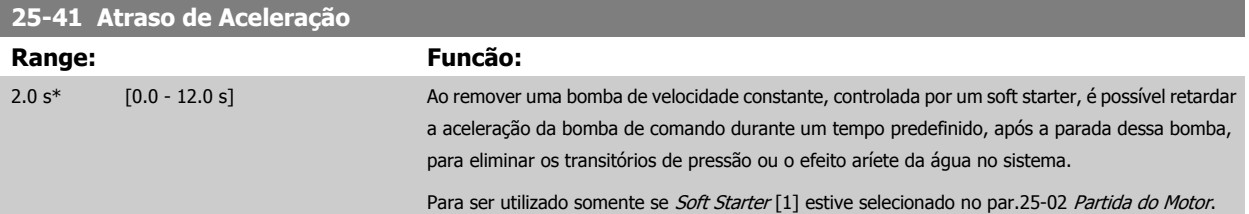

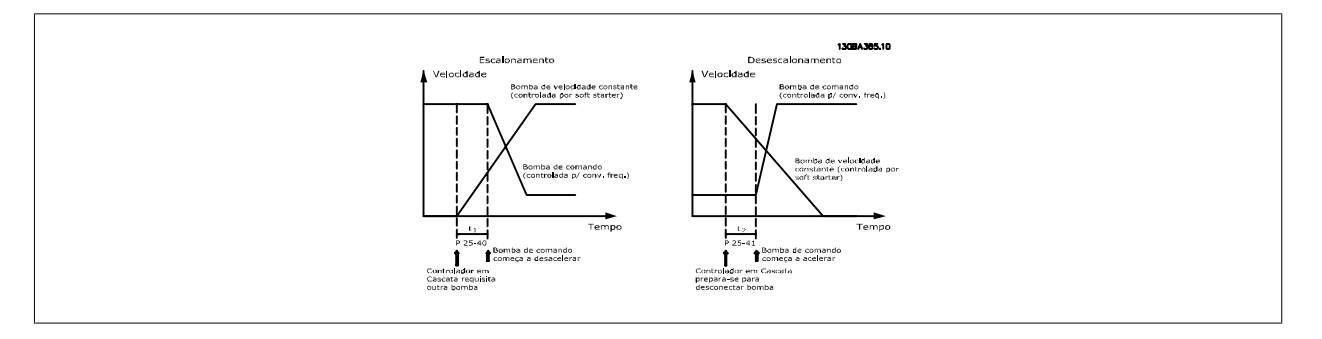

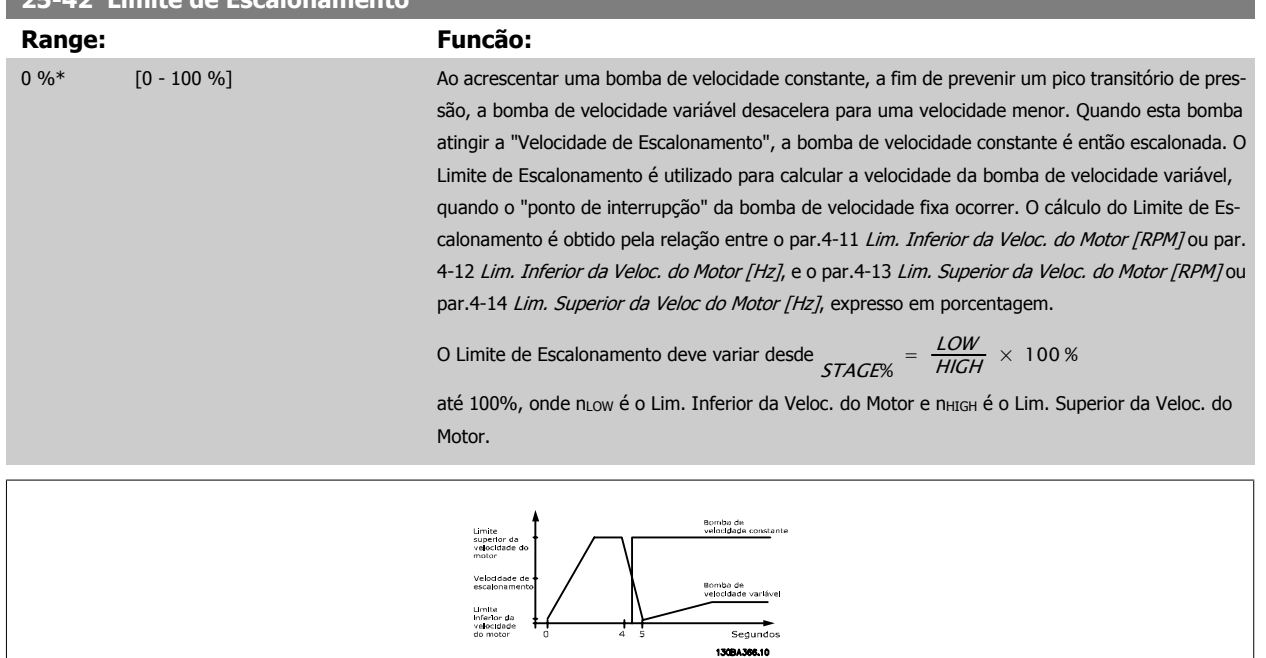

## 25-42 Limite de Escalonamento

 **3**

<span id="page-240-0"></span>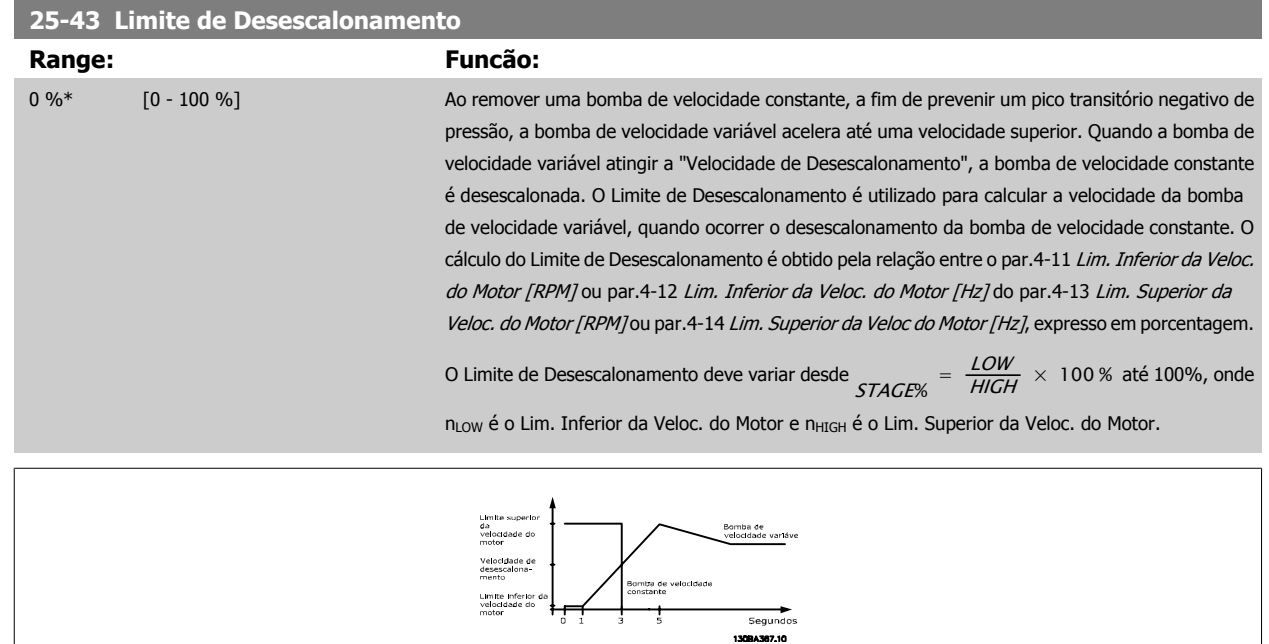

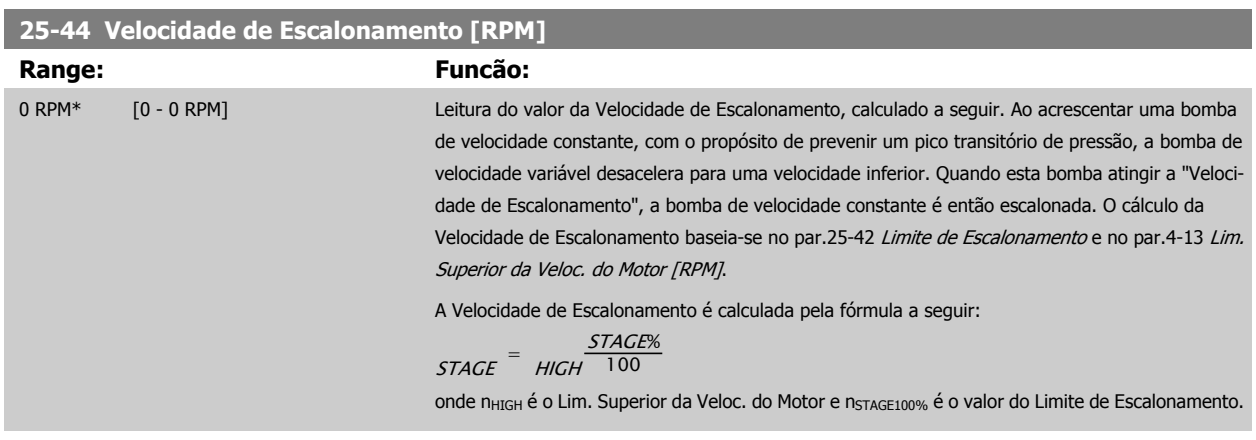

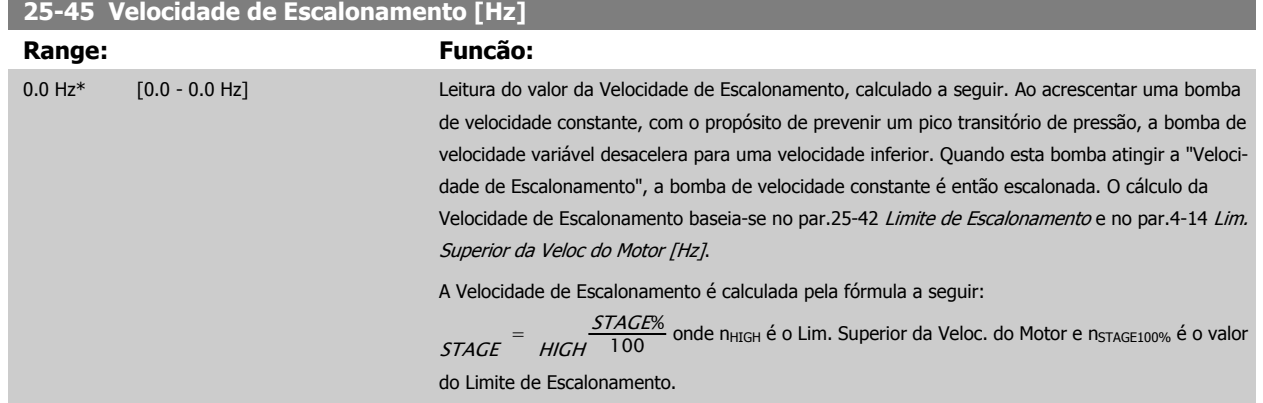

<span id="page-241-0"></span>**25-46 Velocidade de Desescalonamento [RPM] Range: Funcão:**

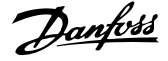

**3** 

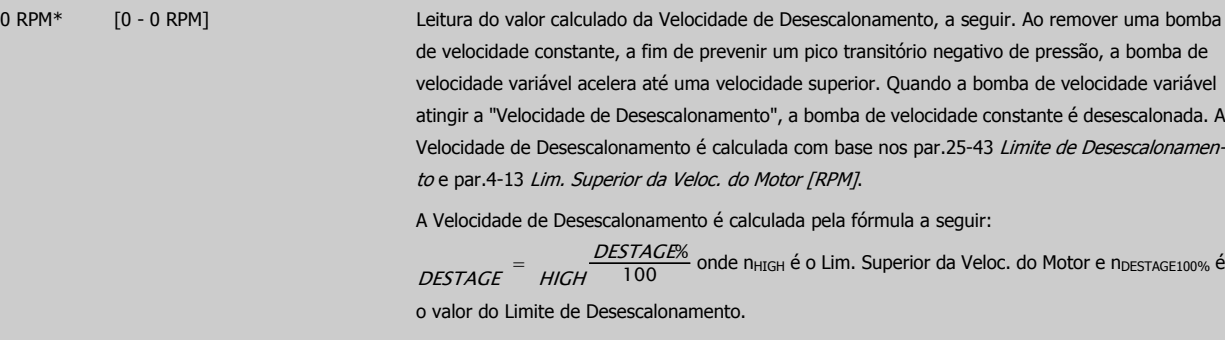

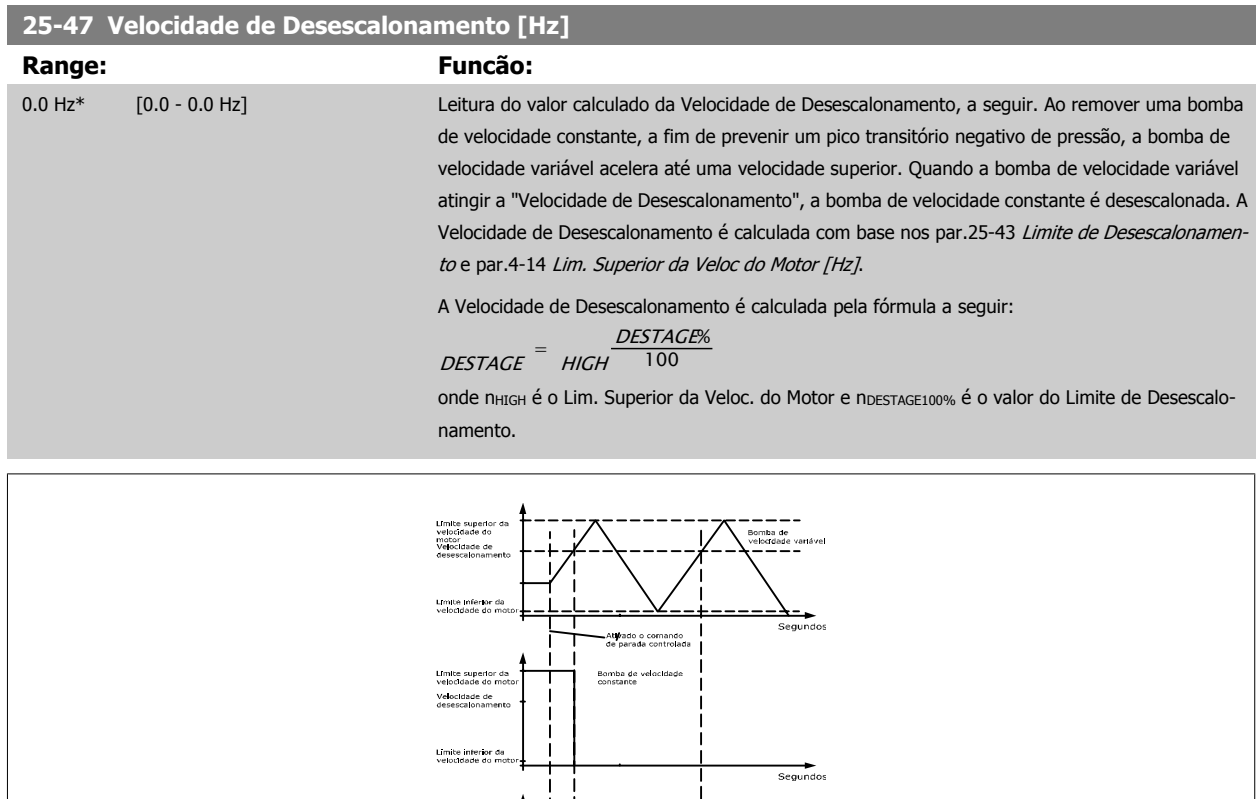

# **3.23.5 25-5\* Configurações de Alternação**

Parâmetros para definir as condições de alternação da bomba de velocidade variável (de comando), se selecionados como parte da estratégia de controle.

lomba de velocidade<br>onstante

Segundo 13094368.10

Límite superior da<br>velocidade do mot<br>Velocidade de<br>desescalonamento

.<br>Límite inferior di<br>velocidade do m

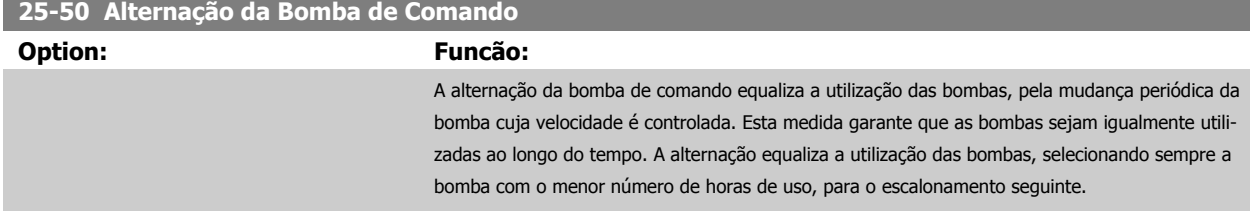

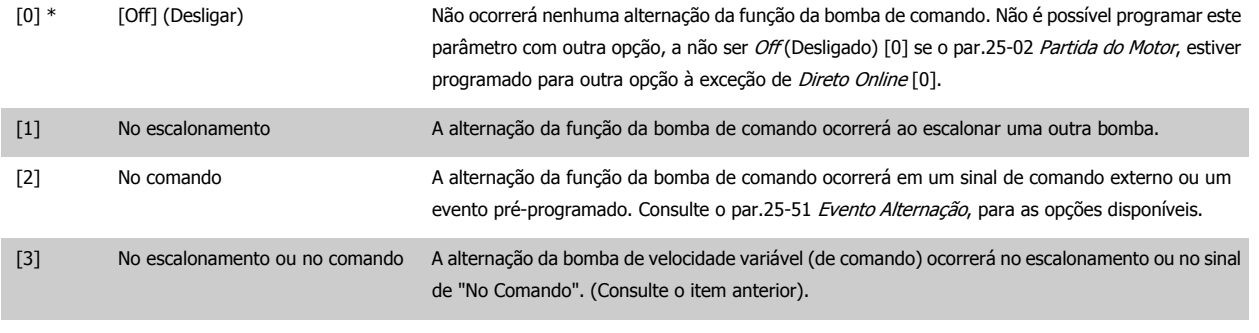

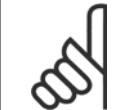

# **NOTA!**

Não é possível selecionar outra opção diferente de Off (Desligado) [0] se o par.25-05 [Bomba de Comando Fixa](#page-234-0), estiver programada para Sim [1].

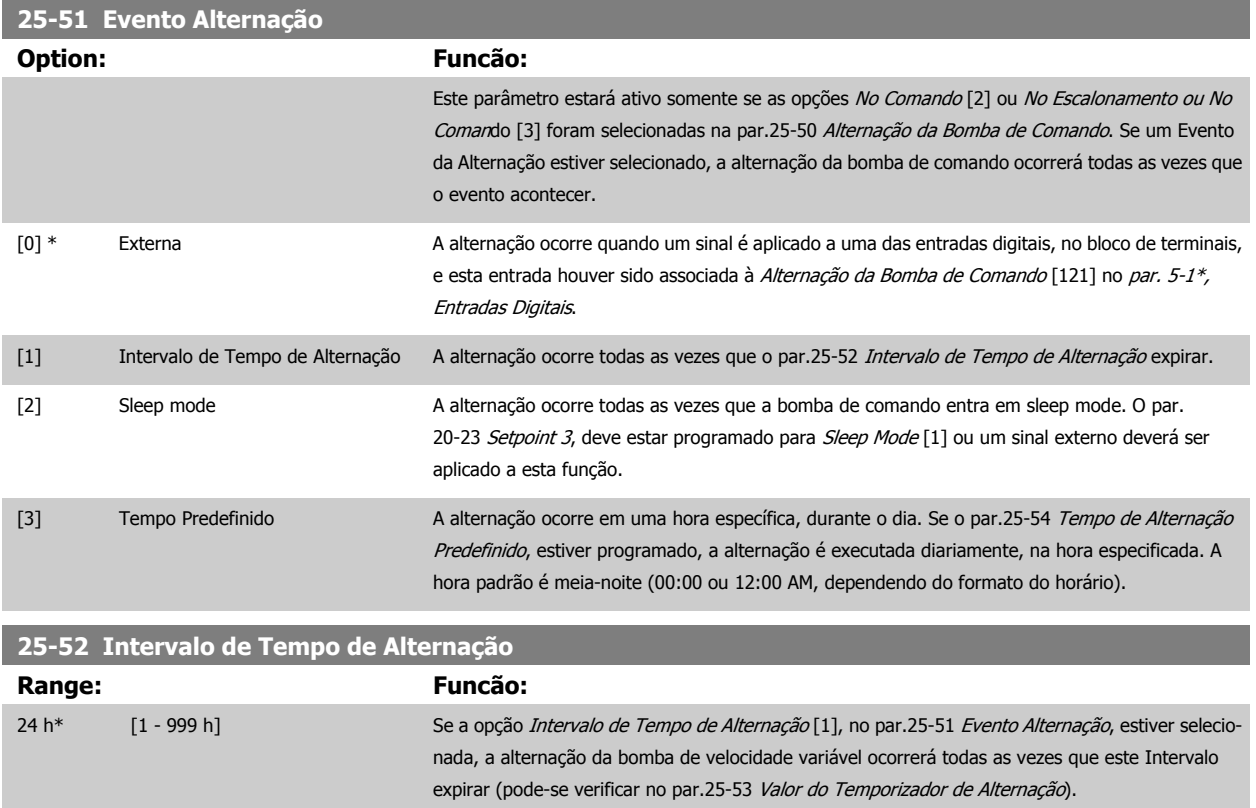

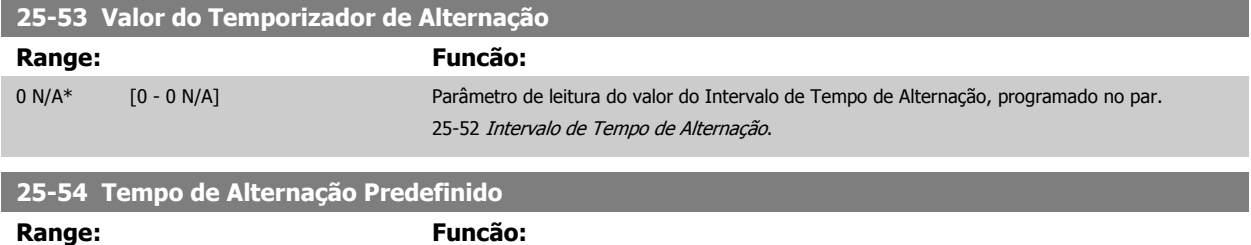

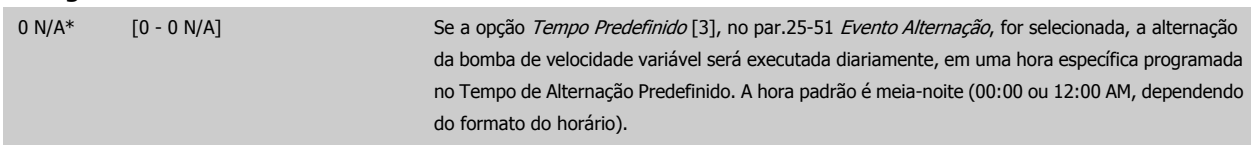

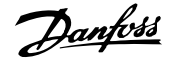

<span id="page-243-0"></span>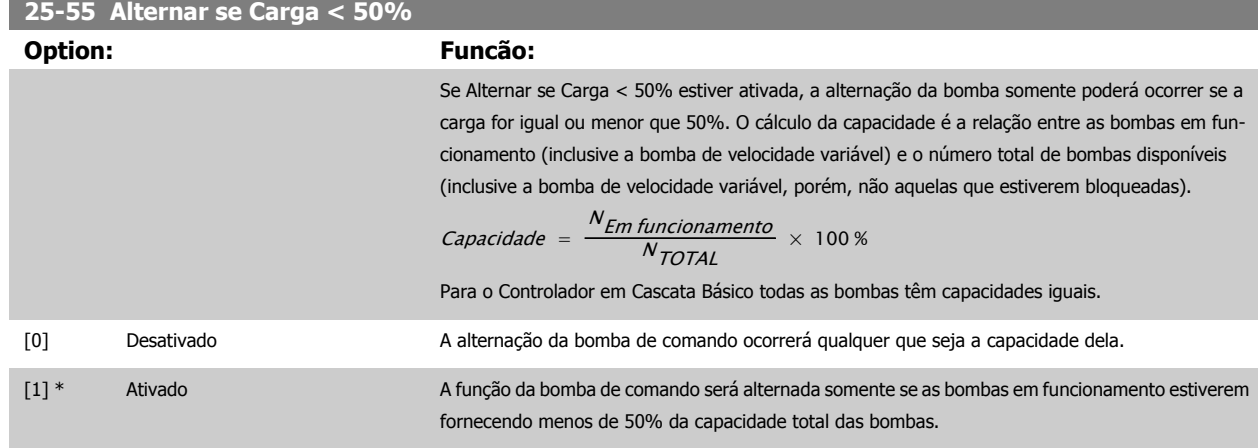

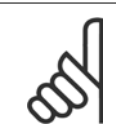

# **NOTA!**

Isso será válido somente se o par.25-50 [Alternação da Bomba de Comando](#page-241-0) for diferente de Off (Desligado) [0].

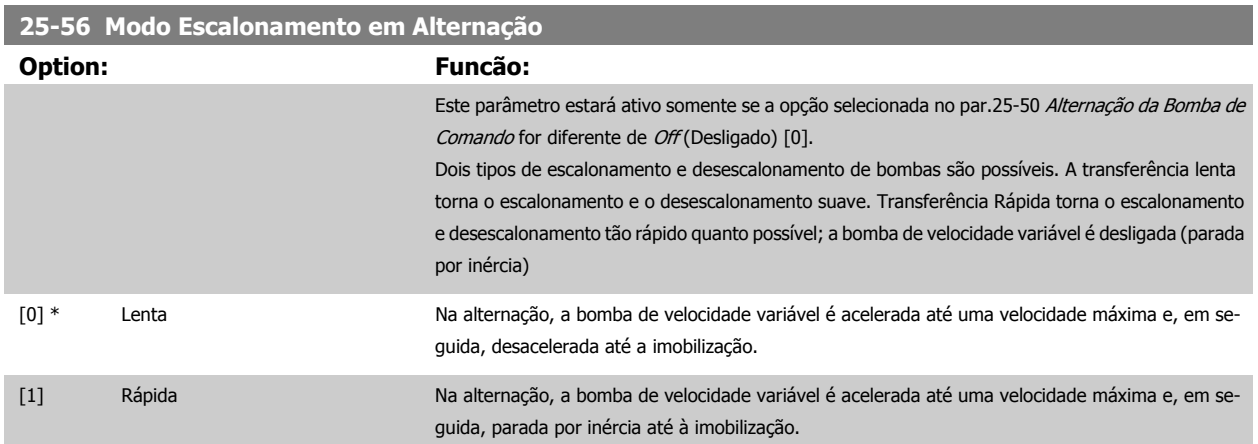

Na figura abaixo, um exemplo de escalonamento de Transferência Lenta. A bomba de velocidade variável (gráfico de cima) e uma bomba de velocidade constante (gráfico de baixo) estão em funcionamento, antes do comando de escalonamento. Quando o comando de transferência Lento [0] é ativado, uma alternação é executada, acelerando a bomba de velocidade variável até o par.4-13 [Lim. Superior da Veloc. do Motor \[RPM\]](#page-60-0) ou par.4-14 [Lim. Superior](#page-60-0) [da Veloc do Motor \[Hz\]](#page-60-0), e, em seguida, desacelerando até a velocidade zero. Após um "Atraso Antes de Dar Partida na Bomba Seguinte" [\(par.](#page-244-0) 25-58 [Atraso de Funcionamento da Próxima Bomba](#page-244-0)), a bomba de comando seguinte (gráfico do meio) é acelerada e uma outra bomba de comando original (gráfico de cima) é incluída, após o "[Atraso de Funcionamento da Rede Elétrica](#page-244-0)" (par.25-59 Atraso de Funcionamento da Rede Elétrica), como uma bomba de velocidade constante. A bomba de comando seguinte (gráfico do meio) é desacelerada até o Lim. Inferior da Veloc. do Motor e, em seguida, lhe é permitida variar a velocidade para manter a pressão do sistema.

<span id="page-244-0"></span>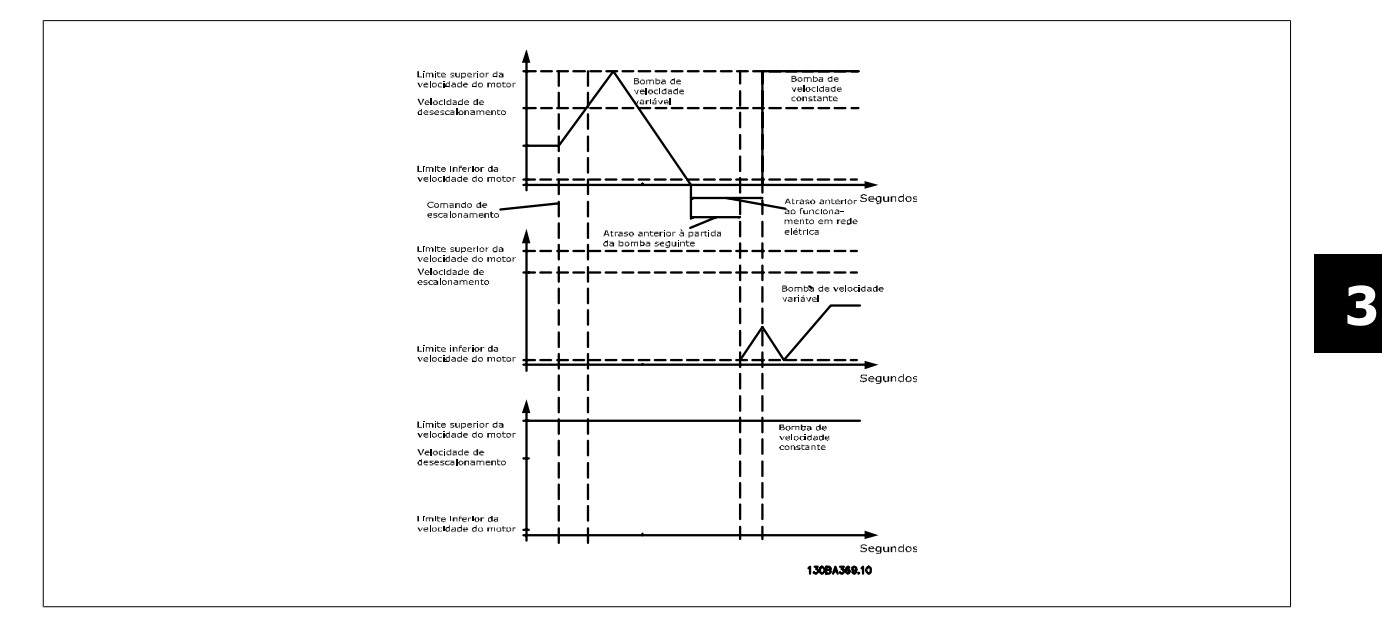

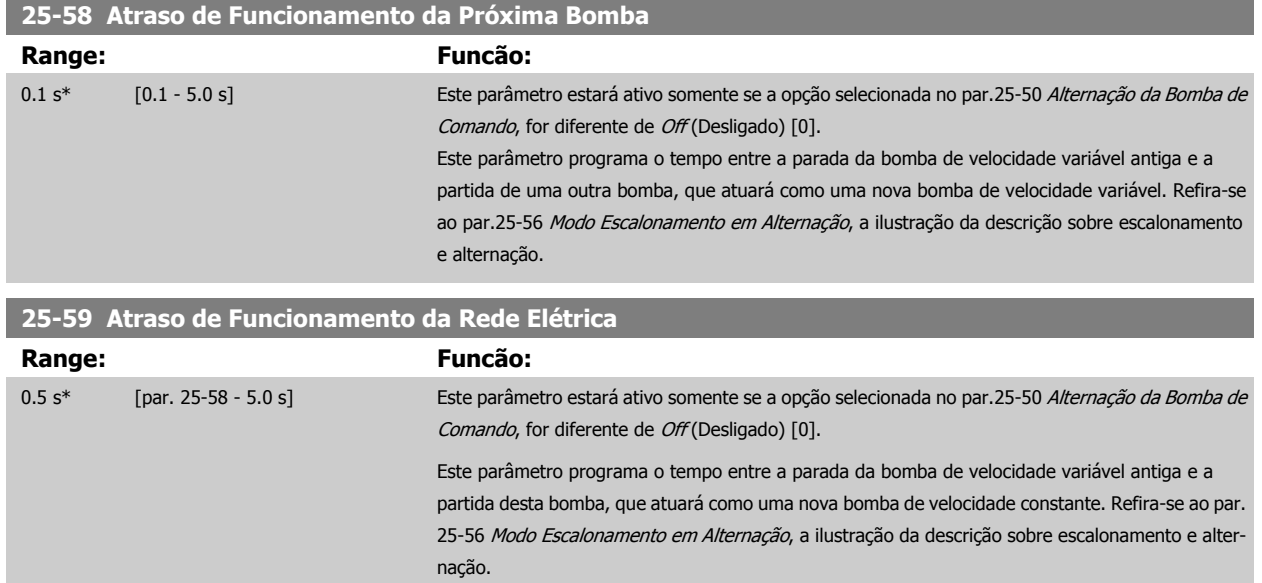

# **3.23.6 25-8\* Status**

Parâmetros de leitura que fornecem informações sobre o status operacional do controlador em cascata e sobre as bombas controladas.

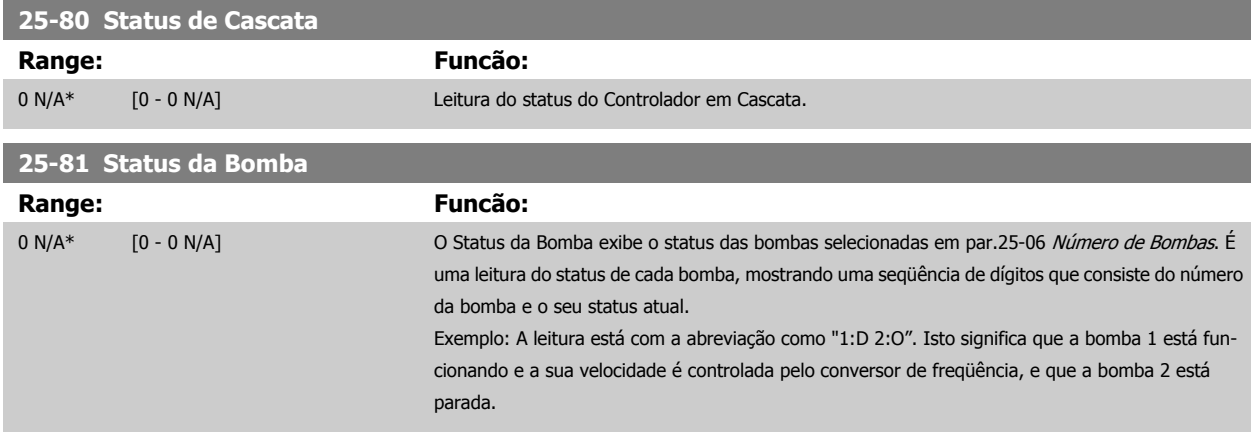

**3** 

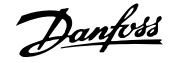

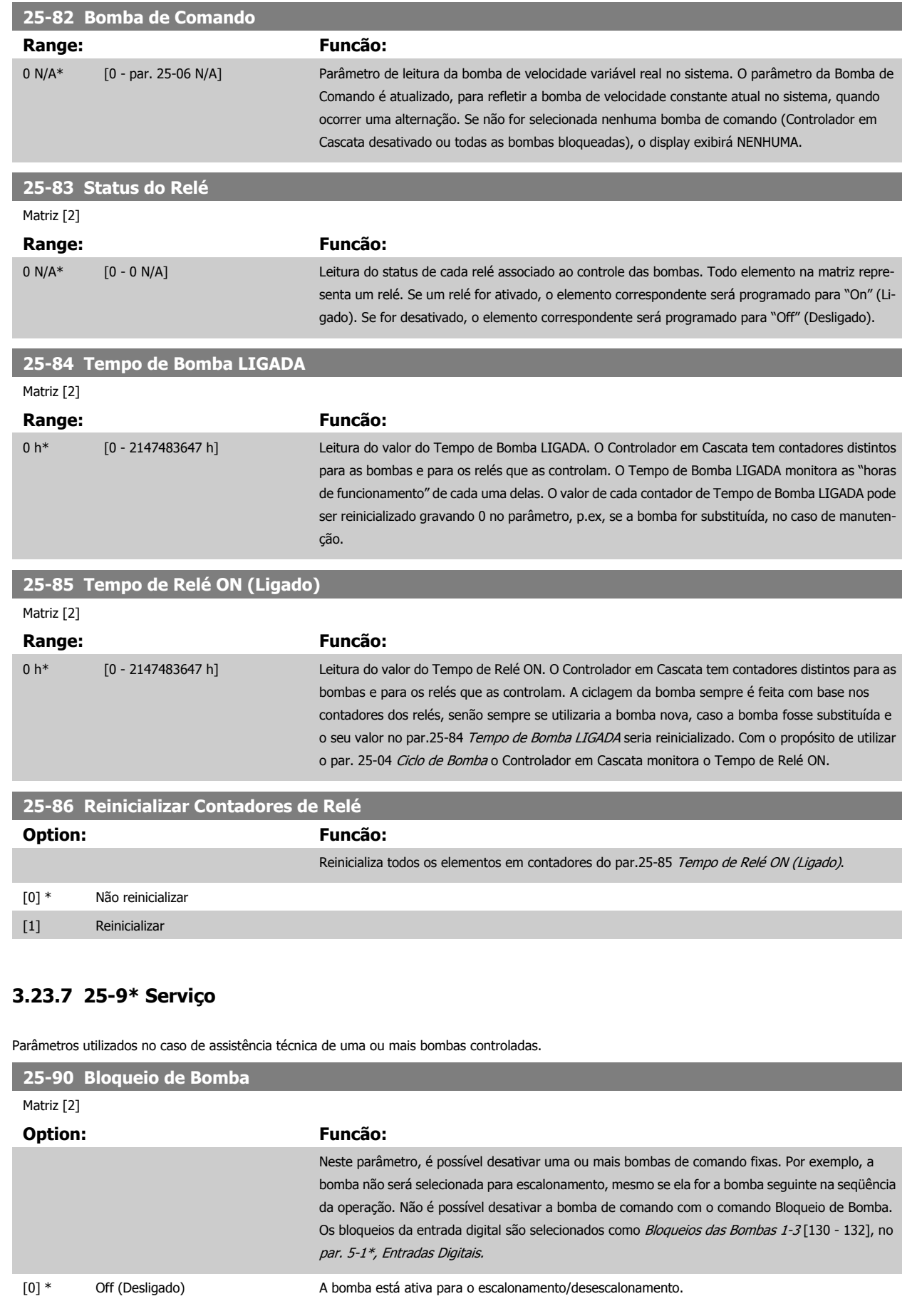

 **3**

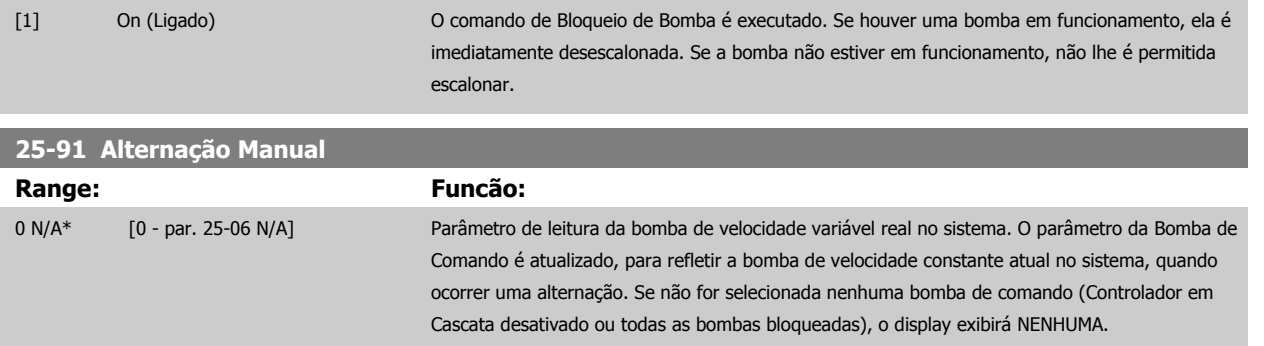

# **3.24 Main Menu (Menu Principal) - Opcional de E/S Analógico do MCB 109 - Grupo 26**

## **3.24.1 E/S Analógica do opcional MCB 109, 26-\*\***

A E/S Analógica do Opcional MCB 109 expande a funcionalidade dos Drive do VLT HVAC conversores de freqüência, acrescentando diversas entradas e saídas analógicas programáveis. Isto poderia ser especialmente útil em instalações de Sistema de Gerenciamento Predial, onde o conversor de freqüência pode ser utilizado como E/S descentralizada, enfatizando a necessidade de uma estação externa e, deste modo, reduzindo custos.

Considere o diagrama:

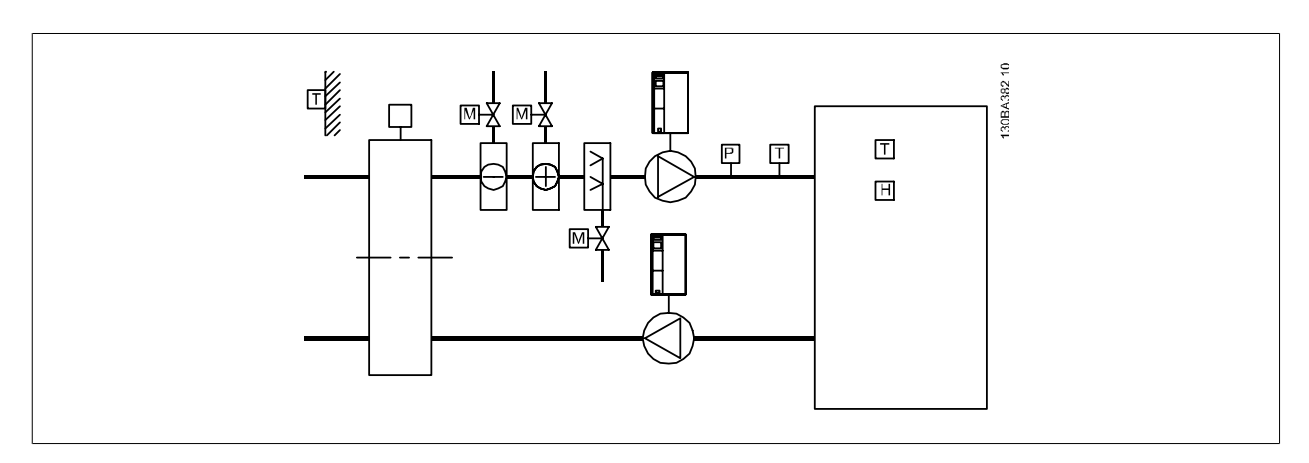

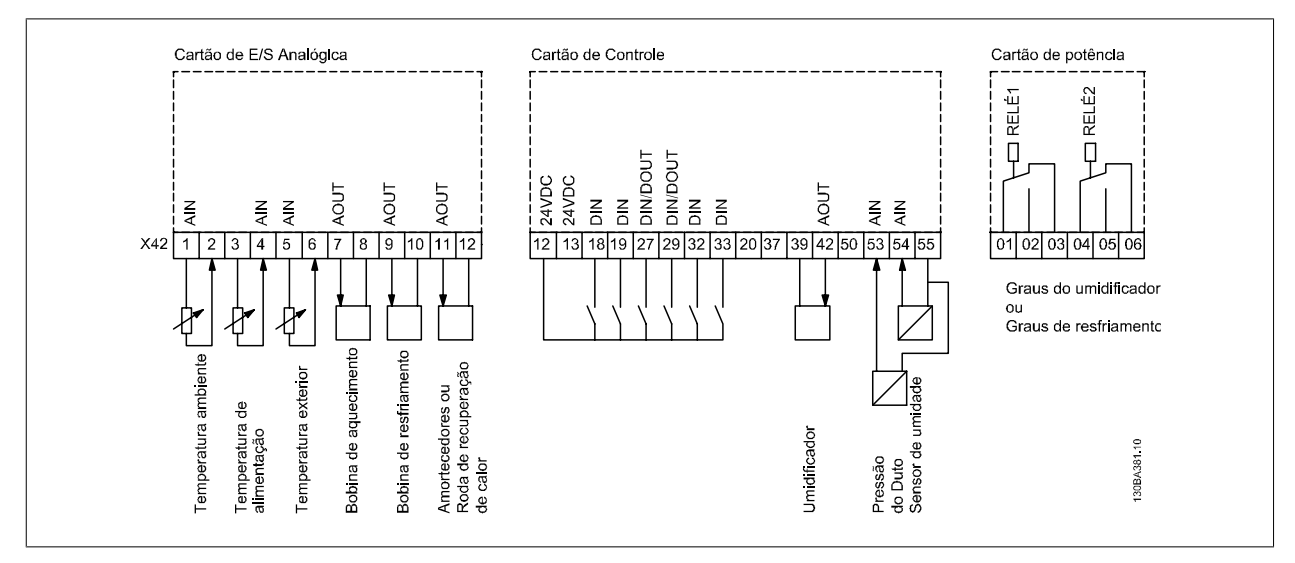

# 3 Descrição do Parâmetro

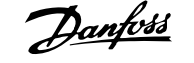

Este diagrama mostra uma Unidade de Tratamento de Ar (AHU-Air Handling Unit). Pode-se notar que a adição do opcional de E/S Analógica permite controlar todas as funções a partir do conversor de freqüência, tais como a entrada, retorno e amortecedores de exaustão ou as bobinas de aquecimento/ resfriamento, com medições de temperatura e pressão sendo lidas pelo conversor.

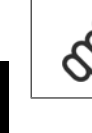

**3** 

#### **NOTA!**

A corrente máxima nas saídas analógicas 0-10 V é 1 mA.

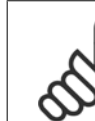

## **NOTA!**

Onde for utilizado o Monitoramento do Live Zero, é importante que qualquer entrada analógica que não esteja sendo usada pelo conversor de freqüência, ou seja, sendo usada como parte da E/S descentralizada do Sistema de Gerenciamento Predial, tenha a sua função de Live Zero desativada.

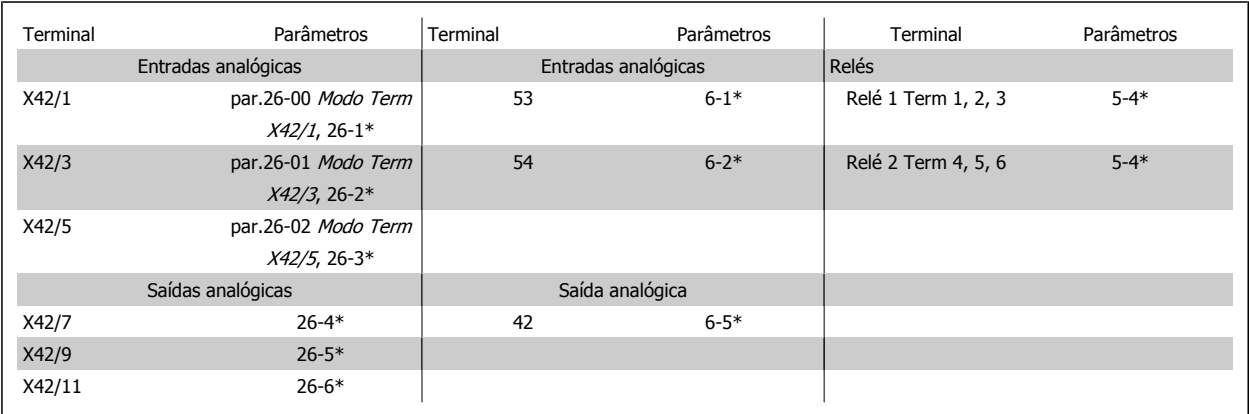

Tabela 3.3: Parâmetros relevantes

Também é possível ler as entradas analógicas, gravar nas saídas analógicas e controlar os relés, utilizando a comunicação através do barramento serial. Nesta instância, estes são os parâmetros relevantes.

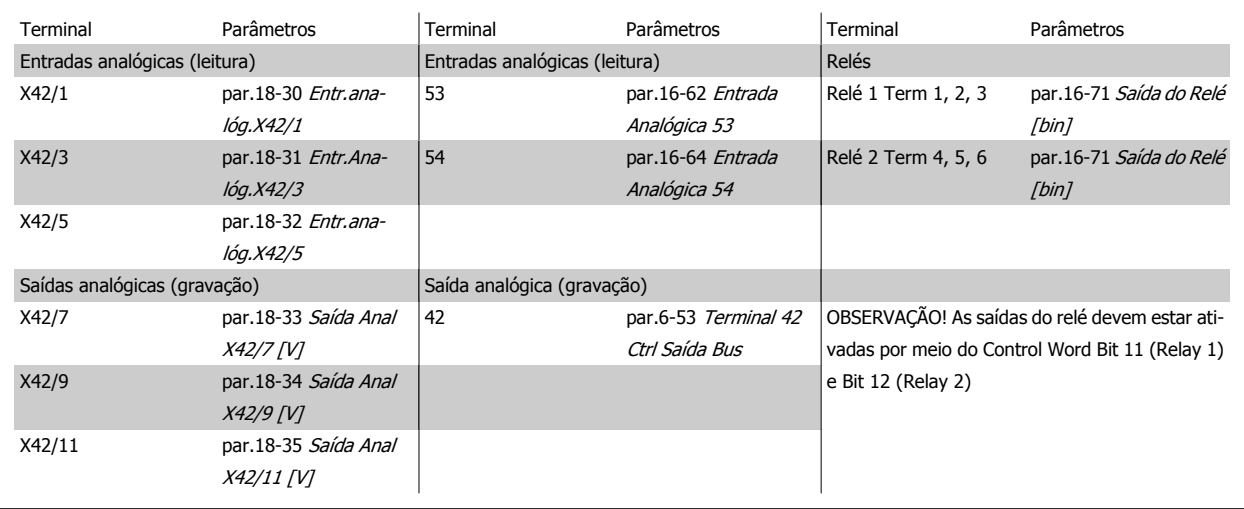

Tabela 3.4: Parâmetros relevantes

Programação do Relógio em Tempo Real incorporado

O opcional de E/S Analógica incorpora um relógio em tempo real com backup de bateria. Ele pode ser utilizado como backup da função relógio, incluída no conversor de freqüência como padrão. Consulte a seção Configuração do Relógio, par 0-7\*.

<span id="page-248-0"></span>O opcional de E/S Analógica pode ser utilizado para controlar dispositivos como atuadores ou válvulas, usando a facilidade de Malha Fechada Estendida, removendo, deste modo, o controle do sistema do Sistema de Gerenciamento Predial. Consulte a seção Parâmetros: Malha Malha Fechada – FC 100 par. 21-\*\*. Há três controladores de PID de malha fechada independentes.

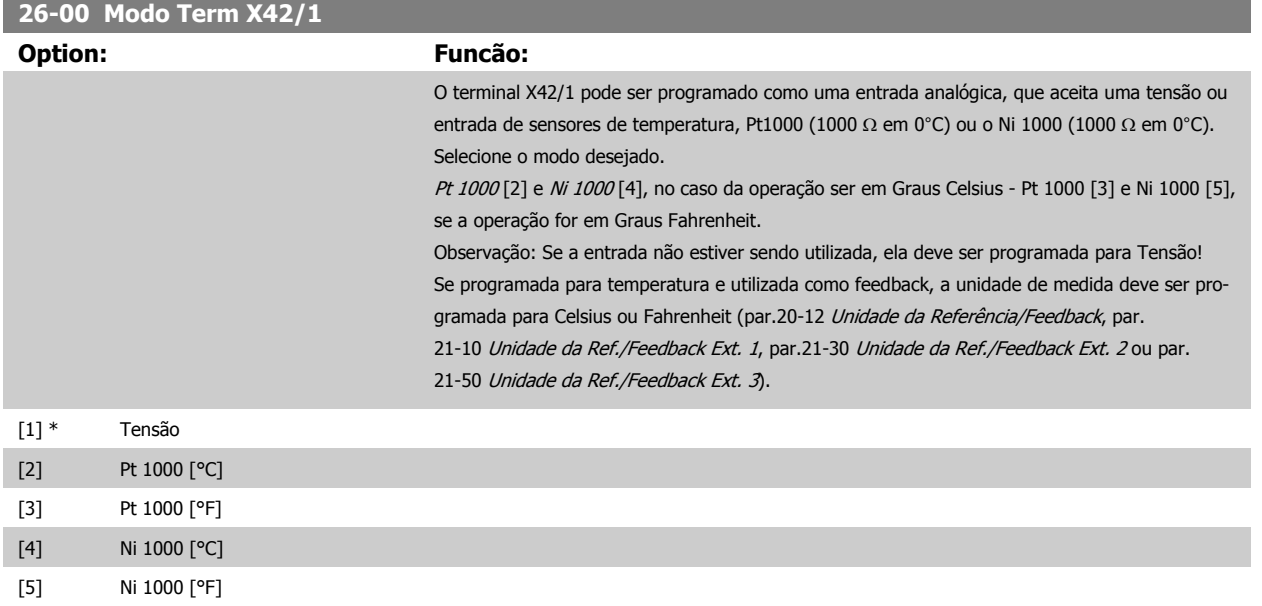

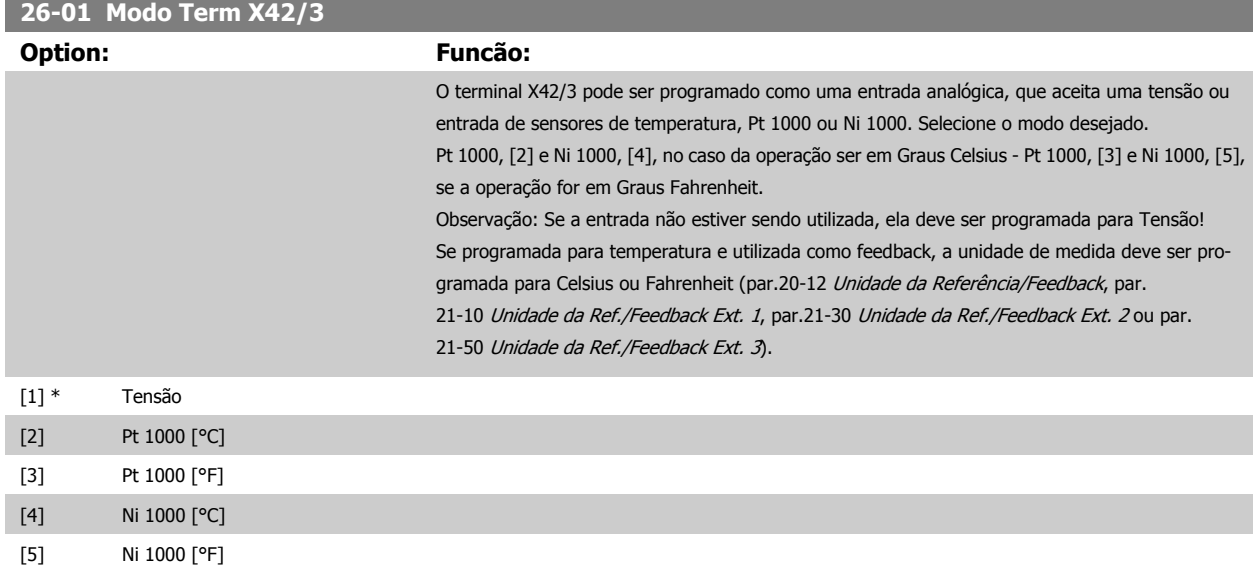

**26-02 Modo Term X42/5**

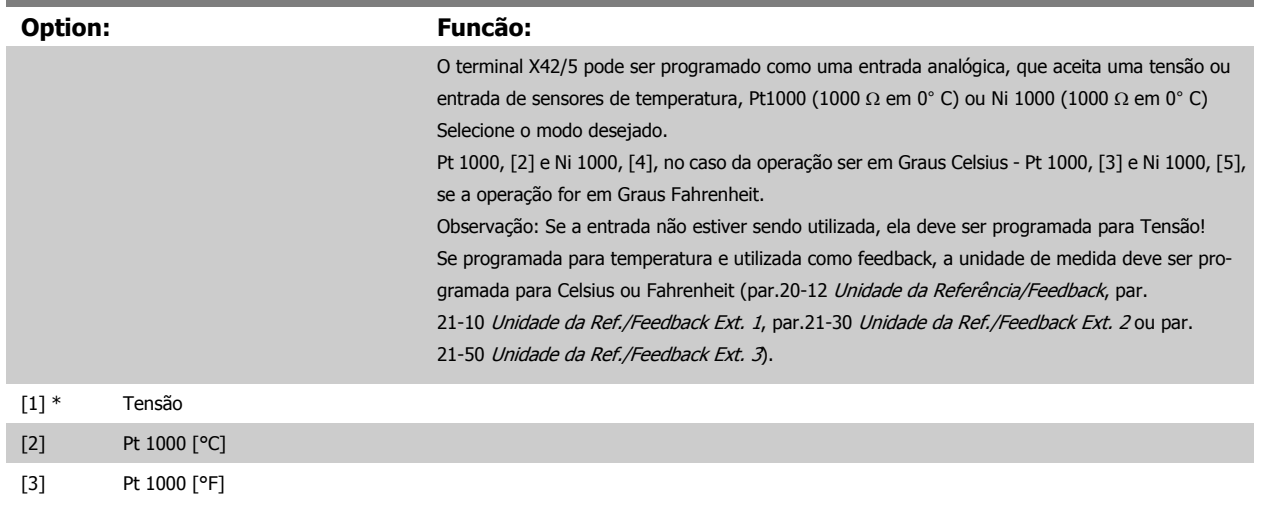

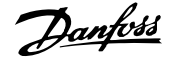

<span id="page-249-0"></span>[4] Ni 1000 [°C]

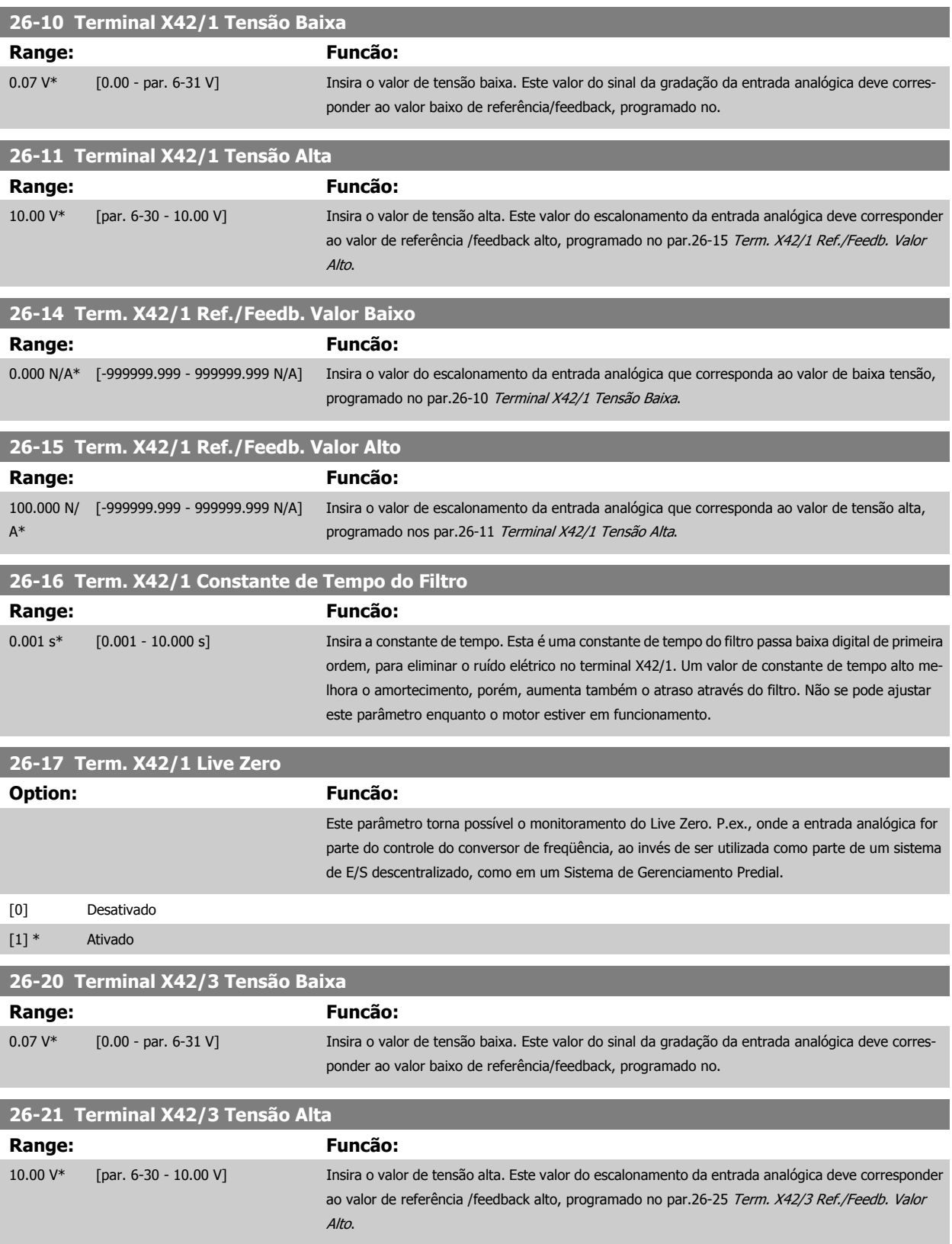

 **3**

<span id="page-250-0"></span>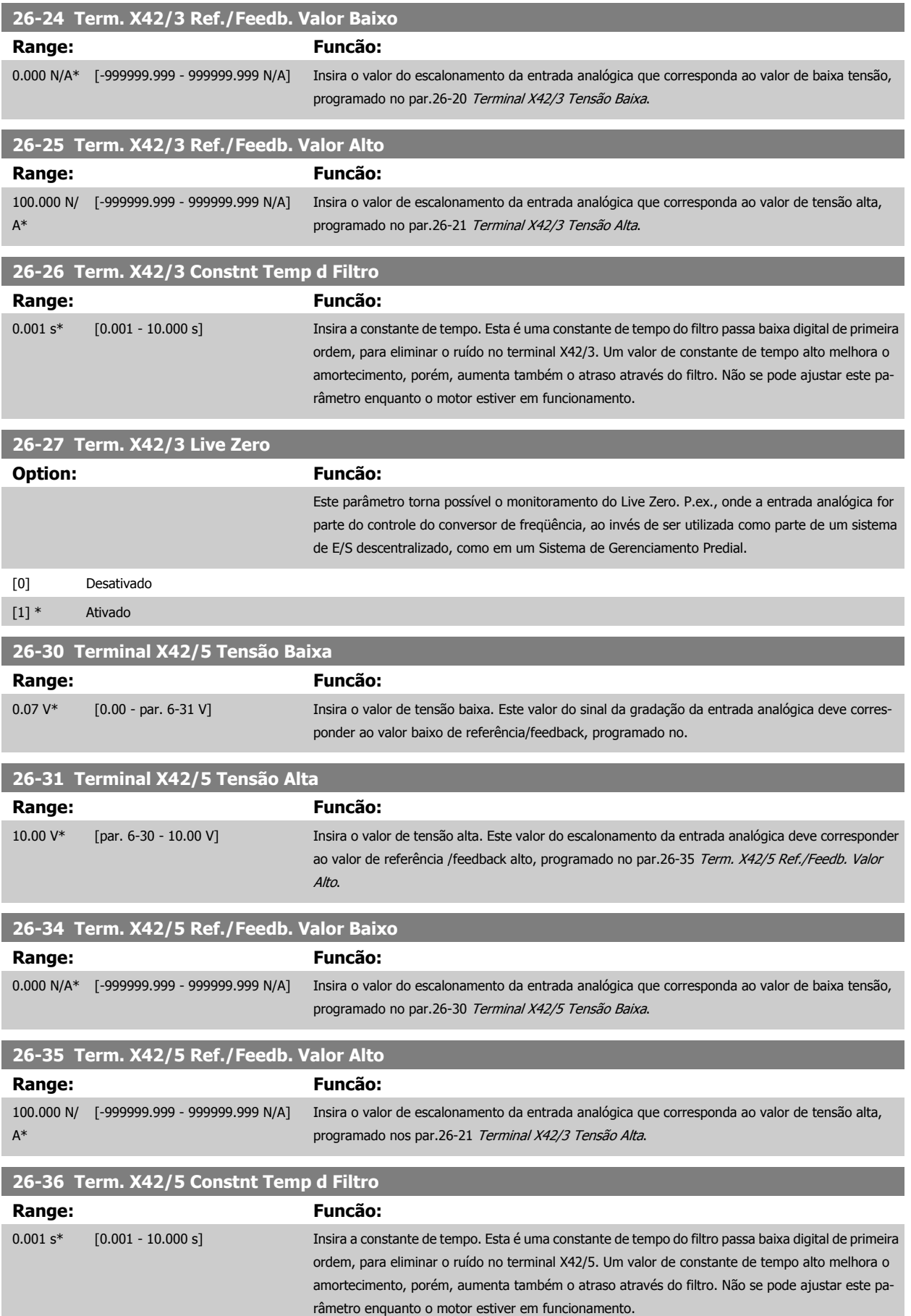

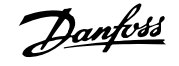

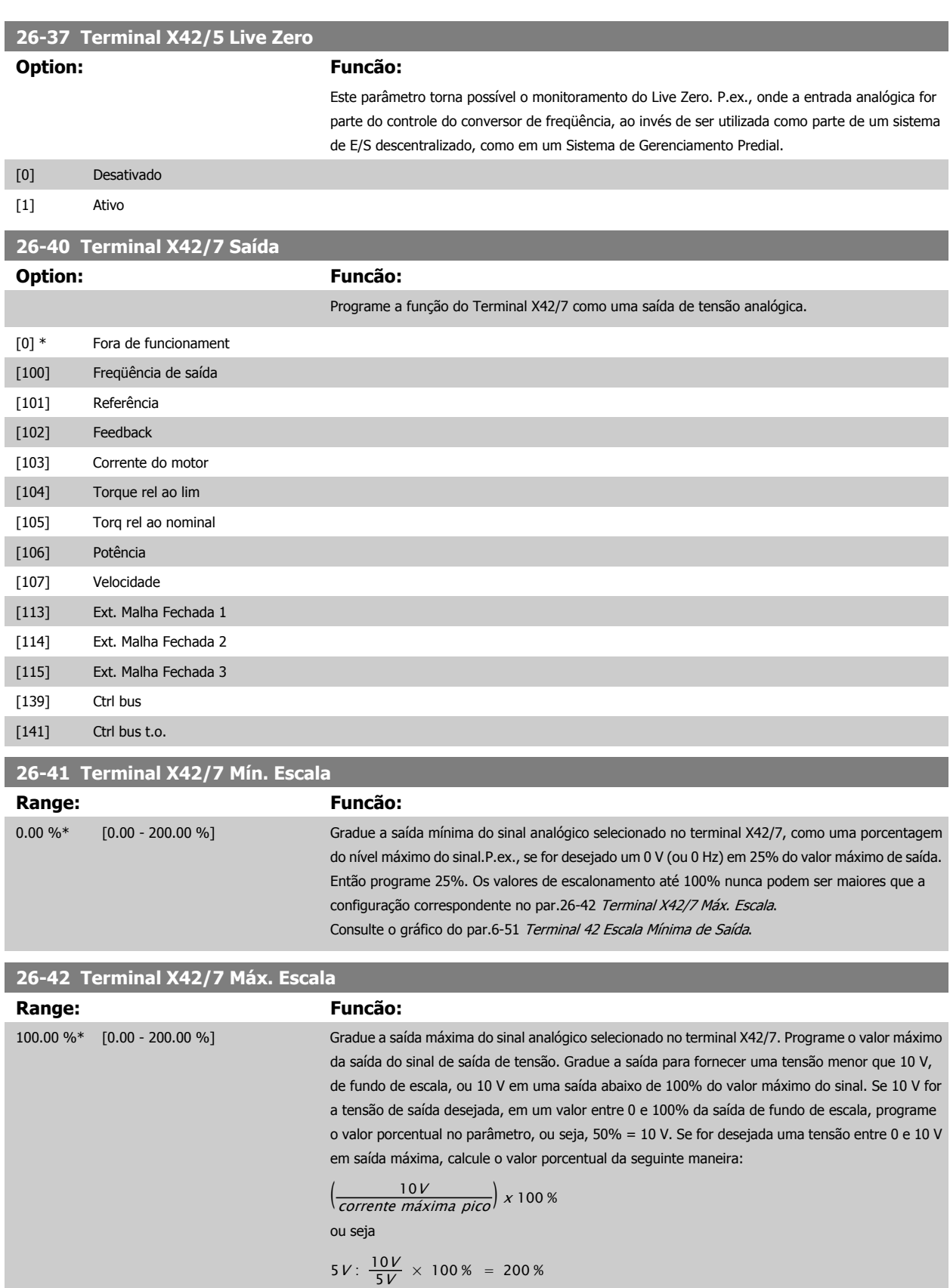

Consulte o gráfico do par.6-52 [Terminal 42 Escala Máxima de Saída](#page-99-0).

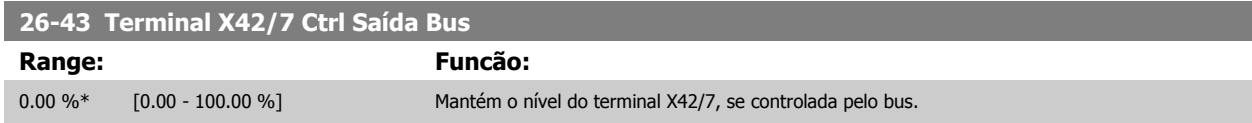
Guia de Programação do Drive do HVAC do VLT® and a service de la construction de la construction de la construction de la construction de la construction de la construction de la construction de la construction de la construction de la construction de la constru

 **3**

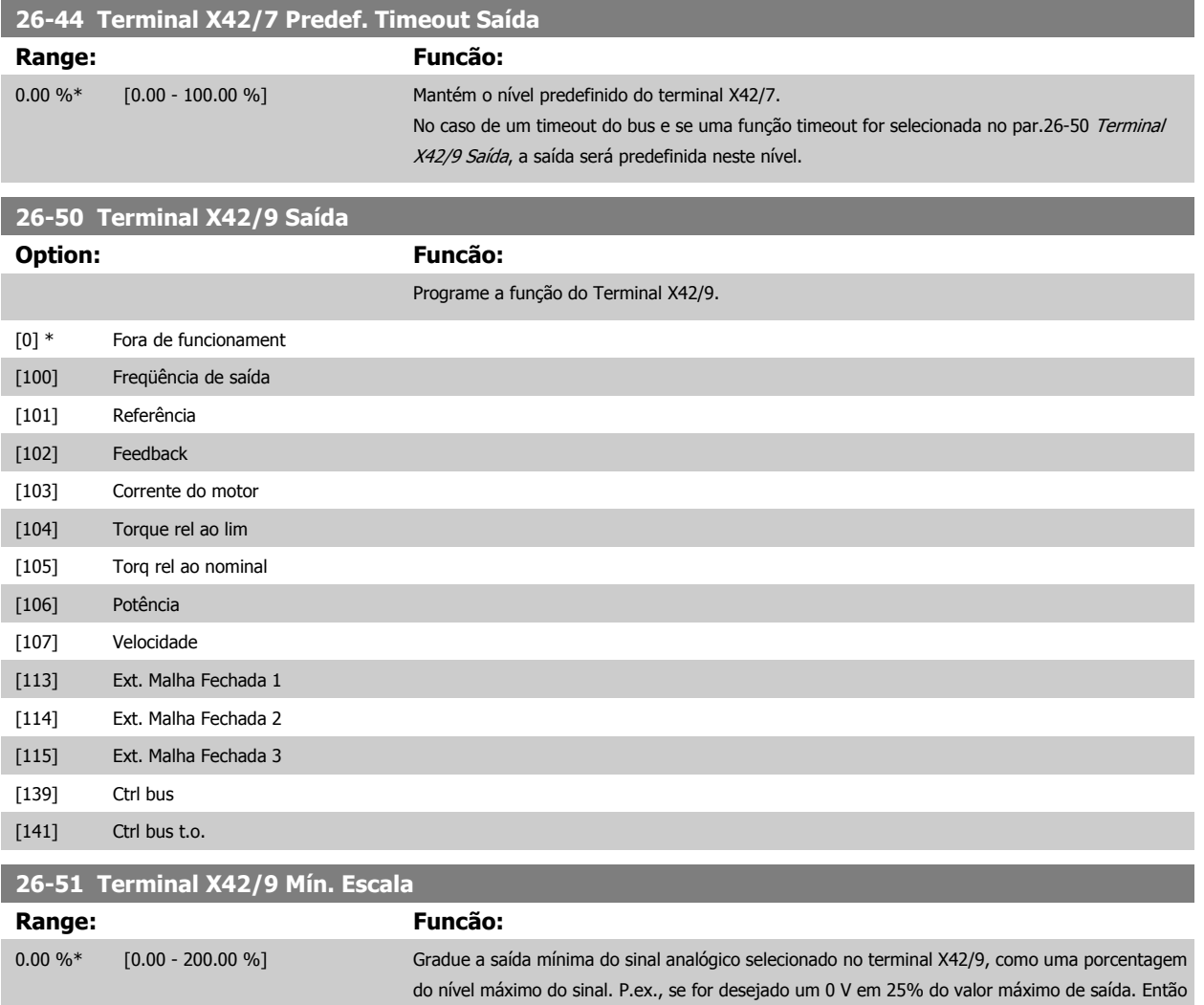

Consulte o gráfico do par.6-51 [Terminal 42 Escala Mínima de Saída](#page-99-0).

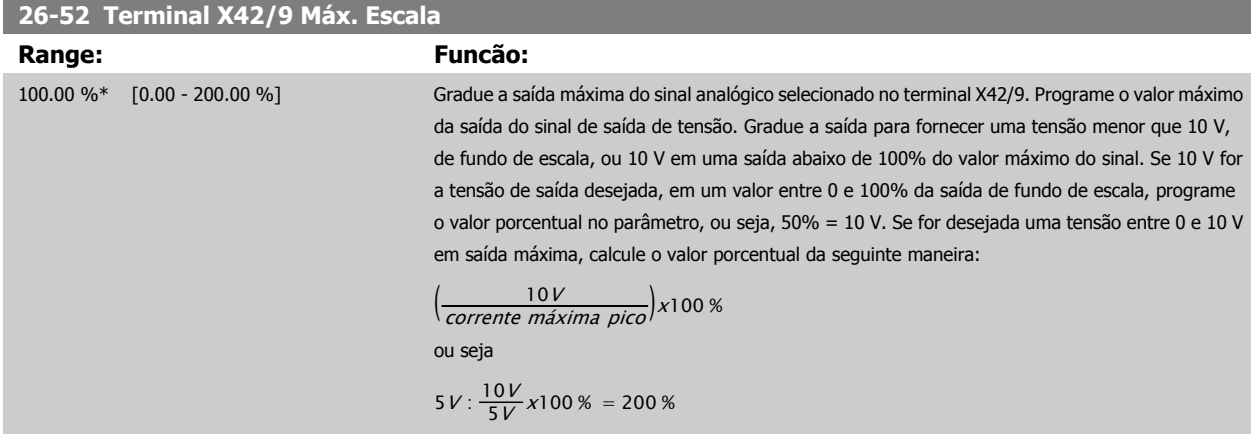

ração correspondente no par.26-52 Terminal X42/9 Máx. Escala.

programe 25%. Os valores de escalonamento até 100% nunca podem ser maiores que a configu-

Consulte o gráfico do par.6-52 [Terminal 42 Escala Máxima de Saída](#page-99-0).

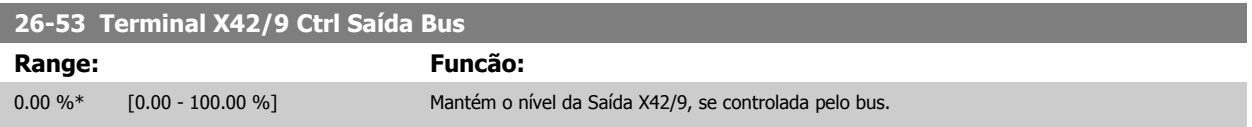

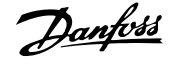

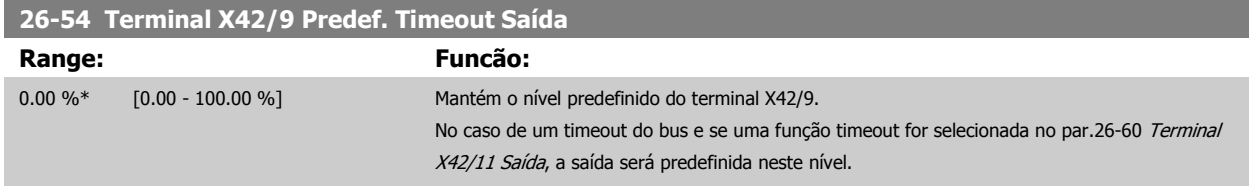

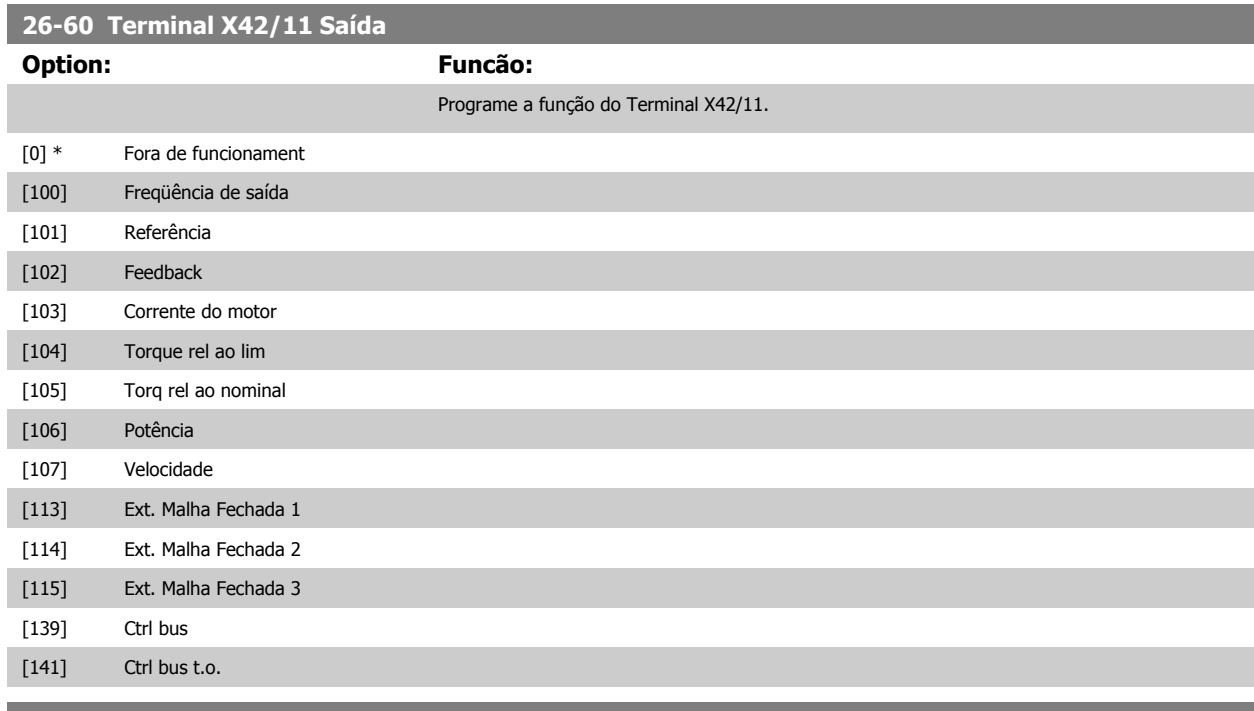

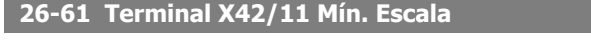

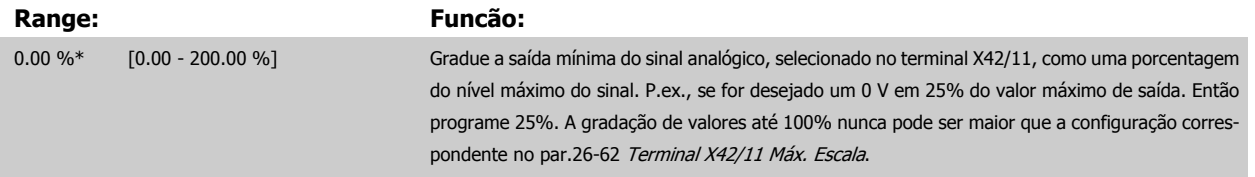

Consulte o gráfico do par.6-51 [Terminal 42 Escala Mínima de Saída](#page-99-0).

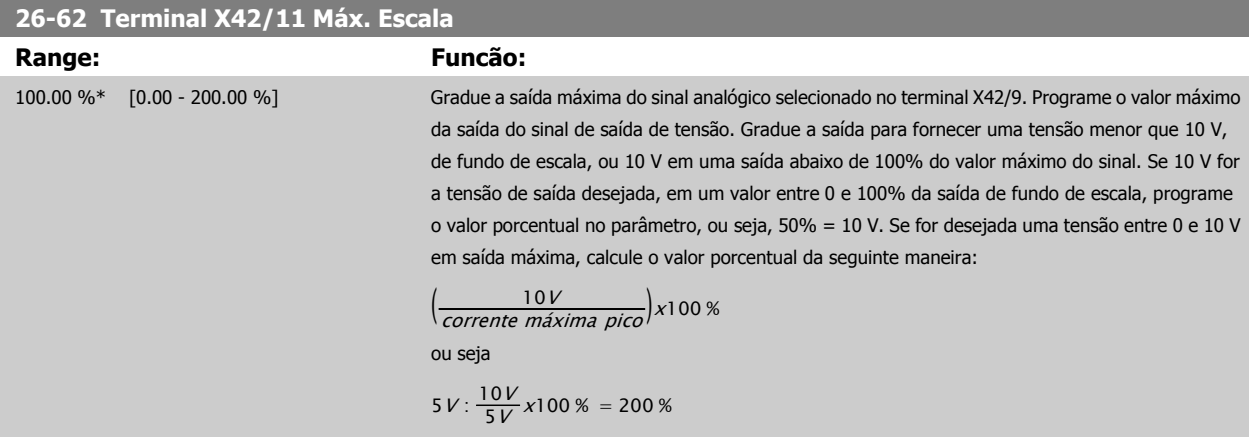

Consulte o gráfico do par.6-52 [Terminal 42 Escala Máxima de Saída](#page-99-0).

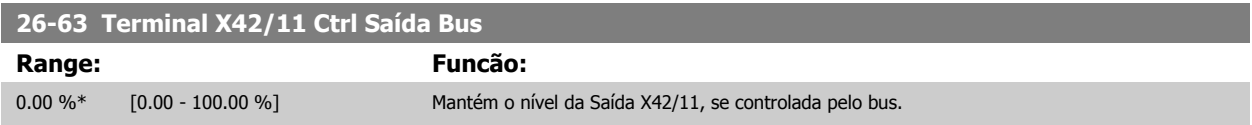

Guia de Programação do Drive do HVAC do VLT® and a service de la construction de la construction de la construction de la construction de la construction de la construction de la construction de la construction de la construction de la construction de la constru

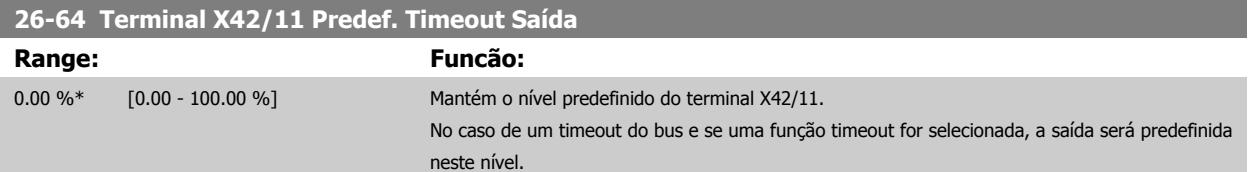

4 Solução de Problemas

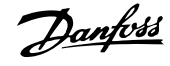

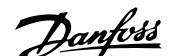

# **4 Solução de Problemas**

# **4.1.1 Alarmes e advertências**

Uma advertência ou um alarme é sinalizado pelo respectivo LED, no painel do conversor de freqüência e indicado por um código no display.

Uma advertência permanece ativa até que a sua causa seja eliminada. Sob certas condições, a operação do motor ainda pode ter continuidade. As mensagens de advertência podem referir-se a uma situação crítica, porém, não necessariamente.

Na eventualidade de um alarme, o conversor de freqüência desarmará. Os alarmes devem ser reinicializados a fim de que a operação inicie novamente, desde que a sua causa tenha sido eliminada. Isto pode ser realizado de quatro maneiras:

- 1. Utilizando a tecla de controle [RESET], no painel de controle do LCP.
- 2. Através de uma entrada digital com a função "Reset".
- 3. Por meio da comunicação serial/opcional de fieldbus.
- 4. Pela reinicialização automática, com o uso da função [Auto Reset] (Reset Automático), que é uma configuração padrão do conversor de freqüência. Consulte o [par.14-20](#page-144-0) Modo Reset no Drive do VLT HVAC Guia de Programação, MG.11.Cx.yy

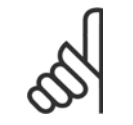

#### **NOTA!**

Após um reset manual, por meio da tecla [RESET] do LCP, deve-se acionar a tecla [AUTO ON] (Automático Ligado) para dar partida no motor novamente.

Se um alarme não puder ser reinicializado, provavelmente é porque a sua causa não foi eliminada ou porque o alarme está bloqueado por desarme (consulte também a tabela na próxima página).

Os alarmes que são bloqueados por desarme oferecem proteção adicional, o que significa que a alimentação de rede elétrica deve ser desligada, antes que o alarme possa ser reinicializado. Ao ser novamente ligado, o conversor de freqüência não estará mais bloqueado e poderá ser reinicializado, como acima descrito, uma vez que a causa foi eliminada.

Os alarmes que não estão bloqueados por desarme podem também ser reinicializados, utilizando a função de reset automático, no [par.14-20](#page-144-0) Modo [Reset](#page-144-0) (Advertência: é possível ocorrer wake-up automático!)

Se uma advertência e um alarme estiverem marcados por um código, na tabela da página a seguir, significa que ou uma advertência aconteceu antes de um alarme ou que é possível especificar se uma advertência ou um alarme será exibido para um determinado defeito.

Isso é possível, por exemplo no par.1-90 [Proteção Térmica do Motor](#page-47-0). Após um alarme ou um desarme, o motor pára por inércia, e os respectivos LEDs de advertência ficam piscando no conversor de freqüência. Uma vez que o problema tenha sido eliminado, apenas o alarme continuará piscando.

# 4 Solução de Problemas

**4** 

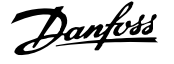

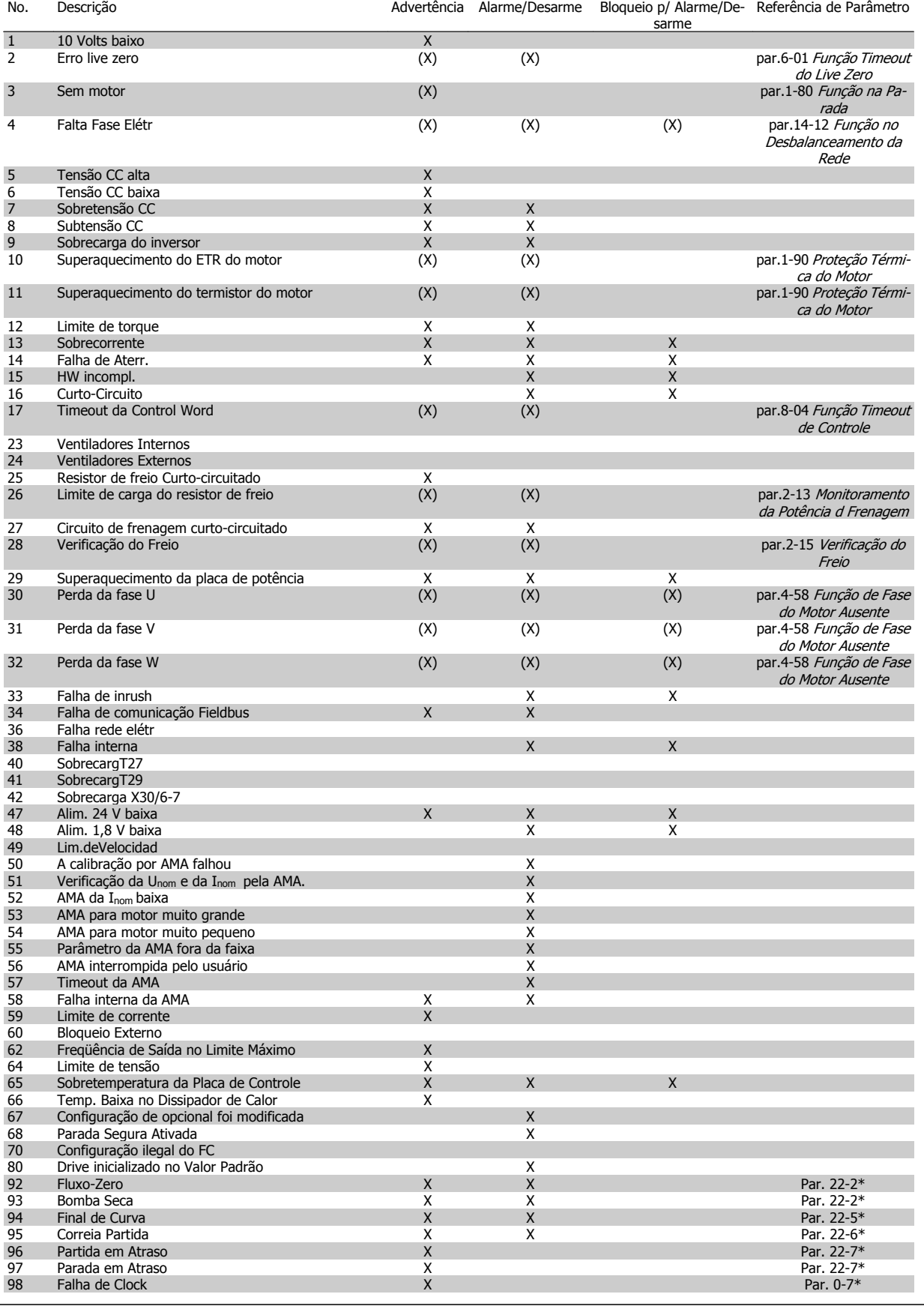

Tabela 4.1: Lista de códigos de Alarme/Advertência

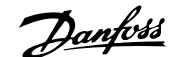

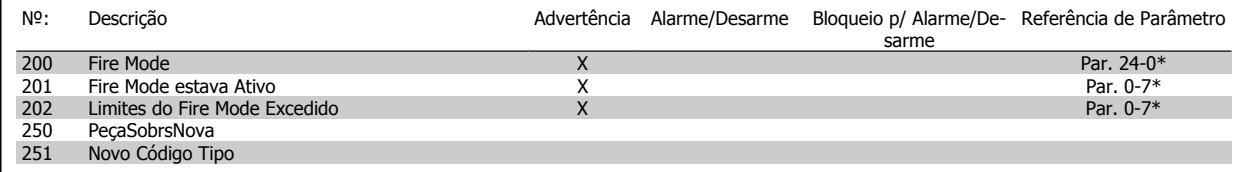

Tabela 4.2: Lista de códigos de Alarme/Advertência, continuação.

(X) Dependente do parâmetro

 $\overline{\phantom{a}}$ 

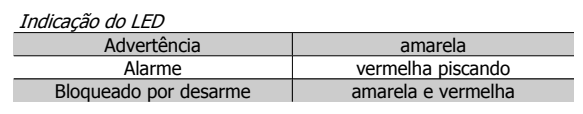

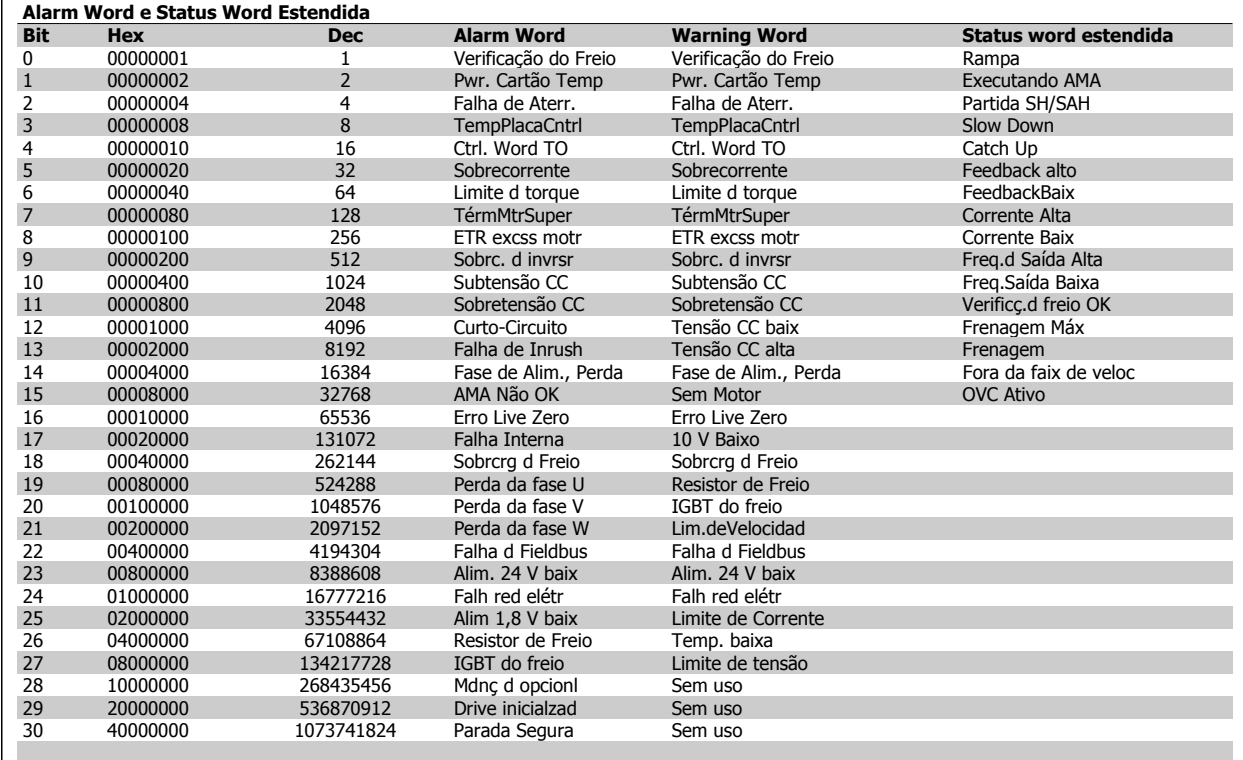

Tabela 4.3: Descrição da Alarm Word, Warning Word e Status Word Estendida

As alarm words, warning words e status words estendidas podem ser lidas através do barramento serial ou do fieldbus opcional para diagnóstico. Consulte também [par.16-90](#page-164-0) Alarm Word, par.16-92 [Warning Word](#page-164-0) e par.16-94 [Status Word Estendida](#page-164-0).

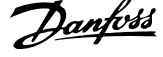

# **4.1.2 Palavras de Alarme**

**Alarm word, par.16-90 [Alarm Word](#page-164-0)**

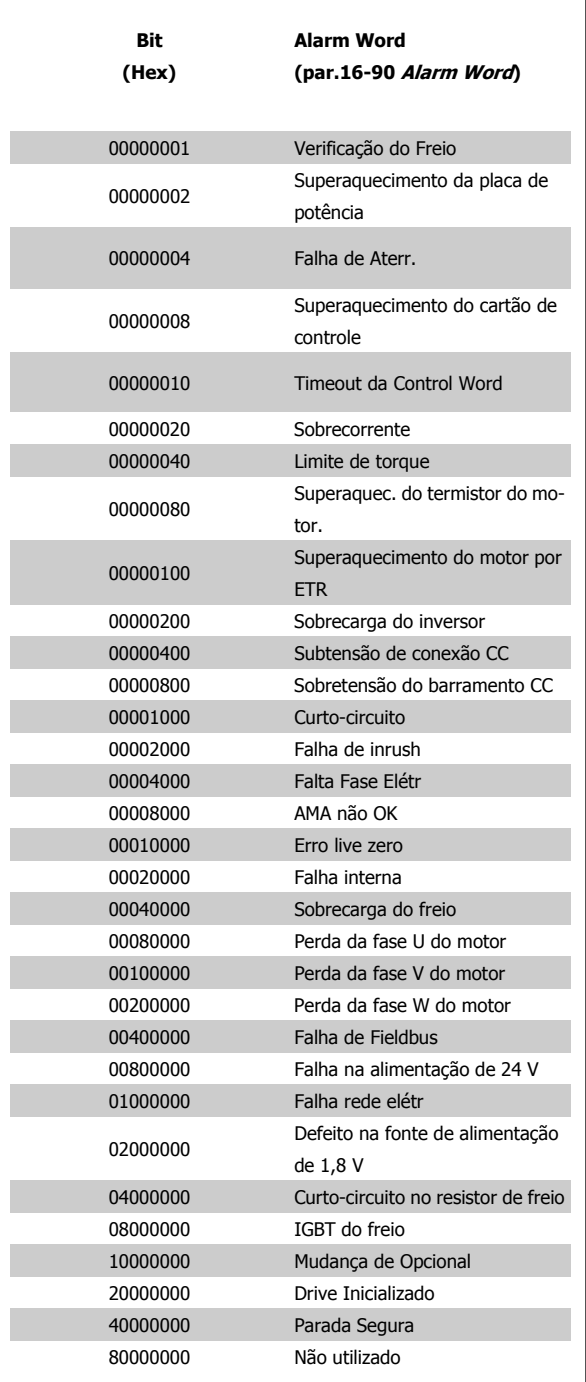

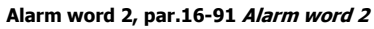

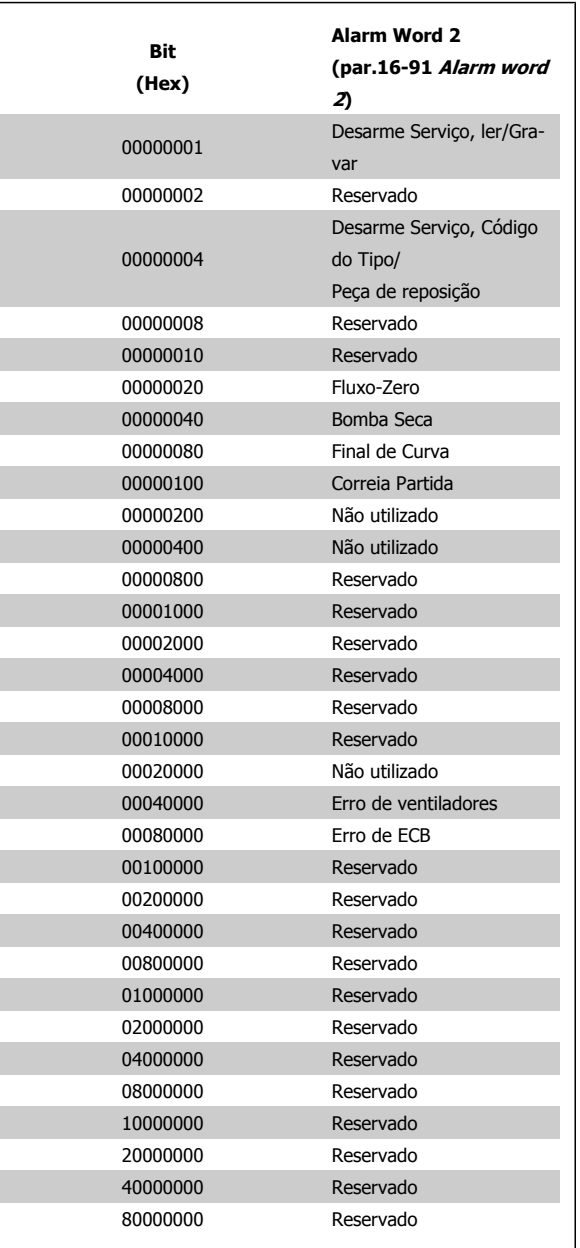

Guia de Programação do Drive do HVAC do VLT® **1999 - 1999 - 1999 - 1999 - 1999 - 1999 - 1999 - 1999 - 1999 - 1999 - 1999 - 1999 - 1999 - 1999 - 1999 - 1999 - 1999 - 1999 - 1999 - 1999 - 1999 - 1999 - 1999 - 1999 - 1999 - 1999 - 1999 - 1999 - 1999 - 1999 - 1999 -**

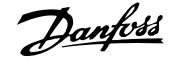

 **4**

# **4.1.3 Warning words**

 $\overline{a}$ 

#### **Warning word, par.16-92 [Warning Word](#page-164-0)**

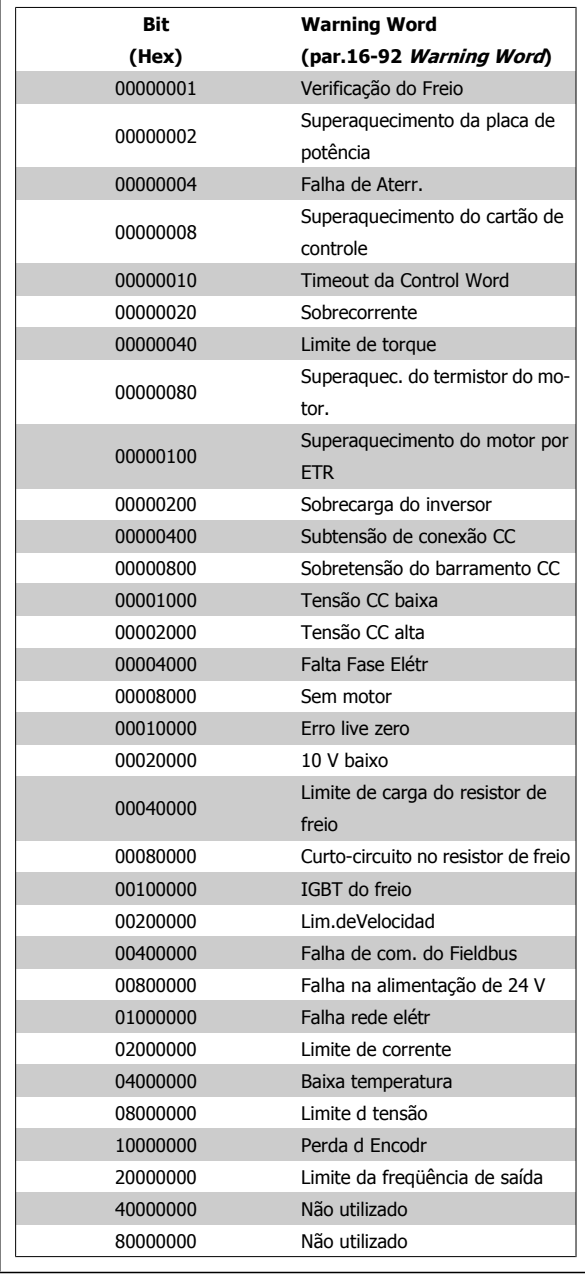

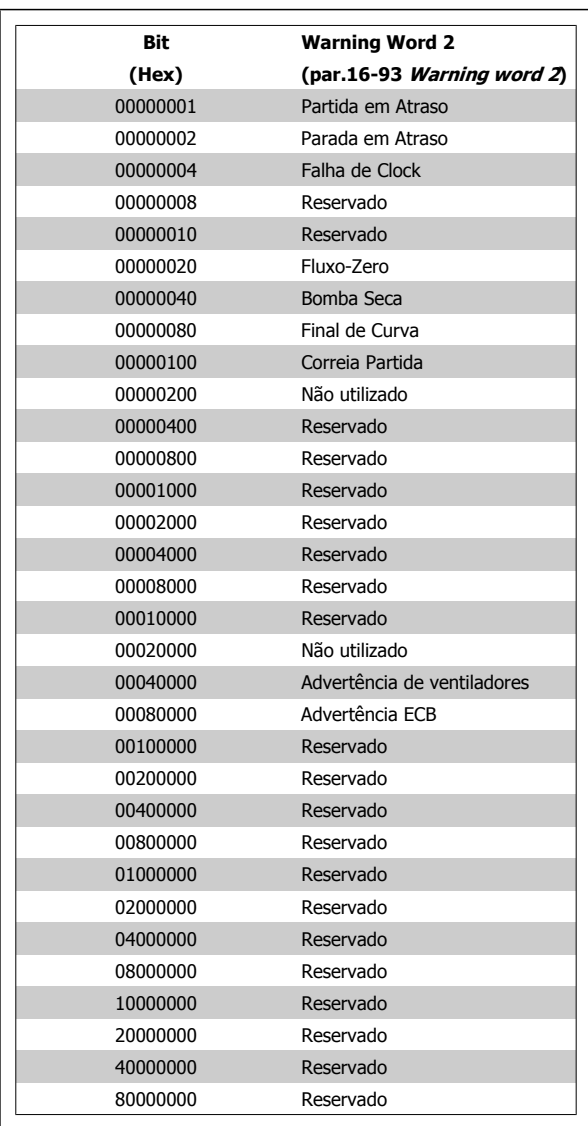

**Warning word 2, par.16-93 [Warning word 2](#page-164-0)**

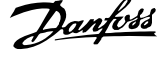

# **4.1.4 Status words estendidas**

**Status word estendida, par.16-94 [Status Word Estendida](#page-164-0)**

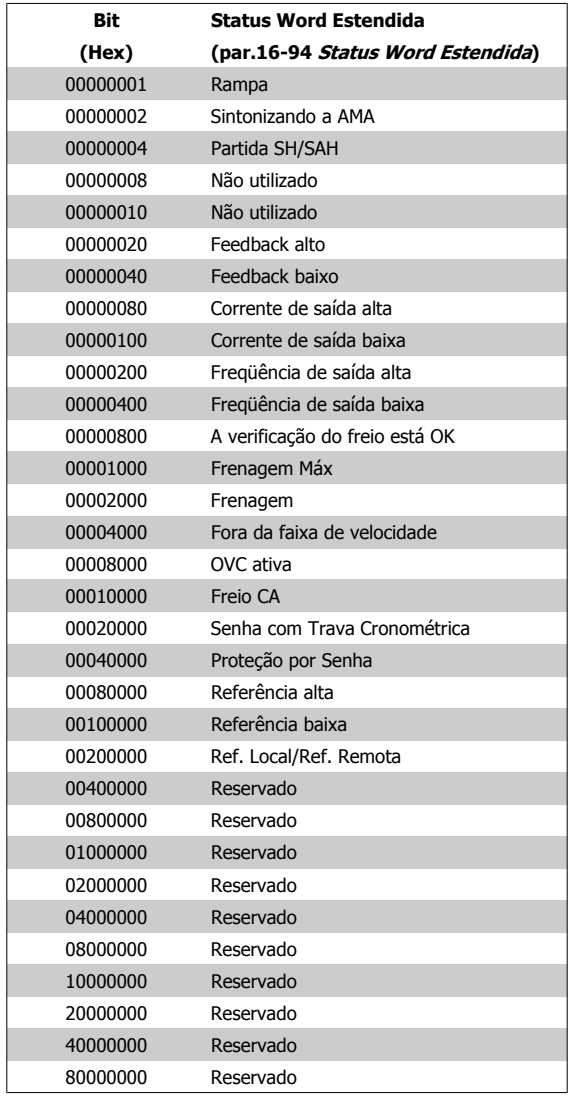

# **Status word estendida 2, par.16-95 [Ext. Status Word 2](#page-164-0)**

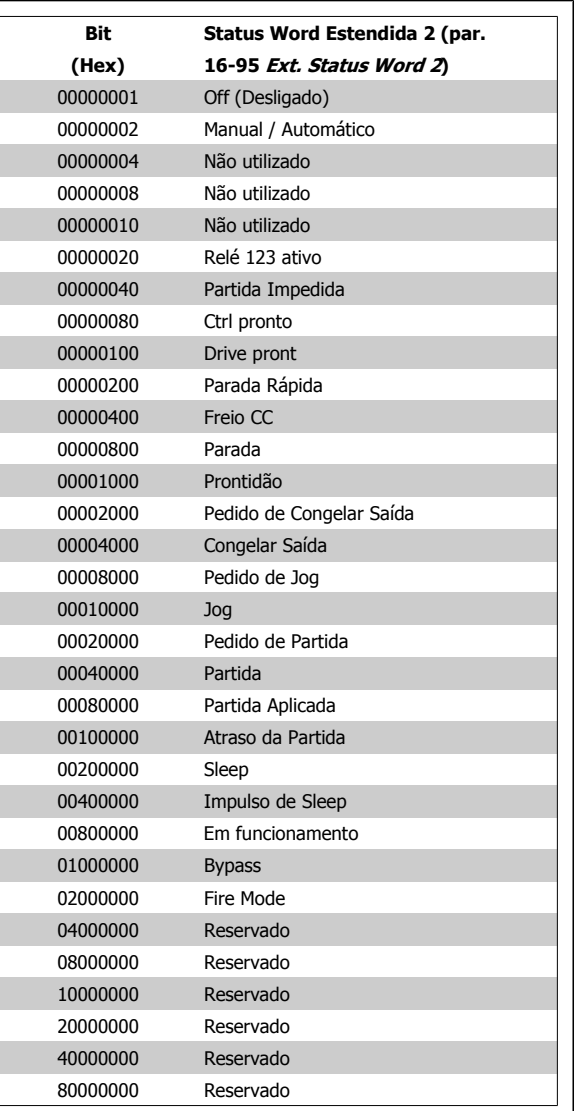

## **4.1.5 Mensagens de falha**

#### **WARNING (Advertência) 1, 10 Volts baixo:**

A tensão de 10 V do terminal 50 no cartão de controle está abaixo de 10 V.

Remova uma parte da carga do terminal 50, quando a fonte de alimentação de 10 V estiver com sobrecarga. 15 mA máx. ou 590 Ω mínimo.

#### **WARNING/ALARM (Advertência/Alarme) 2, Erro de live zero:**

O sinal no terminal 53 ou 54 é menor que 50% do valor definido nos [par.](#page-94-0) 6-10 [Terminal 53 Tensão Baixa](#page-94-0), par.6-12 [Terminal 53 Corrente Baixa](#page-94-0), par.6-20 [Terminal 54 Tensão Baixa](#page-95-0), ou par.6-22 [Terminal 54 Corrente](#page-95-0) [Baixa](#page-95-0) respectivamente.

#### **WARNING/ALARM (Advertência/Alarme) 3, Sem motor:**

Não há nenhum motor conectado na saída do conversor de freqüência.

#### **WARNING/ALARM (Advertência/Alarme) 4, Falta Fase Elétrica:** Uma das fases está ausente, no lado da alimentação, ou o desbalanceamento na tensão de rede está muito alto.

Esta mensagem também será exibida no caso de um defeito no retificador de entrada do conversor de freqüência.

Verifique a tensão de alimentação e as correntes de alimentação do conversor de freqüência.

#### **WARNING (Advertência) 5, Tensão do barramento CC alta:**

A tensão (CC) do circuito intermediário está acima do limite de sobretensão do sistema de controle. O conversor de freqüência ainda está ativo.

#### **WARNING (Advertência) 6, Tensão do barramento CC baixa:**

A tensão no circuito intermediário (CC) está abaixo do limite de subtensão do sistema de controle. O conversor de freqüência ainda está ativo.

#### **WARNING/ALARM (Advertência/Alarme) 7, Sobretensão CC:**

Se a tensão do circuito intermediário exceder o limite, o conversor de freqüência desarma após um tempo.

#### **Correções possíveis:**

Selecione a função **C**ontrole de **S**obre**t**ensão, no [par.2-17](#page-52-0) Con[trole de Sobretensão](#page-52-0)

Conectar um resistor de freio

Aumentar o tempo de rampa

Ativar funções no par.2-10 [Função de Frenagem](#page-50-0)

Aumento par.14-26 [Atraso Desarme-Defeito Inversor](#page-146-0)

Ao selecionar a função OVC, os tempos de rampa serão estendidos.

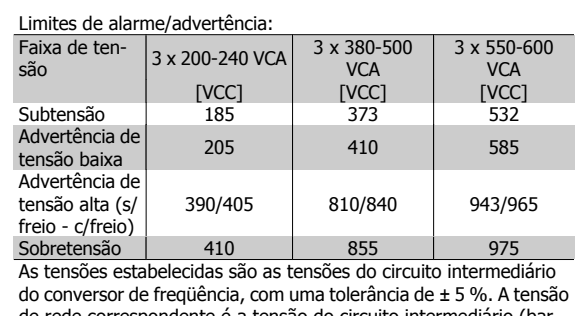

de rede correspondente é a tensão do circuito intermediário (barramento CC) dividida por 1,35.

#### **WARNING/ALARM (Advertência/Alarme) 8, Subtensão CC:**

Se a tensão do circuito intermediário (CC) cair abaixo do limite de "advertência de tensão baixa" (consulte a tabela acima), o conversor de freqüência verifica se a fonte backup de 24 V está conectada. Se não houver nenhuma fonte backup de 24 V conectada, o conversor de freqüência desarma após algum tempo, dependendo da unidade. Para verificar se a tensão de alimentação corresponde à do conversor de freqüência, consulte a Seção Especificações Gerais.

#### **WARNING/ALARM (Advertência/Alarme) 9: Sobrecarga do inversor**

O conversor de freqüência está prestes a desligar devido a uma sobrecarga (corrente muito alta durante muito tempo). Para proteção térmica eletrônica do inversor o contador emite uma advertência em 98% e desarma em 100%, acionando um alarme simultaneamente. O conversor de freqüência não pode ser reinicializado antes do contador estar abaixo de 90%.

O defeito indica que o conversor de freqüência está sobrecarregado acima da corrente nominal, durante um tempo excessivo.

#### **ADVERTÊNCIA/ALARME 10, Superaquecimento do motor por Sobrecarga eletrônica do.**

De acordo com a proteção térmica eletrônica (ETR), o motor está muito quente. Pode-se selecionar se o conversor de freqüência deve emitir uma advertência ou um alarme quando o contador atingir 100%, no [par.](#page-47-0)

1-90 [Proteção Térmica do Motor](#page-47-0). O defeito ocorre porque o motor está com sobrecarga acima da corrente nominal, durante um período de tempo longo demais. Verifique se o par.1-24 [Corrente do Motor](#page-40-0) do motor foi programado corretamente.

#### **WARNING/ALARM (Advertência/Alarme) 11, Superaquecimento do termistor do motor (TérmMtrSuper):**

O termistor ou a sua conexão foi desconectado. Pode-se selecionar se o conversor de freqüência deve emitir uma advertência ou um alarme, no par.1-90 [Proteção Térmica do Motor](#page-47-0). Verifique se o termistor está conectado corretamente, entre os terminais 53 ou 54 (entrada de tensão analógica), e o terminal 50 (alimentação de + 10 Volts), ou entre os terminais 18 ou 19 (somente para entrada digital PNP) e o terminal 50. Se for utilizado um sensor KTY, verifique se a conexão entre os terminais 54 e 55 está correta.

#### **WARNING/ALARM (Advertência/Alarme) 12, Torque limit:**

O torque é maior que o valor no par.4-16 [Limite de Torque do Modo](#page-60-0) [Motor](#page-60-0) (ao funcionar como motor) ou maior que o valor no [par.4-17](#page-61-0) Limite [de Torque do Modo Gerador](#page-61-0) (ao funcionar como gerador).

#### **WARNING/ALARM (Advertência/Alarme) 13, Sobrecorrente:**

O limite da corrente de pico do inversor (aprox. 200% da corrente nominal) foi excedido. A advertência irá durar de 8 a 12 s, aproximadamente e, em seguida, o conversor de freqüência desarmará e emitirá um alarme. Desligue o conversor de freqüência e verifique se o eixo do motor pode ser girado, e se o tamanho do motor é compatível com esse conversor.

#### **ALARM (Alarme) 14, Falha de aterramento:**

Há uma descarga das fases de saída para o terra, ou no cabo entre o conversor de freqüência e o motor, ou então no próprio motor. Desligue o conversor de freqüência e elimine a falha do ponto de aterramento.

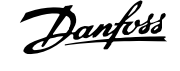

#### **ALARM (Alarme) 15, Hardware incompleto:**

Um opcional instalado não pode ser acionado pela placa de controle (hardware ou software) deste equipamento.

#### **ALARM (Alarme)16, Curto-circuito:**

**4** 

Há um curto-circuito no motor ou nos seus terminais. Desligue o conversor de freqüência e elimine o curto-circuito.

#### **WARNING/ALARM (Advertência/Alarme) 17, Timeout da control word:**

Não há comunicação com o conversor de freqüência.

A advertência somente estará ativa quando o par.8-04 [Função Timeout](#page-103-0) [de Controle](#page-103-0) NÃO estiver programado para OFF (Desligado). Se o par.8-04 [Função Timeout de Controle](#page-103-0) foi programado para Parada

e Desarme, uma advertência será emitida e o conversor de freqüência desacelerará até zero, emitindo simultaneamente um alarme.

par.8-03 [Tempo de Timeout de Controle](#page-103-0) teria a possibilidade de ser aumentado

#### **WARNING (Advertência) 22, Mecân. içamento, Freio:**

O valor de relatório exibirá qual o tipo.

0 = A ref. de torque não foi atingida antes do timeout

1 = Não houve feedback de freio antes de ocorrer o timeout

#### **WARNING (Advertência) 23, Ventiladores internos:**

Os ventiladores externos falharam devido ao hardware defeituoso ou a ventiladores não instalados.

#### **WARNING (Advertência) 24, Falha de ventiladores externos:**

A função de advertência de ventilador é uma função de proteção extra que verifica se o ventilador está girando / instalado. A advertência de ventilador pode ser desativada em [par.14-53](#page-148-0) Mon. Ventldr, [0] Desativado.

#### **WARNING (Advertência) 25, Resistor de freio curto-circuitado:**

O resistor de freio é monitorado durante a operação. Se ele entrar em curto-circuito, a função de frenagem será desconectada e será exibida uma advertência. O conversor de freqüência ainda funciona, mas sem a função de frenagem. Desligue o conversor e substitua o resistor de freio (consulte o par.2-15 [Verificação do Freio](#page-51-0)).

#### **ALARM/WARNING (Advertência/Alarme) 26, Limite de potência do resistor do freio (Sobrcrg d freio):**

A energia transmitida ao resistor do freio é calculada como uma porcentagem, como um valor médio dos últimos 120 s, baseado no valor de resistência do resistor do freio (par.2-11 [Resistor de Freio \(ohm\)](#page-50-0)) e na tensão do circuito intermediário. A advertência estará ativa quando a potência de frenagem dissipada for maior que 90%. Se Desarme [2] estiver selecionado no par.2-13 [Monitoramento da Potência d Frenagem](#page-51-0), o conversor de freqüência corta e emite este alarme, quando a potência de frenagem dissipada for maior que 100%.

#### **WARNING/ALARM 27, Falha no circuito de frenagem:**

Falha no circuito de frenagem: O conversor de freqüência ainda poderá funcionar, mas, como o transistor de freio está curto-circuitado, uma energia considerável é transmitida ao resistor de freio, mesmo que este esteja inativo.

Desligue o conversor de freqüência e remova o resistor de freio.

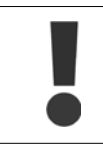

Advertência: Há um risco de uma quantidade considerável de energia ser transmitida ao resistor do freio, se o transistor do freio estiver curto-circuitado.

#### **ALARM/WARNING (Alarme/Advertência) 28, Verificação do freio falhou (Verificç.d freio):**

Falha do resistor de freio: o resistor de freio não está conectado/funcionando.

#### **WARNING/ALARM 29, Sobre aquecimento do drive (TempPlac-Potê):**

Se o gabinete metálico utilizado for o IP00, IP 20/Nema1 ou IP 21/TIPO 1, a temperatura de corte do dissipador de calor será de 95 °C  $\pm$ 5 °C. A falha de temperatura não pode ser resetada até que a temperatura do dissipador de calor tenha caído para menos de 70 °C.

#### **O defeito pode ser devido a:**

- **-** Temperatura ambiente alta demais
- **-** Cabo do motor comprido demais

#### **ALARM (Alarme)30, Perda da fase U:**

A fase U do motor, entre o conversor de freqüência e o motor, está ausente.

Desligue o conversor e verifique a fase U do motor.

#### **ALARM (Alarme)31, Perda da fase V:**

A fase V do motor, entre o conversor de freqüência e o motor, está ausente.

Desligue o conversor e verifique a fase V do motor.

#### **ALARM (Alarme)32, Perda da fase W:**

A fase W do motor, entre o conversor de freqüência e o motor, está ausente.

Desligue o conversor e verifique a fase W do motor.

#### **ALARM (Alarme)33, Falha de Inrush:**

Houve um excesso de energizações, durante um curto período de tempo. Consulte o capítulo Especificações Gerais para obter o número de energizações permitidas durante um minuto.

#### **WARNING/ALARM (Advertência/Alarme) 34, Falha de comunicação do Fieldbus (Falha d Fieldbus):**

O fieldbus no cartão do opcional de comunicação não está funcionando.

#### **WARNING/ALARM (Advertência/Alarme) 36, Falha de rede elétrica (Falha rede elétr):**

Esta advertência/alarme estará ativa somente se a tensão de alimentação do conversor de frequência for perdida e se o par.14-10 [Falh red elétr](#page-142-0) NÃO estiver programado como OFF. Correção possível: verifique os fusíveis do conversor de freqüência

#### **WARNING/ALARM (Advertência/Alarme) 37, Desbalanceamento de Fase:**

Há um desbalanceamento da corrente entre as unidades de energia.

#### **ALARM (Alarme) 38, falha interna:**

Entre em contacto com o seu fornecedorDanfoss local.

**ALARM 39, Sensor do Dissipador de Calor:**

Sem feedback do sensor do dissipador de calor.

#### **WARNING (Advertência) 40, Sobrecarga da Saída Digital Term. 27:**

Verifique a carga conectada ao terminal 27 ou remova a conexão de curto circuito. Verifique par.5-00 [Modo I/O Digital](#page-65-0) e par.5-01 [Modo do Terminal](#page-65-0) [27](#page-65-0).

#### **WARNING (Advertência) 41, Sobrecarga da Saída Digital Term. 29:**

Verifique a carga conectada ao terminal 29 ou remova a conexão de curto circuito. Verifique par.5-00 [Modo I/O Digital](#page-65-0) e par.5-02 [Modo do Terminal](#page-65-0) [29](#page-65-0).

#### **WARNING (Advertência) 42, Sobrecarga da Saída Digital Do X30/6:**

Verifique a carga conectada no X30/6 ou remova o curto circuito. Verifi-que par.5-32 [Terminal X30/6 Saída Digital](#page-82-0).

#### **WARNING (Advertência) 42, Sobrecarga da Saída Digital Do X30/7:**

Verifique a carga conectada no X30/7 ou remova o curto circuito. Verifi-que par.5-33 [Terminal X30/7 Saída Digital](#page-83-0).

#### **ALARM 46, Alimentação do cartão de pot.:**

A alimentação do cartão de potência está fora de faixa.

#### **WARNING (Advertência) 47, Alimentação de 24 V baixa (Alim. 24 V baix):**

A fonte backup de 24 VCC externa pode estar sobrecarregada. Se não for este o caso, entre em contacto com o fornecedorDanfosslocal.

#### **WARNING (Advertência) 48, Alimentação de 1,8 V baixa (Alim 1,8V baix):**

Entre em contacto com o seu Danfoss fornecedor.

#### **WARNING 49, Lim.de velocidad:**

A velocidade foi limitada pela faixa especificada nos par.4-11 [Lim. Inferior](#page-59-0) [da Veloc. do Motor \[RPM\]](#page-59-0) e par.4-13 [Lim. Superior da Veloc. do Motor](#page-60-0) [\[RPM\]](#page-60-0).

#### **ALARM (Alarme) 50, Calibração AMA falhou:**

Entre em contacto com o seu Danfoss fornecedor.

#### **ALARM (Alarme) 51, AMA Unom e Inom:**

As configurações de tensão, corrente e potência do motor provavelmente estão erradas. Verifique as configurações.

#### **ALARM (Alarme) 52, Inom AMA baixa:**

A corrente do motor está baixa demais. Verifique as configurações.

#### **ALARM (Alarme) 53, Motor muito grande para AMA:** O motor usado é muito grande para a AMA poder ser executada.

#### **ALARM (Alarme) 54, AMA Motor muito pequeno para AMA**

O motor é muito pequeno para que a AMA seja executada.

#### **ALARM (Alarme) 55, Par. AMA fora da faixa :**

Os valores de par. encontrados no motor estão fora do intervalo aceitável.

#### **ALARM (Alarme) 56, AMA interrompida pelo usuário (Interrup d AMA):**

A AMA foi interrompida pelo usuário.

#### **ALARM (Alarme) 57, Timeout da AMA:**

Tente reiniciar a AMA algumas vezes, até que AMA seja executada. Observe que execuções repetidas da AMA podem aquecer o motor, a um nível em que as resistências Rs e Rr aumentam de valor. Entretanto, na maioria dos casos isso não é crítico.

#### **ALARM (Alarme) 58, Falha interna da AMA:**

Entre em contacto com o seu Danfoss fornecedor.

#### **WARNING (Advertência) 59, Limite de corrente (Lim. de Corrent):**

A corrente está maior que o valor no par.4-18 [Limite de Corrente](#page-61-0).

#### **WARNING (Advertência) 60, Bloqueio Externo:**

A função Bloqueio Externo foi ativada. Para retomar a operação normal, aplicar 24 V CC ao terminal programado para o Bloqueio Externo e, em seguida, reinicializar o conversor de frequência (pelo Barramento, E/S Digital ou pressionando [Reset]).

#### **WARNING/ALARM 61, Erro de Tracking:**

Erro de tracking. Entre em contacto com o fornecedor.

#### **WARNING (Advertência) 62, Freqüência de Saída no Limite Máximo (Lim.freq.d saída):**

A freqüência de saída é limitada pelo valor programado no [par.4-19](#page-61-0) Fre[qüência Máx. de Saída](#page-61-0)

#### **WARNING (Advertência) 64, Limite de Tensão (Limite d tensão):** A combinação da carga com a velocidade exige uma tensão de motor maior que a tensão do barramento CC real.

**WARNING/ALARM/TRIP(Advertência/Alarme/Desarme) 65, Superaquecimento no Cartão de Controle (TempPlacaCntrl):** Temperatura excessiva da placa de controle: A temperatura de corte da placa de controle é 80 °C.

#### **WARNING (Advertência) 66, Temperatura do Dissipador de Calor Baixa (Temp. baixa):**

A medida da temperatura do dissipador de calor é 0 °C. Isto pode ser uma indicação de que o sensor de temperatura está defeituoso e, portanto, que a velocidade do ventilador está no máximo, no caso do setor de potência ou o cartão de controle estar muito quente. Se a temperatura cair abaixo de 15 °C o alerta será emitido.

#### **ALARM (Alarme) 67, Configuração de Opcional foi Modificada (Mdnç d opcionl):**

Um ou mais opcionais foram acrescentados ou removidos, desde o último ciclo de desenergização.

#### **ALARM (Alarme) 68, Parada Segura:**

A Parada Segura foi ativada. Para retomar a operação normal, aplique 24 V CC ao terminal 37, em seguida, envie um sinal de Reset (pelo Barramento, pela E/S Digital ou pressionando a tecla [RESET]).

#### **ALARM 69, Pot temp do cartão:**

Superaquecimento da placa de potência

#### **ALARM (Alarme) 70, Configuração Ilegal do Conversor de Freqüência:**

A combinação real da placa de controle e da placa de energia é ilegal.

#### **ALARM 90, Monit Feedbck:**

#### **ALARM (Alarme) 91, Definição incorreta da Entrada analógica 54:**

A chave S202 deve ser programada na posição OFF (desligada) (entrada de tensão), quando um sensor KTY estiver instalado no terminal de entrada analógica 54.

#### **WARNING (Alarme) 92, Fluxo Zero:**

Uma situação de sem carga foi detectada pelo sistema. Consulte o grupo de par. 22-2\*.

#### **ALARM (Alarme) 93, Bomba Seca:**

Uma situação de fluxo zero e alta rotação indicam que a bomba está funcionando seca. Consulte o grupo de par. 22-2\*.

#### **ALARM 94, Final de Curva:**

O feedback permanece mais baixo do que o setpoint, o que pode indicar um vazamento no sistema de tubulação. Consulte o grupo de par. 22-5\*.

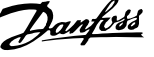

#### **ALARM 95, Correia Partida:**

O torque está abaixo do nível de torque definido para a situação sem carga, indicando uma correia partida. Consulte o grupo de par. 22-6\*.

#### **WARNING 96, Partida em Atraso:**

A partida do motor foi retardada, pois a proteção de ciclo reduzido está ativa. Consulte o grupo de par. 22-7\*.

#### **ALARM (Alarme) 250, Peça Sobressalente Nova:**

A potência ou a Fonte de Potência do Modo Chaveado foi trocada. O código do tipo de conversor de freqüência deve ser regravado na EEPROM. Selecione o código correto do tipo no par. 14-23 Progr Código Tipo, de acordo com a plaqueta da unidade. Lembre-se de selecionar "Salvar na EEPROM", para completar a alteração.

#### **ALARM (Alarme) 251, Novo Código Tipo:**

O conversor de freqüência recebeu um novo código de tipo.

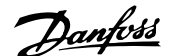

# **5 Listas de Parâmetros**

# **5.1 Opções de Parâmetro**

# **5.1.1 Configurações padrão**

#### Alterações durante a operação:

"TRUE" (Verdadeiro) significa que o parâmetro pode ser alterado, enquanto o conversor de freqüência estiver em funcionamento, e "FALSE" (Falso) significa que o conversor de freqüência deve ser parado, antes de efetuar uma alteração.

#### 4-Setup:

'All setup': o parâmetro pode ser definido individualmente em cada um dos quatro setups, ou seja, um único parâmetro pode ter quatro valores de dados diferentes.

'1 setup': o valor dos dados será o mesmo em todos os setups.

SR: Relacionado à potência N/A: Nenhum valor padrão disponível.

#### Índice de conversão:

Este número refere-se a um valor de conversão utilizado ao efetuar-se uma gravação ou leitura, por meio de um conversor de freqüência.

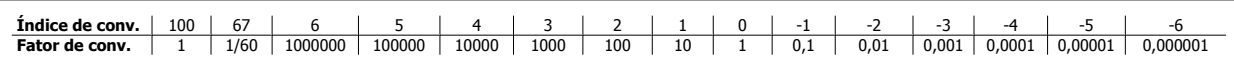

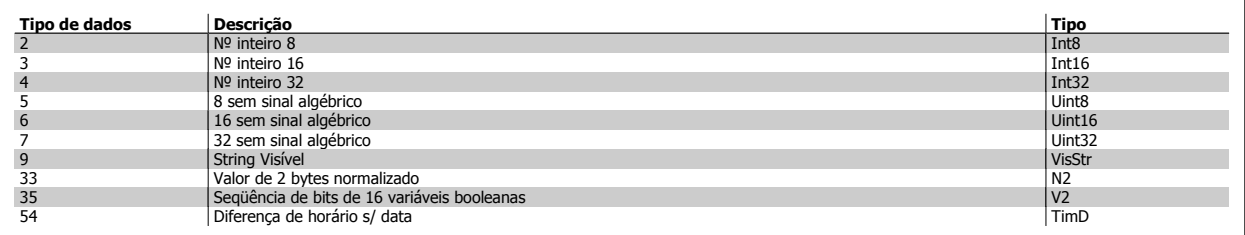

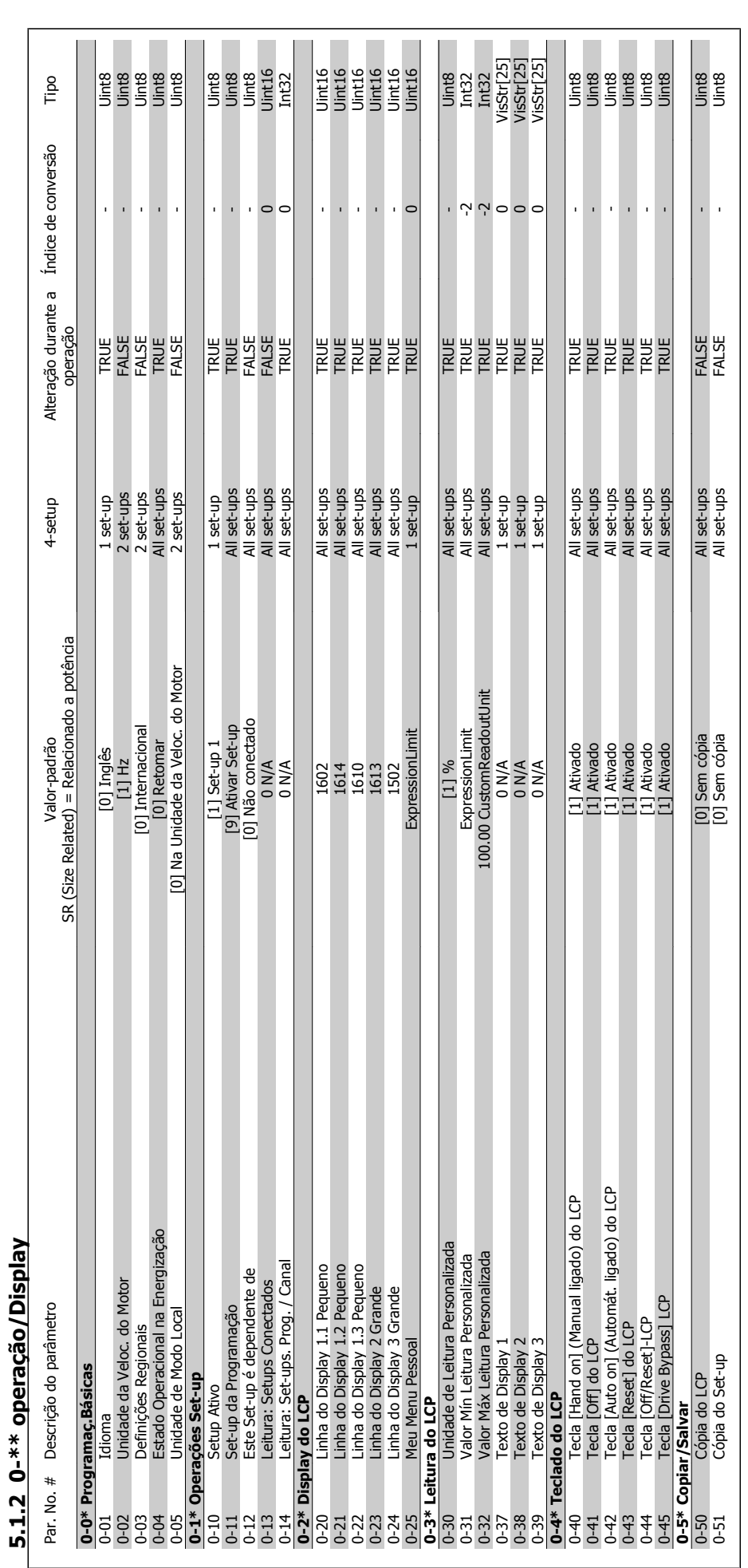

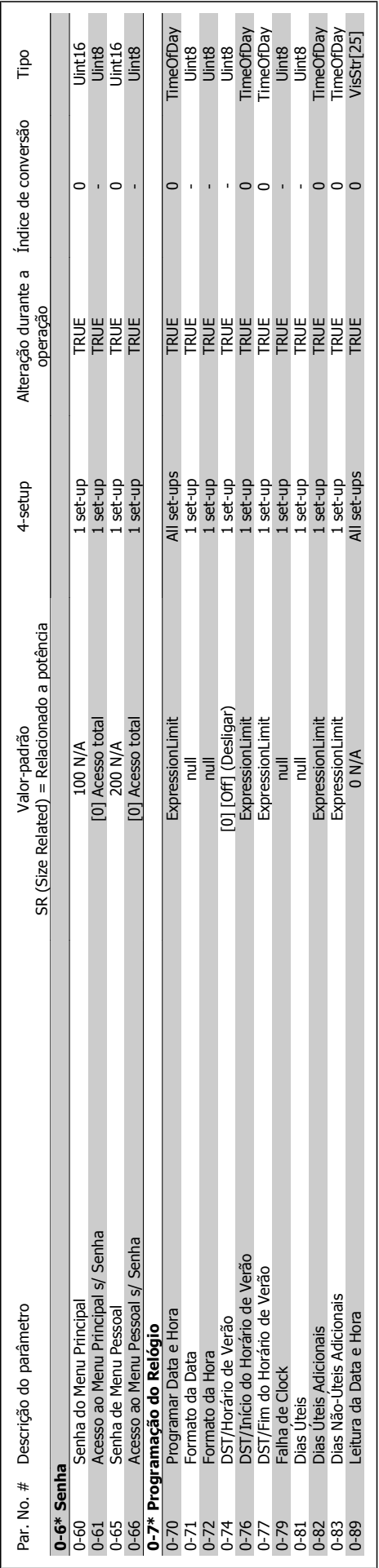

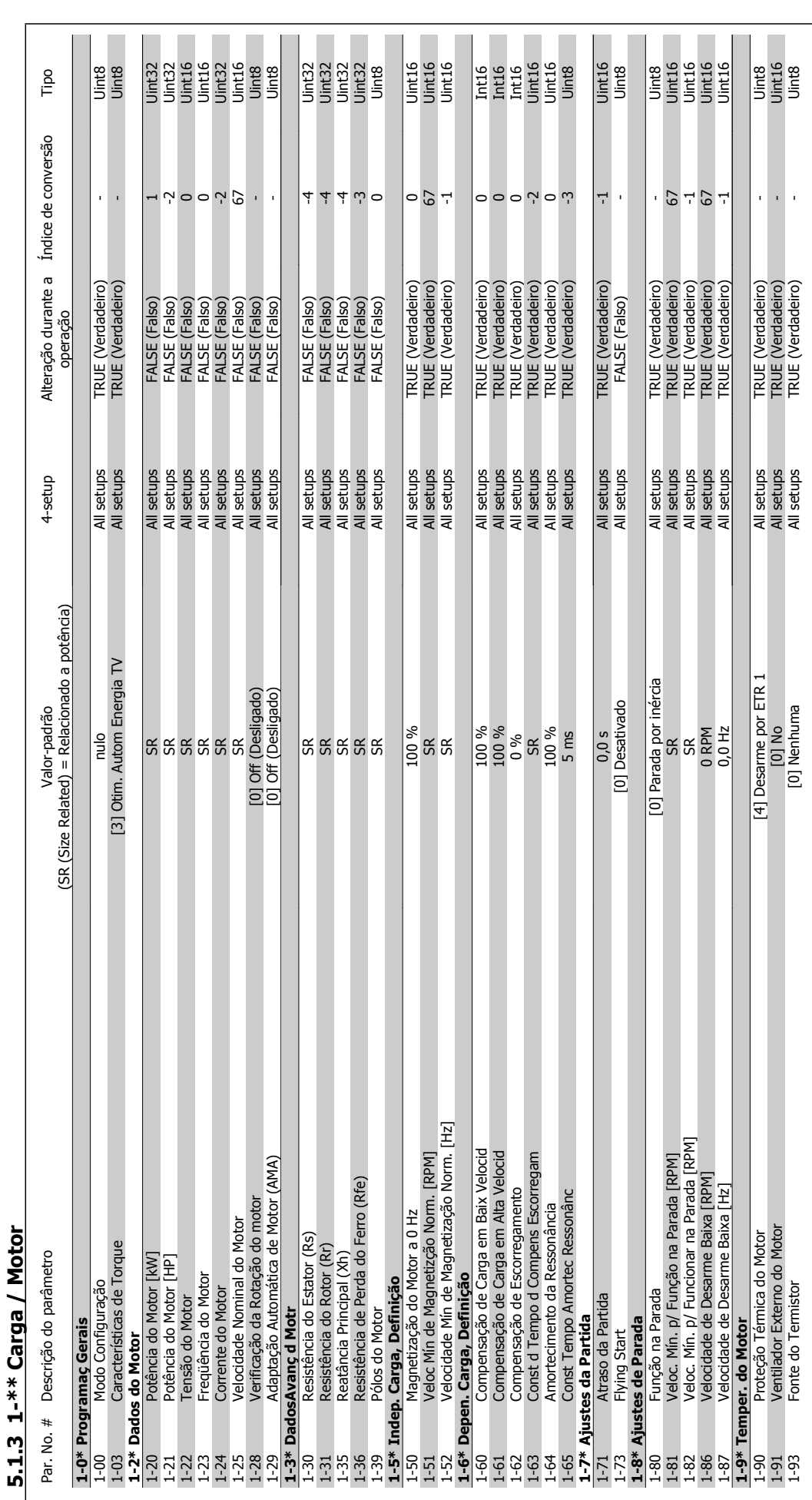

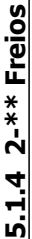

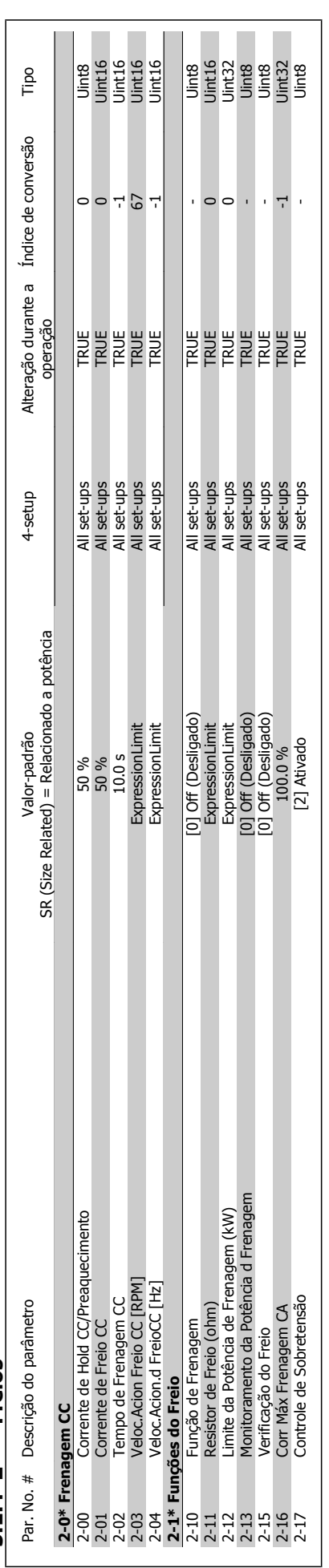

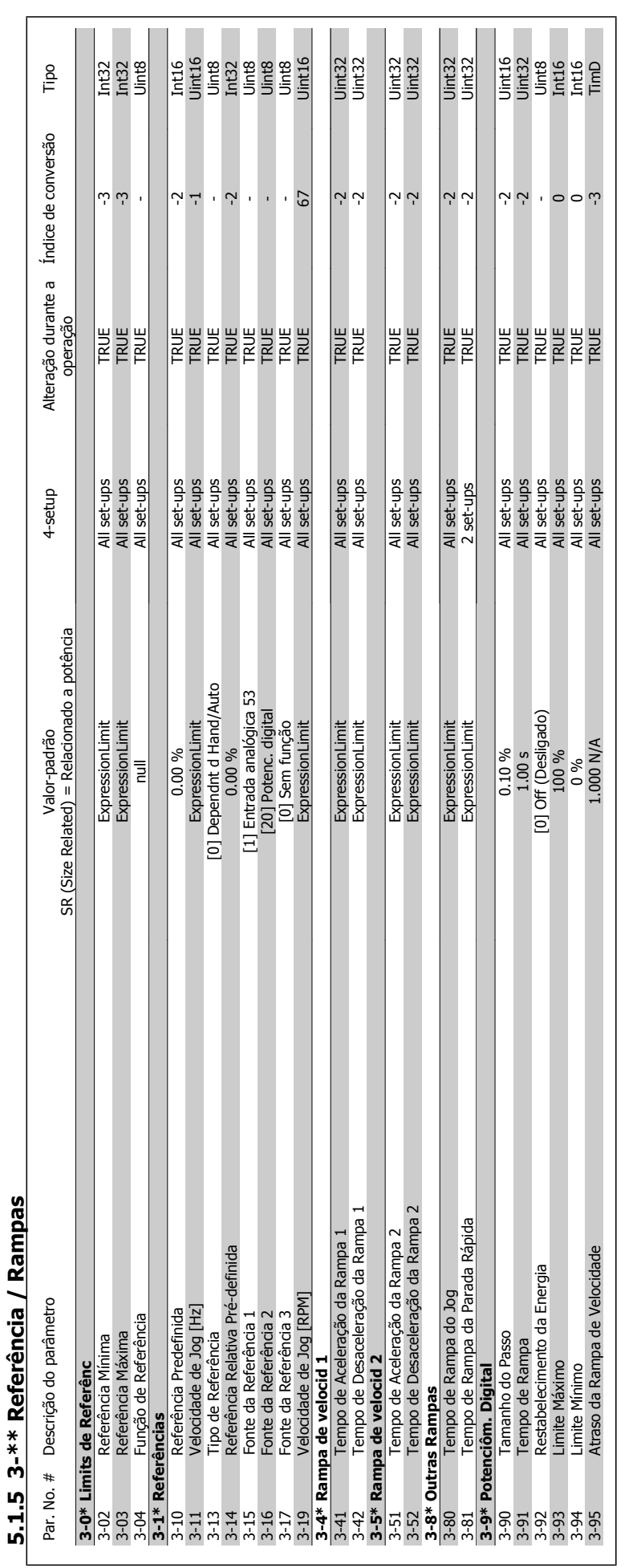

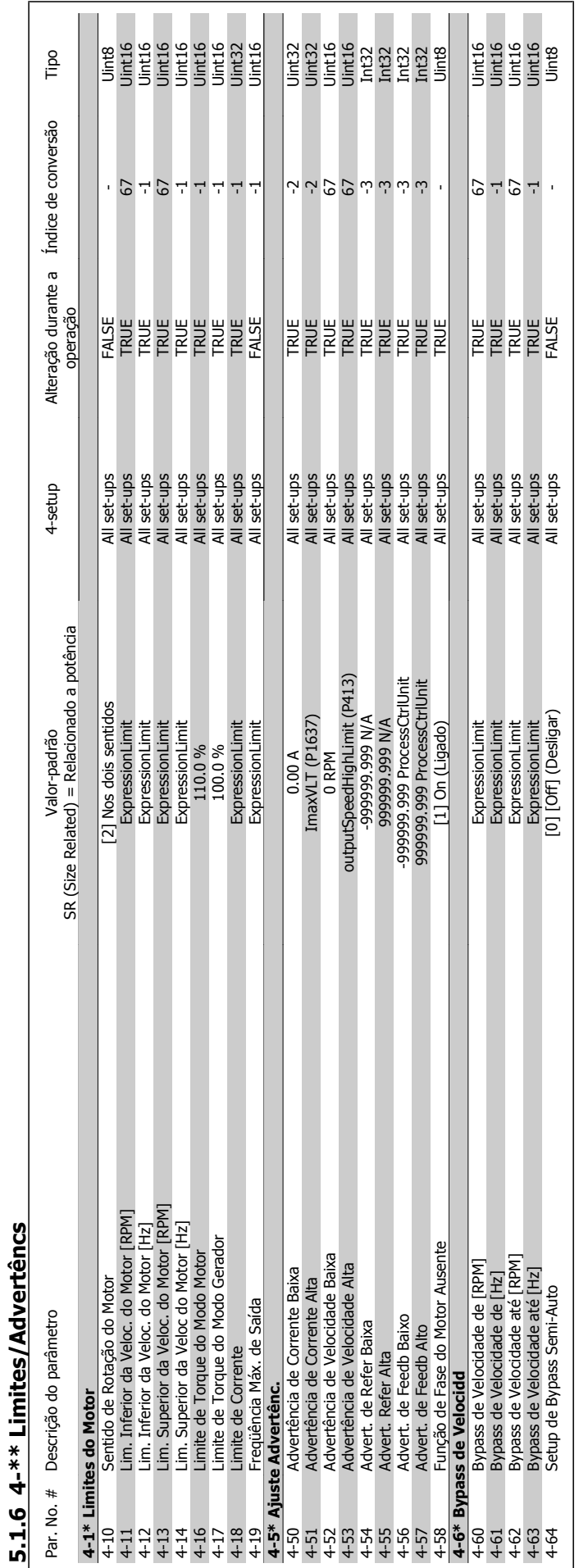

MG.11.C6.28 - VLT® é uma marca registrada da Danfoss 273

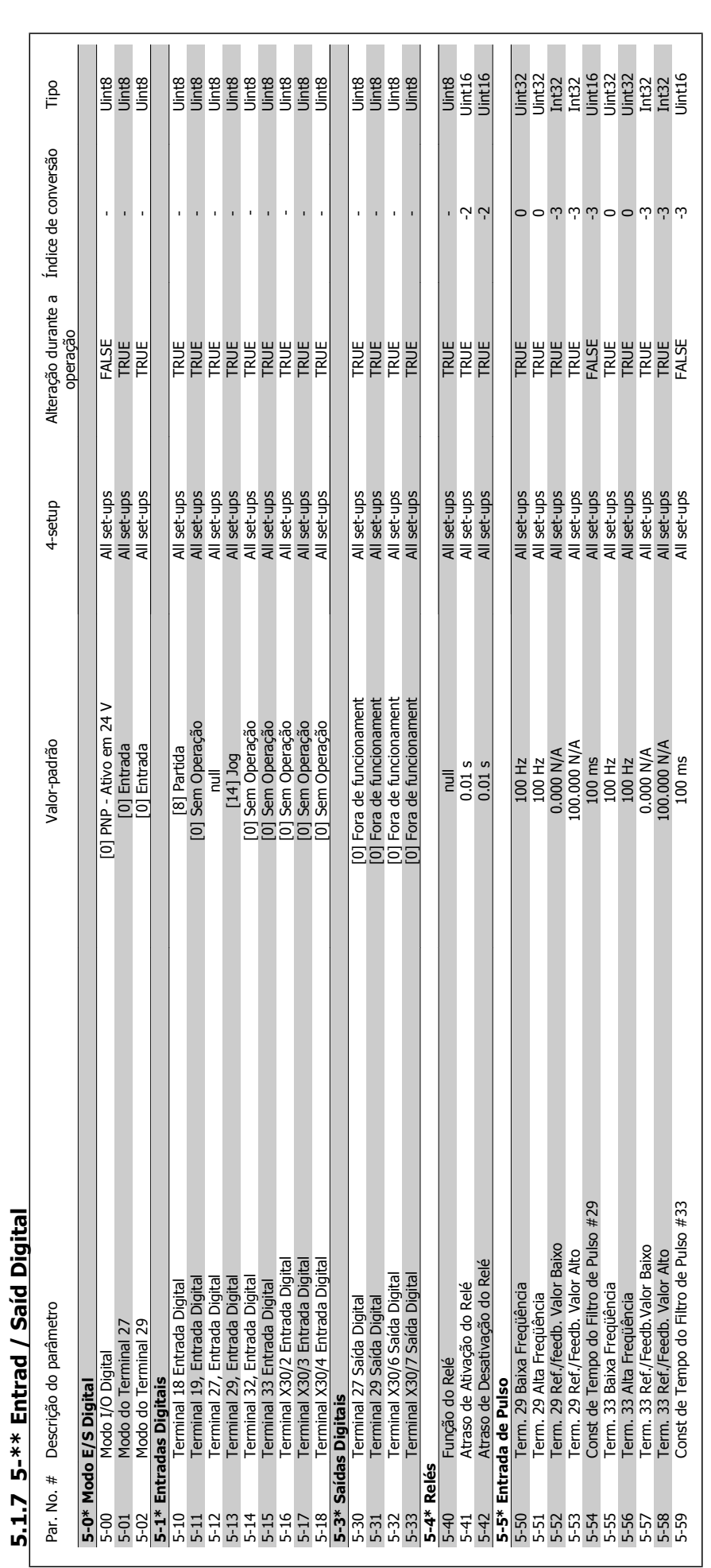

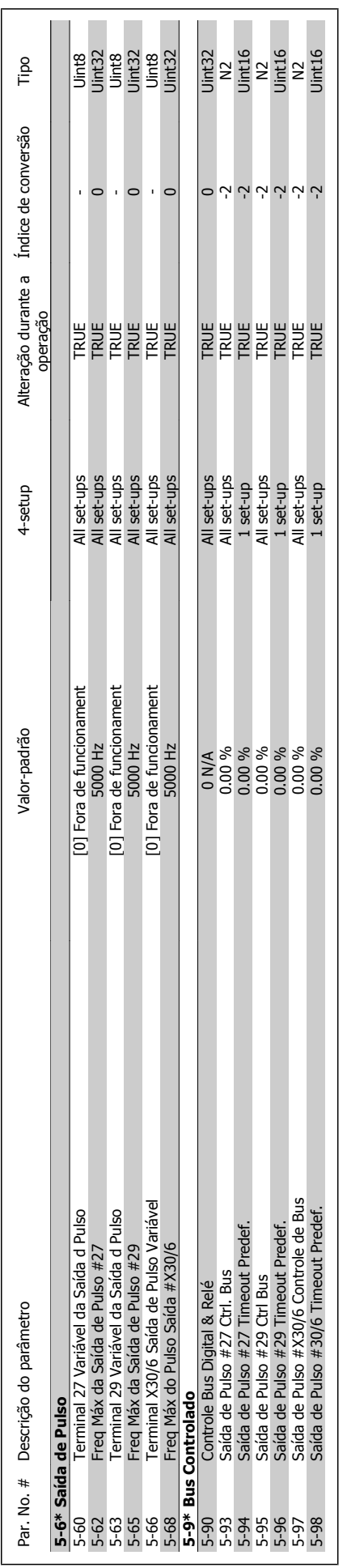

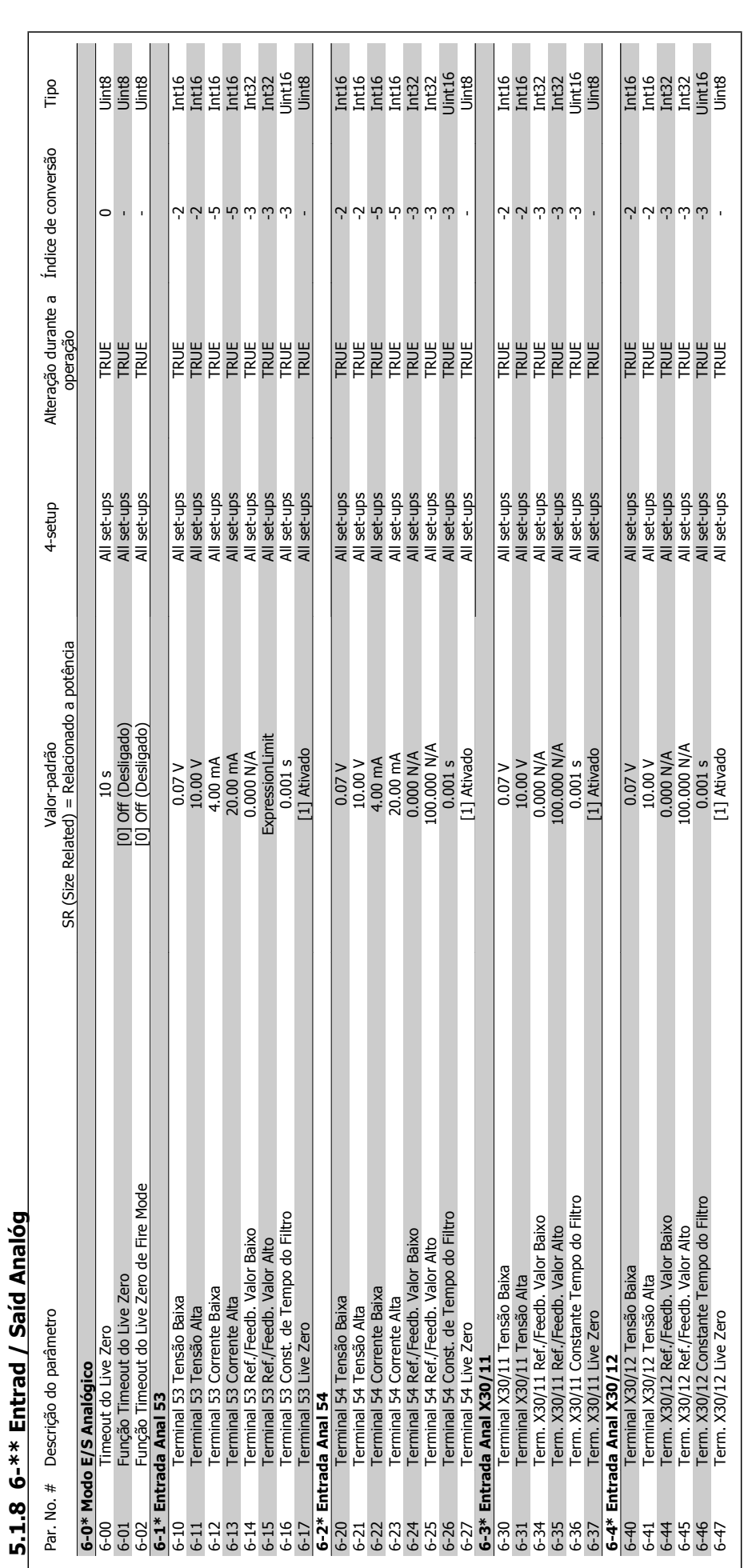

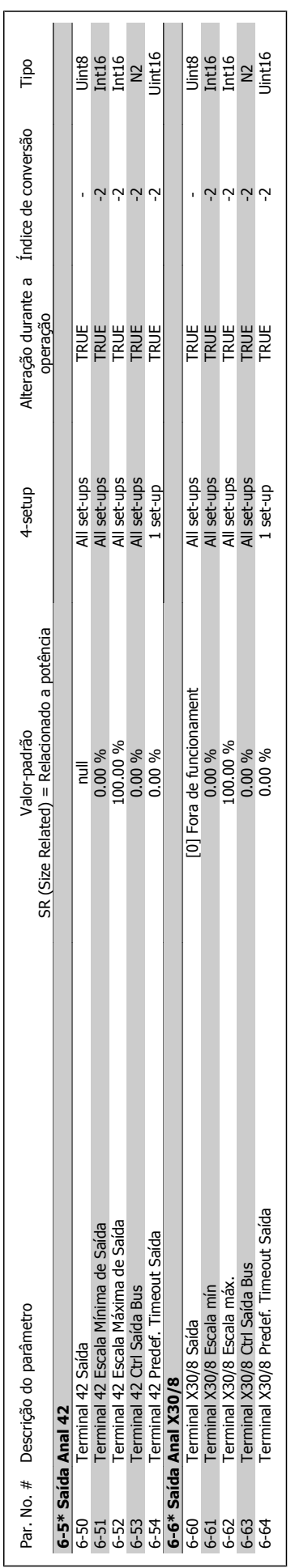

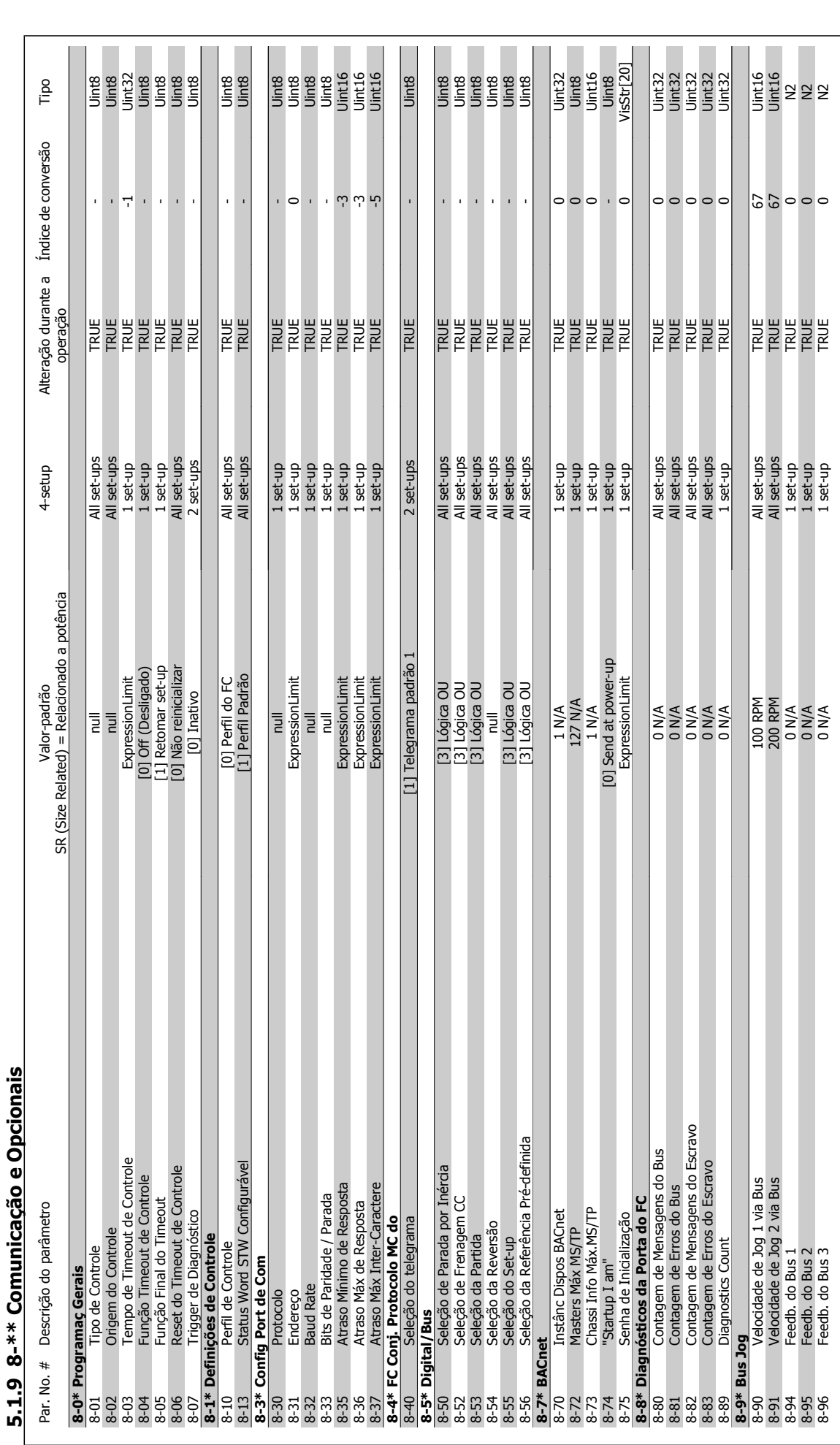

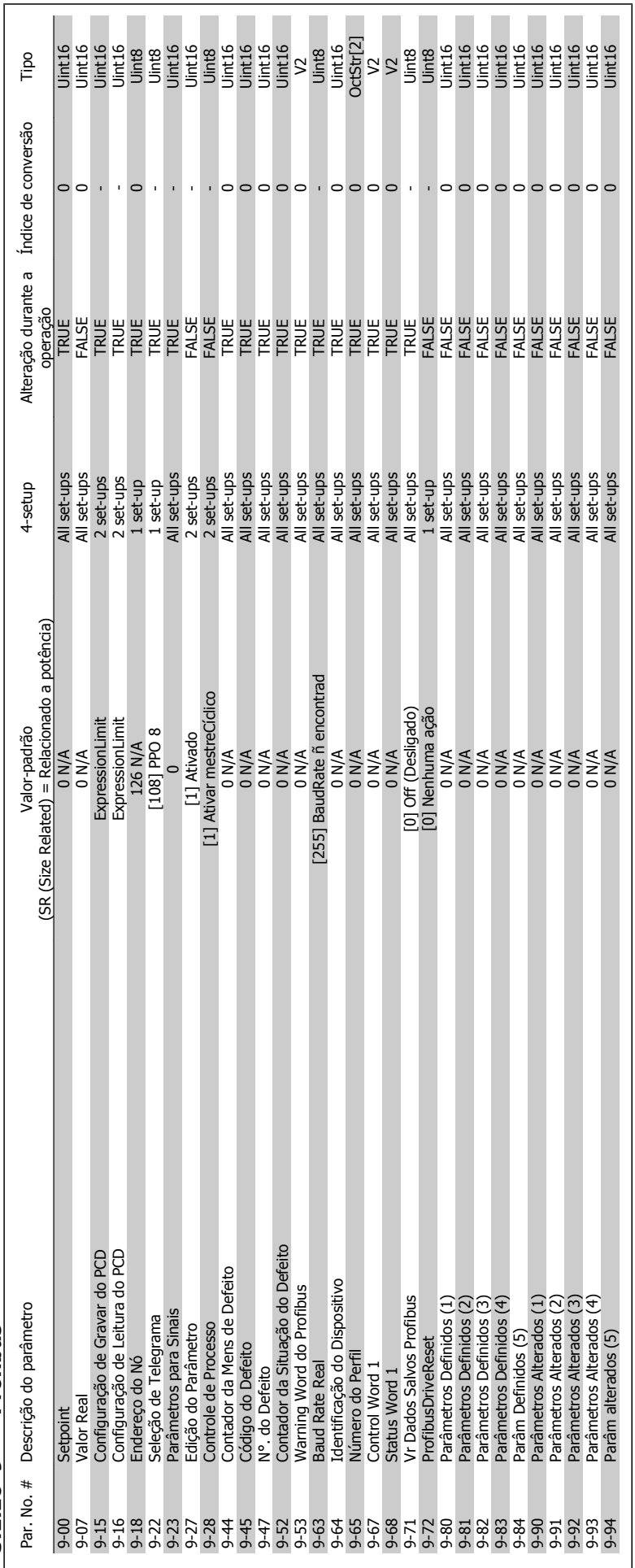

MG.11.C6.28 - VLT® é uma marca registrada da Danfoss 279

 **5**

# 5.1.10 9-\*\* Profibus **5.1.10 9-\*\* Profibus**

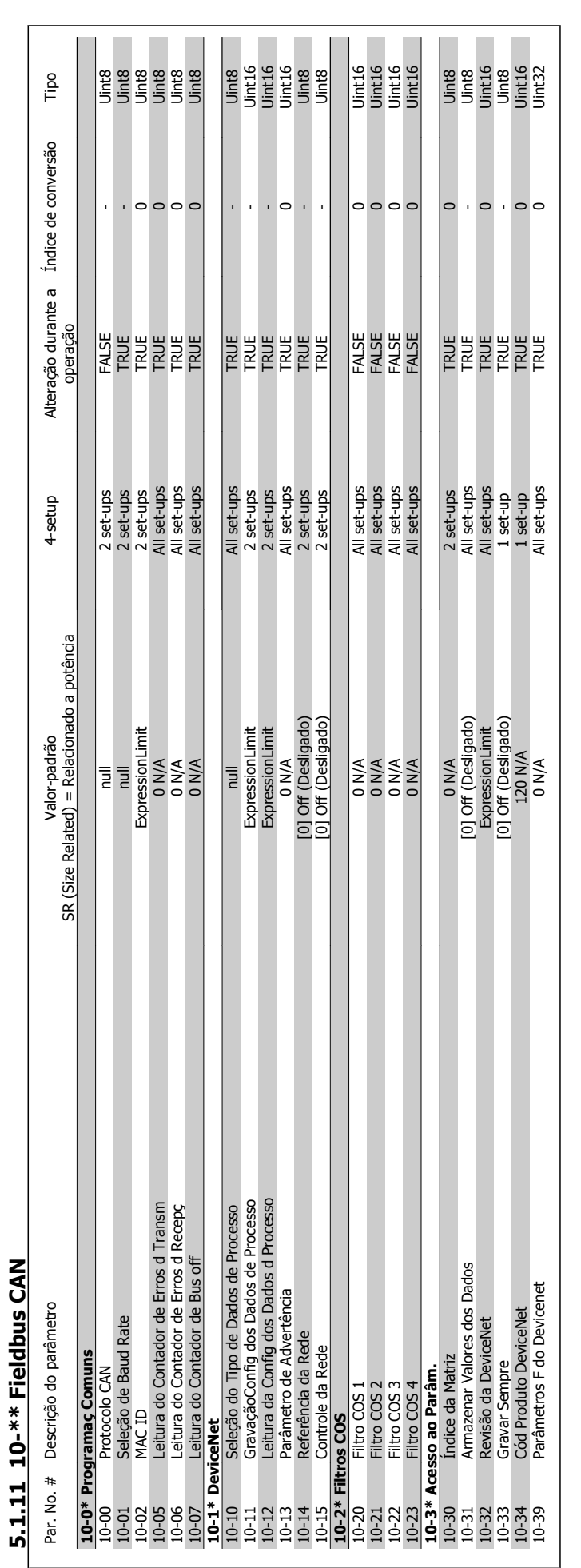

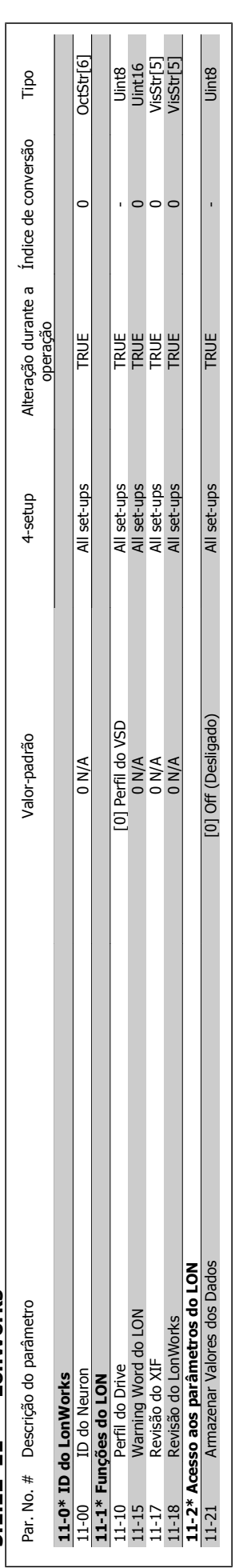

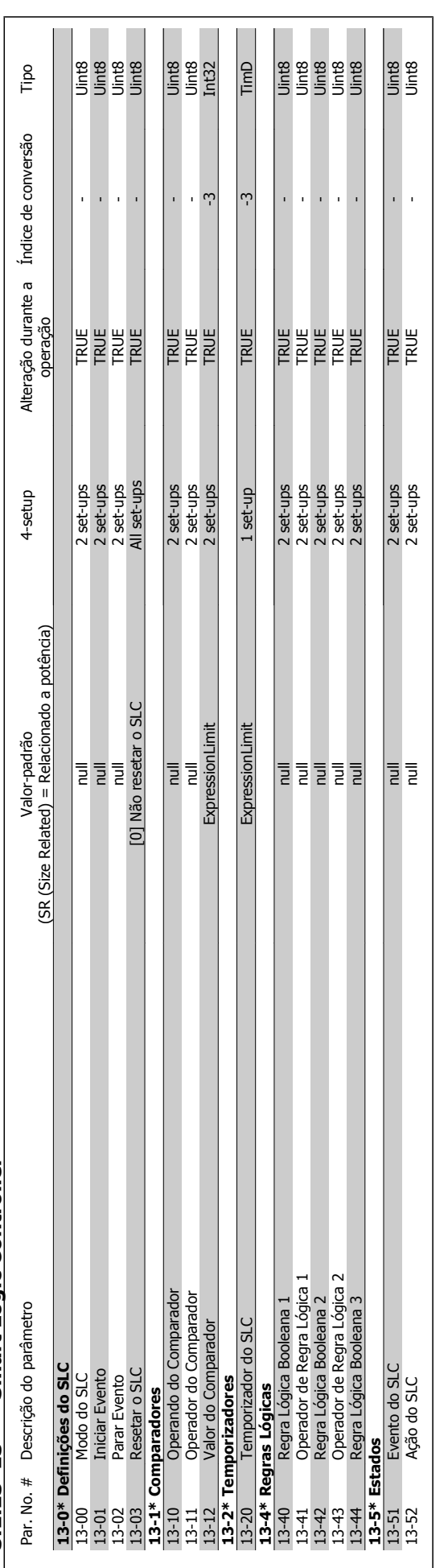

# 5.1.13 13-\*\* Smart Logic Controller **5.1.13 13-\*\* Smart Logic Controller**

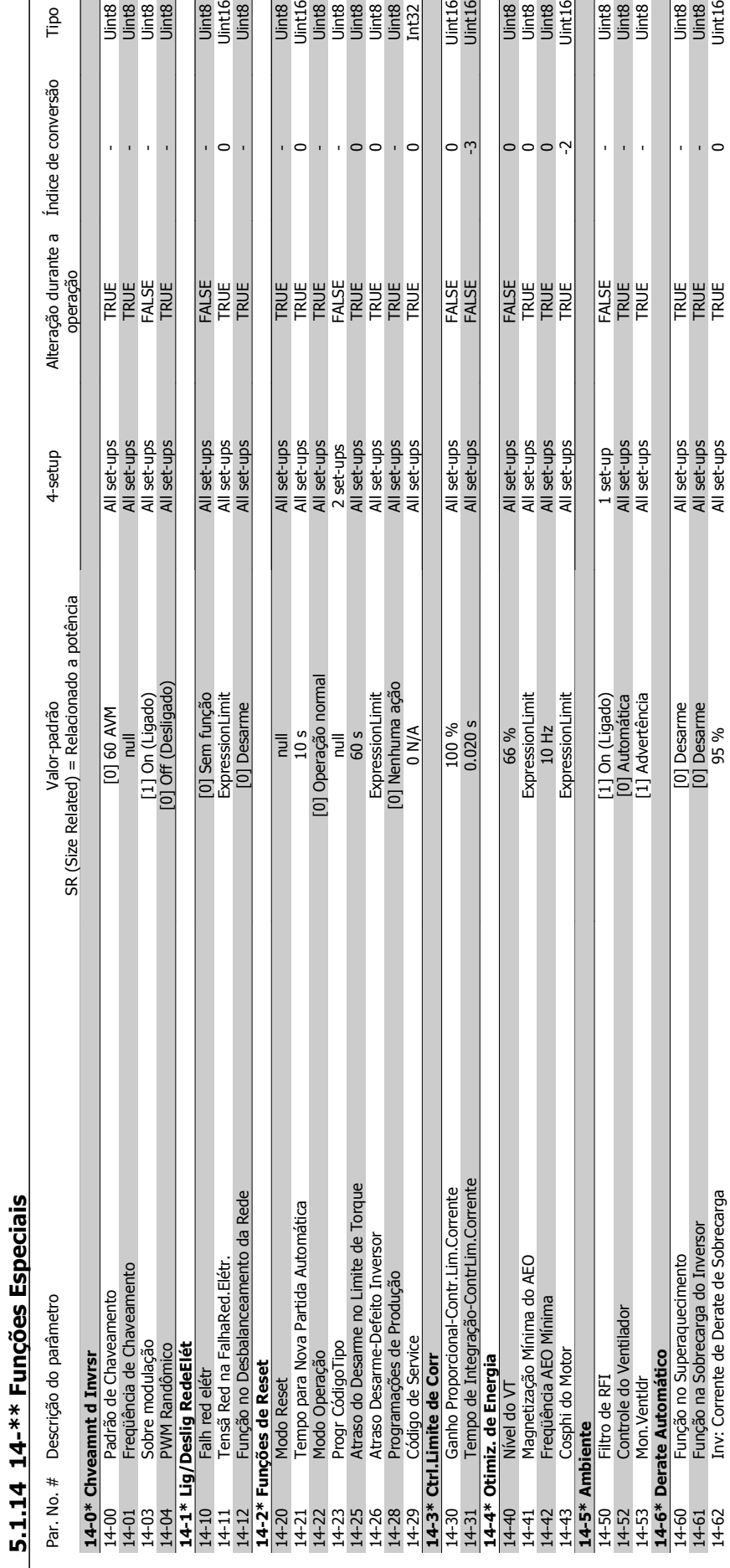

Uinte<br>Uinte<br>Uinte

 $\circ$ 

J.

 $\overline{\text{Tip}}$ 

 $\circ$ 

 $\bar{1}$  $\circ$ 

 $\bar{\rm r}$ 

 $\circ$  Uint16<br>Uint16

0|

ن  $\circ$  $\circ$  $\sim$ 

Dinte<br>Uinte<br>Uinte<br>Uinte<br>Uinte

14-62 Inv: Corrente de Derate de Sobrecarga 95 % All set-ups TRUE 0 Uint16

Jinta<br>Uint16<br>Uint16

 $\overline{\phantom{0}}$ 

Uint8<br>Uint8<br>Uint8

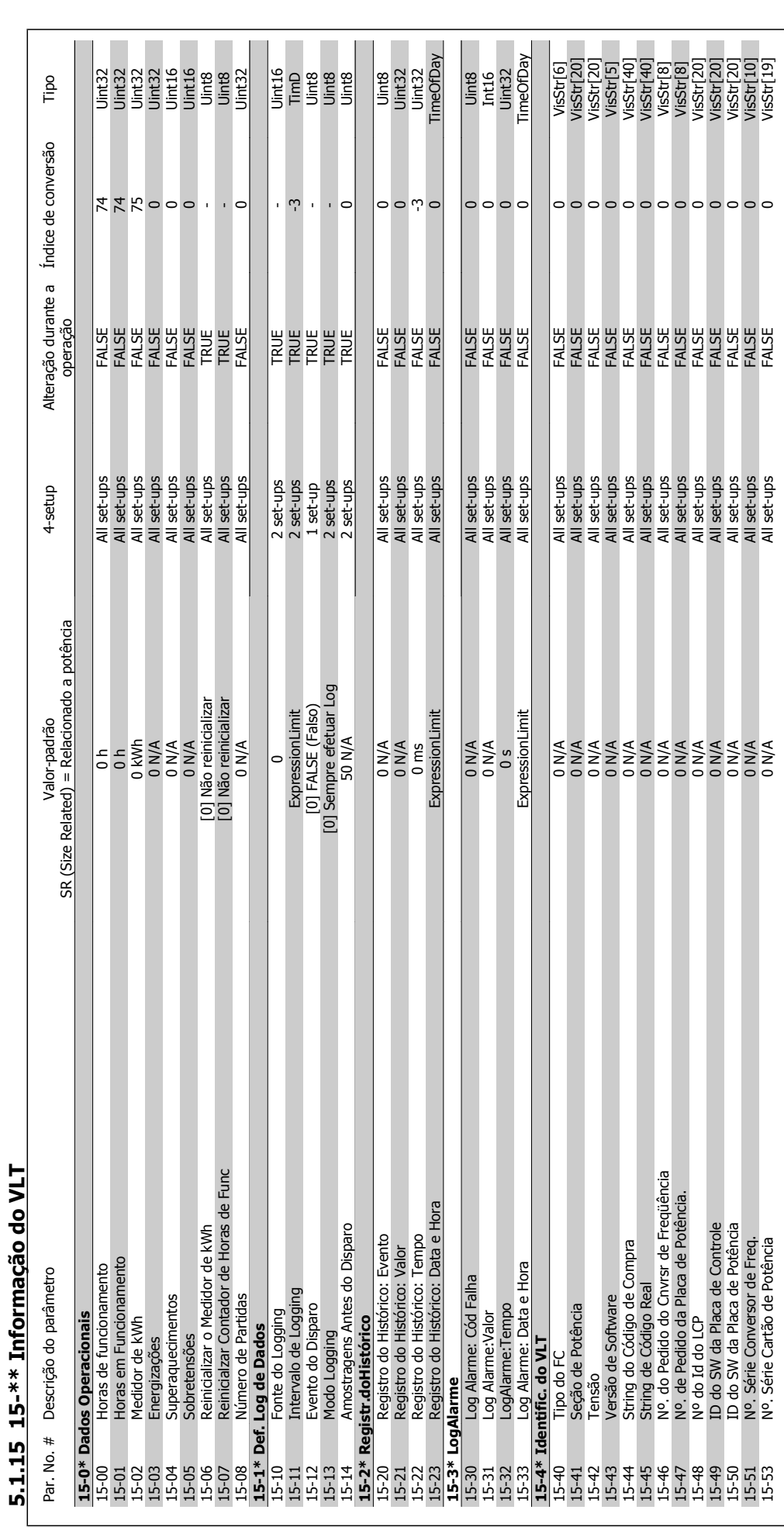

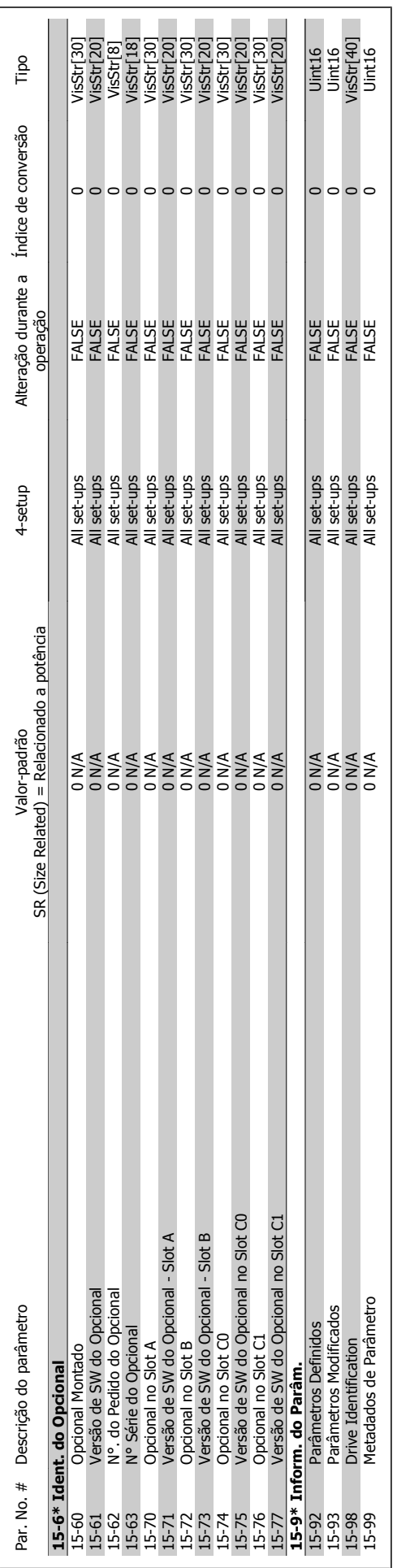

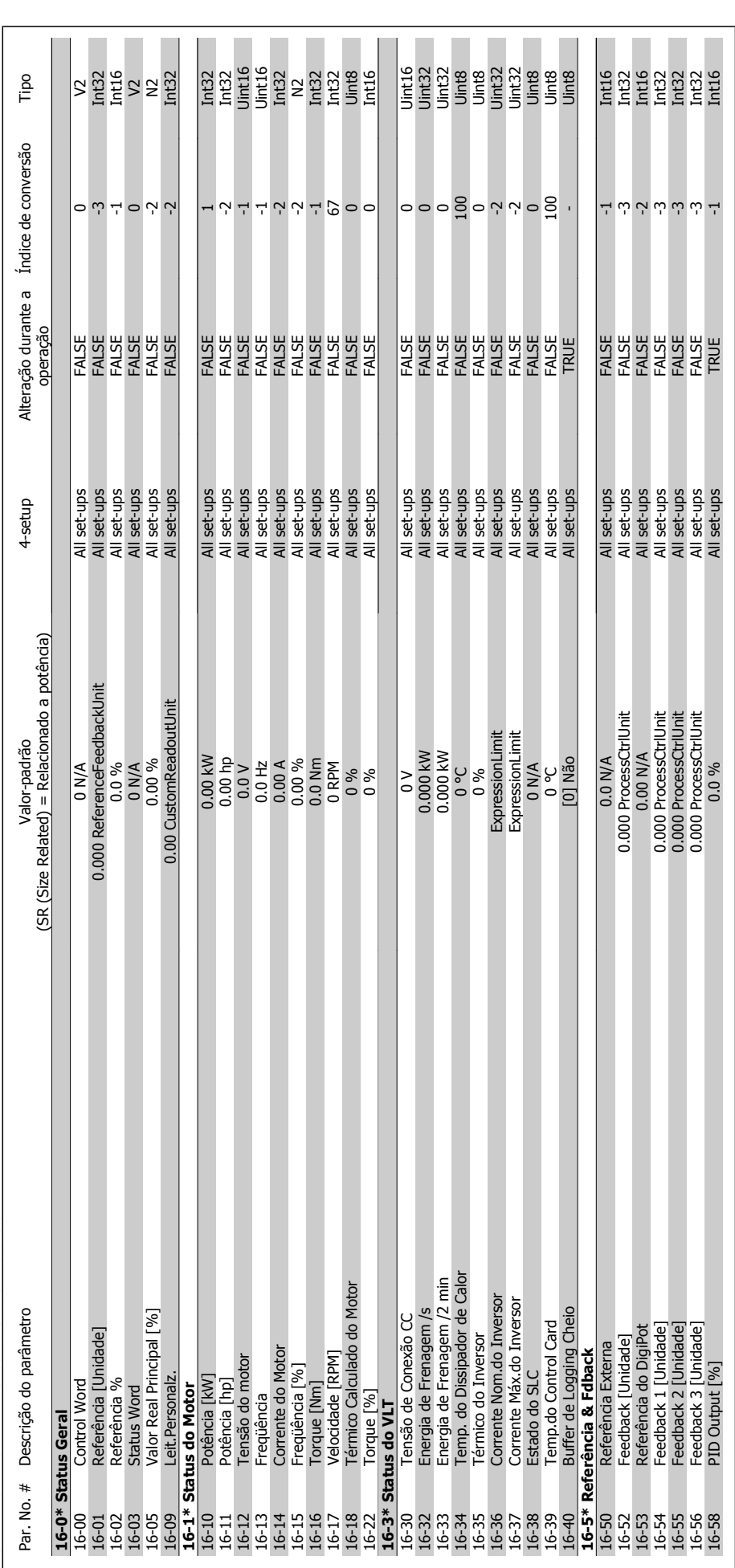

5.1.16 16-\*\* Leituras de Dados **5.1.16 16-\*\* Leituras de Dados**

5 Listas de Parâmetros

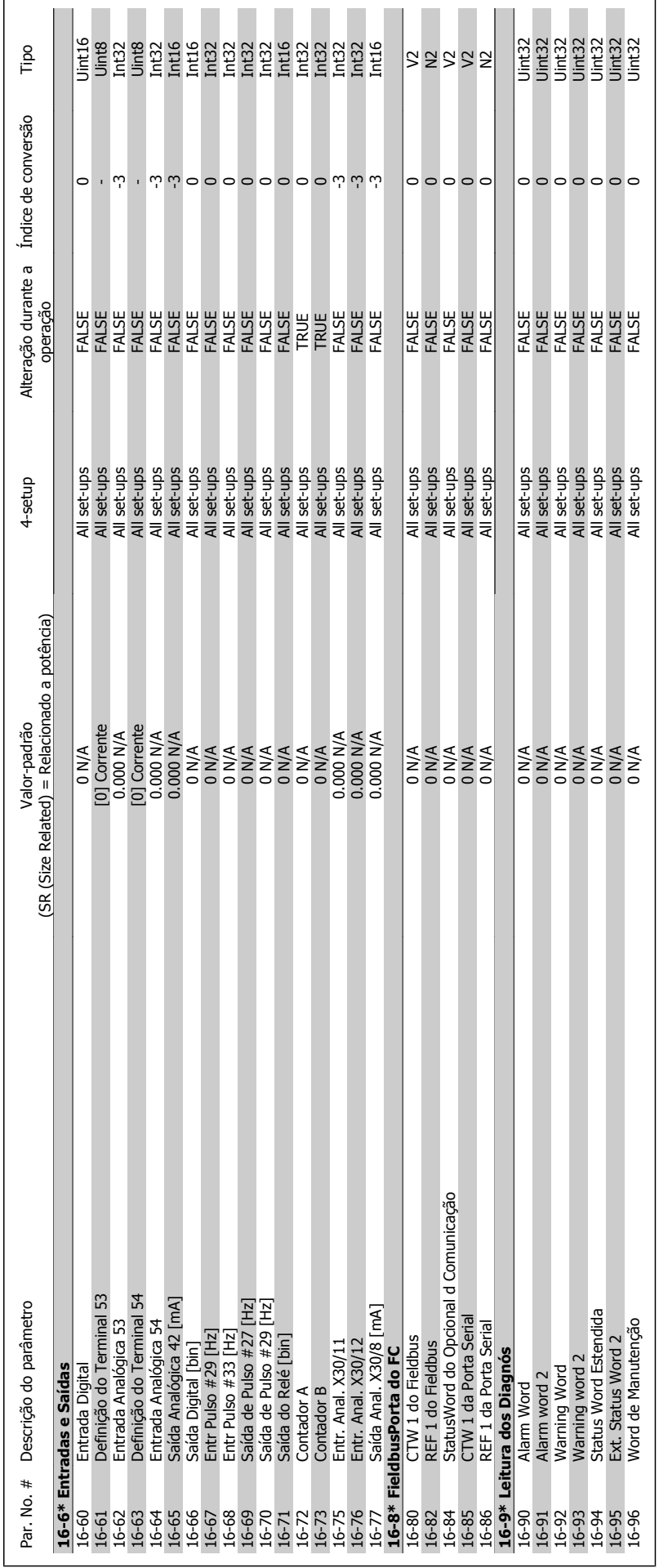

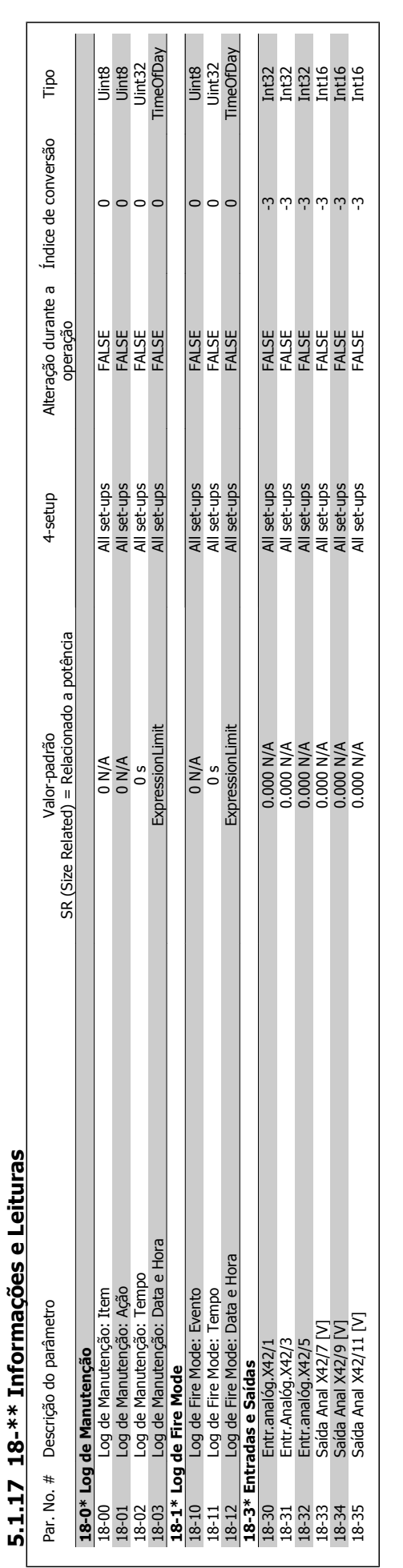

**5** 

Guia de Programação do Drive do HVAC do

VLT®
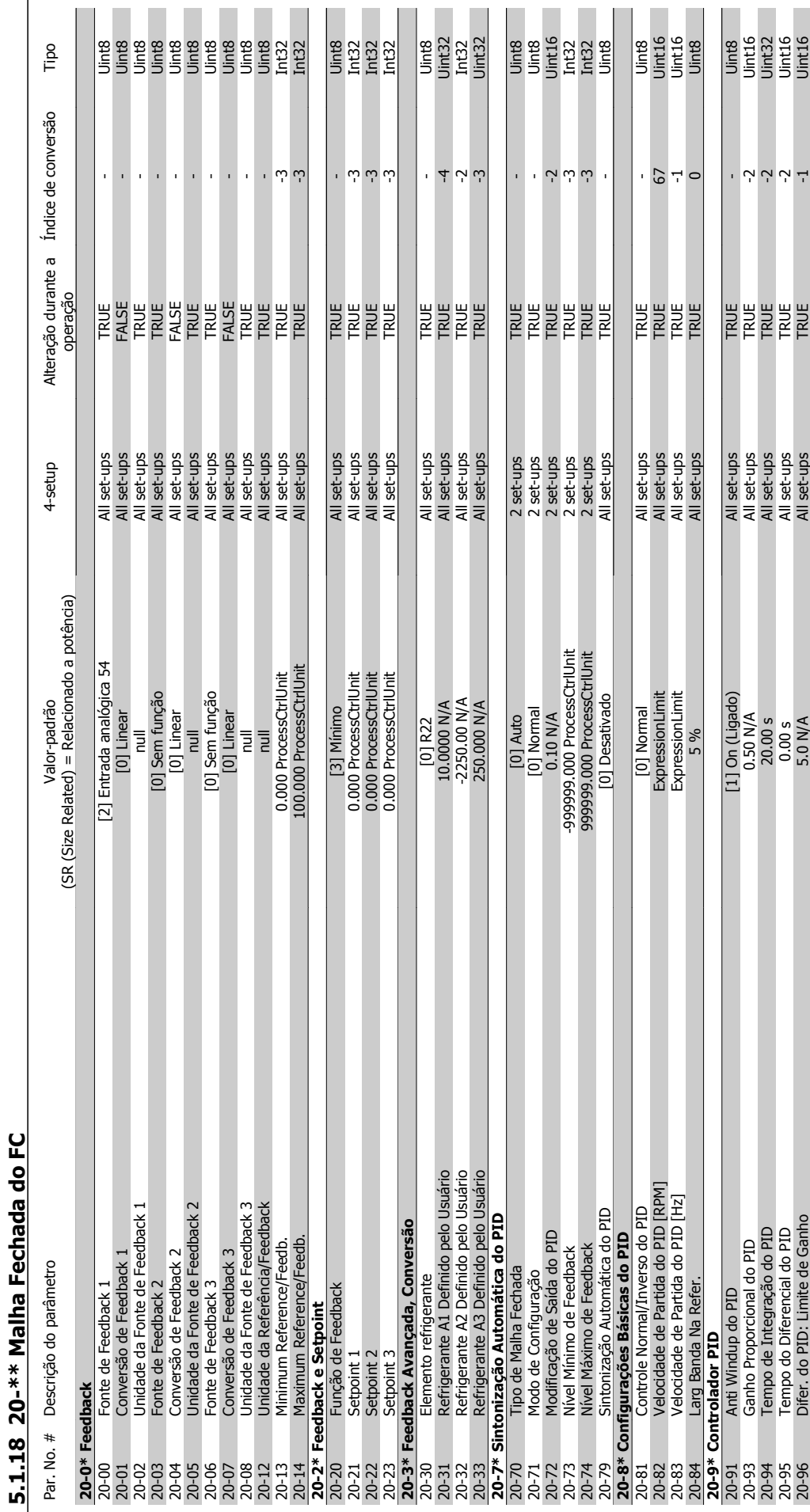

Guia de Programação do Drive do HVAC do VLT® 6 15 Listas de Parâmetros

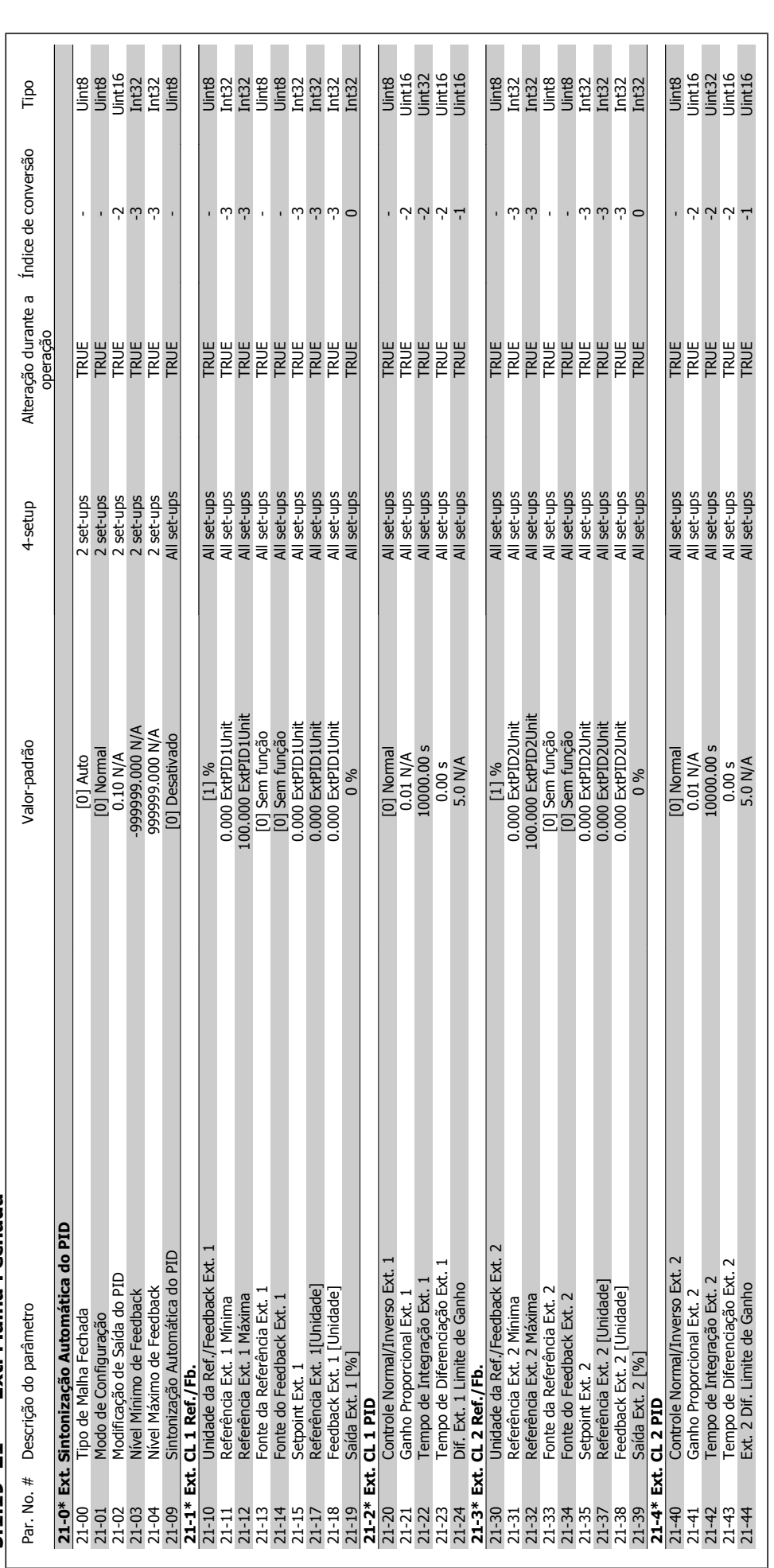

# 5.1.19 21-\*\* Ext. Malha Fechada **5.1.19 21-\*\* Ext. Malha Fechada**

**5** 

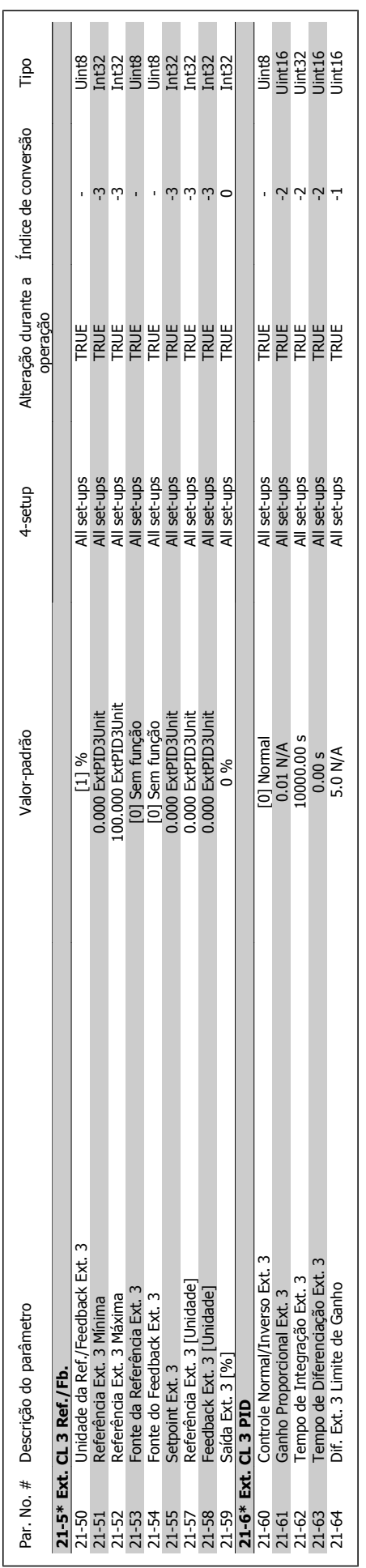

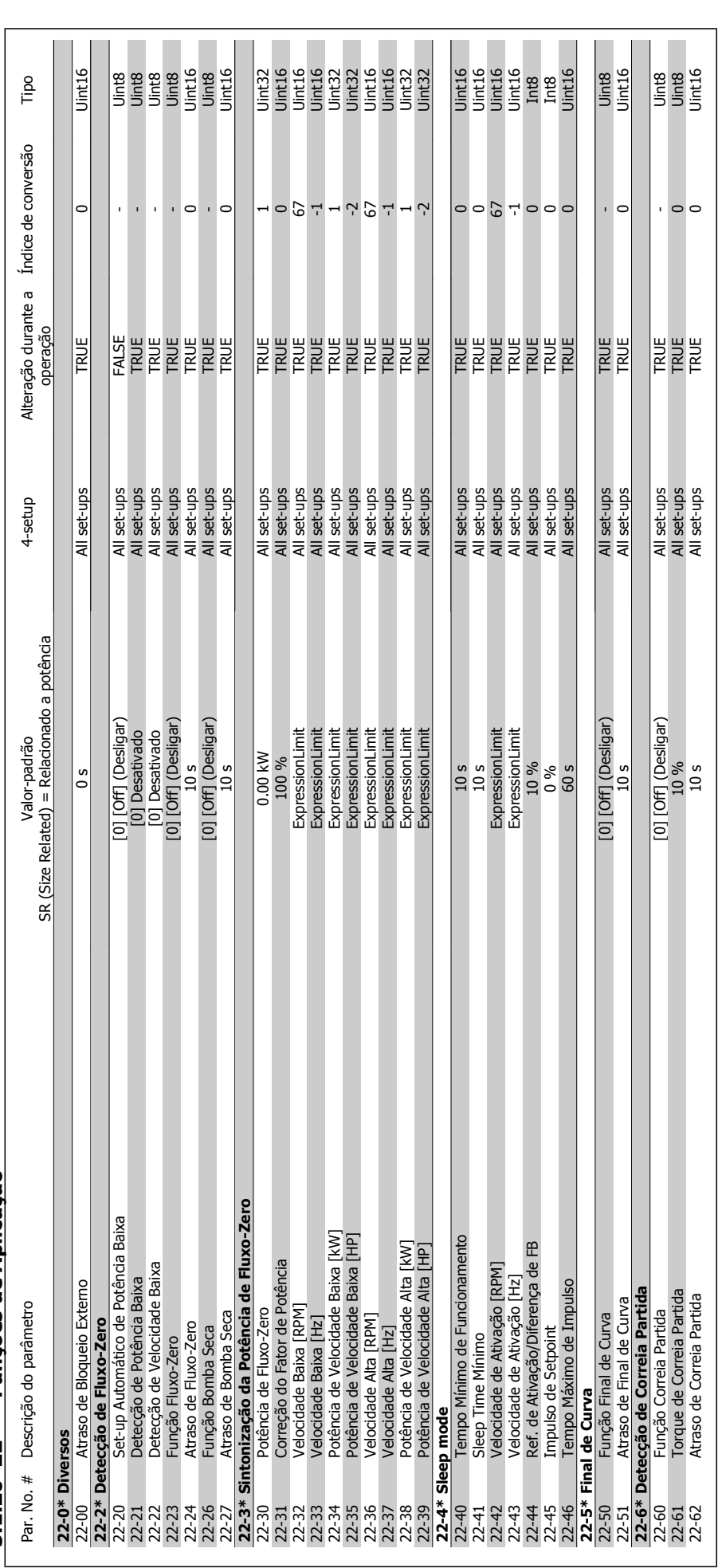

# 5.1.20 22-\*\* Funções de Aplicação **5.1.20 22-\*\* Funções de Aplicação**

5 Listas de Parâmetros

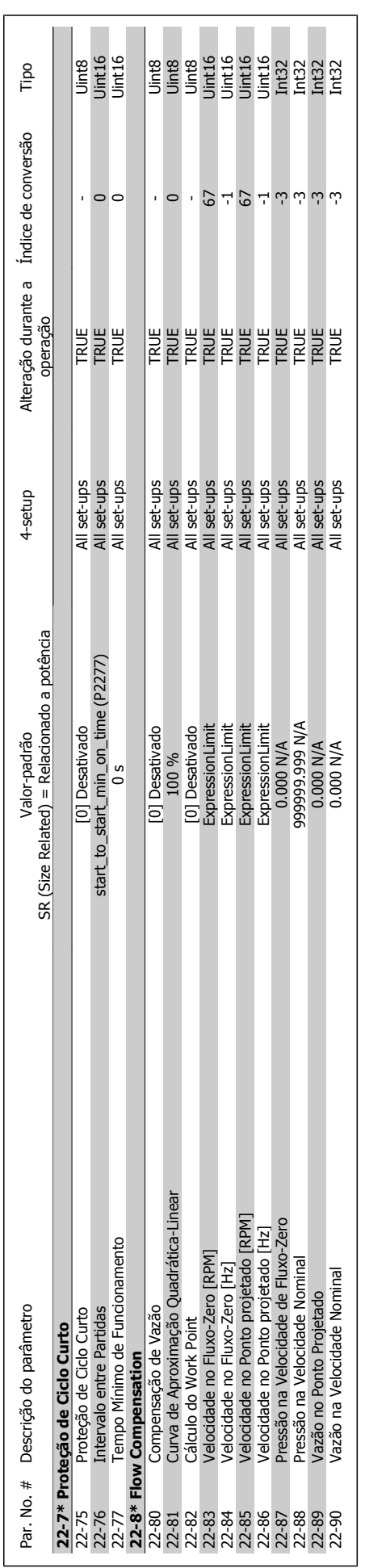

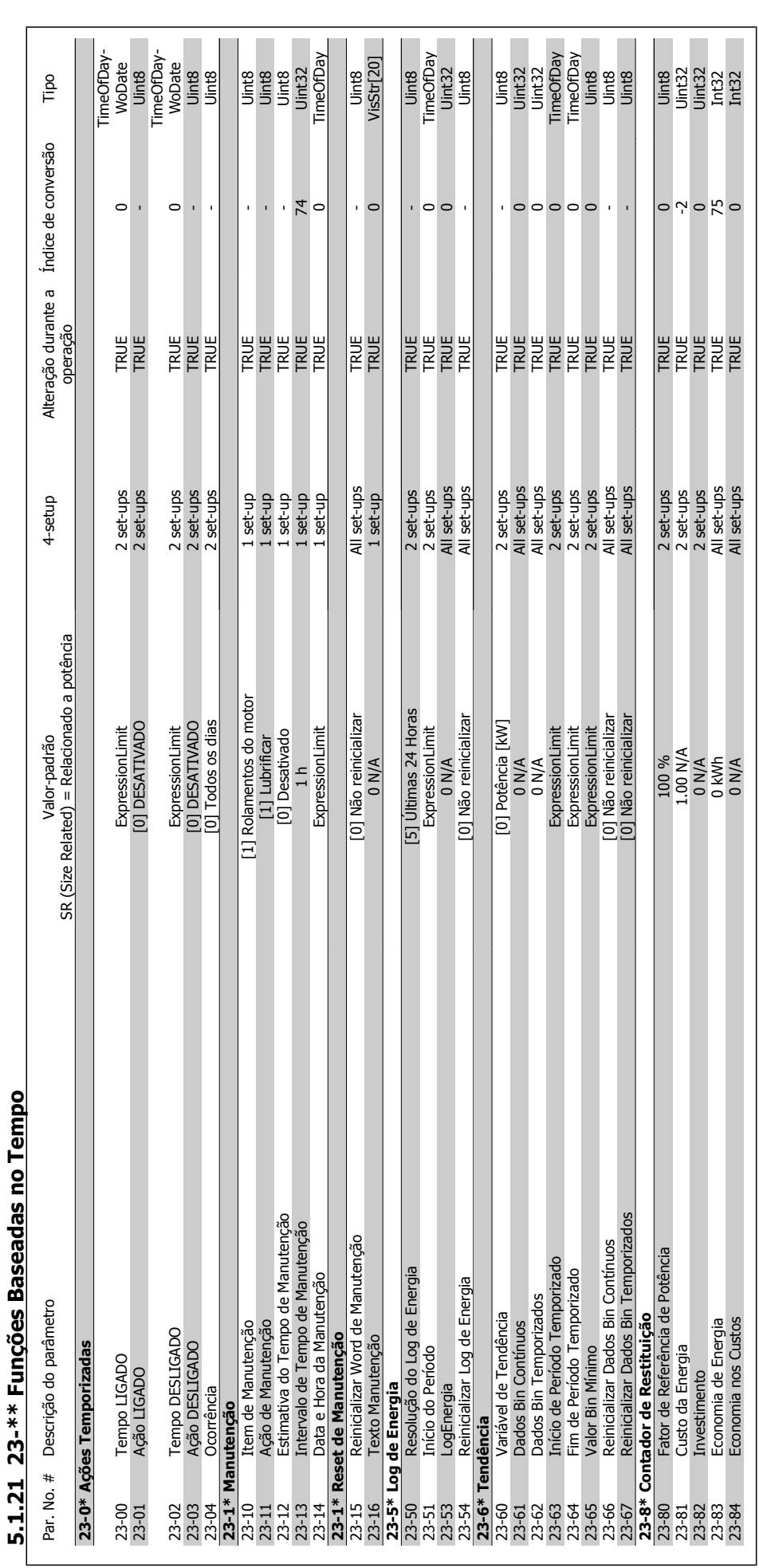

# Tamno **5.1.21 23-\*\* Funções Baseadas no Tempo**  $\frac{1}{2}$ פם Coconi∃ \*\* בי  $\ddot{\cdot}$

**5** 

 $\overline{\phantom{a}}$ 

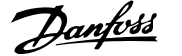

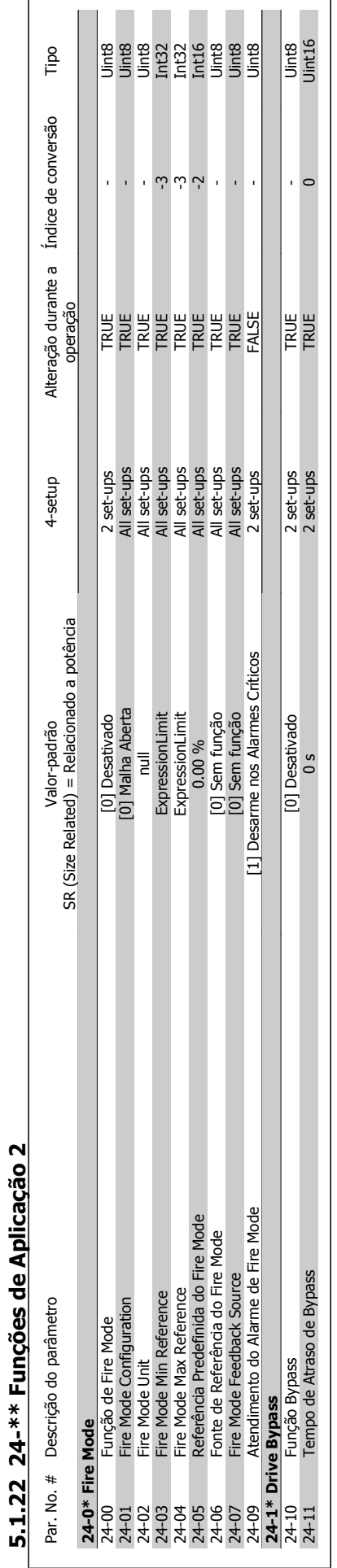

## Guia de Programação do Drive do HVAC do VLT® 6 15 Listas de Parâmetros

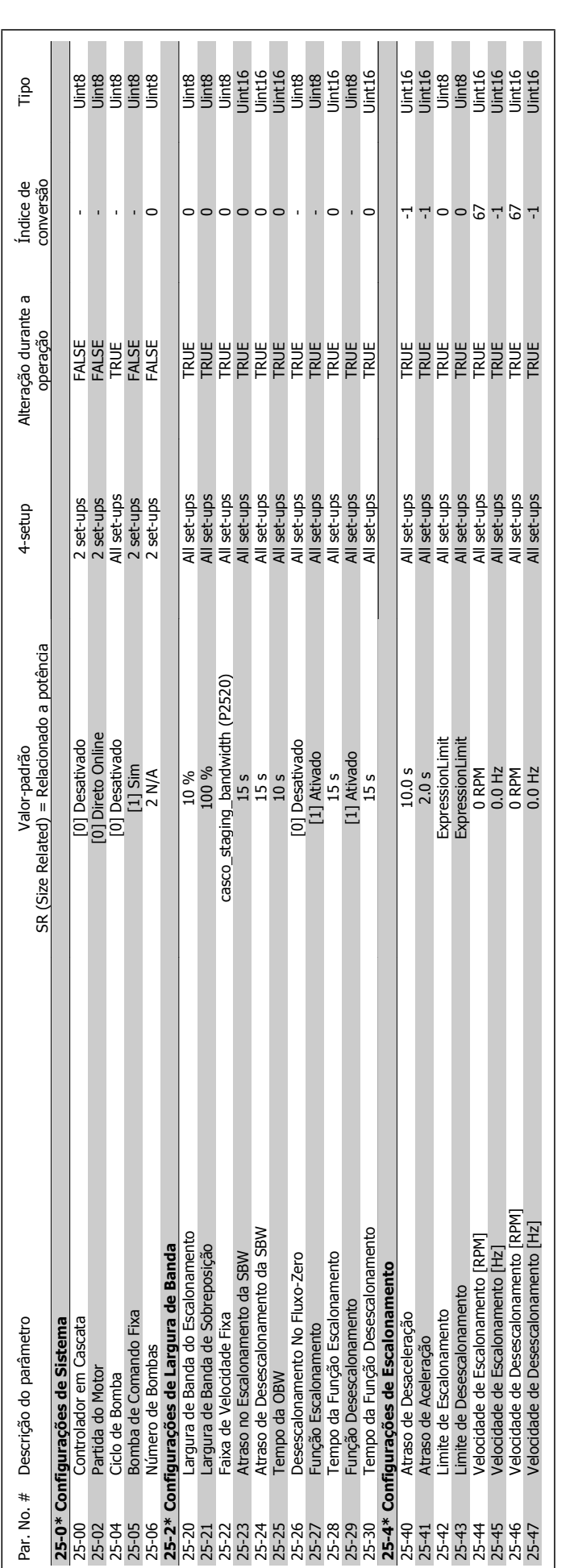

5.1.23 25-\*\* Controlador em Cascata **5.1.23 25-\*\* Controlador em Cascata**

**5** 

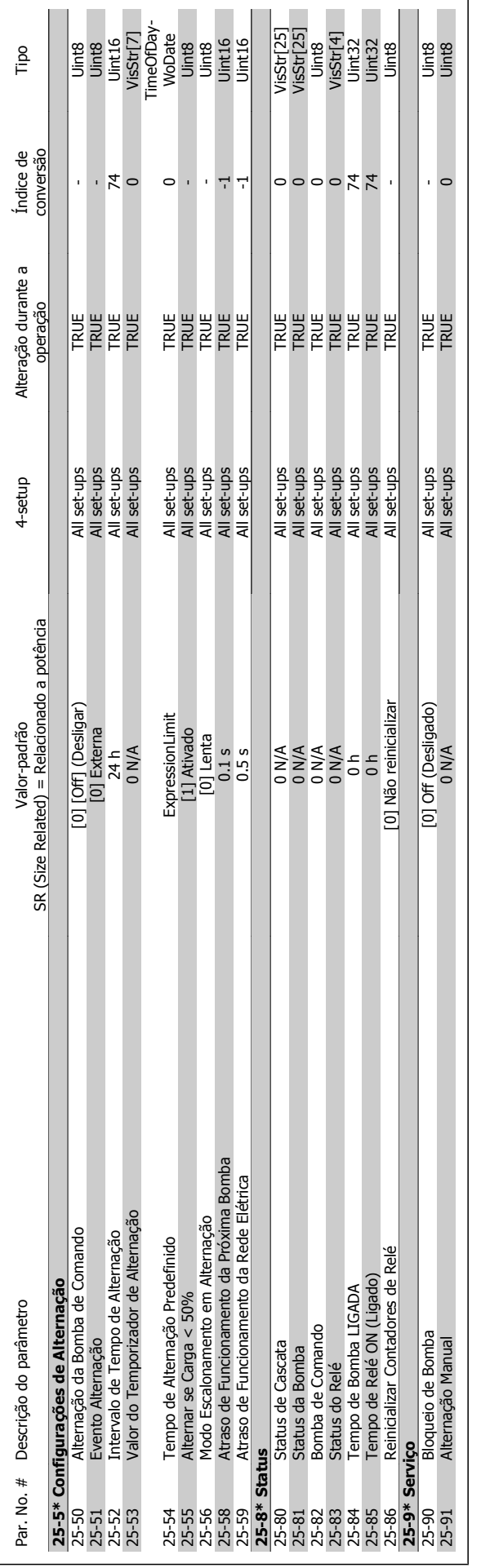

## Guia de Programação do Drive do HVAC do VLT® 6 15 Listas de Parâmetros

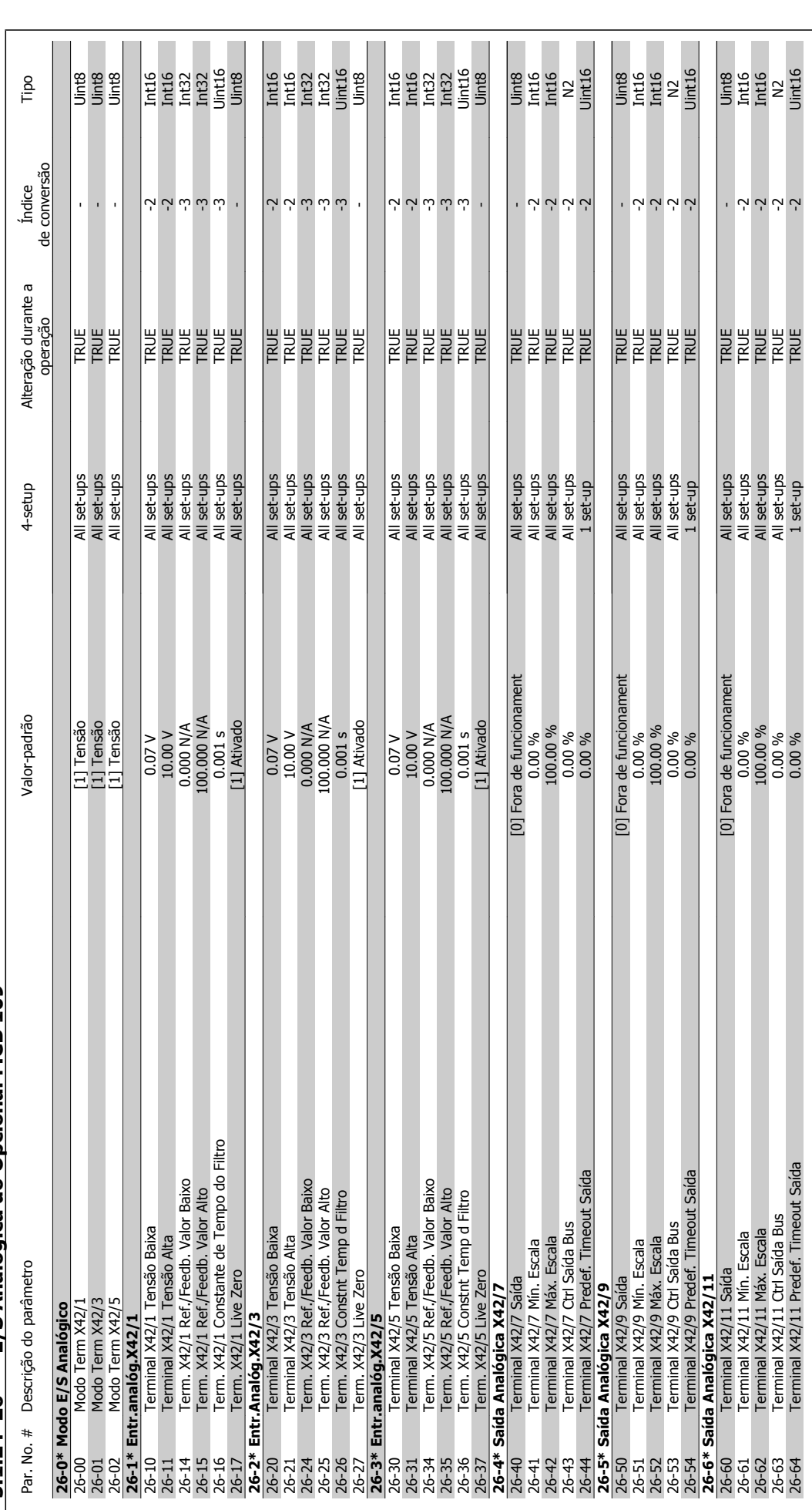

# 5.1.24 26-\*\* E/S Analógica do Opcional MCB 109 **5.1.24 26-\*\* E/S Analógica do Opcional MCB 109**

**5** 

5 Listas de Parâmetros

Guia de Programação do Drive do HVAC do VLT® indice

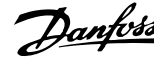

# **Índice**

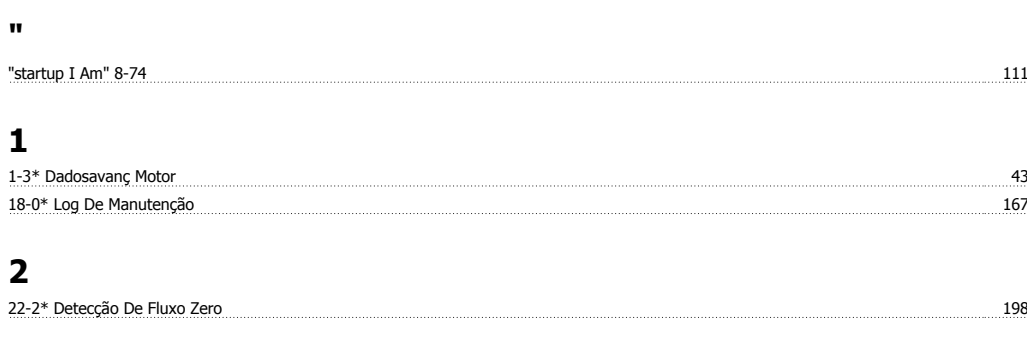

# **5**

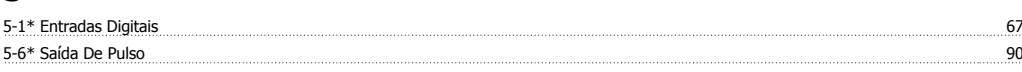

# **6**

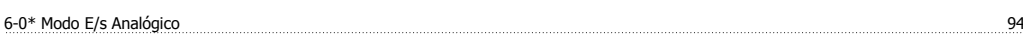

# **A**

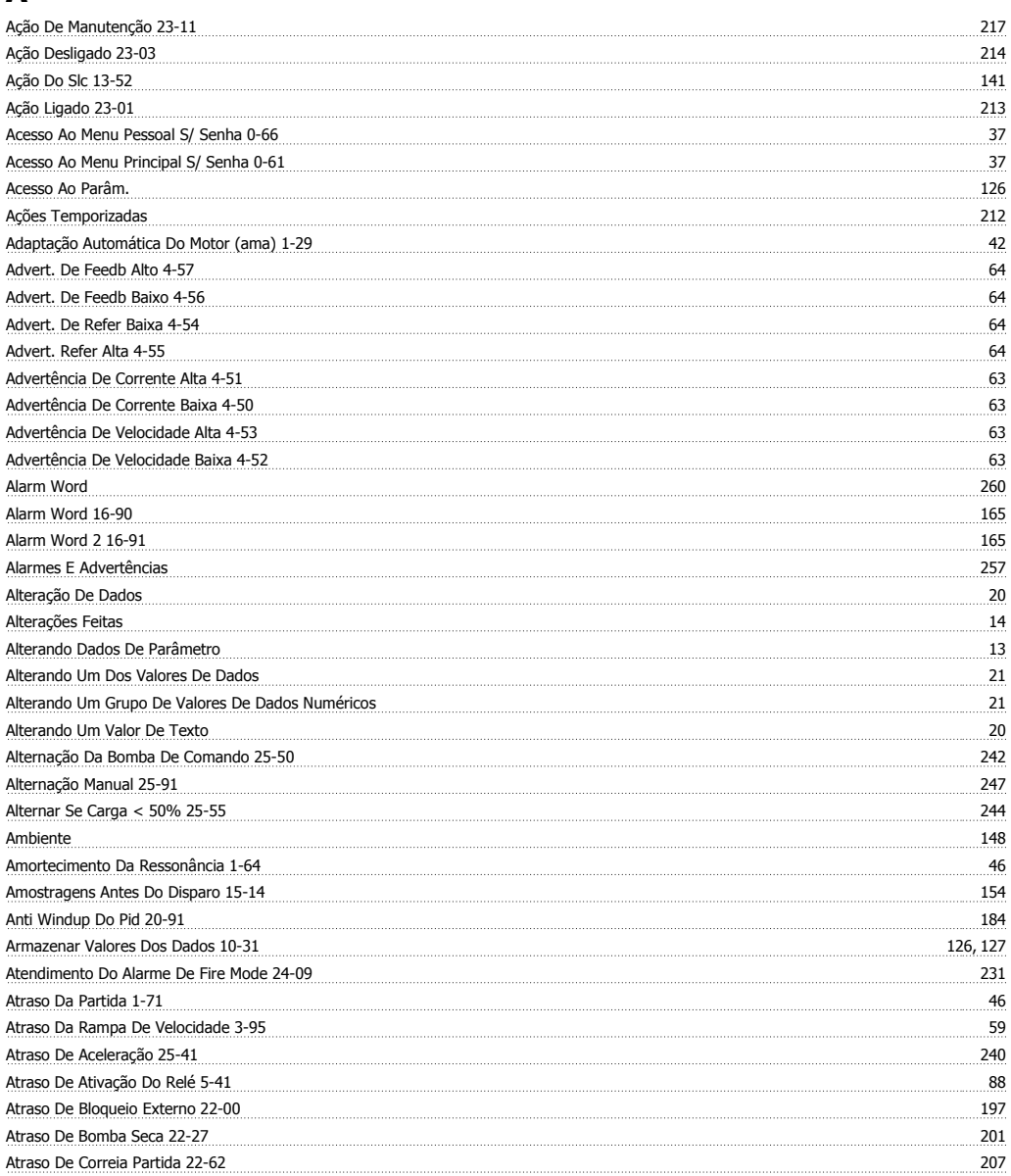

Índice

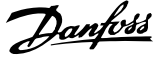

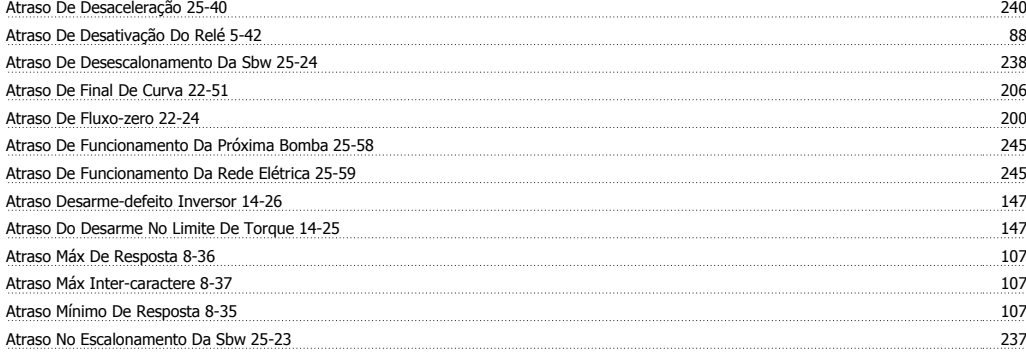

# **B**

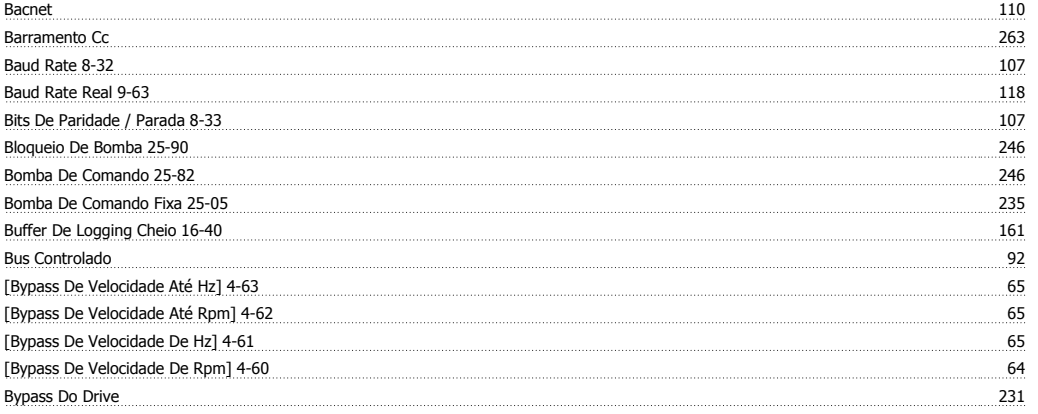

# **C**

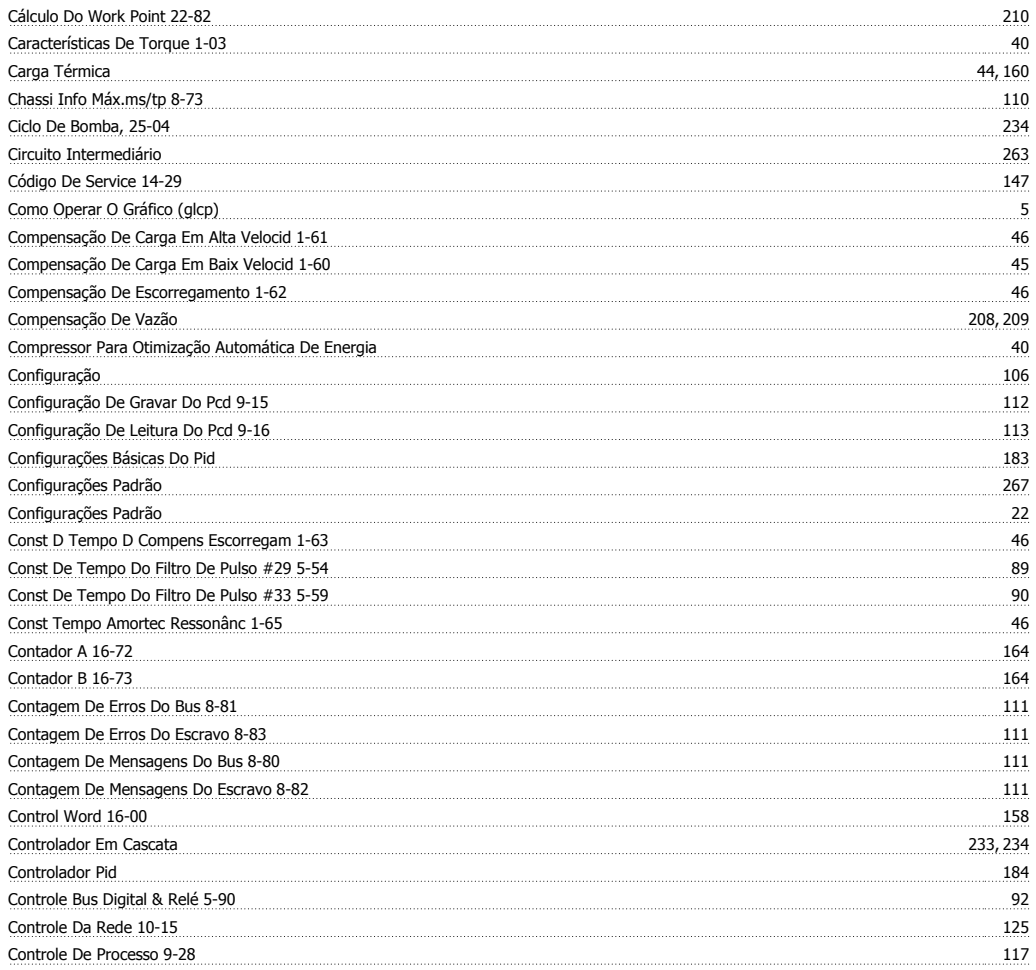

Guia de Programação do Drive do HVAC do VLT® indice

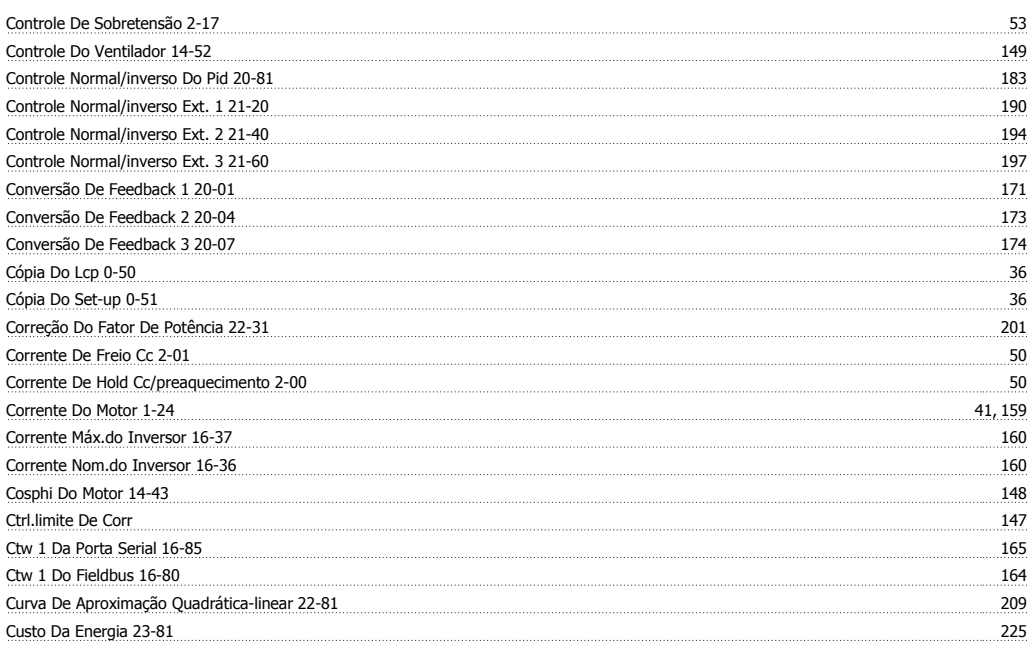

# **D**

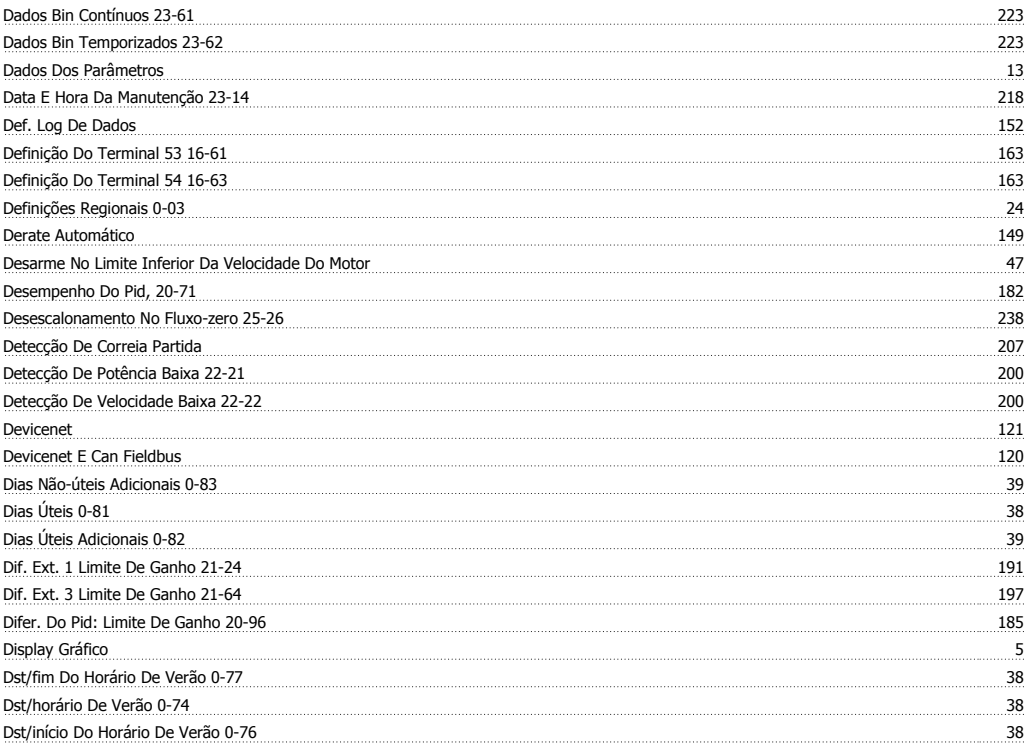

# **E**

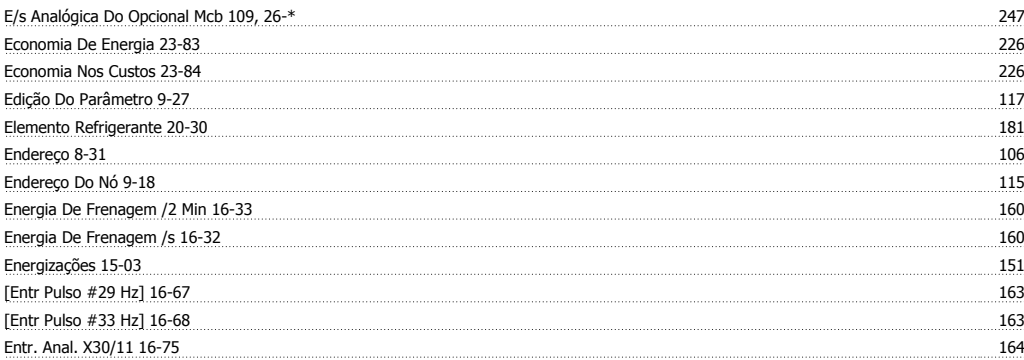

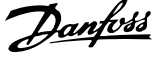

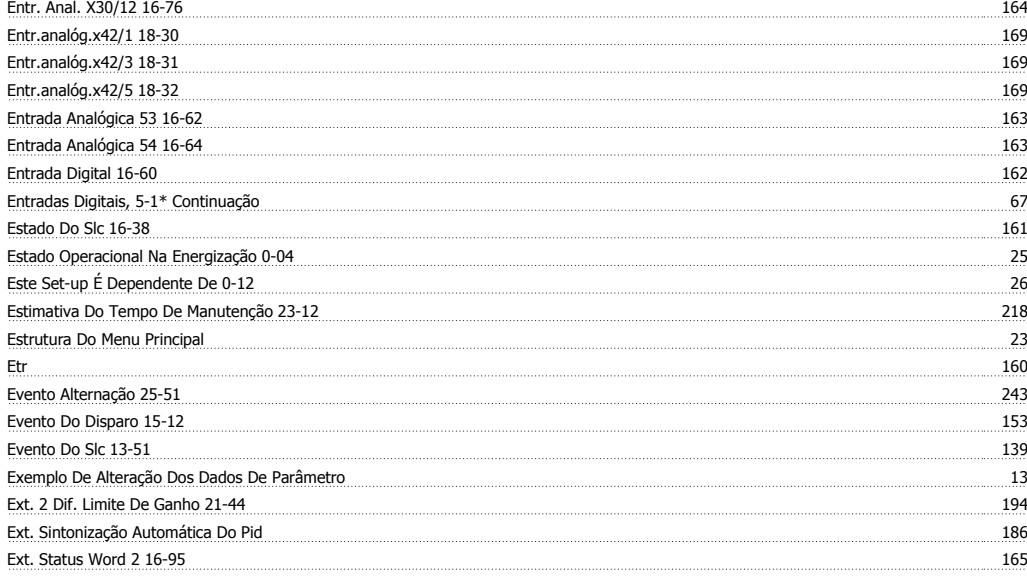

# **F**

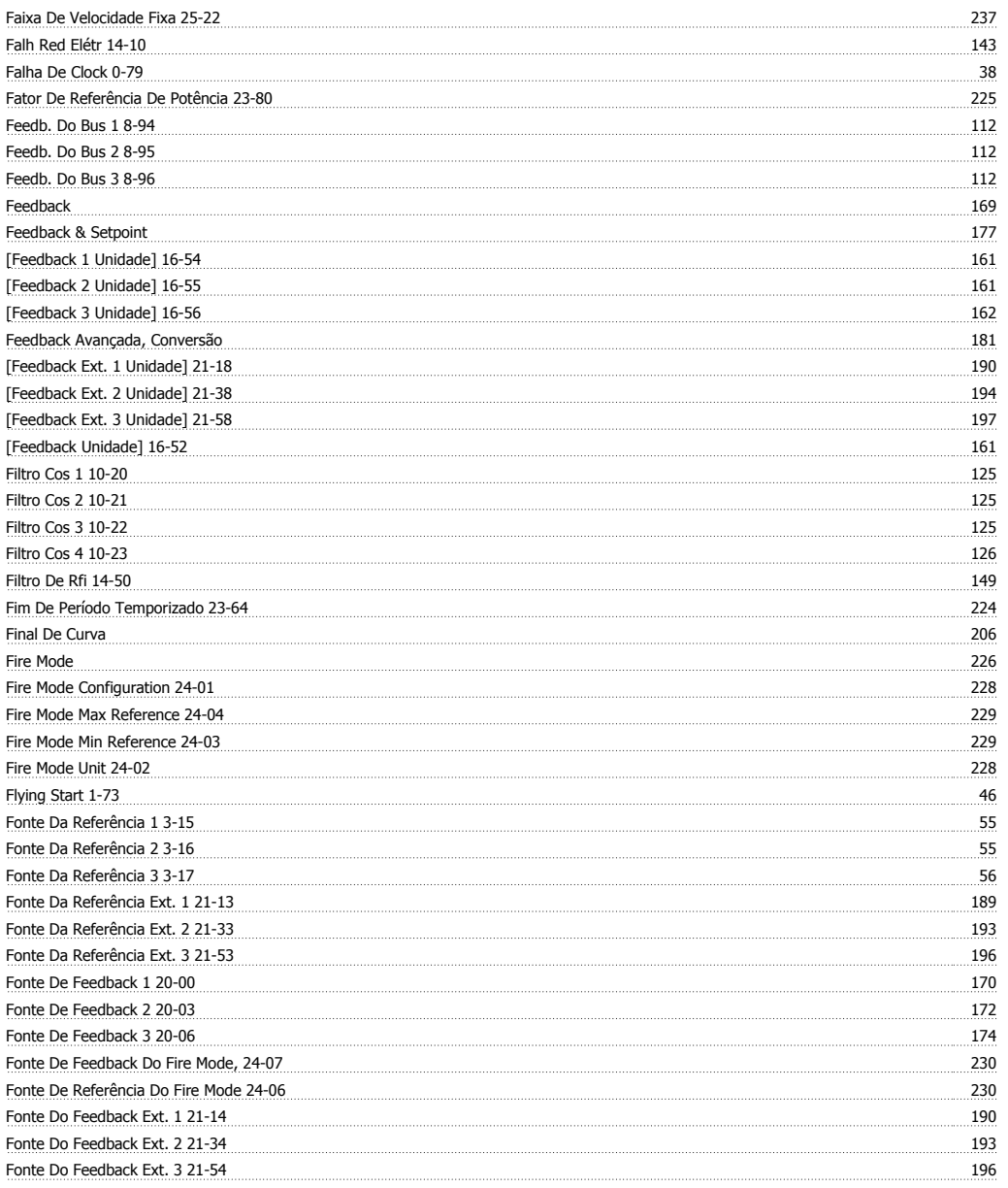

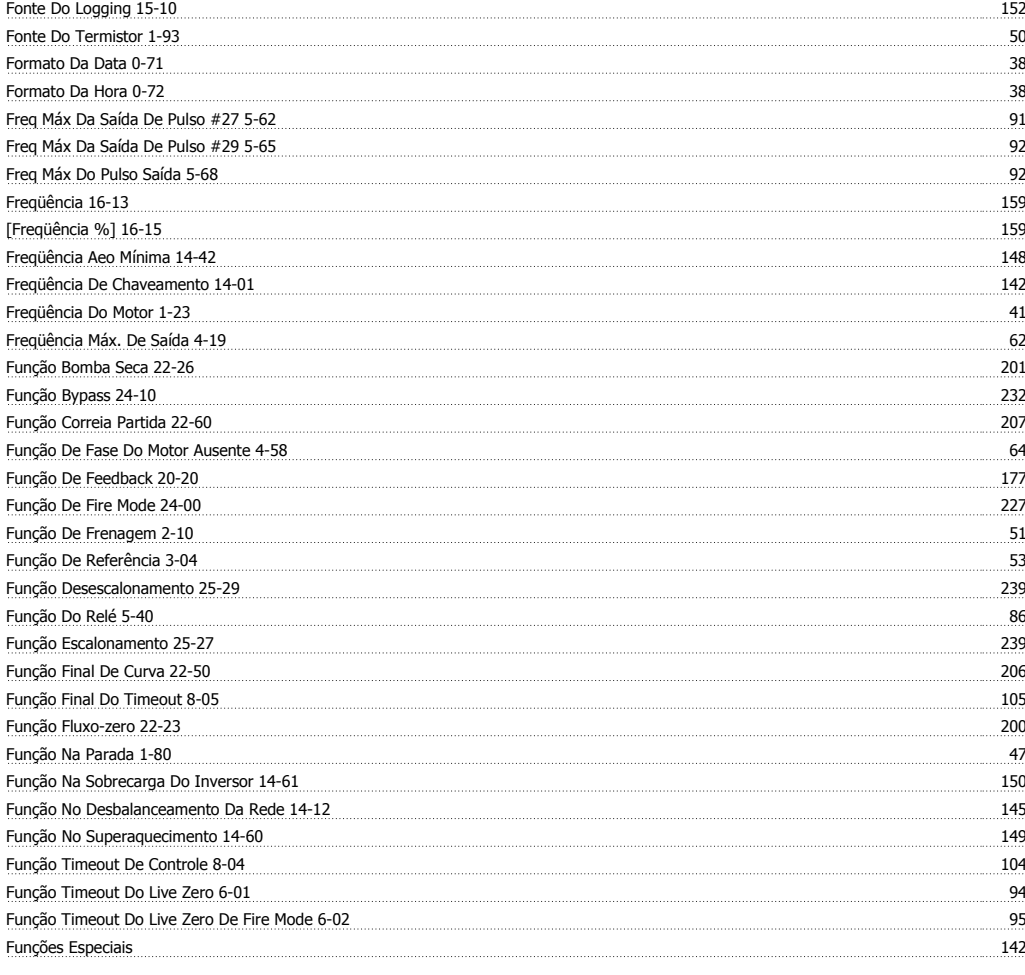

# **G**

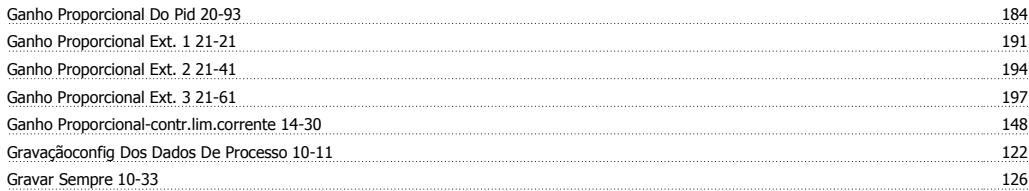

# **H**

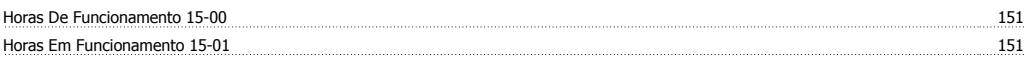

# **I**

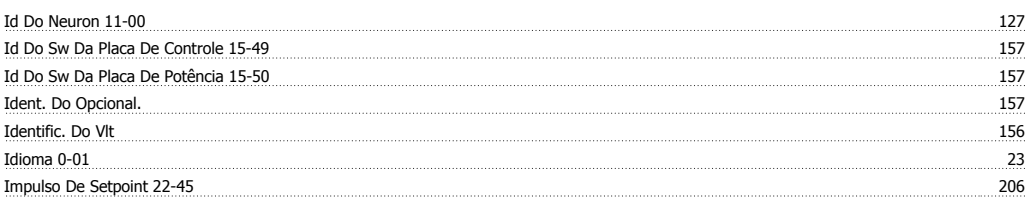

# **Í**

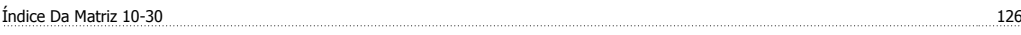

# **I**

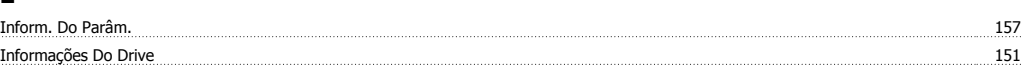

Índice

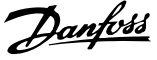

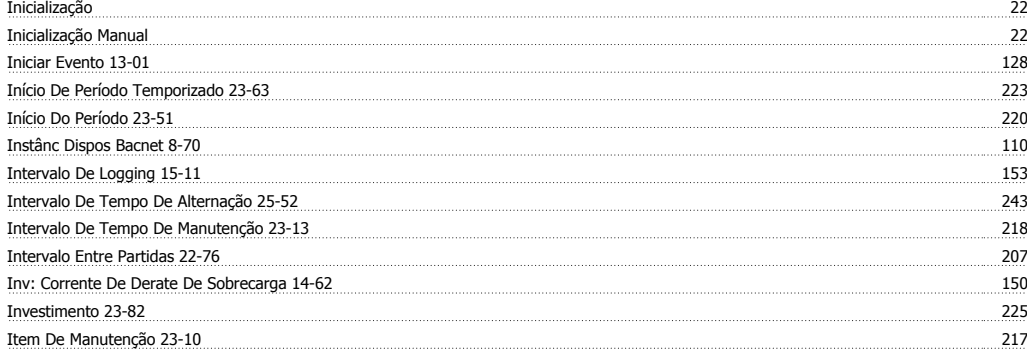

# **L**

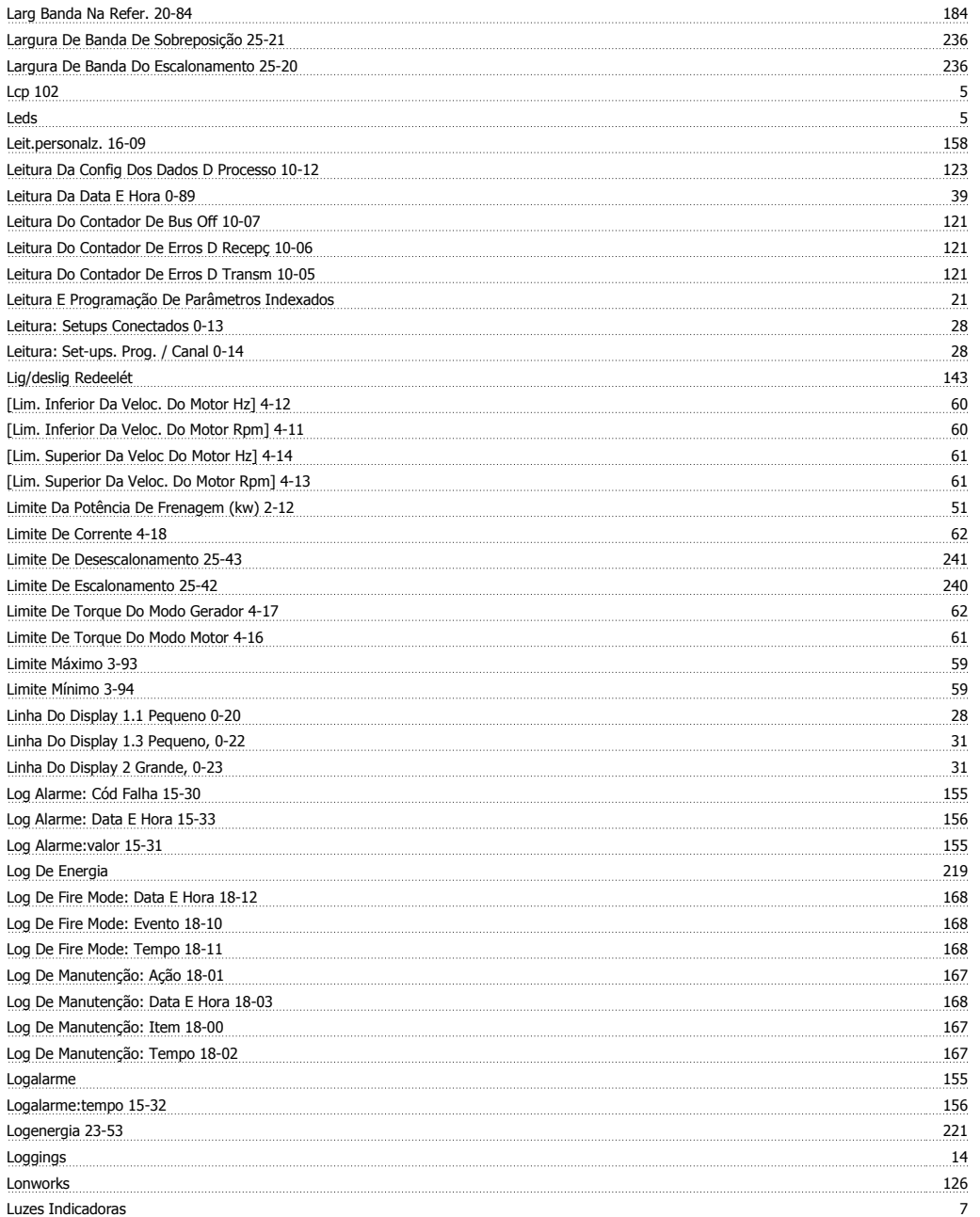

# **M**

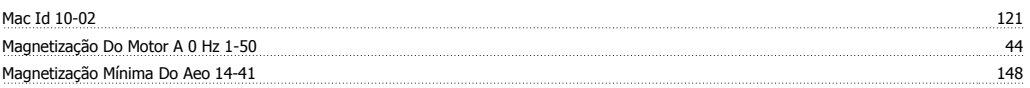

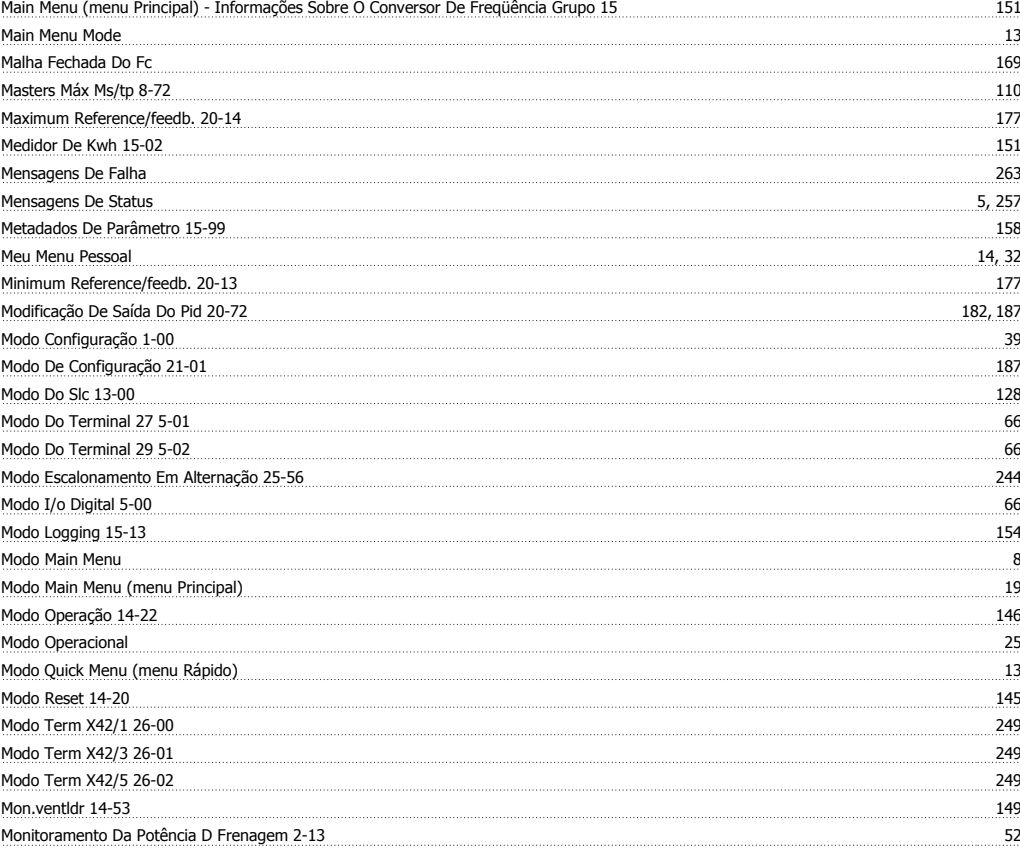

# **N**

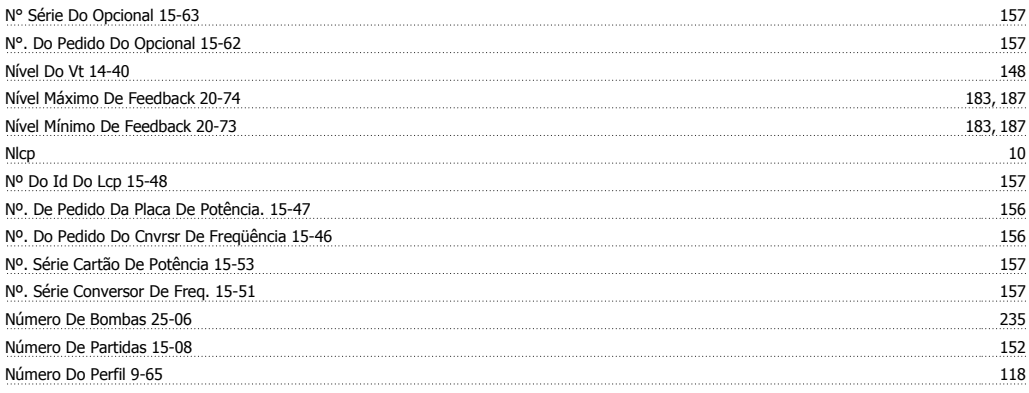

# **O**

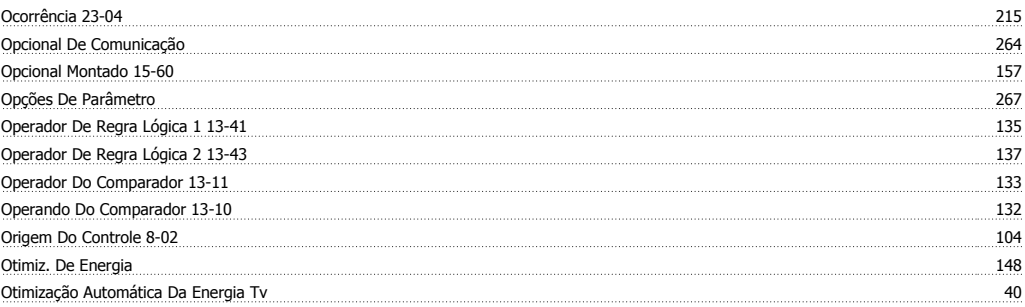

## **P**

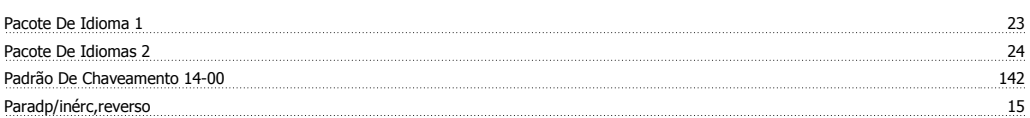

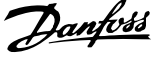

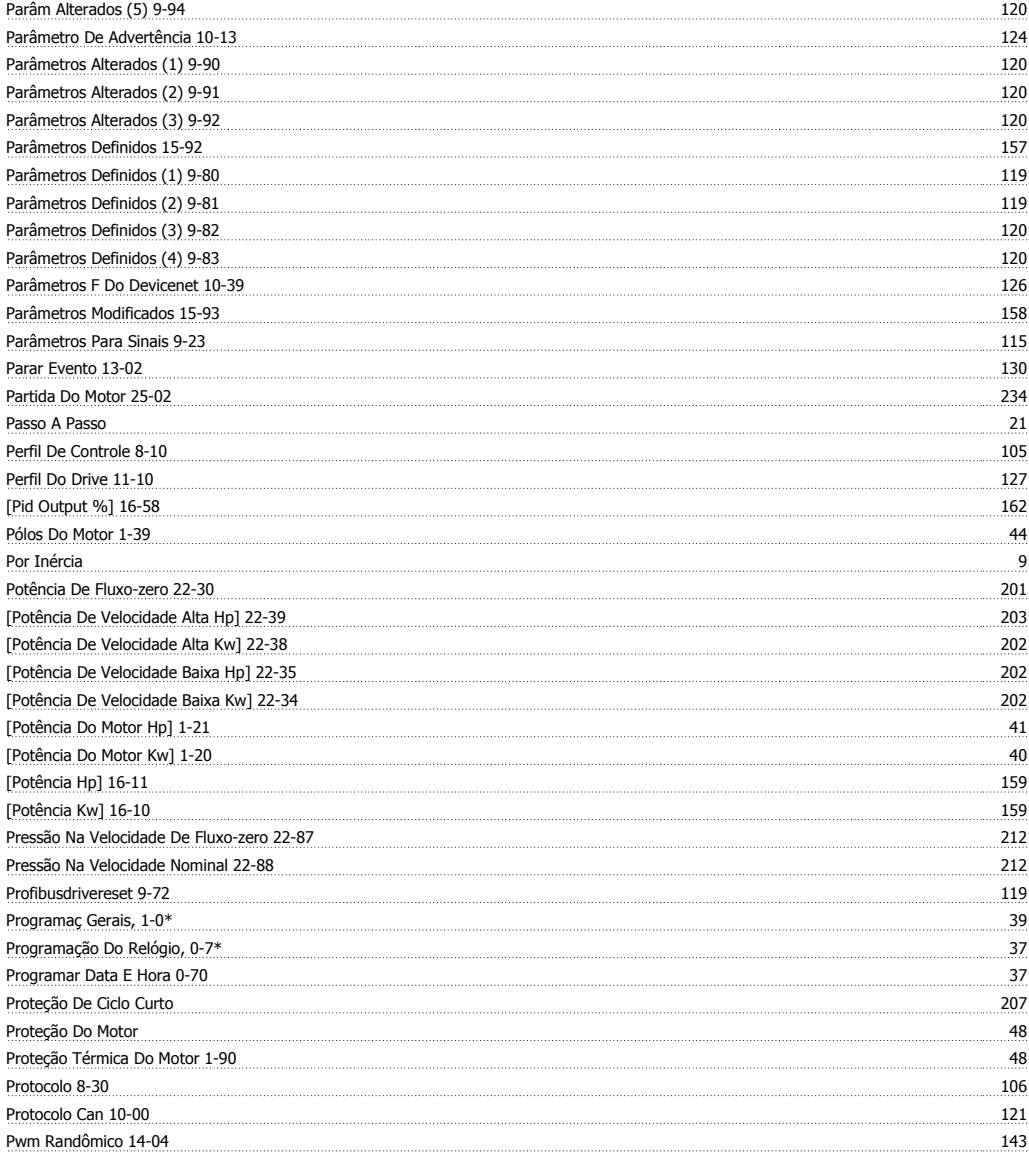

# **Q**

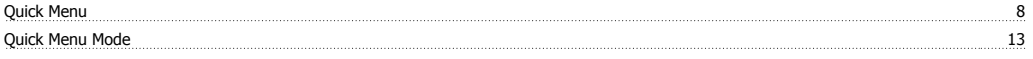

# **R**

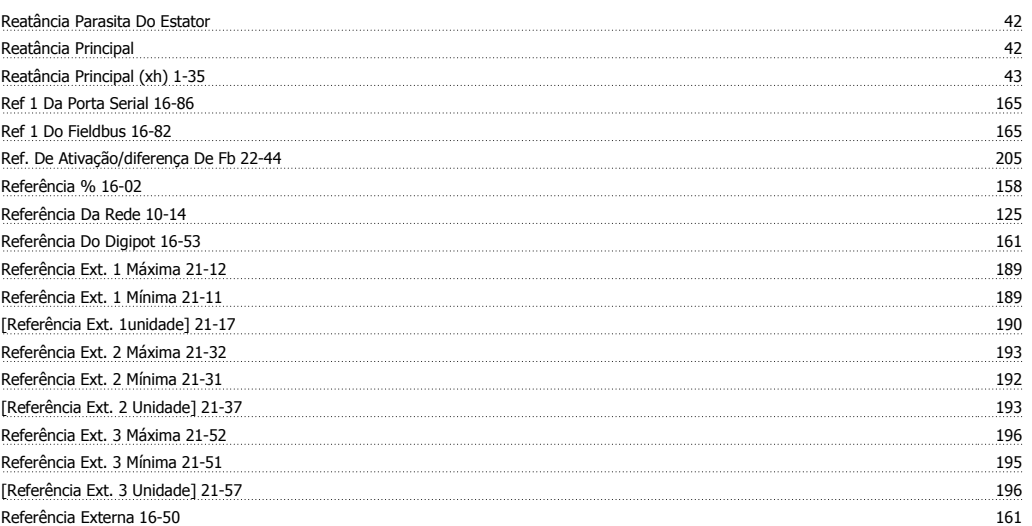

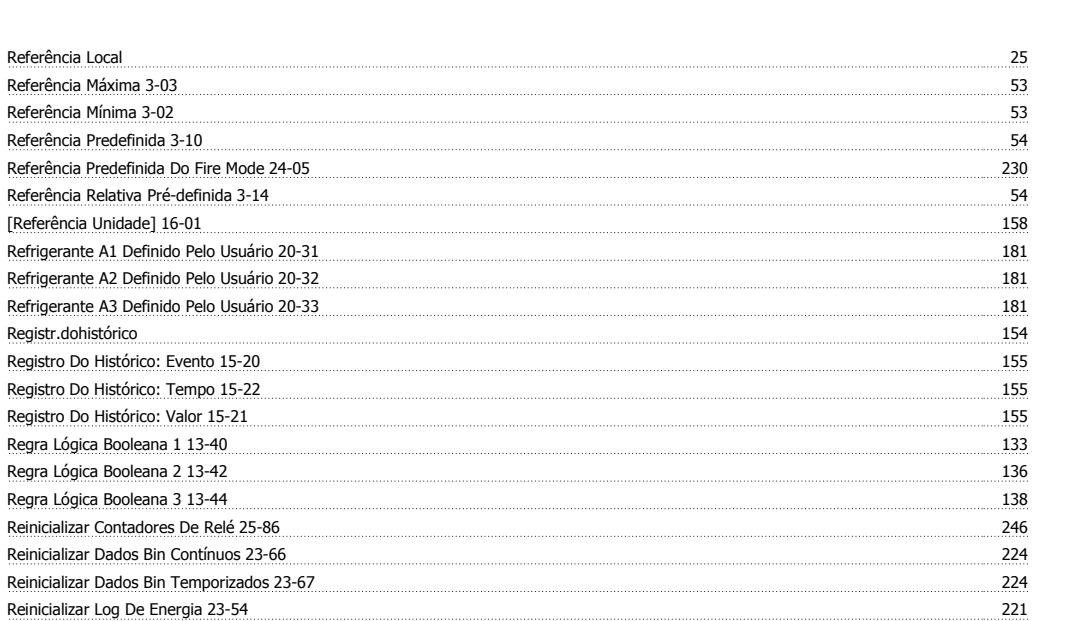

#### Reinicializar Dados Bin Temporiza Reinicializar Log De Energia 23-5 Reinicializar O Medidor De Kwh 15-06 151 Reinicializar Word De Manutenção 23-15 219 Reinicialzar Contador De Horas De Func 15-07 152 Reset Desarme 145 Reset Do Timeout De Controle 8-06 105 Resetar O Slc 13-03 132 Resfriamento 48 Resistência De Perda Do Ferro (rfe) 1-36 44 Resistência Do Estator (rs) 1-30 43 Resistor De Freio (ohm) 2-11 51 Resolução Do Log De Energia 23-50 220 Restabelecimento Da Energia 3-92<br>- 2006 - 2007 - 2008 - 2009 - 2009 - 2009 - 2009 - 2009 - 2009 - 2009 - 2009 - 2009 - 2009 - 2009 - 2009 - 200 Revisão Da Devicenet 10-32 126 Revisão Do Lonworks 11-18 127 Revisão Do Xif 11-17 127

# **S**

Referência Local

Referência Máxima 3-03 Referência Mínima 3-02 Referência Predefinida 3-10

[Referência Unidade] 16-01

Registr.dohistórico

Regra Lógica Booleana 1 13-40

Regra Lógica Booleana 3 13-44

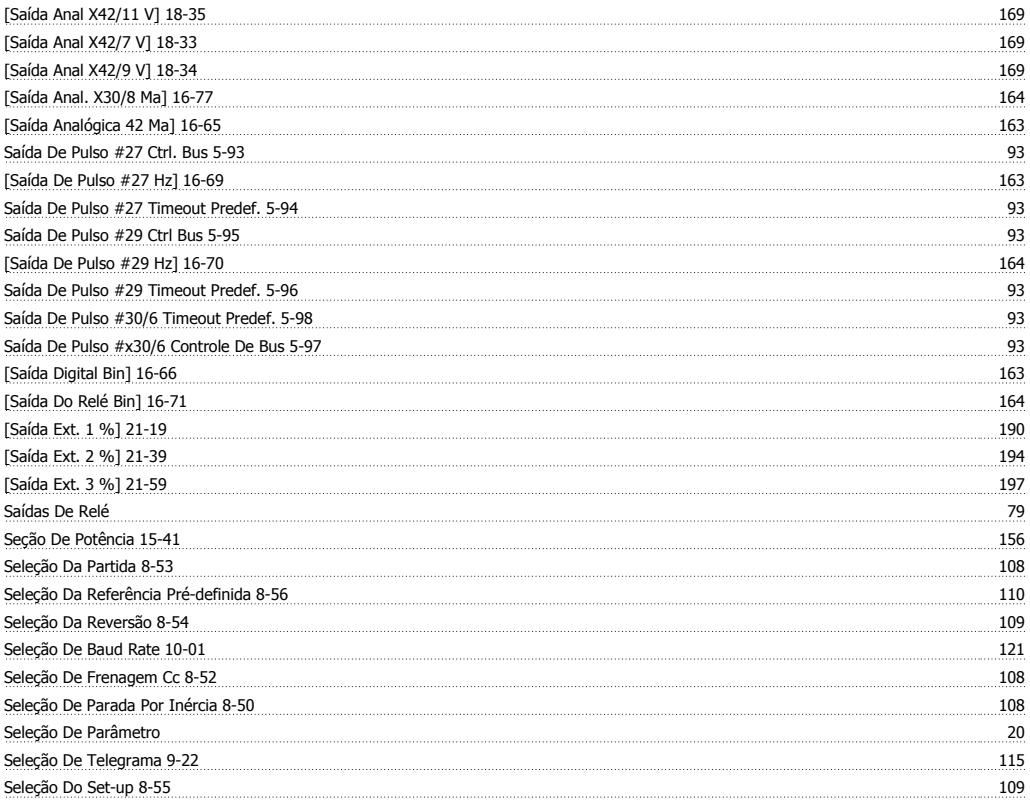

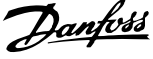

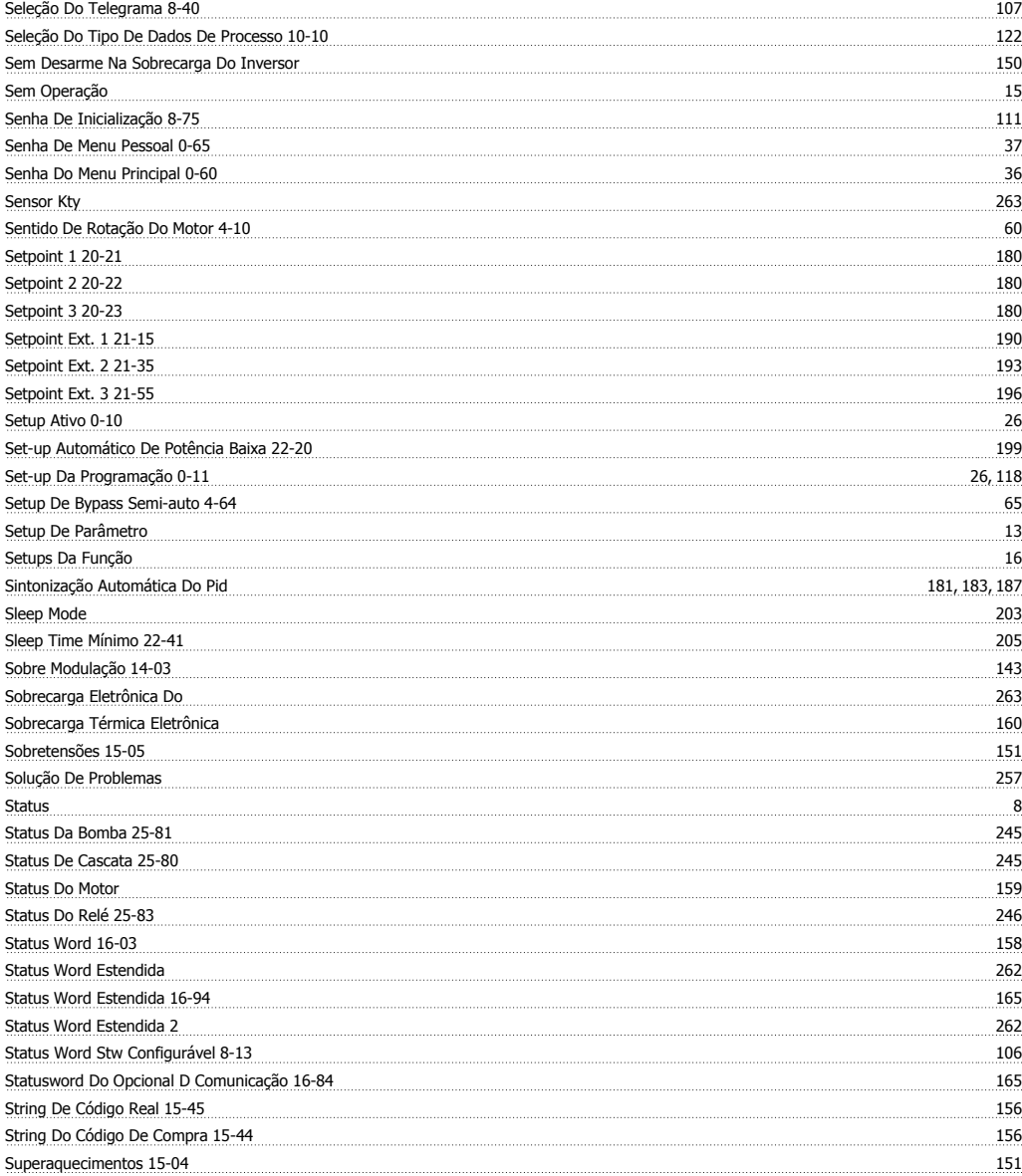

# **T**

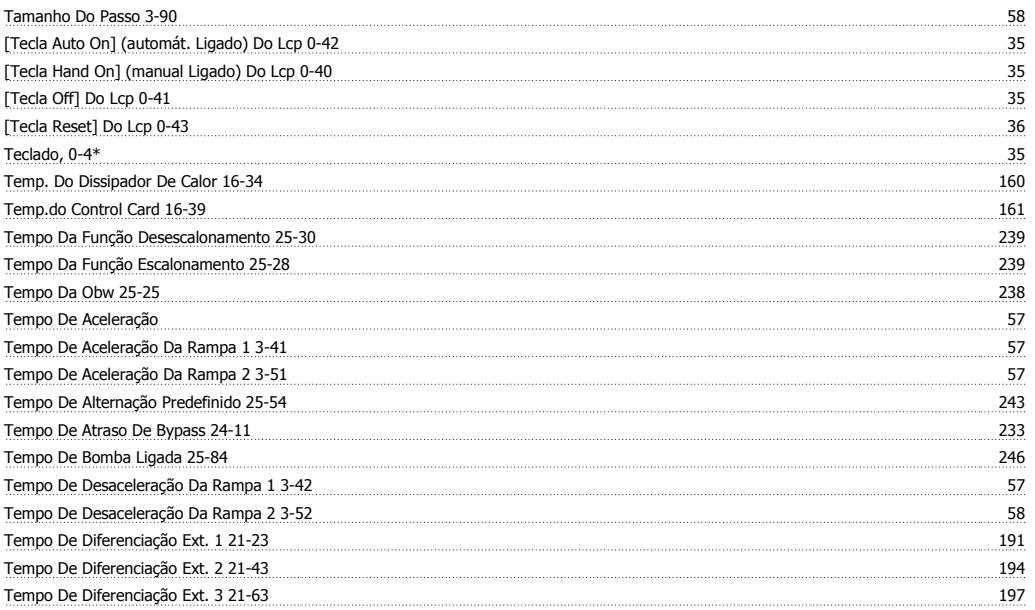

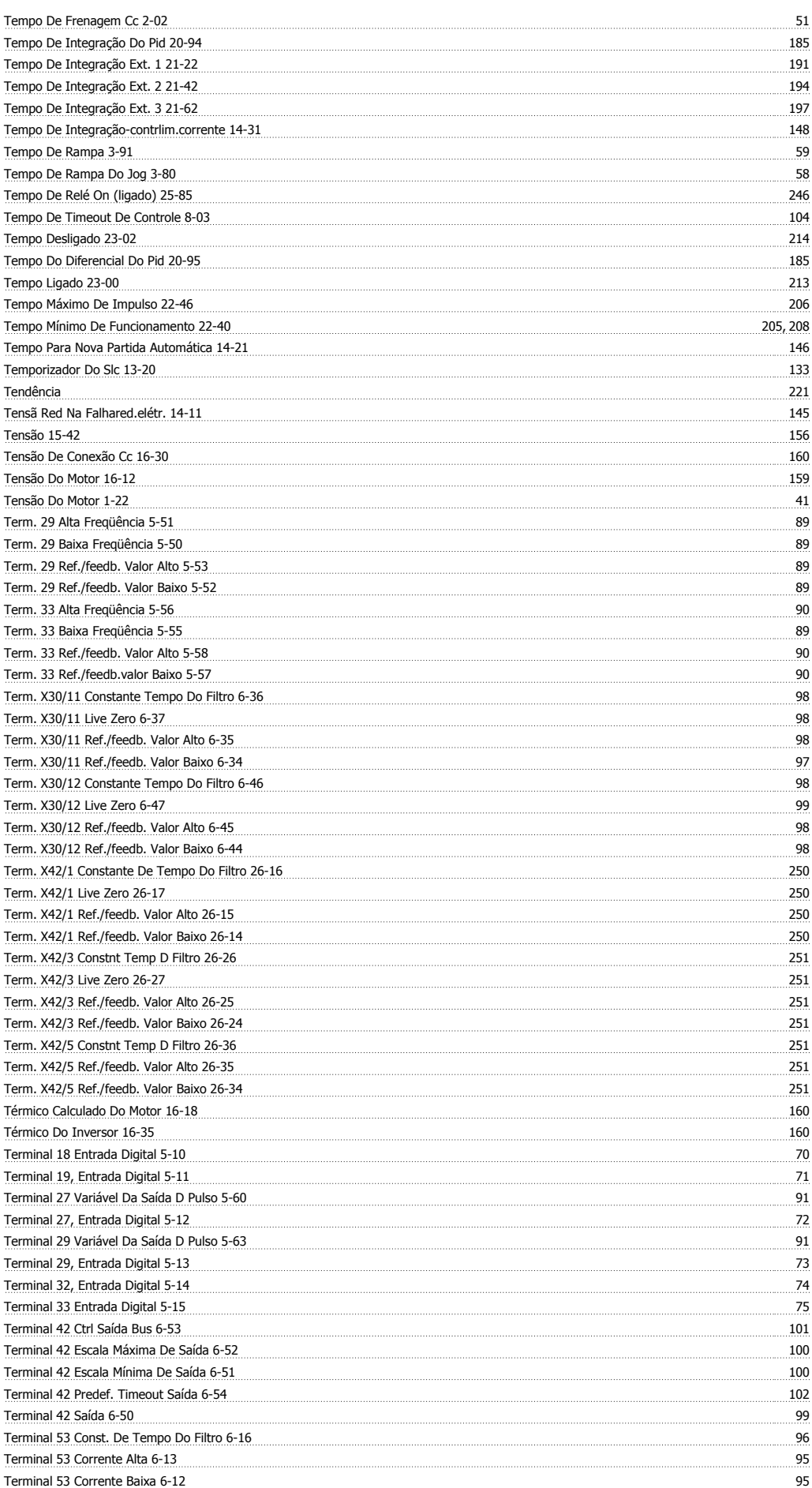

Índice

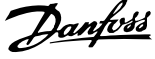

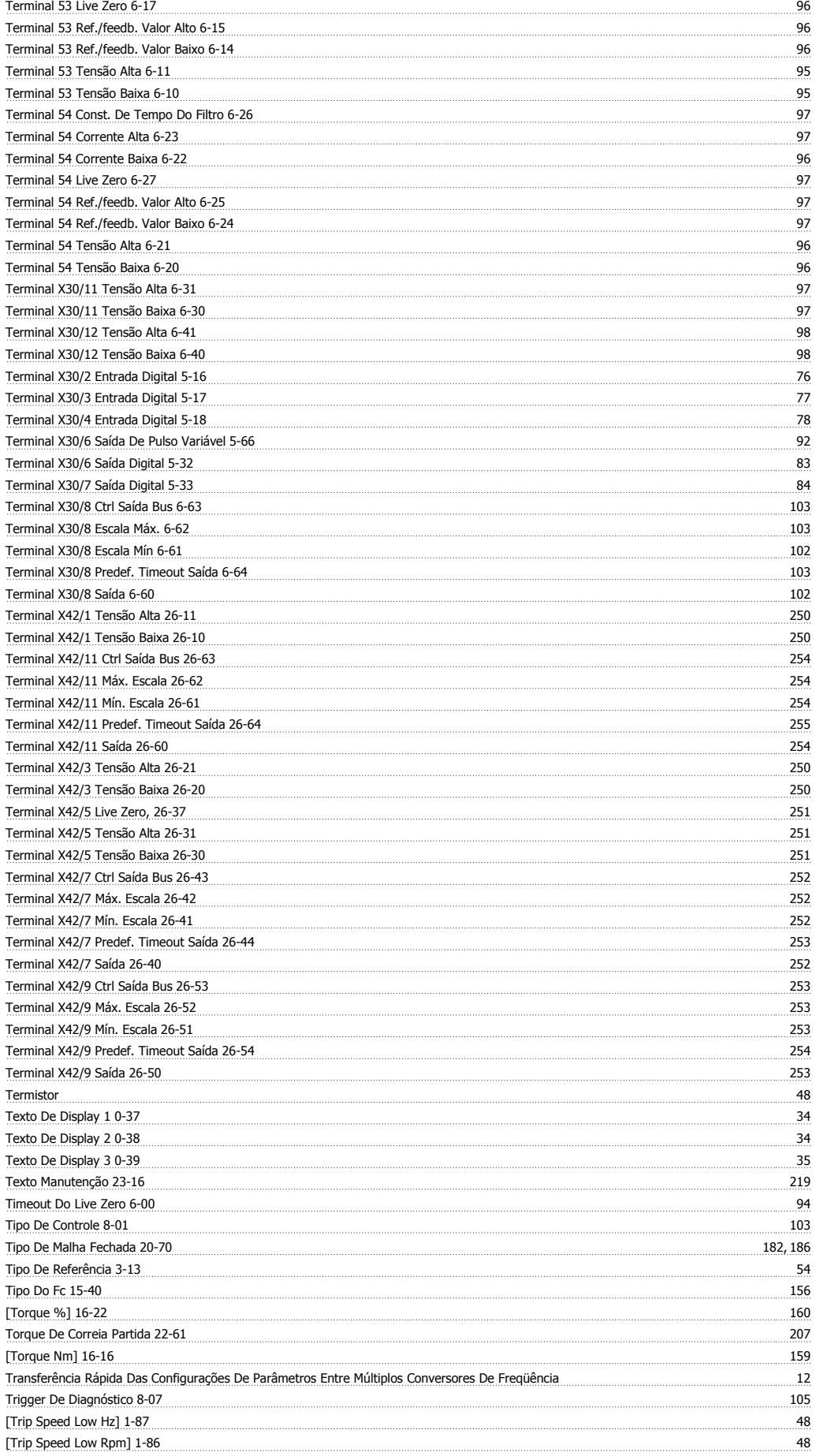

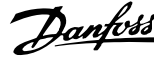

# **U**

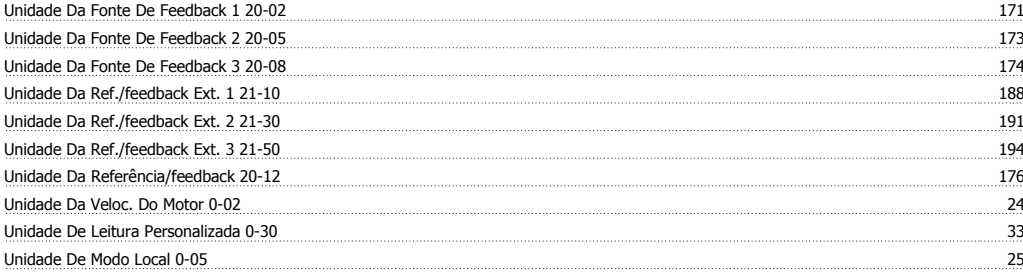

# **V**

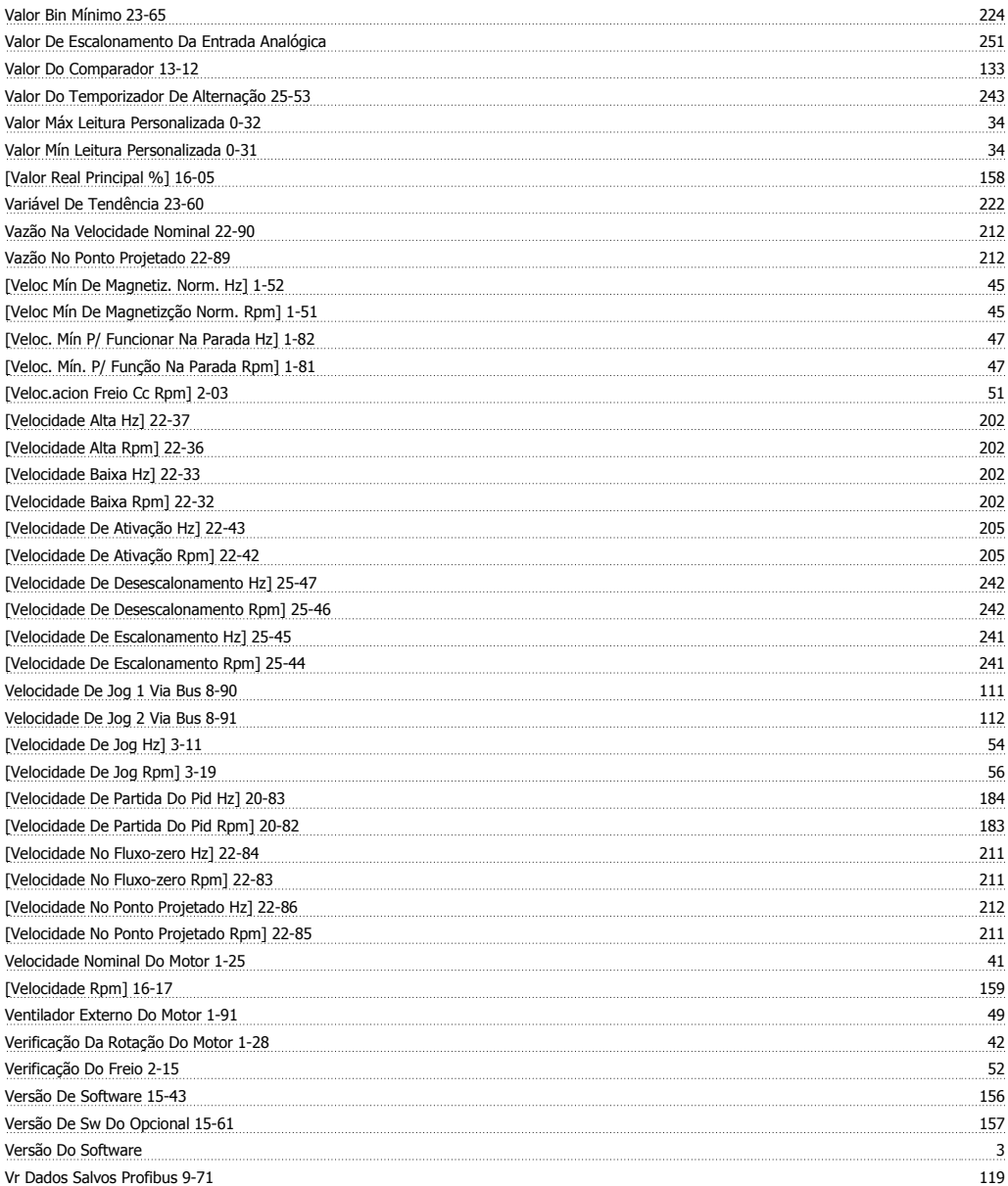

# **W**

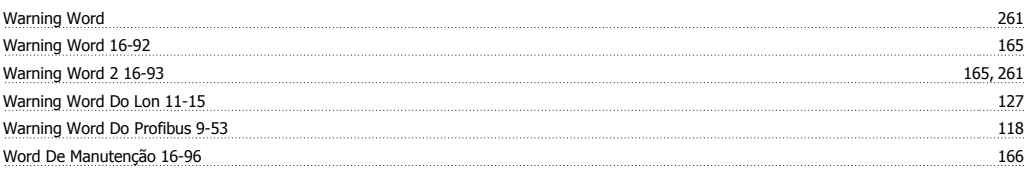